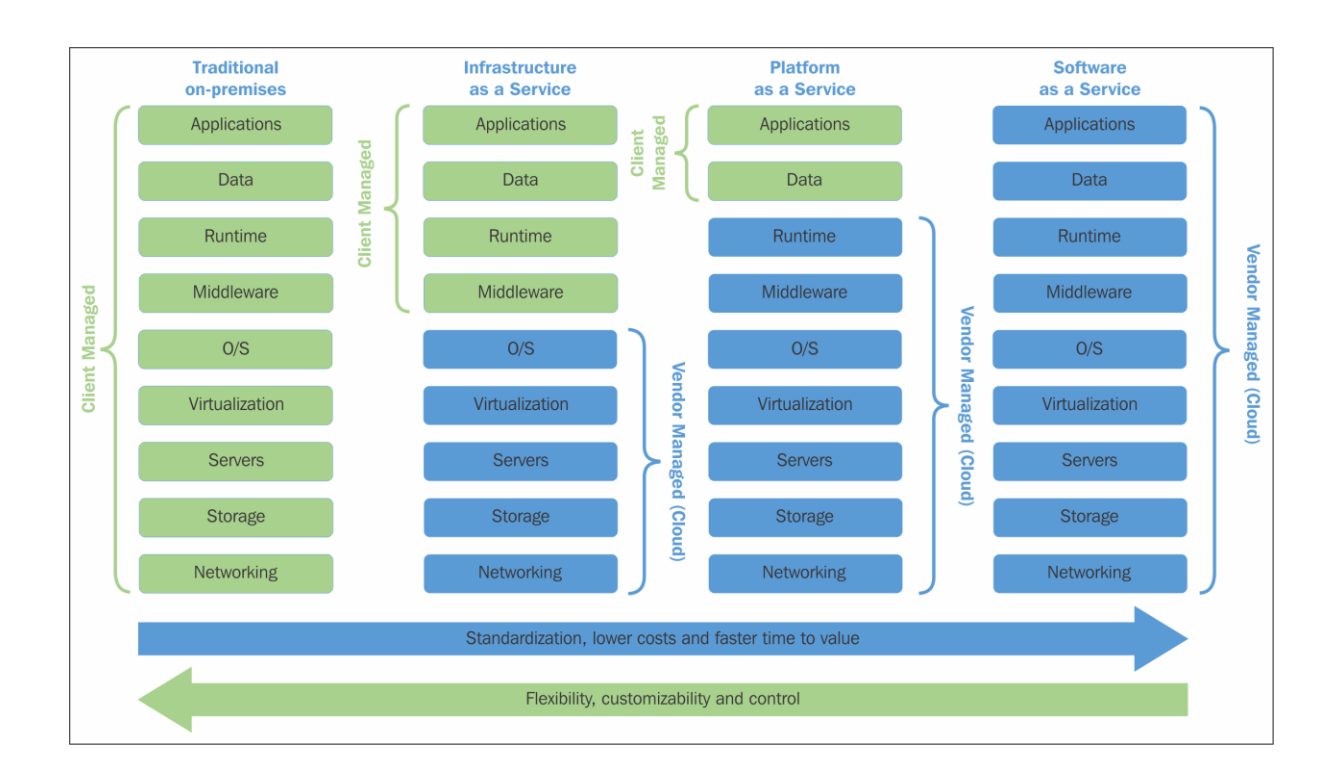

## **Chapter 1: Saying Hello to IBM Bluemix**

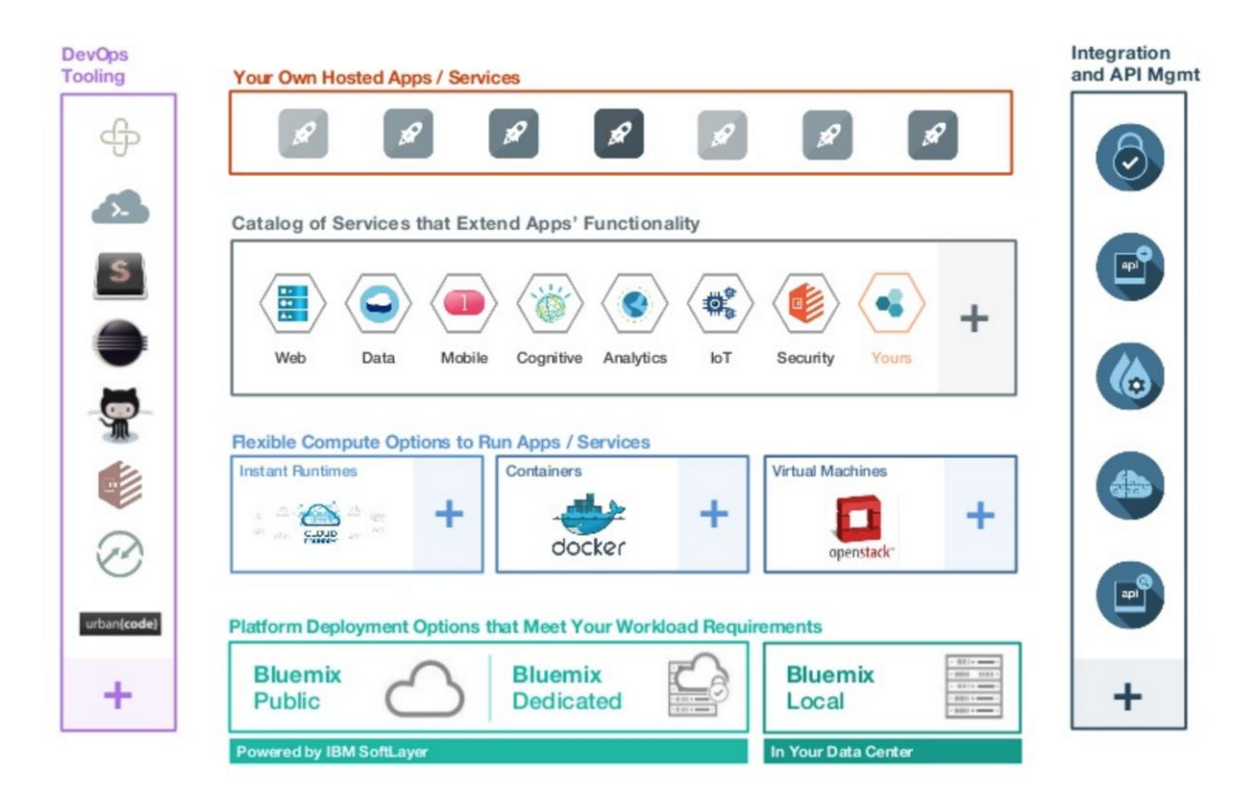

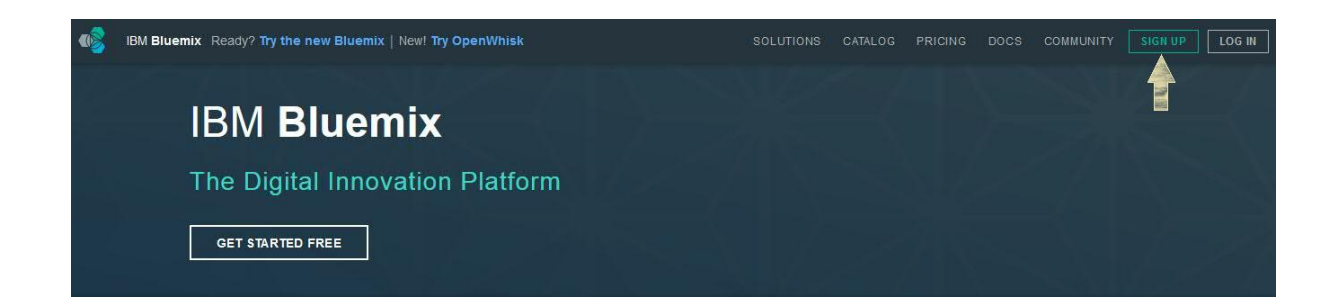

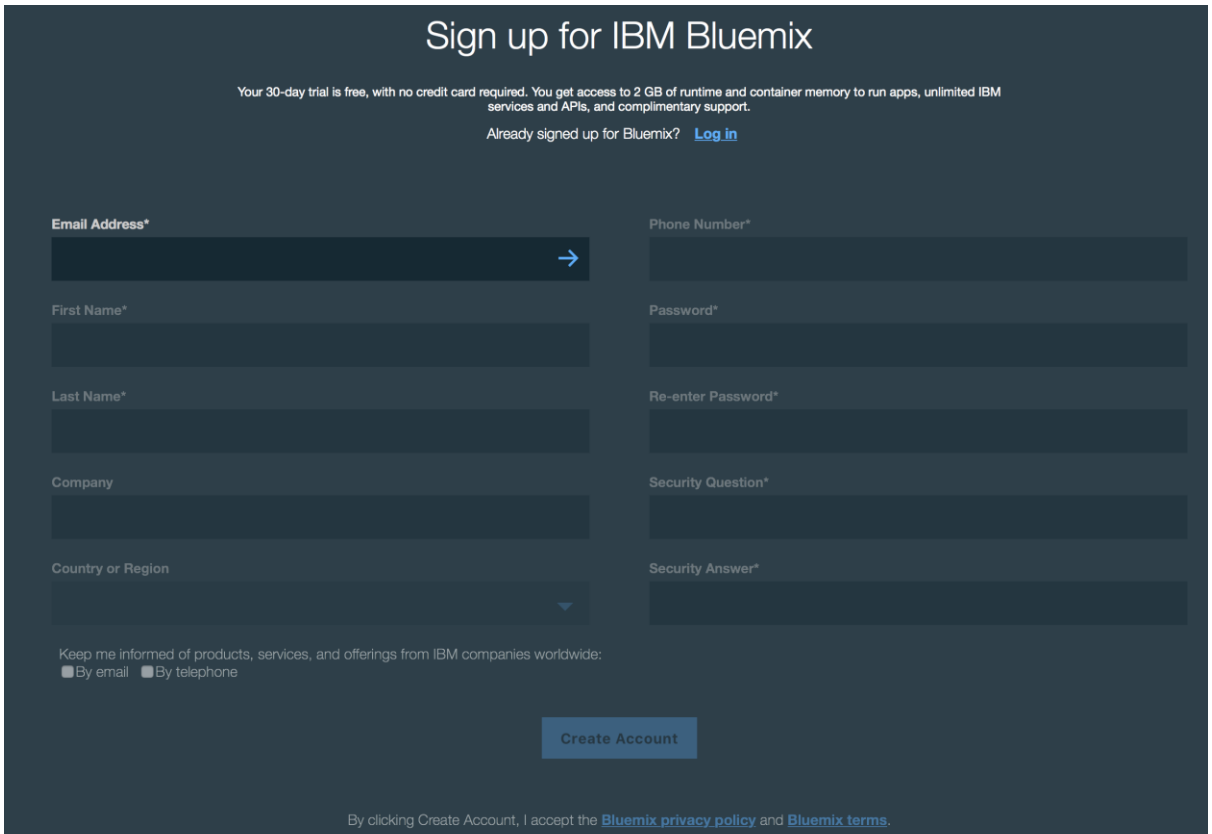

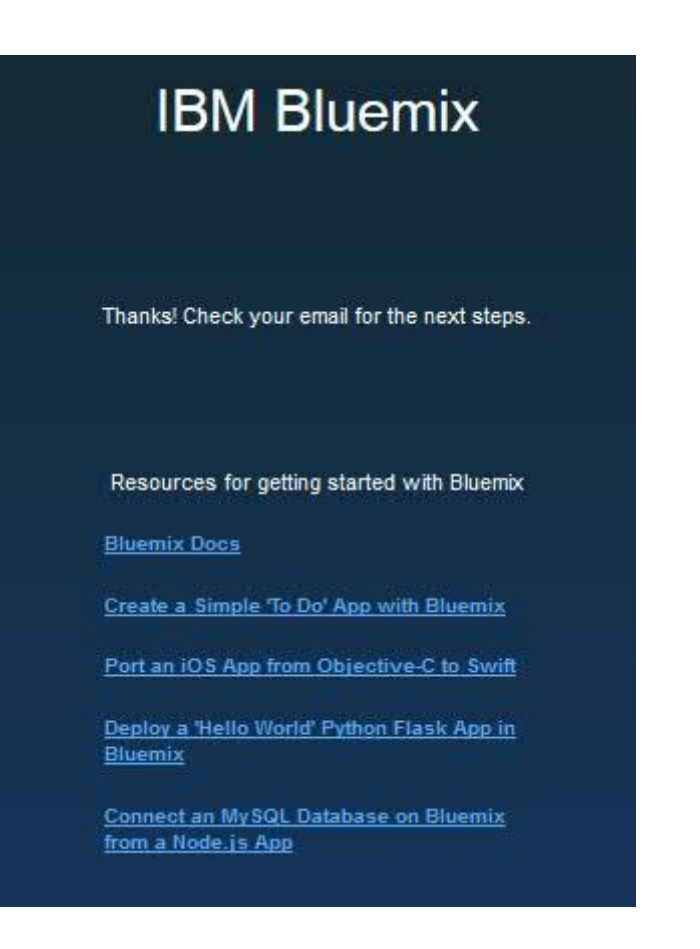

#### Confirm your Bluemix account Inbox x

 $-50$ 

4:26 PM (0 minutes ago)

**Example 2** The Bluemix Team no-reply@bluemix.net <u>via</u> sendgrid.softlayer.com<br>to me  $\overline{\bullet}$ 

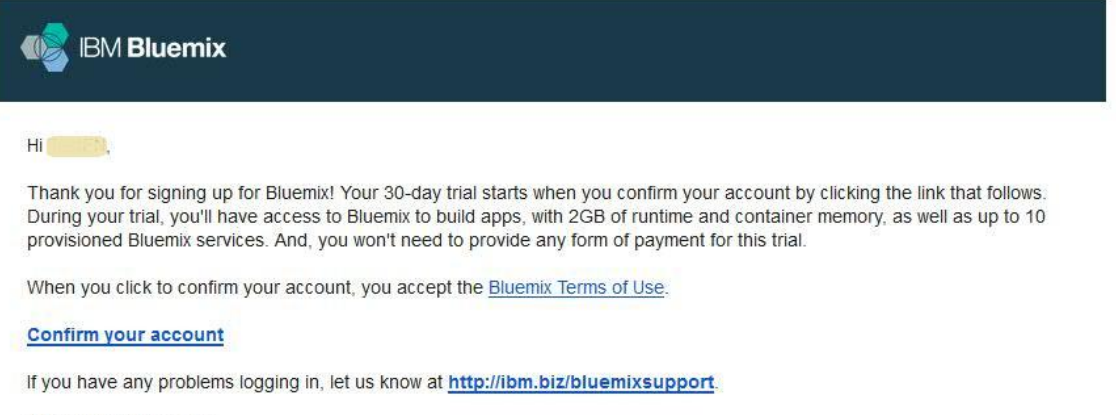

The IBM Bluemix Team

IBM

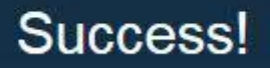

You successfully signed up for a Bluemix account and it is now activated. Click the link to log in.

Log in

# Log In to Bluemix with your IBM id

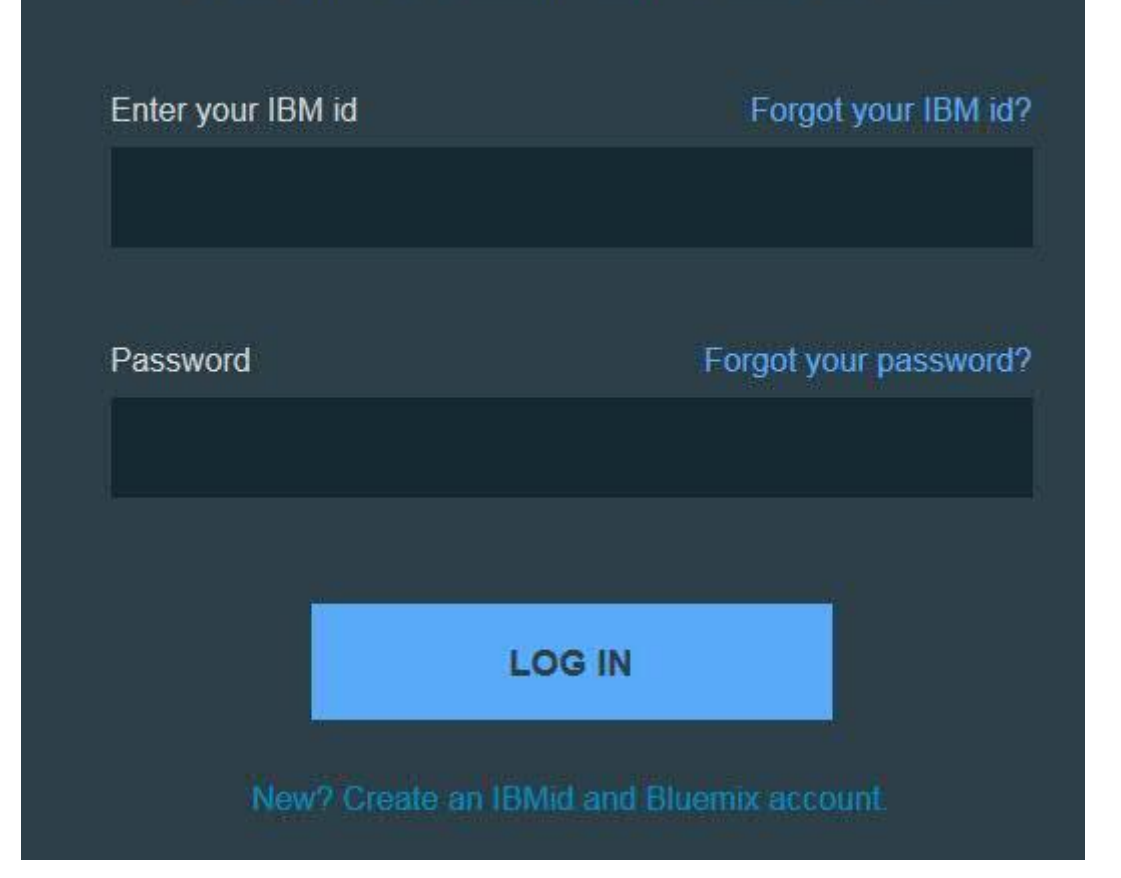

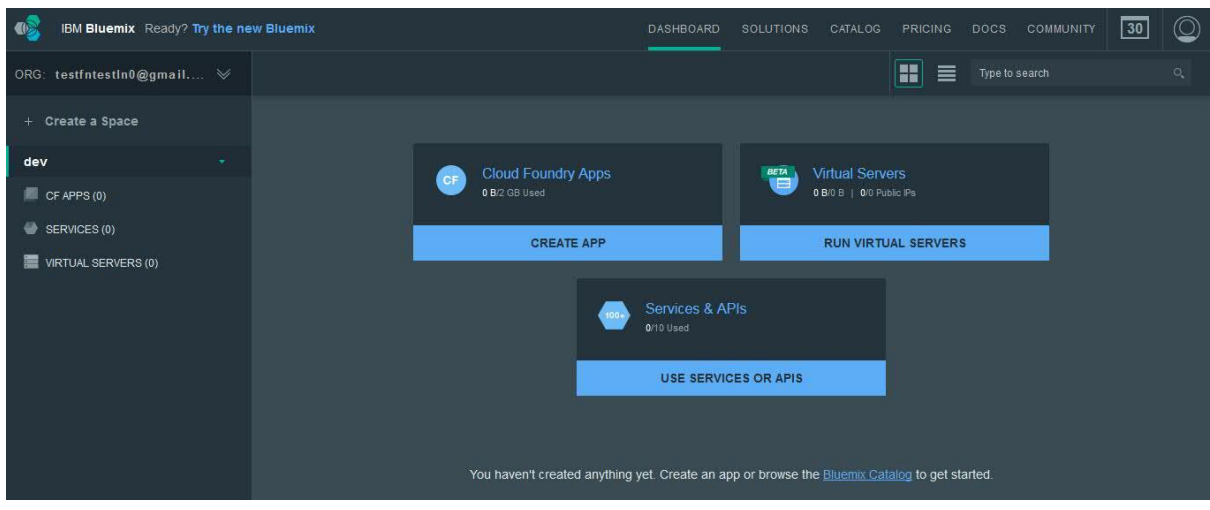

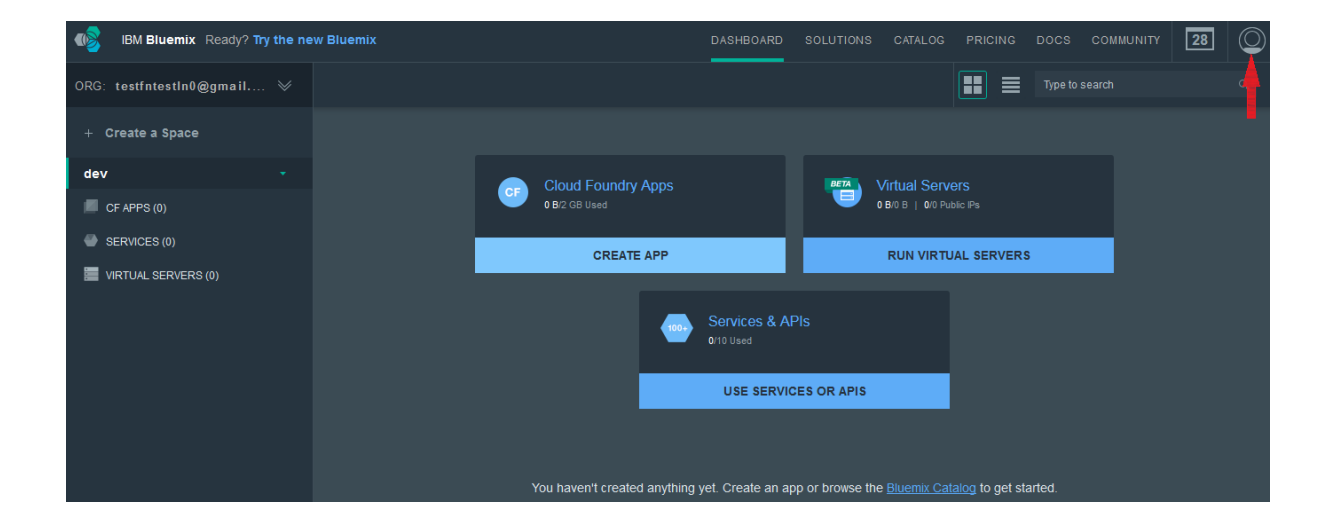

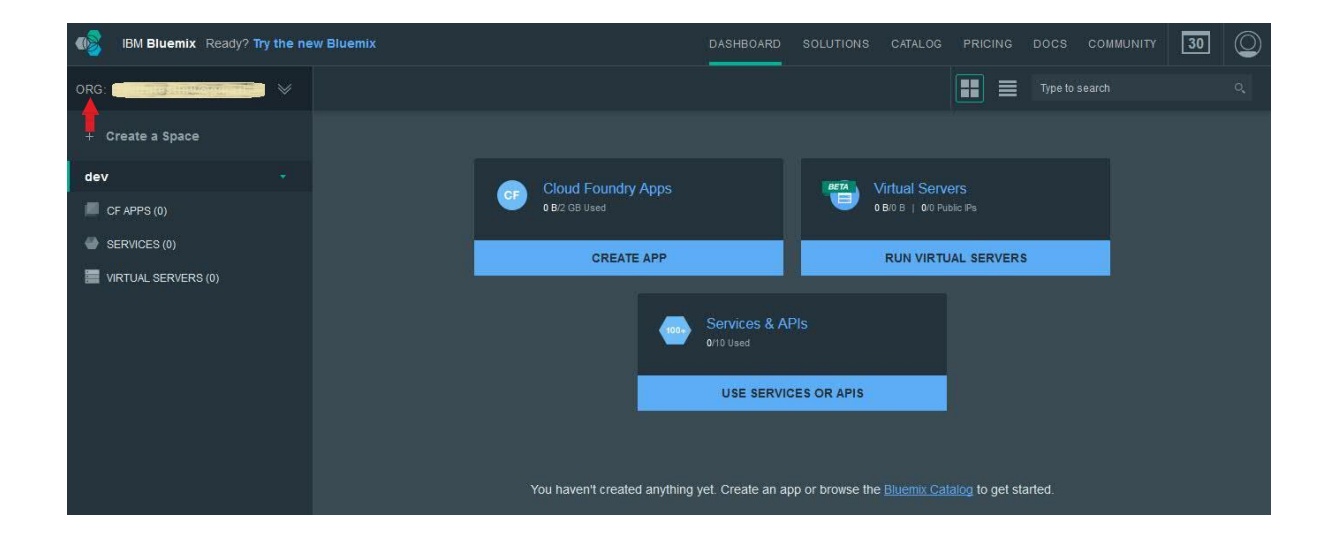

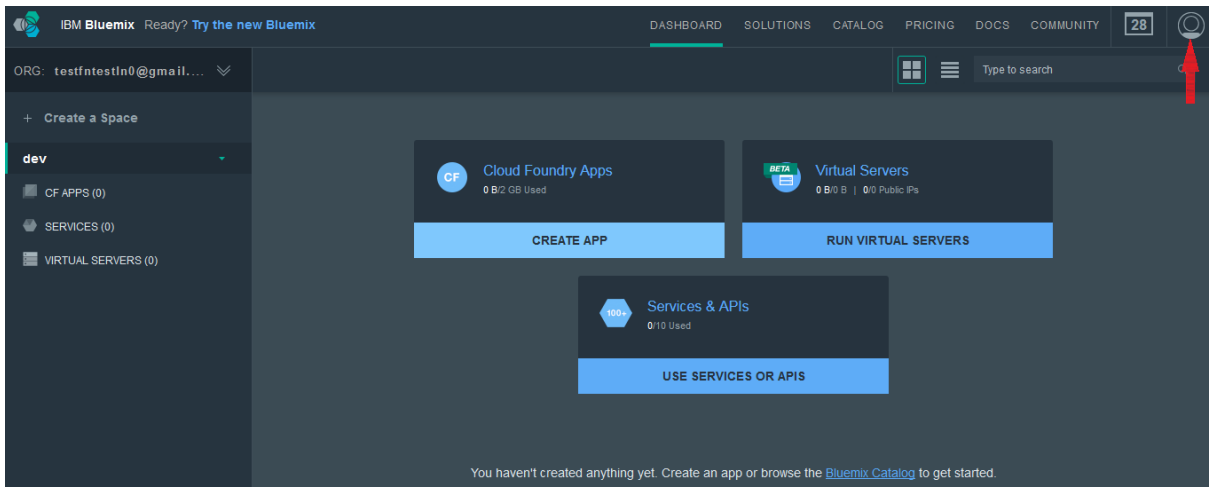

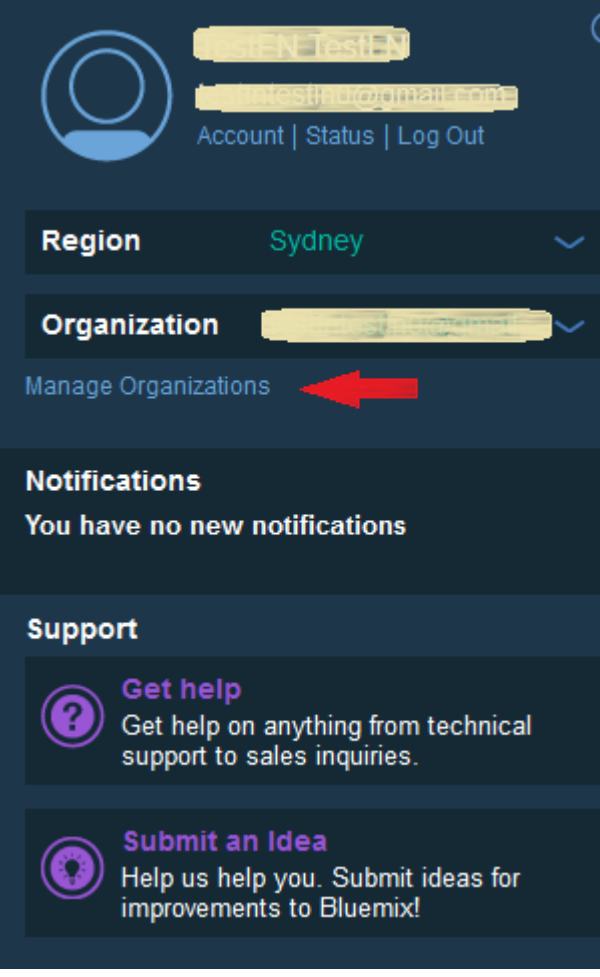

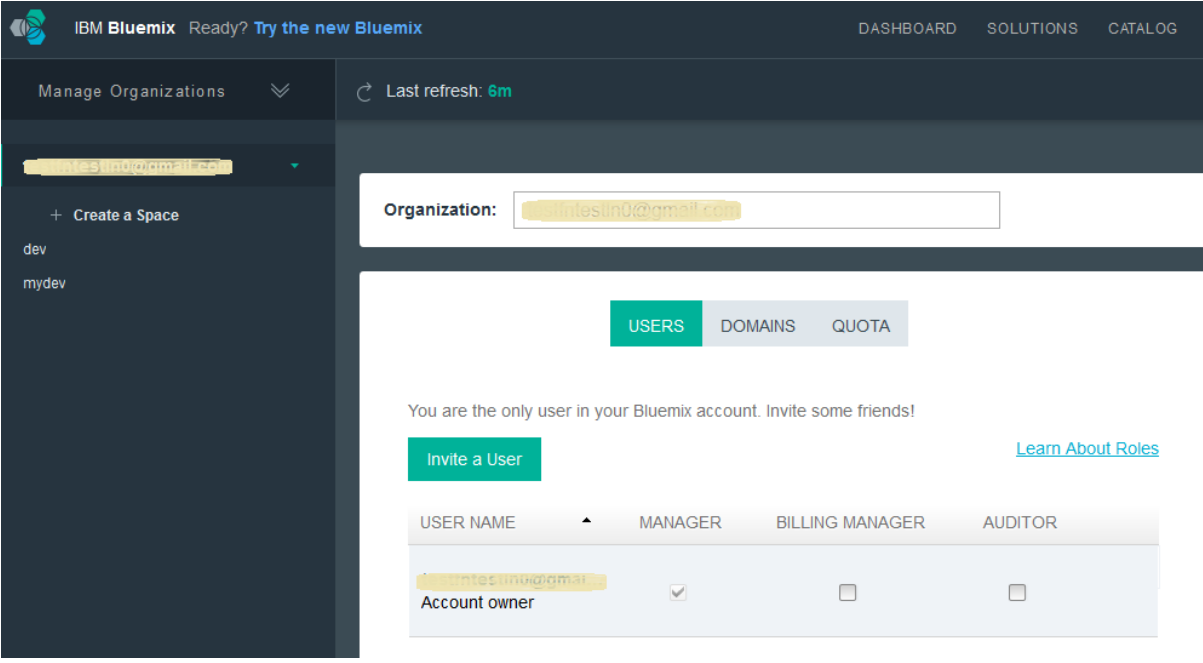

# **Invite User**

mydev

Asterisk (\*) indicates a required field.

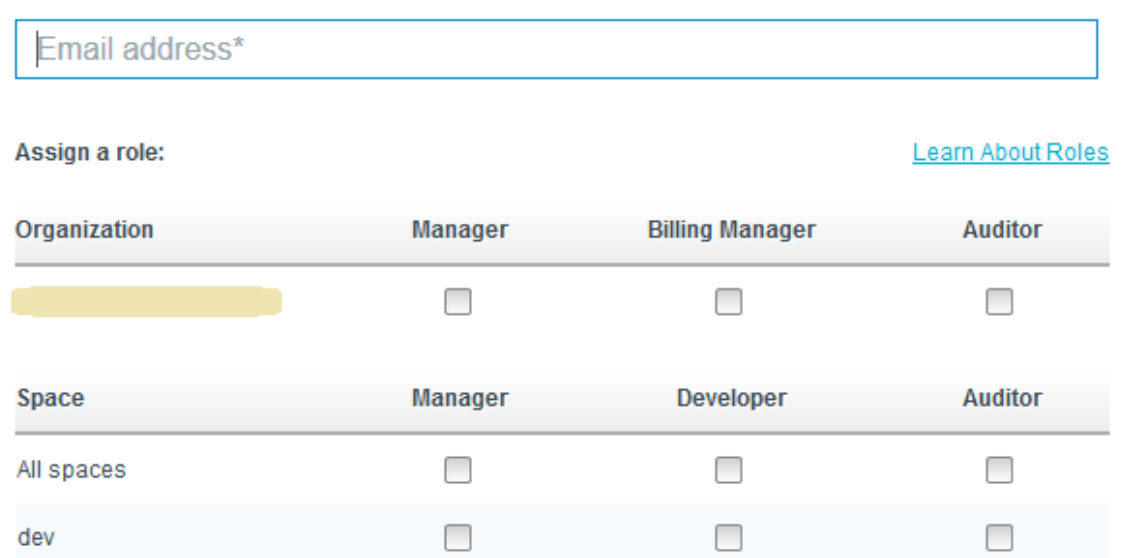

I take financial responsibility for all charges that are incurred on this account. This includes charges that are based on my actions or on the actions taken by users that are associated with this account.

 $\Box$ 

 $\checkmark$ 

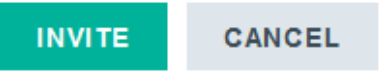

□

 $\times$ 

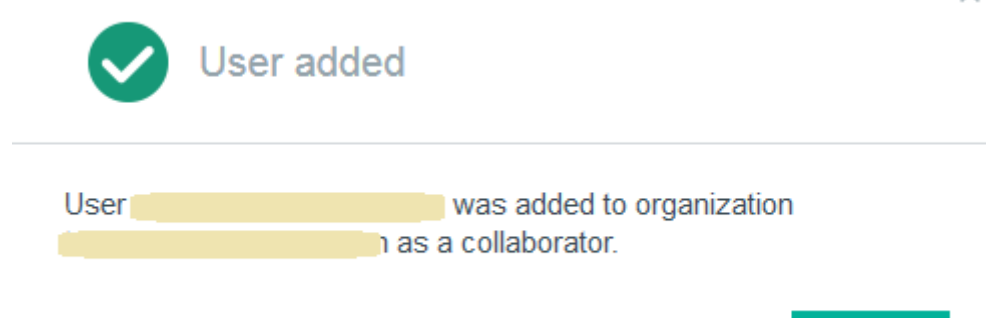

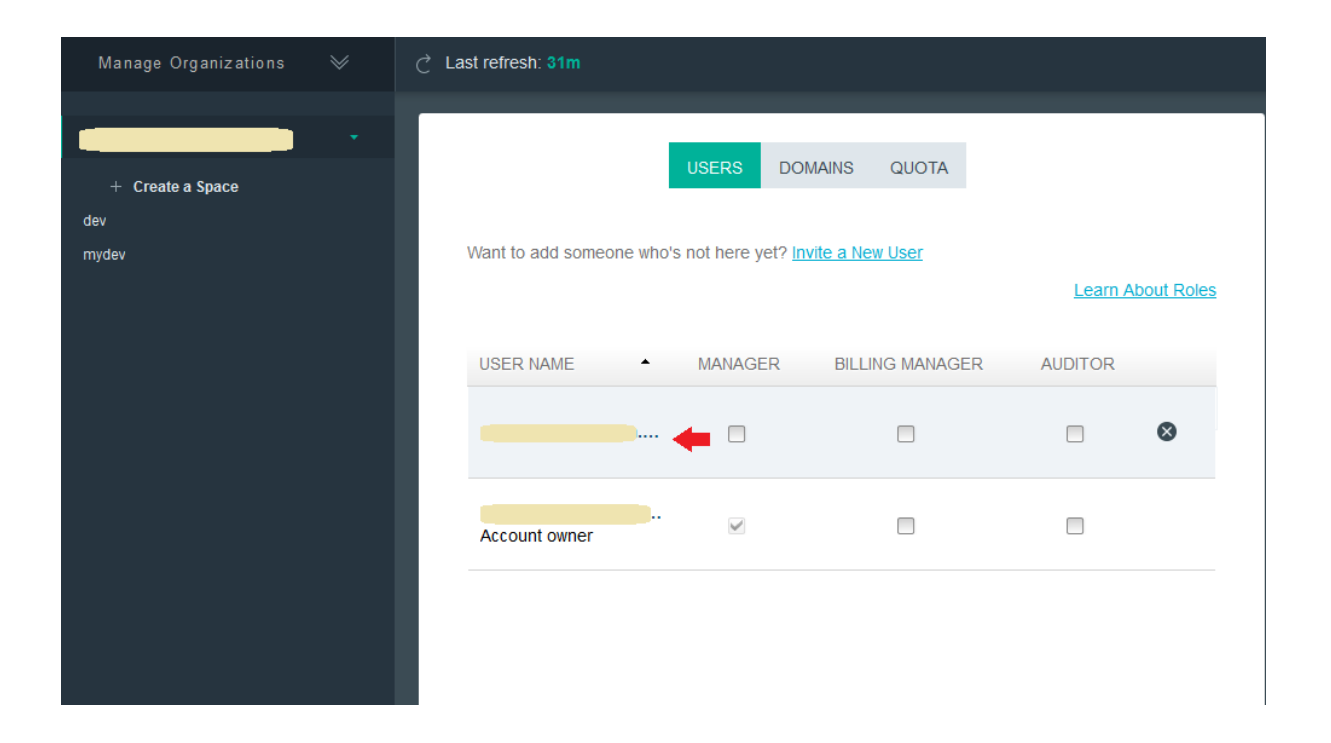

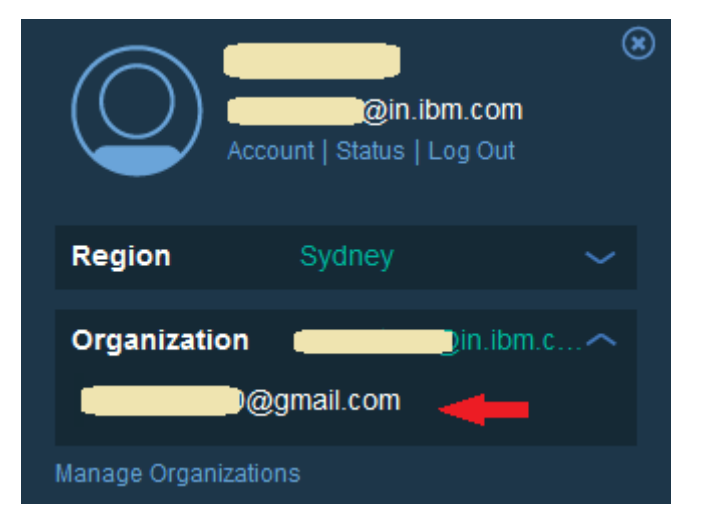

 $\times$ 

**CLOSE** 

#### **Roles**

#### **Organization Roles**

Organization managers can create spaces and add users to the organization or spaces.

Billing managers can view organization charges.

Auditors can view all organization and space content.

#### **Space Roles**

Space managers can add users to the space.

Developers can add and configure applications and services.

Auditors can only view content in the space.

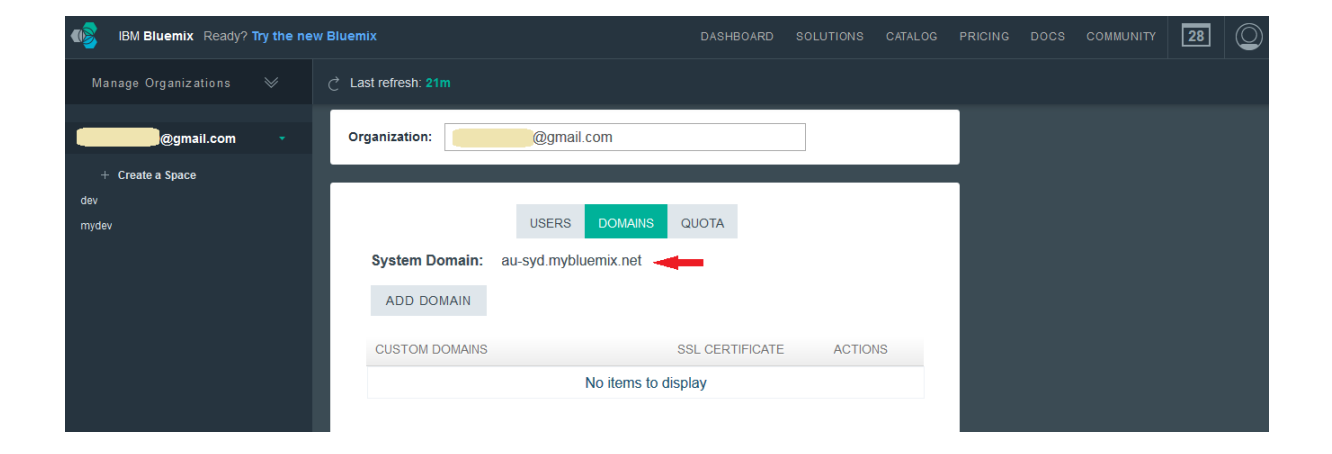

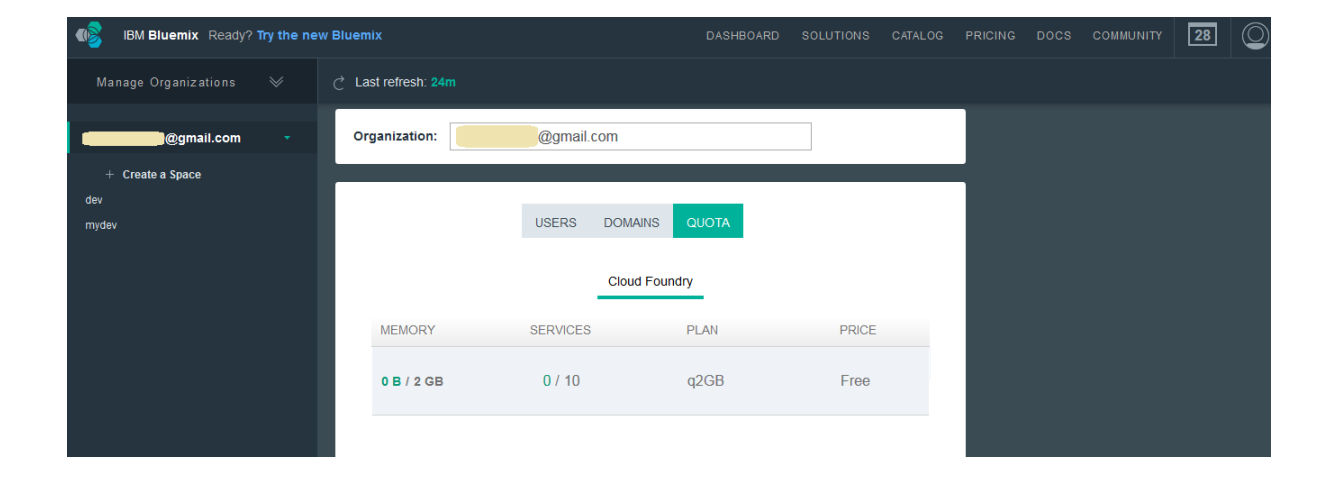

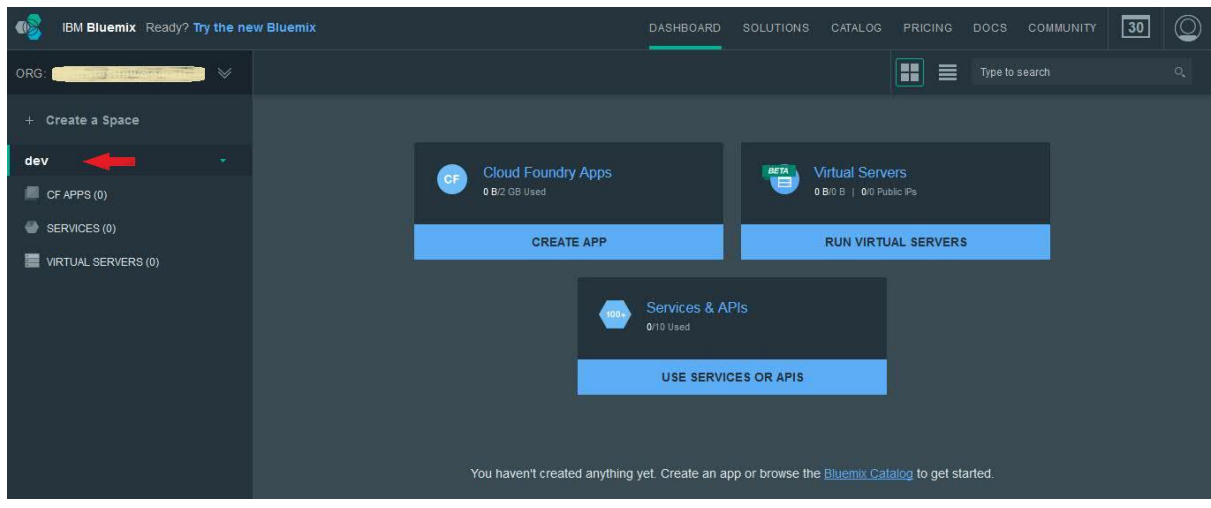

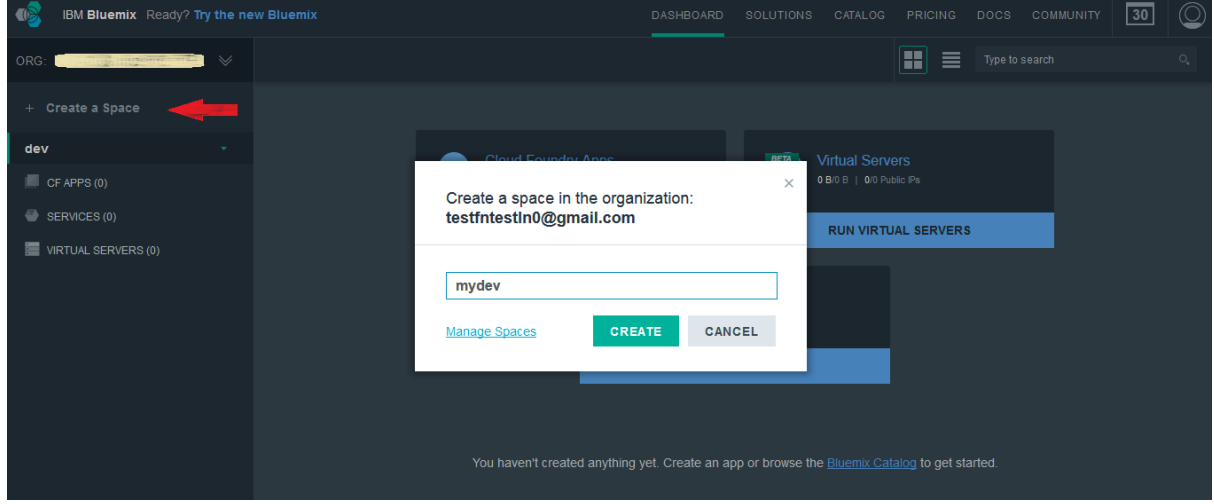

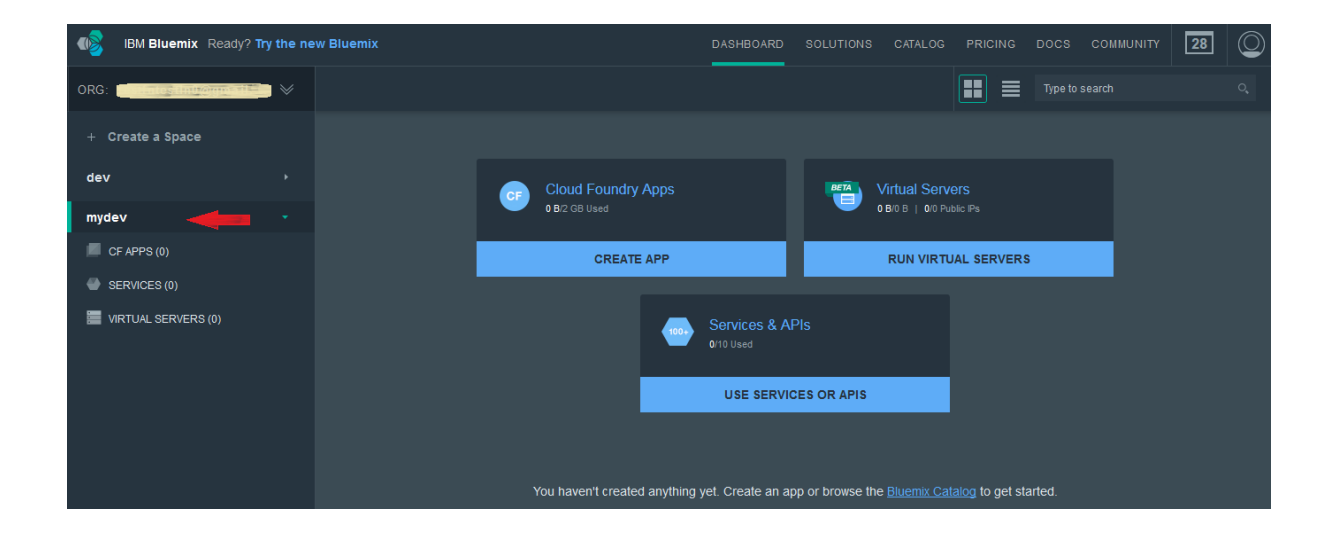

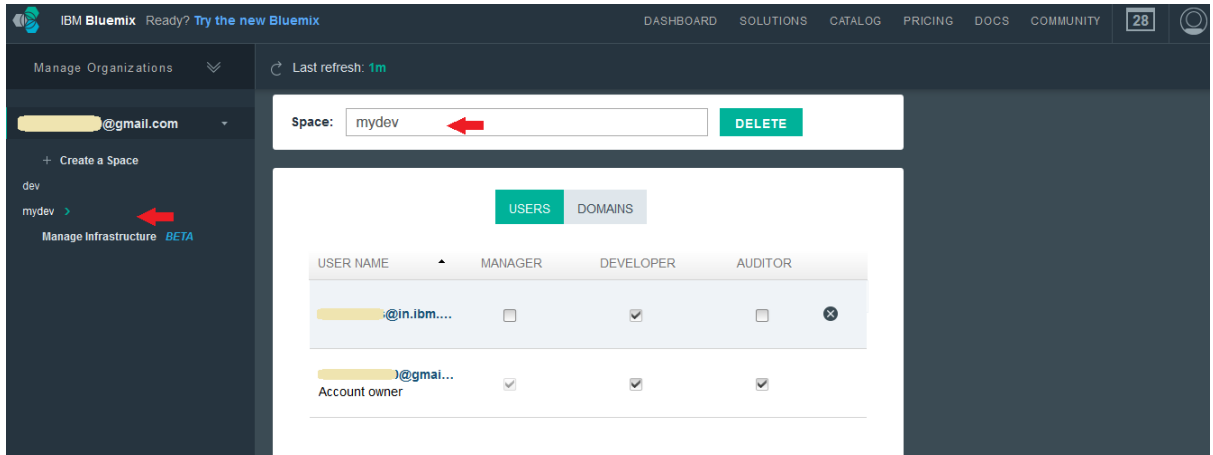

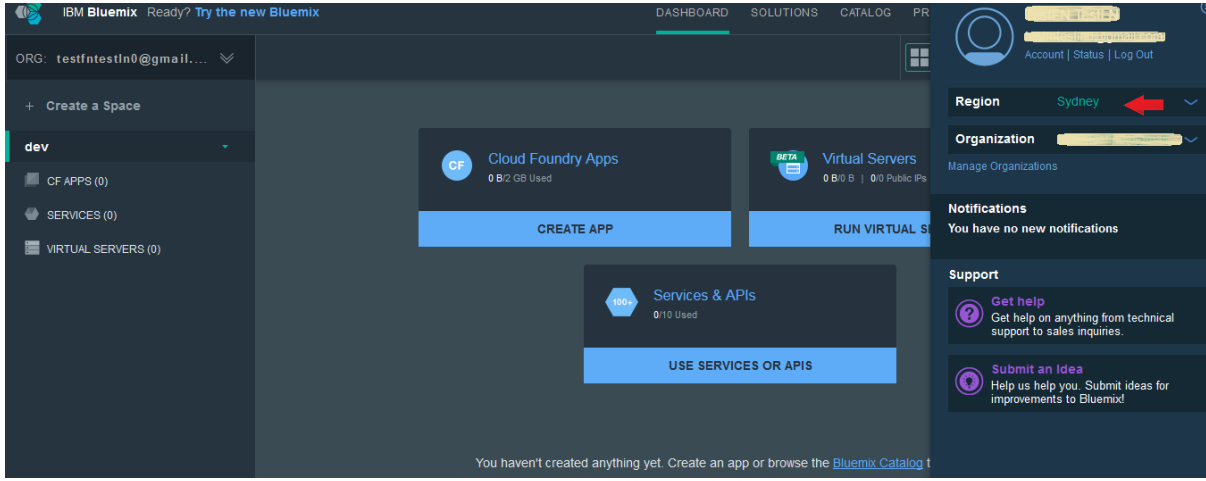

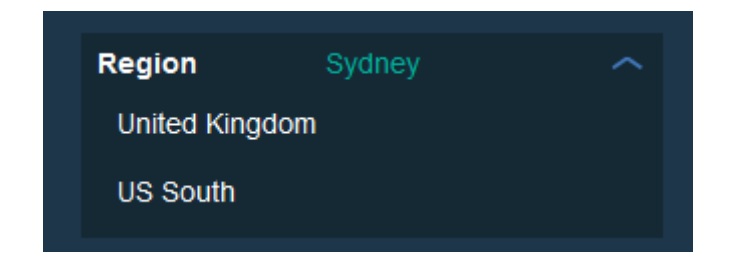

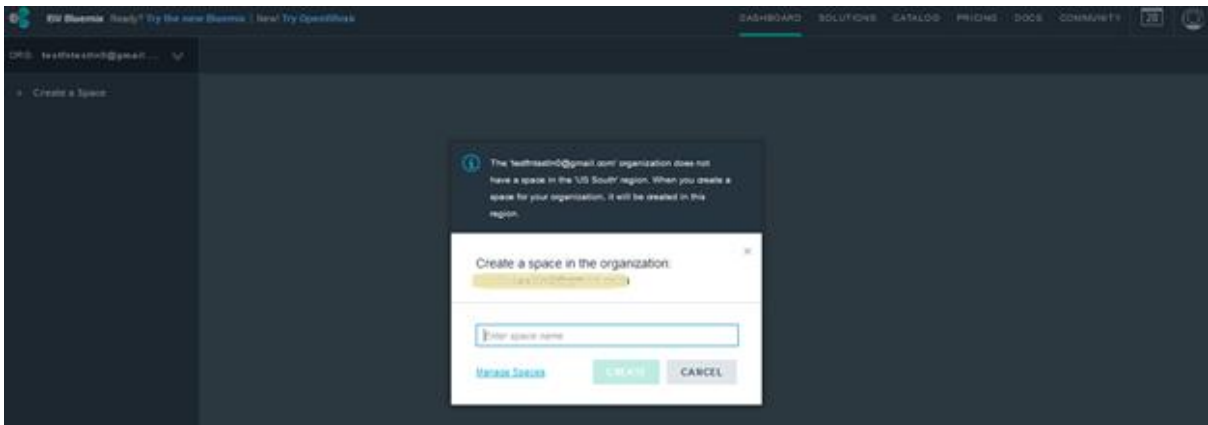

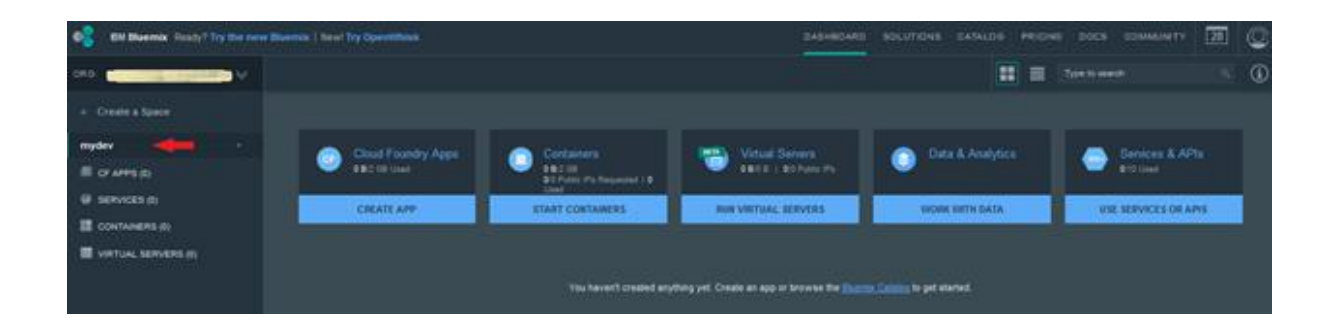

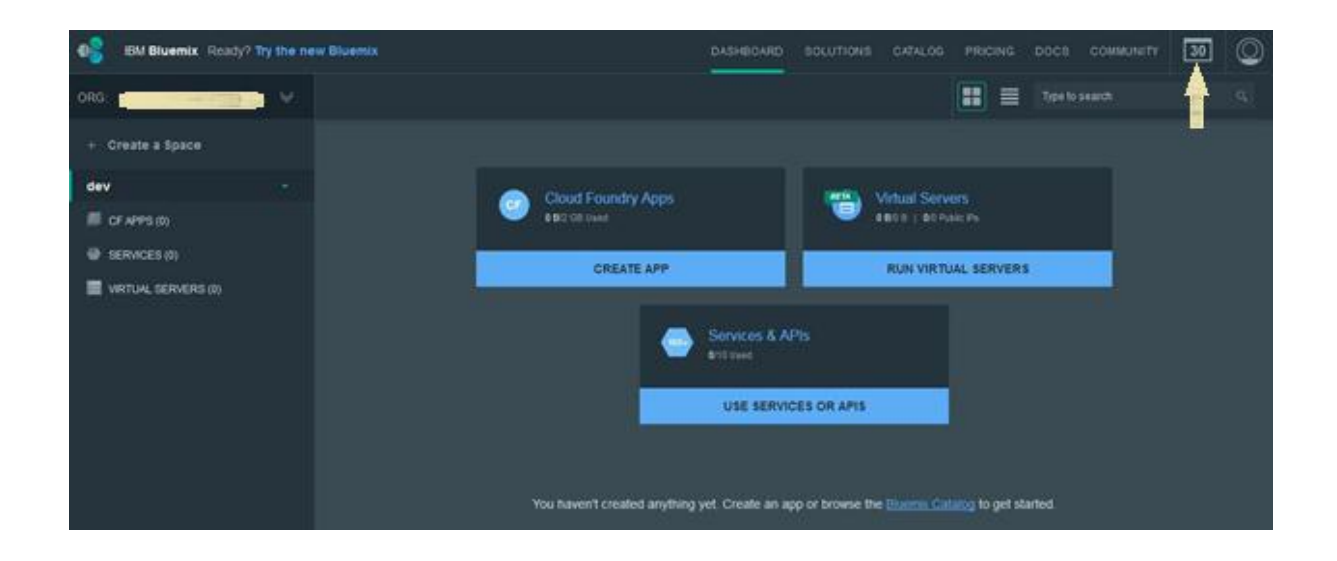

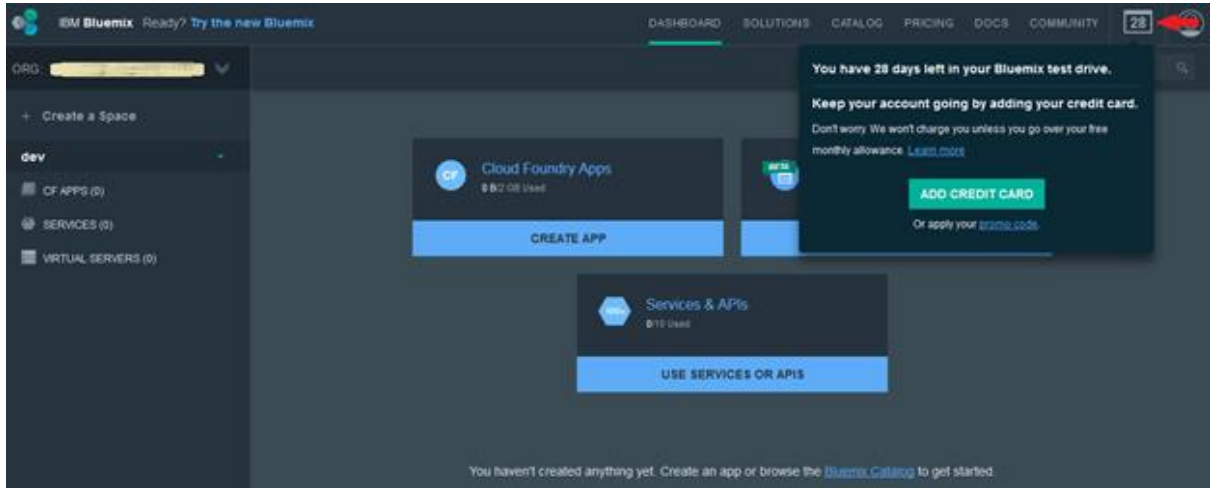

## **Chapter 2: Building and Deploying Your First Application on IBM Bluemix**

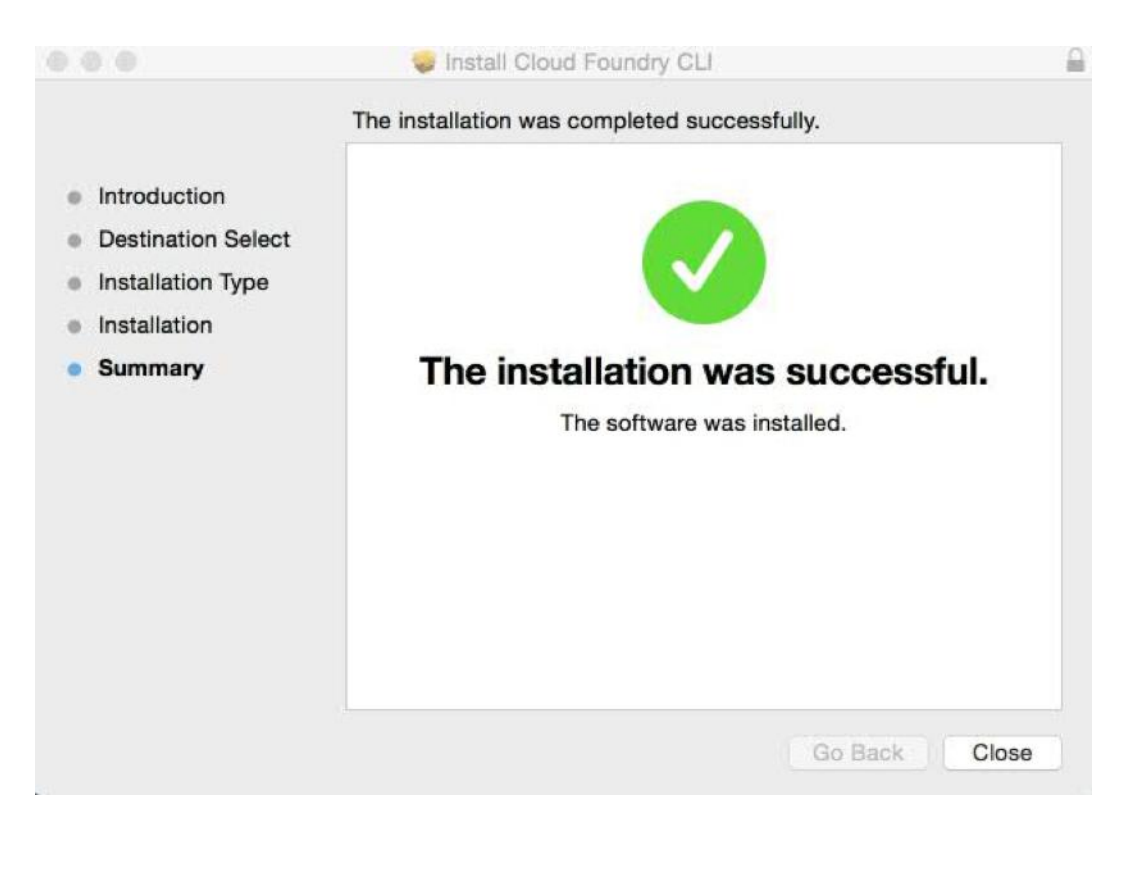

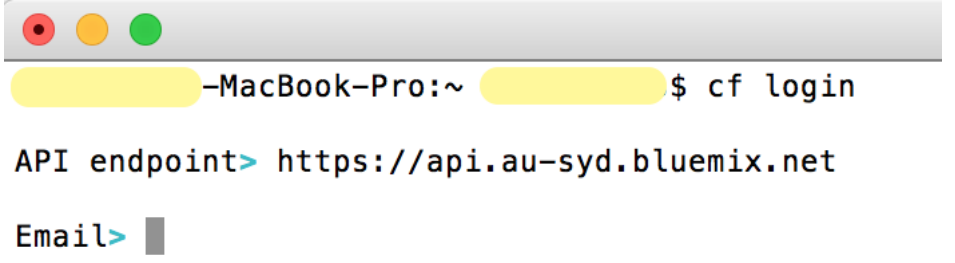

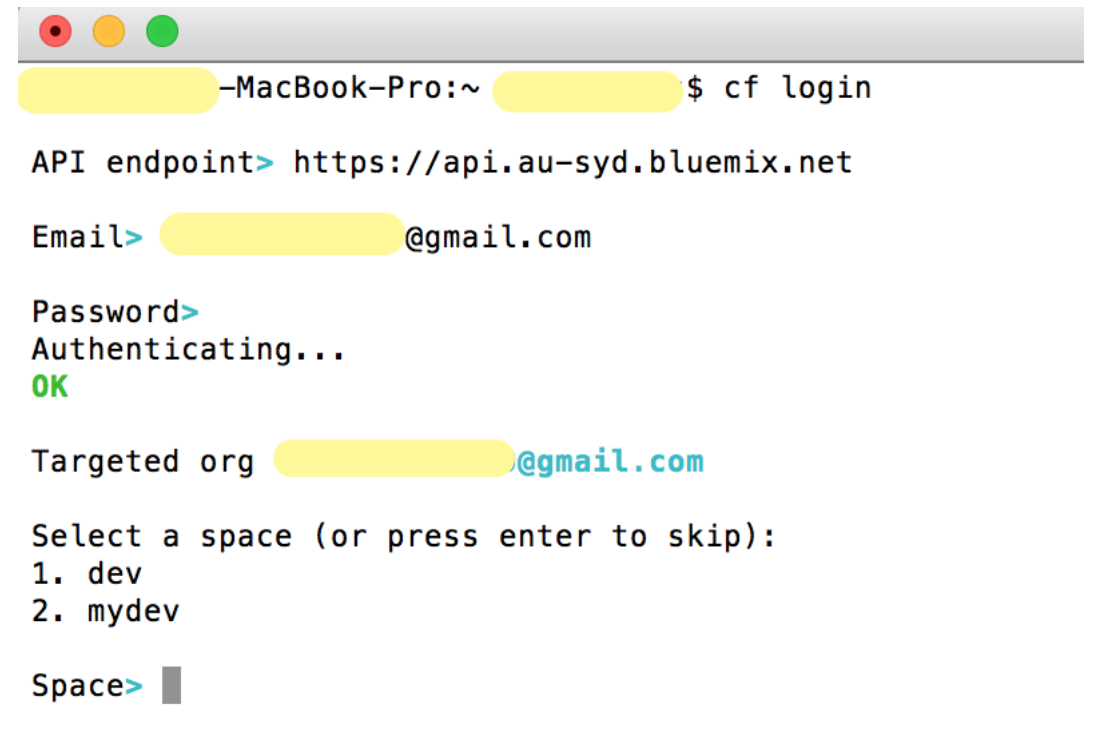

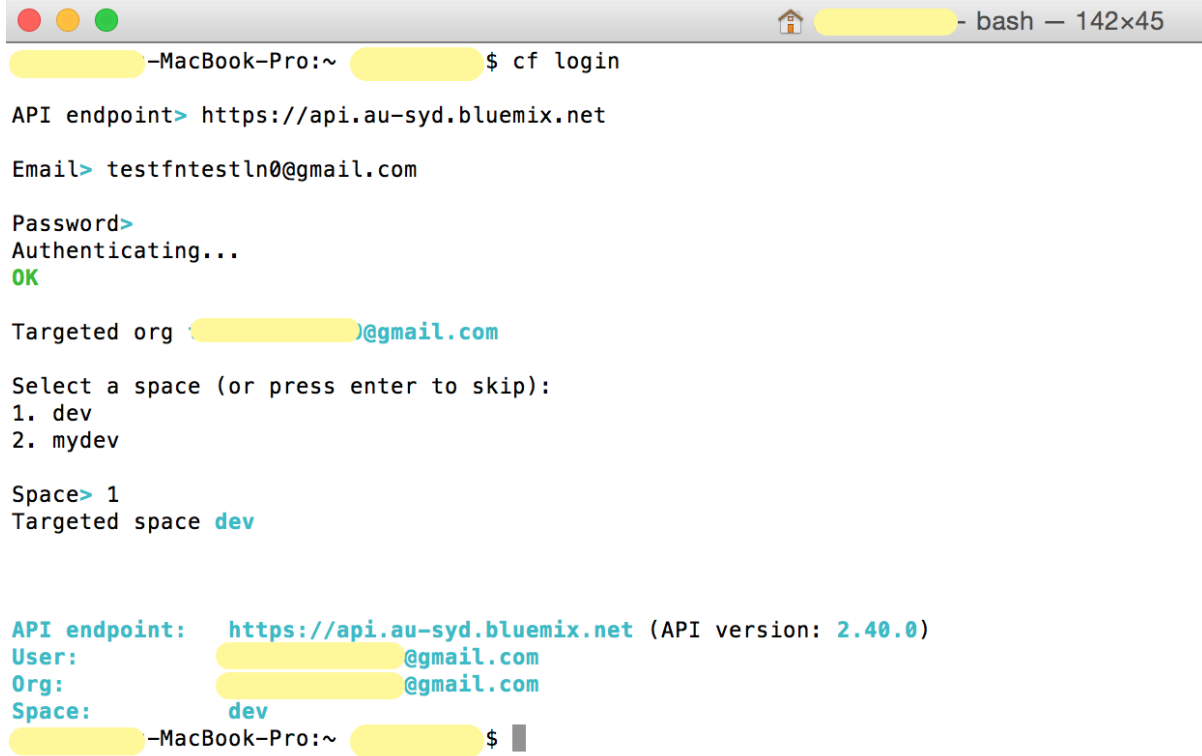

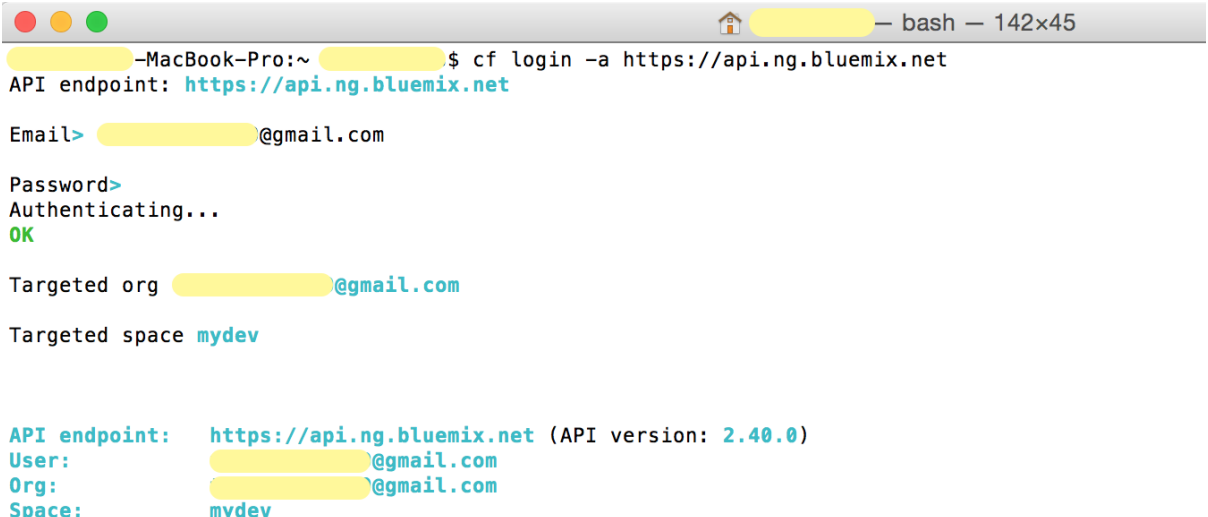

MacBook-Pro:~

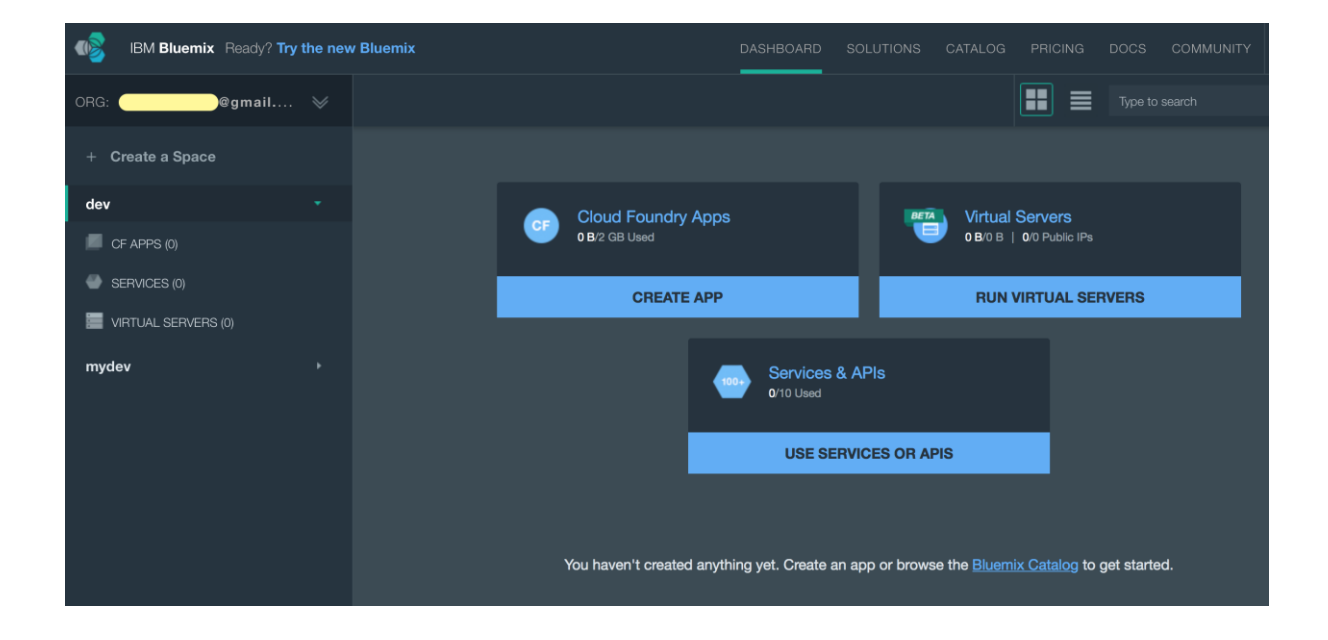

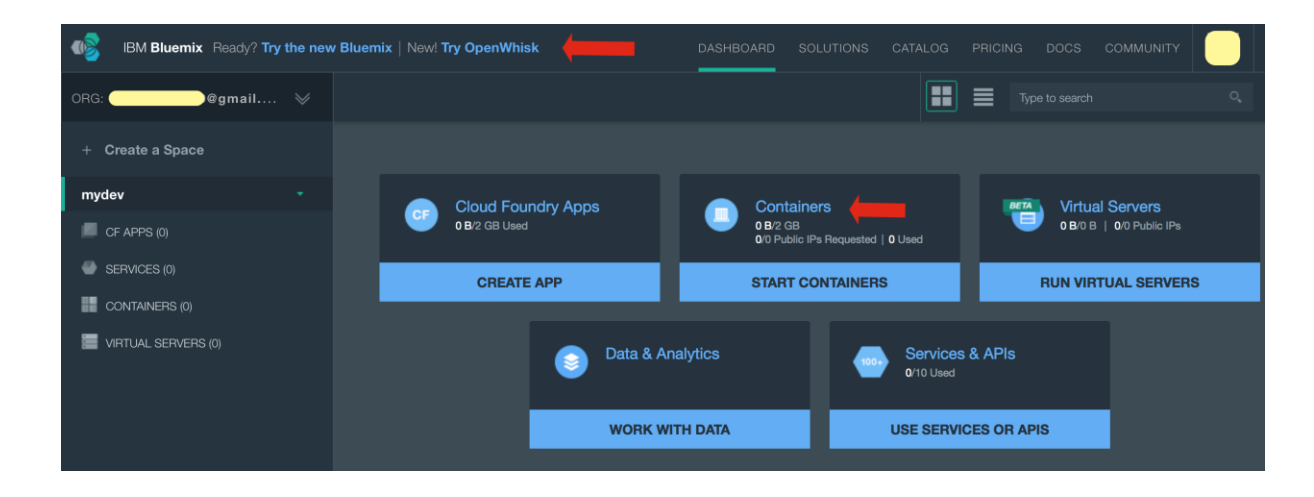

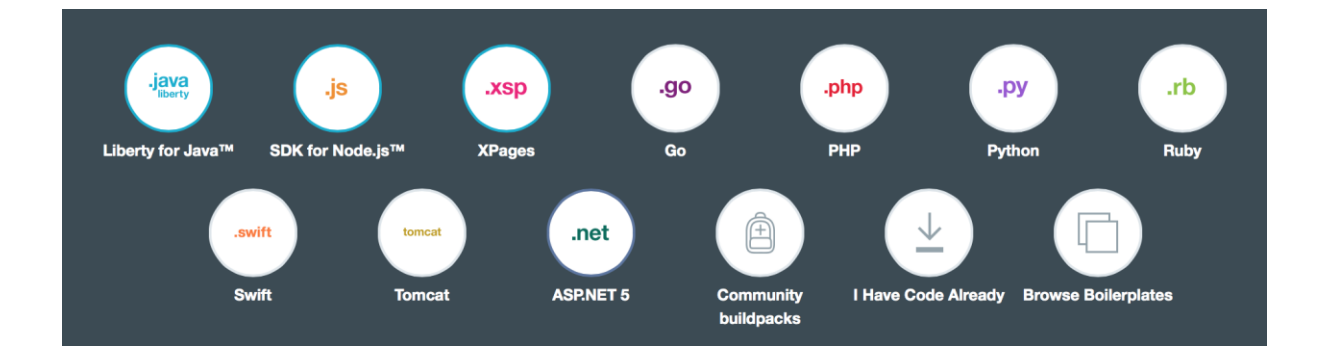

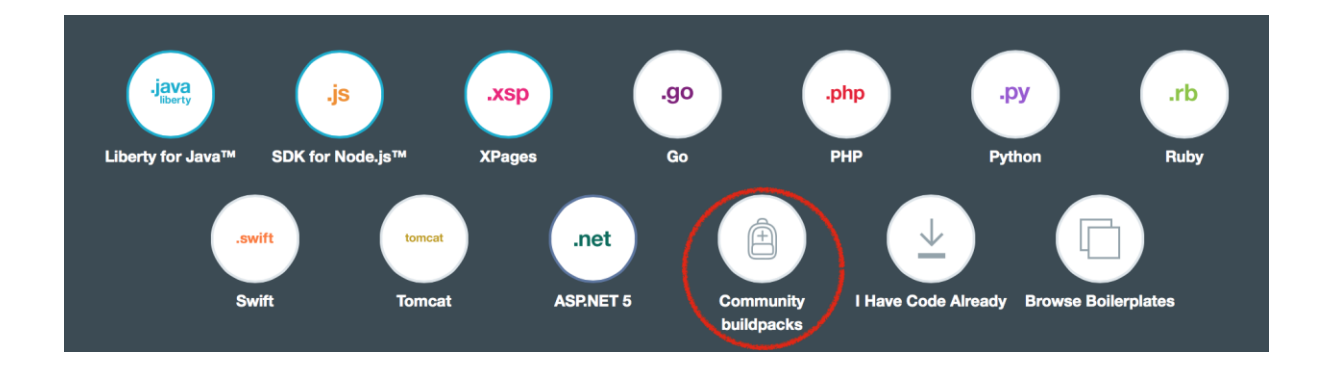

IBM Bluemix Ready? Try the new Bluemix

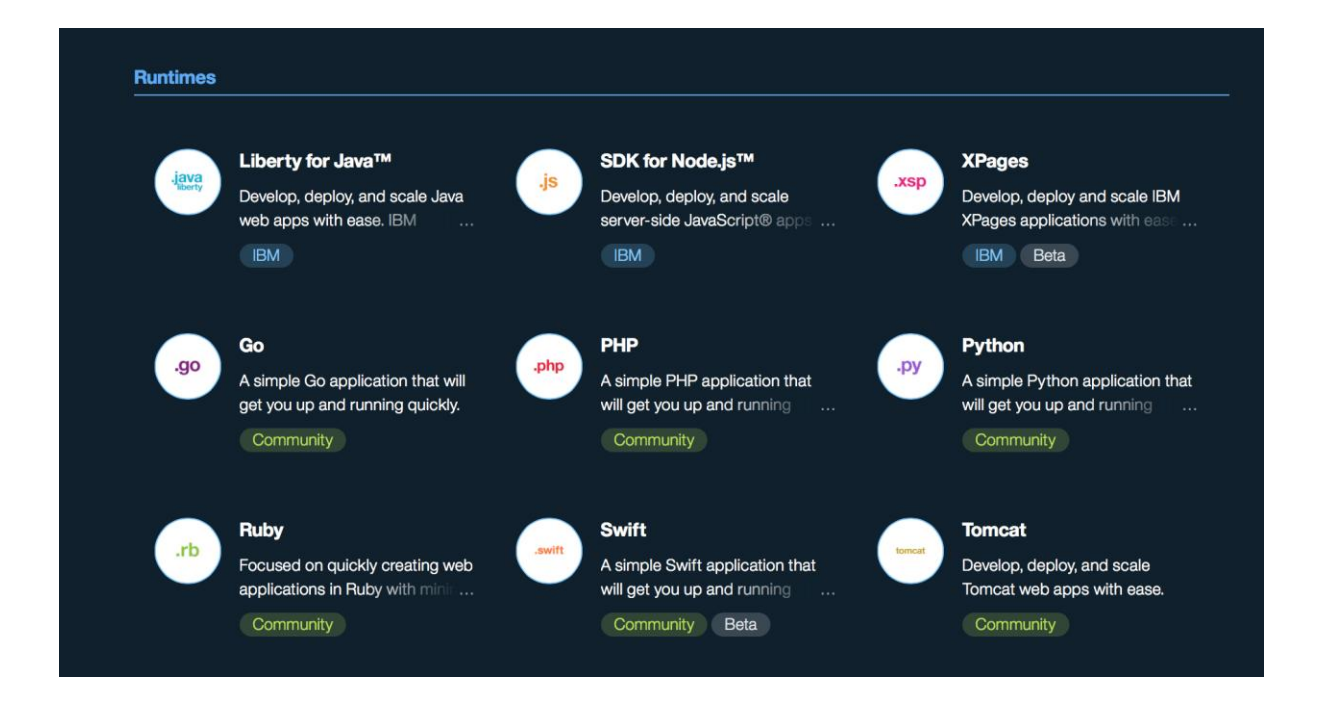

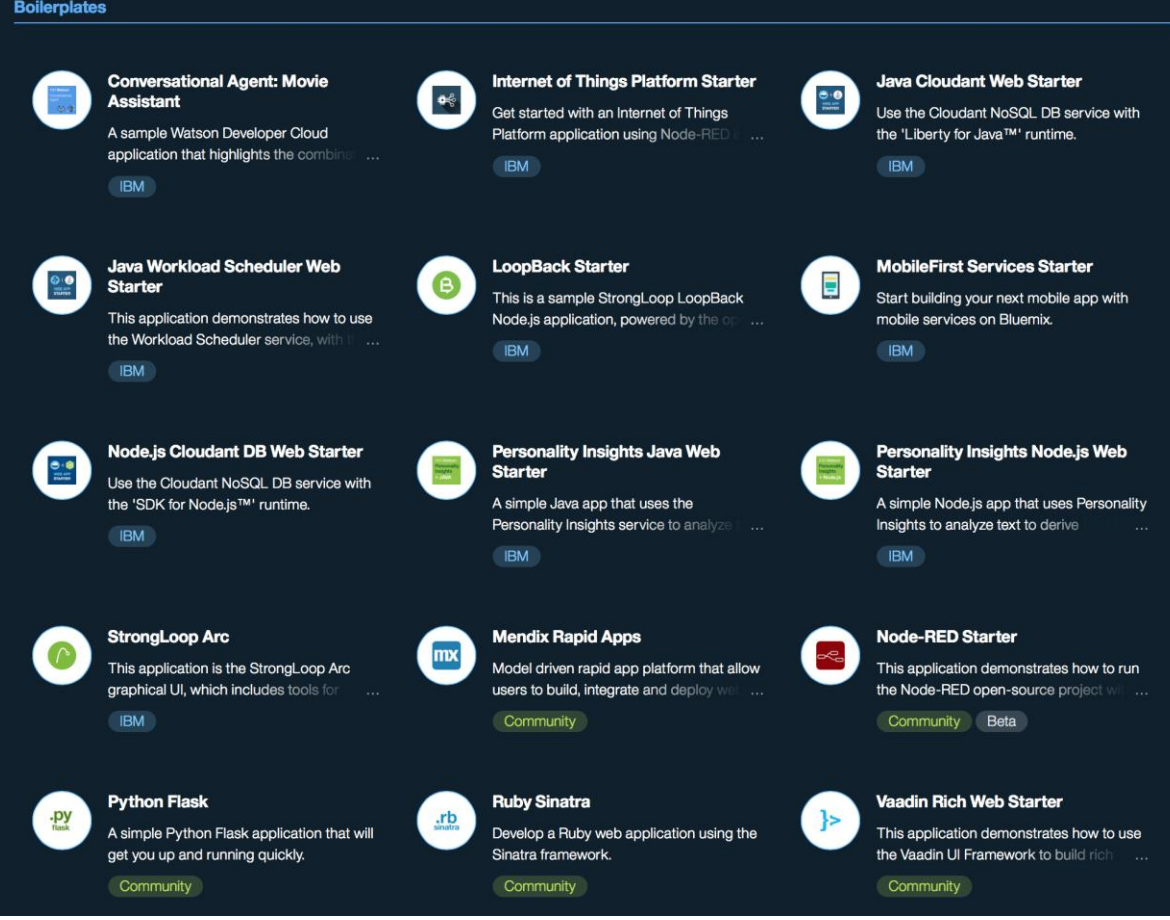

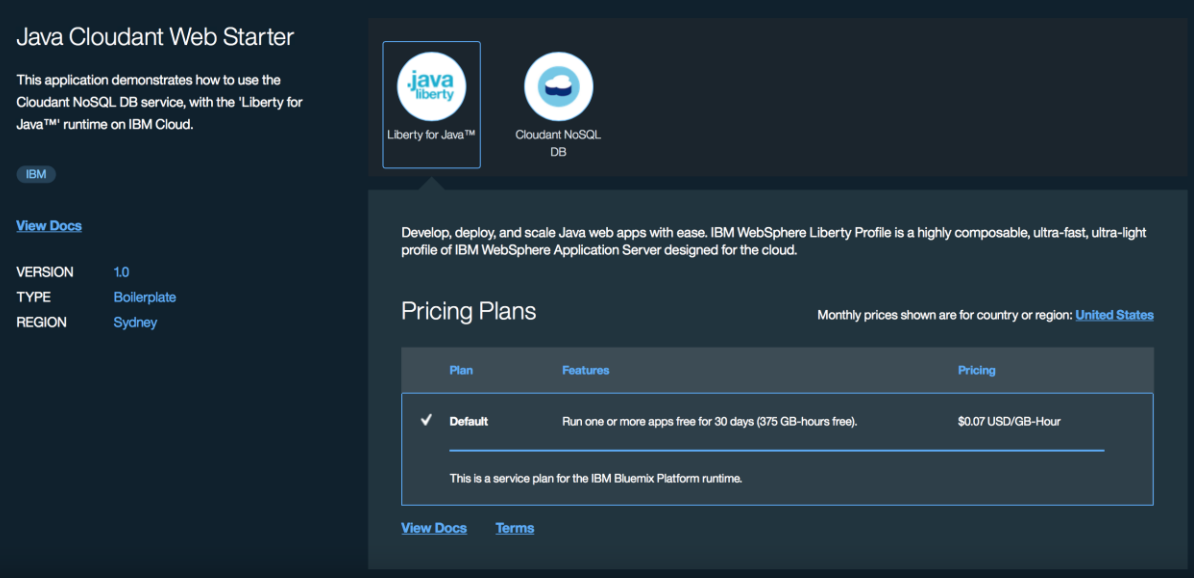

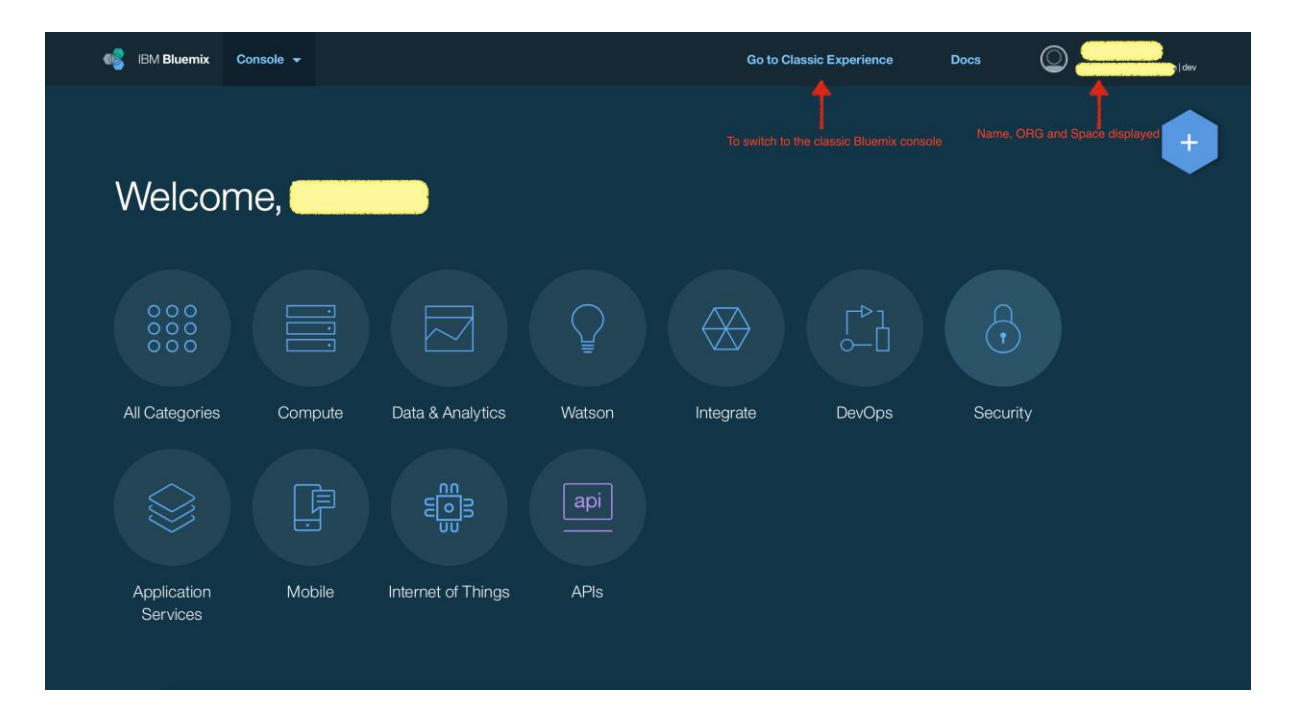

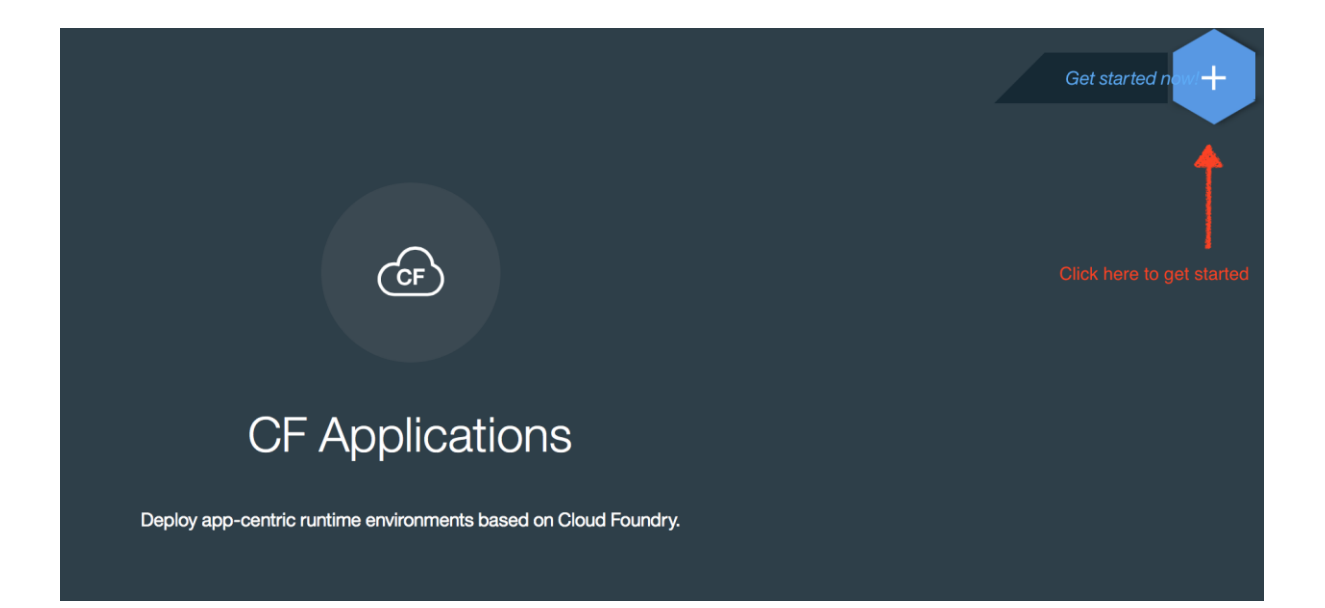

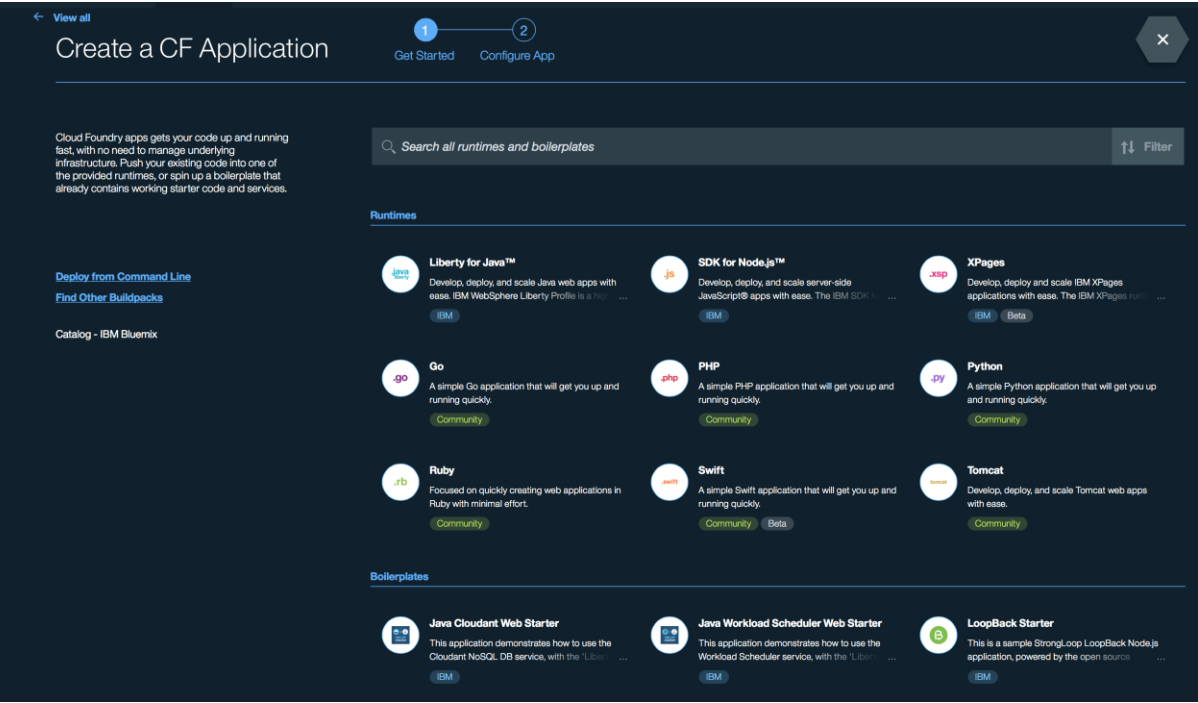

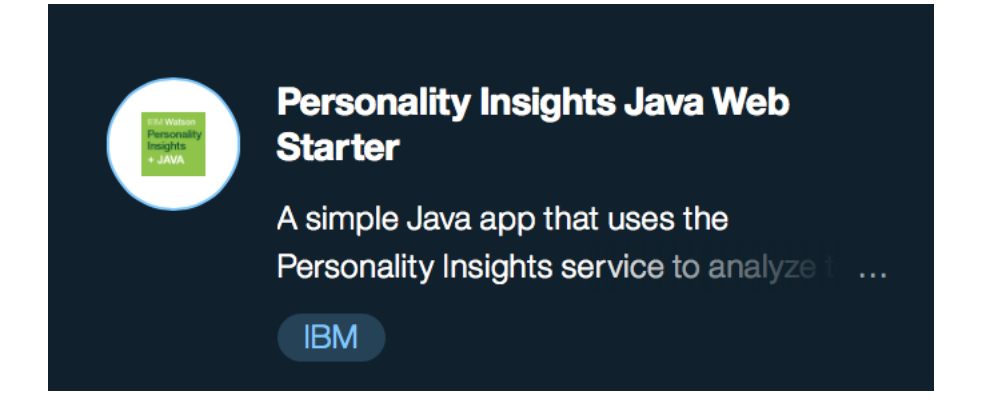

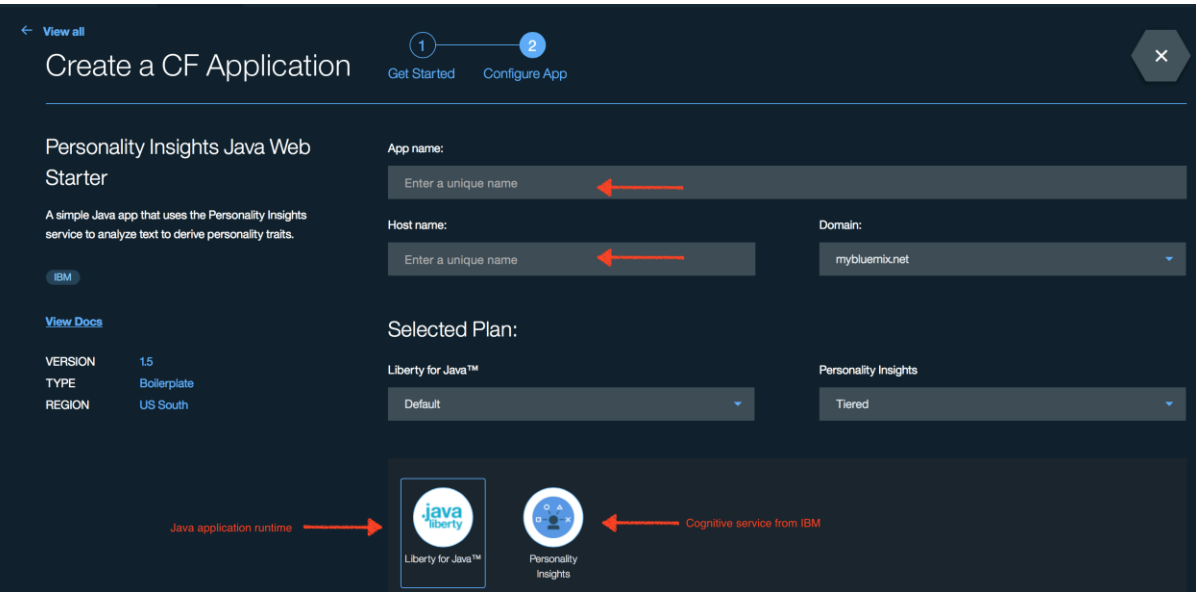

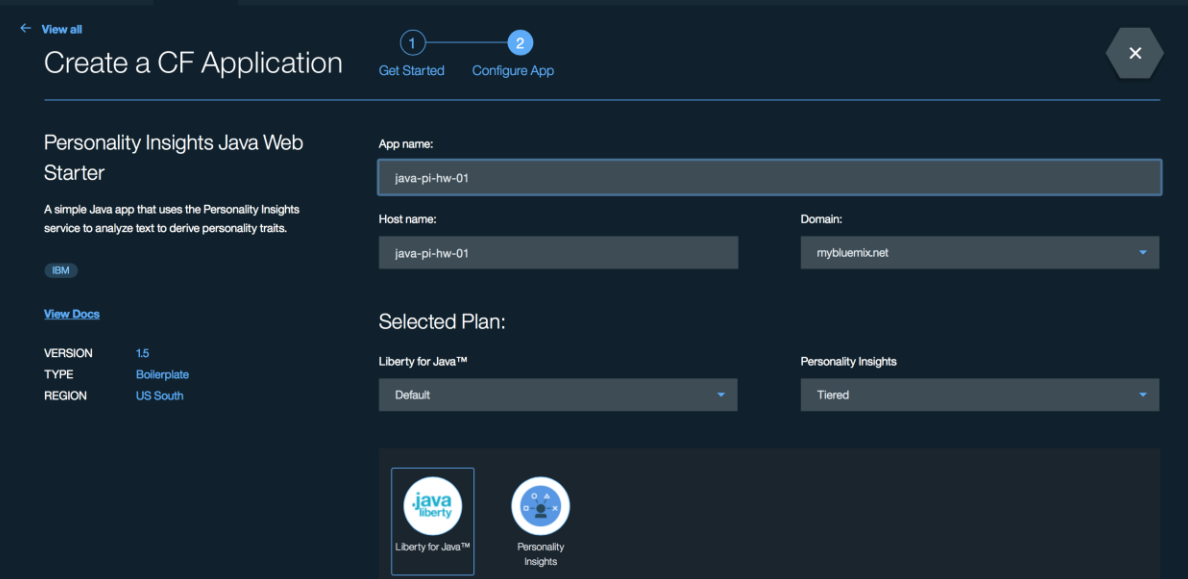

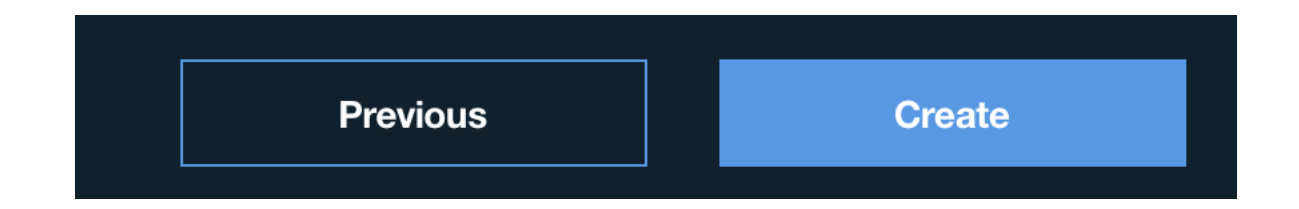

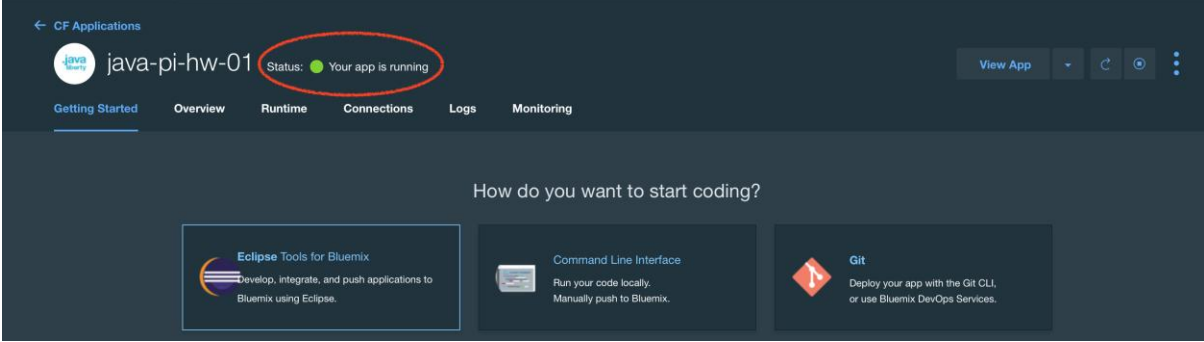

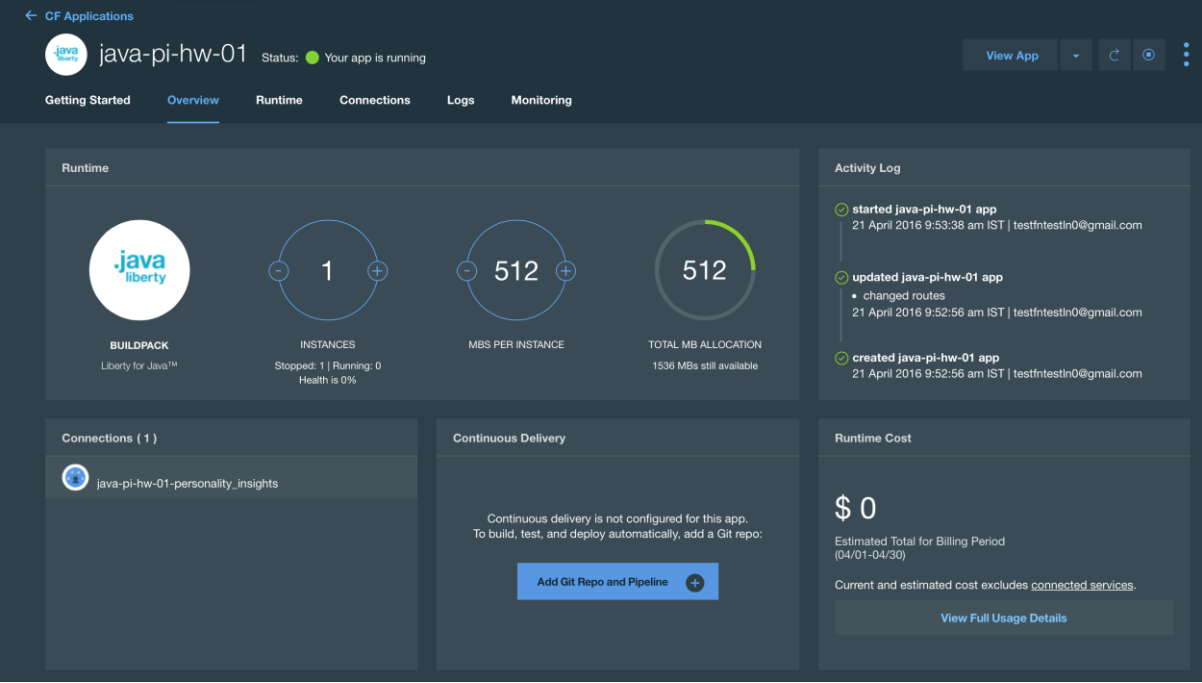

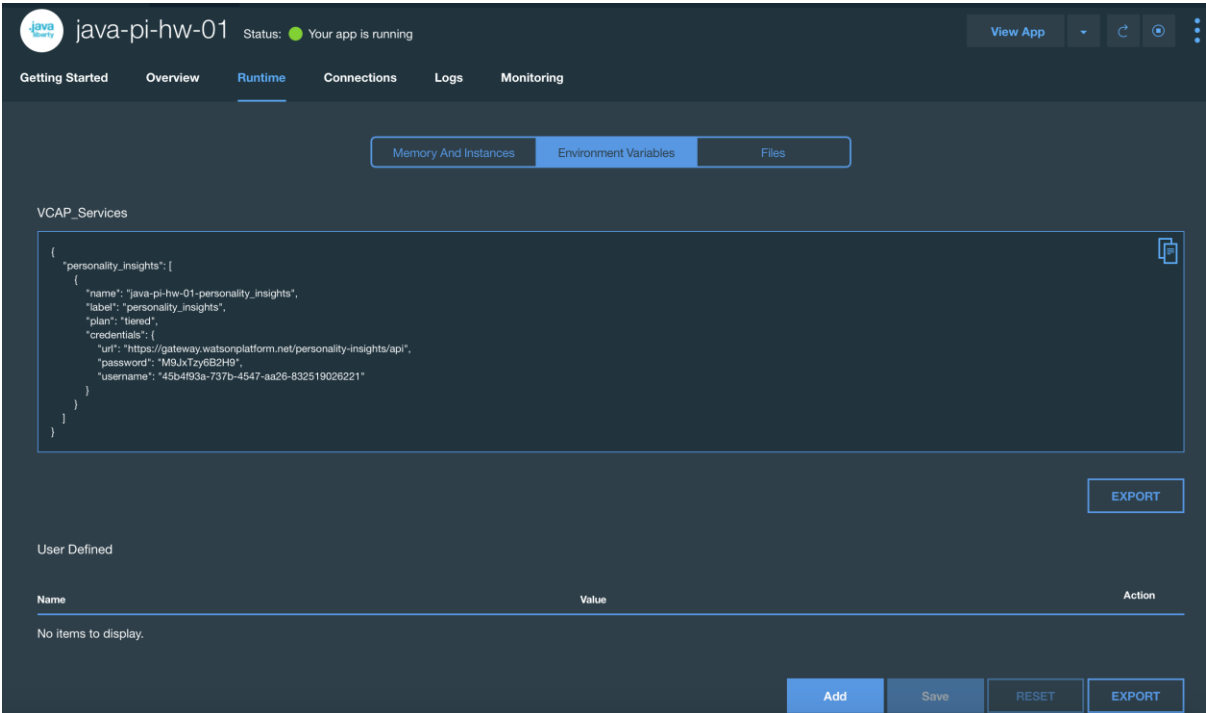

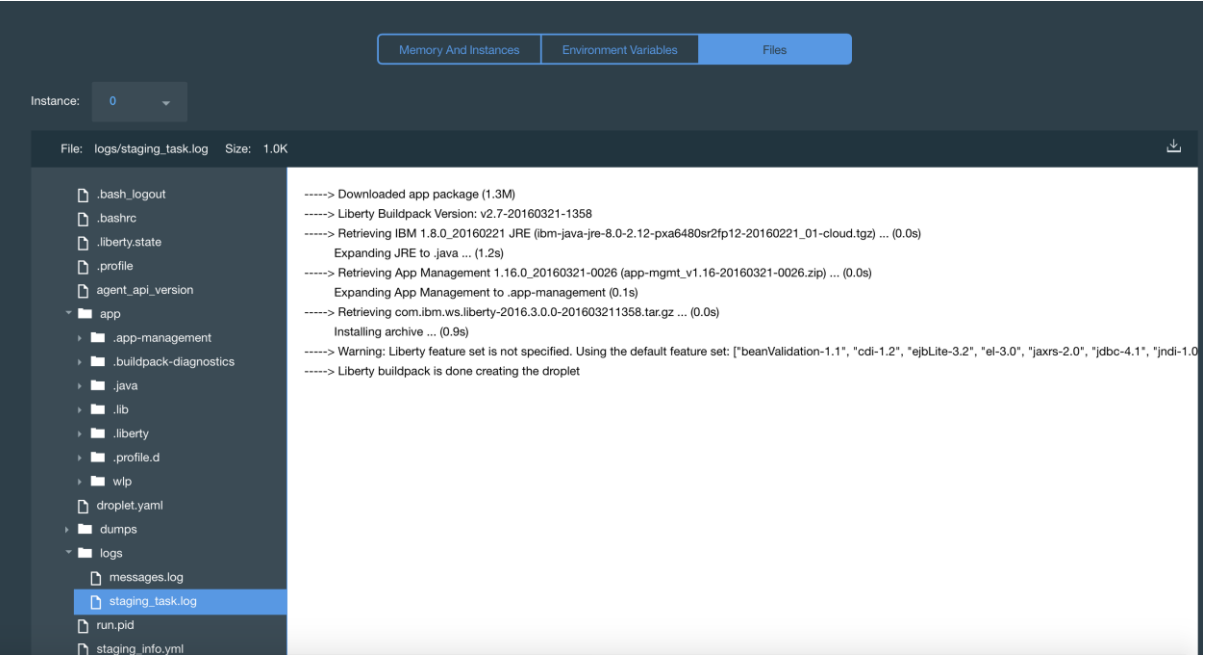

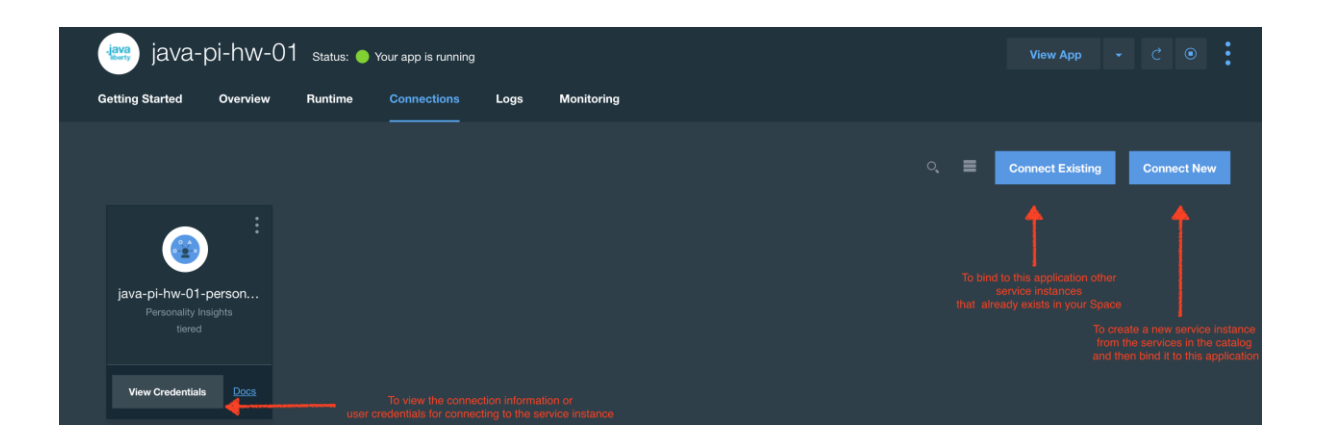

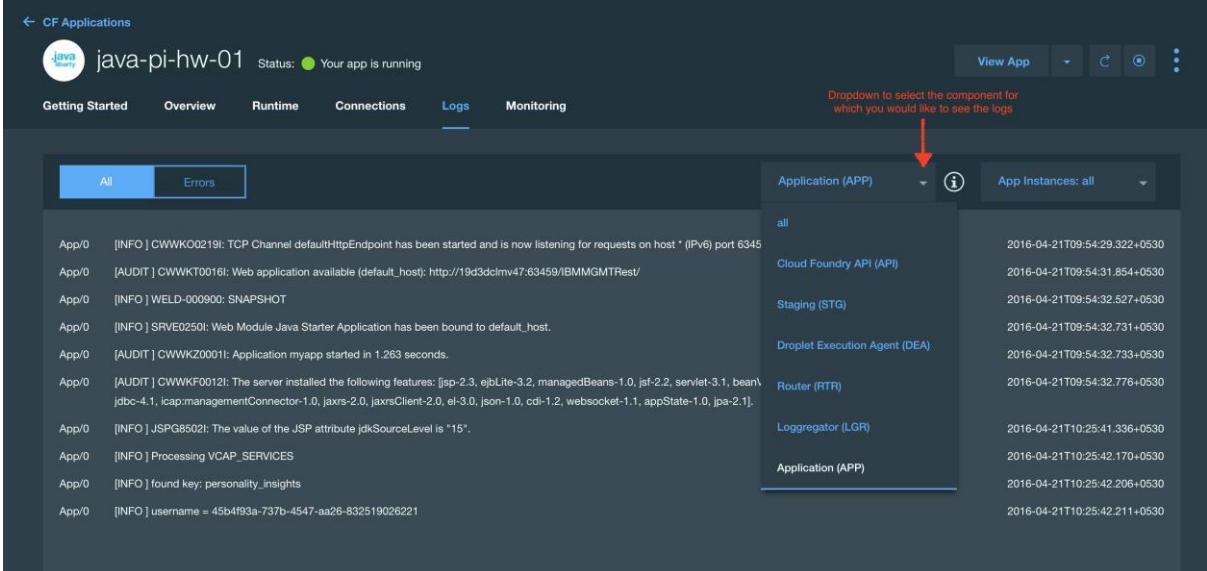

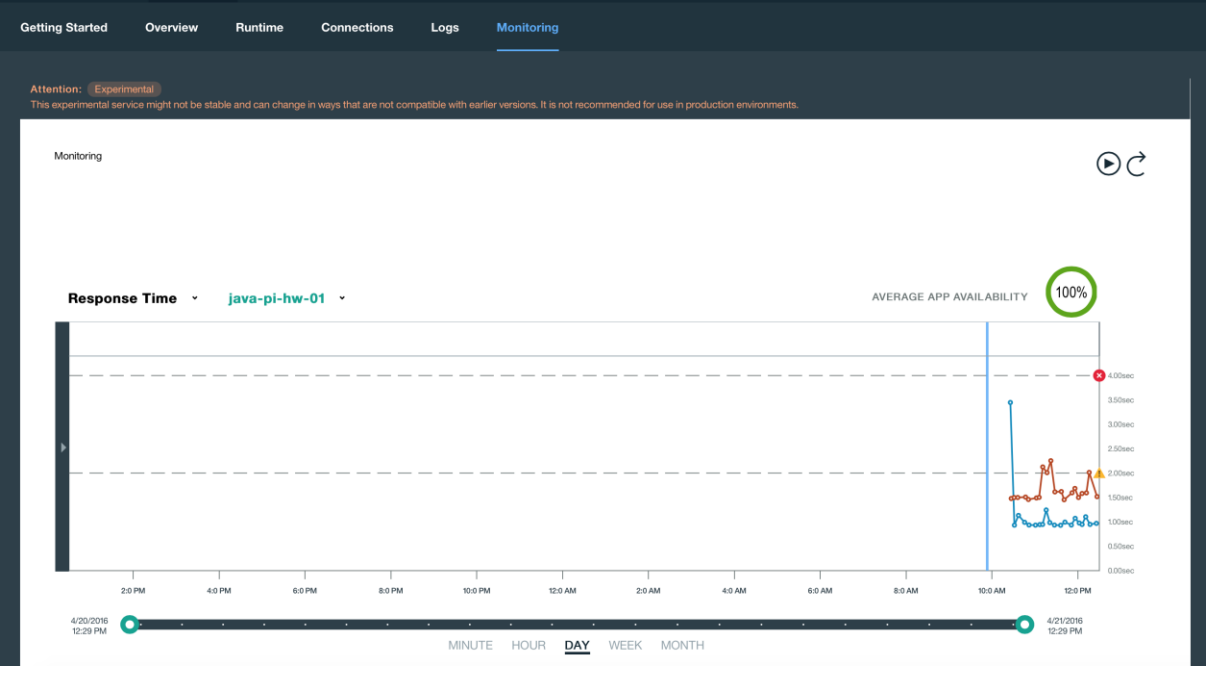

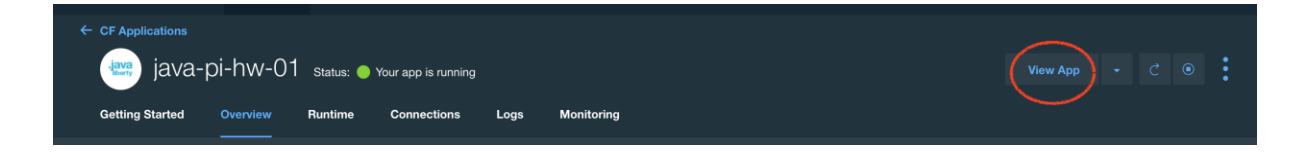

We need a minimum of 3500 words and ideally 6000 words or more to compute statistically significant results. See the science behind the service.

Ideally, the text should contain words we use in every day life relating to personal experiences, thoughts and responses. See usage guidence for details.

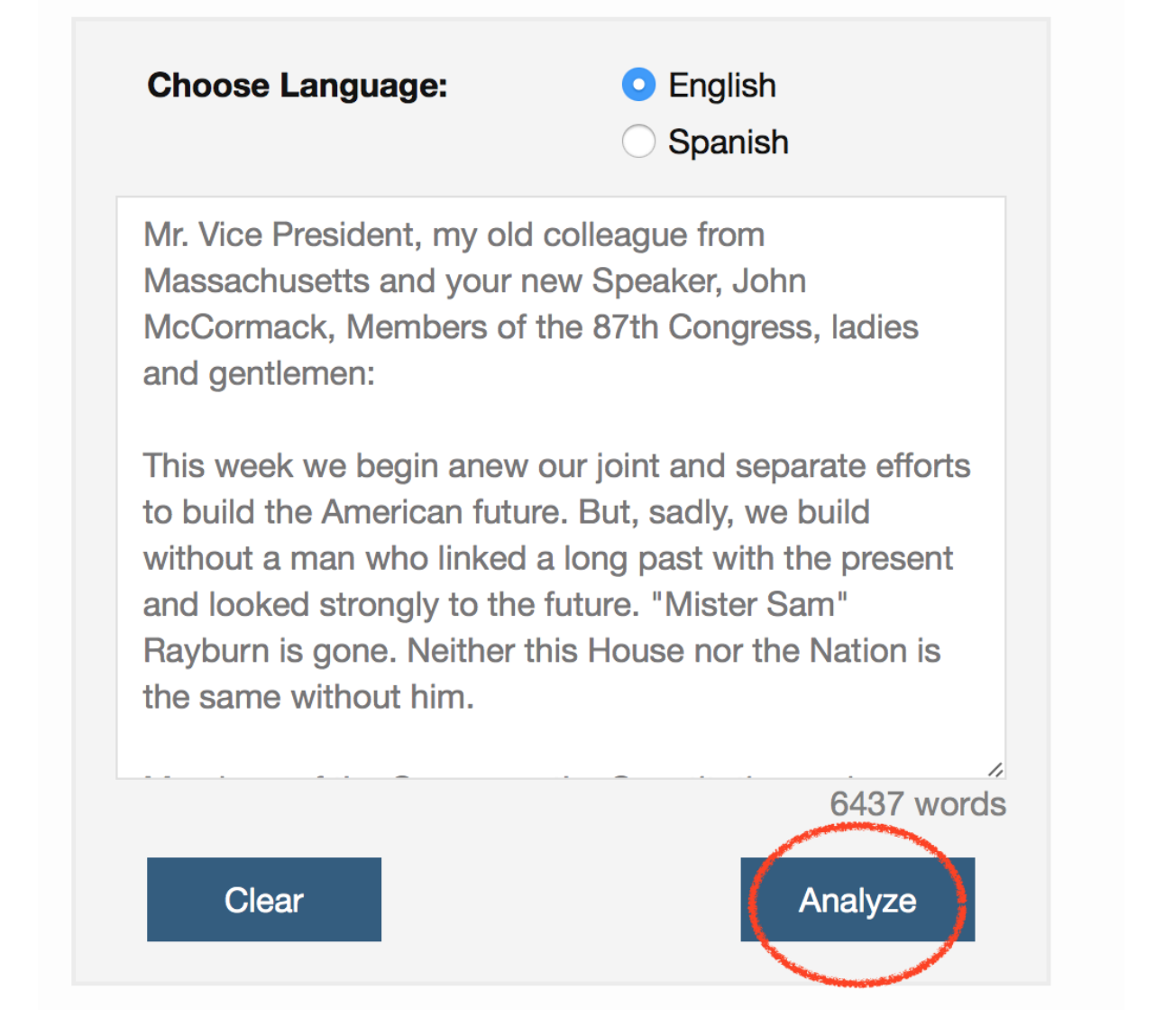

We need a minimum of 3500 words and ideally 6000 words or more to compute statistically significant results. See the science behind the service.

Ideally, the text should contain words we use in every day life relating to personal experiences, thoughts and responses. See usage guidence for details.

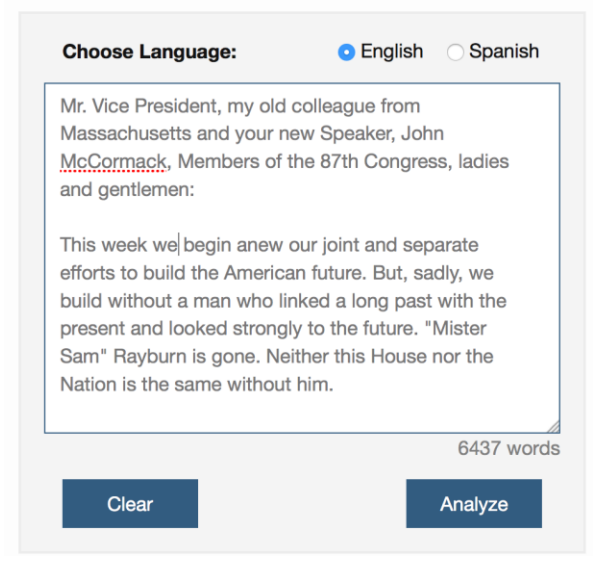

## **Your Personality\***

You are analytical, restrained and tranquil.

You are empathetic: you feel what others feel and are compassionate towards them. You are self-controlled: you have control over your desires, which are not particularly intense. And you are calm-seeking: you prefer activities that are quiet, calm, and safe.

Your choices are driven by a desire for prestige.

You consider helping others to guide a large part of what you do: you think it is important to take care of the people around you. You are relatively unconcerned with tradition: you care more about making your own path than following what others have done.

\*Compared to most people who participated in our surveys.

#### Data Behind Your Personality

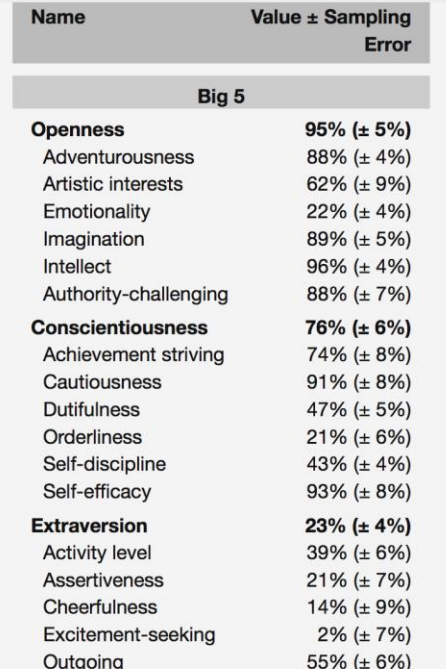

#### Visualization of Personality Data

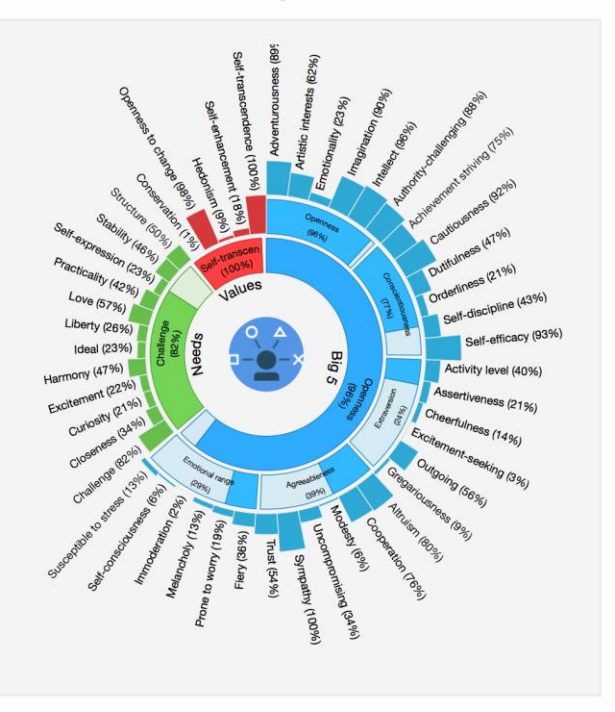

We need a minimum of 3500 words and ideally 6000 words or more to compute statistically significant results. See the science behind the service.

Ideally, the text should contain words we use in every day life relating to personal experiences, thoughts and responses. See usage guidence for details.

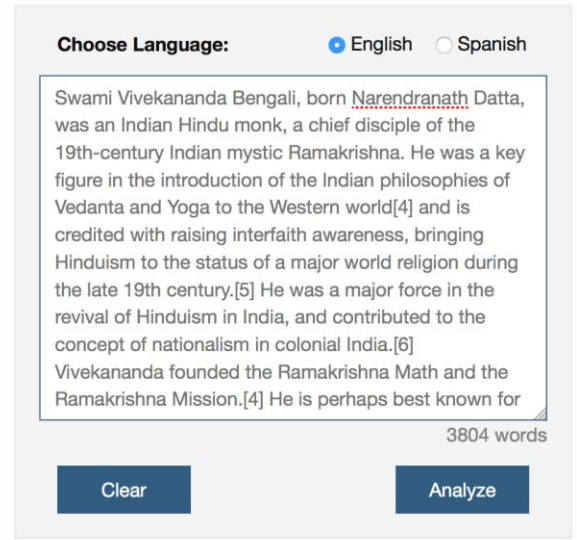

## Your Personality\*

You are heartfelt, rational and restrained.

You are adventurous: you are eager to experience new things. You are empathetic: you feel what others feel and are compassionate towards them. And you are calm under pressure: you handle unexpected events calmly and effectively.

Experiences that give a sense of well-being hold some appeal to you.

You are relatively unconcerned with both helping others and taking pleasure in life. You think people can handle their own business without interference. And you prefer activities with a purpose greater than just personal enjoyment.

\*Compared to most people who participated in our surveys.

#### Data Behind Your Personality

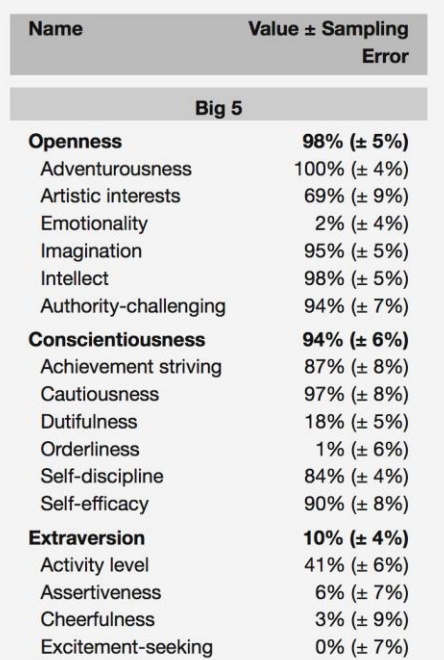

#### Visualization of Personality Data

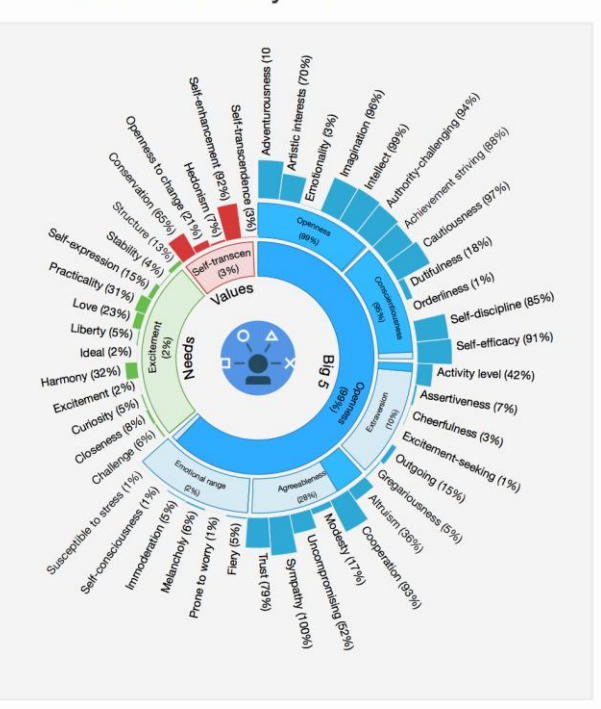

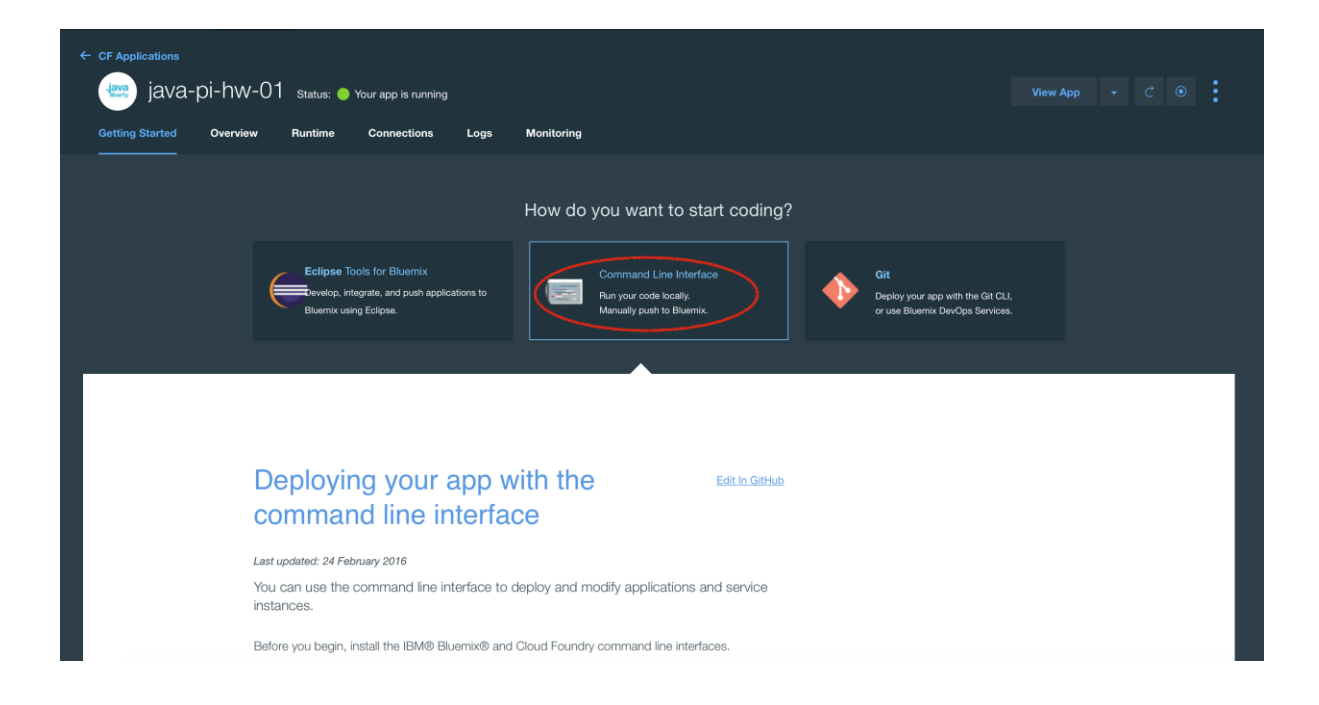

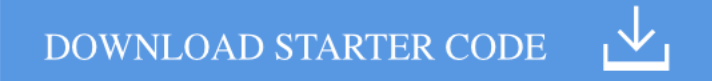

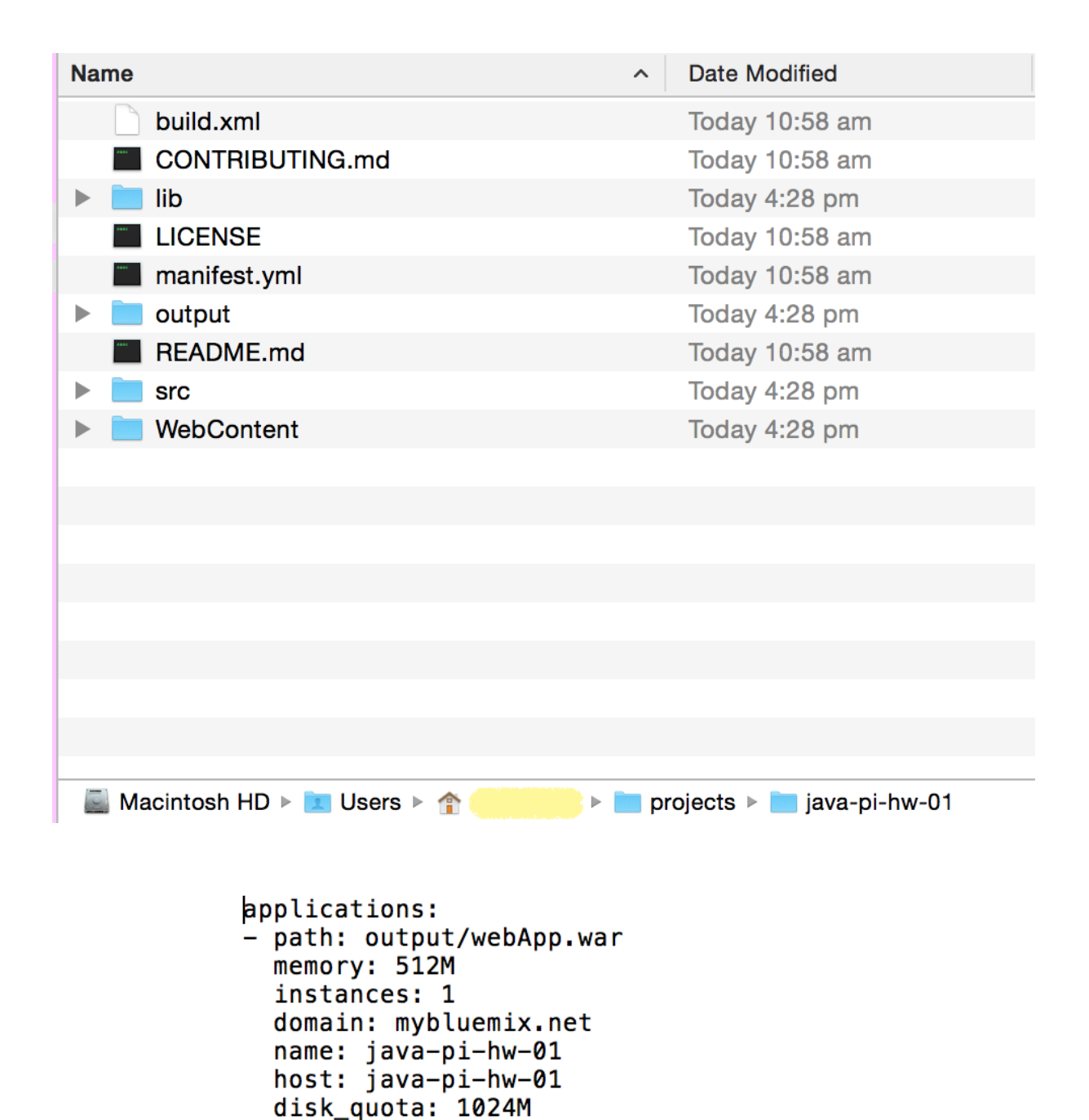

- java-pi-hw-01-personality\_insights

services:

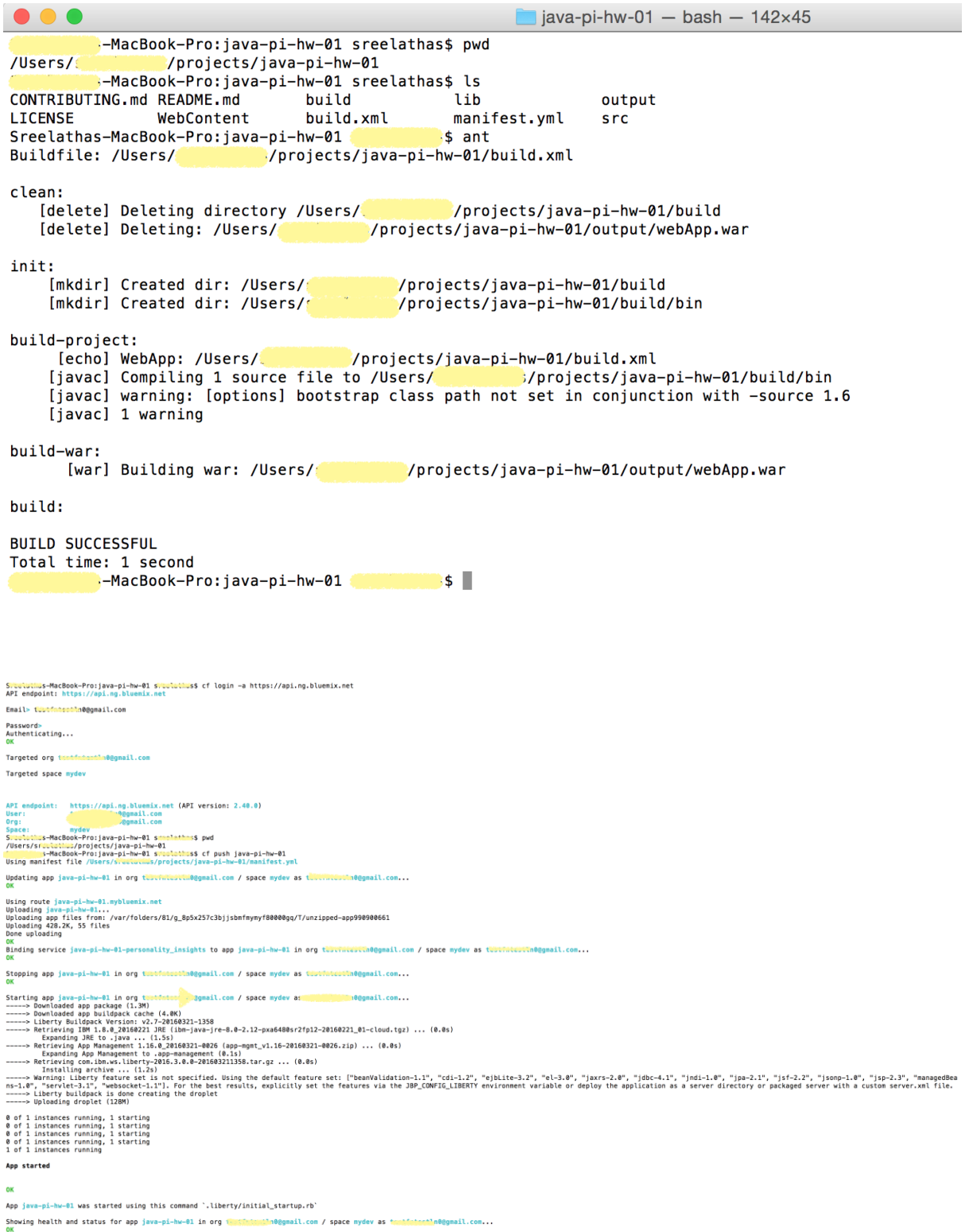

requested state: started<br>instances: 1/1<br>usage: 512M x 1 instances<br>urls: java-pi-hw-01.mybluemix.net

We need a minimum of 3500 words and ideally 6000 words or more to compute statistically significant results. See the science behind the service.

Ideally, the text should contain words we use in every day life relating to personal experiences, thoughts and responses. See usage guidence for details.

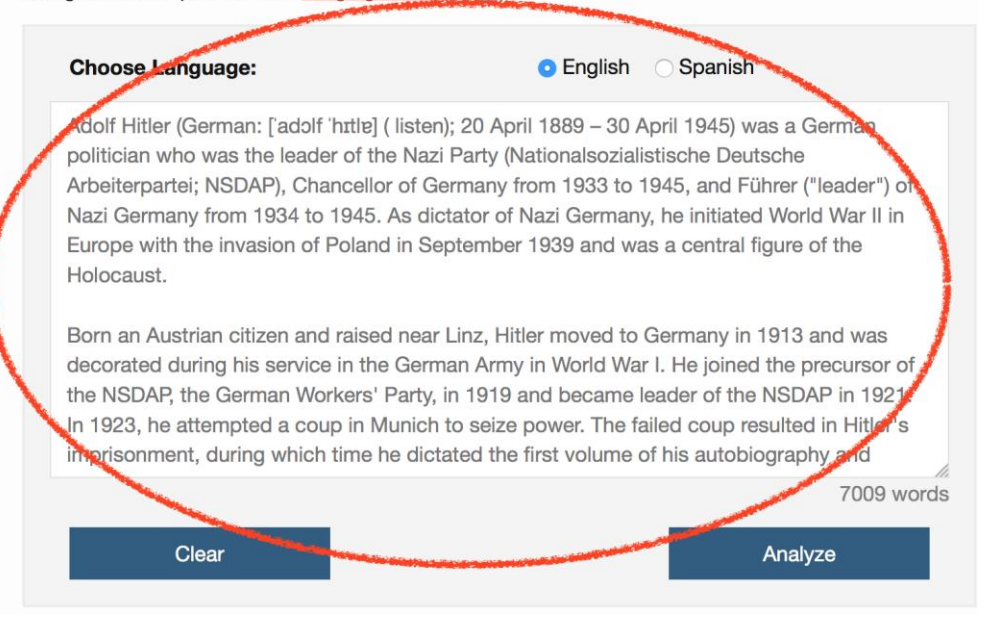

## **Chapter 3: Extending an Application and Configuring for Continuous Delivery Using DevOpsServices**

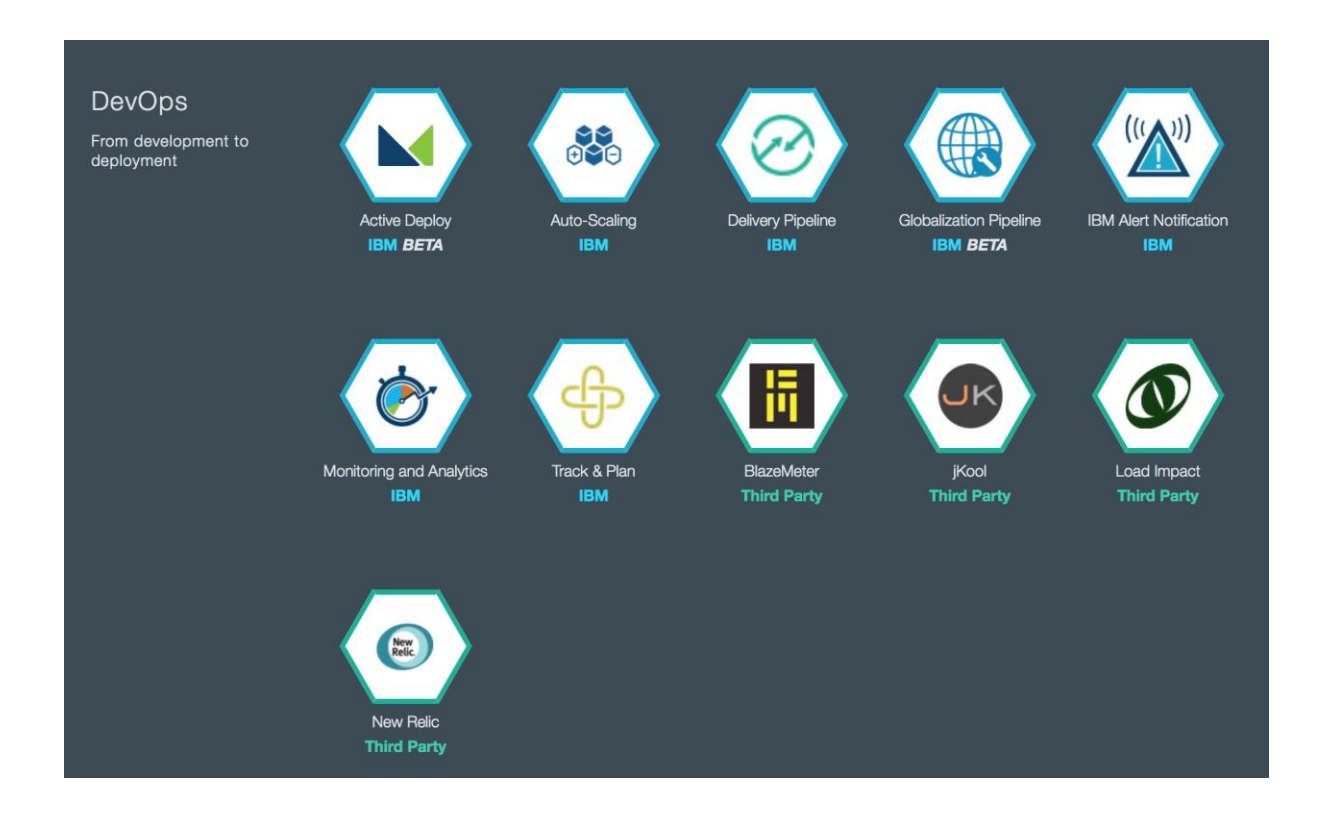

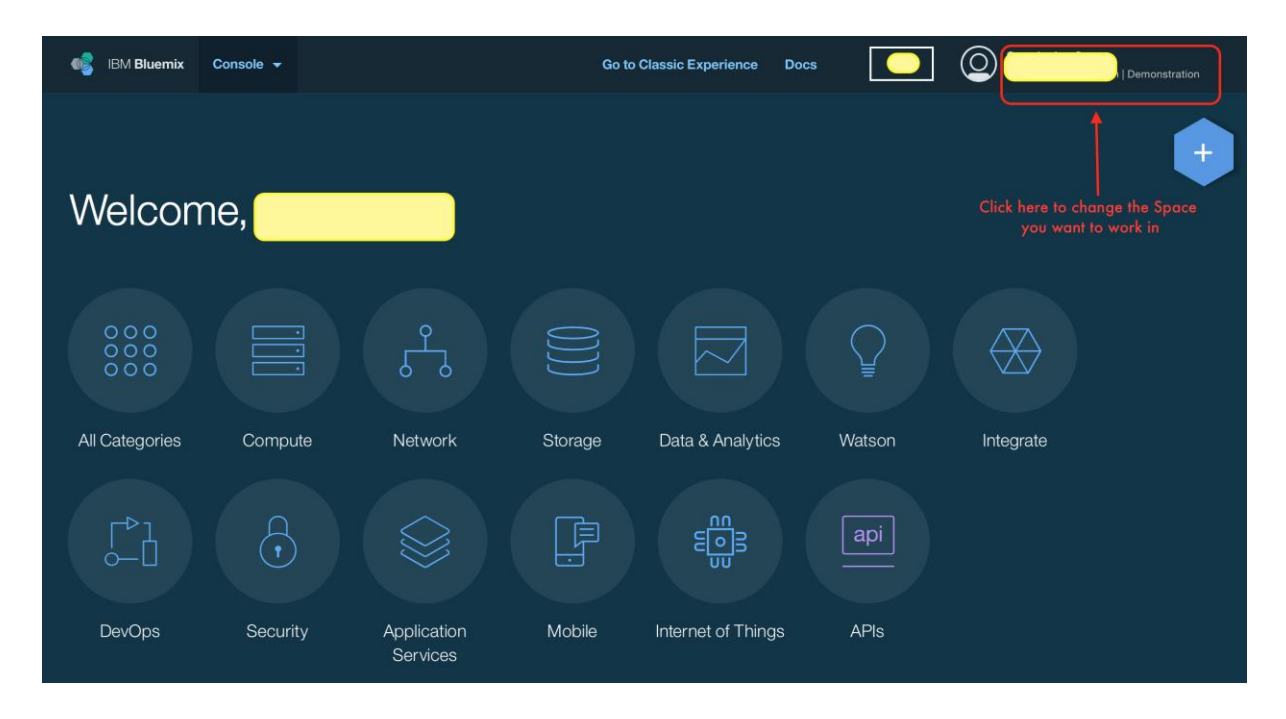

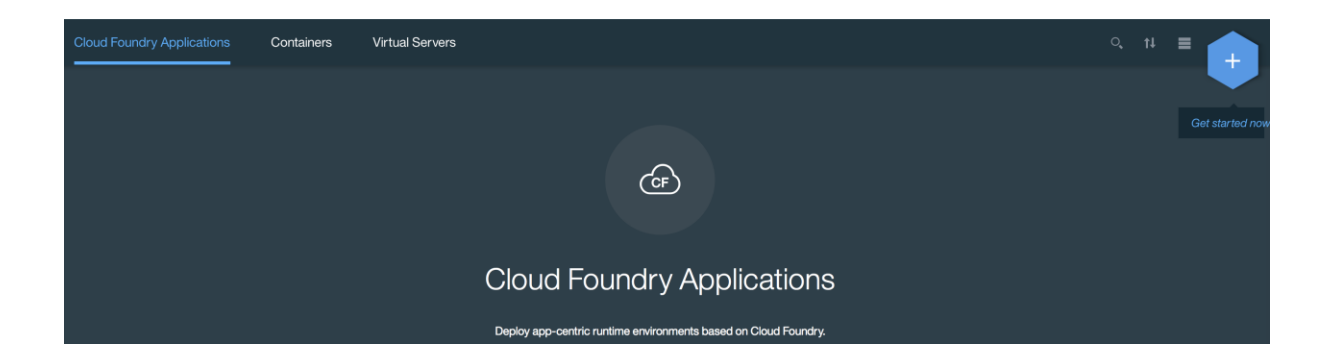

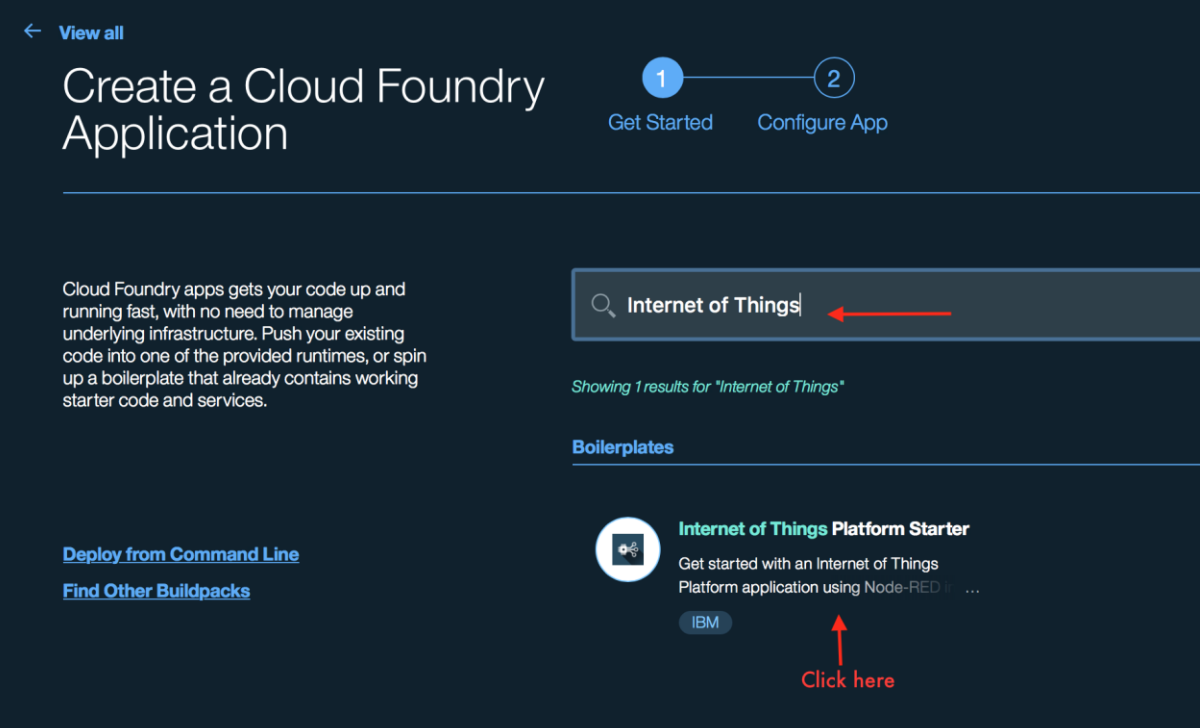

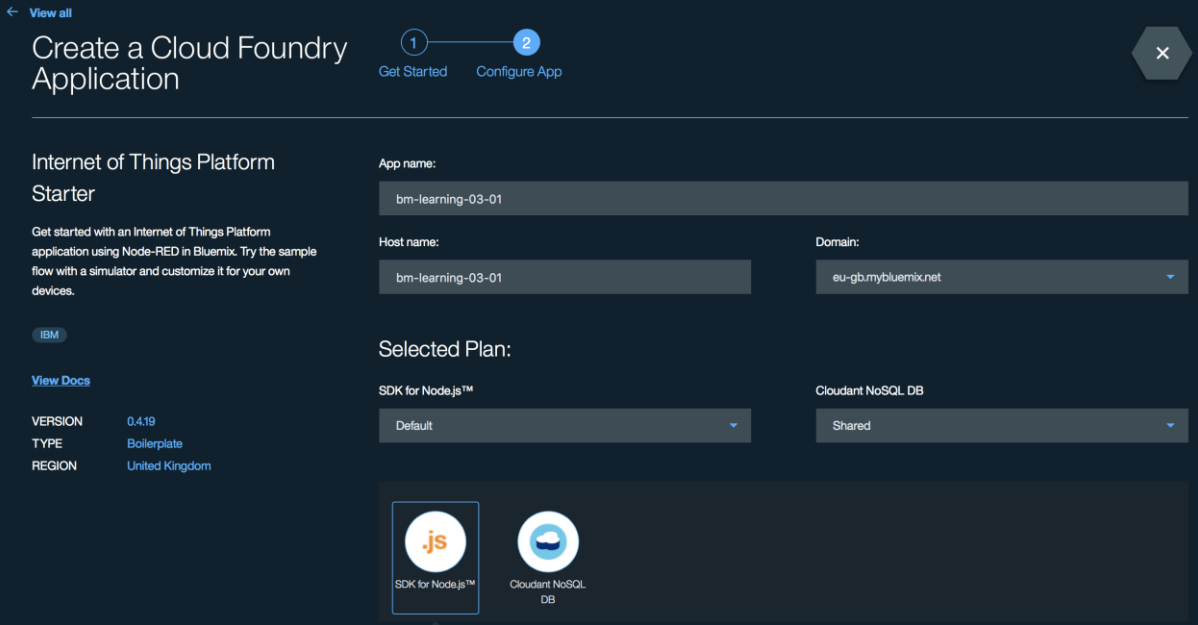

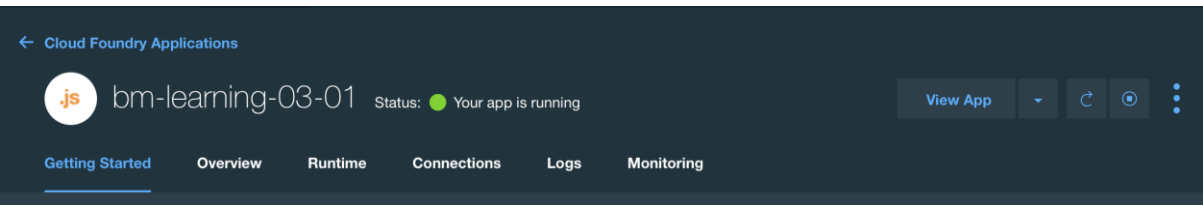

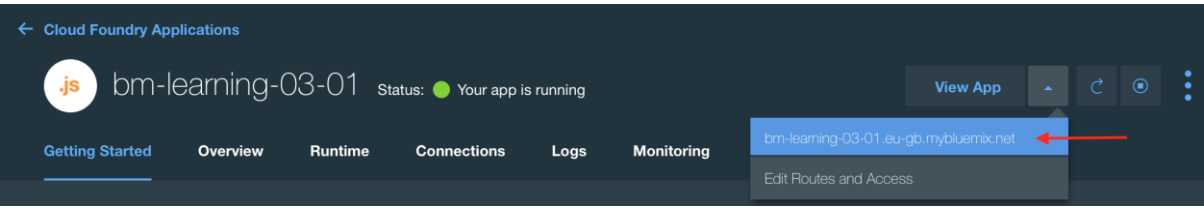

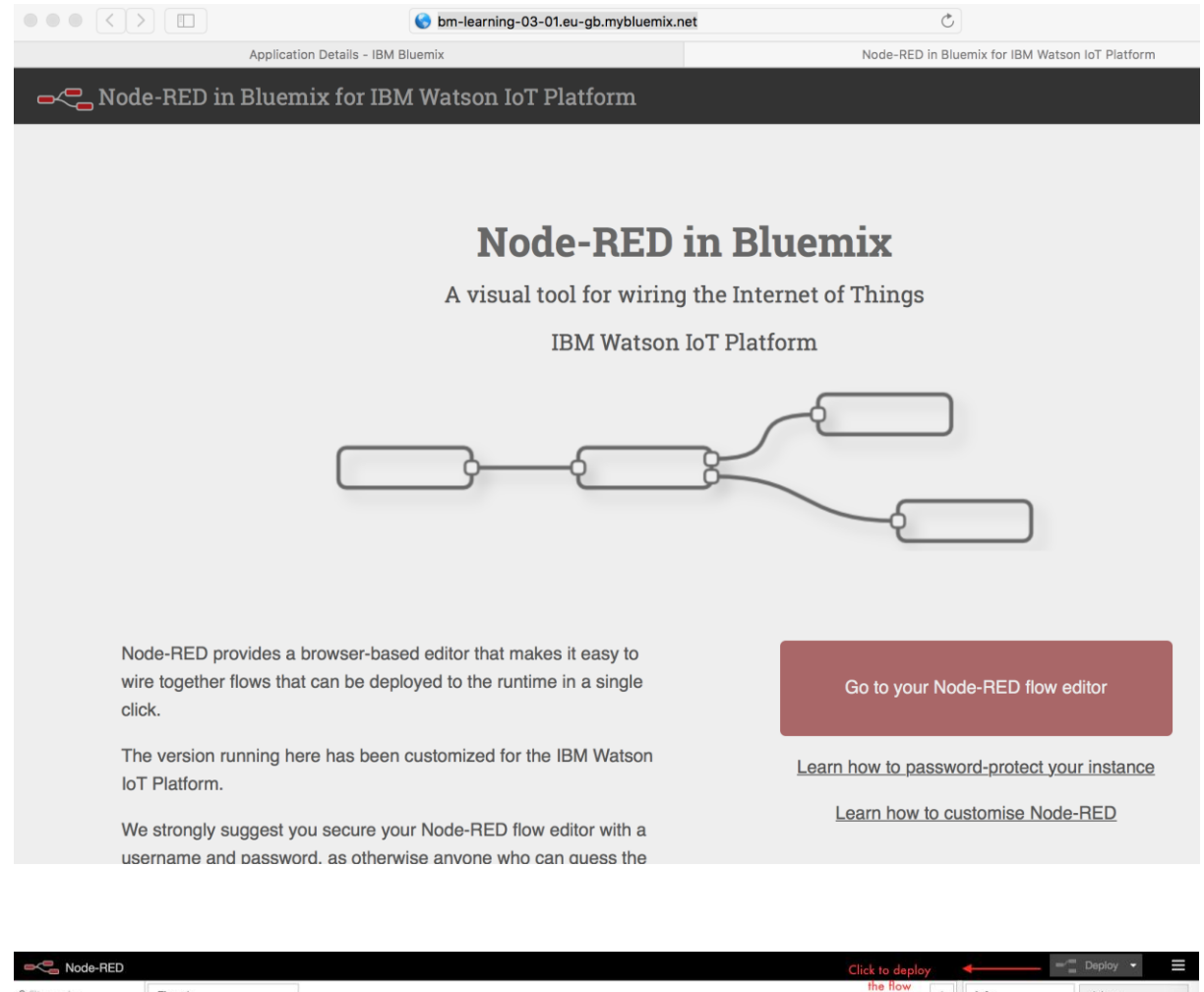

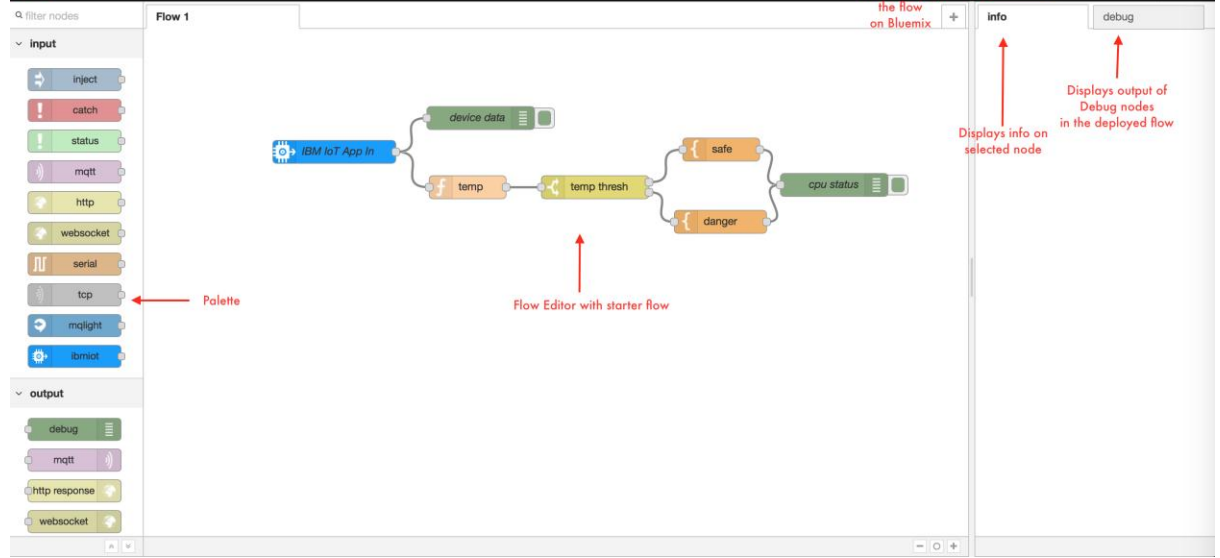

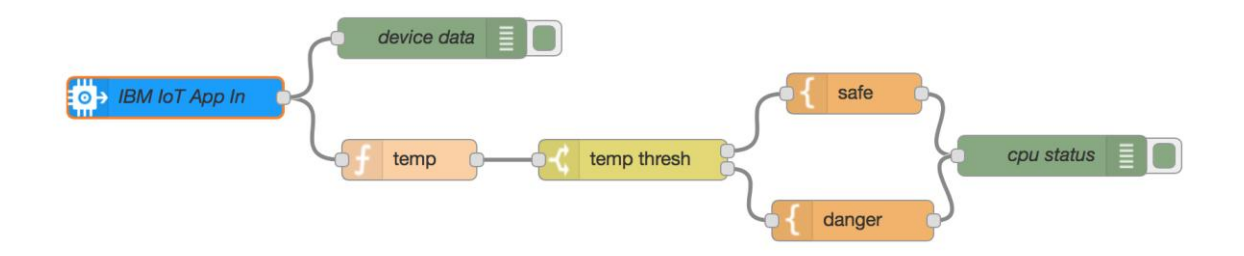

#### Edit ibmiot in node

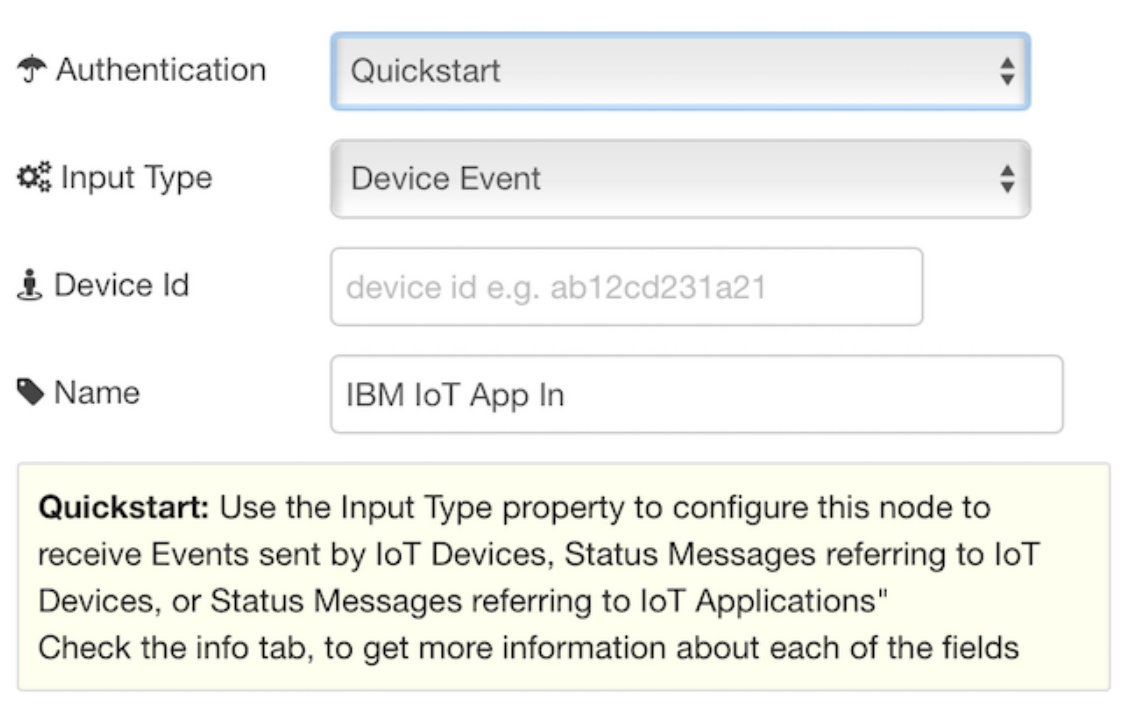

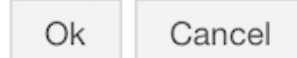

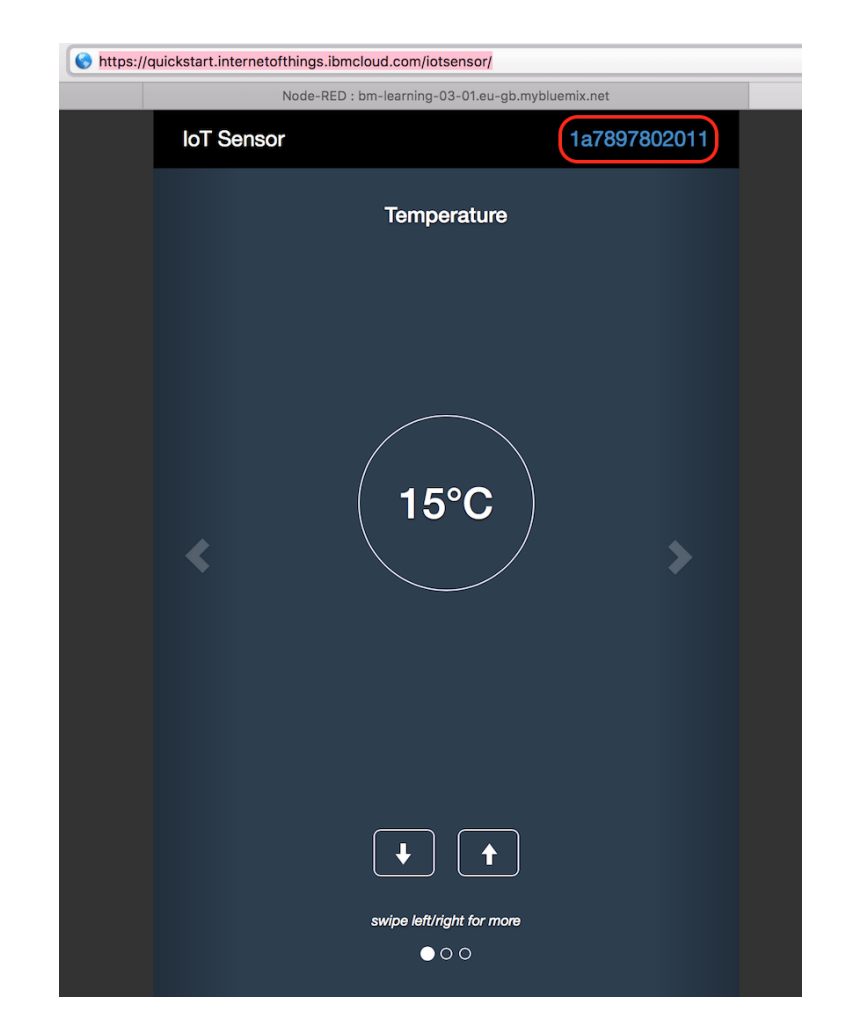

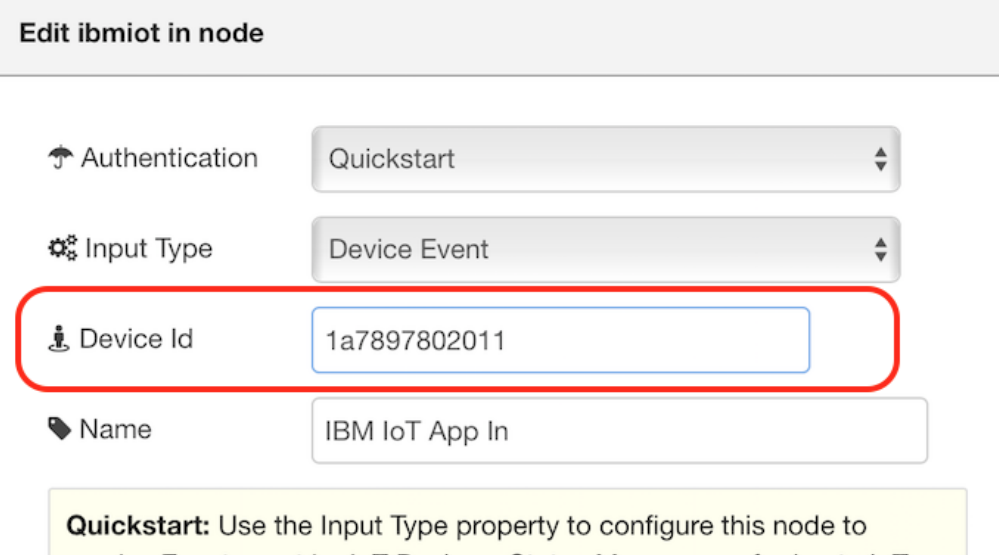

receive Events sent by IoT Devices, Status Messages referring to IoT Devices, or Status Messages referring to IoT Applications" Check the info tab, to get more information about each of the fields

> Ok Cancel
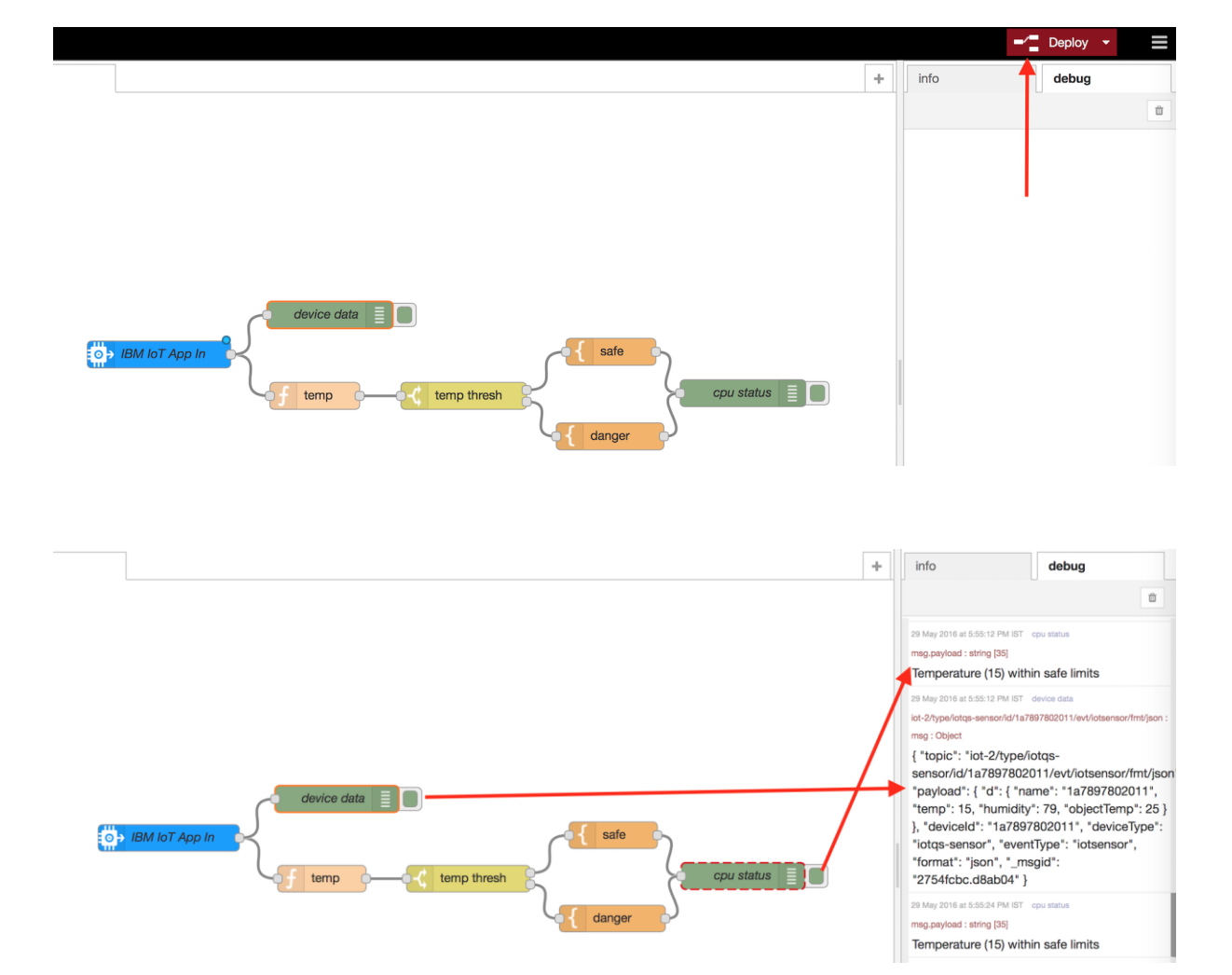

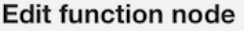

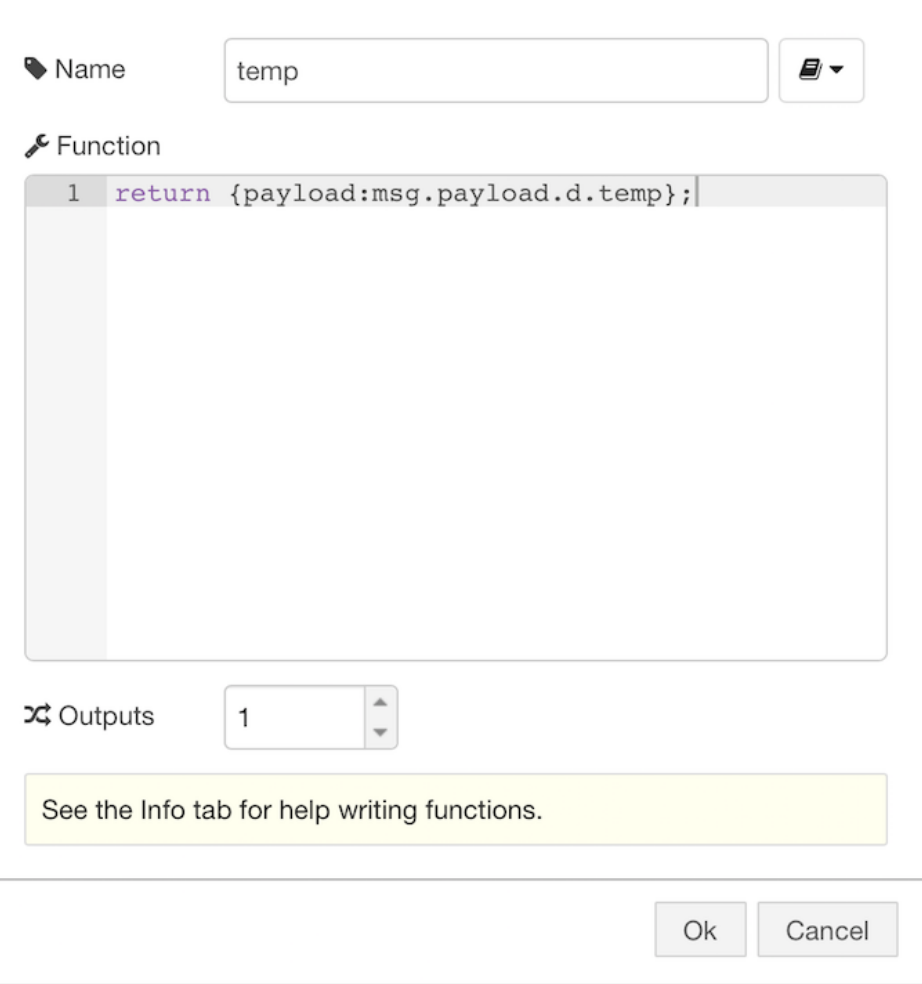

#### Edit switch node

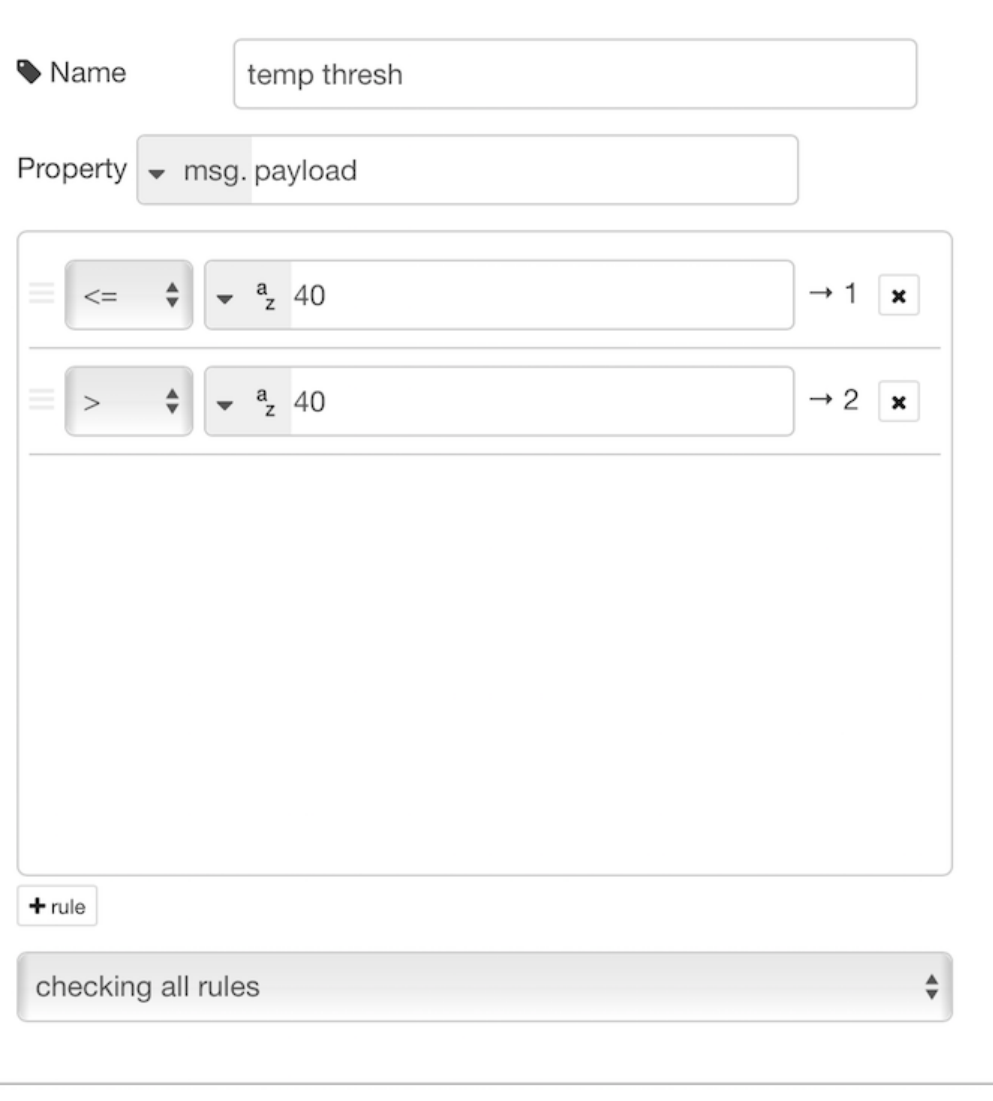

Ok

Cancel

### Edit template node

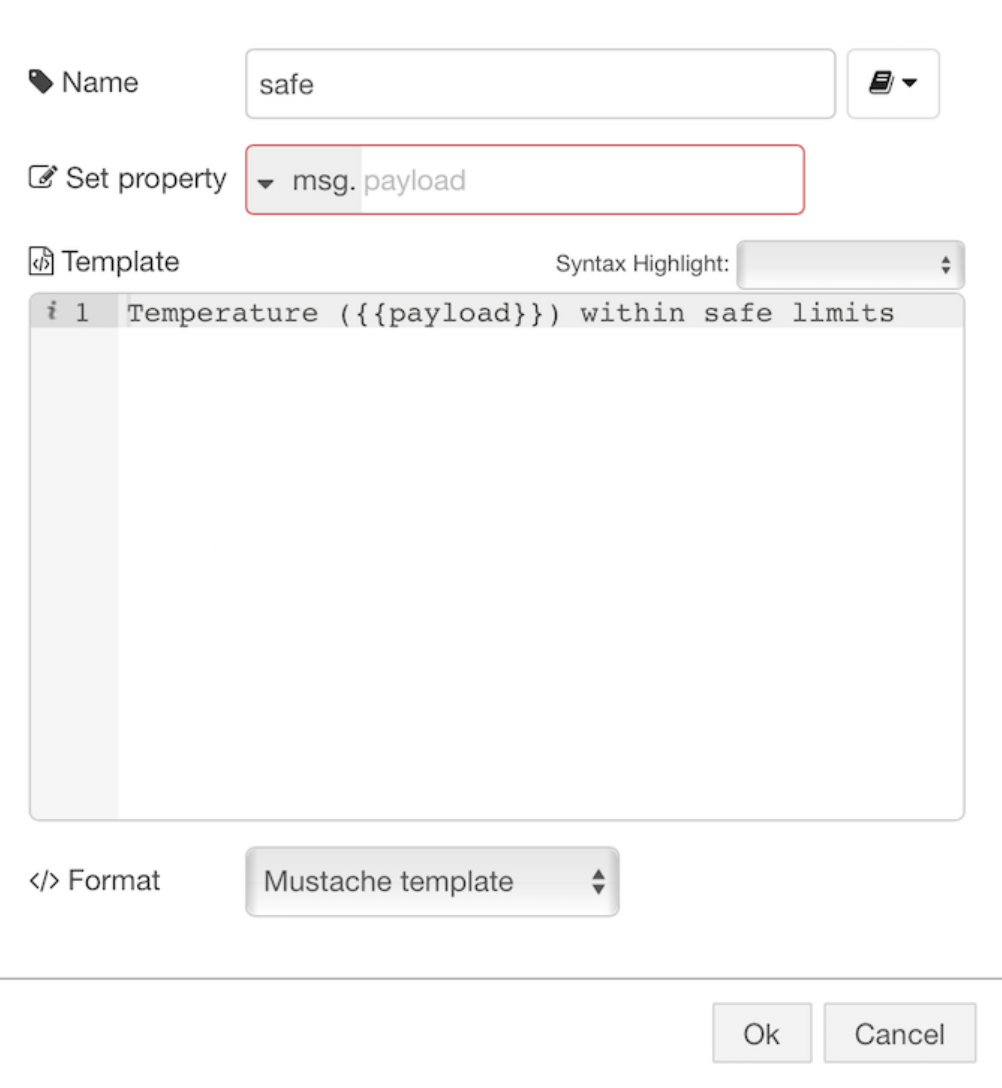

## Edit template node

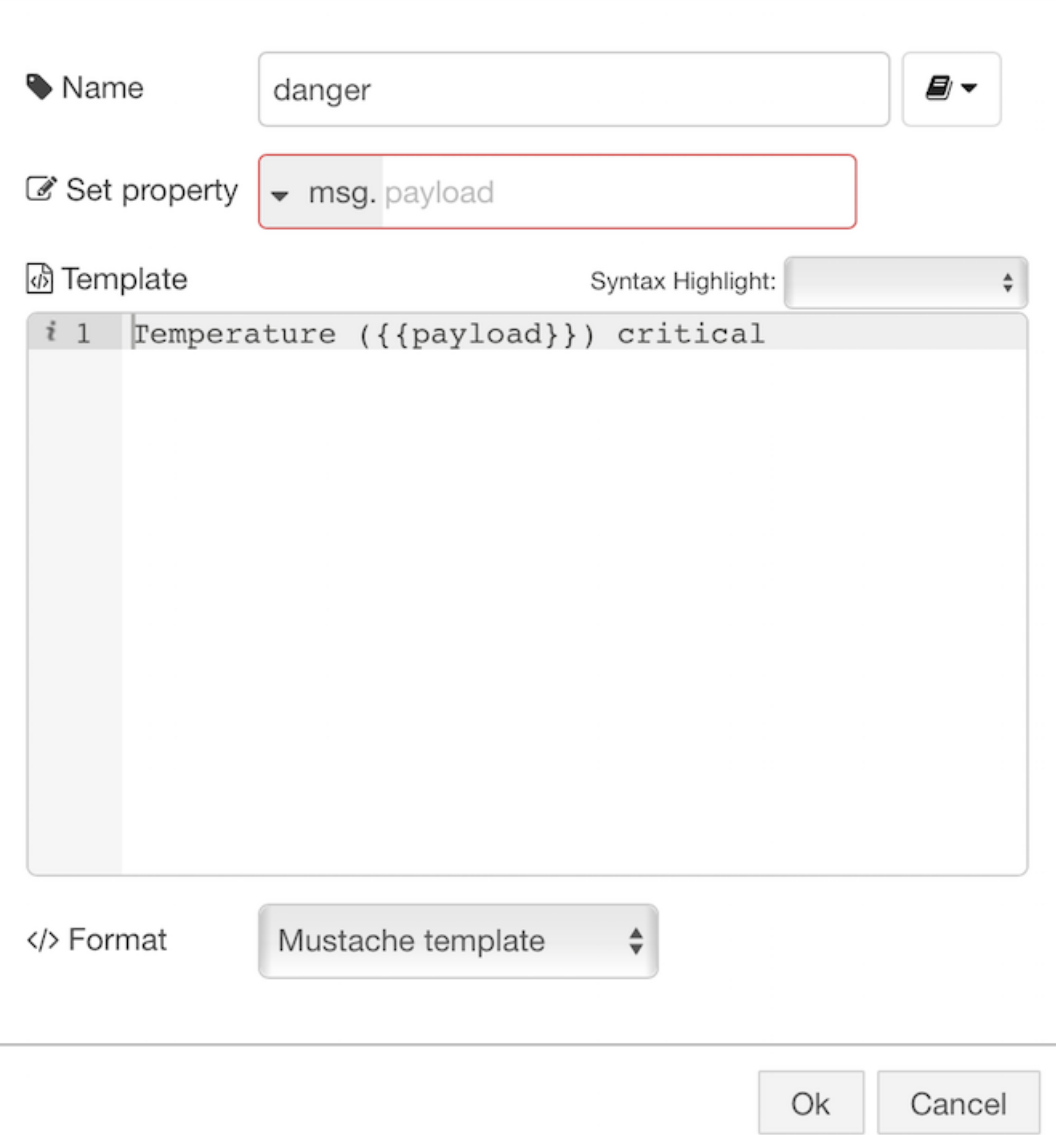

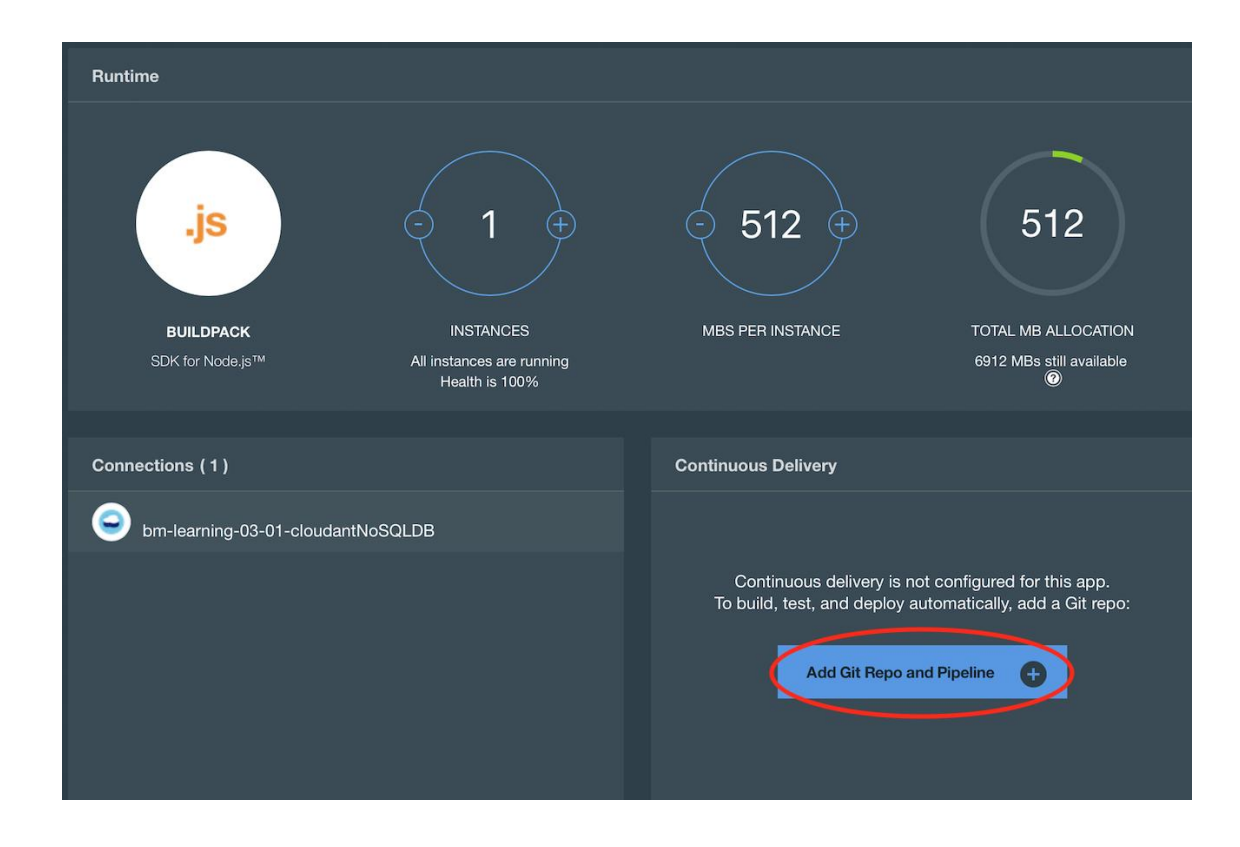

 $\circledR$ 

# **Create Git Repository**

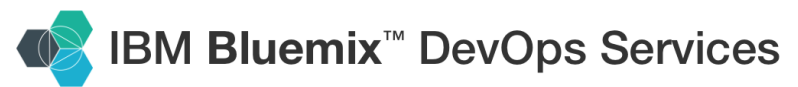

### Pick an alias

To set up your Git repository, we need to associate your IBM id with an alias.

An alias is a unique, publicly visible short name used in Git repository paths, Track & Plan, and desktop and command line clients.

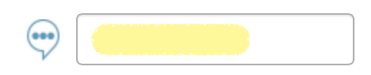

I accept the DevOps Services Terms of Use.

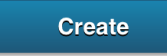

# **Create Git Repository**

## ◆ Your alias has been created.

IBM id: @gmail.com

 $\bigcirc$  Alias:

Important: When signing in from desktop and command line clients such as Git and Team Concert, use your alias with your IBM password. Why?

Continue

# Create Git Repository

To create a Git repo that is associated with the bm-learning-03-01 app, click **CONTINUE**. When you push changes to that repo, the app is deployed automatically.  $\circledR$ 

√ > populate the repo with the starter app package and enable the Build & Deploy pipeline

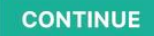

 $\circledR$ 

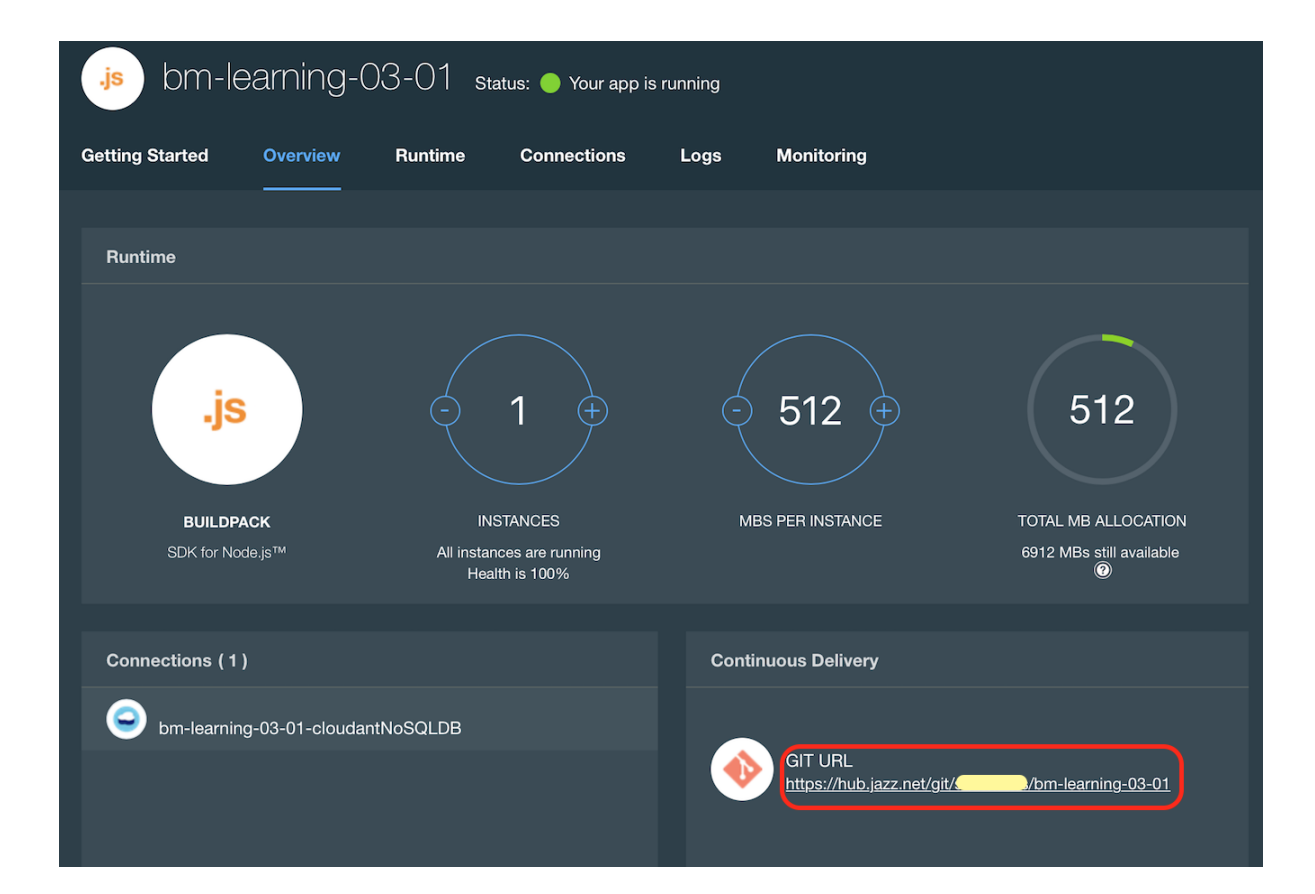

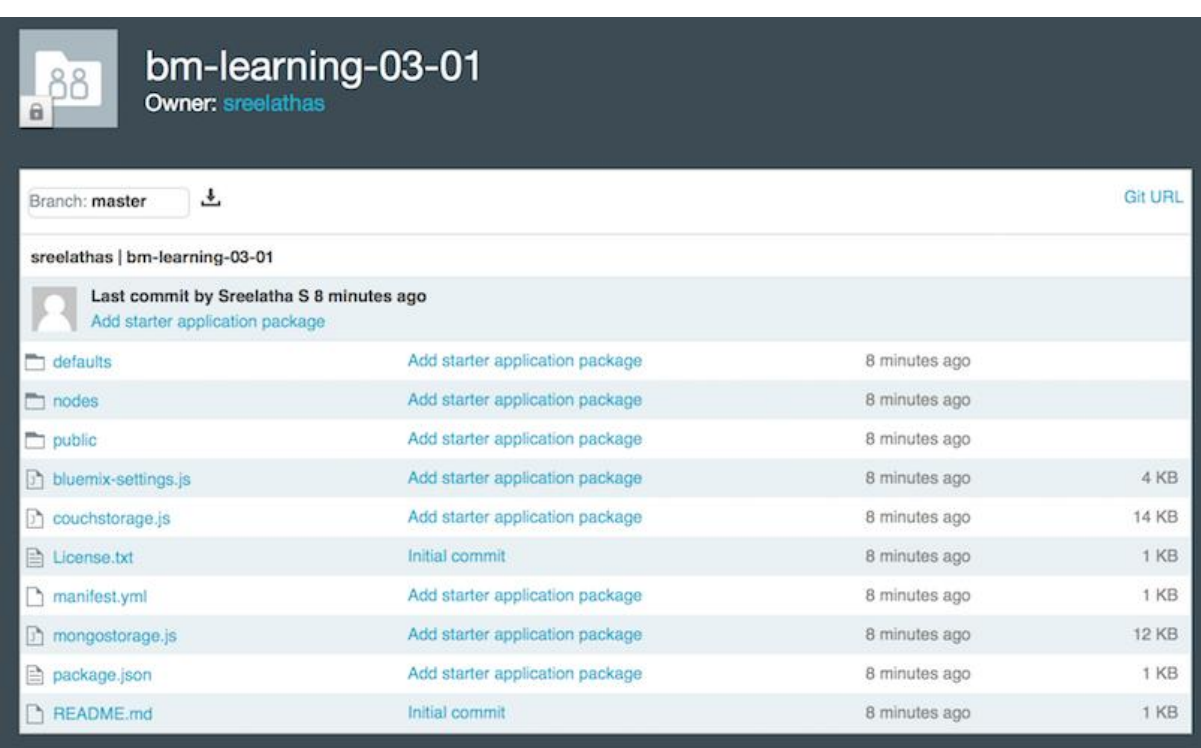

EDIT CODE

**TRACK & PLAN** 

**BUILD & DEPLOY** 

₩

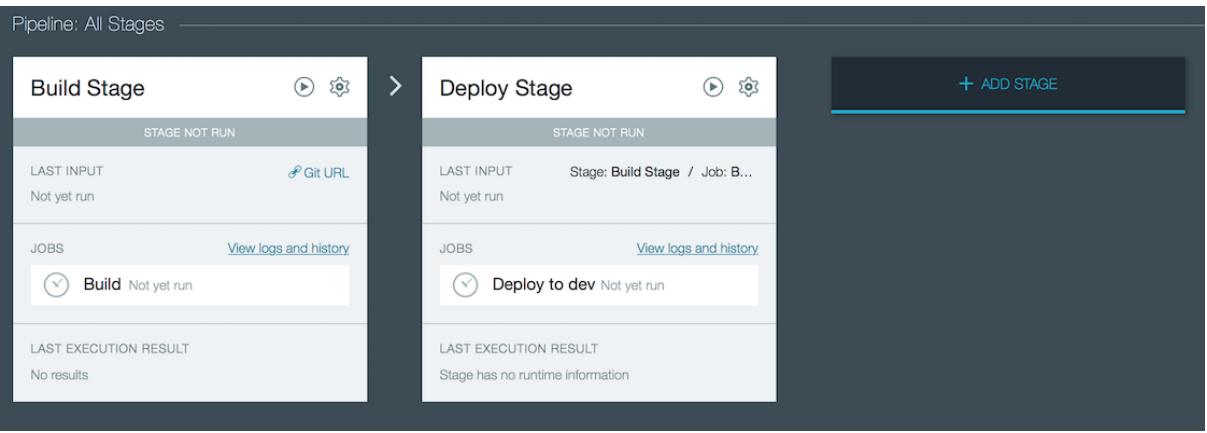

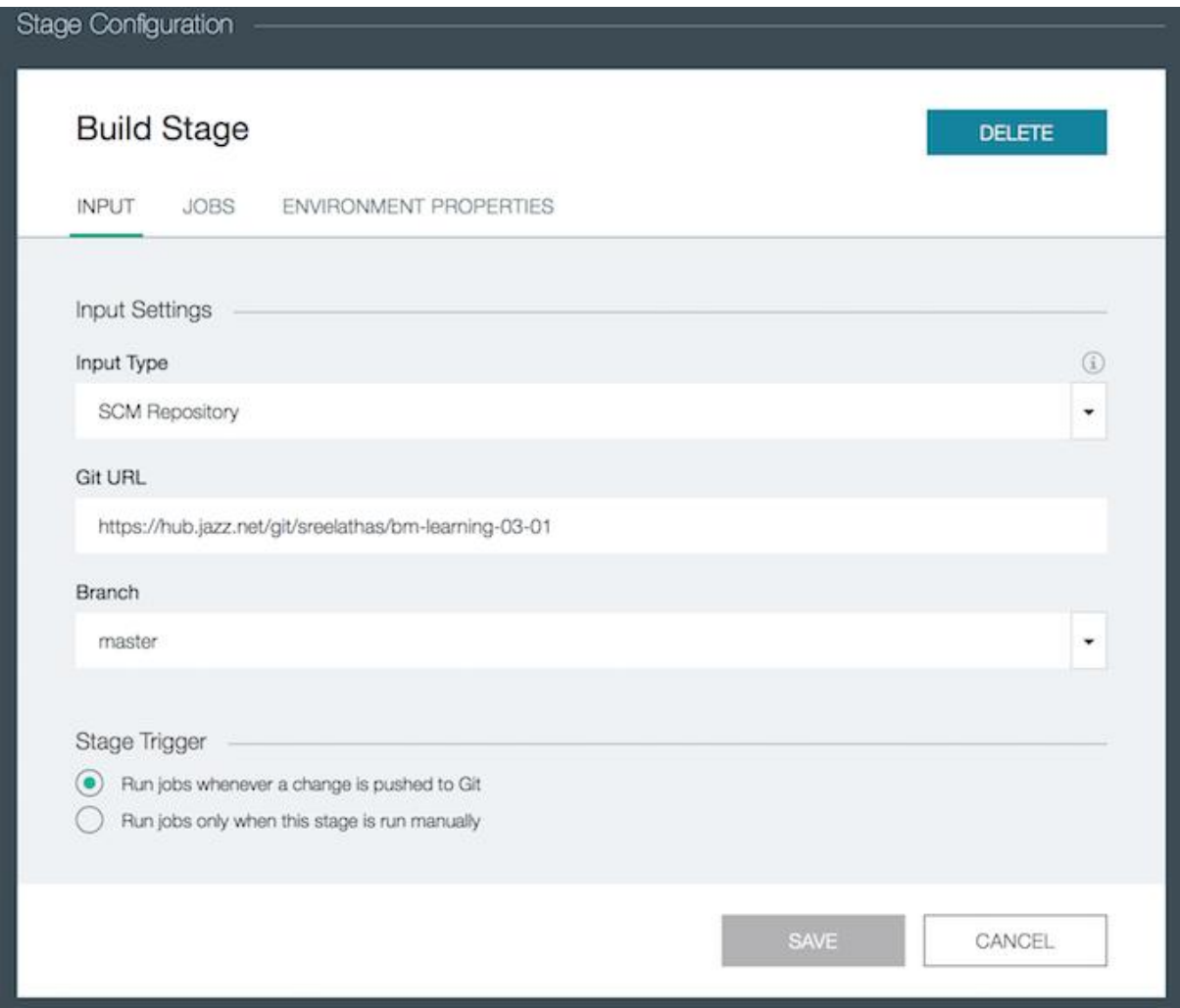

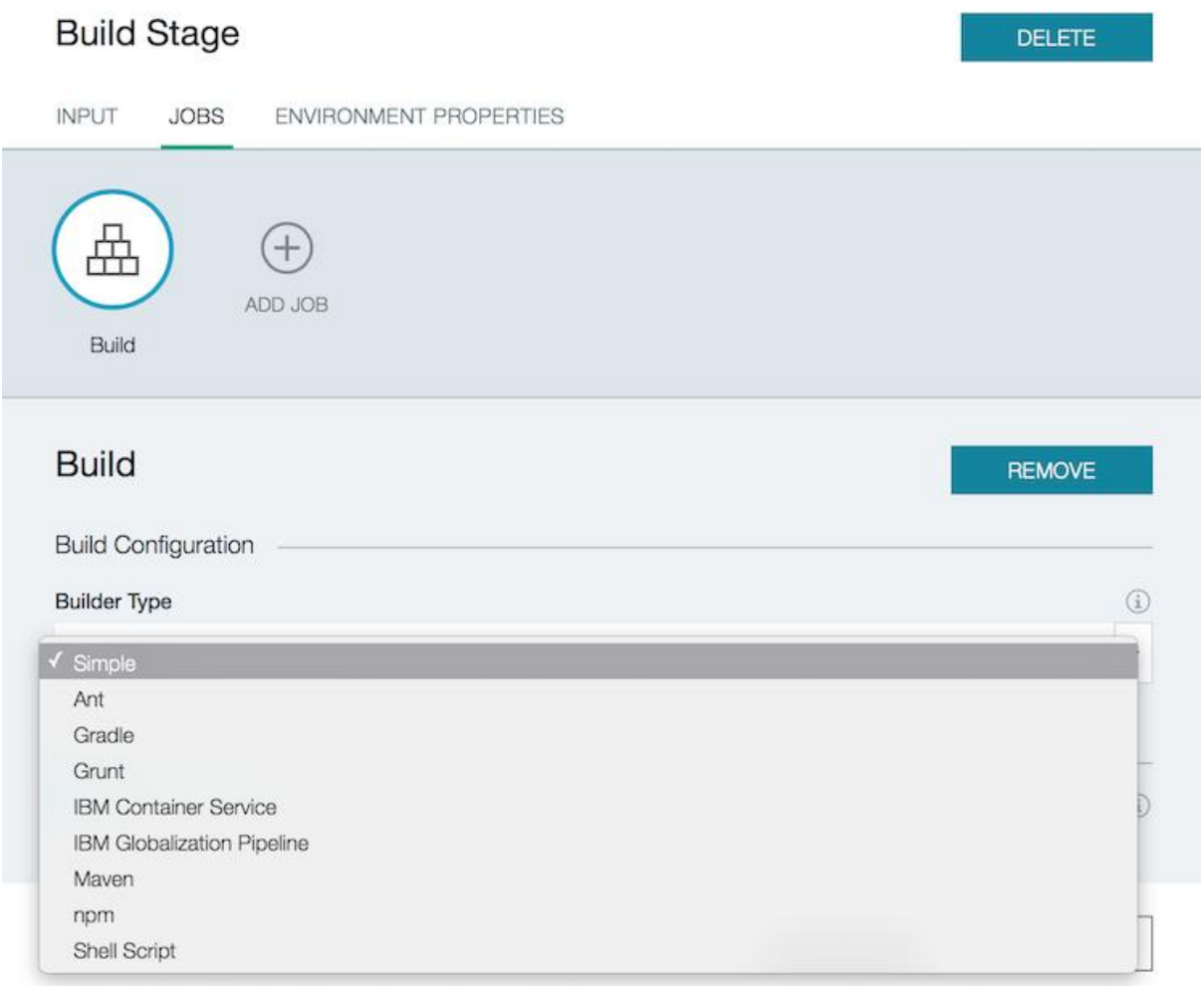

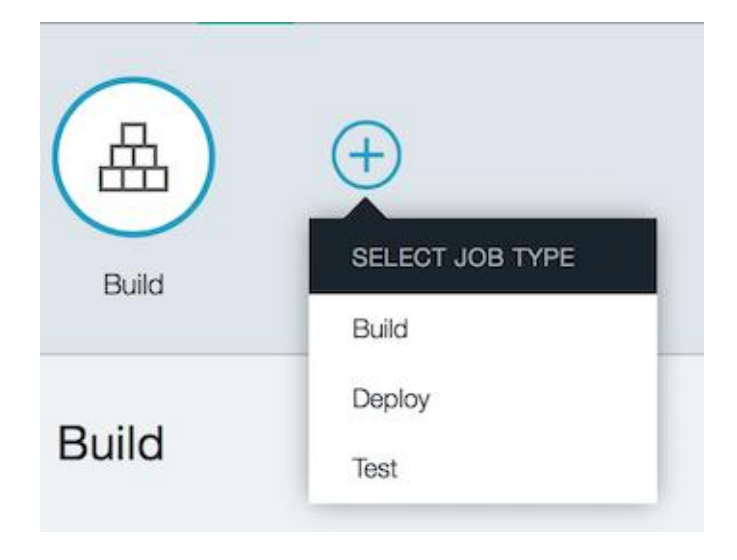

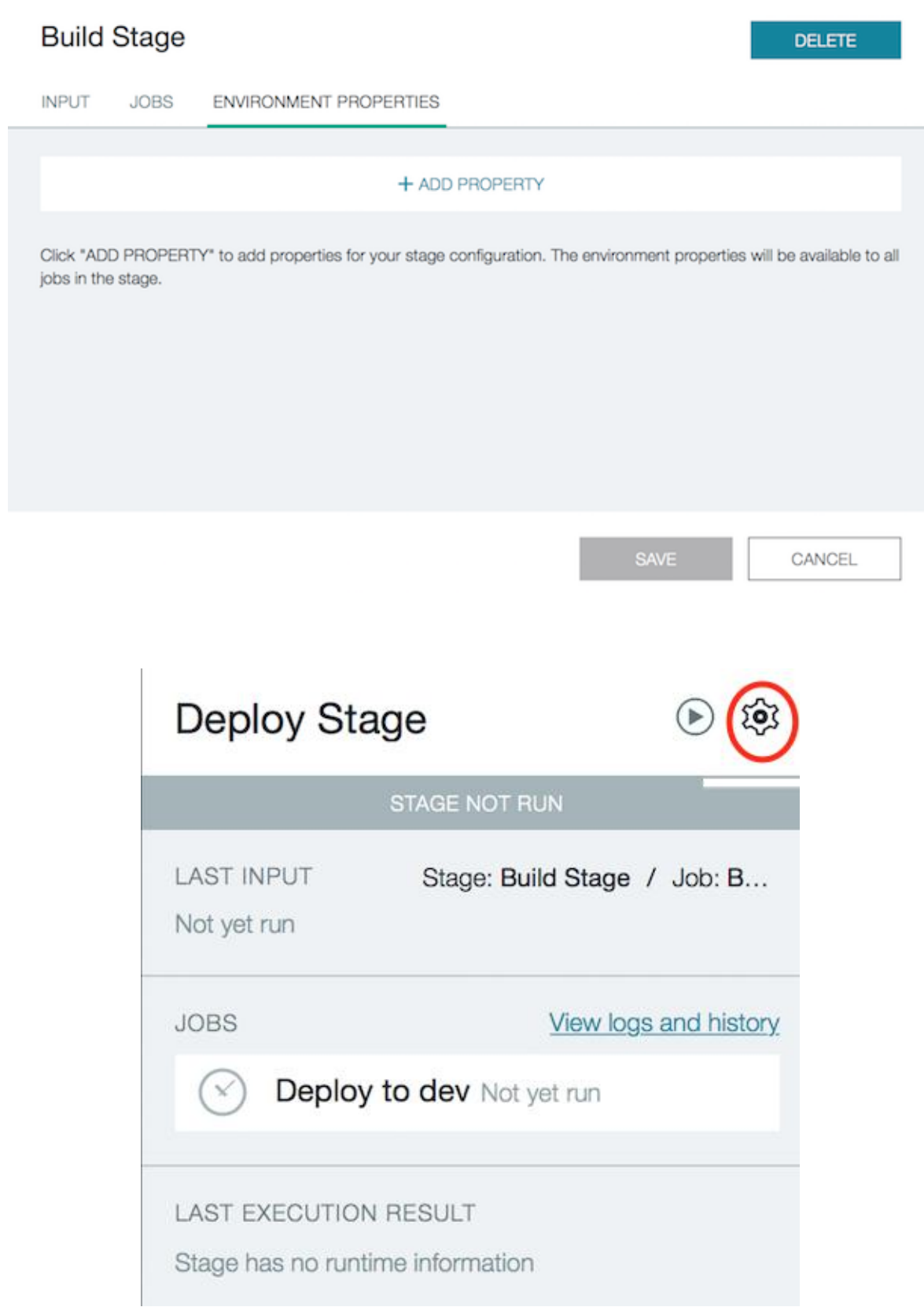

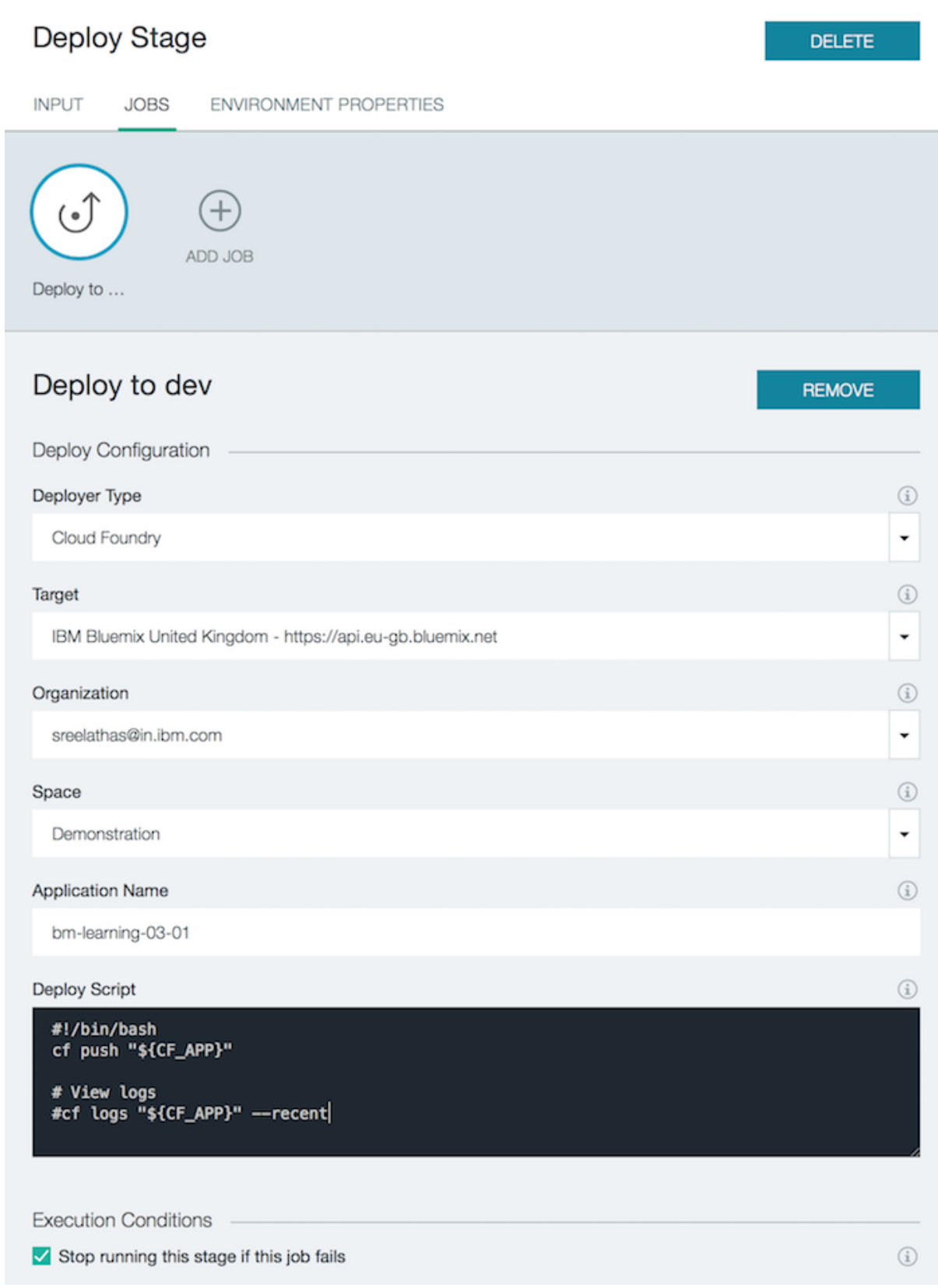

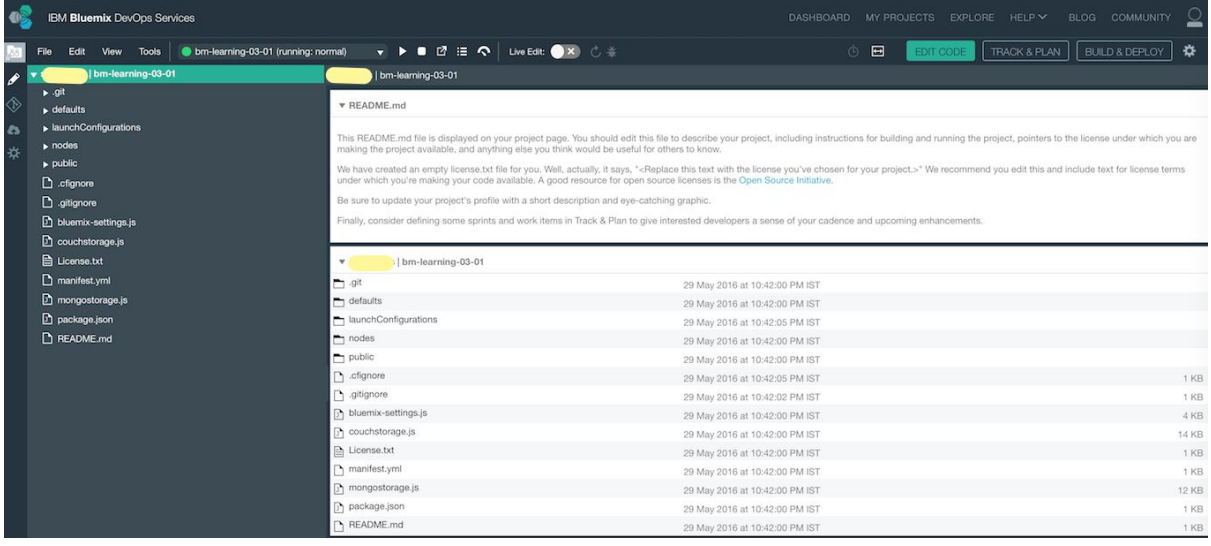

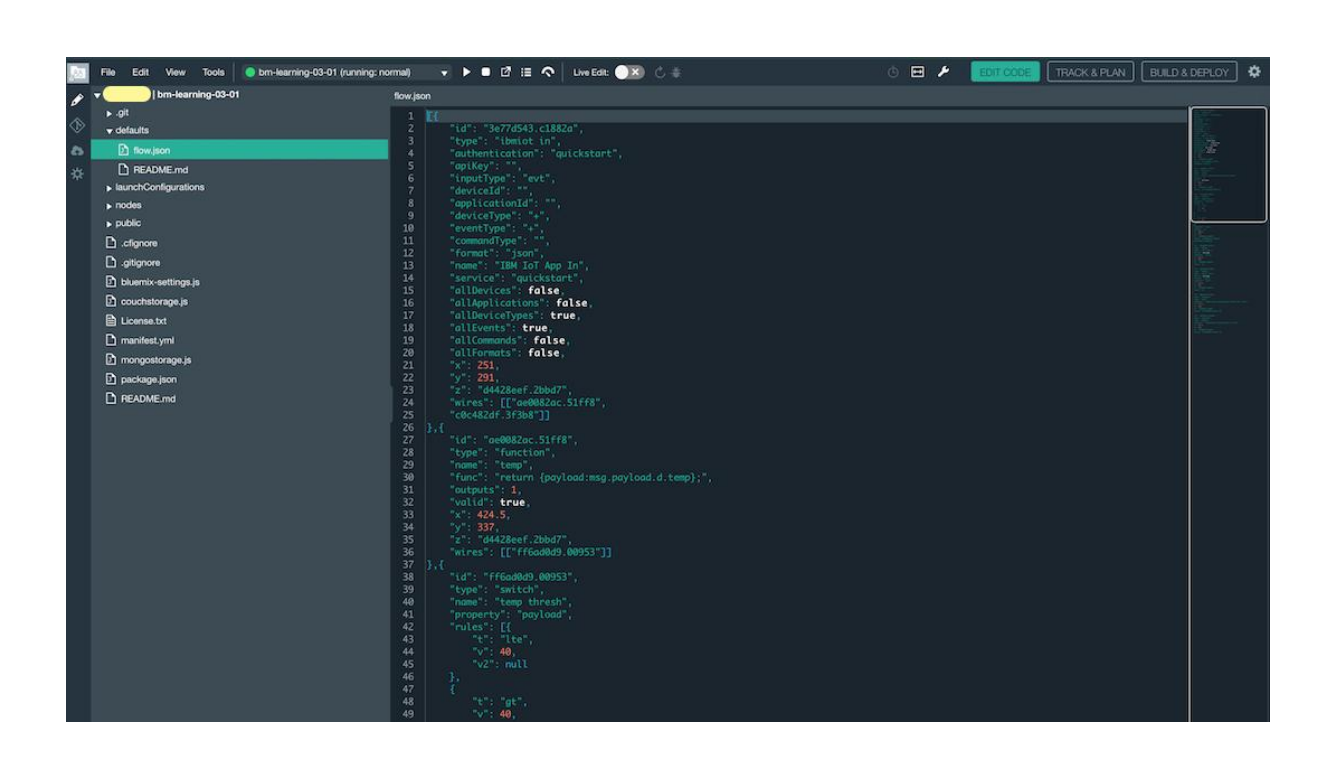

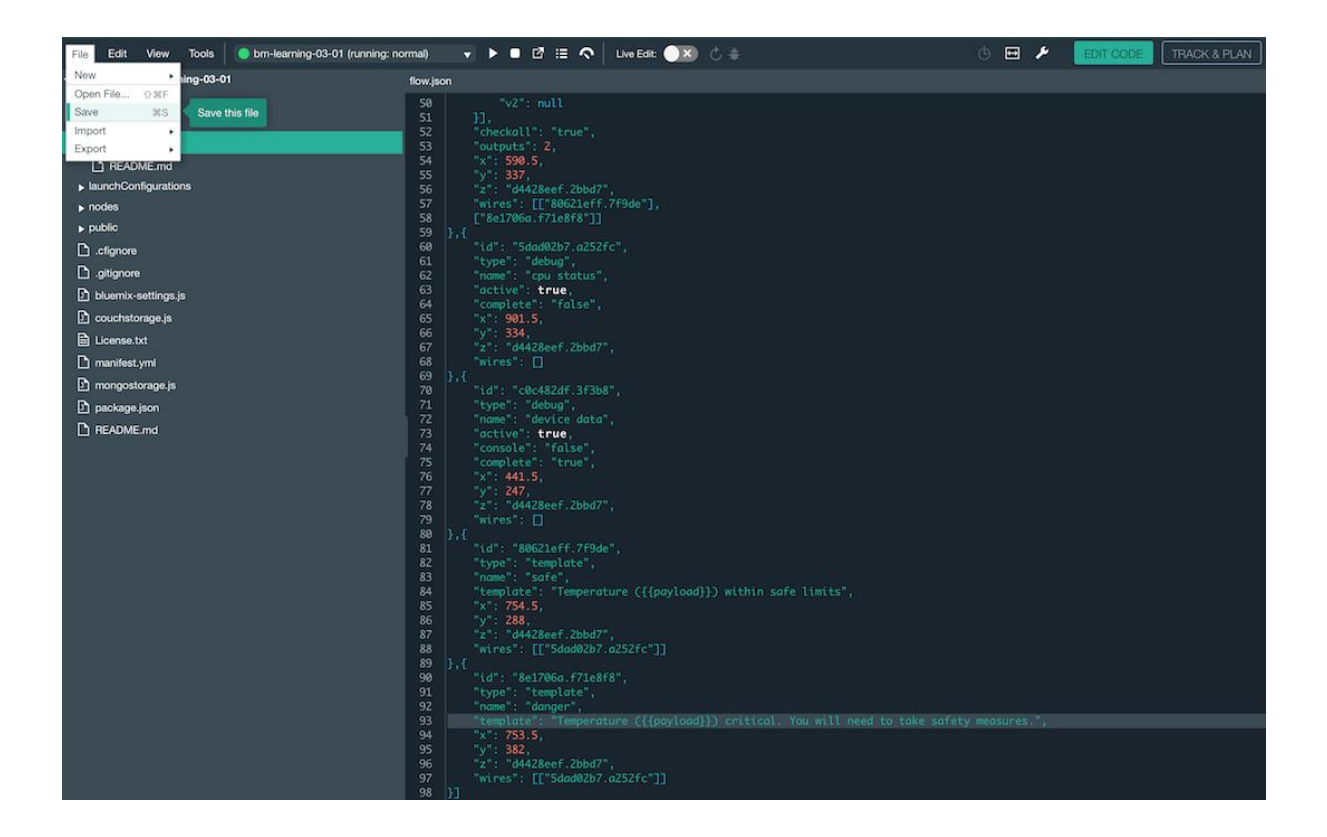

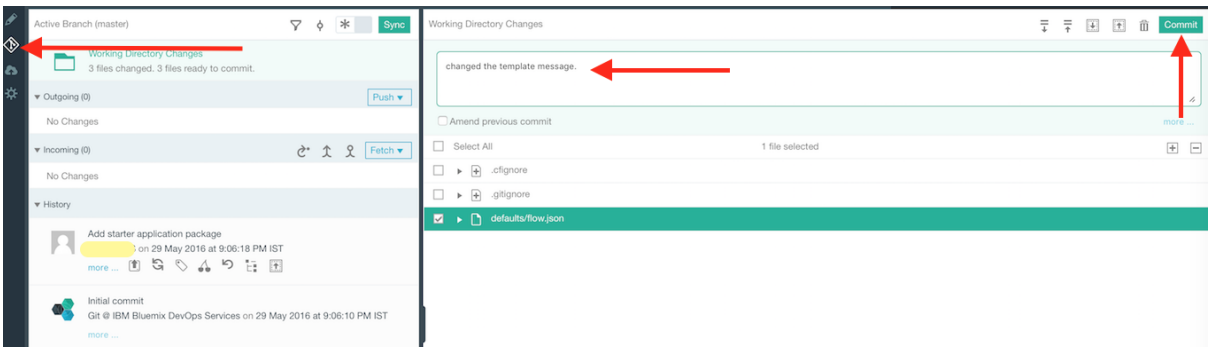

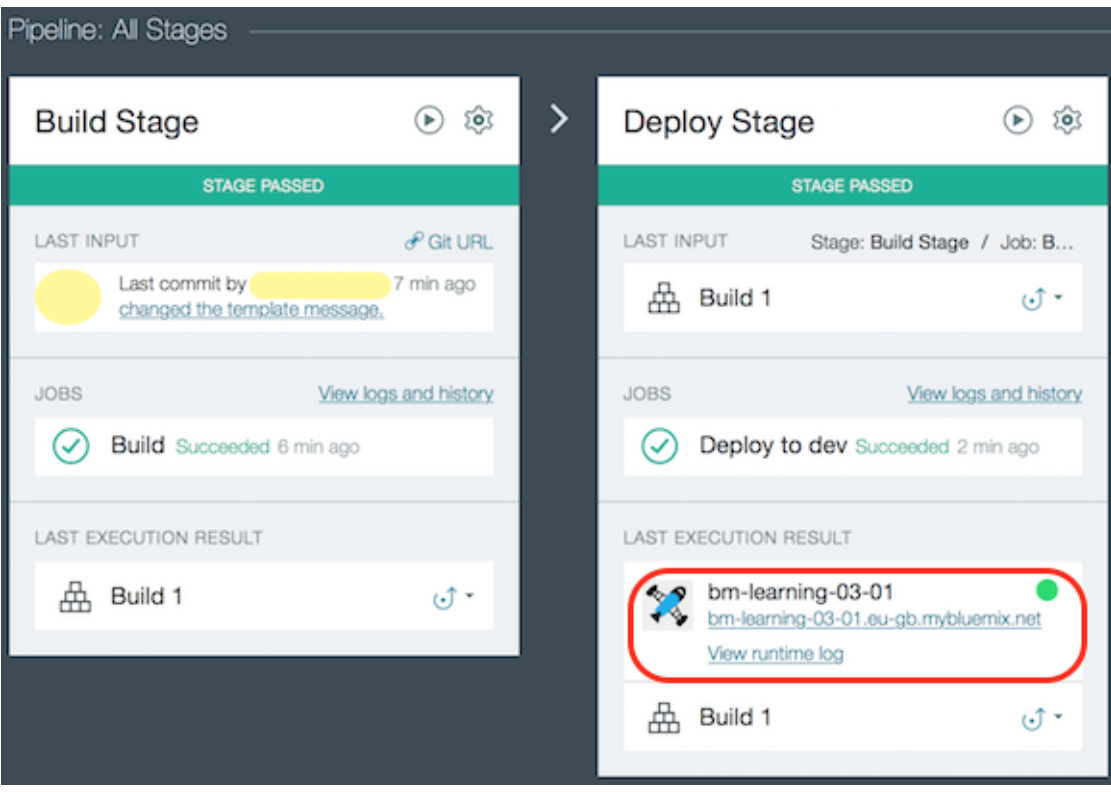

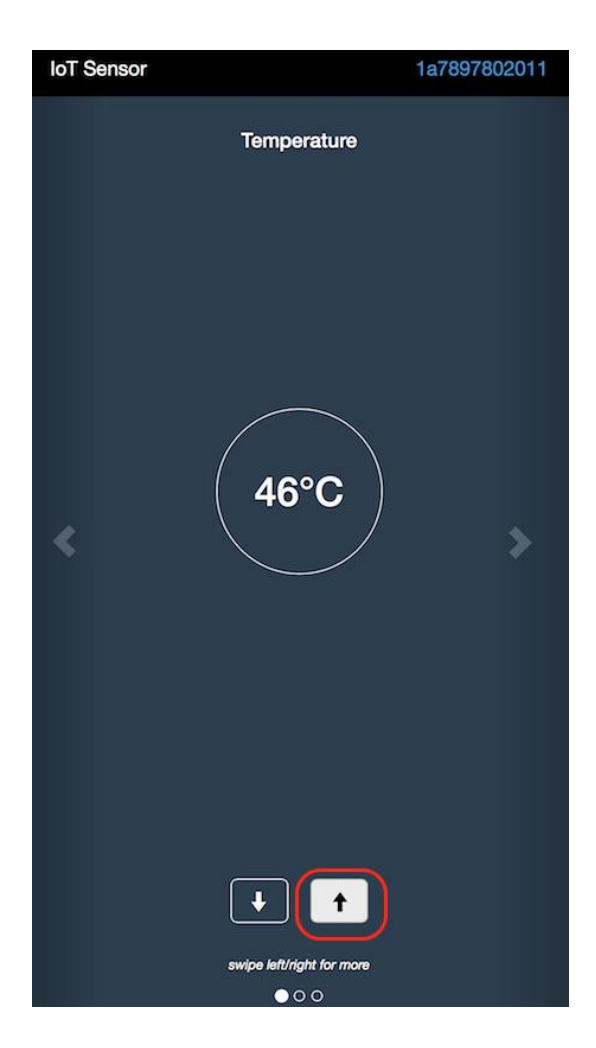

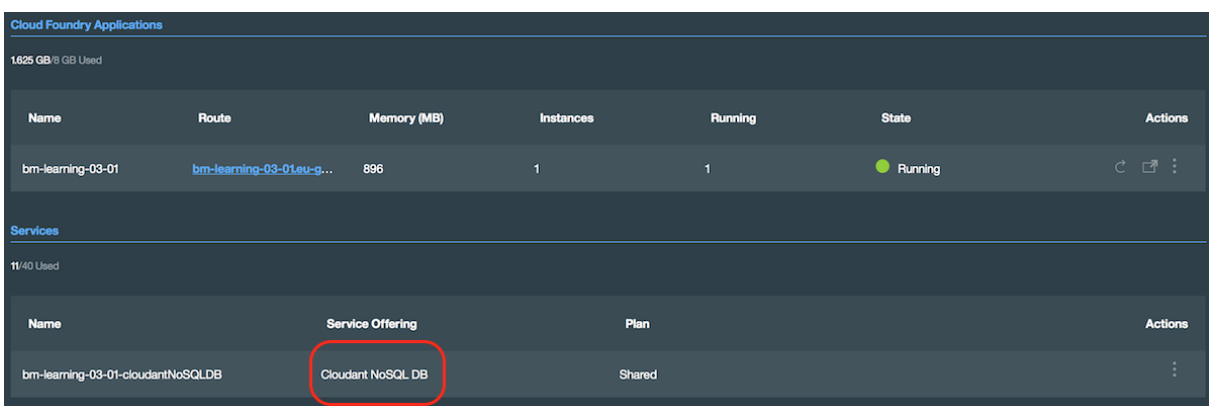

## Edit cloudant out node

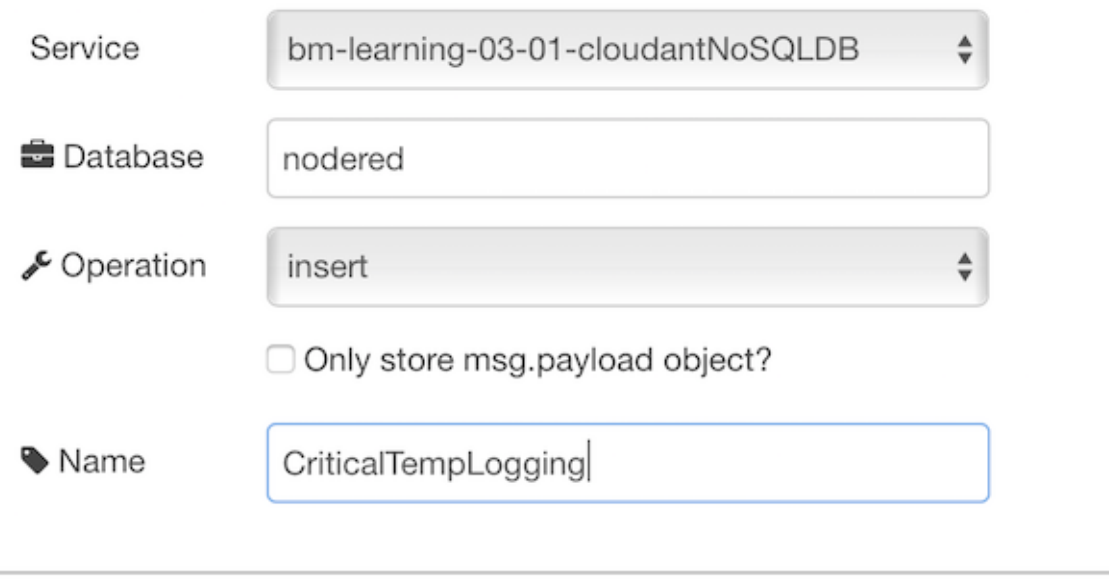

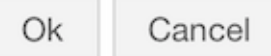

#### $\leftarrow$  All Categories

### bm-learning-03-01-cloudantNoSQLDB

**Manage Connections Service Credentials** 

#### Cloudant NoSQL DB

LAUNCH<sup>2</sup>

The Cloudant NoSQL Database service adds JSON data to your Mobile and Web applications, accessible via easy-to-use RESTful HTTP/S APIs.

#### Ease of Use

Work with self-describing JSON documents through a RESTful API that makes every document in your Cloudant database accessible as JSON via a URL. Documents can be retrieved, stored, or deleted individually or in bulk and can also have files attached. IBM takes care of the provisioning, management, and scalability of the data store, freeing up your time to focus on your application.

#### Powerful search, sync and more

With extremely powerful indexing, real time MapReduce and Apache Lucene based full-text search, Cloudant NoSQL DB makes it easy to add advanced data analytics and powerful data access. Data access can also extend to Cloudant Sync, enabling data access from mobile devices and client apps to run connected or off-line.

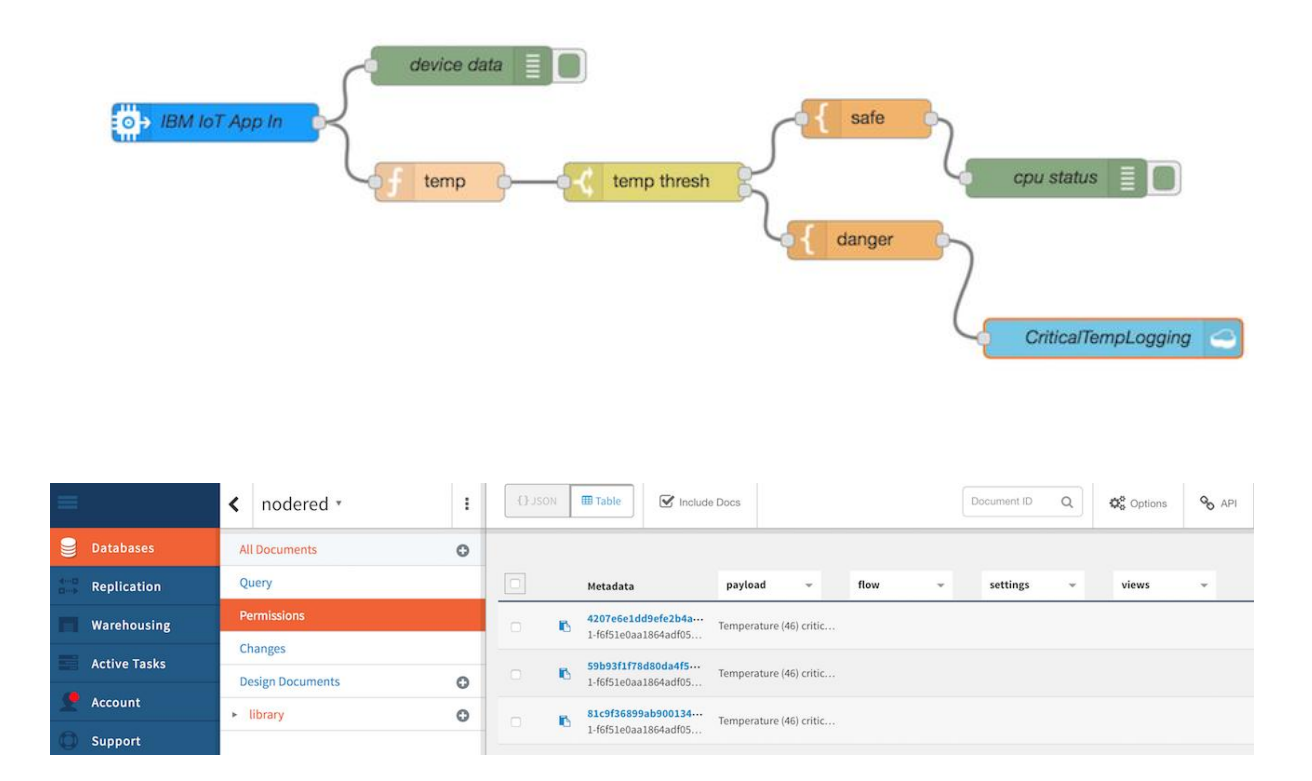

## **Chapter 4: Leveraging On-Premise Software for Applications on Bluemix**

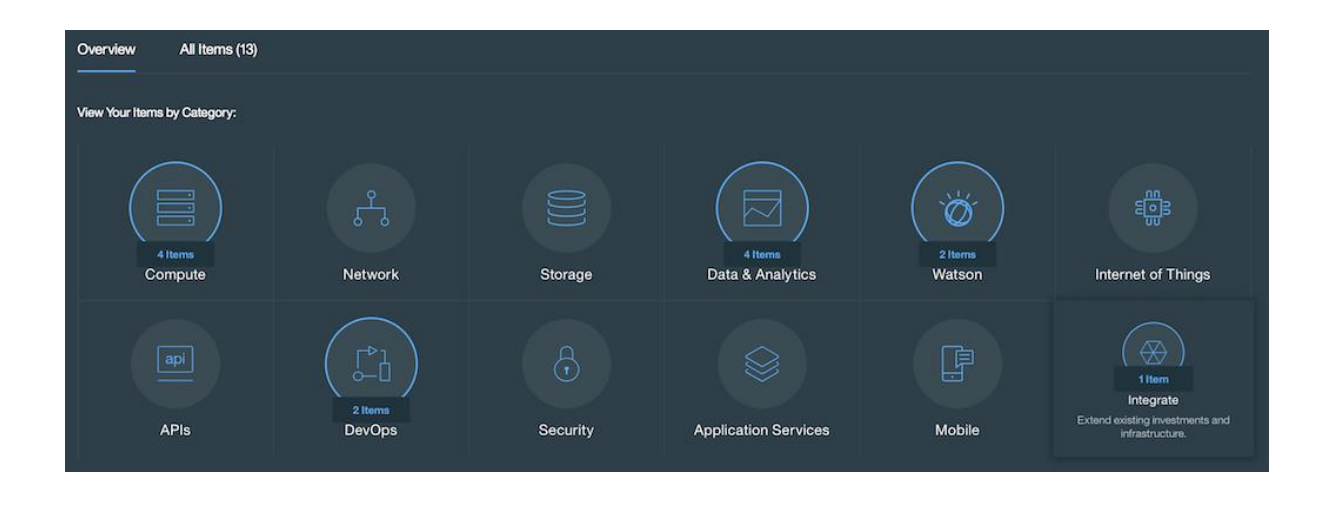

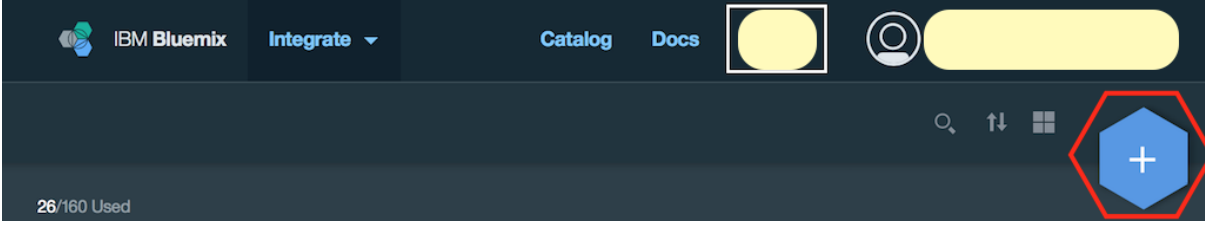

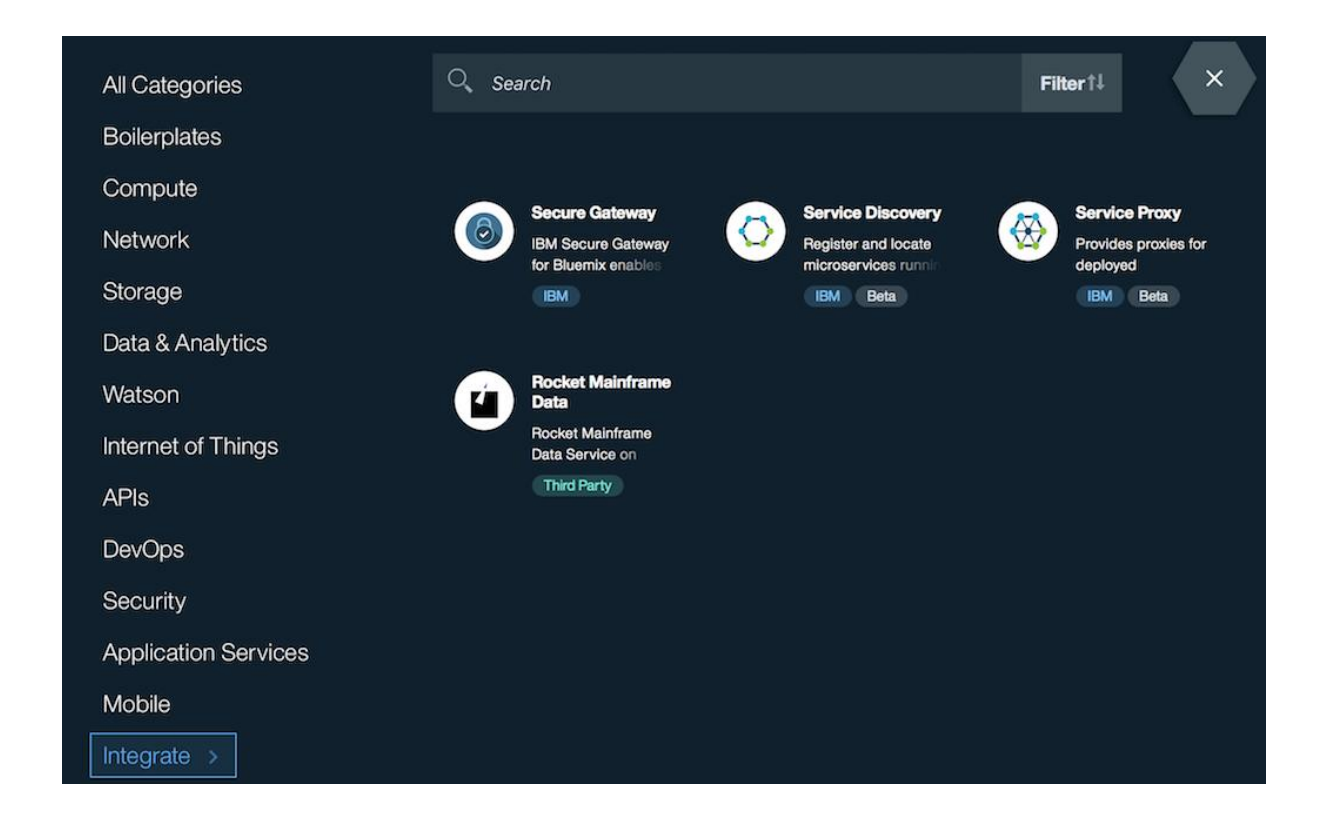

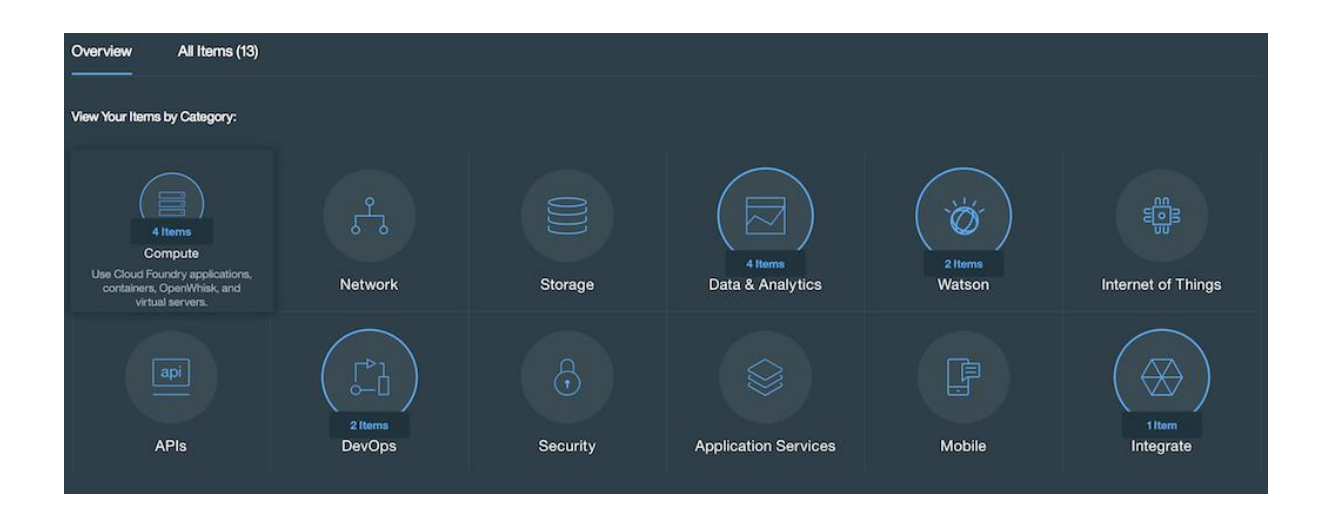

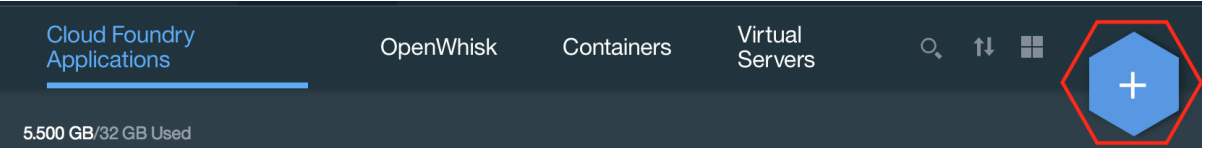

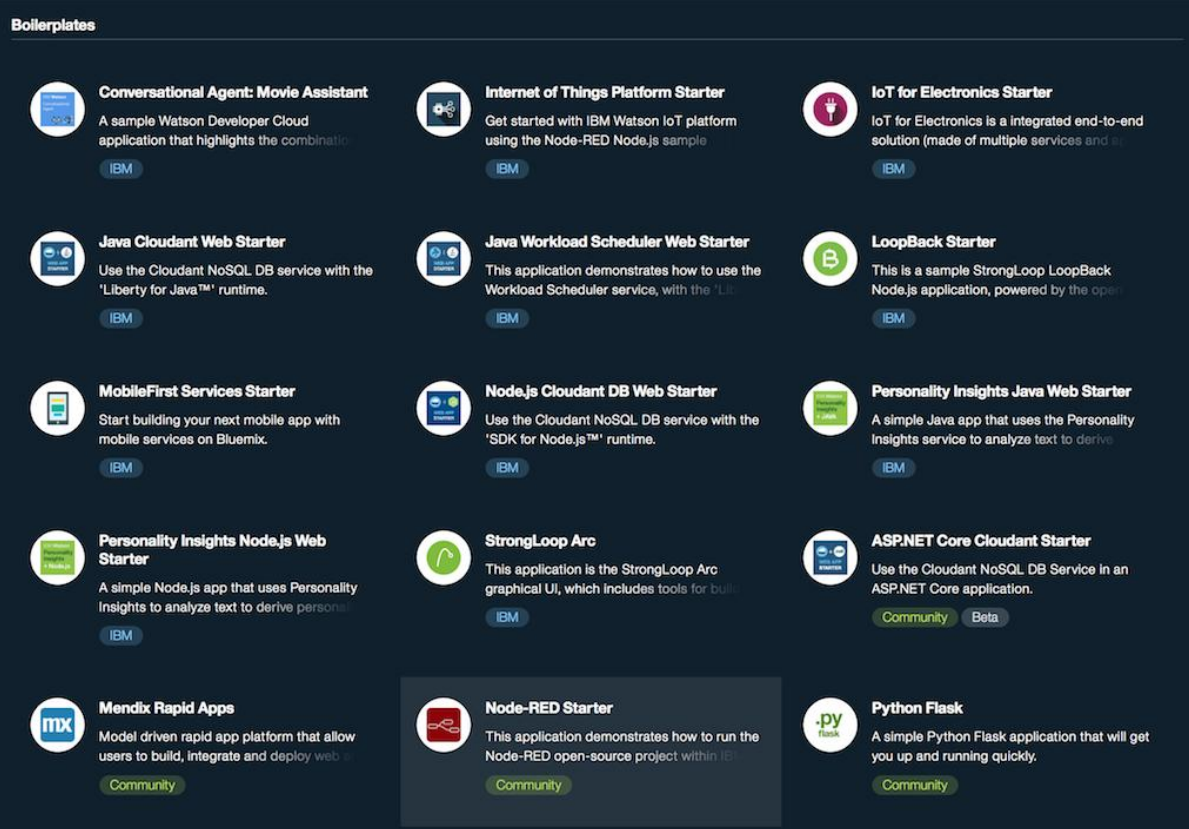

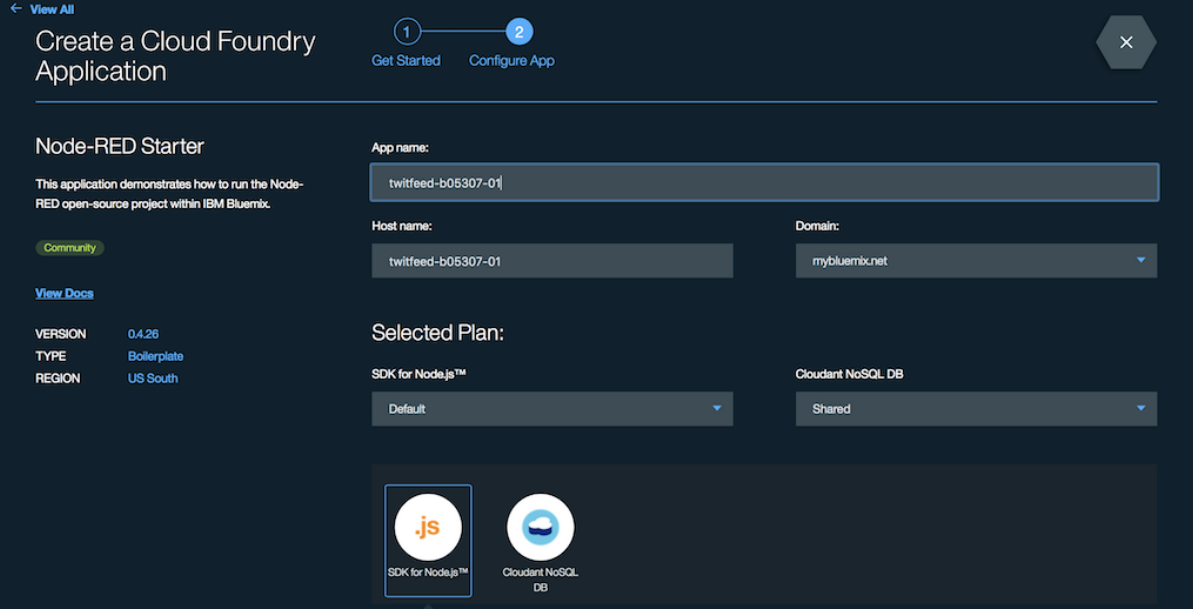

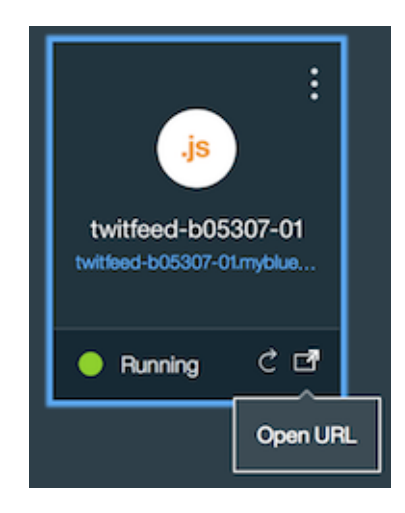

Node-RED in Bluemix

# **Node-RED in Bluemix**

A visual tool for wiring the Internet of Things

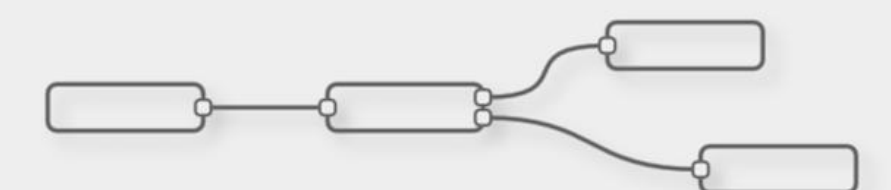

Node-RED provides a browser-based editor that makes it easy to wire together flows that can be deployed to the runtime in a singleclick.

The version running here has been customised for the Bluemix cloud environment.

More information about Node-RED, including documentation, can be found at nodered.org. Go to your Node-RED flow editor

Learn how to password-protect your instance

Learn how to customise Node-RED

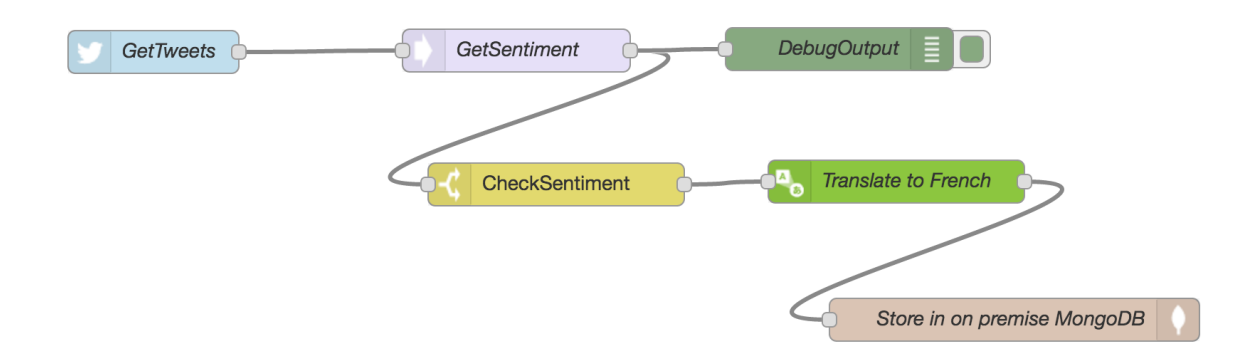

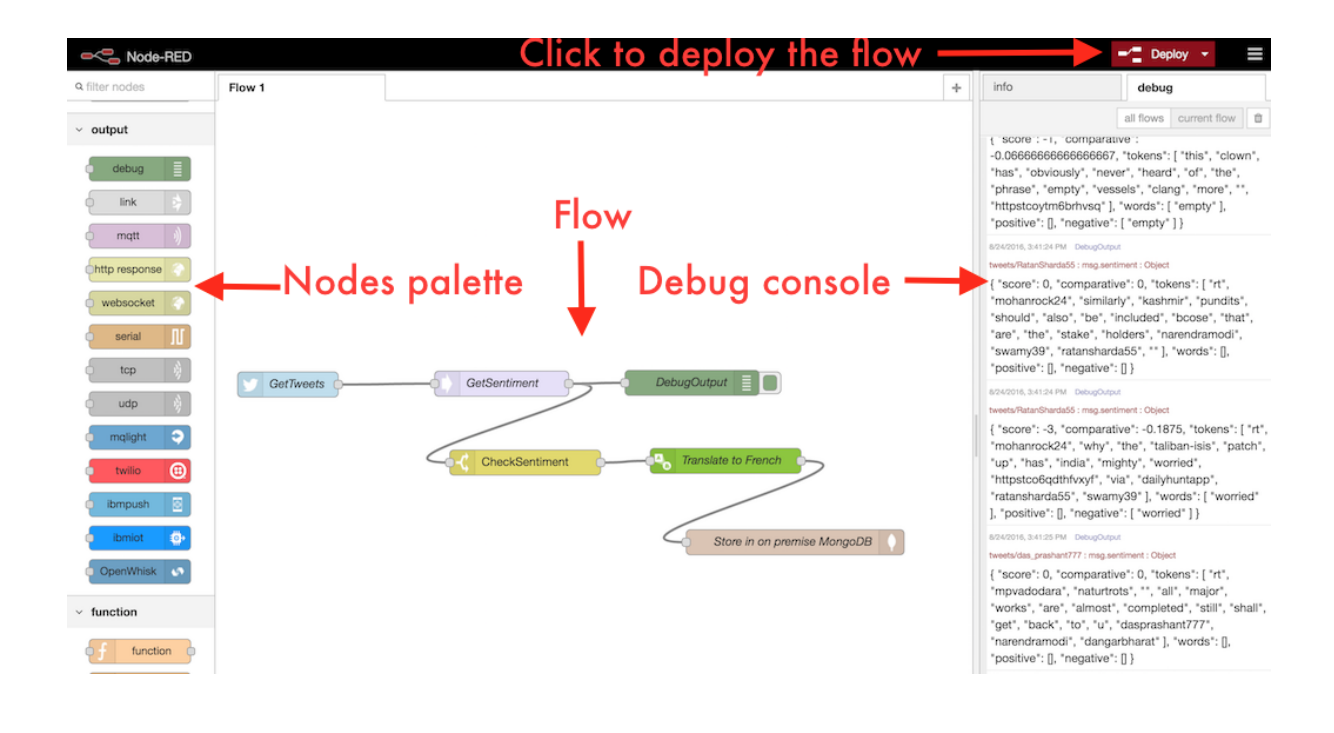

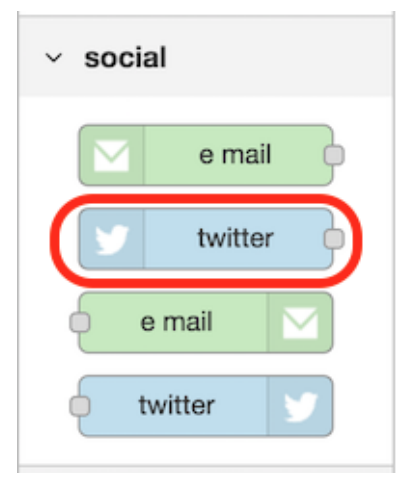

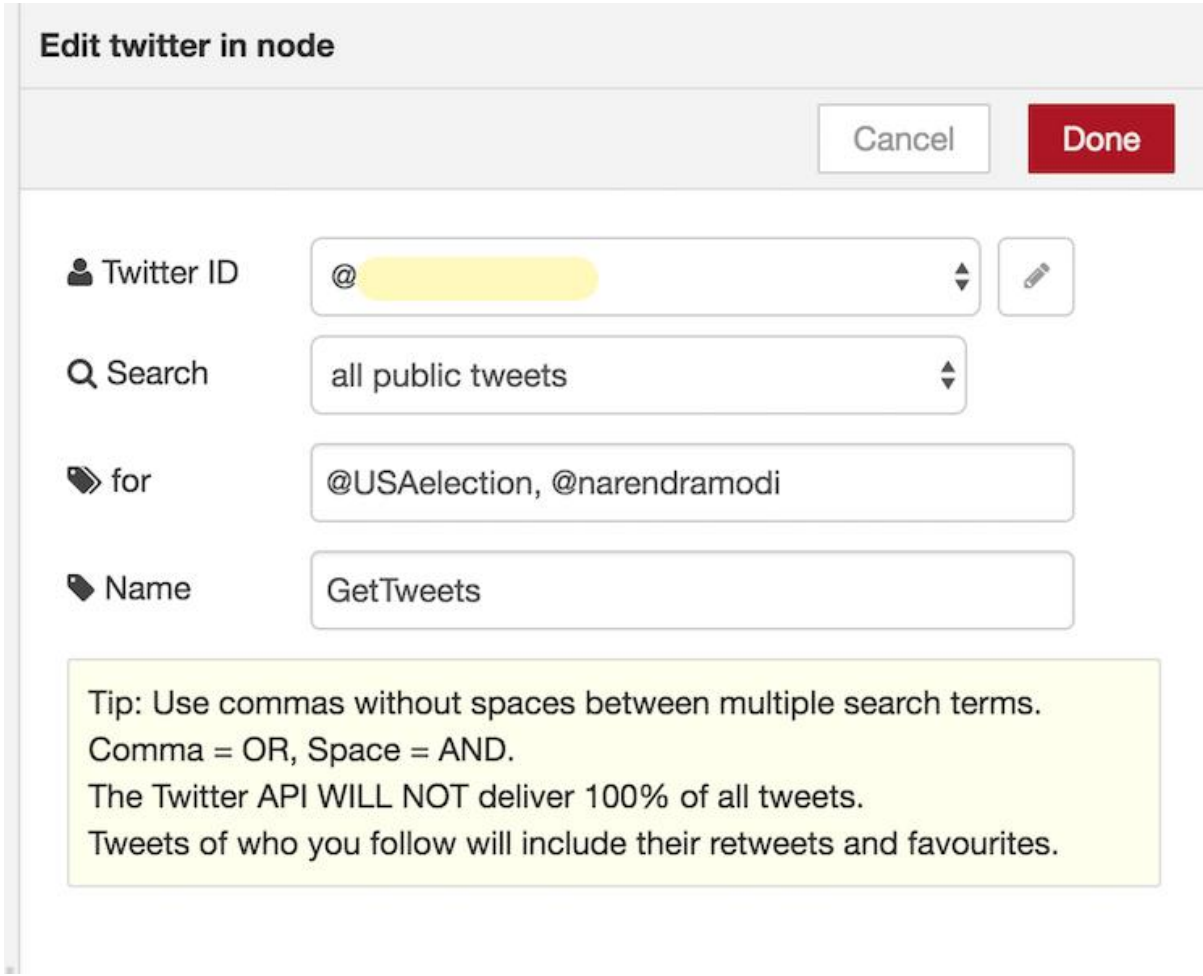

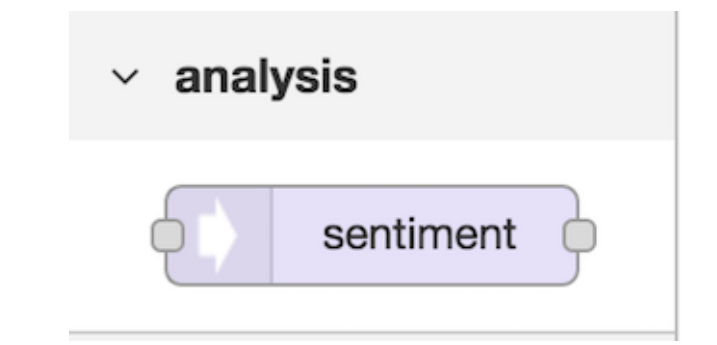

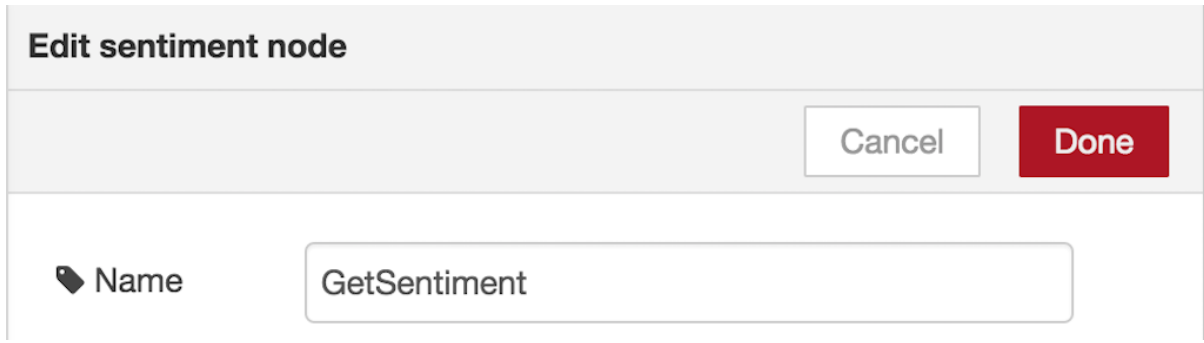

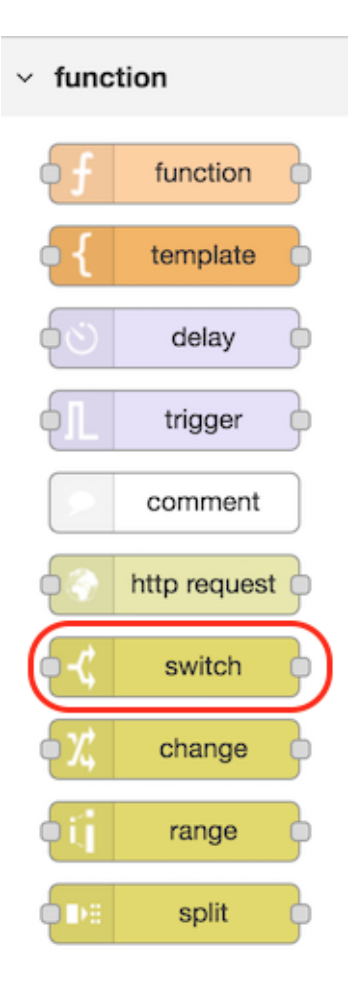

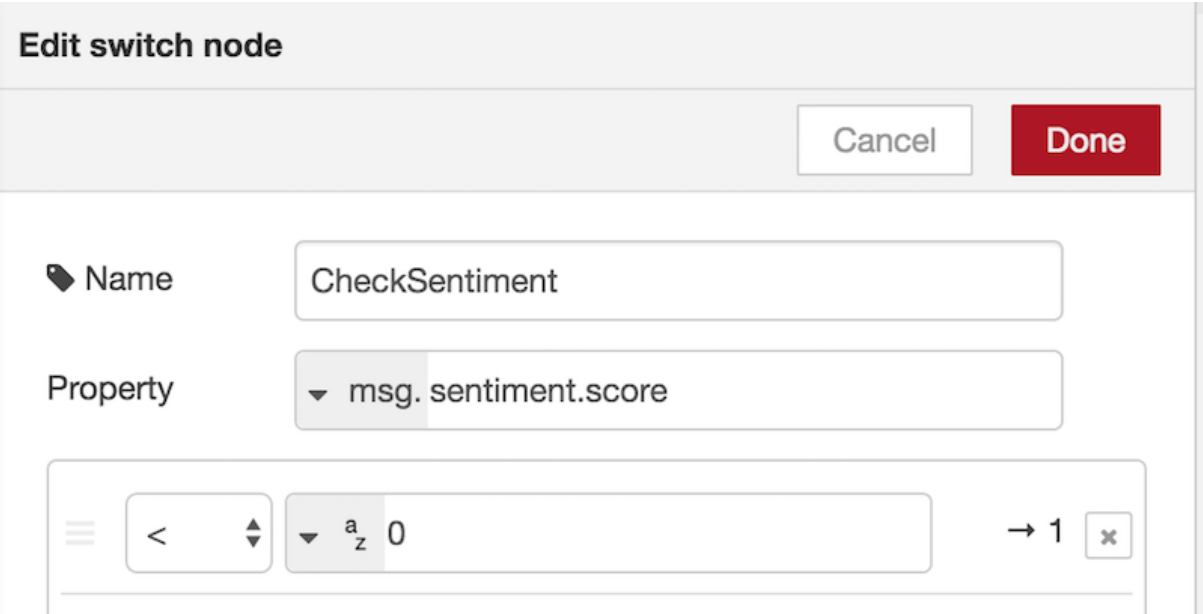

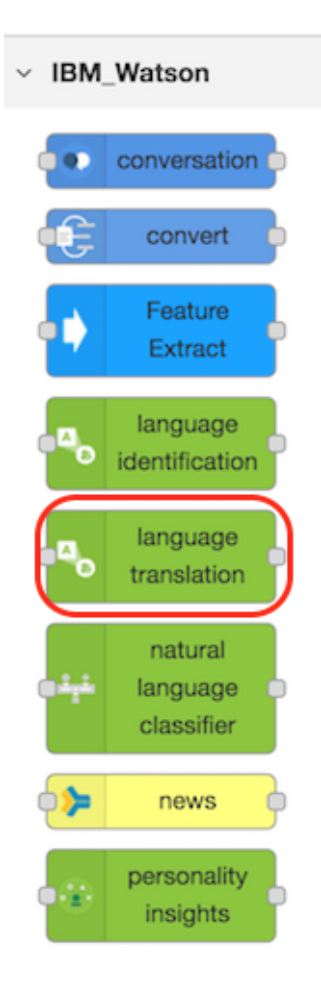

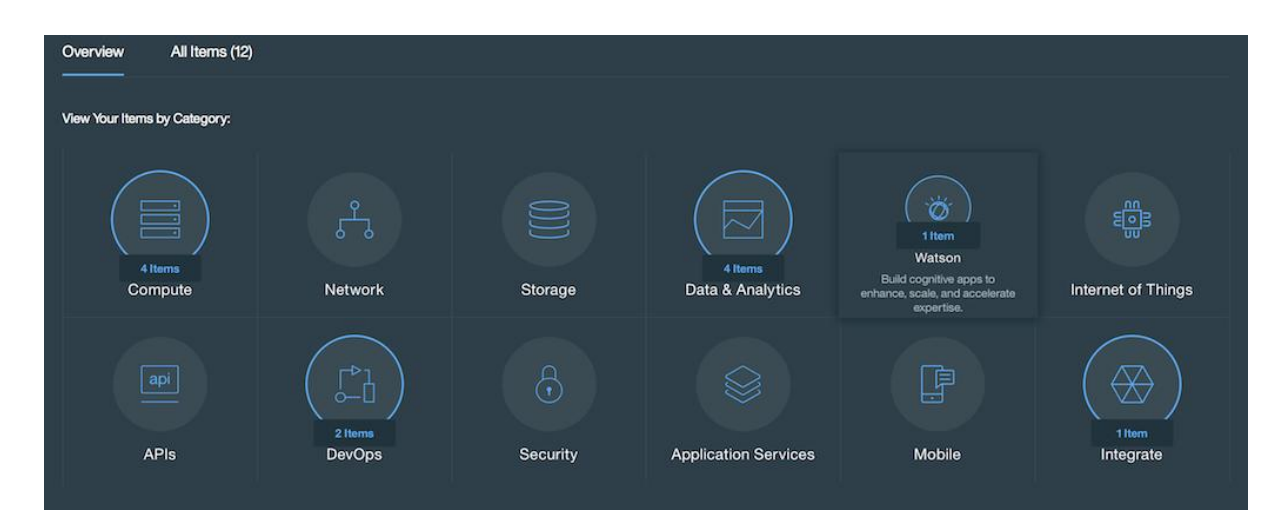

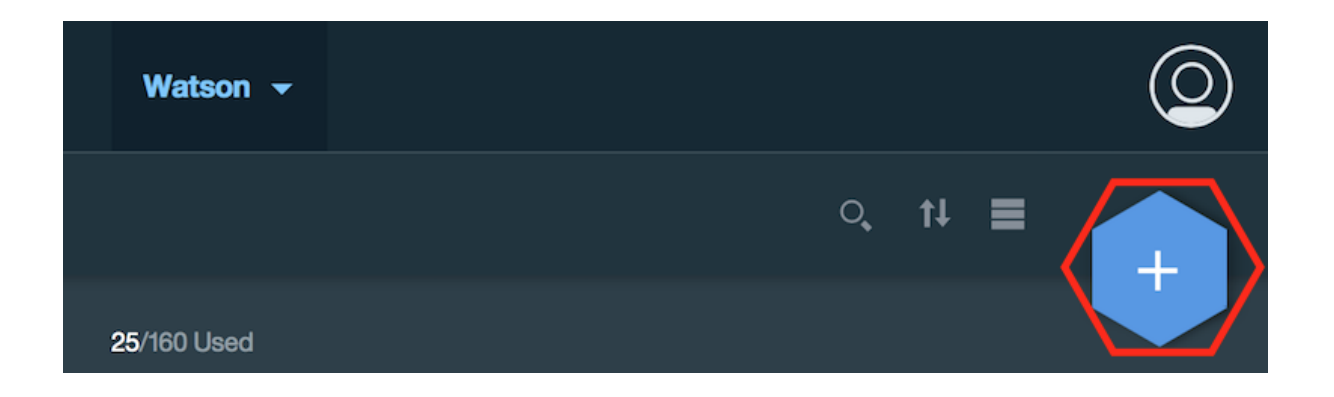

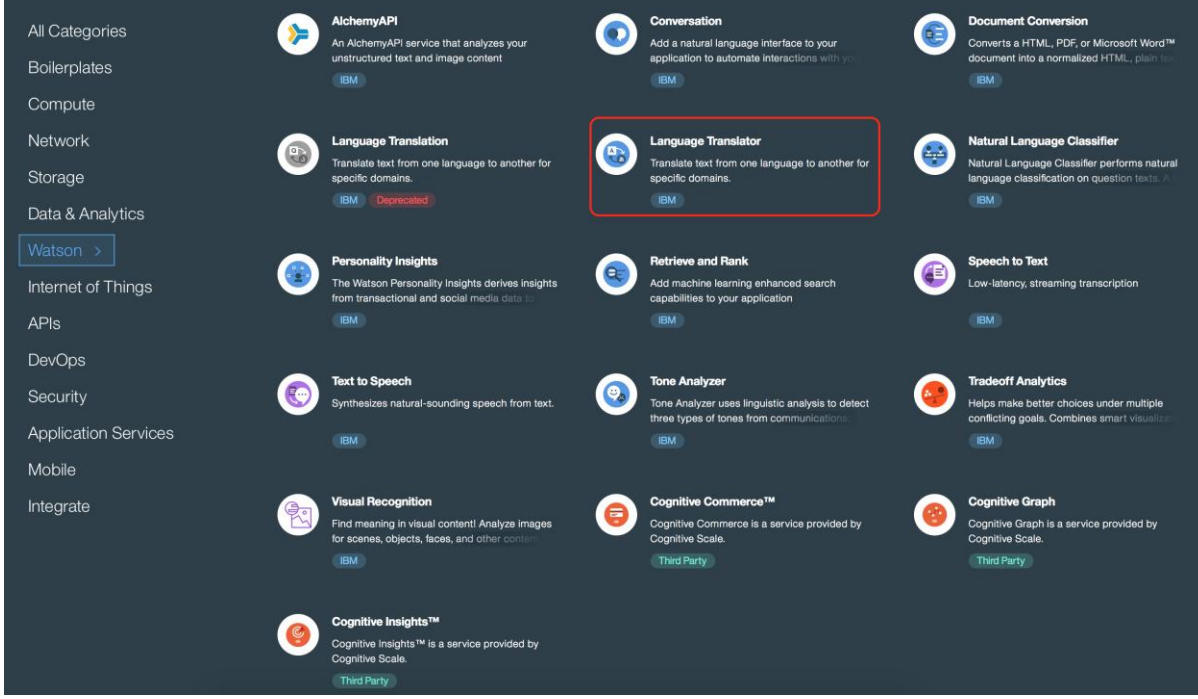

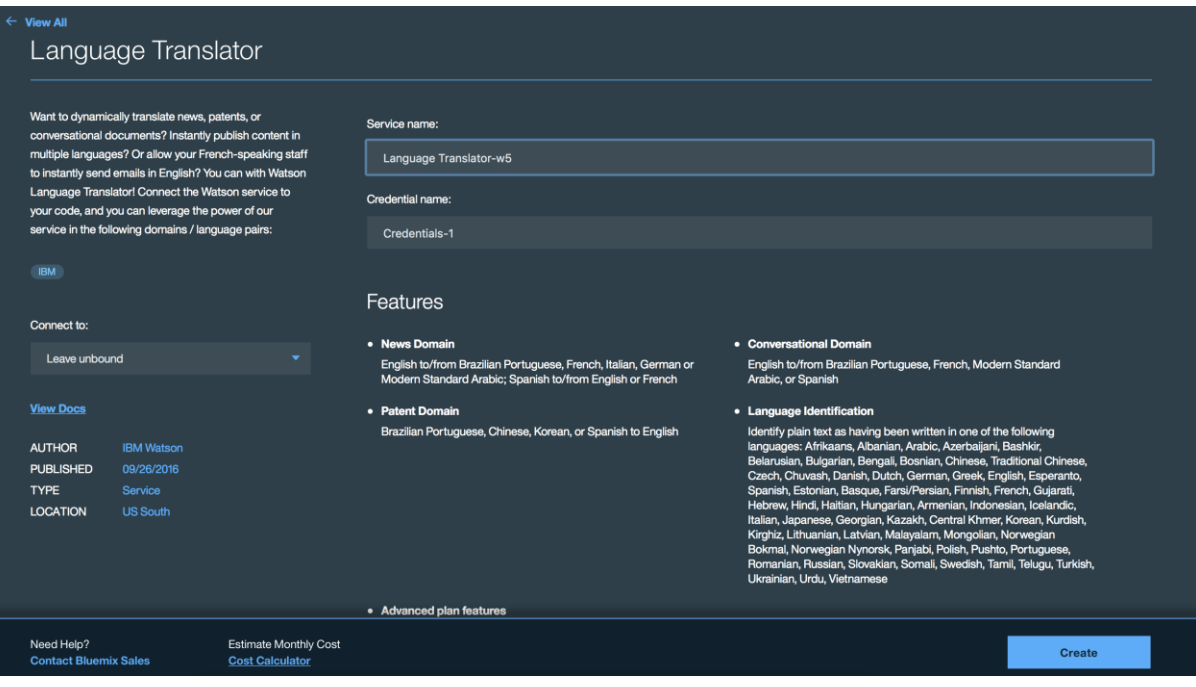

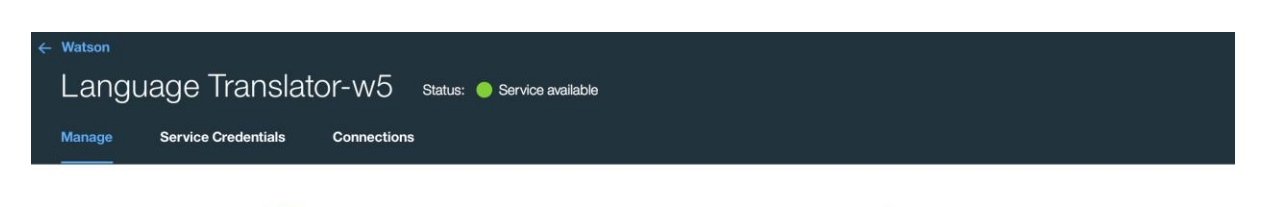

#### **Language Translator** ౣ౻

Identify the language text is written in. Translate text from one language to another for specific domains.

Developer resources:

- Documentation
- Demo

### Language Translator Tool (beta)

Create and train customized models through a web application

#### **Intended Use**

The Watson Language Translator service provides domain-specific translation between languages. Currently, three domains are available that provide translation between a total of seven applications. For best results, a domain that matches the content to be translated should be chosen.

#### Access the beta tooling L'

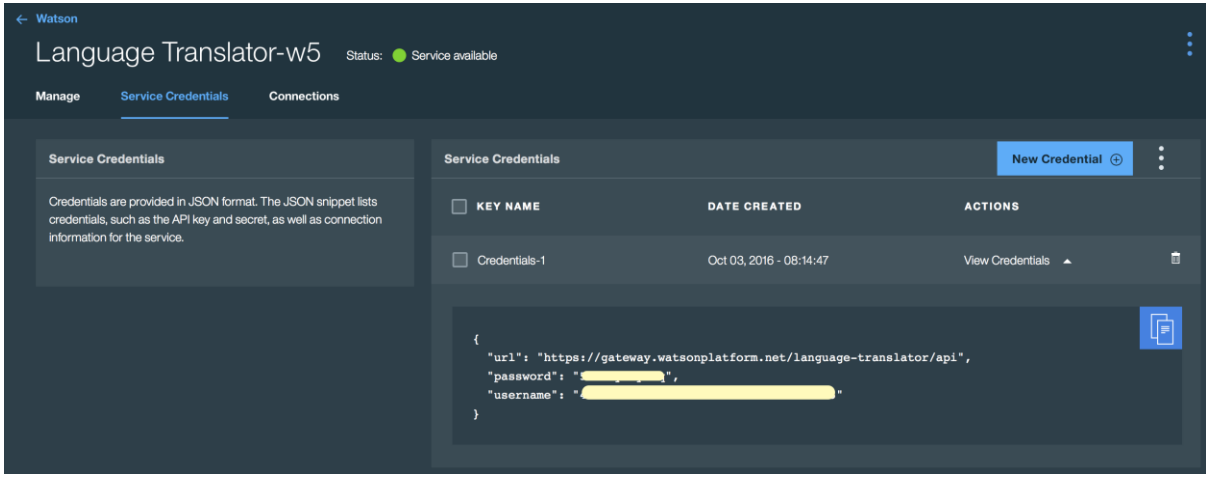

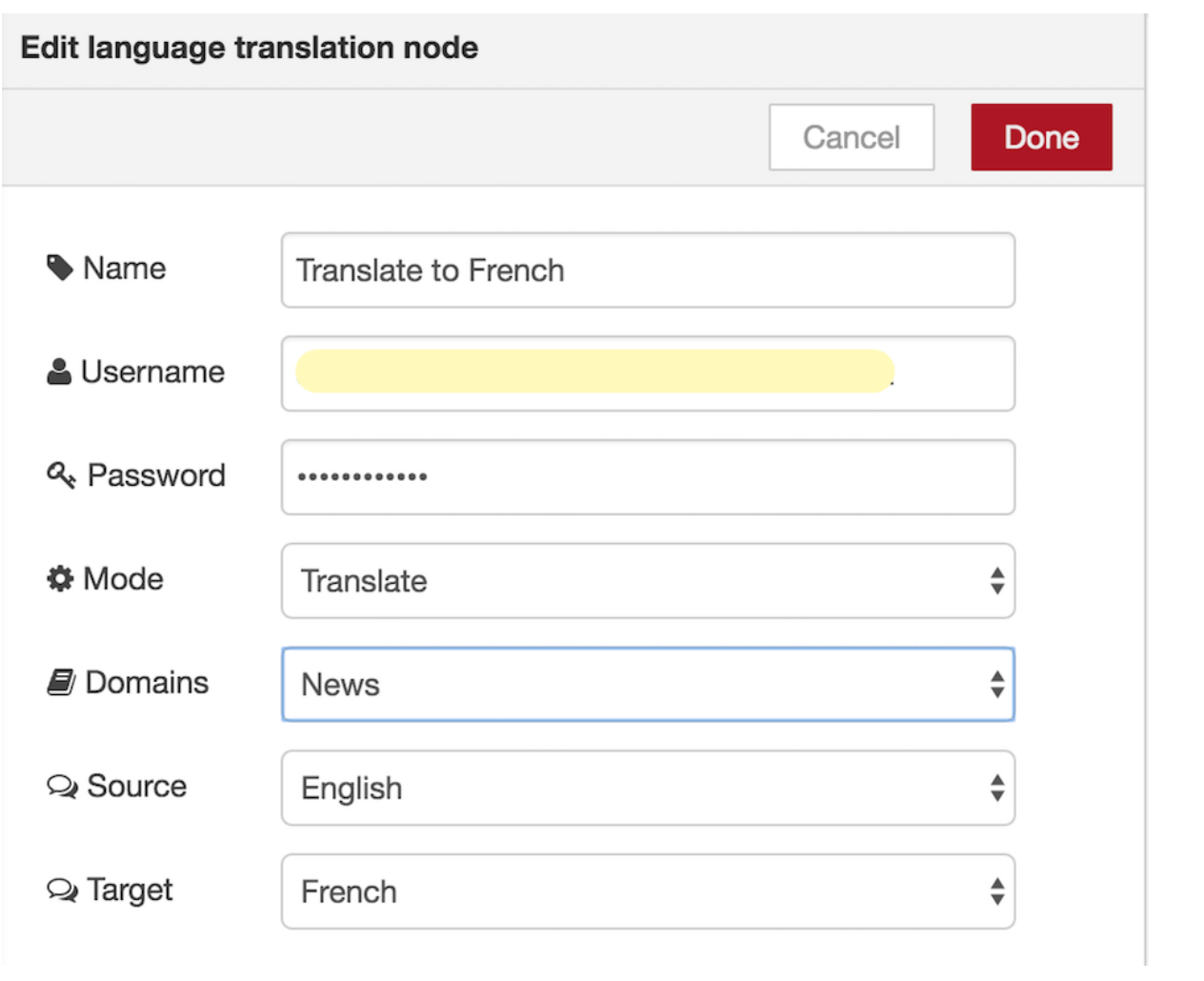

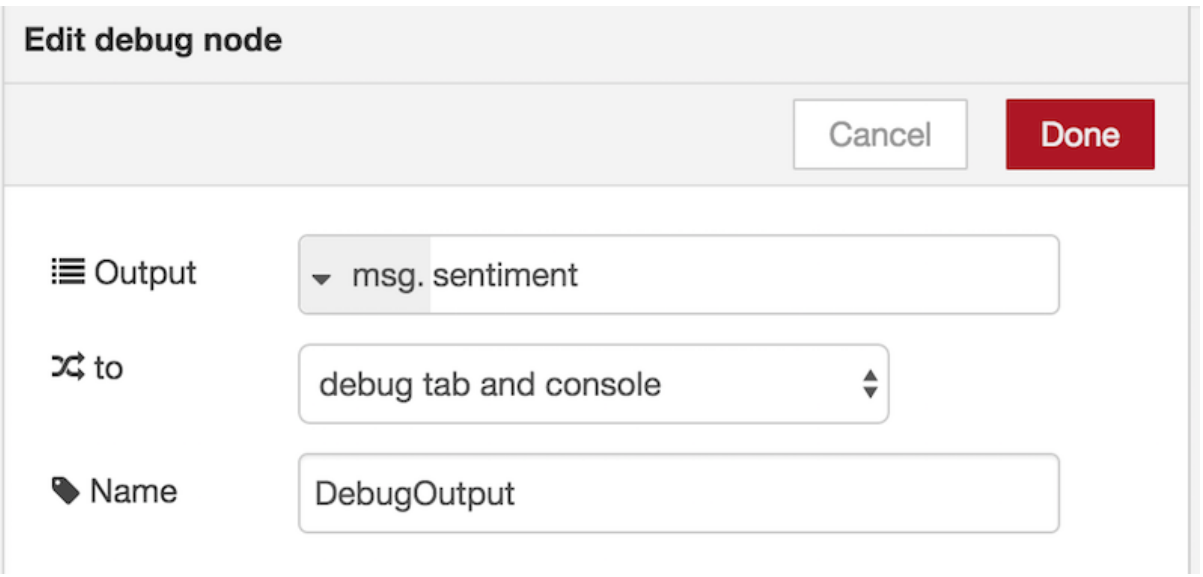

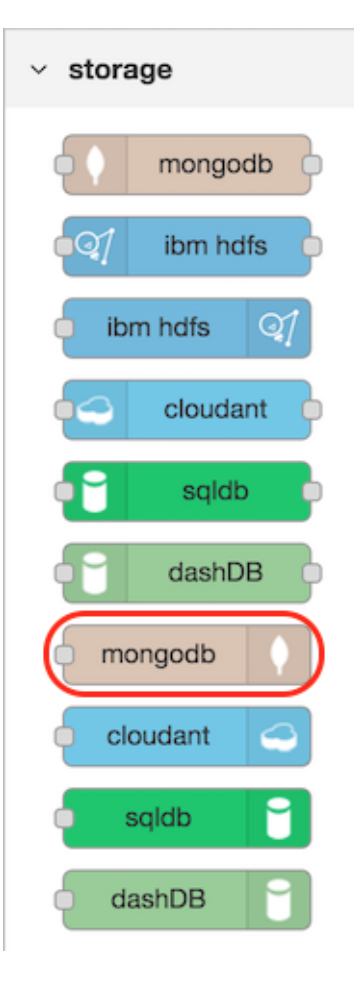

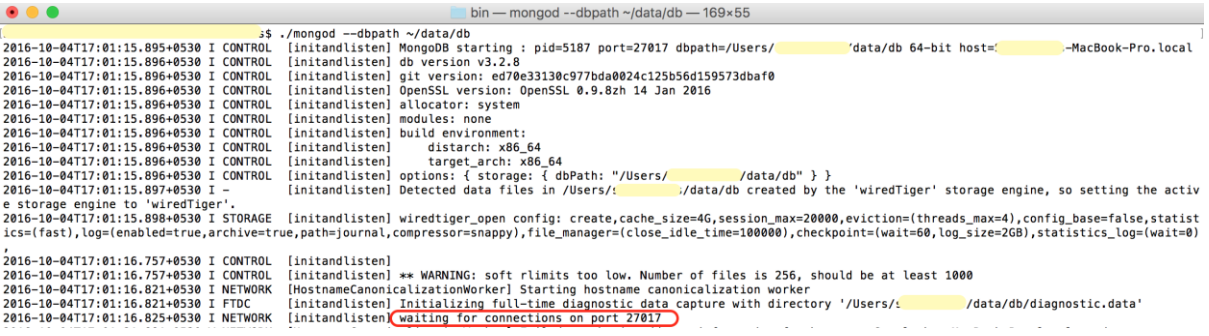

MongoDB shell version: 3.2.8<br>
connecting to: test<br>
connecting to: test<br>
Welcome to the MongoDB shell.<br>
For interactive help, type "help".<br>
For interactive help, type "help".<br>
Therefore comprehensive documentation, see<br>
htt

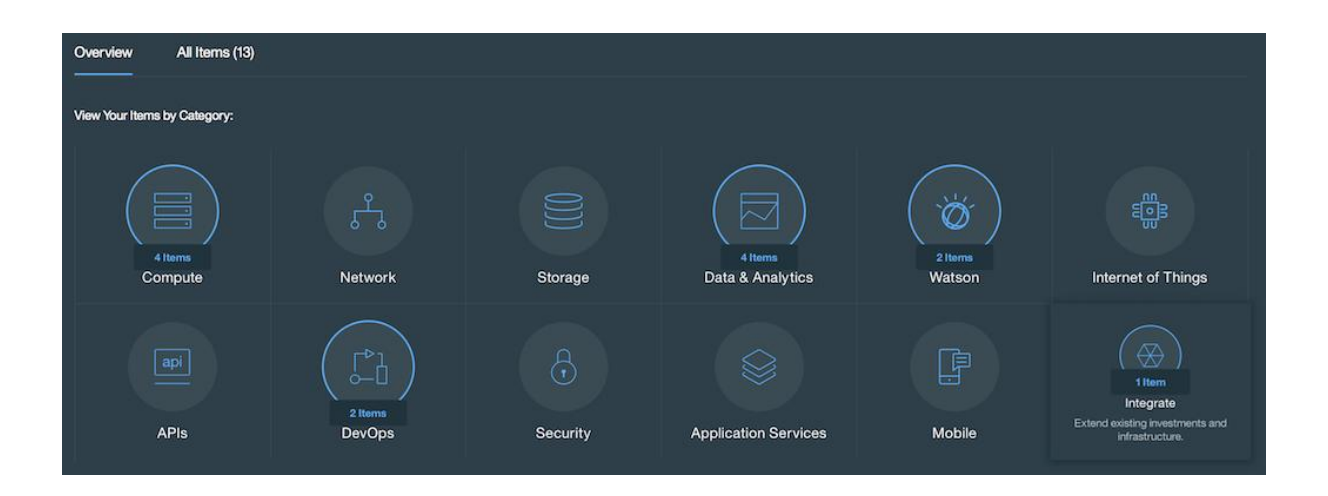

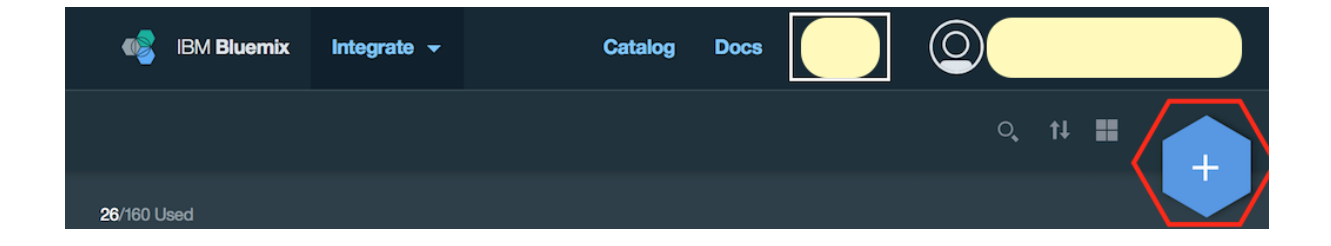

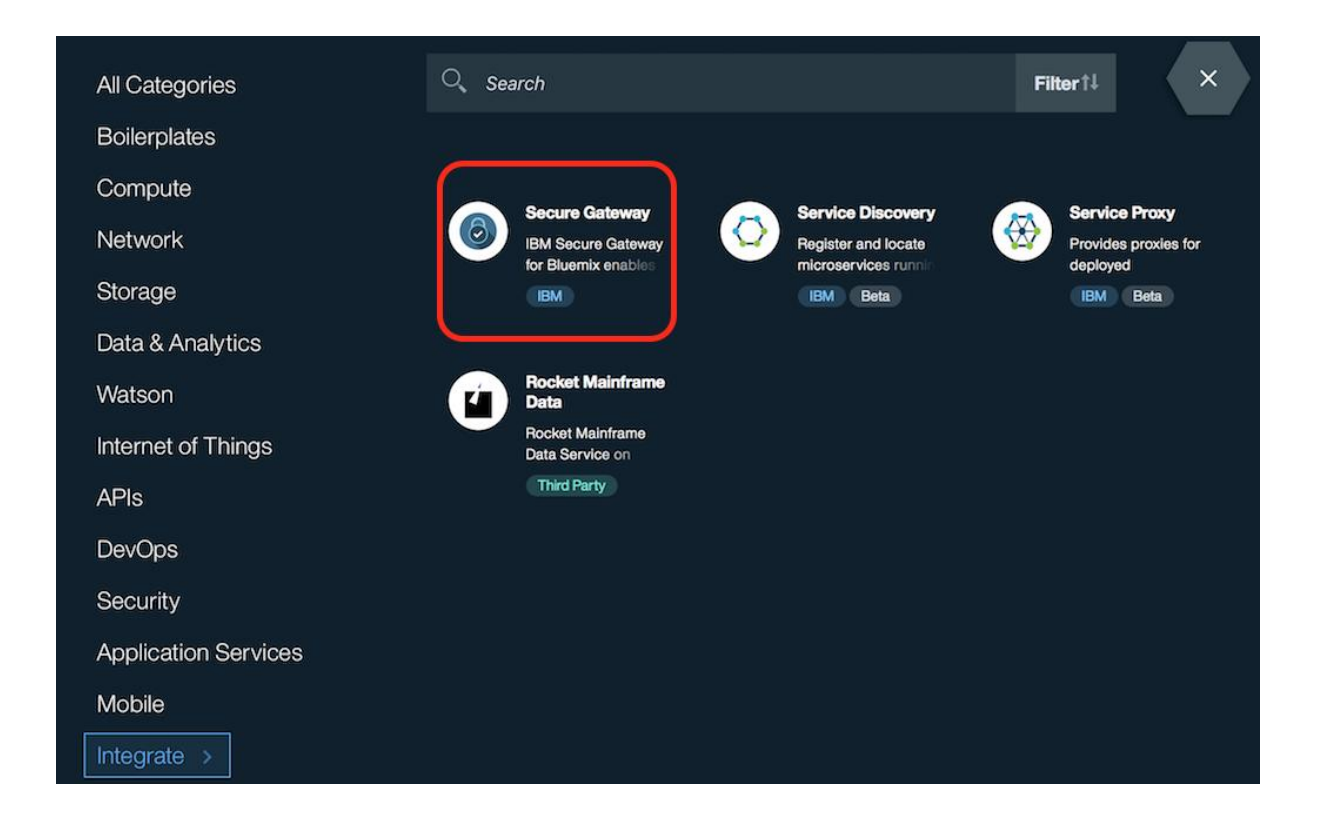

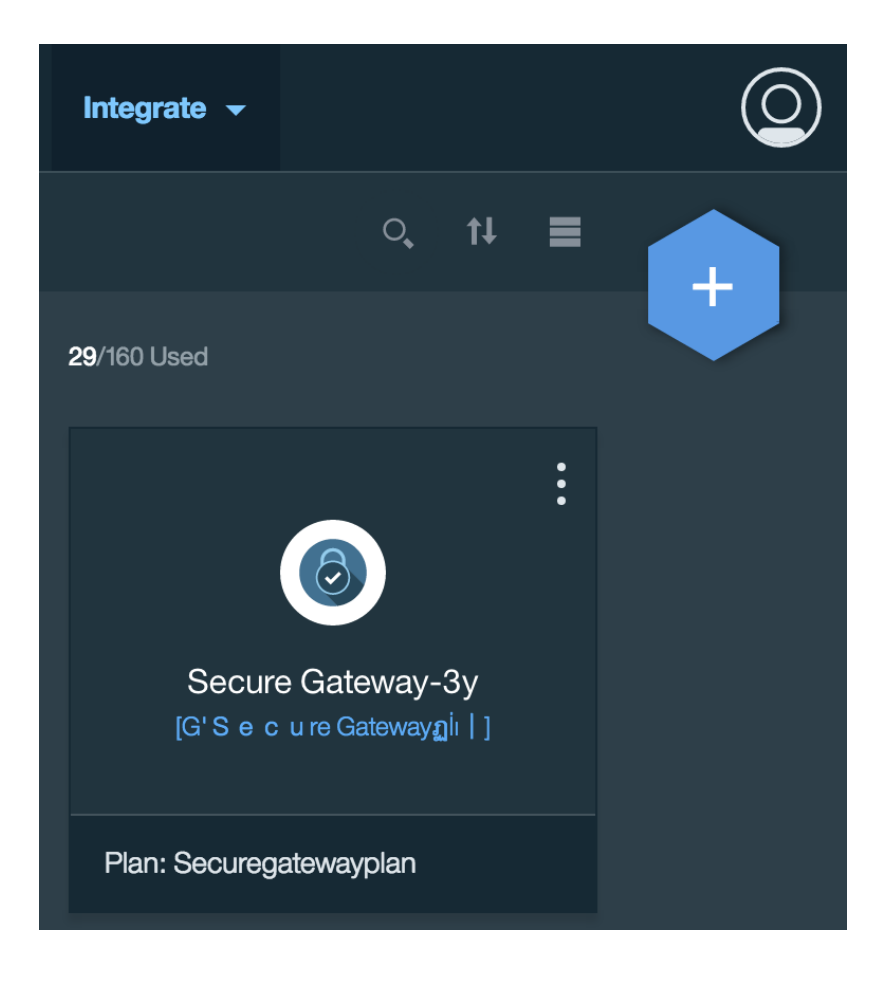

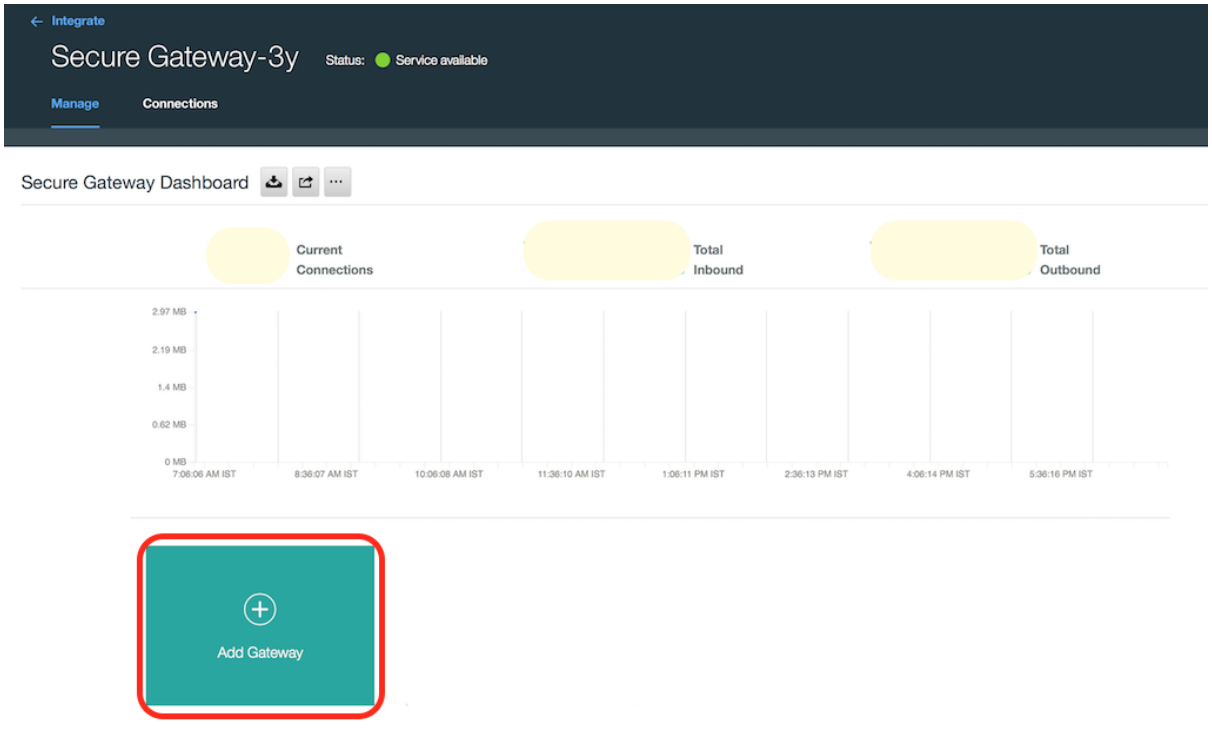

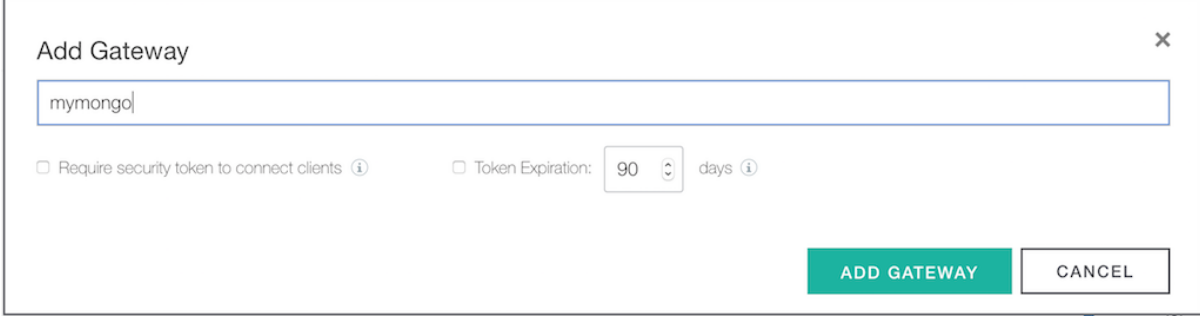

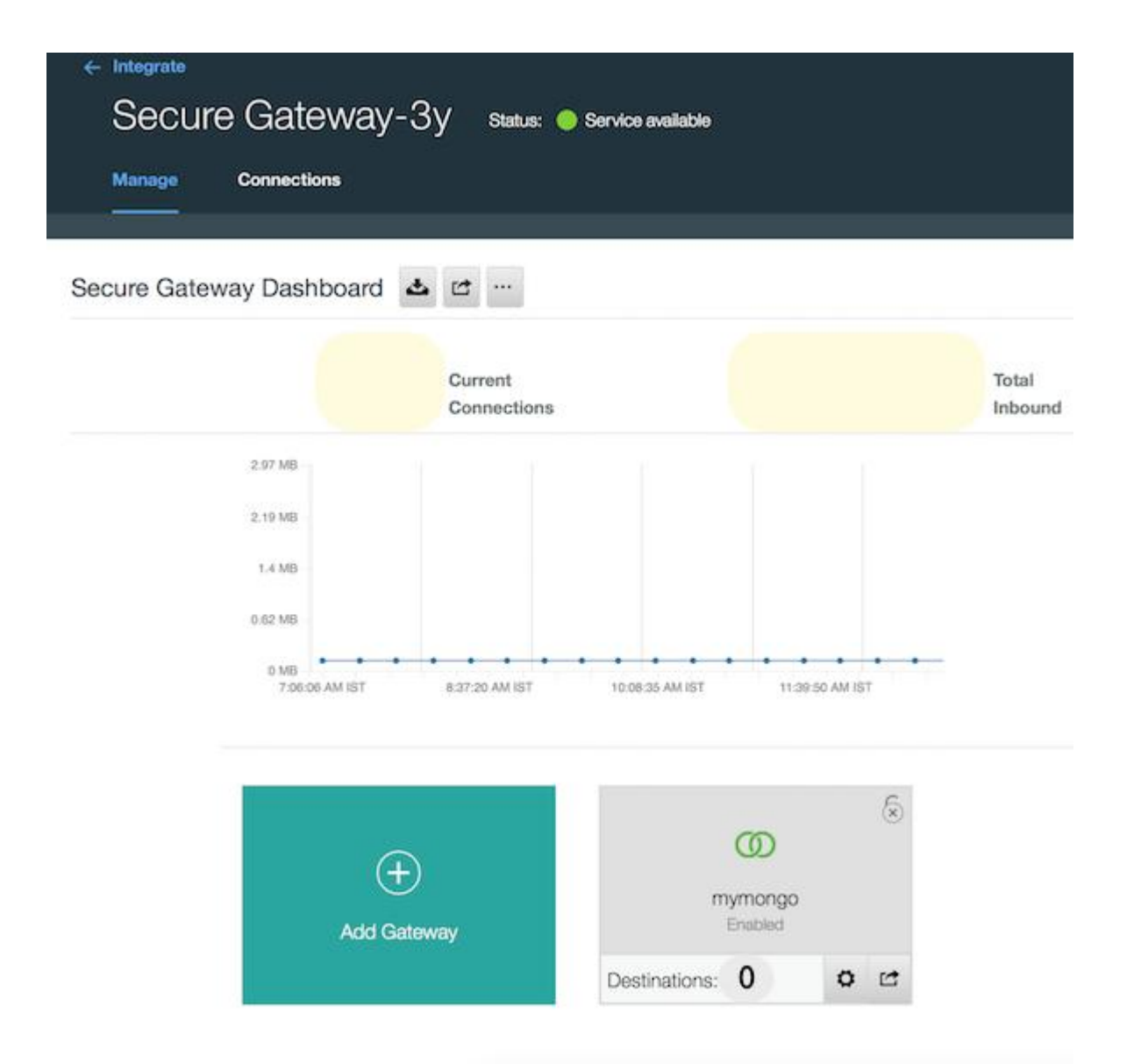

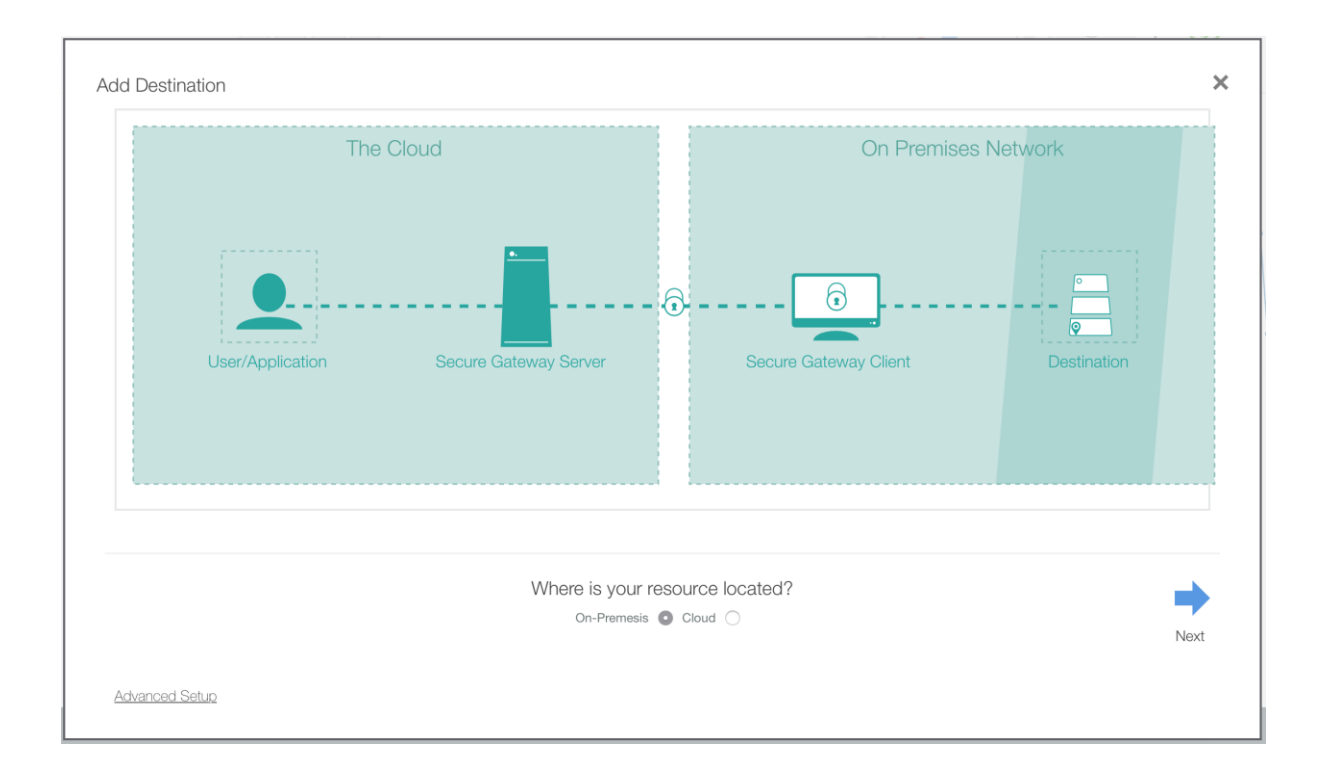

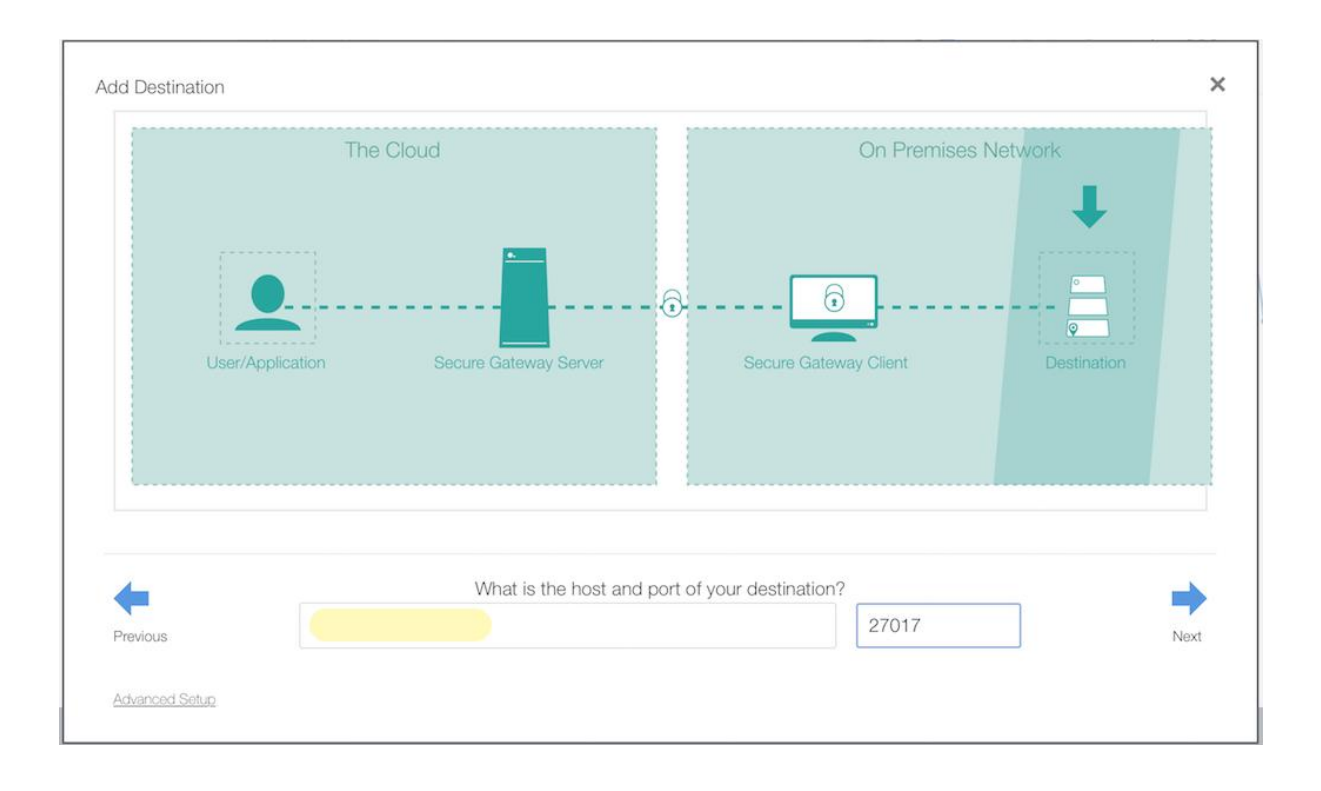

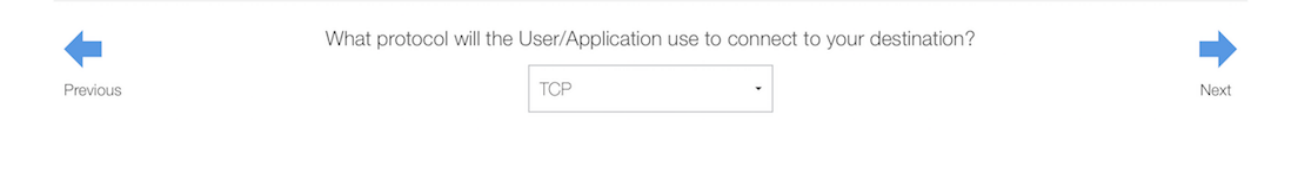

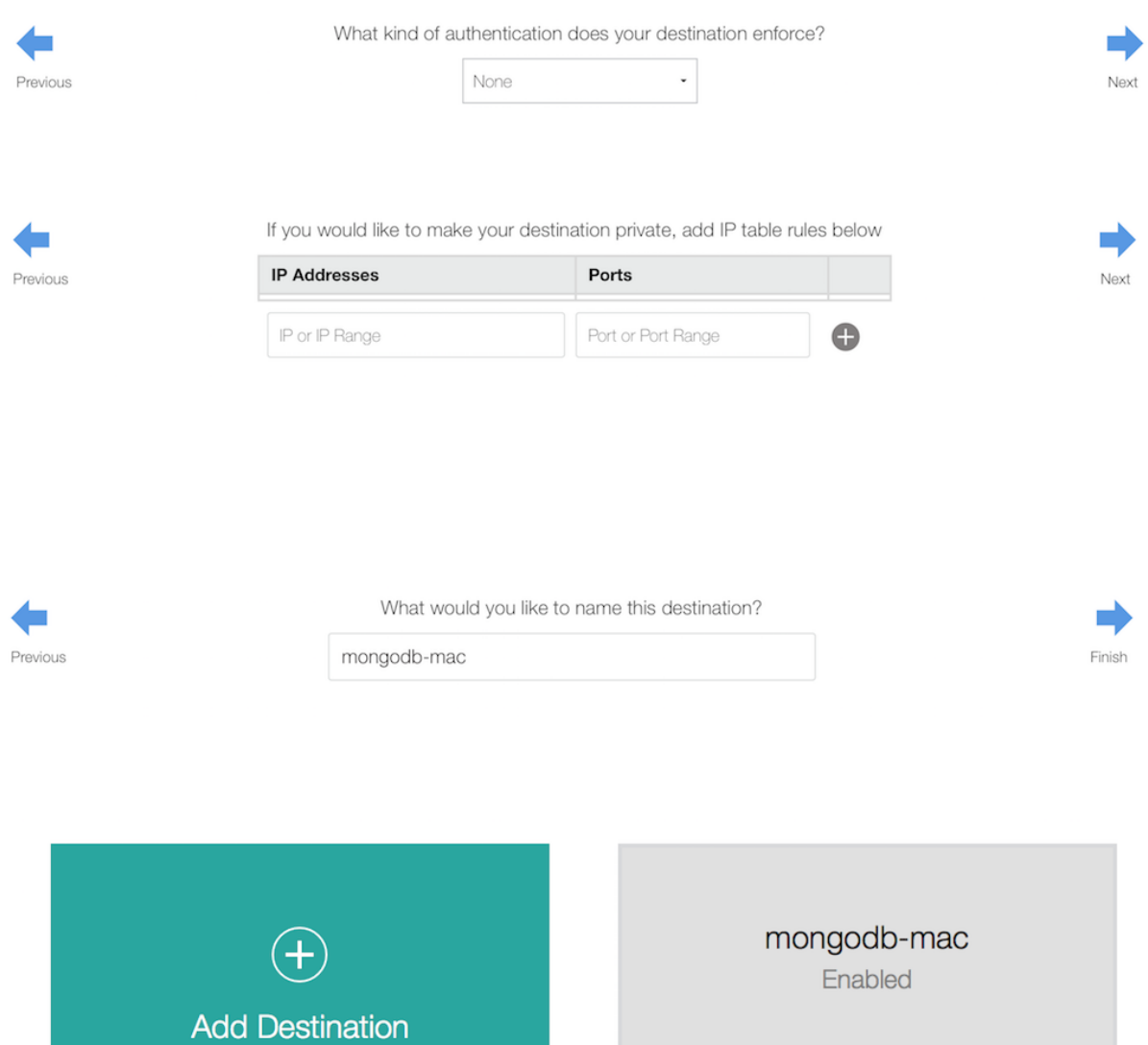

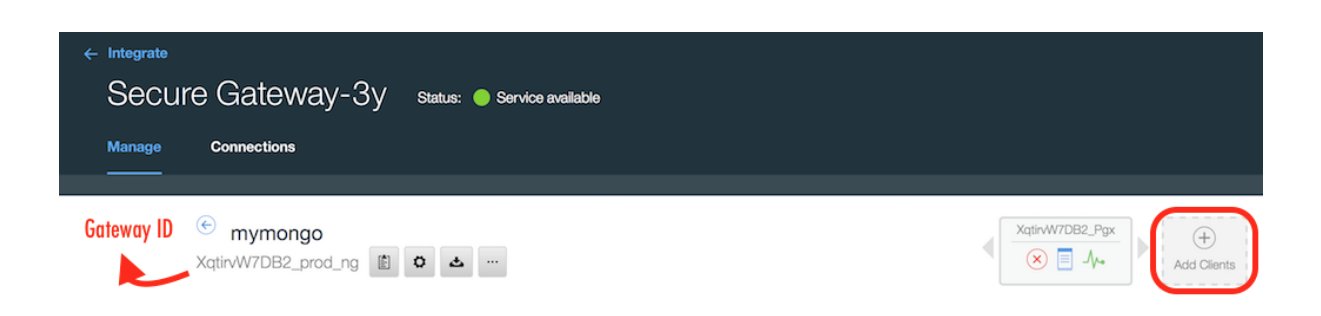

Active Connections: 0

 $\boldsymbol{\varphi}$ 

 $\overrightarrow{C}$ 

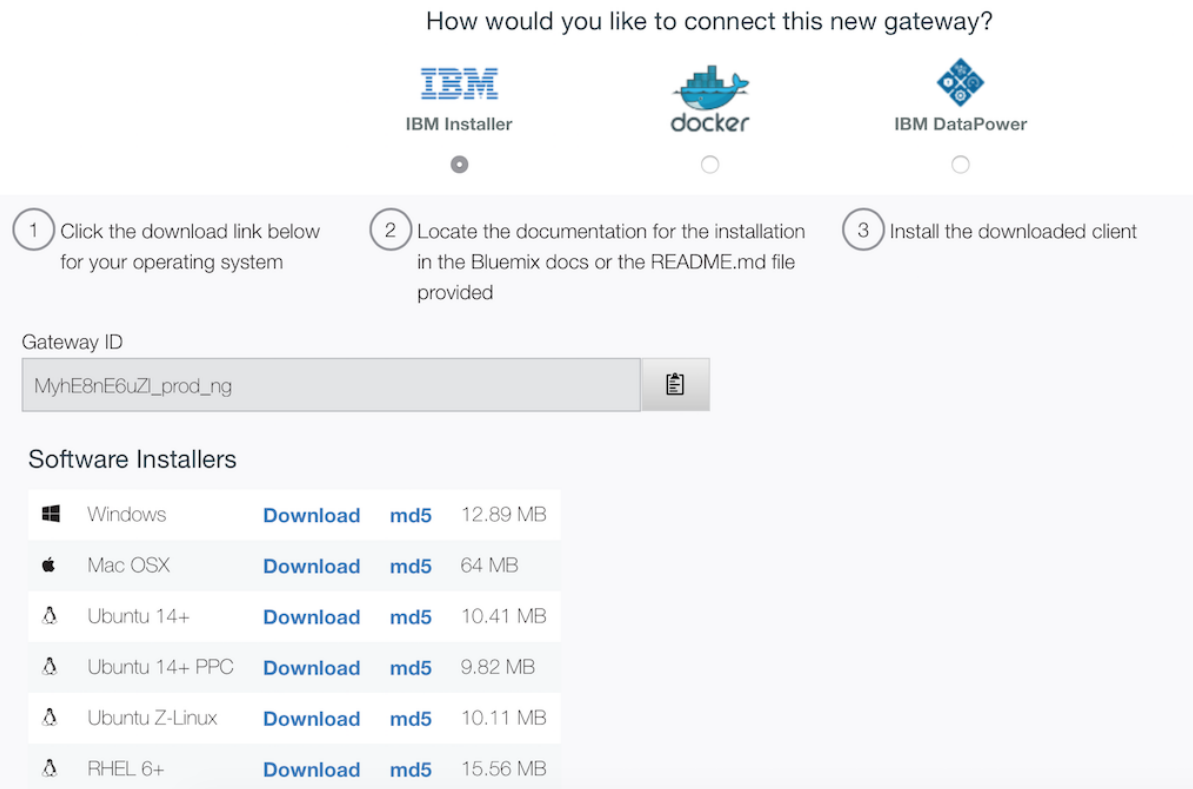

Docker is up and running!<br>To see how to connect your Docker Client to the Docker Engine running on this virtual machine, run: /usr/local/bin/docker-machine env default

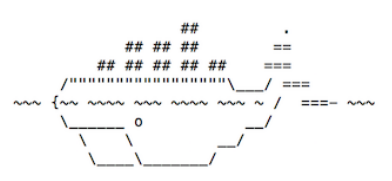

docker is configured to use the default machine with IP 192.1 100<br>For help getting started, check out the docs at https://docs.docker.com

. 3-MacBook-Pro:user-folder . \$ docker pull ibmcom/secure-gateway-client<br>Using default tag: latest<br>latest: Pulling from ibmcom/secure-gateway-client  $\mathbb{R}$ 

ffd1c5075c0a: Pull complete<br>5ab429cc7c71: Pull complete<br>098426d03627f: Pull complete<br>33405caeb032f: Pull complete<br>a3ed95caeb02: Pull complete<br>Digest: sha256:2d2f097ec89c35e41f37739572c0b61ff7186bde6c80993320733ab2e62eb044<br>
MacBook-Pro:user-folder 5 docker run -it ibmcom/secure-gateway-client XqtirvW7DB2\_prod\_ng IBM Bluemix Secure Gateway Client Version 1.5.1 You are running the IBM Secure Gateway Client for Bluemix. When you enter the provided docker command the IBM Secure Gateway Client for Bluemix automatically downloads as a Docker image and<br>is executed on your system/device. This is released under an IBM license. The license agreement<br>for IBM Secure Gateway Client http://www.ibm.com/software/sla/sladb.nsf/lilookup/986C7686F22D4D3585257E13004EA6CB?OpenDocument Your use of the components of the package and dependencies constitutes your acceptance of this because agreement. If you do not want to accept the license, immediately quit the container by<br>closing the terminal window or by entering 'quit' followed by the ENTER key. Then, delete any<br>pulled Docker image from your dev For client documentation, please view the ReadMe located at:<br>.rpm and .deb installers: /opt/ibm/securegateway/docs/ .dmg installer: <installation location>/ibm/securegateway/docs/ .exe installer: <installation location>\Secure Gateway Client\ibm\securegateway\docs\ <press enter for the command line> spress enter for the command line><br>[2016-08-24 02:02:19.747] [INFO] (Client ID 1) No password provided. The UI will not require a password for access<br>[2016-08-24 02:02:19.782] [WARN] (Client ID 1) UI Server started. The XqtirvW7DB2\_Pgx>

 $[XqtirvW7DB2_Pqx>$  acl allow 9.1  $\blacksquare$ . 147:27017

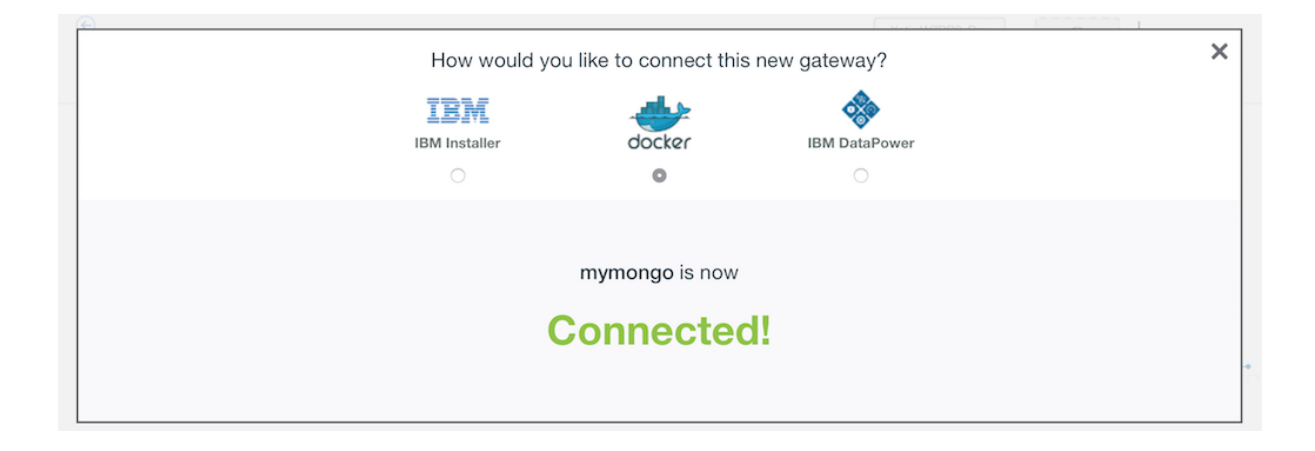

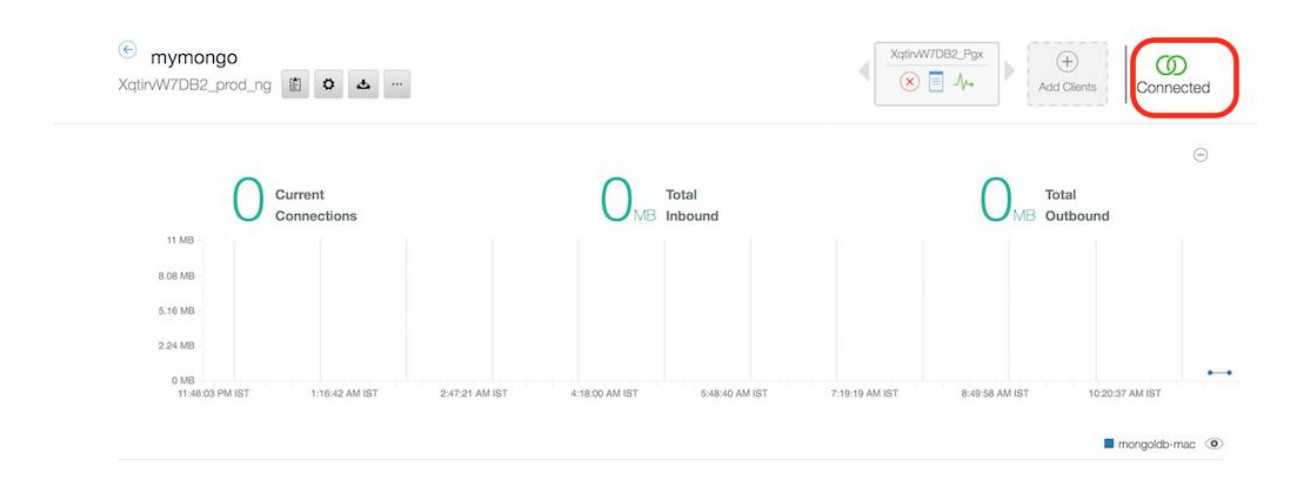

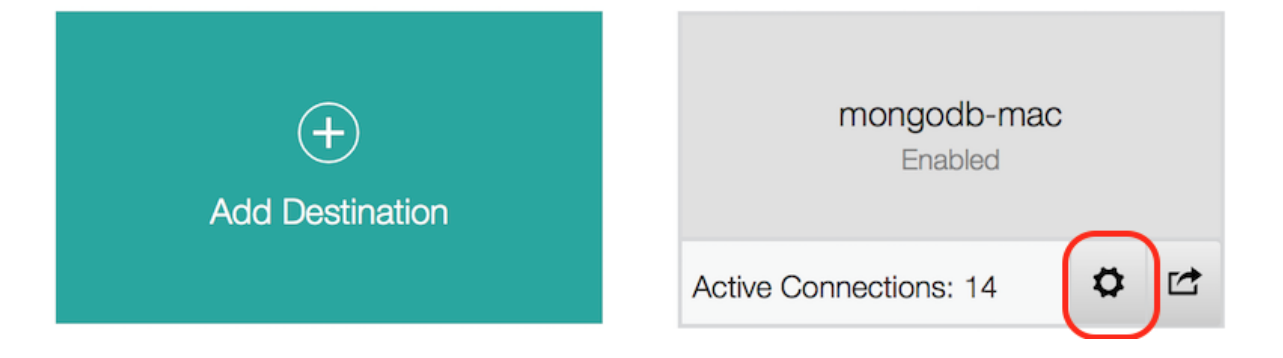

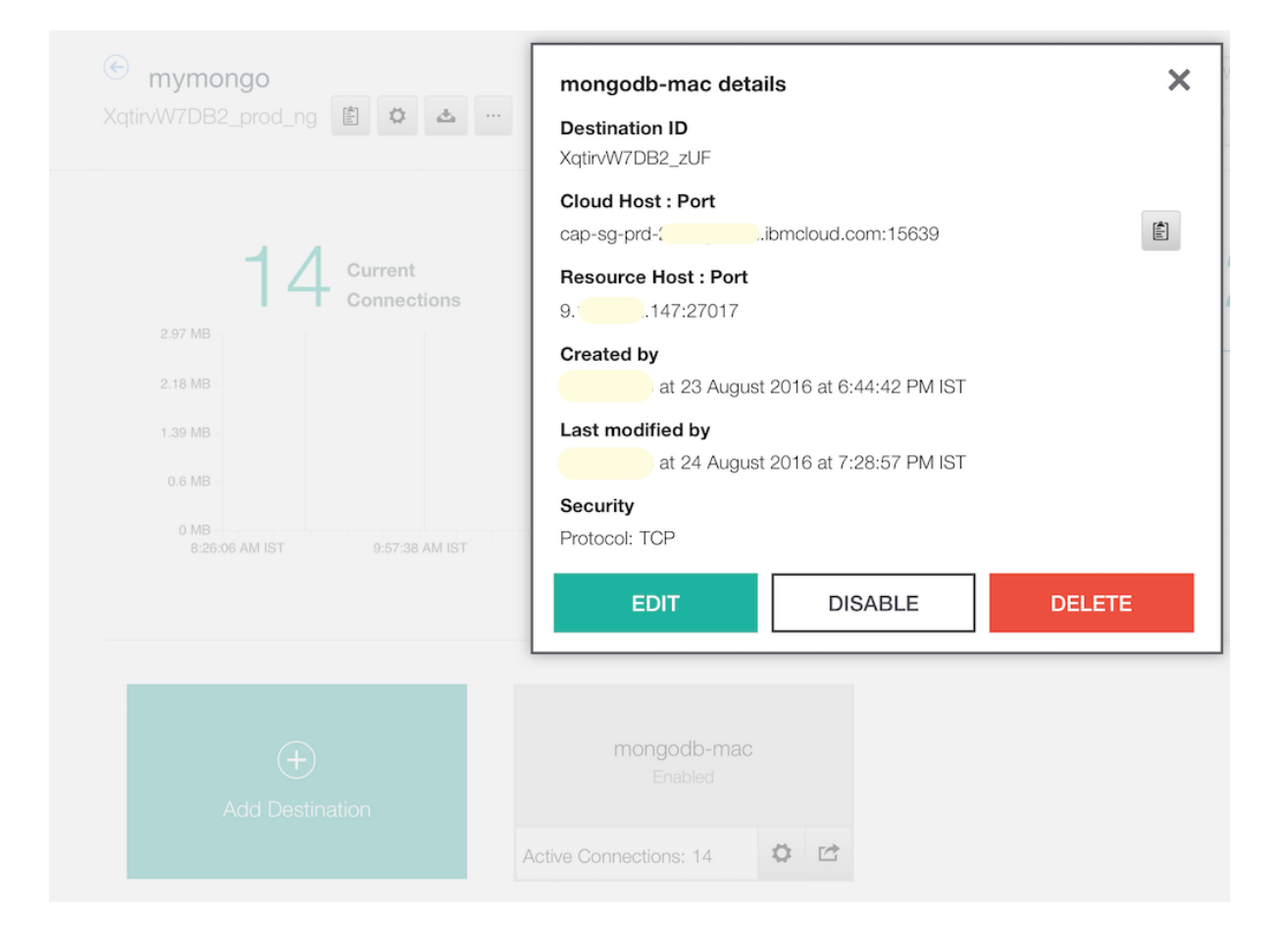

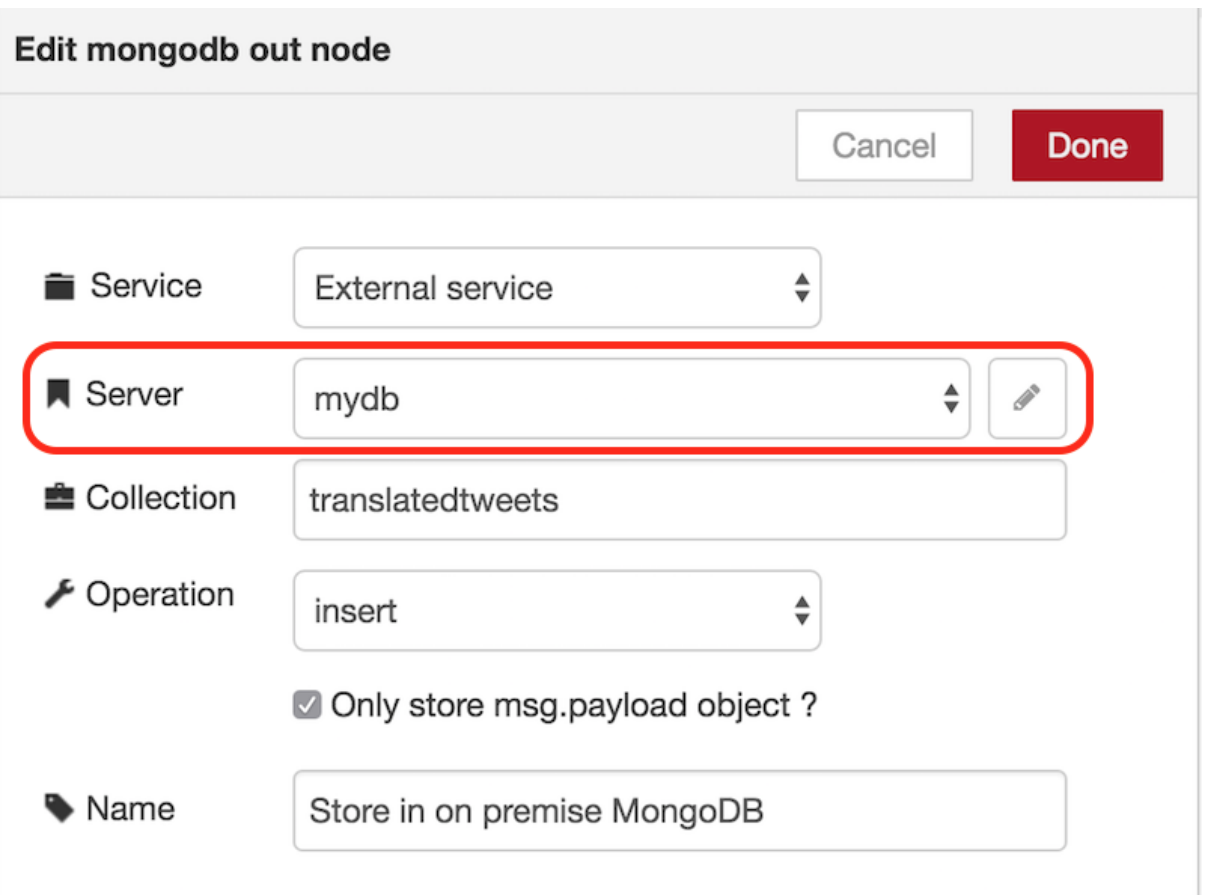

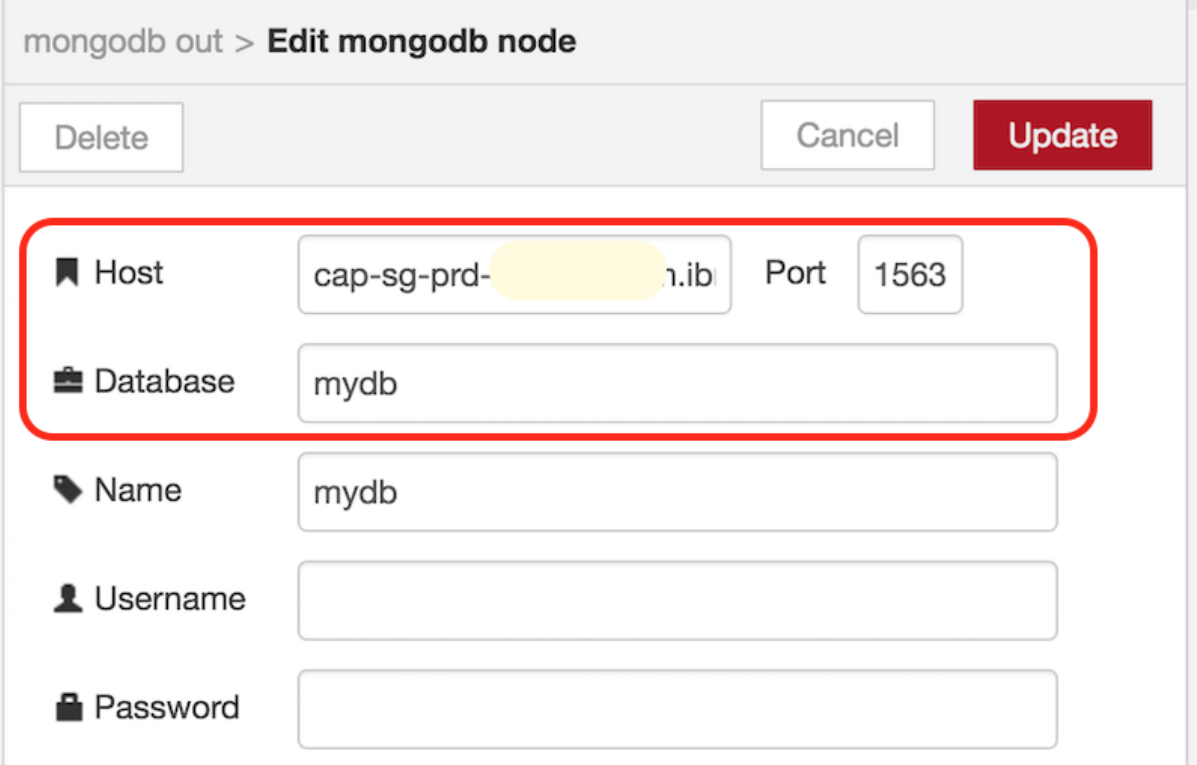

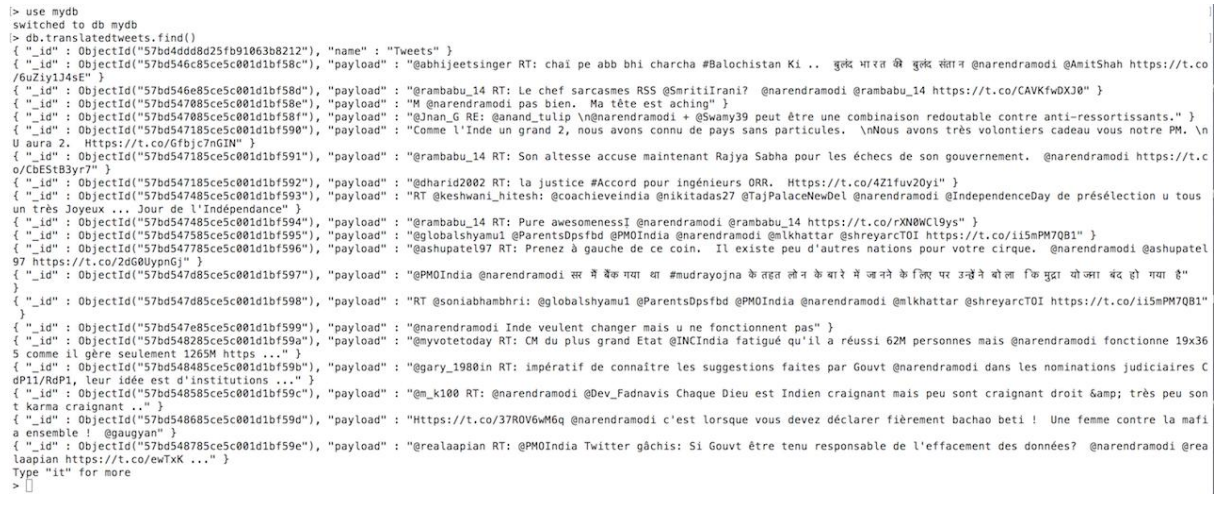

## **Chapter 5: Scaling Applications in Bluemix**

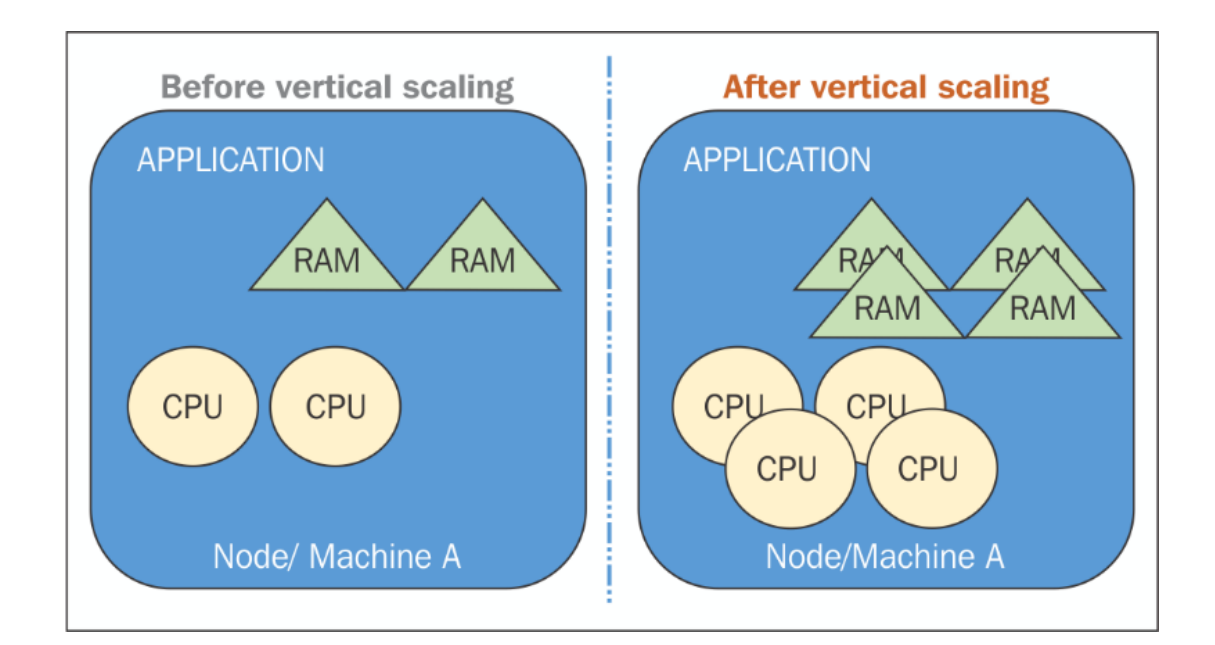

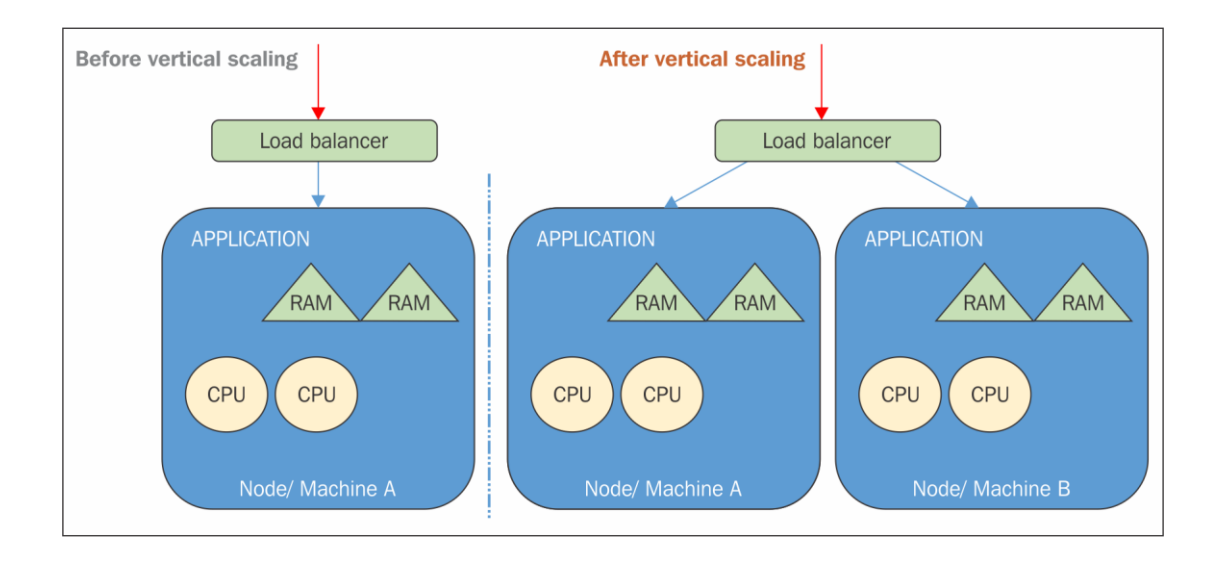

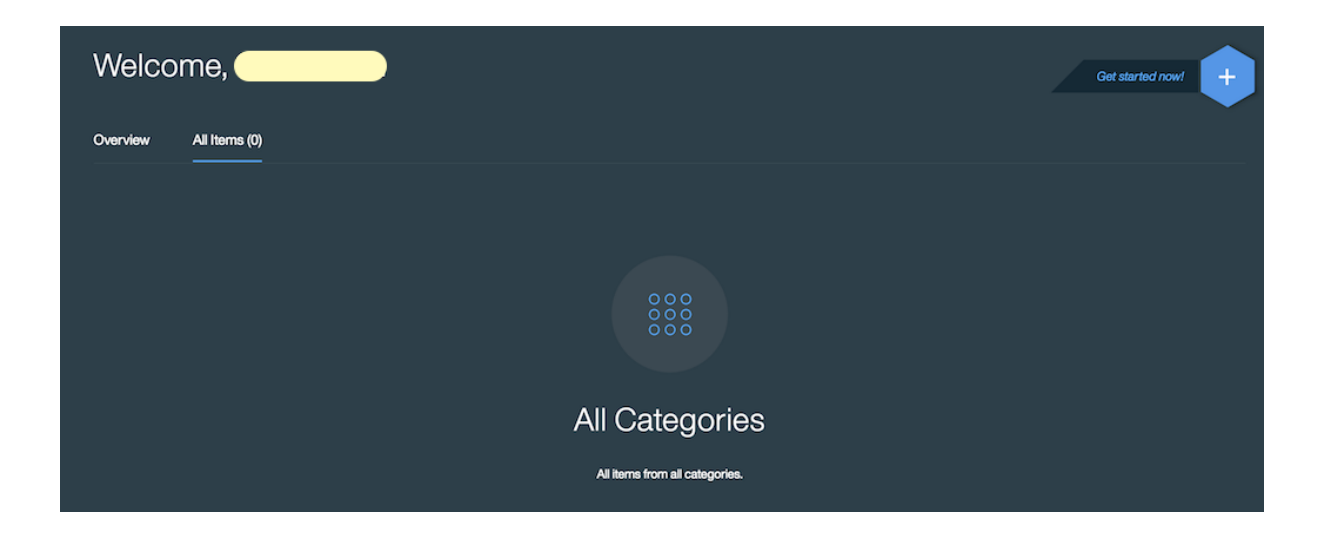

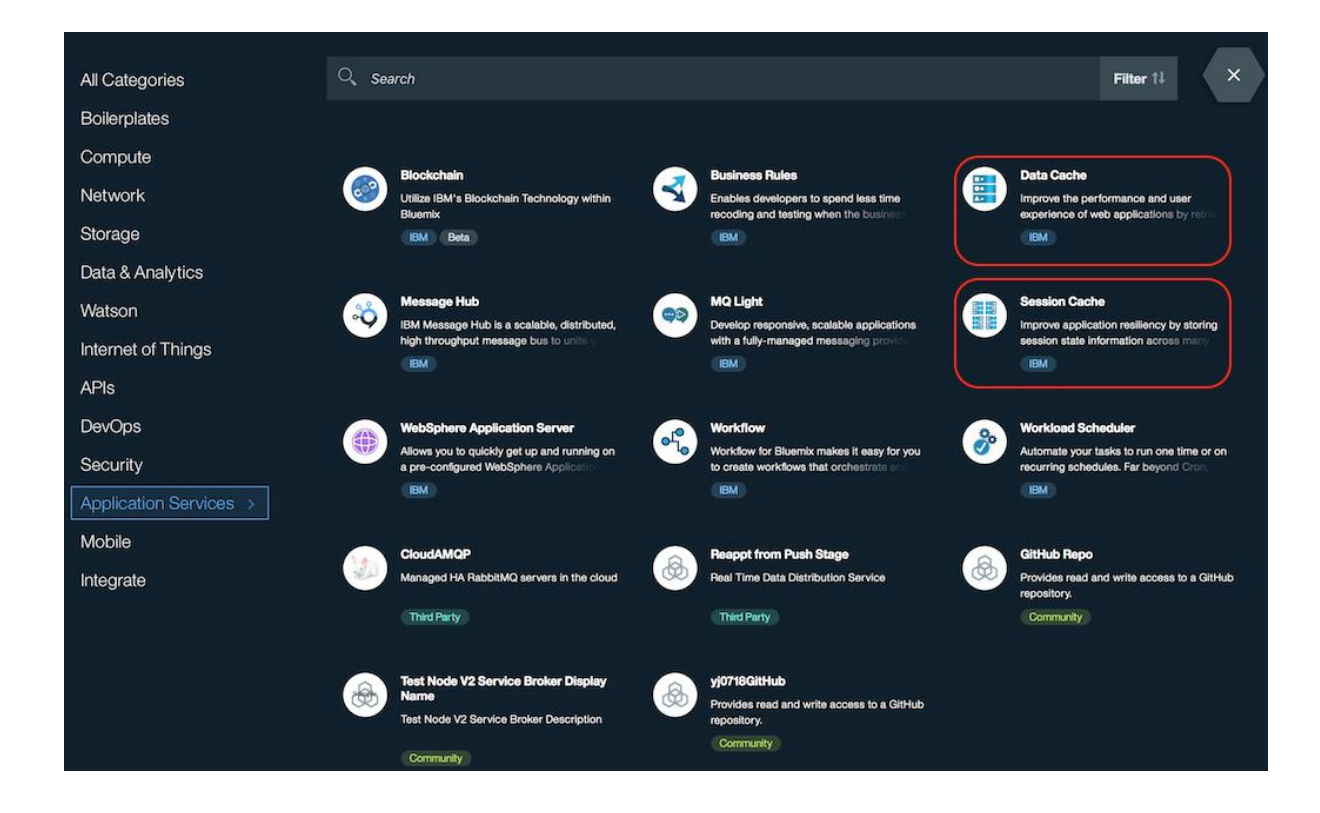

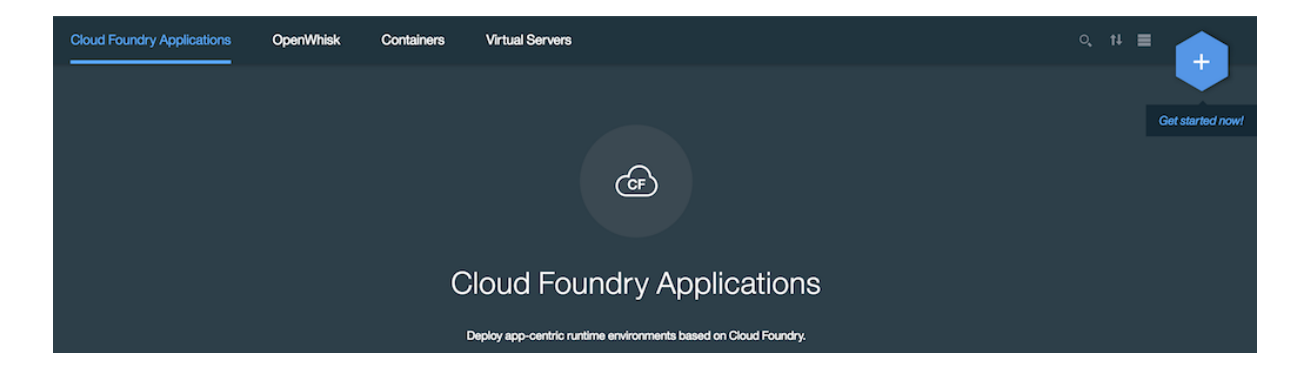

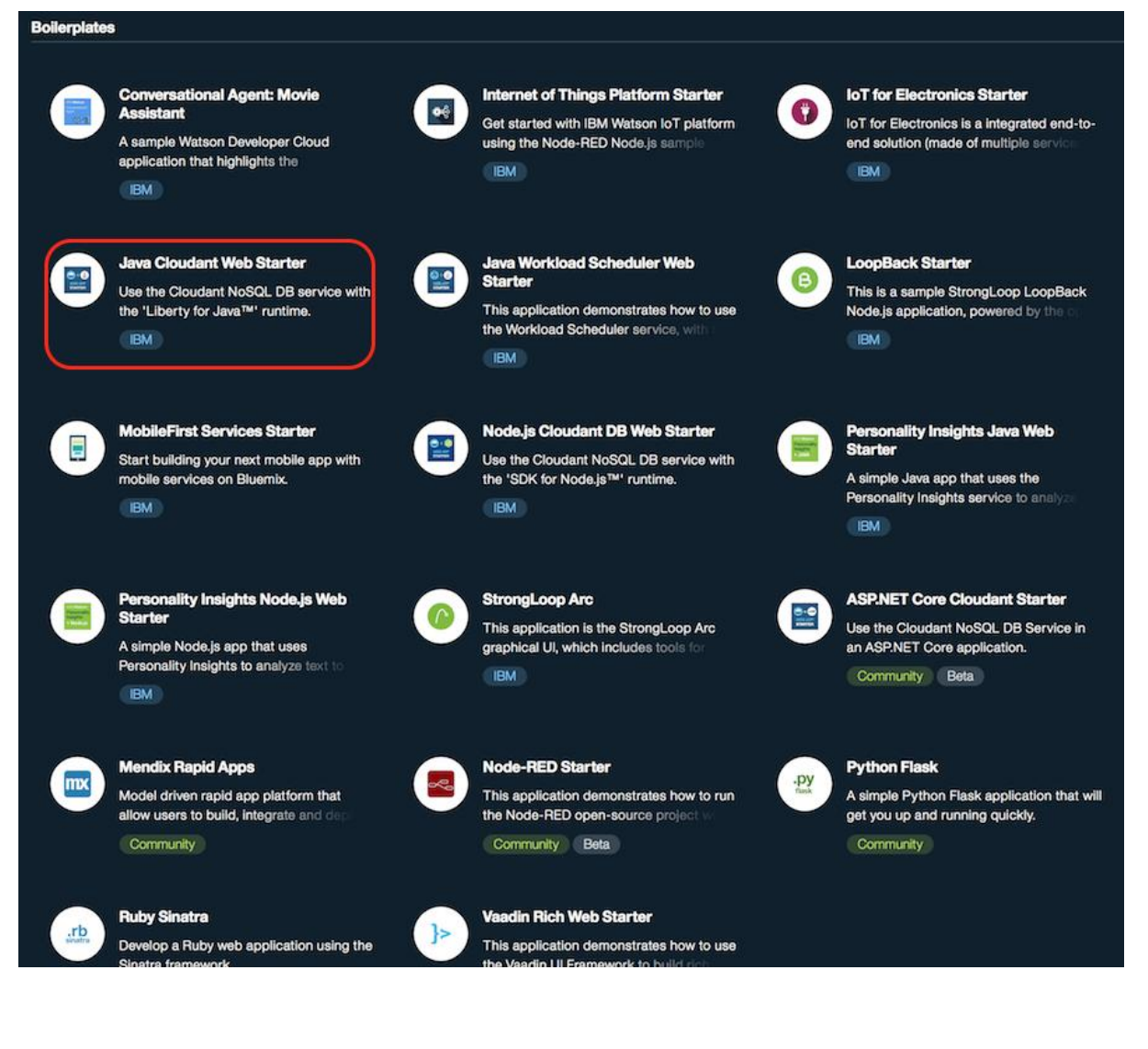

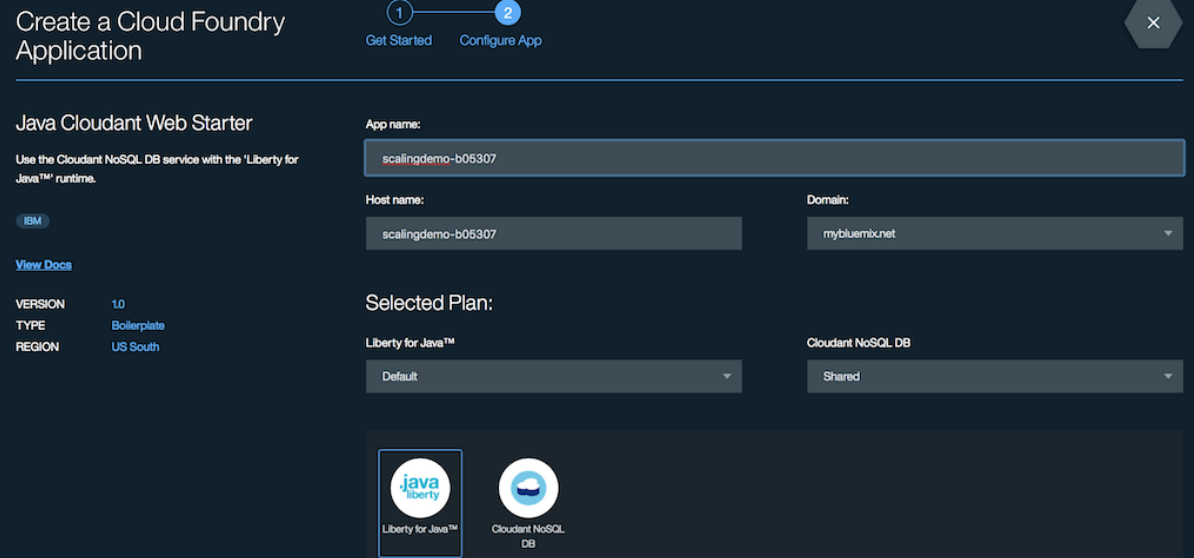

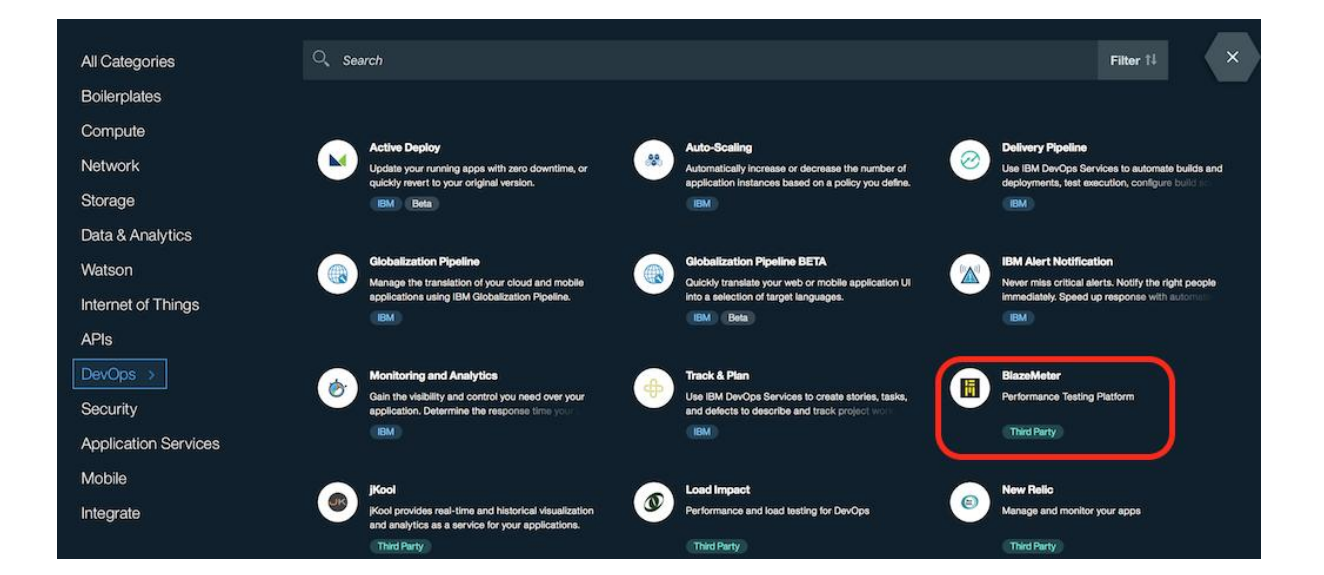

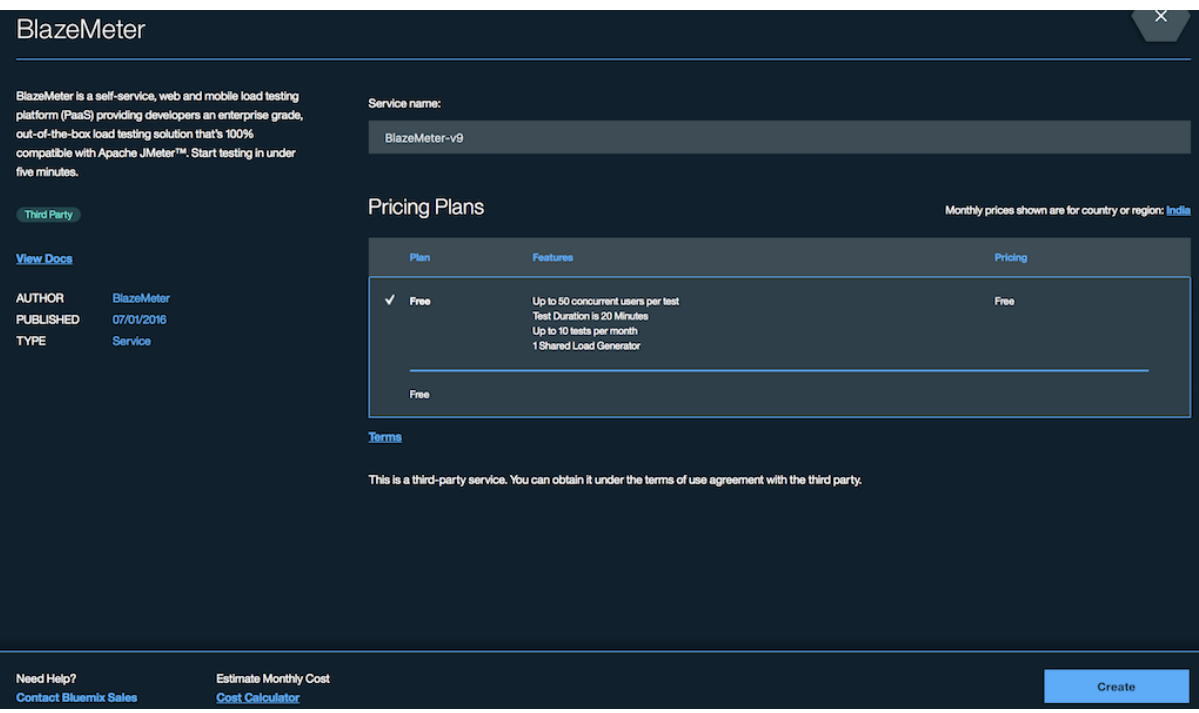

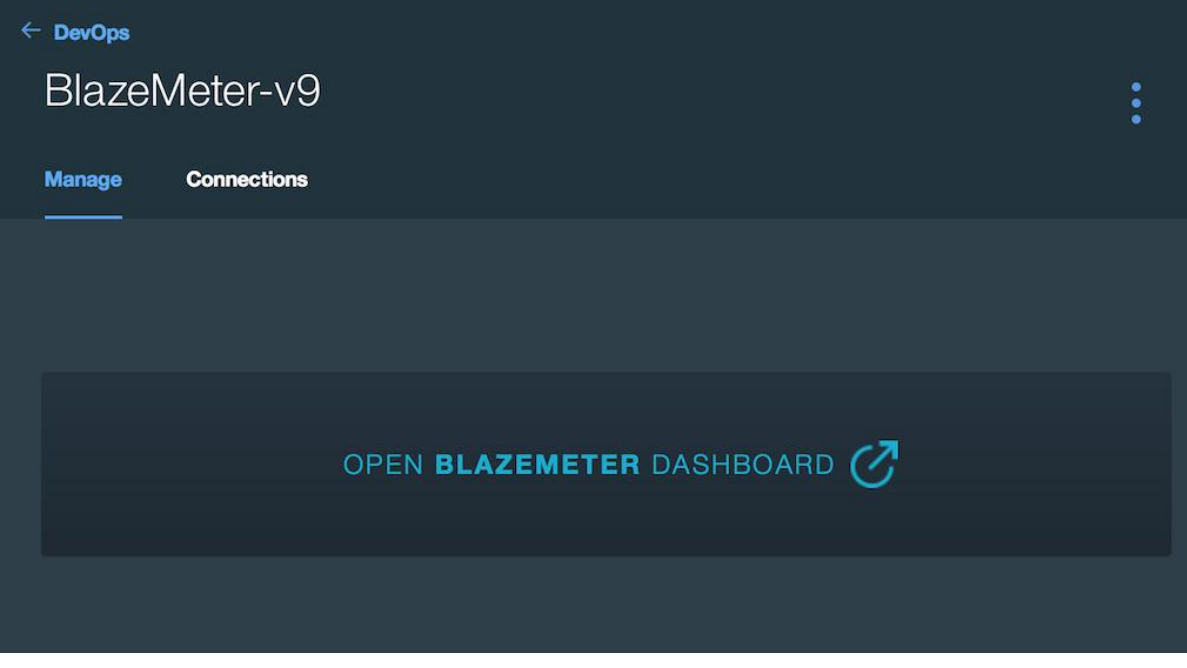

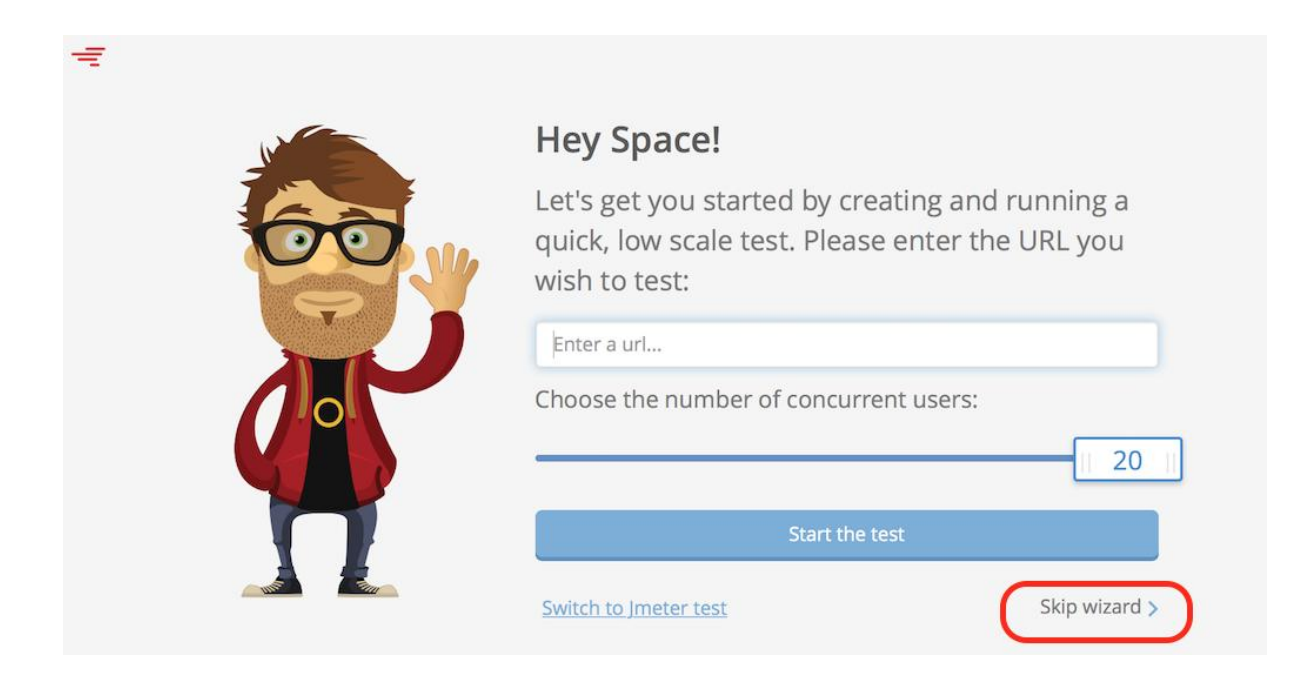

# Select a test type

This test will be created in project: Unsorted Tests

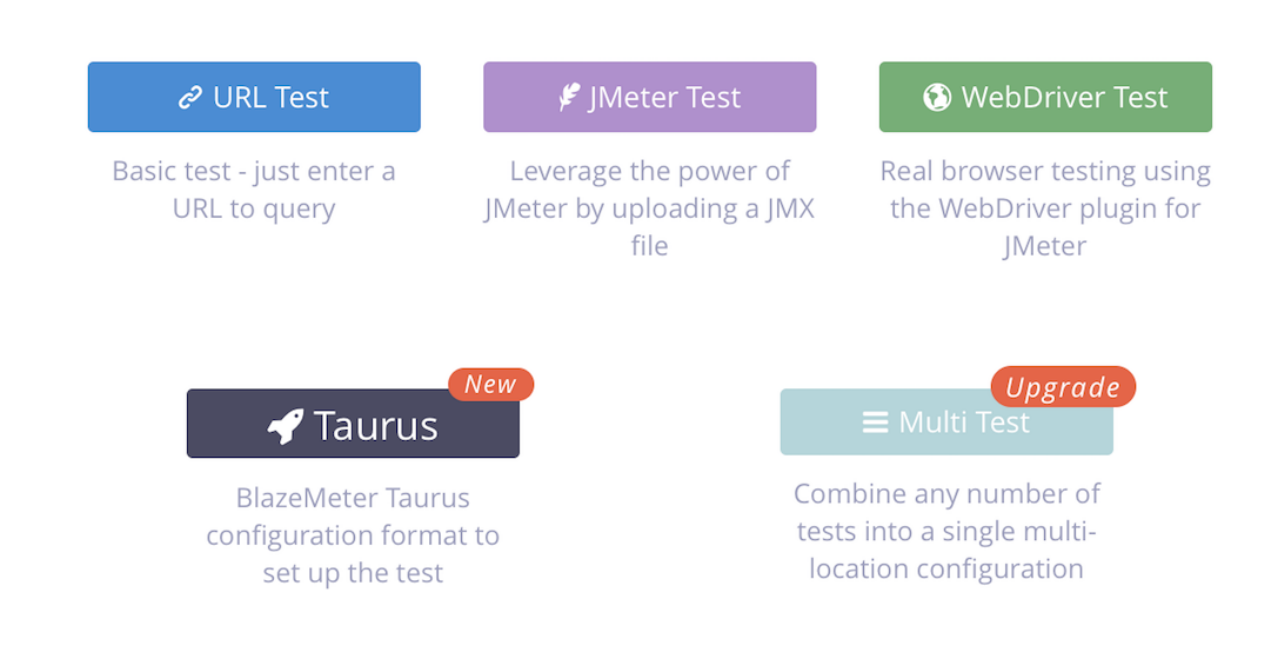

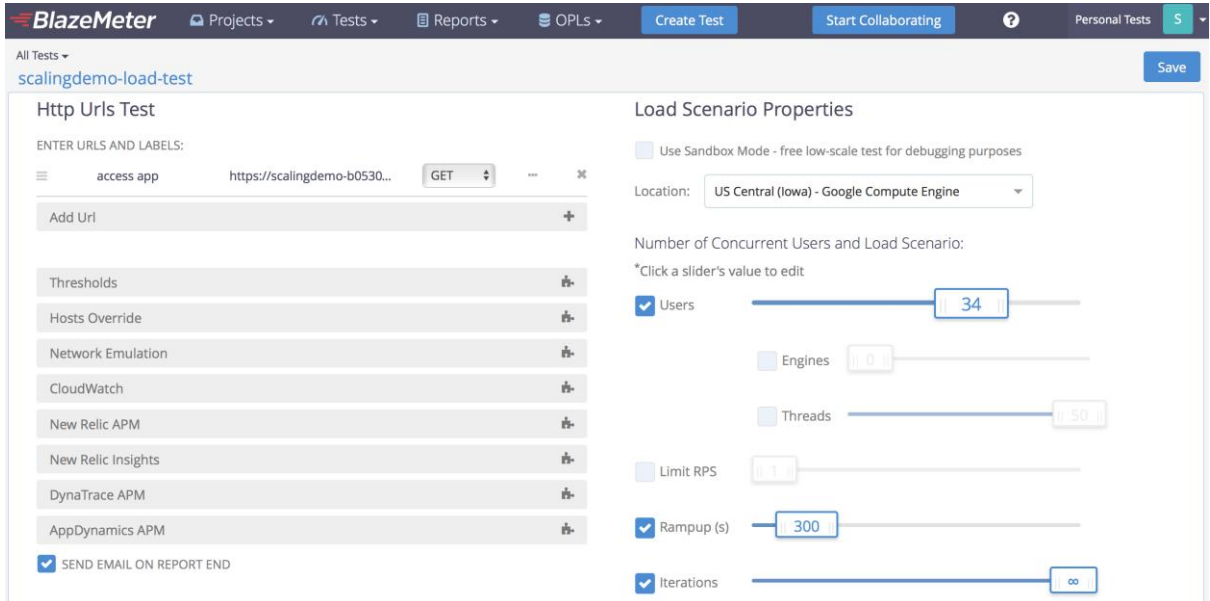

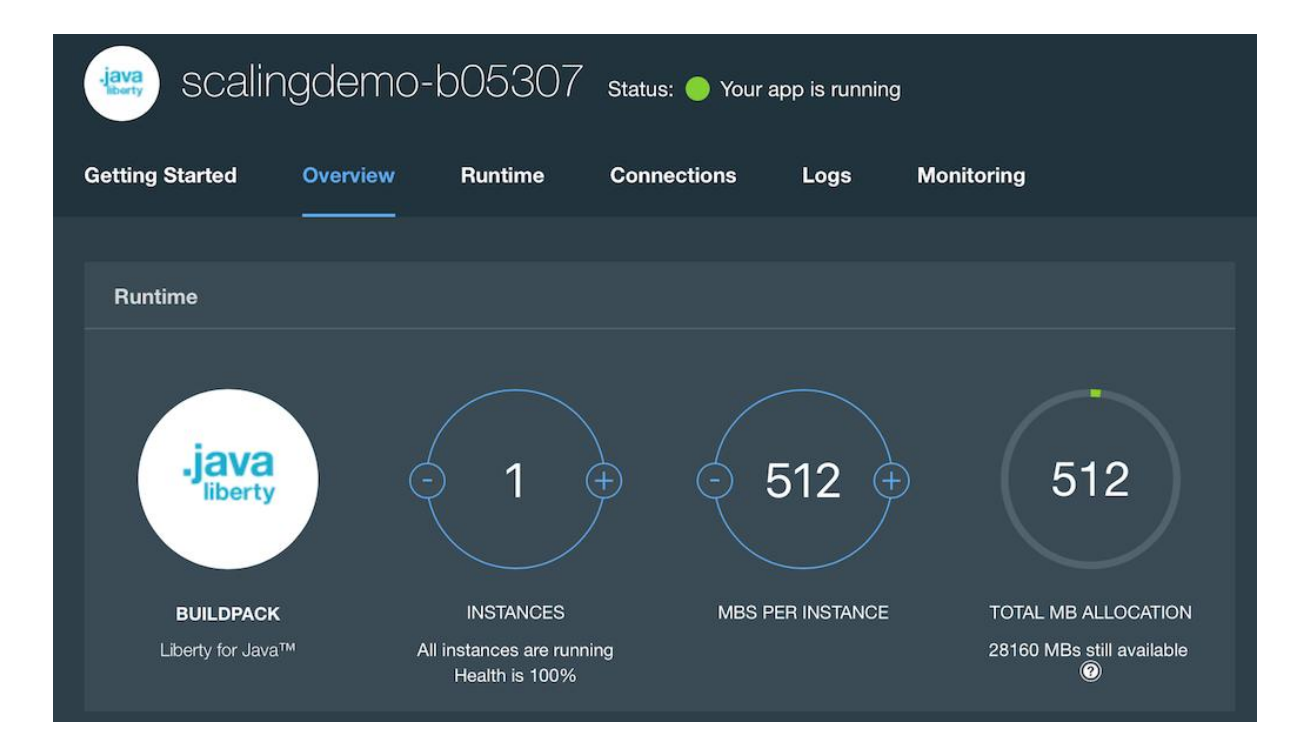

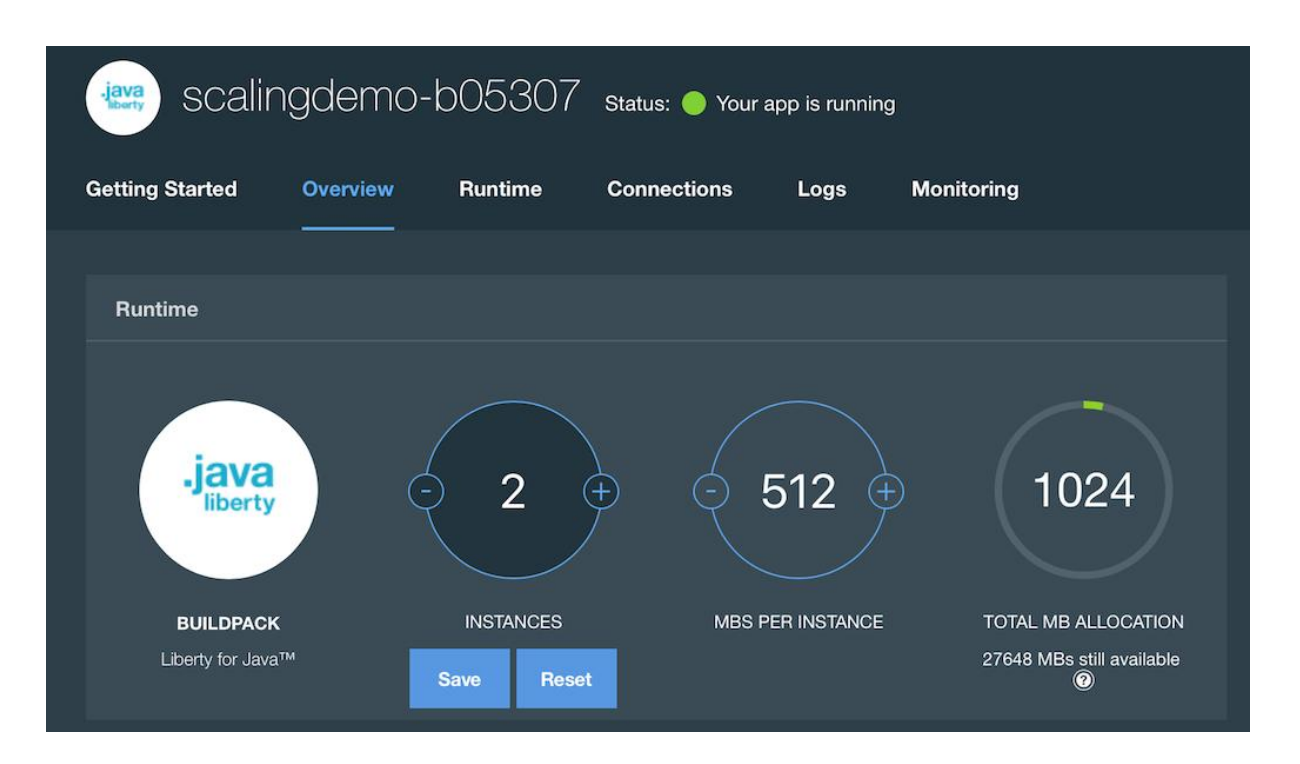

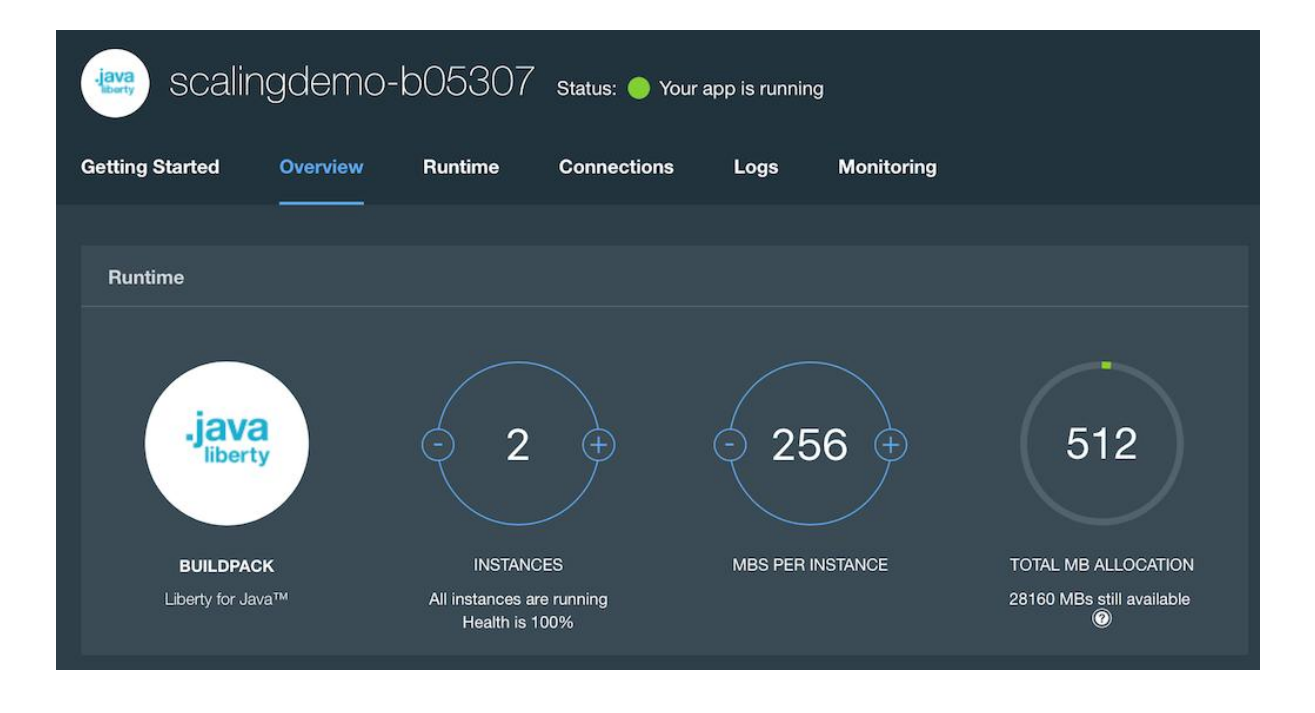

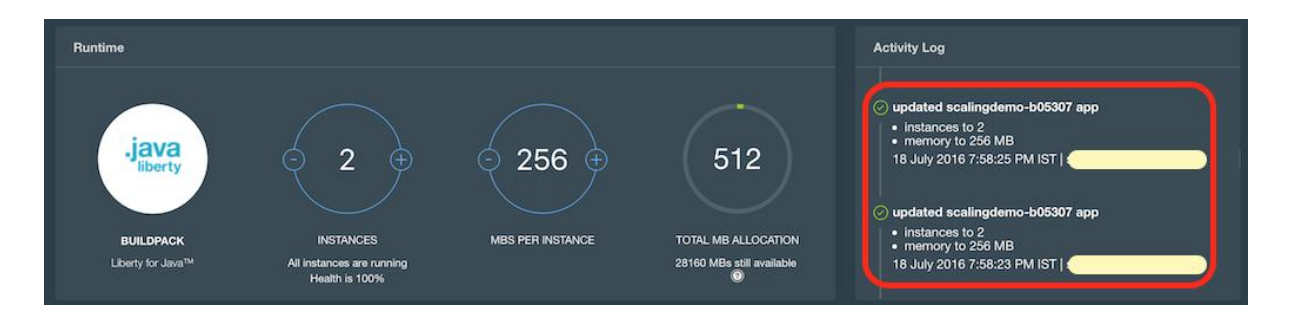

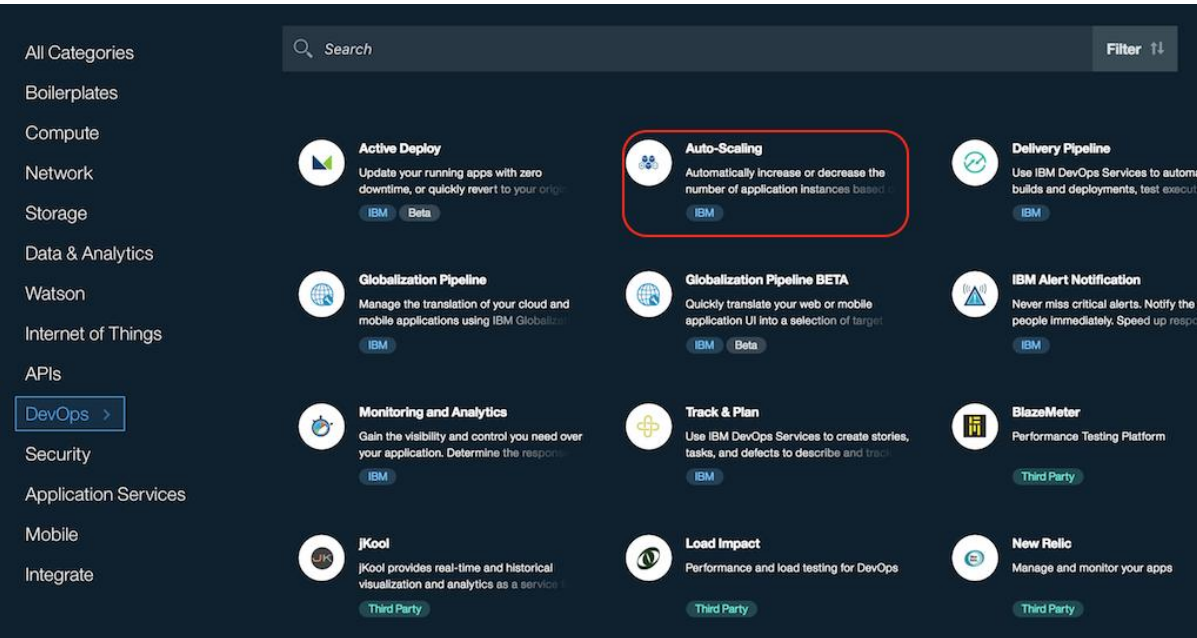

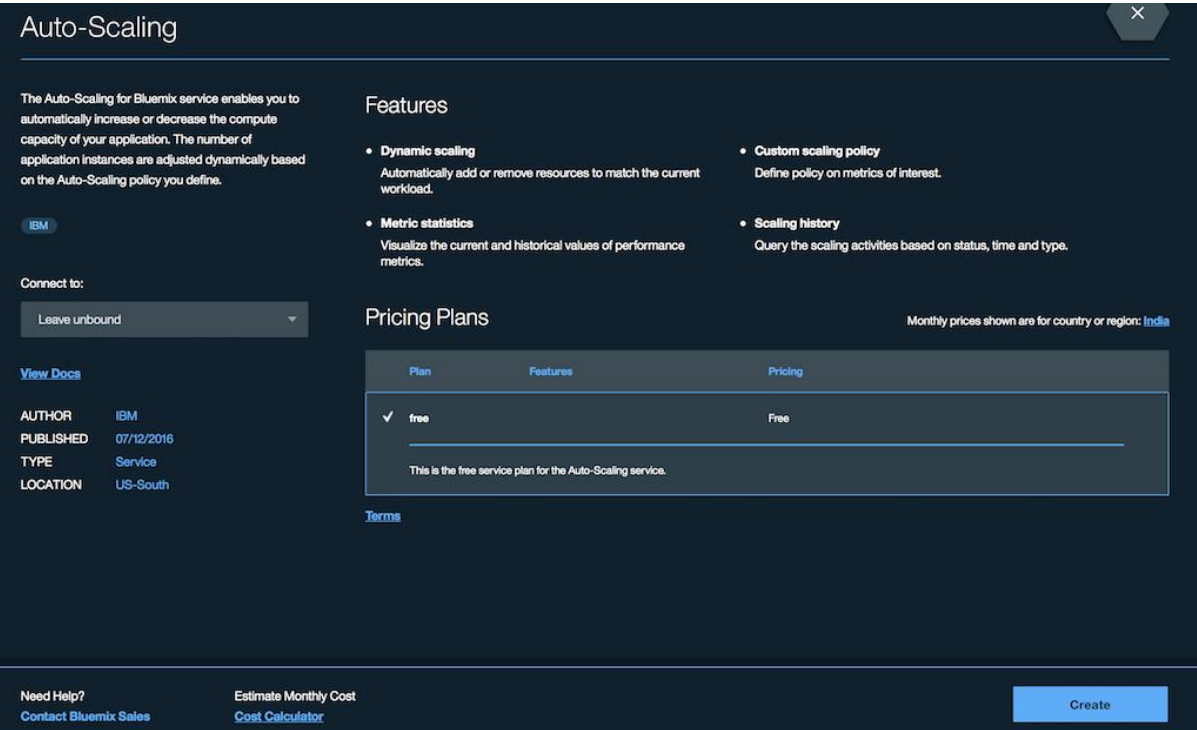

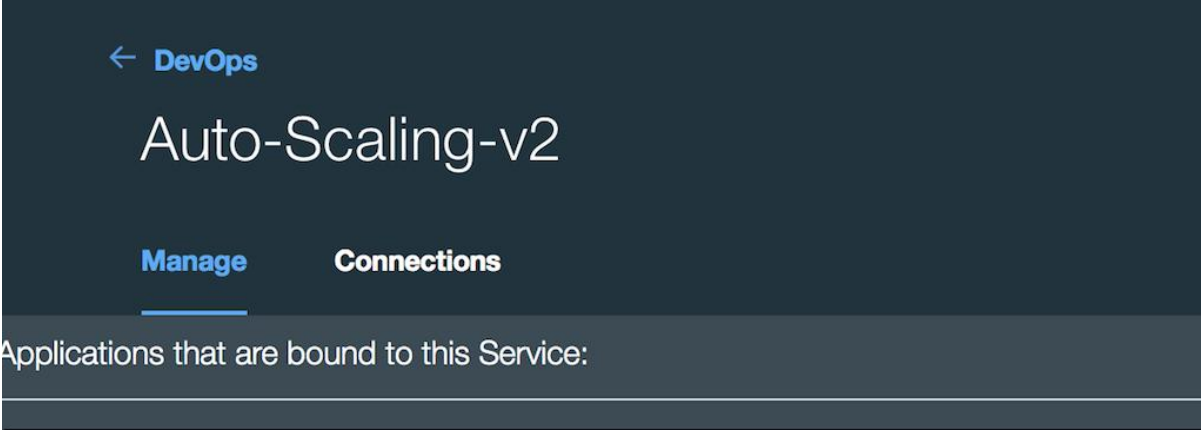

There is no application bound to the Auto-Scaling Service.

Please bind an application to this service first.

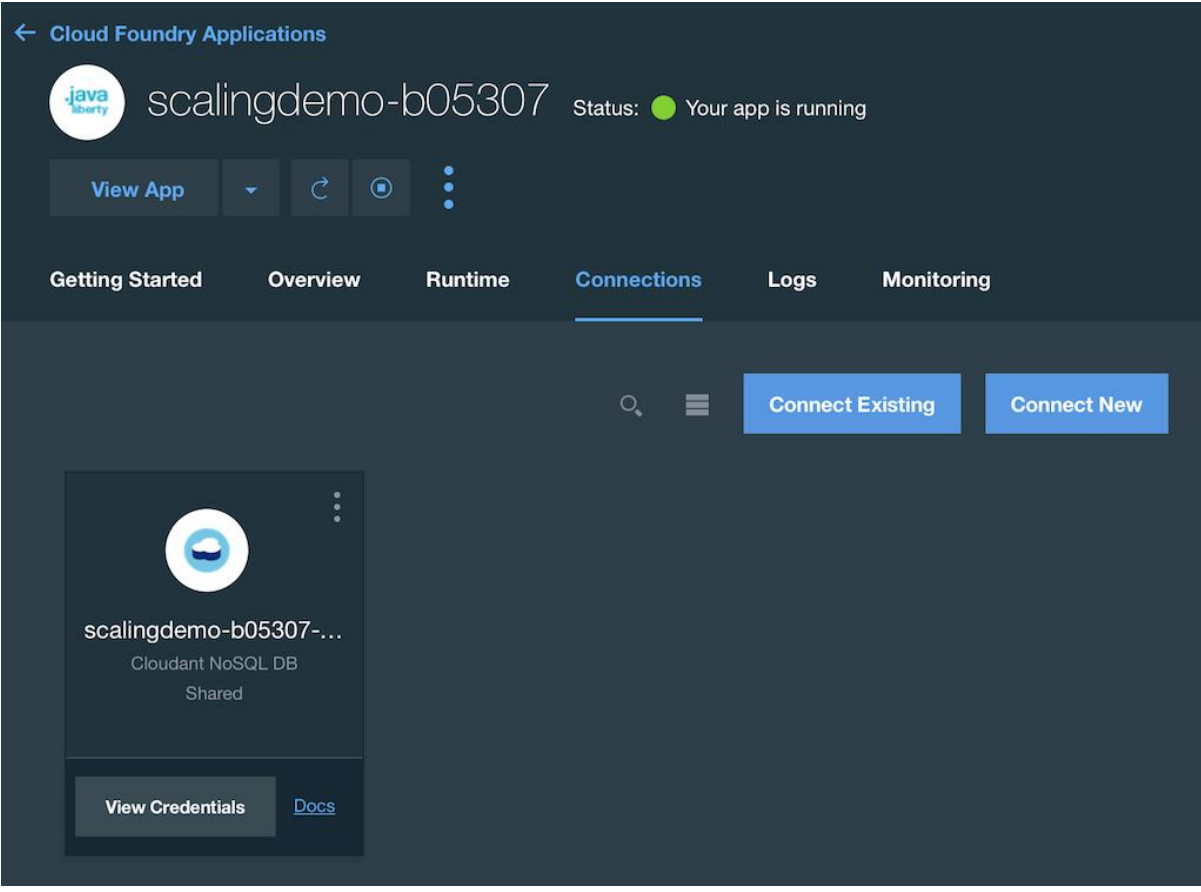

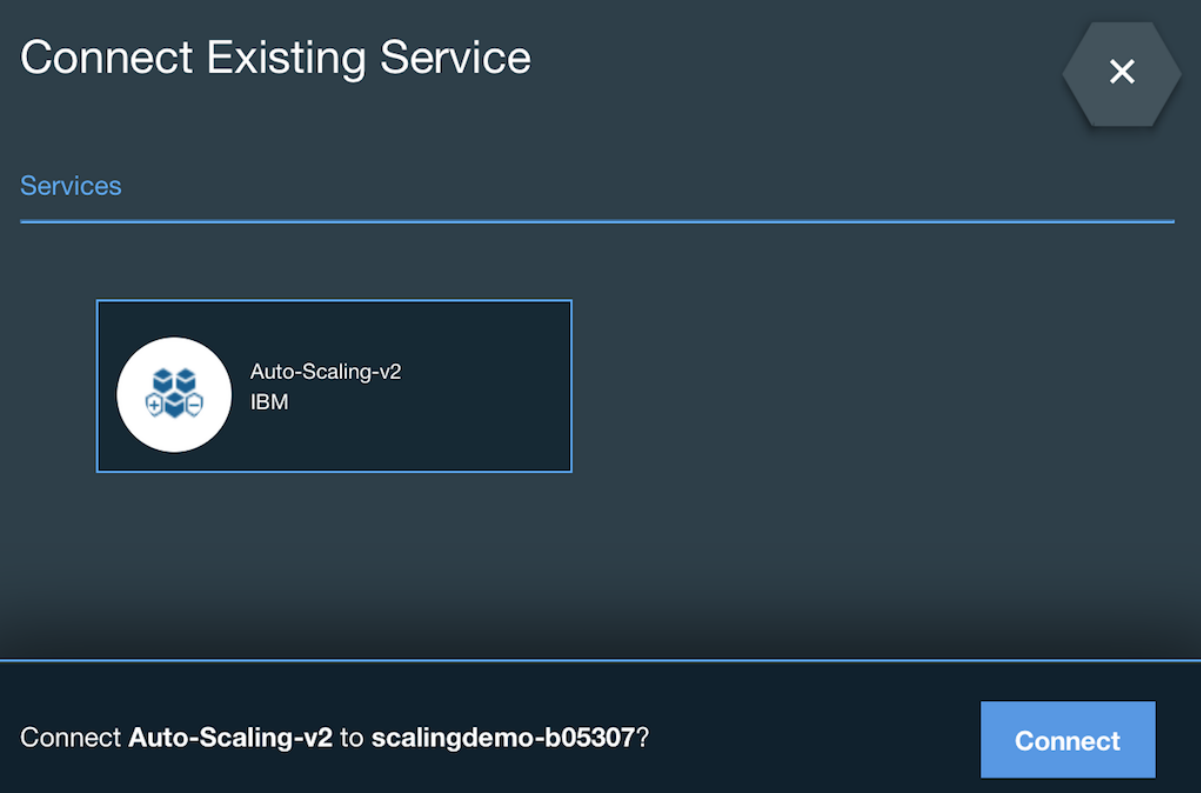

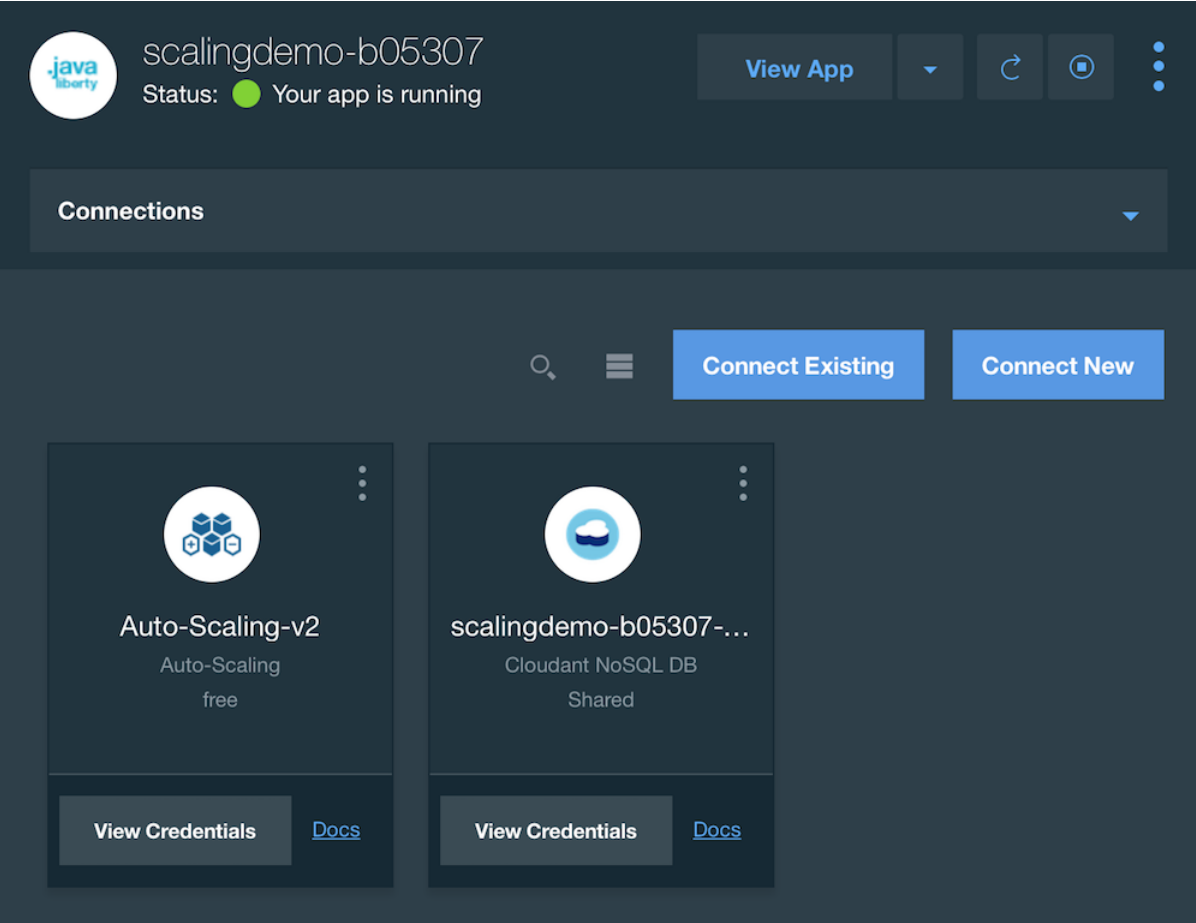

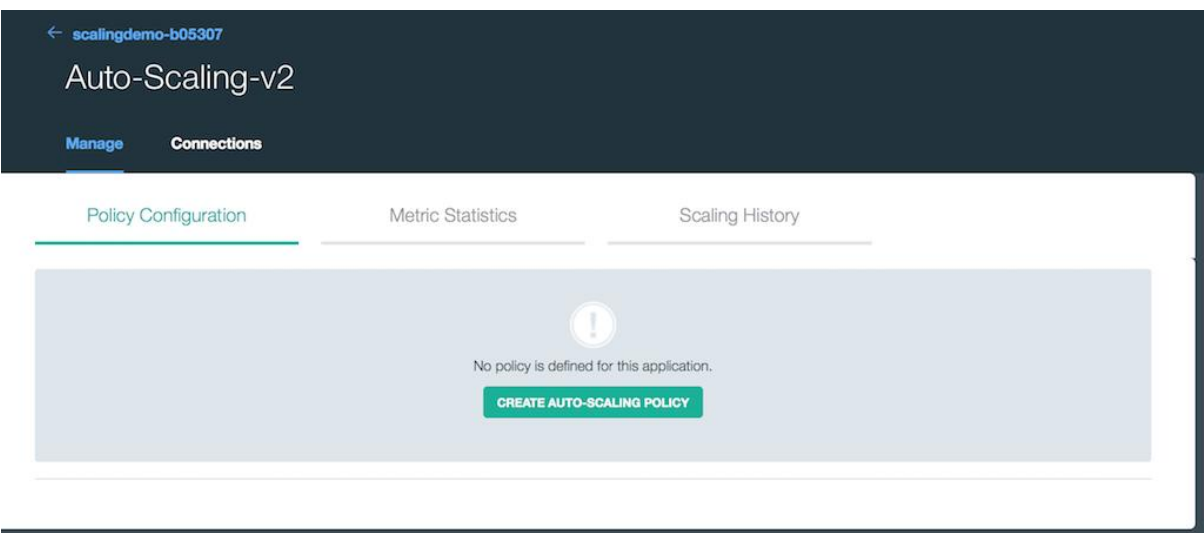

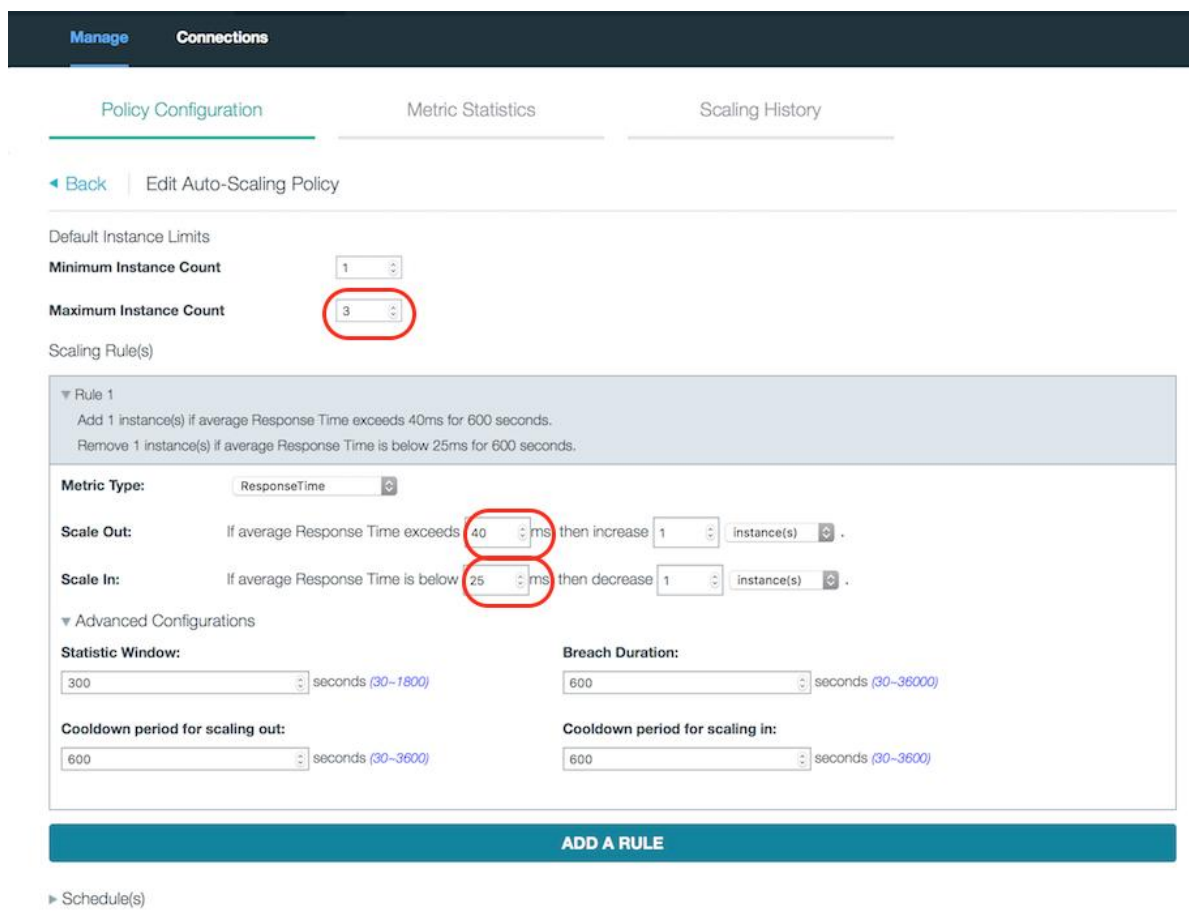

There are unsaved changes.

SAVE RESET

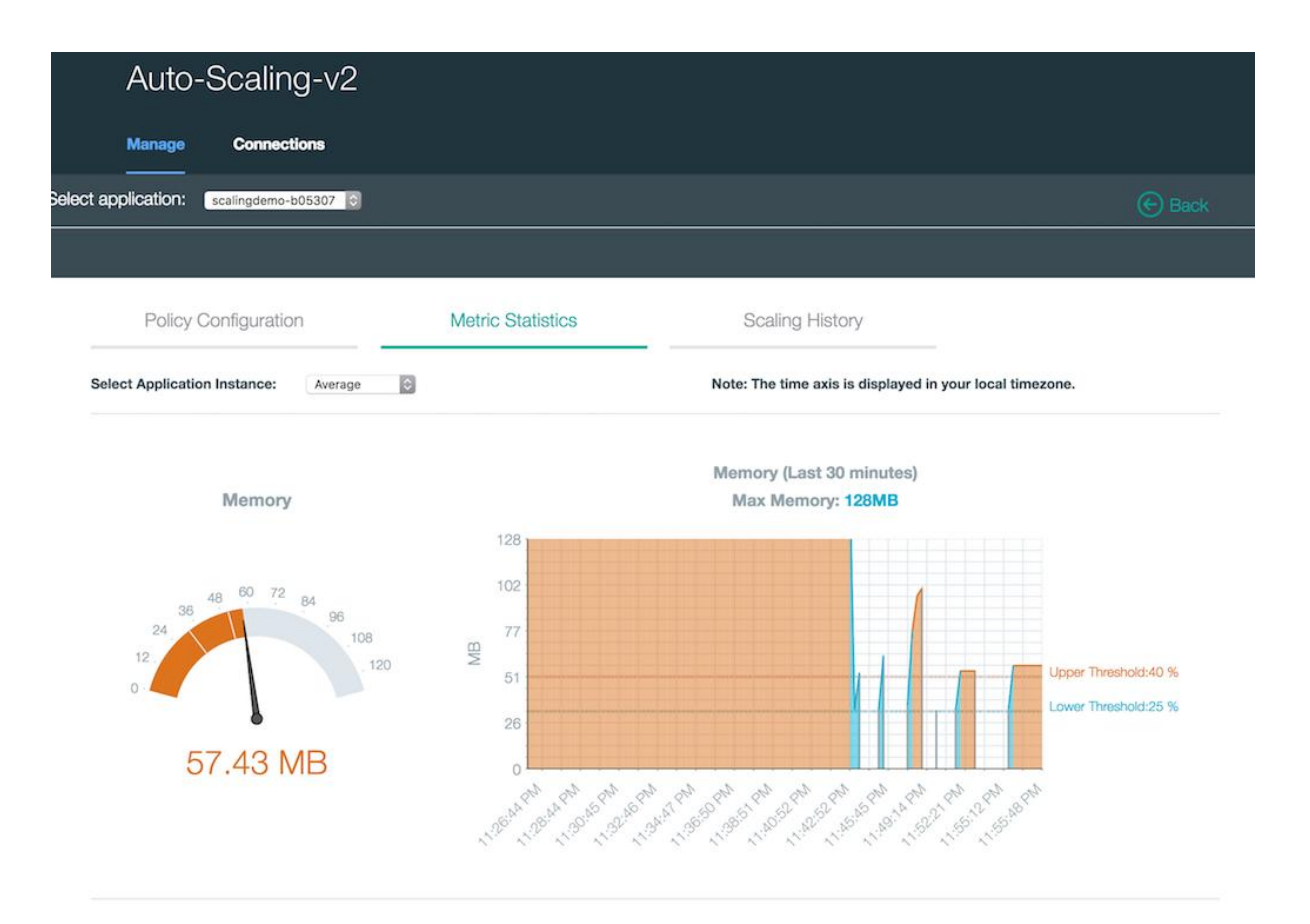

### **Chapter 6:Monitoring and Management in Bluemix**

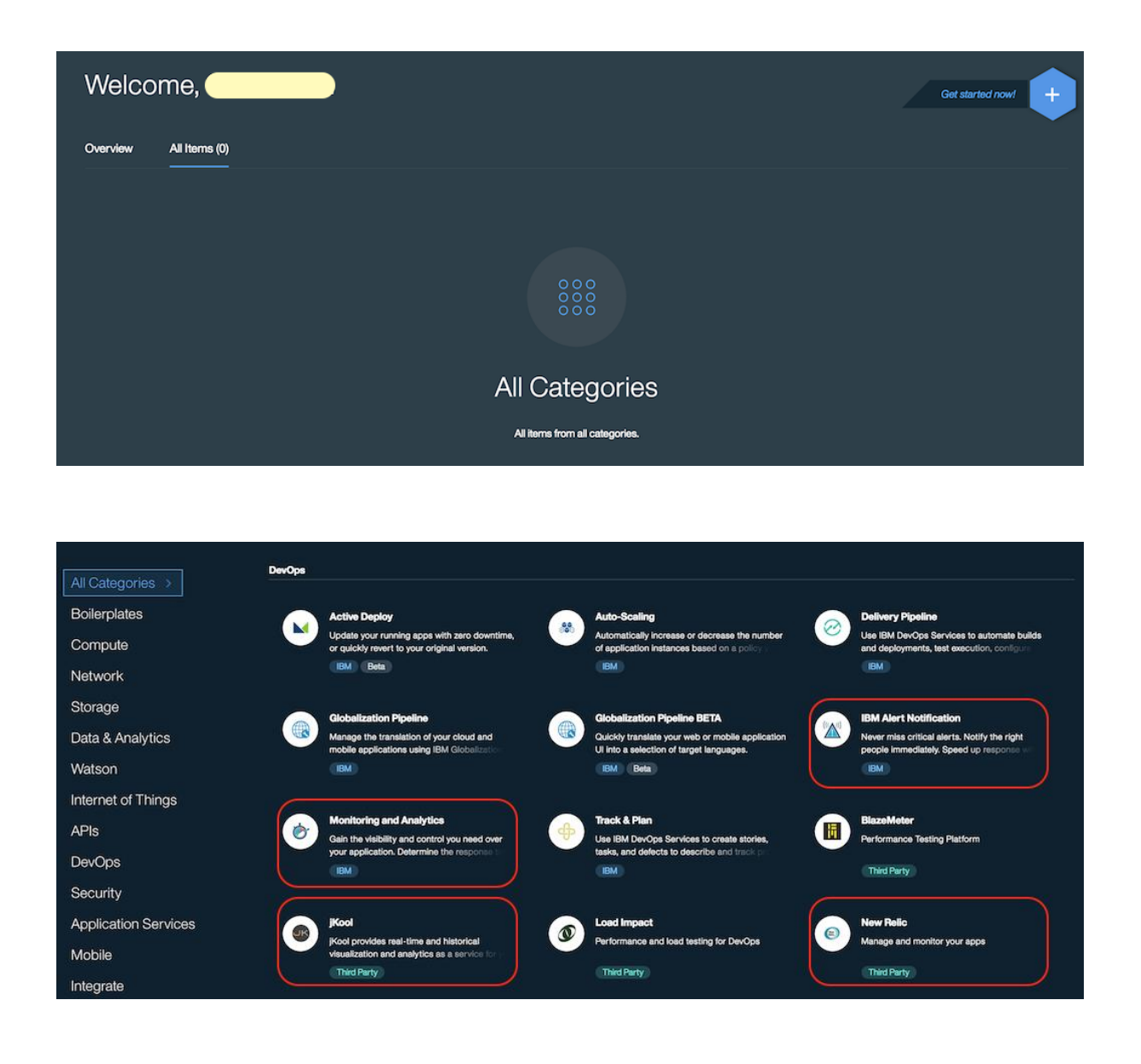

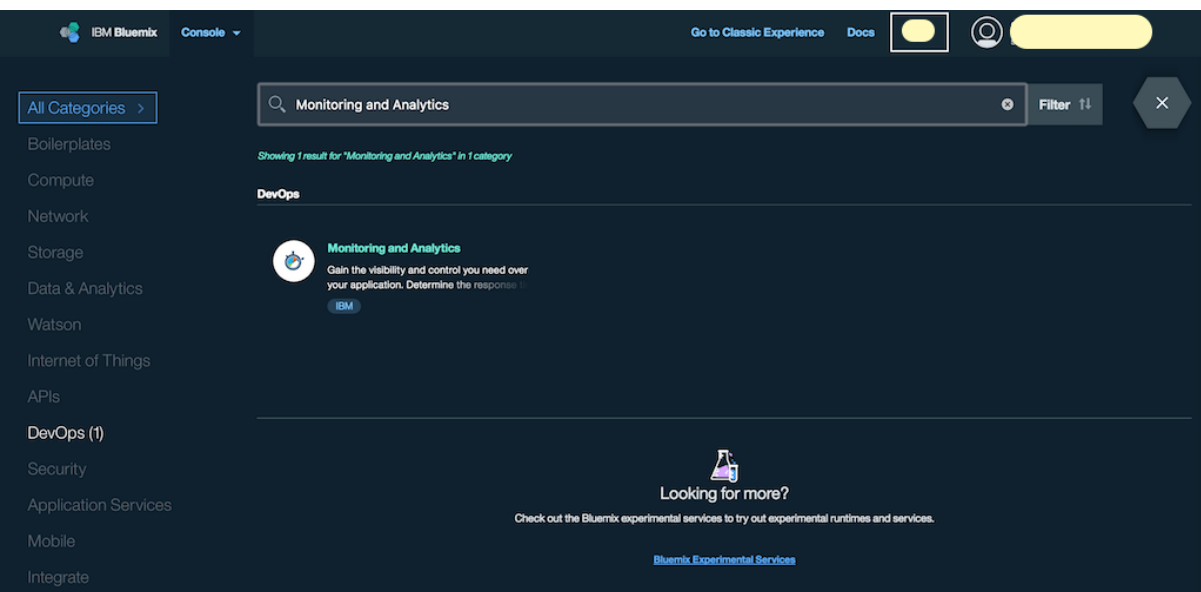

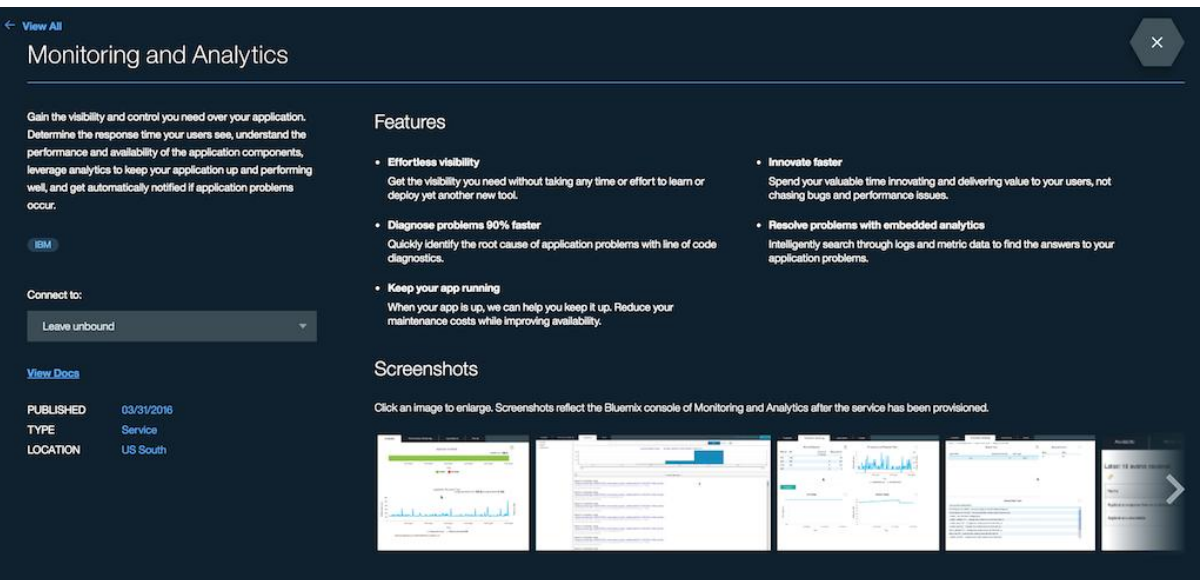

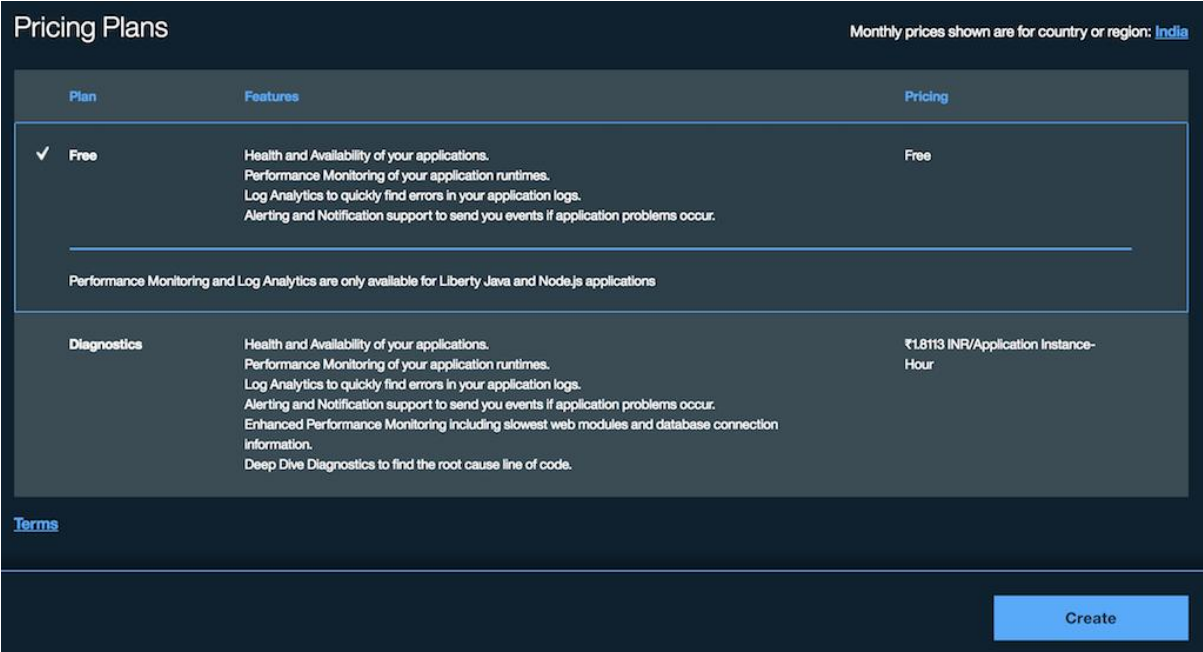

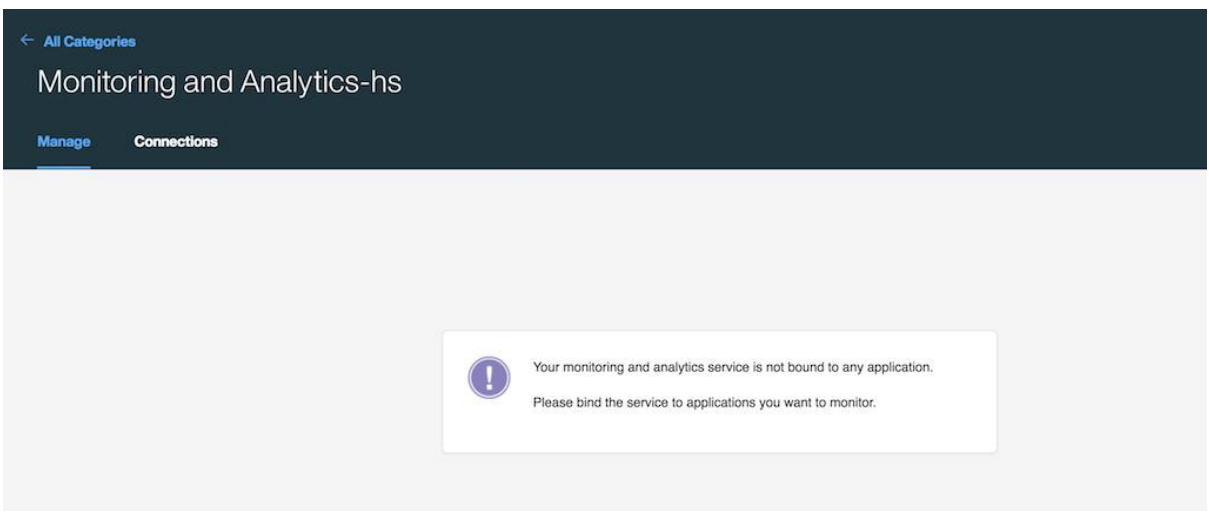

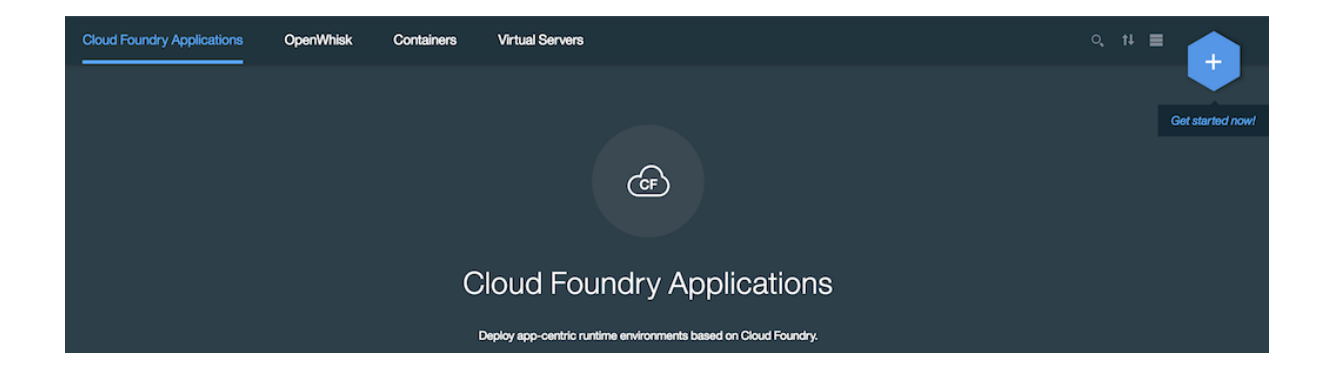

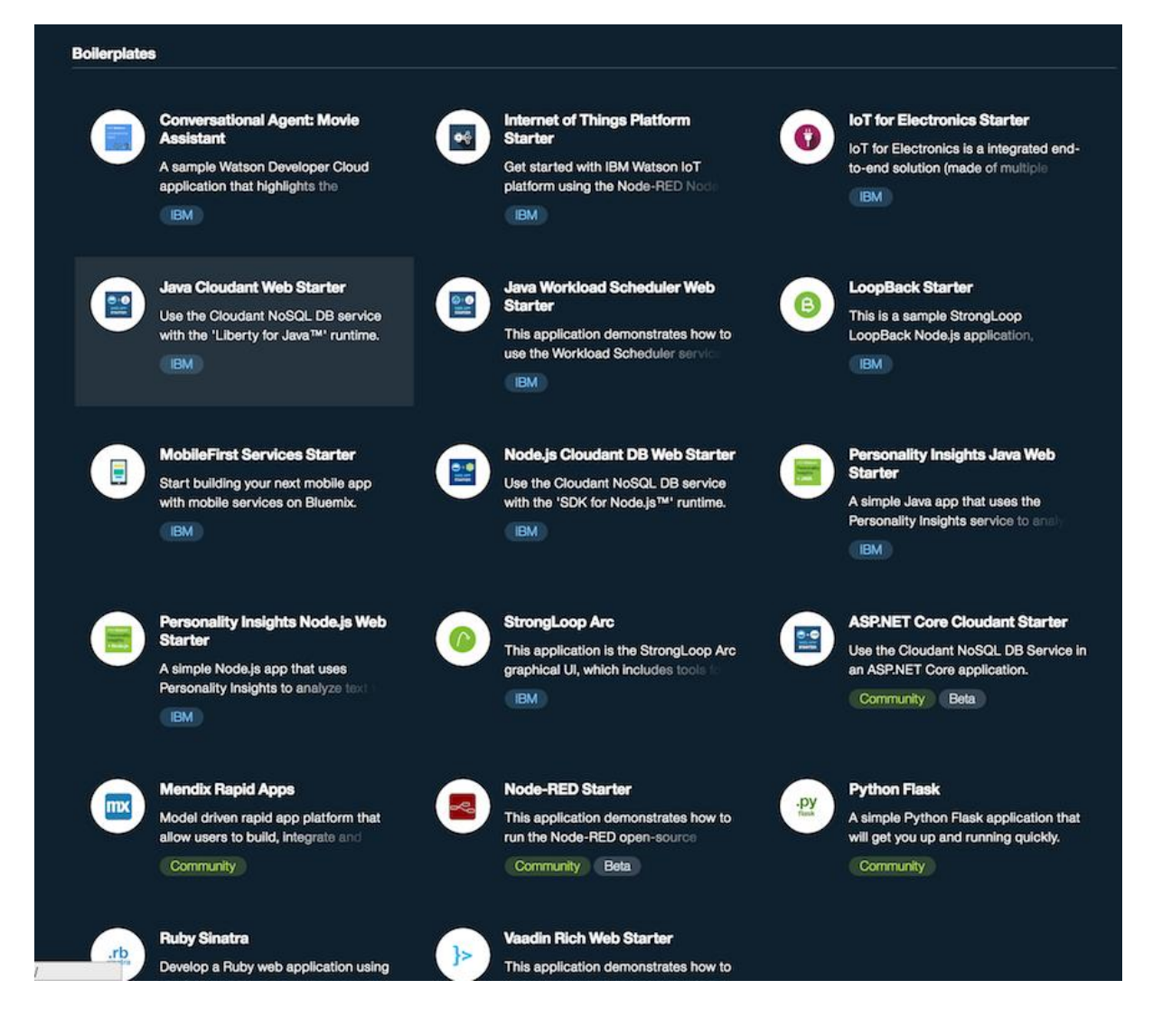

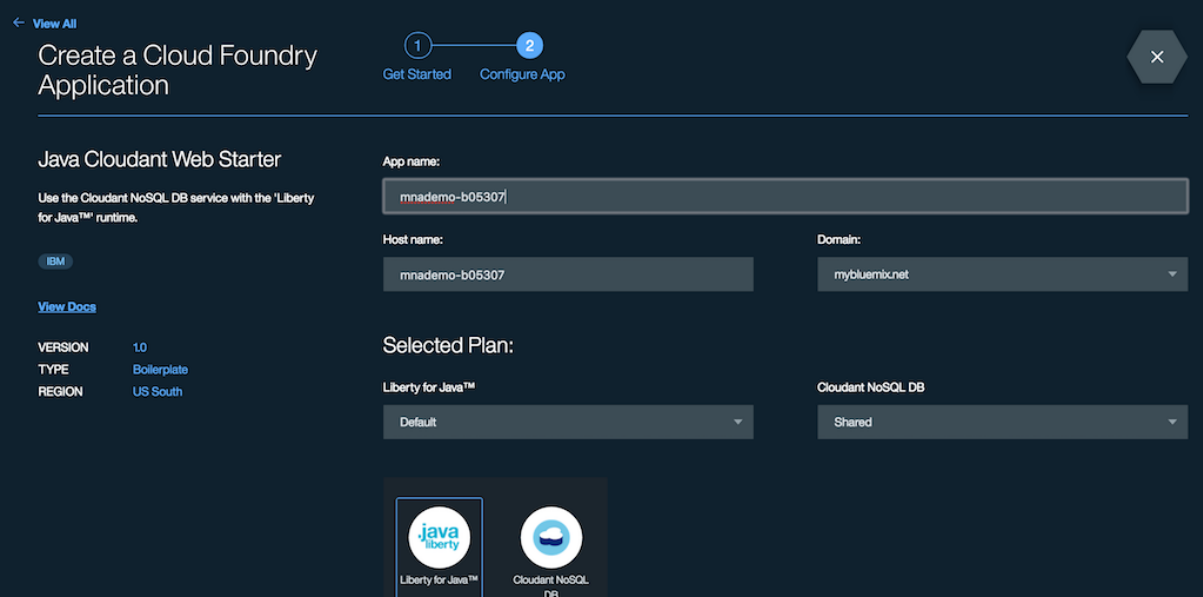

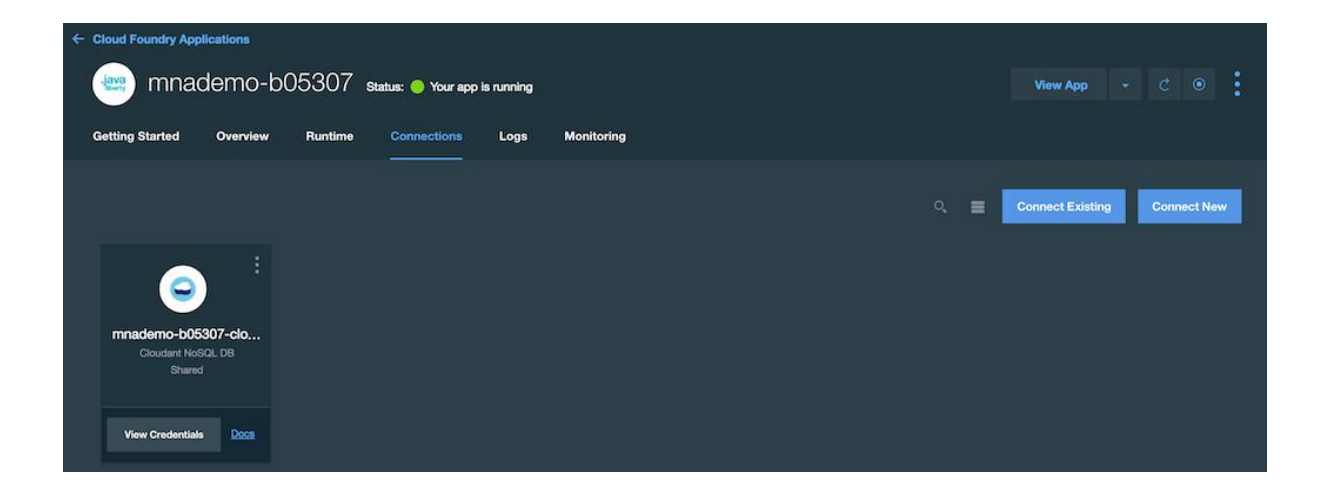

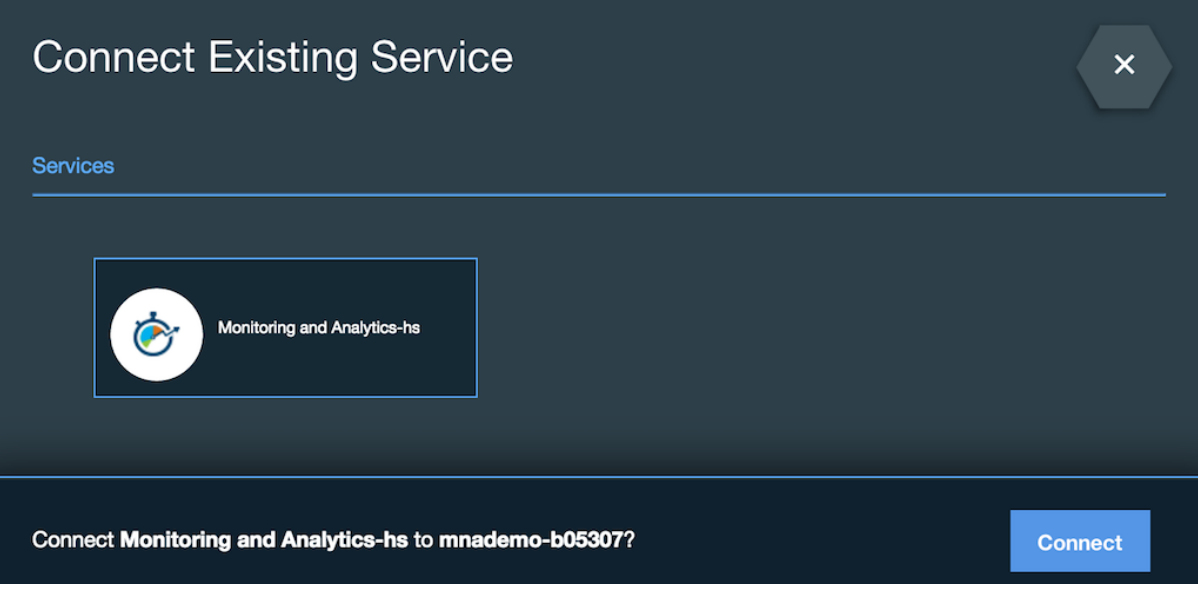

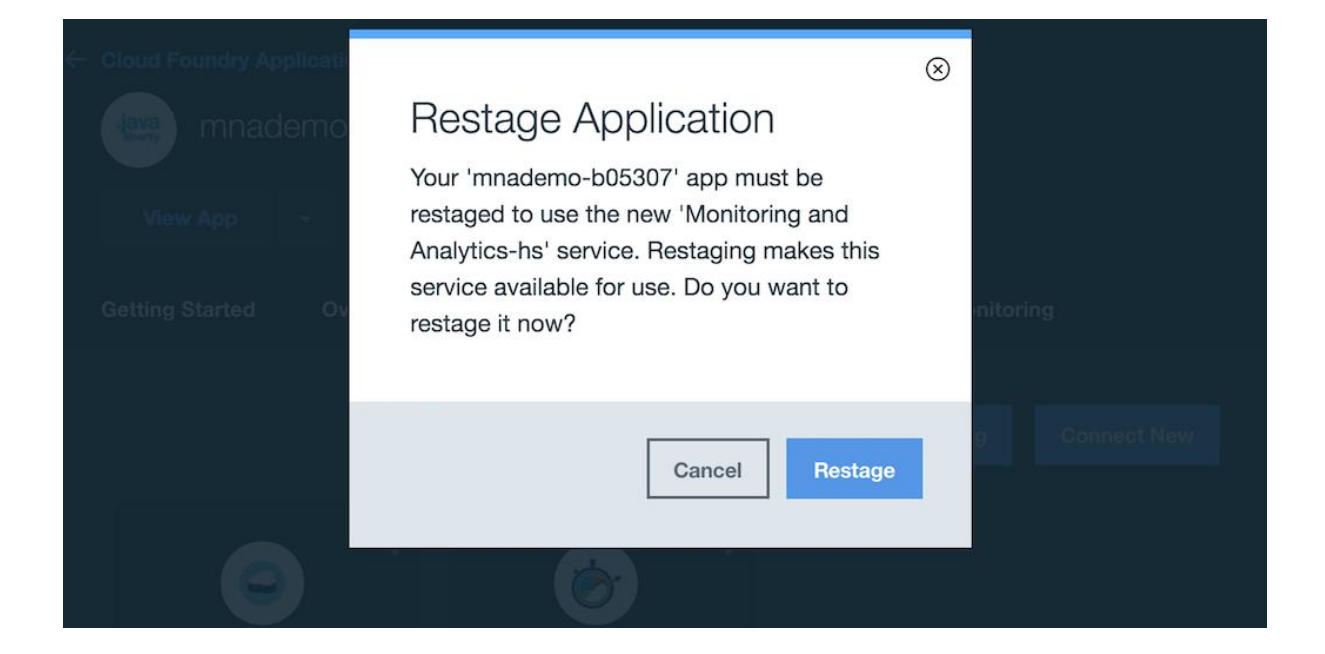

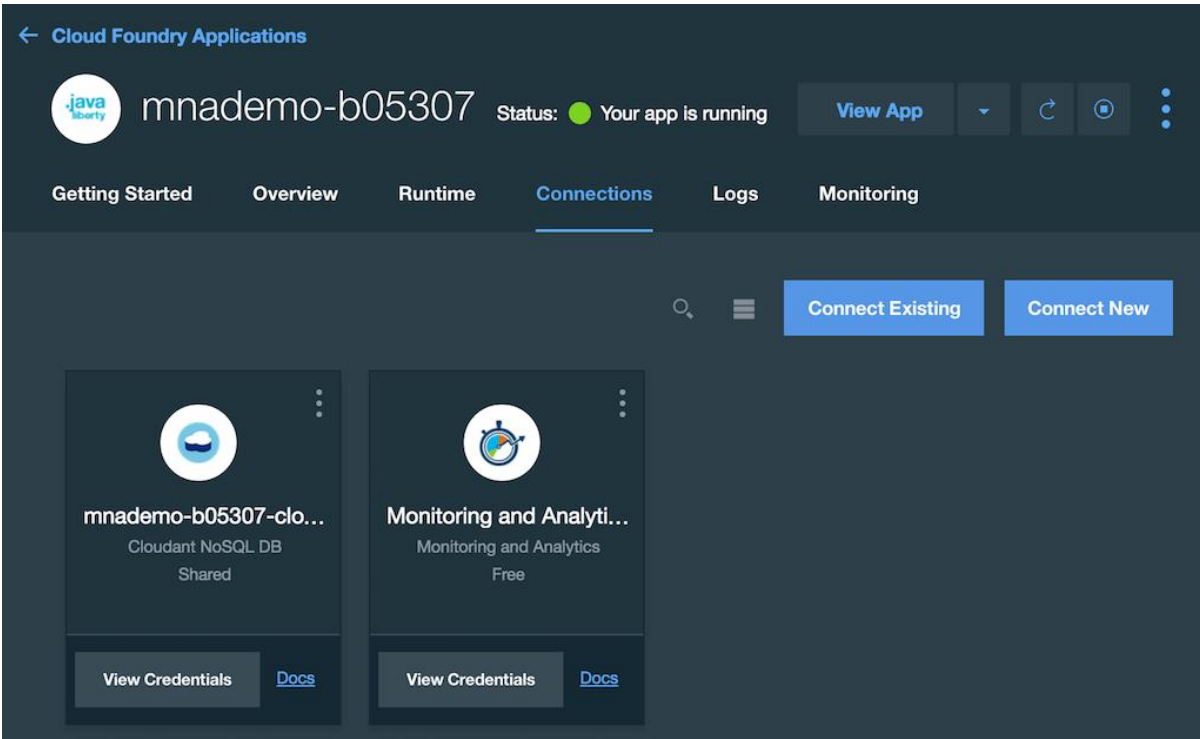

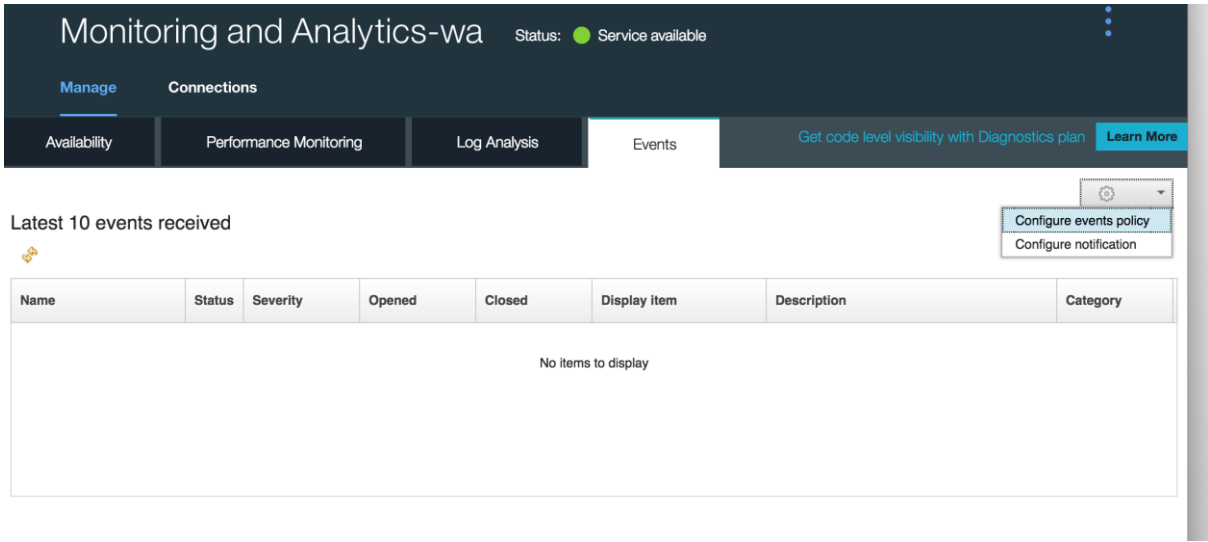

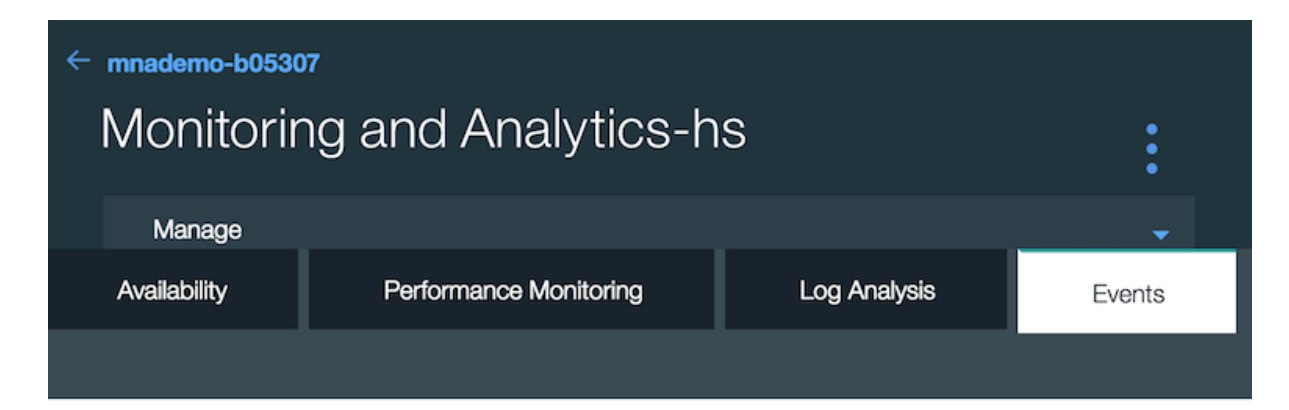

### Event policy configuration

mnademo-b05307 Application name: **Application type:** Liberty

#### **Availability events**

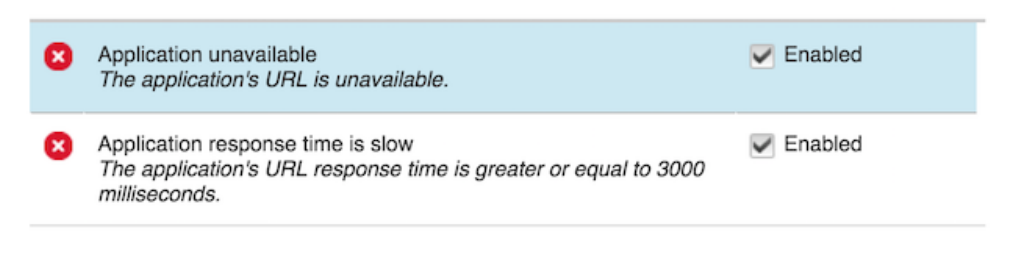

Next

Cancel

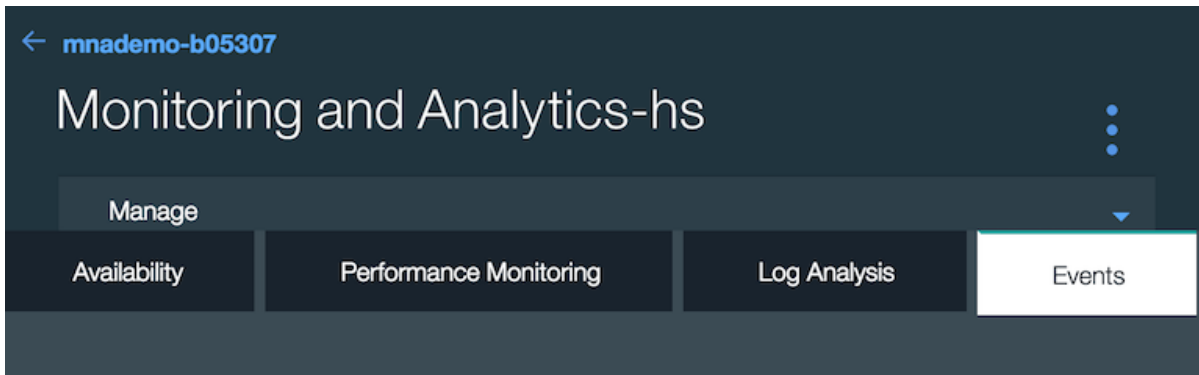

### Event policy configuration

mnademo-b05307 Application name: Application type: Liberty

### Performance events

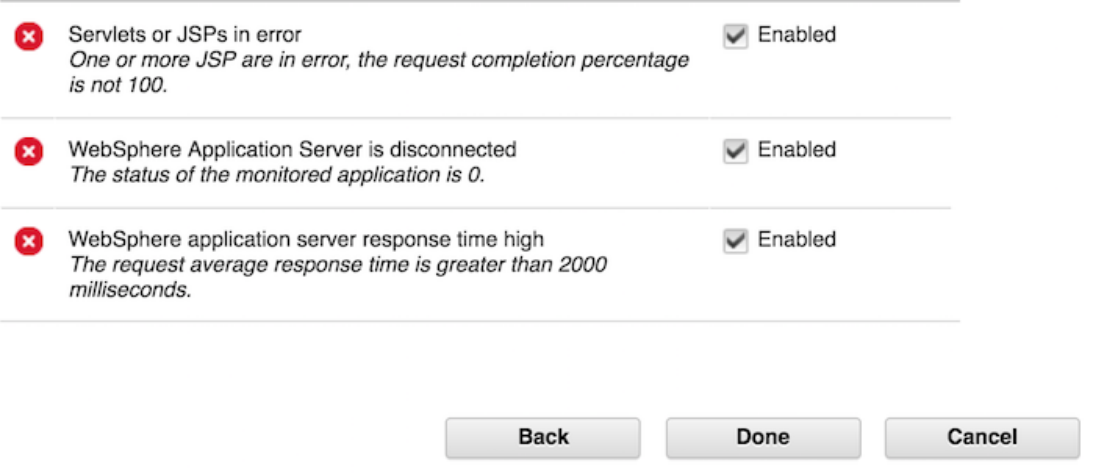

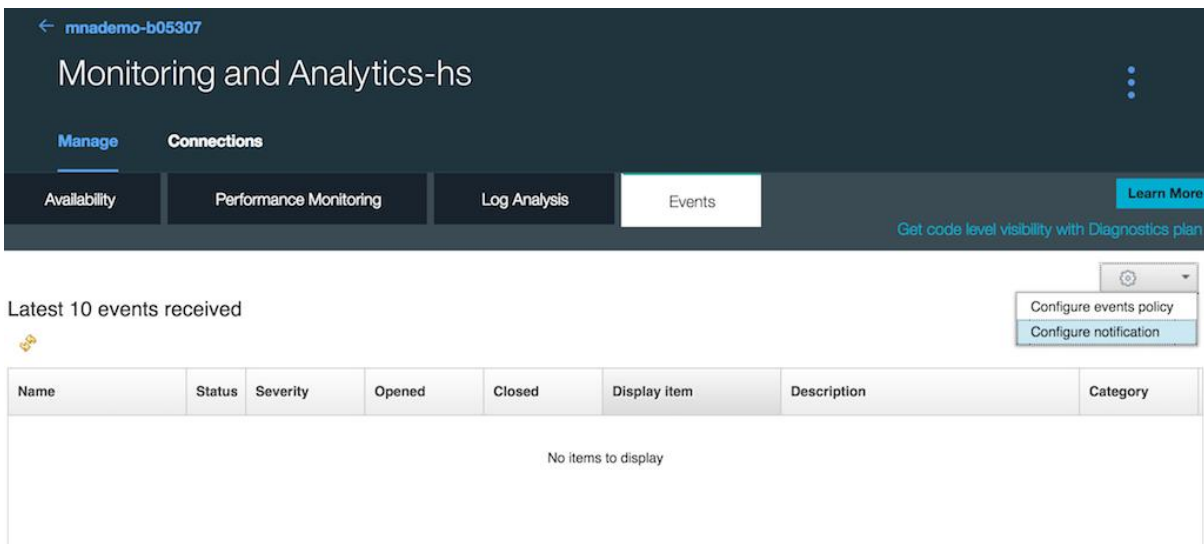

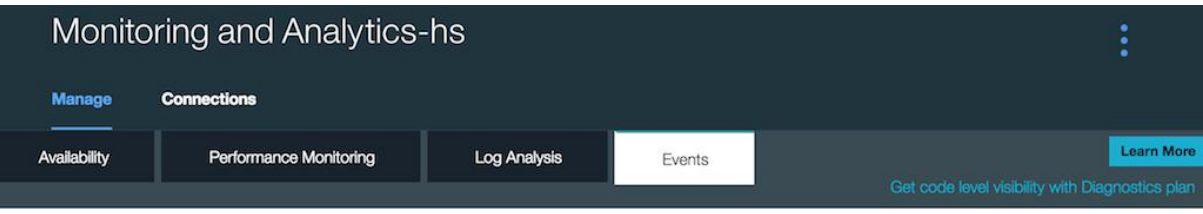

Done

Cancel

### Notification configuration

Specify the recipient(s) who will receive emails when your application alarms occur. This notification setting applies to all monitored applications in the current space.

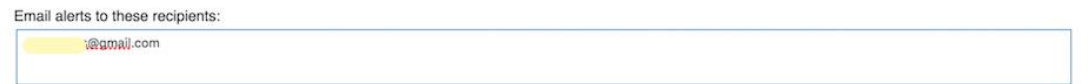

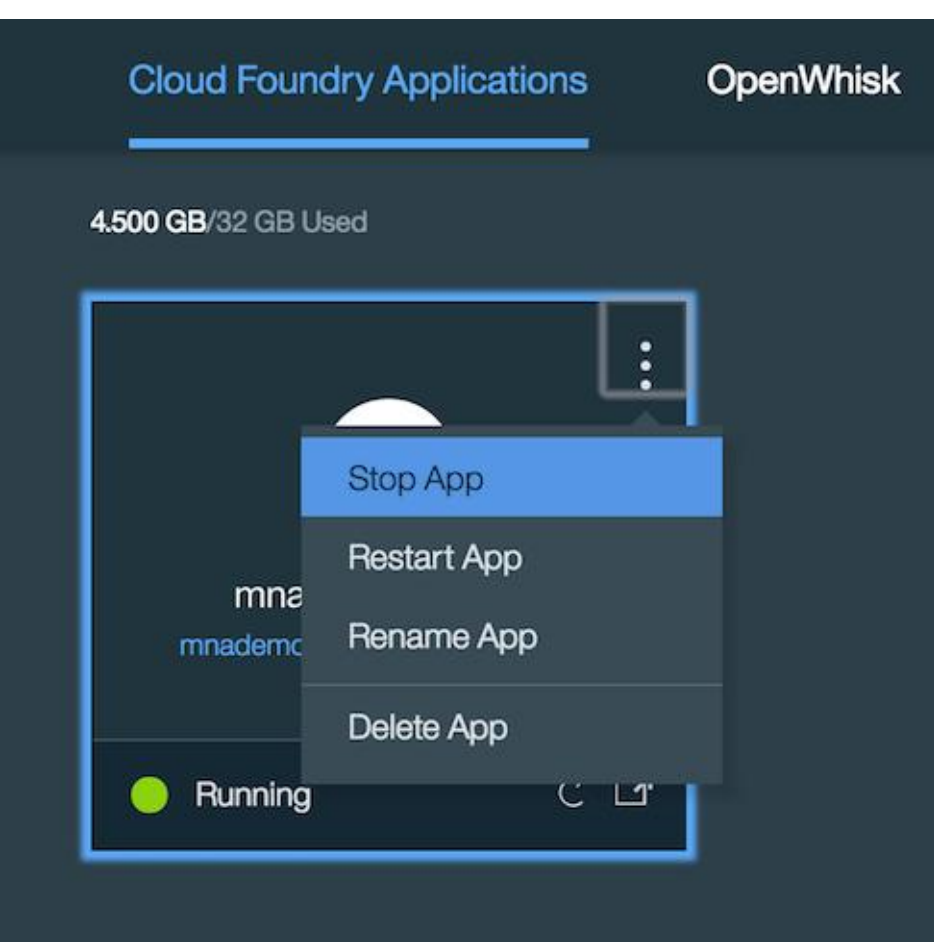

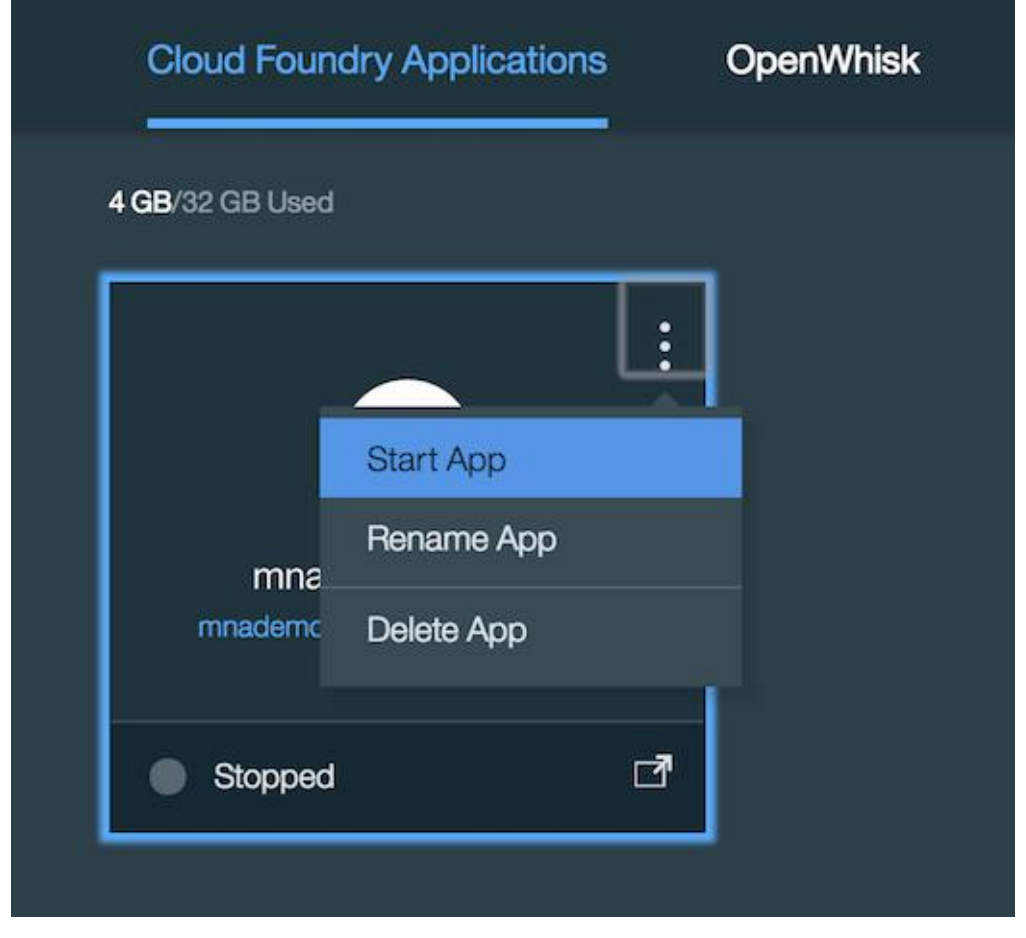

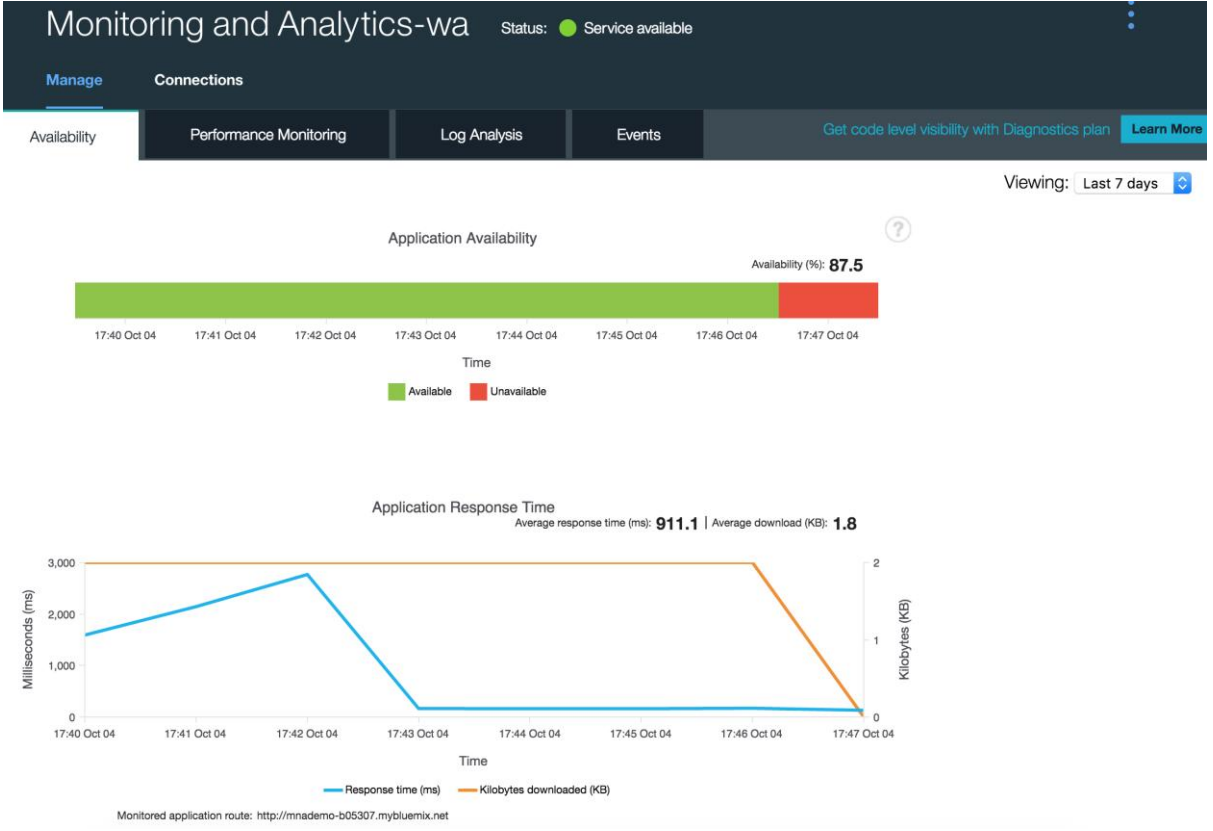

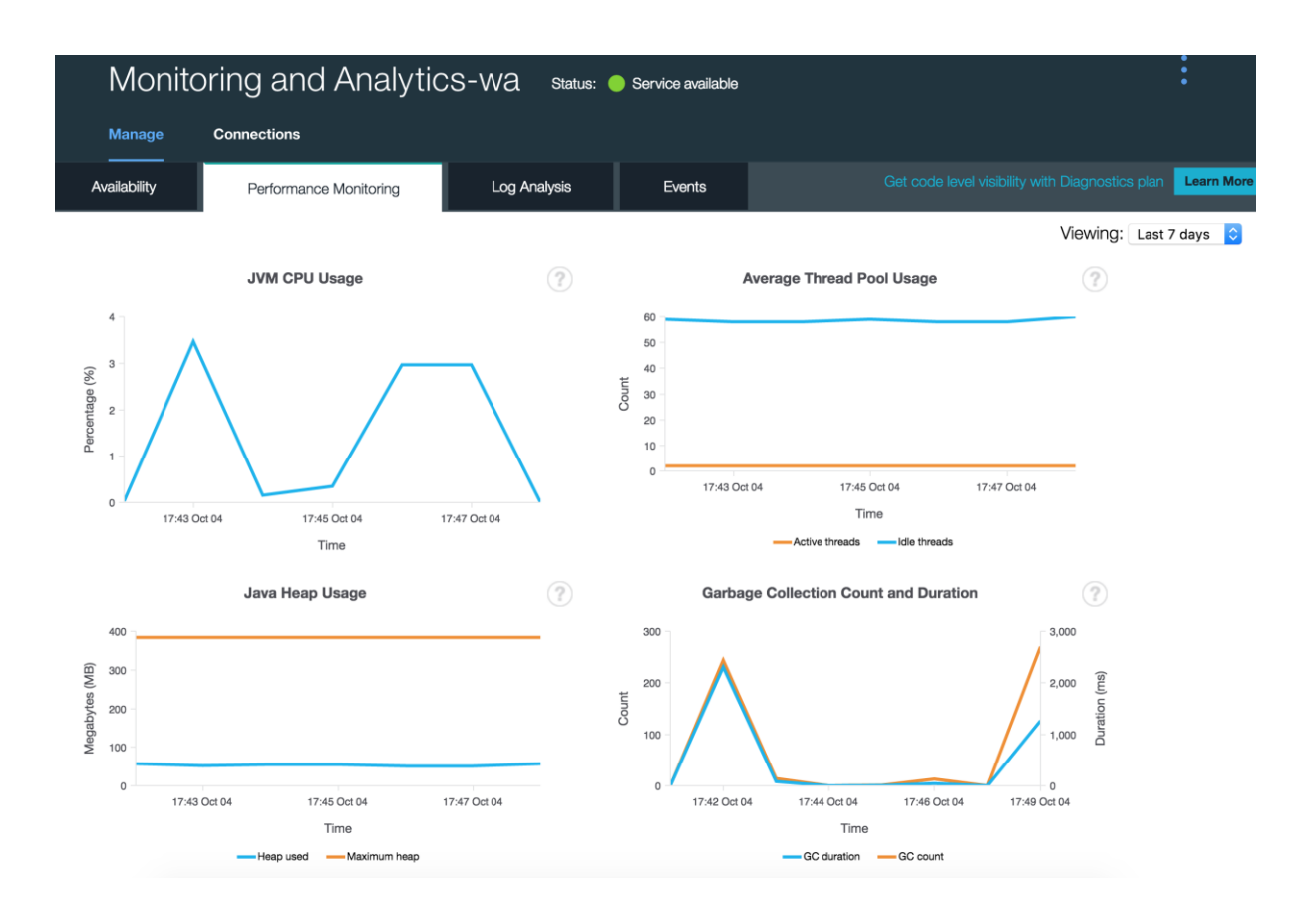

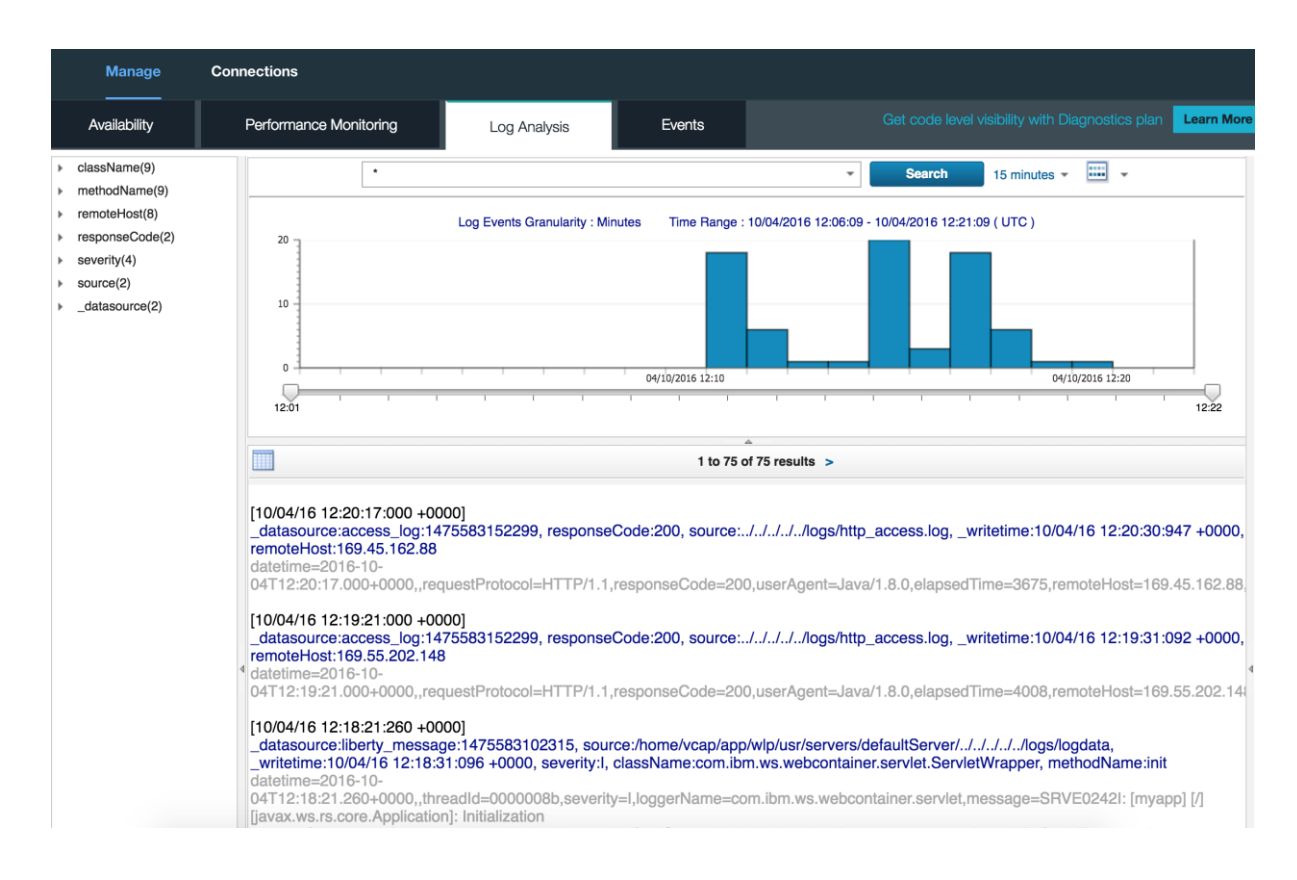

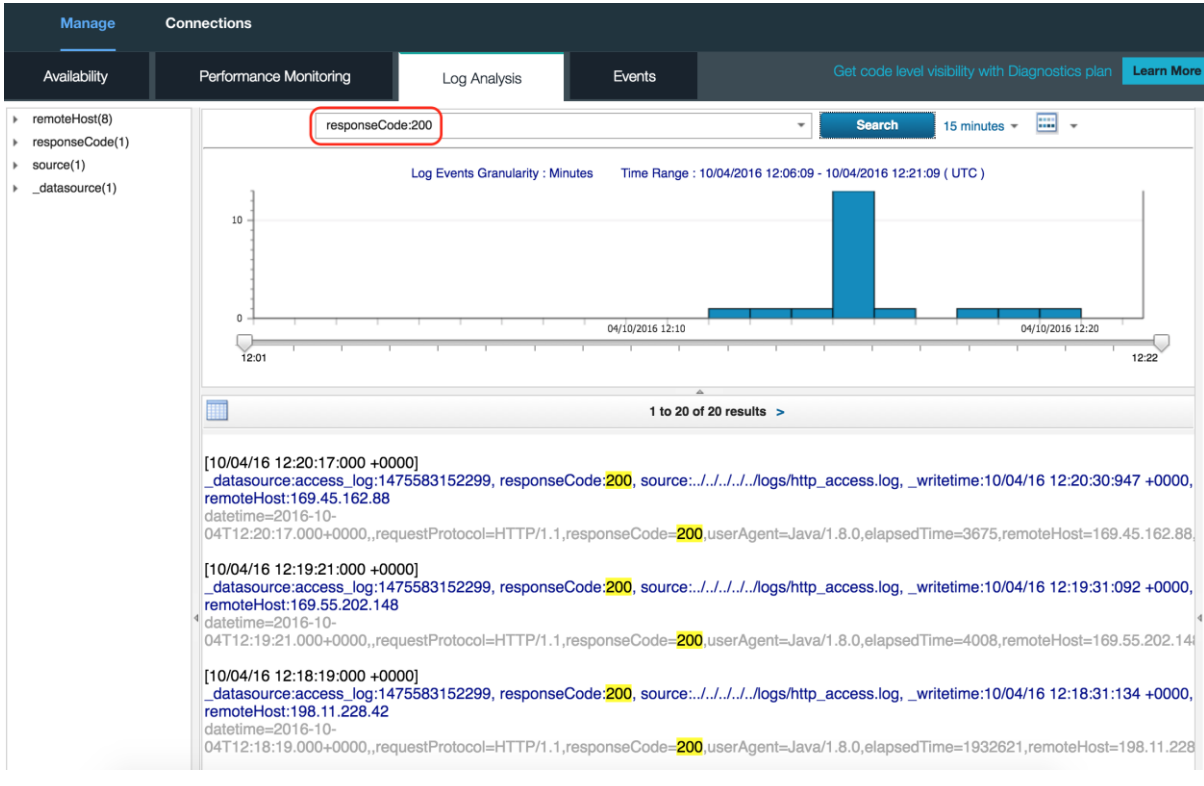

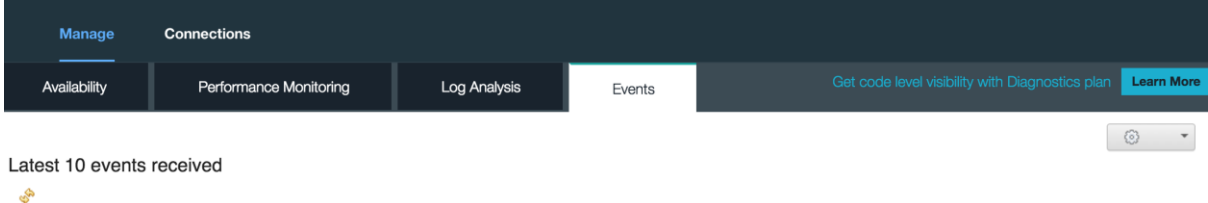

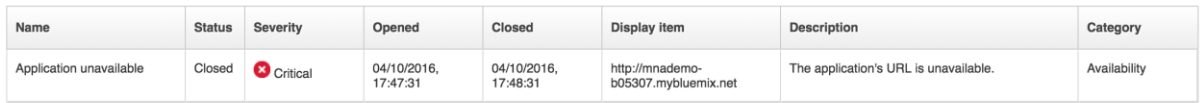

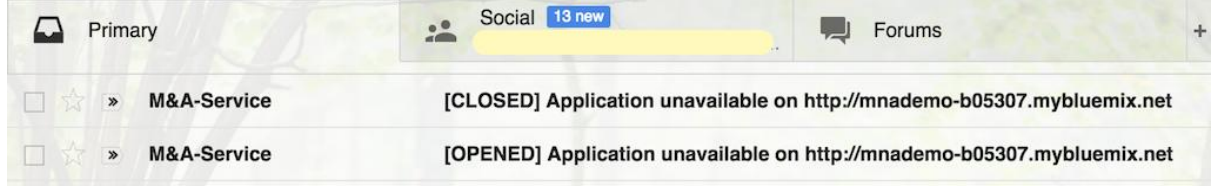

 $\overline{\phantom{a}}$ 

M&A-Service@bluemix.com @ □ Inbox - Google 5:47 PM [OPENED] Application unavailable on http://mnademo-b05307.mybluemix.net To: @gmail.com

The application's URL is unavailable.

Application URL: http://mnademo-b05307.mybluemix.net Severity : critical : KCL\_Application\_Unavailable[Response\_Code >= 400 OR Response\_Code < 0 ]<br>2016-10-04T07:17:31.000-05:00 Condition Timestamp

url=http://mnademo-b05307.mybluemix.net total\_object\_size\_enum=NOT\_COLLECTED page\_title=placeholder response\_code=404 url\_alias= node=CL:9903b88139ef4f6ea436d1fcc0668 response\_time=131 application\_name=mnademo-b05307 kcl\_status=Not Found space\_guid=530d4309-c8d8-4611-95eb-00265a2d8a35 timestamp=1161004071730000 page\_objects=0 page\_size=80 server\_type= total\_object\_size=-1 application\_guid=9903b881-39ef-4f6e-a436-d1fcc0668040 user\_data=INITCNFG

M&A-Service@bluemix.com  $^{\mathscr{Q}}$ 

□ Inbox - Google 5:48 PM

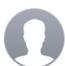

@gmail.com  $To:$ 

The application's URL is unavailable.

Application URL: http://mnademo-b05307.mybluemix.net **Severity** : critical : KCL\_Application\_Unavailable[Response\_Code >= 400 OR Response\_Code < 0 ] Condition Timestamp: 2016-10-04T07:18:31.000-05:00

[CLOSED] Application unavailable on http://mnademo-b05307.mybluemix.net

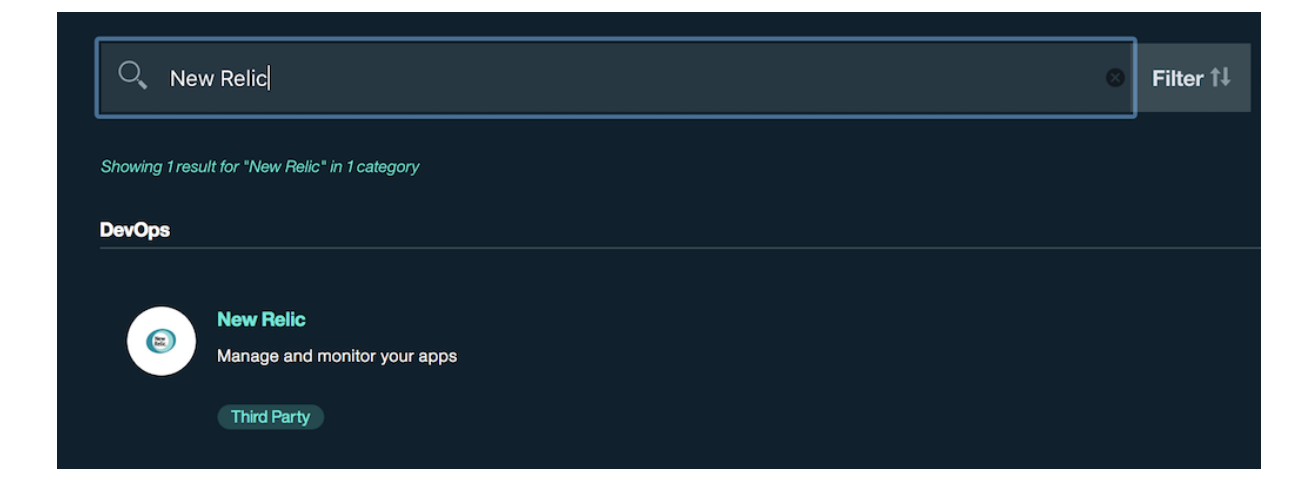

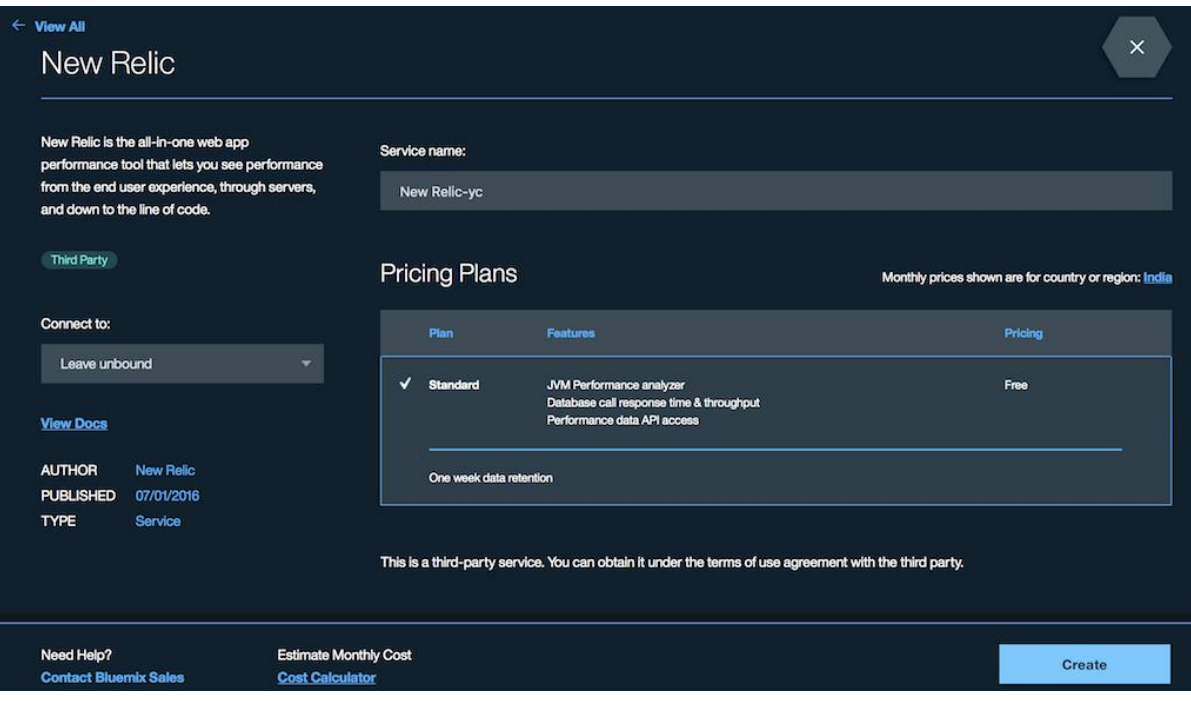

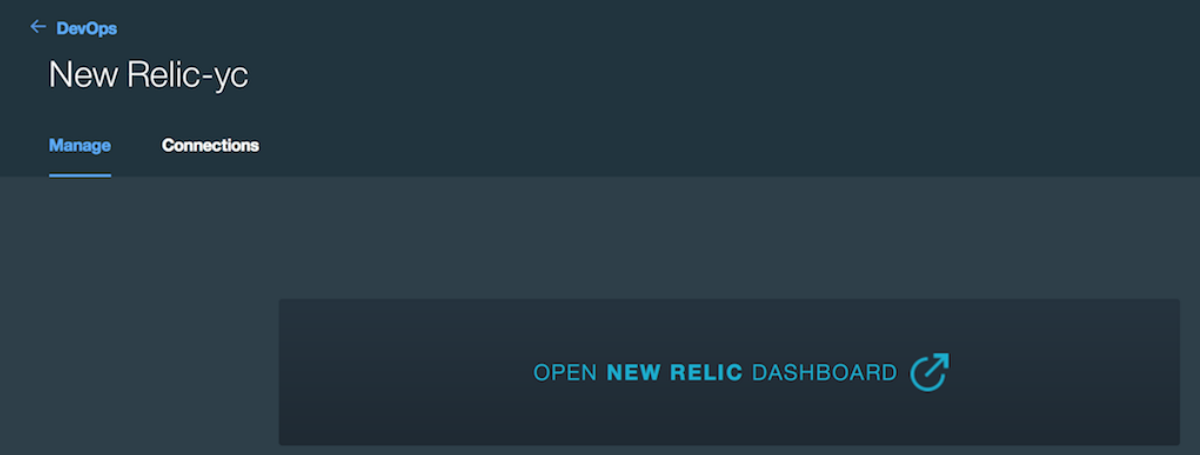

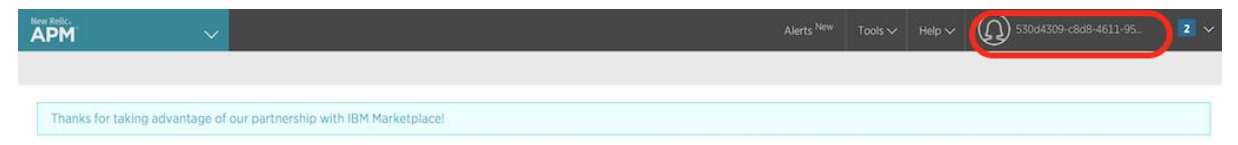

Welcome Space let's get started!

Which product would you like to set up first?

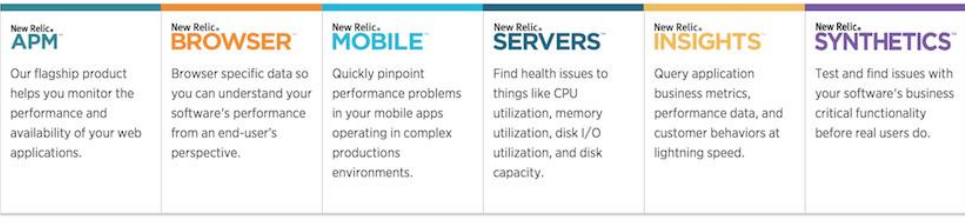

Have someone else who will set up New Relic? Add them to your account now.

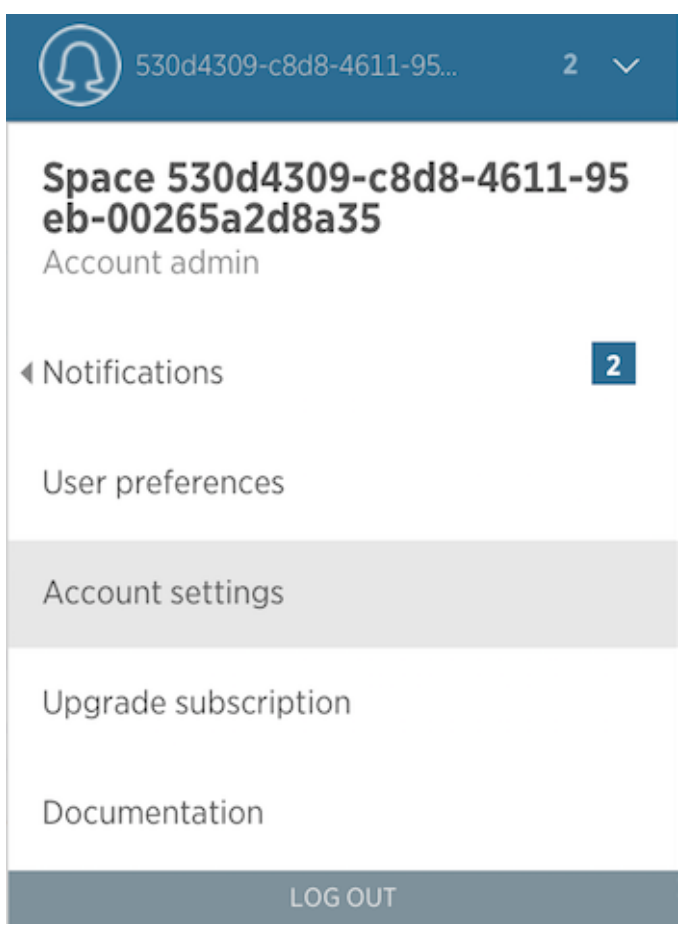

#### Account settings: 530d4309-c8d8-4611-95eb-00265a2d8a35's Company

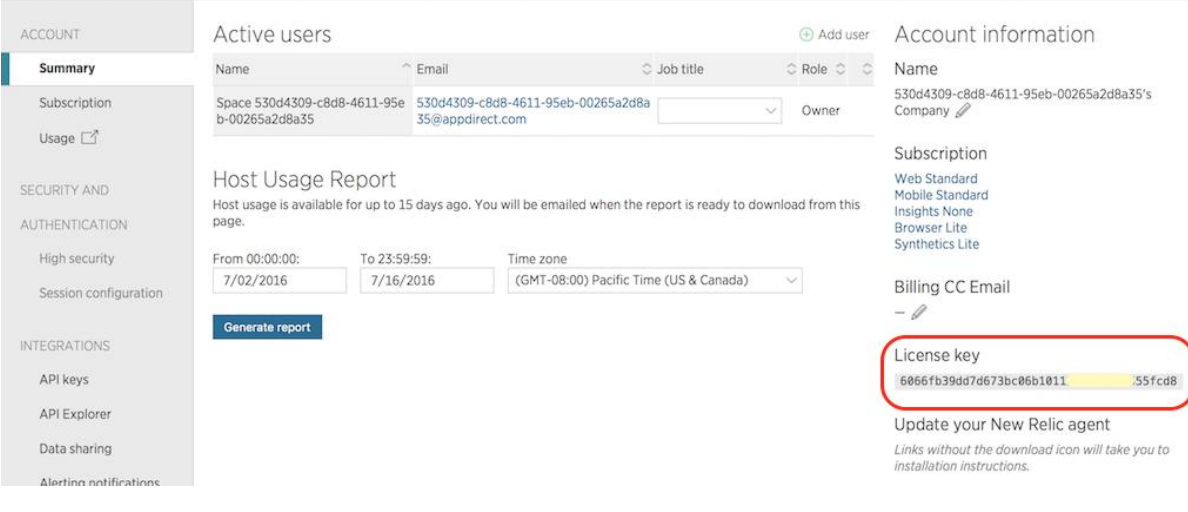

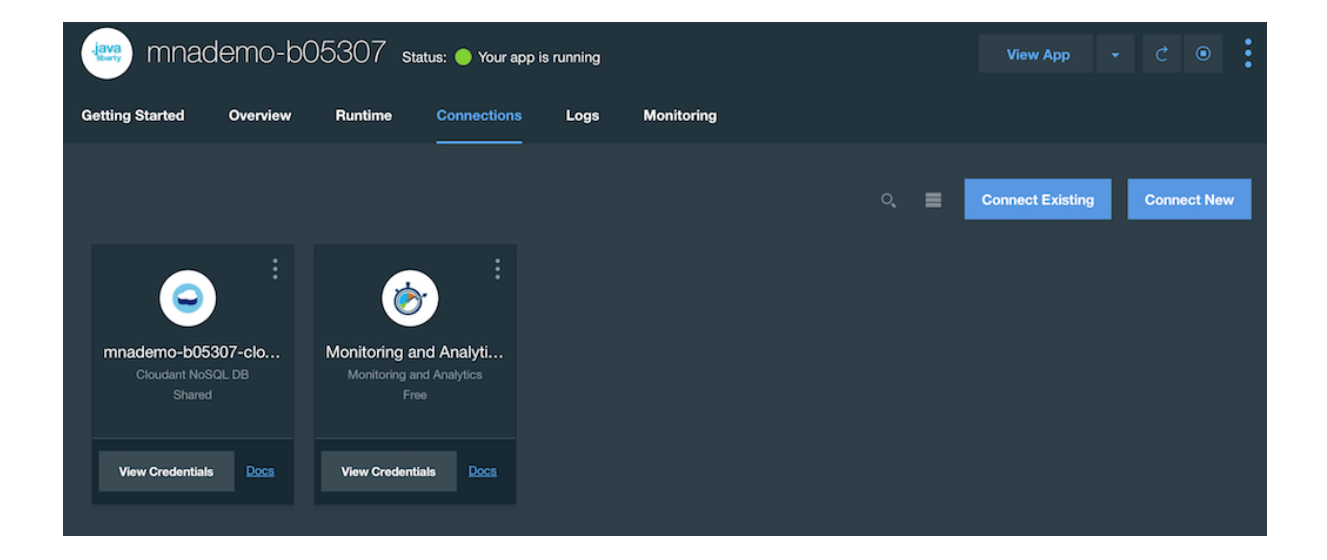

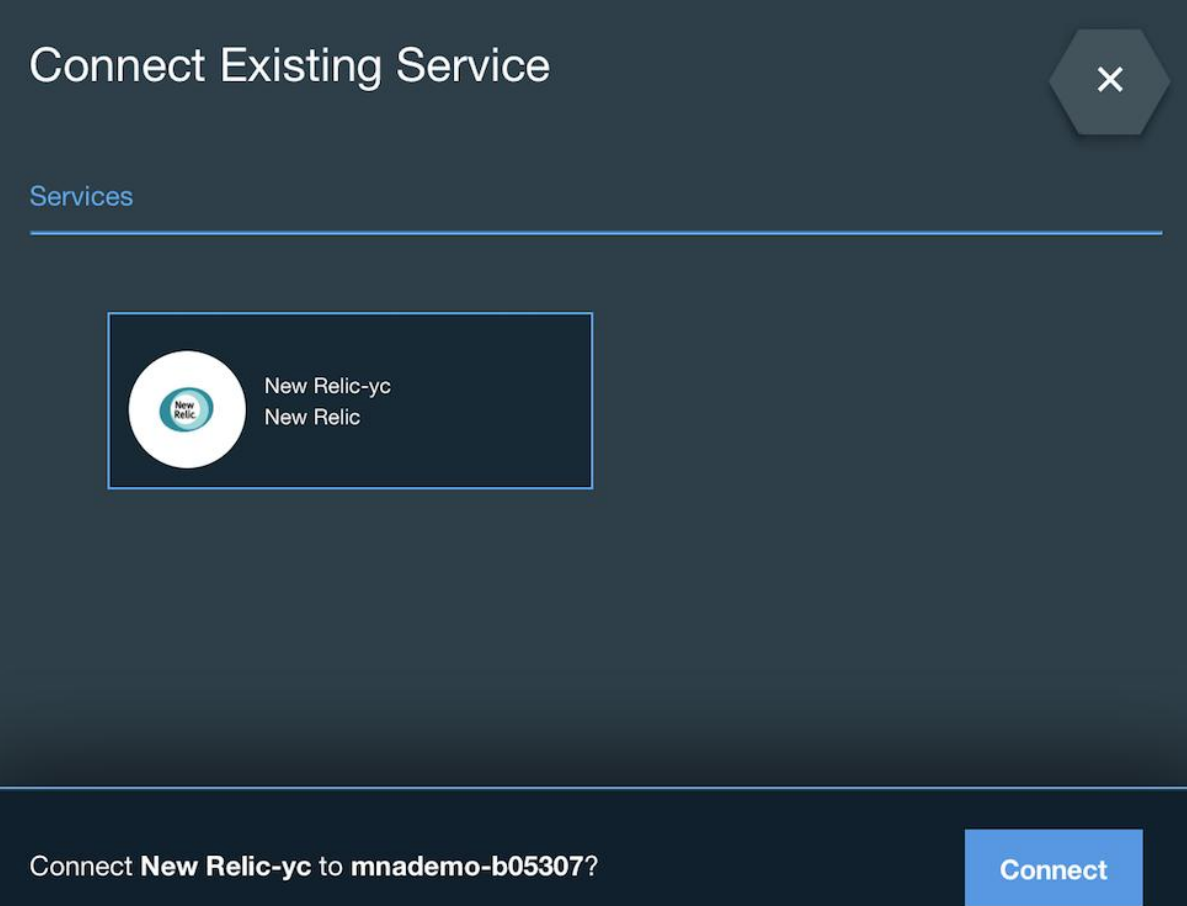

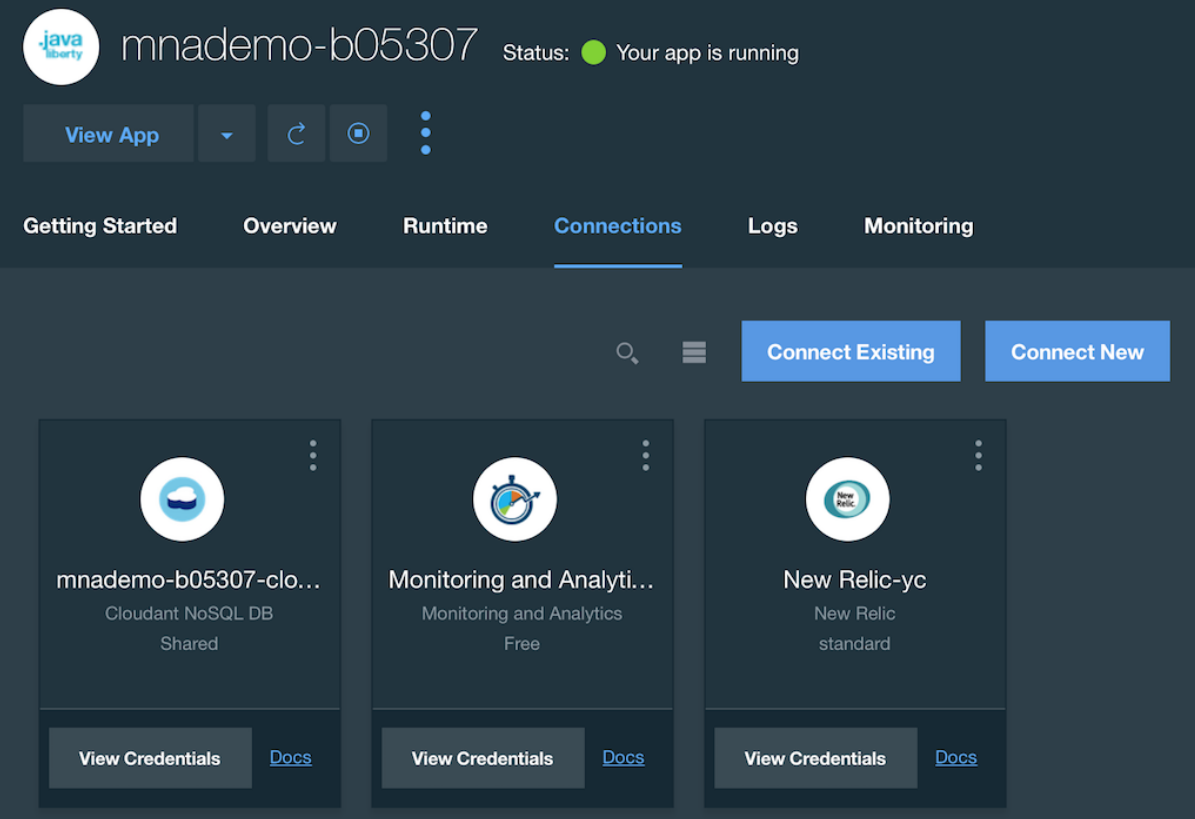

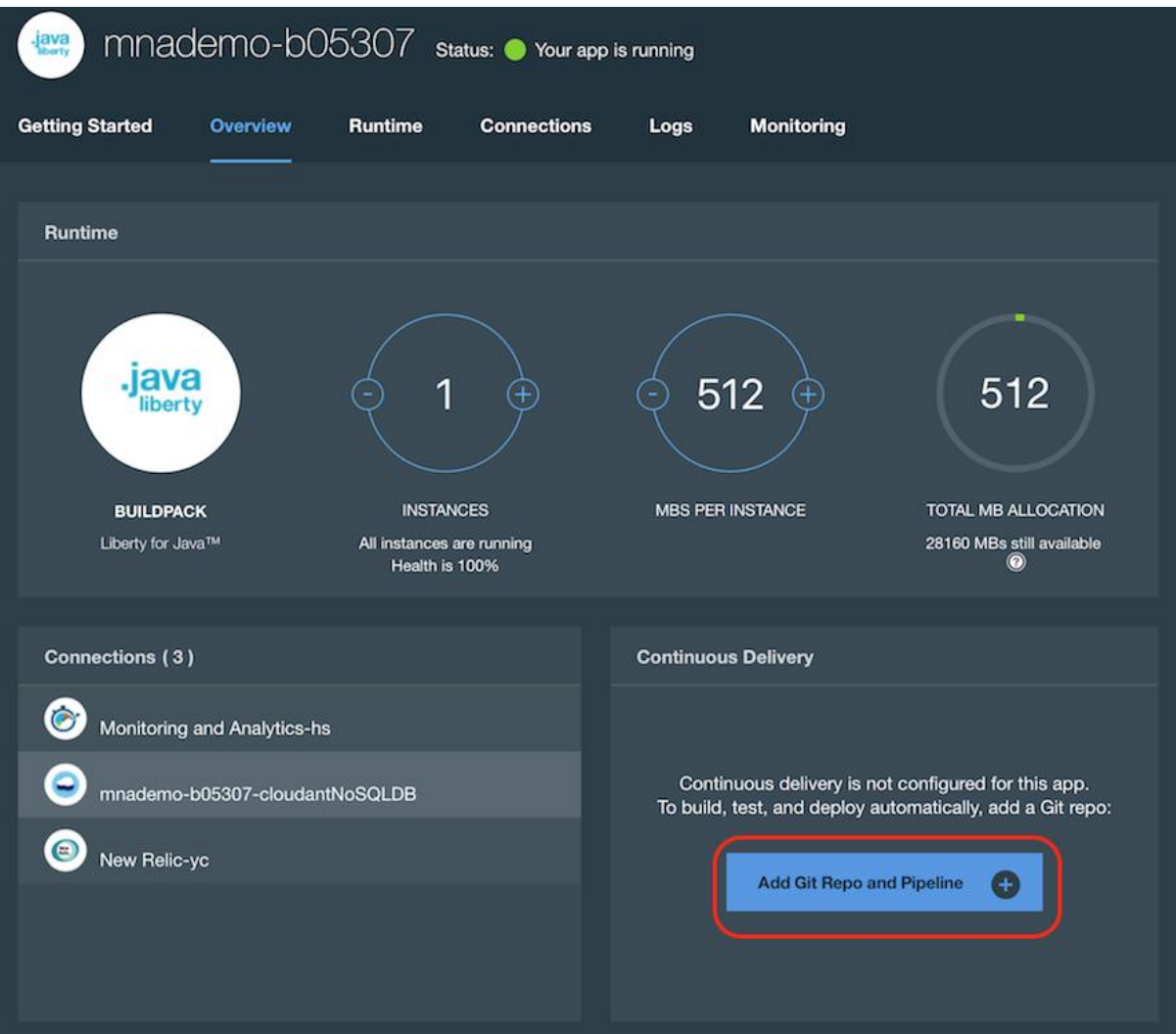

# Create Git Repository

 $\circledcirc$ 

To create a Git repo that is associated with the mnademo-b05307 app, click CONTINUE. When you push changes to that repo, the app is deployed automatically.

 $(x)$ 

v Populate the repo with the starter app package and enable the Build & Deploy pipeline

**CONTINUE** 

# Create Git Repository

✓

Success! The Git repository for your application has been created. The application starter code is now being added to the repository.

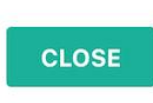

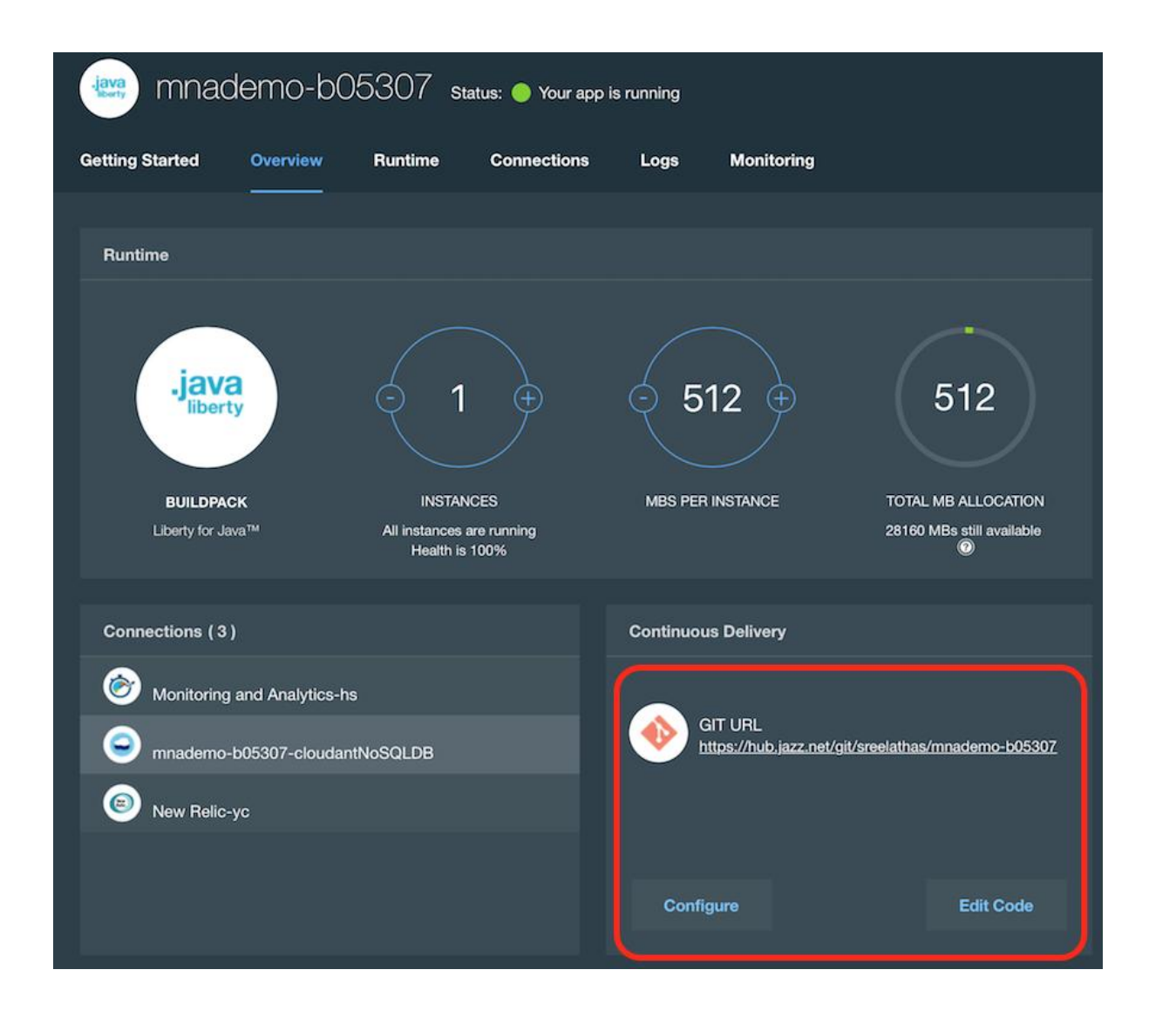

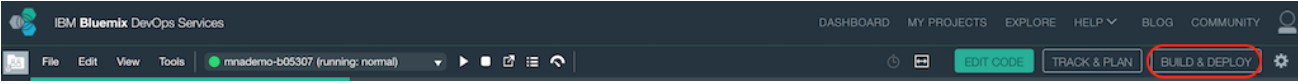
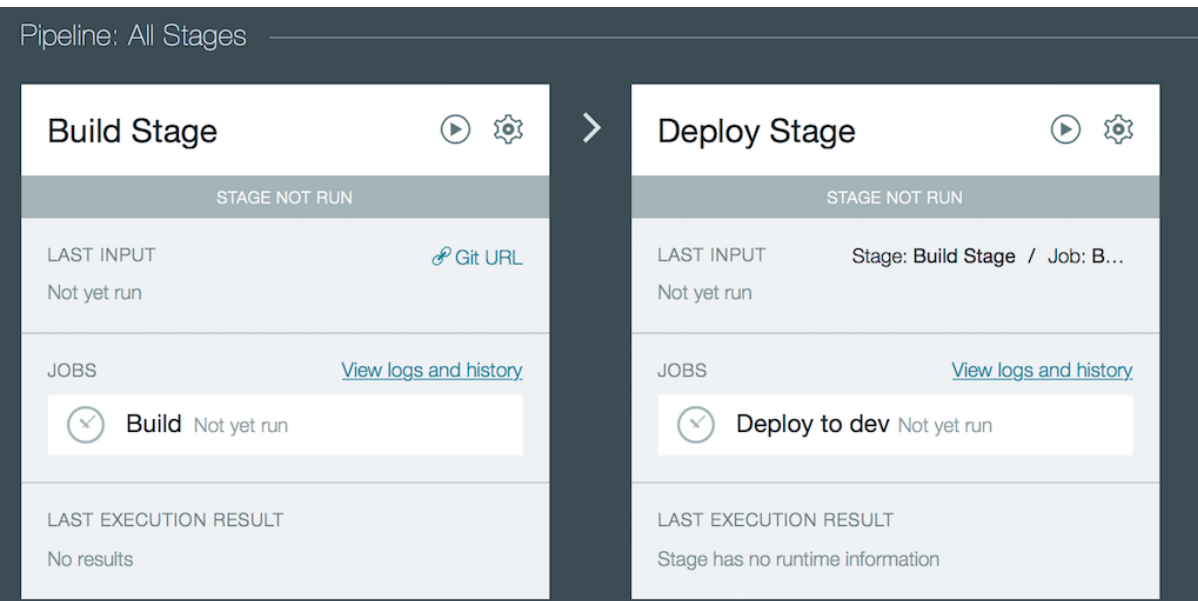

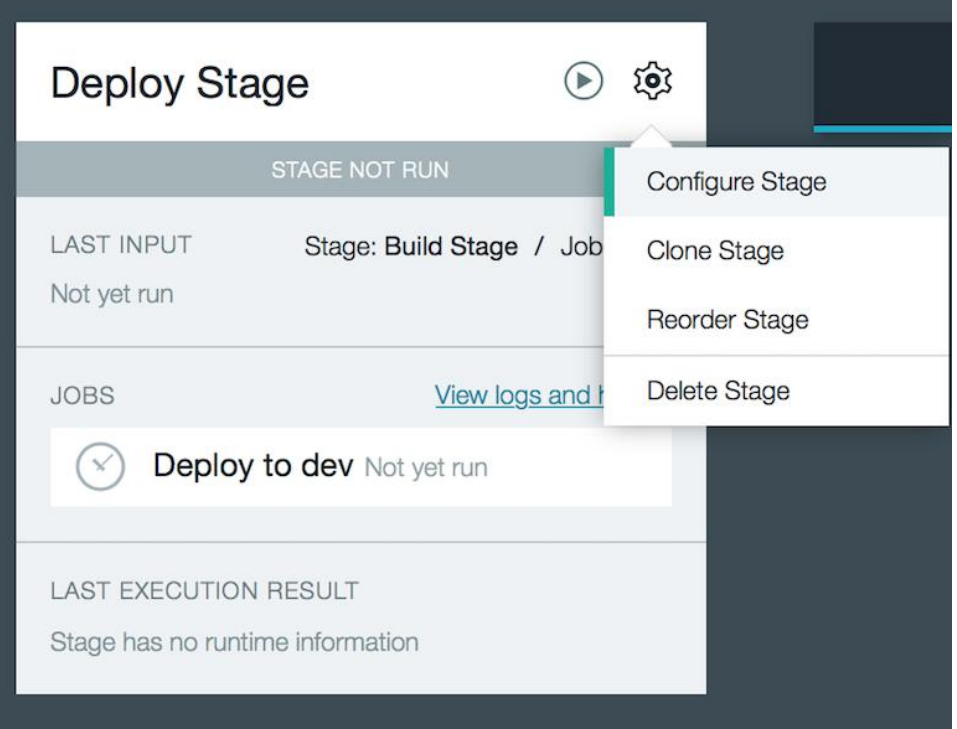

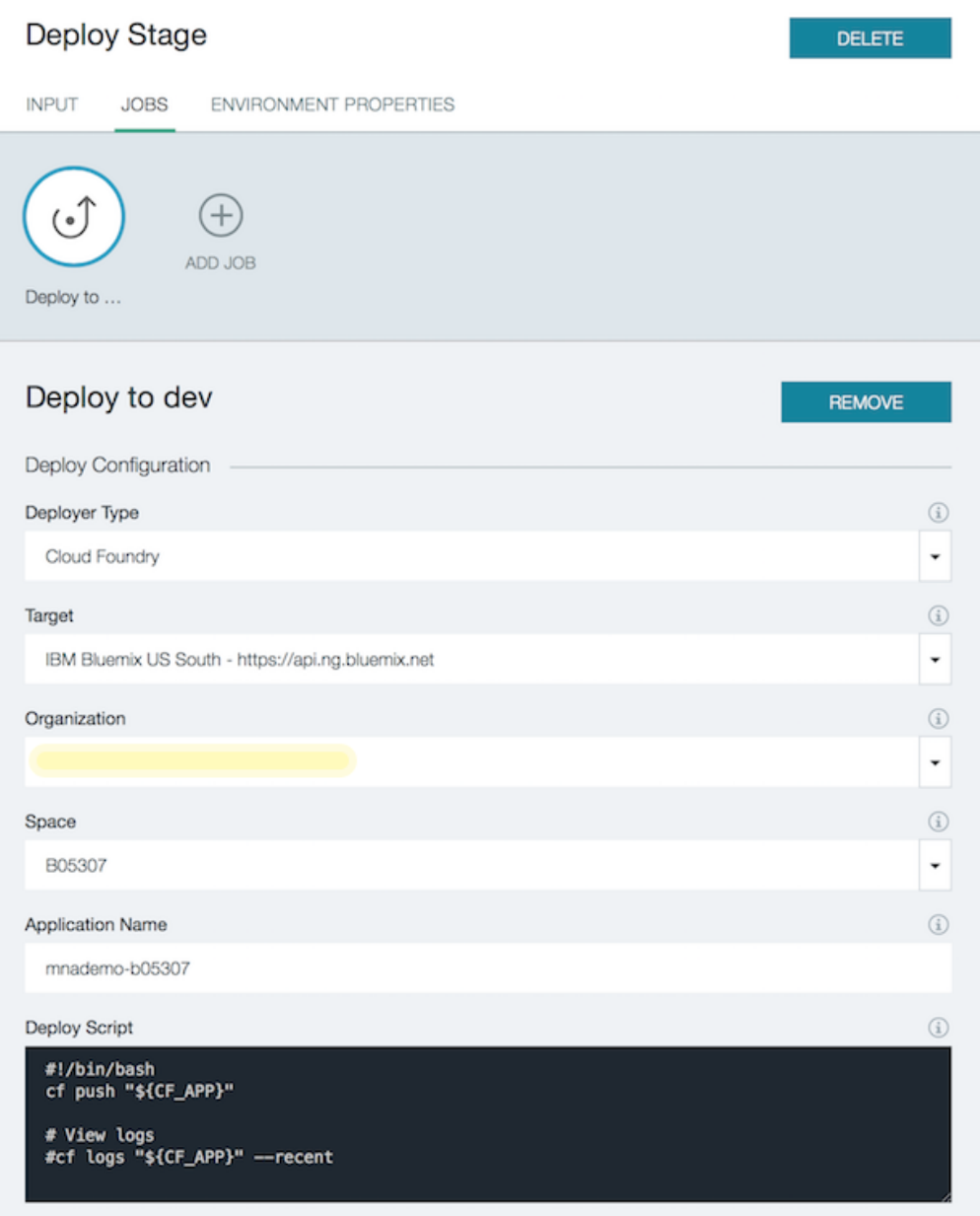

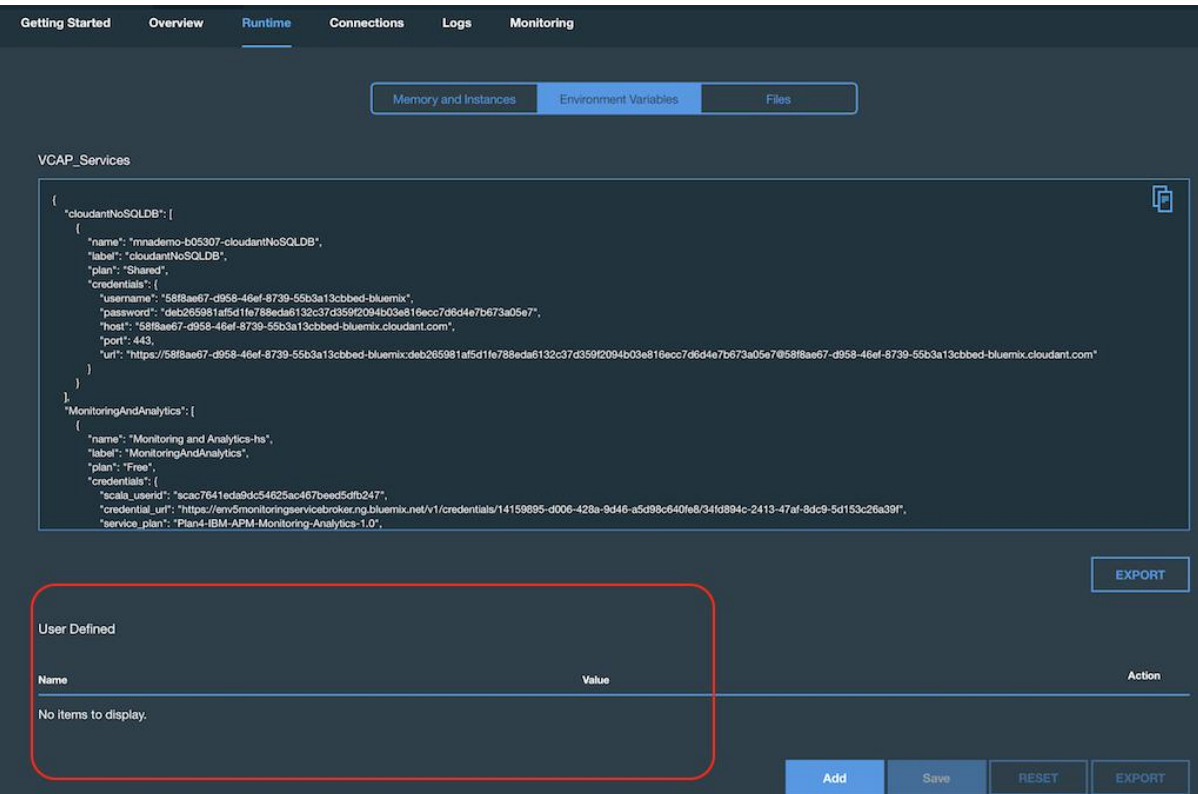

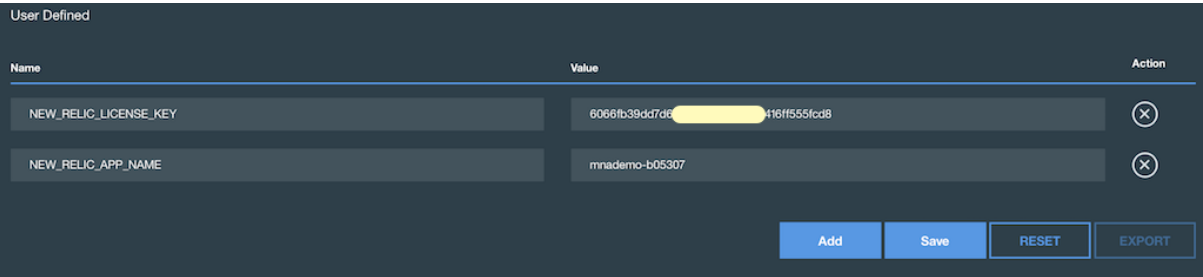

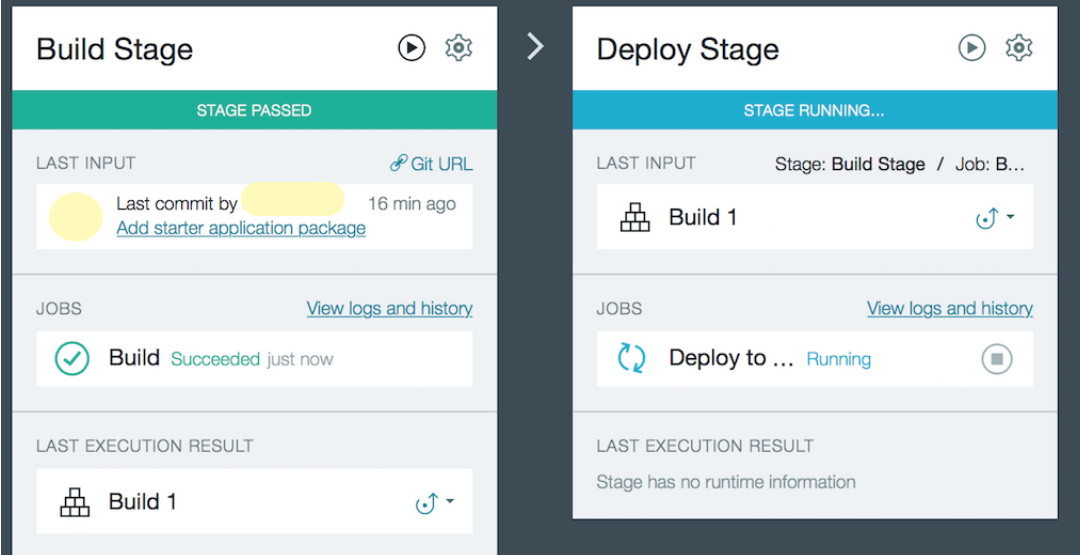

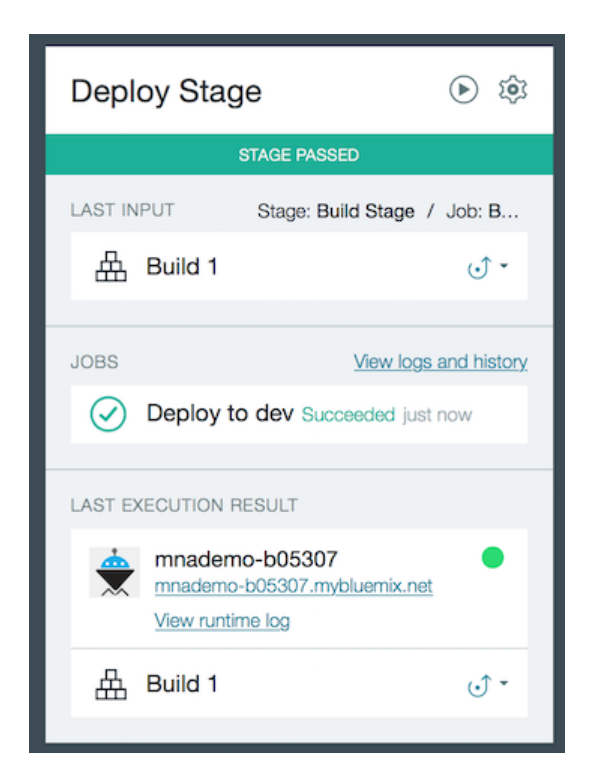

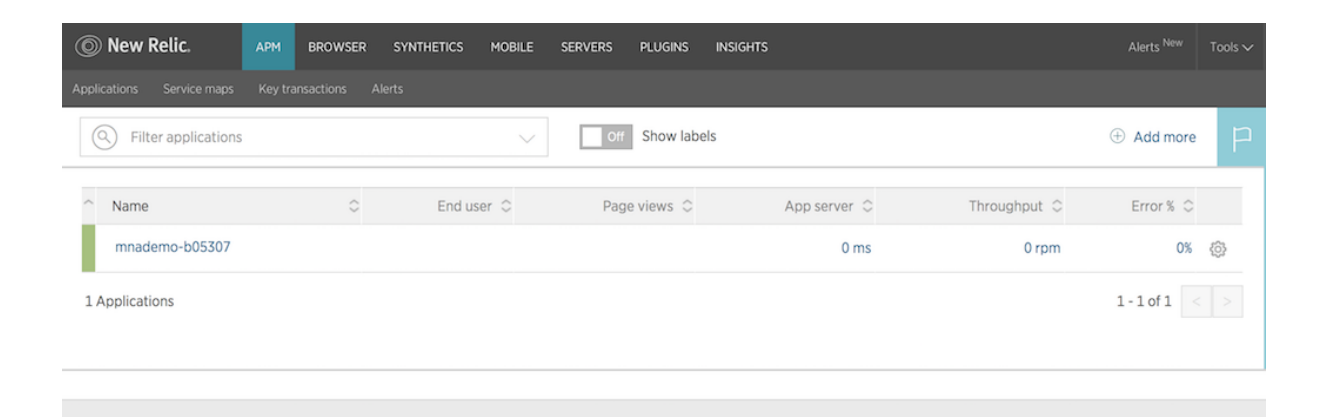

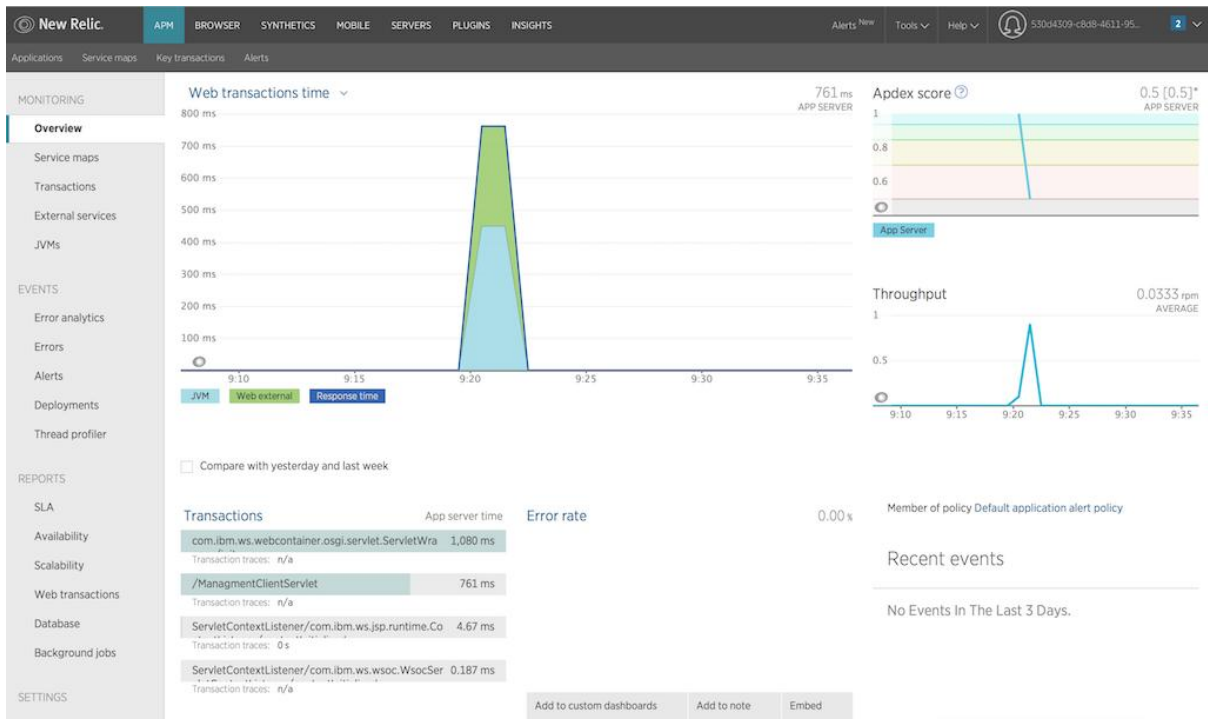

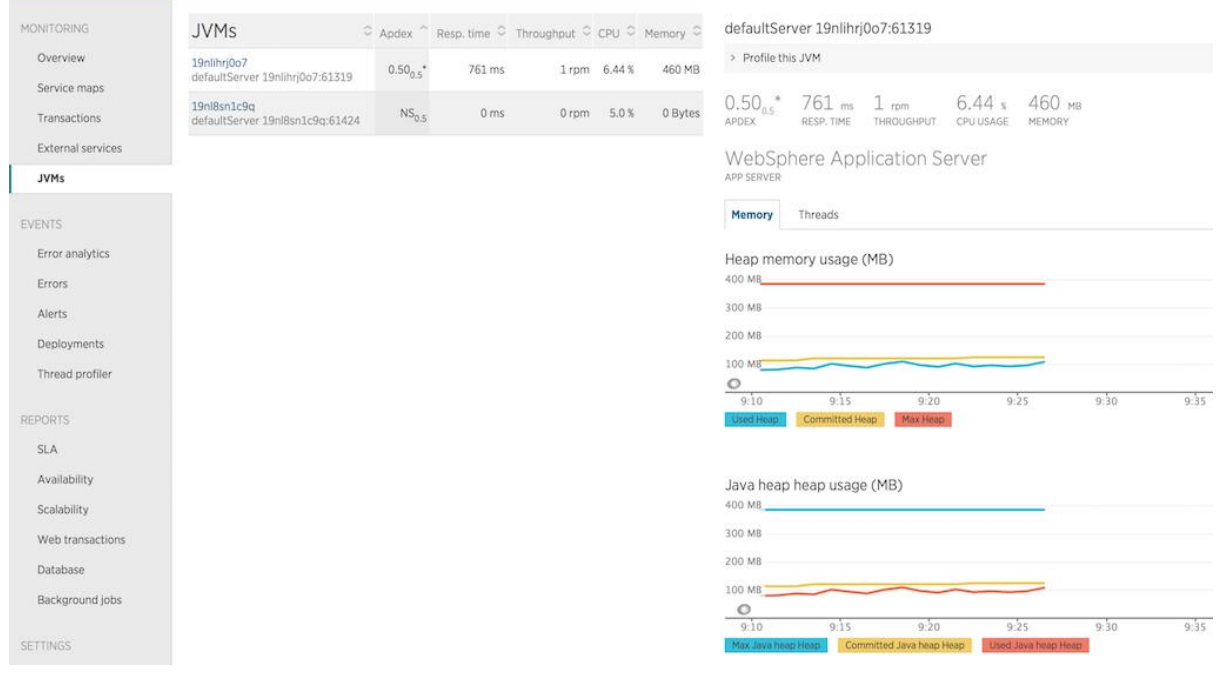

# **Chapter 7: Compute Options on Bluemix**

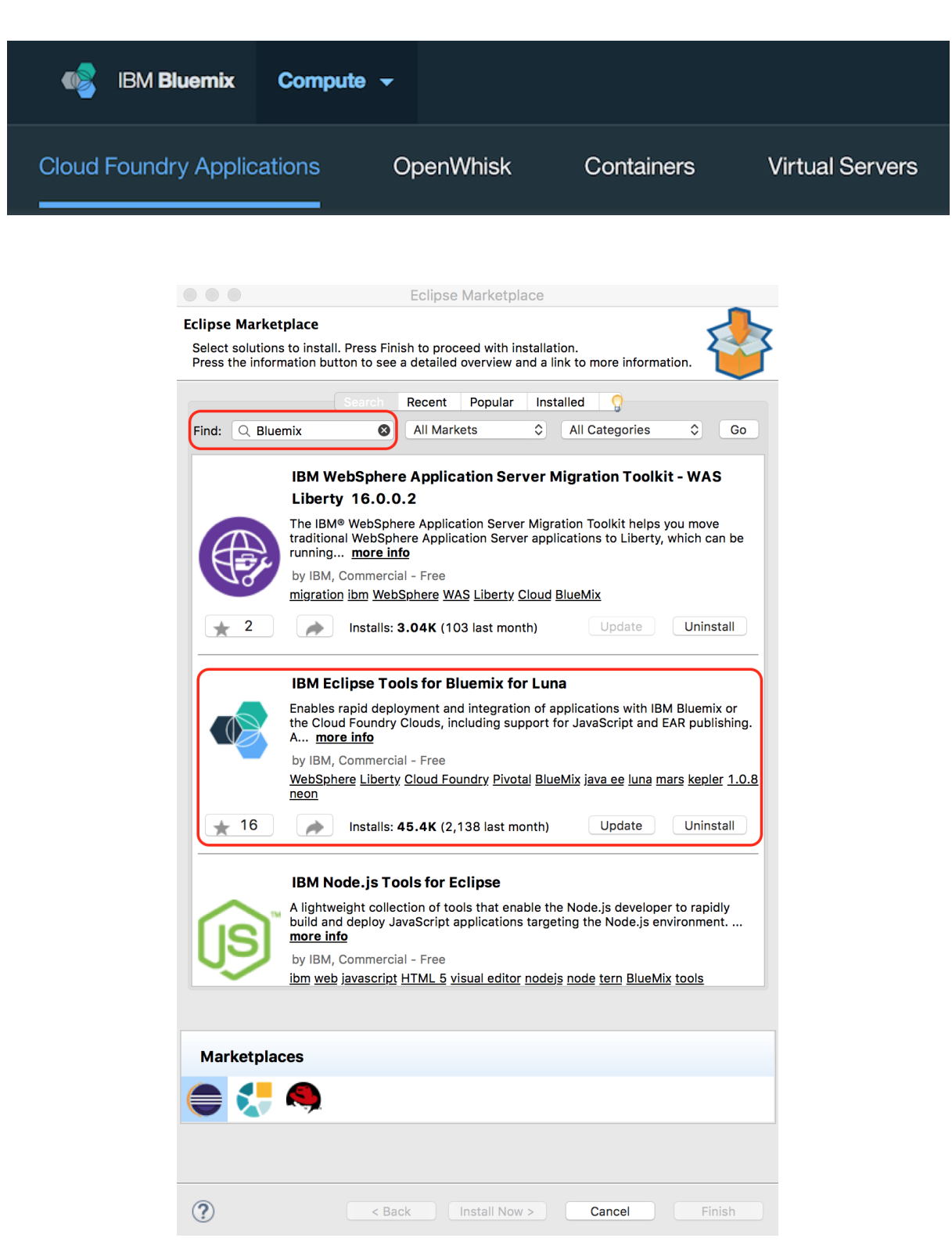

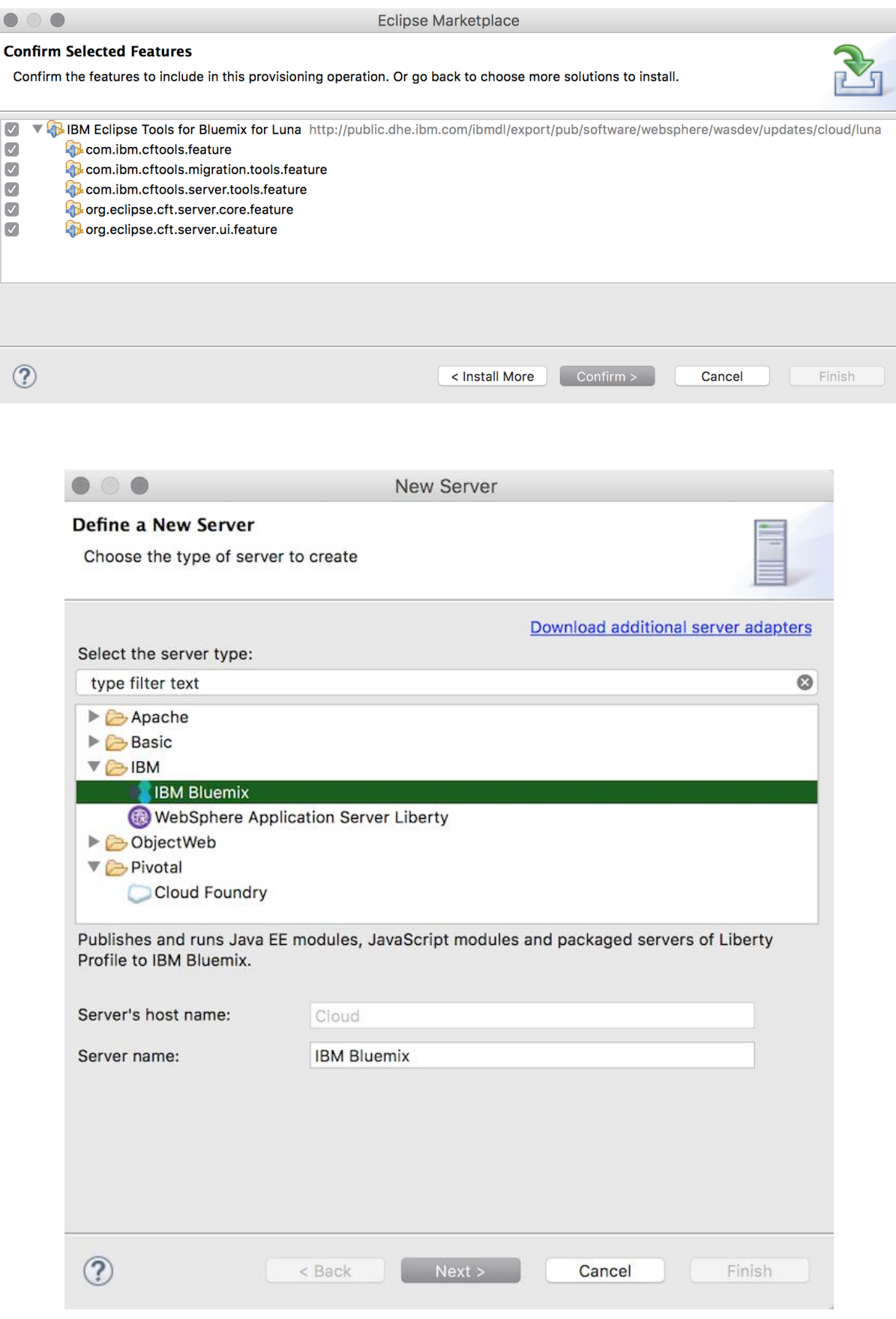

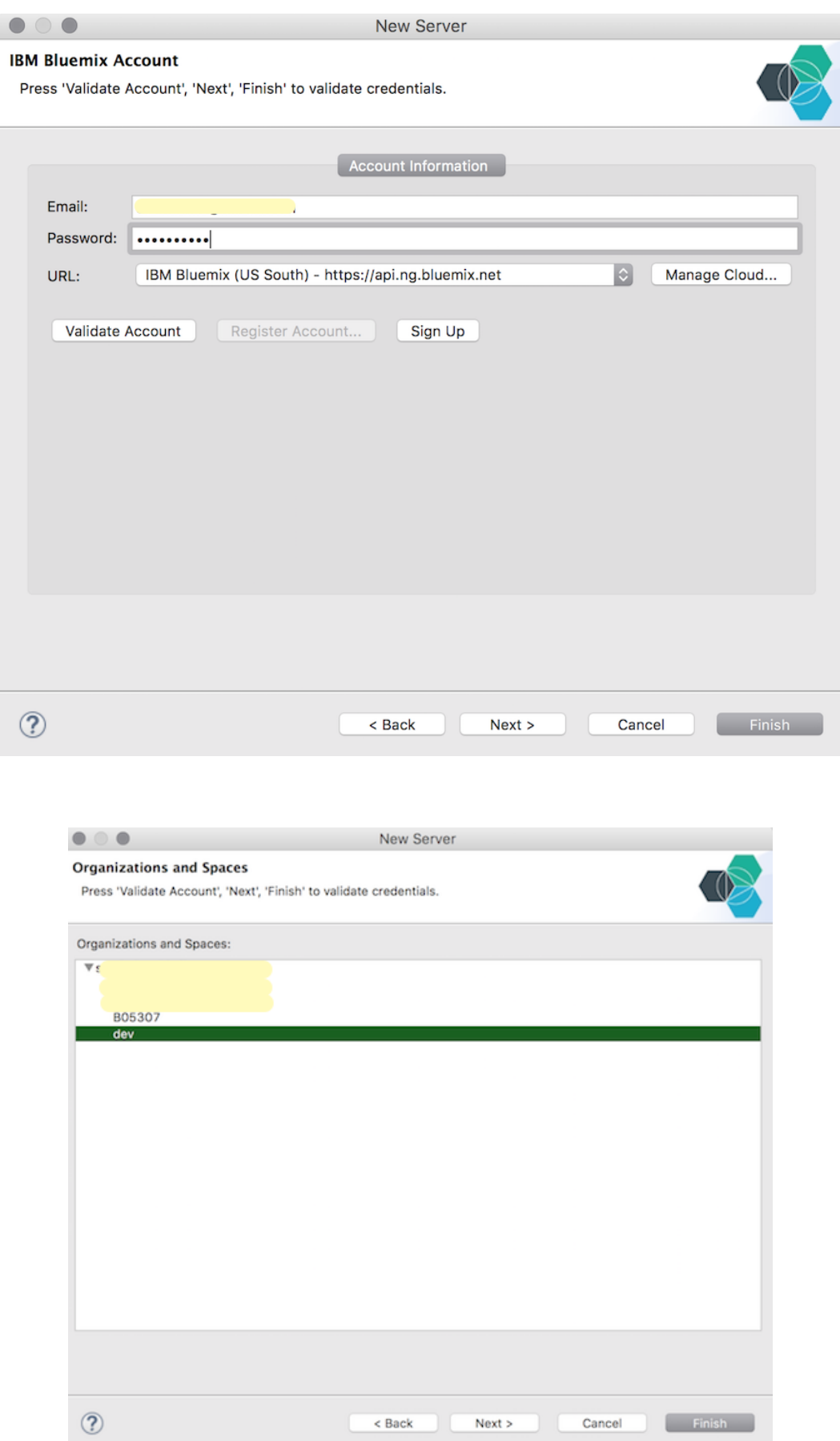

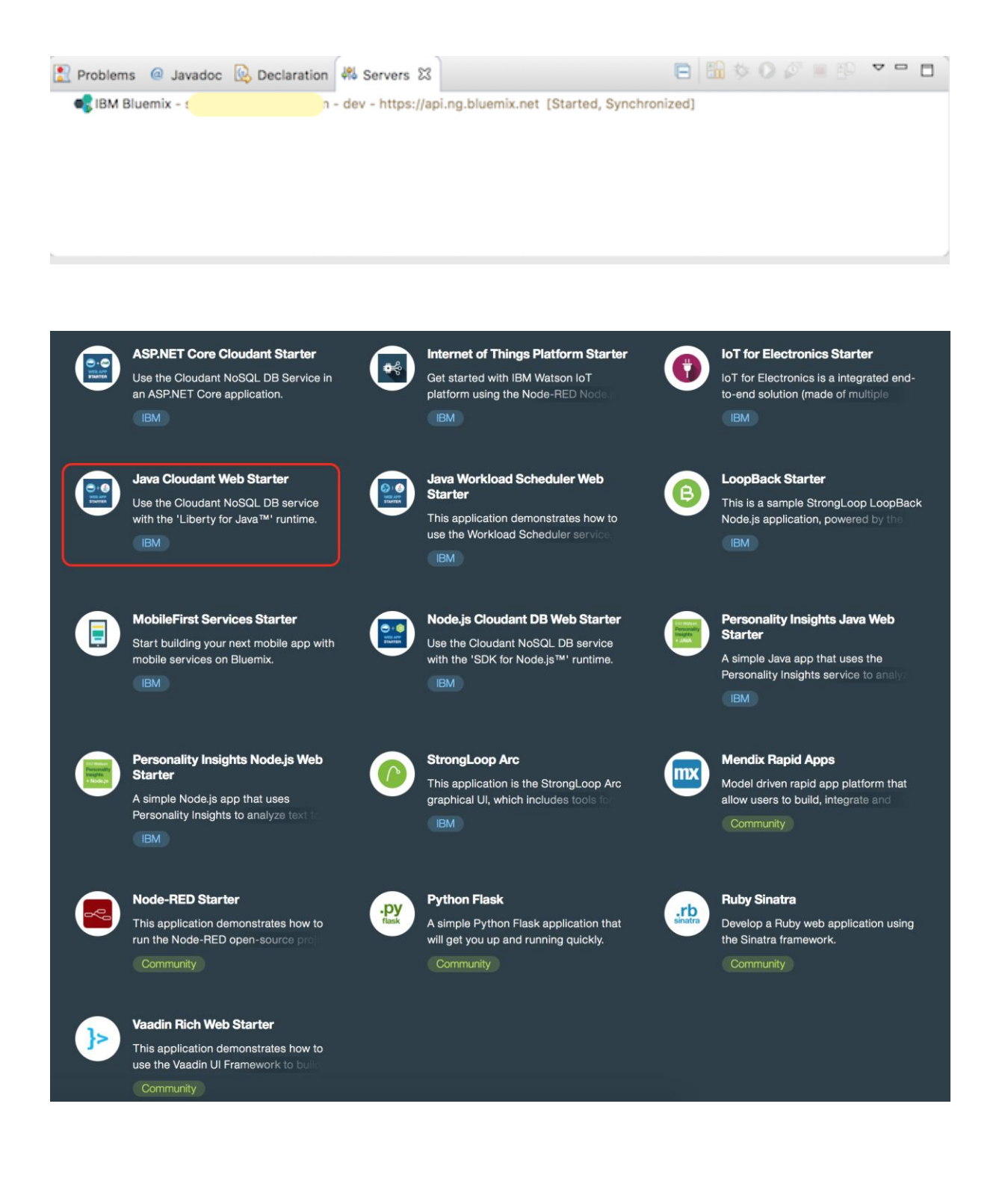

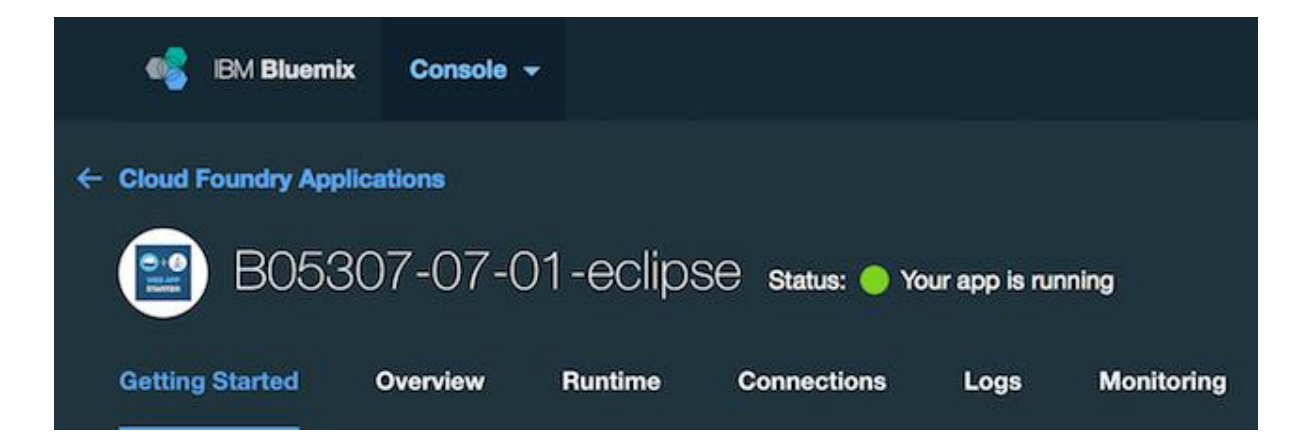

 $\mathbf{r}$ DOWNLOAD STARTER CODE

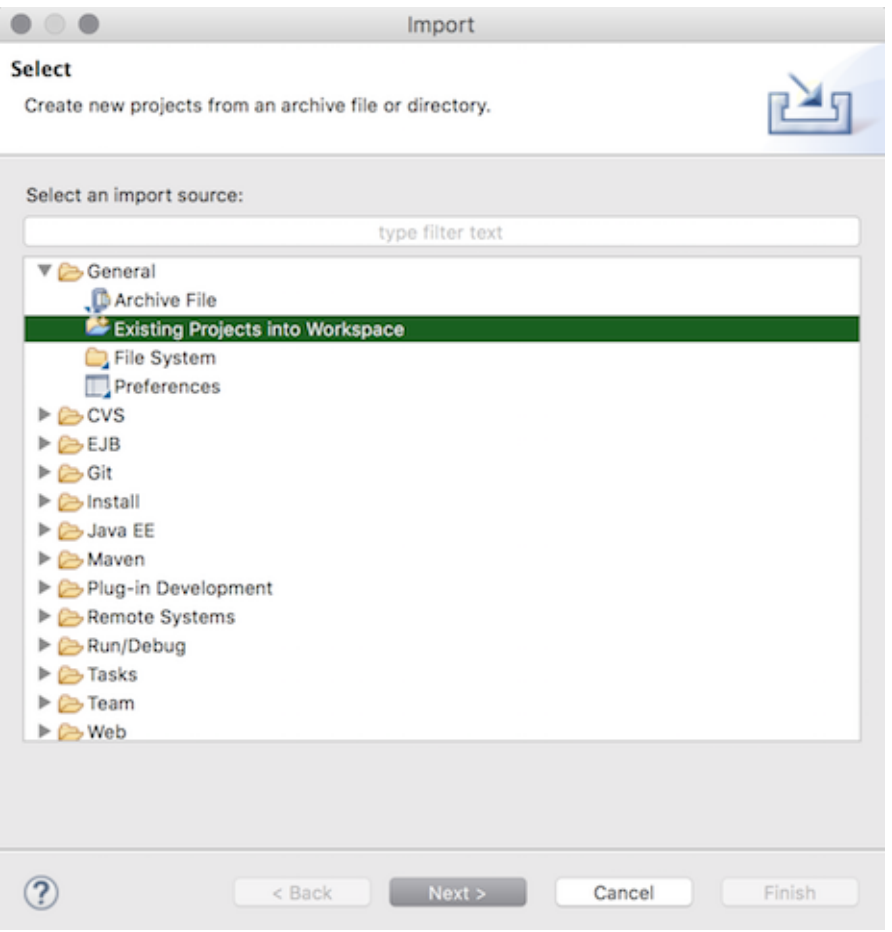

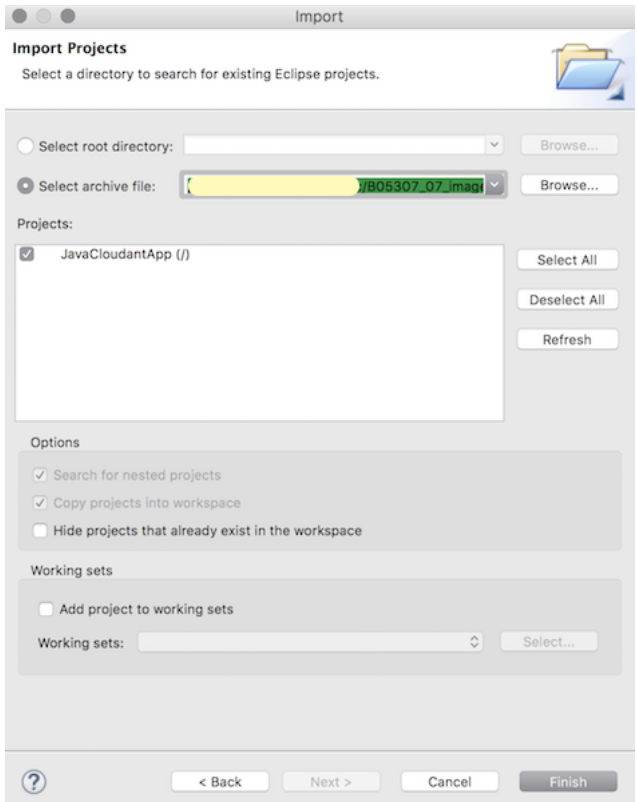

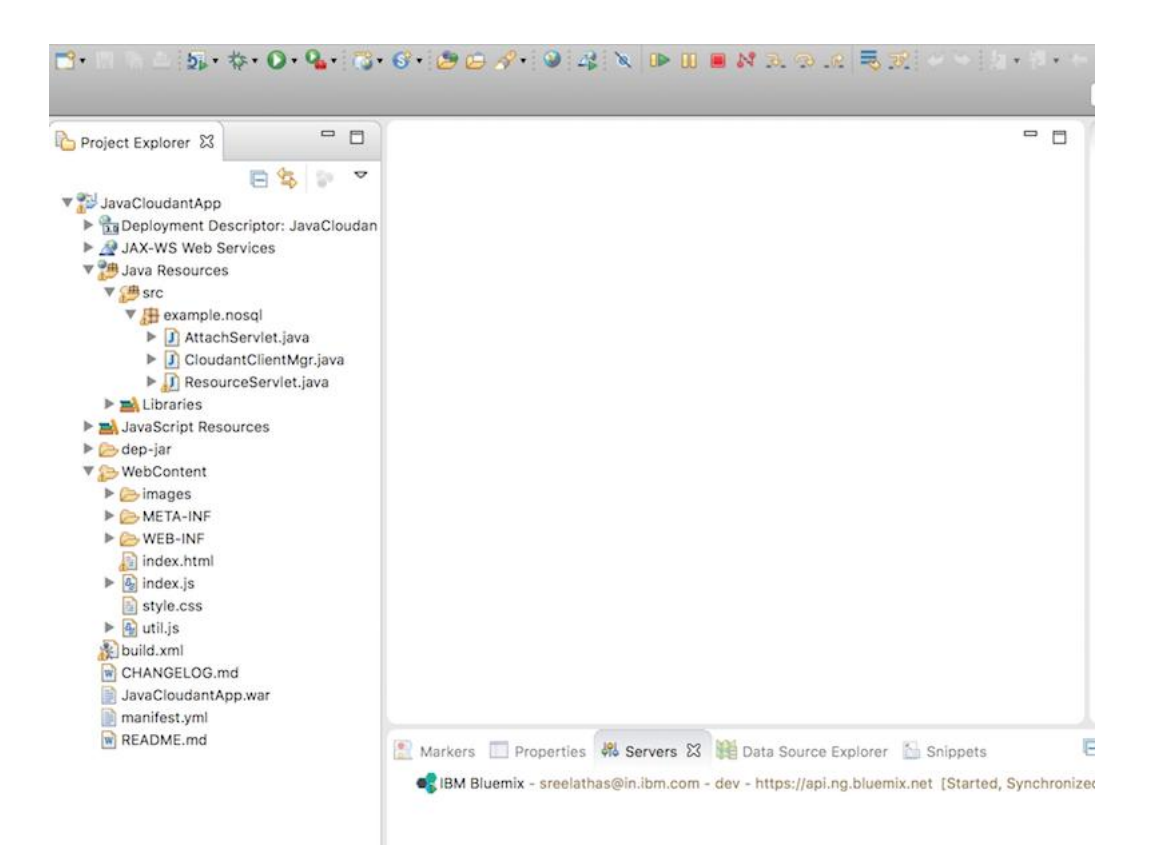

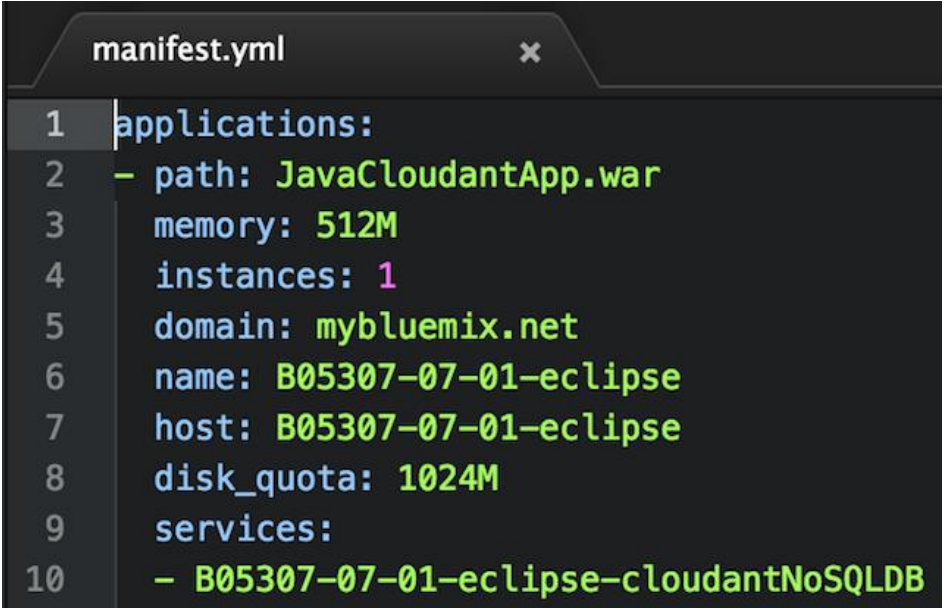

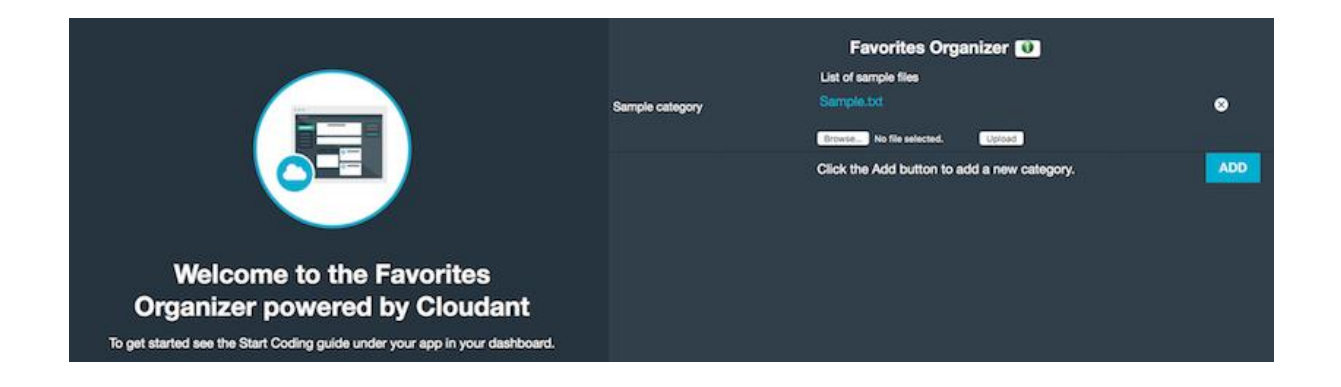

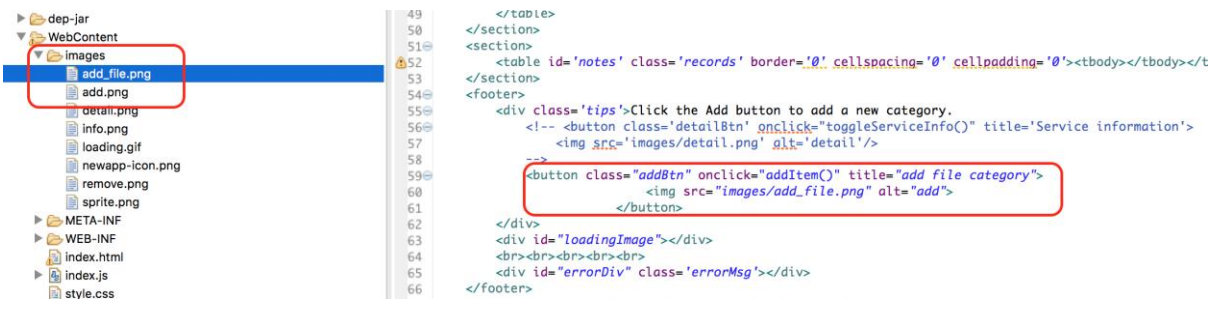

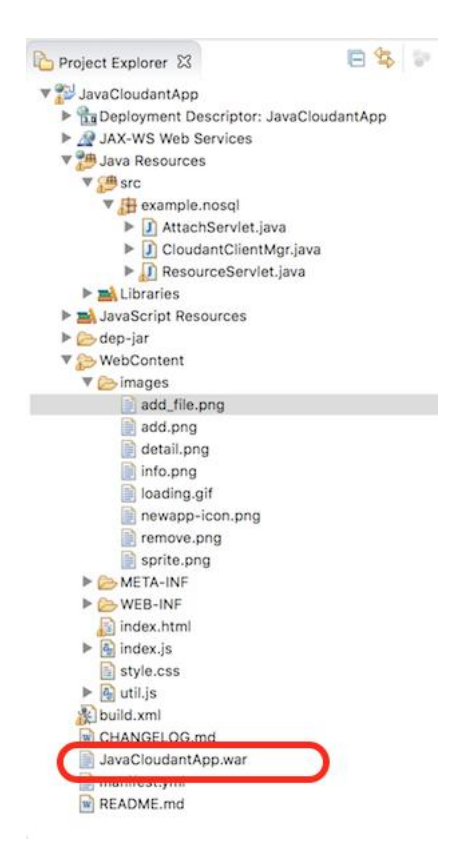

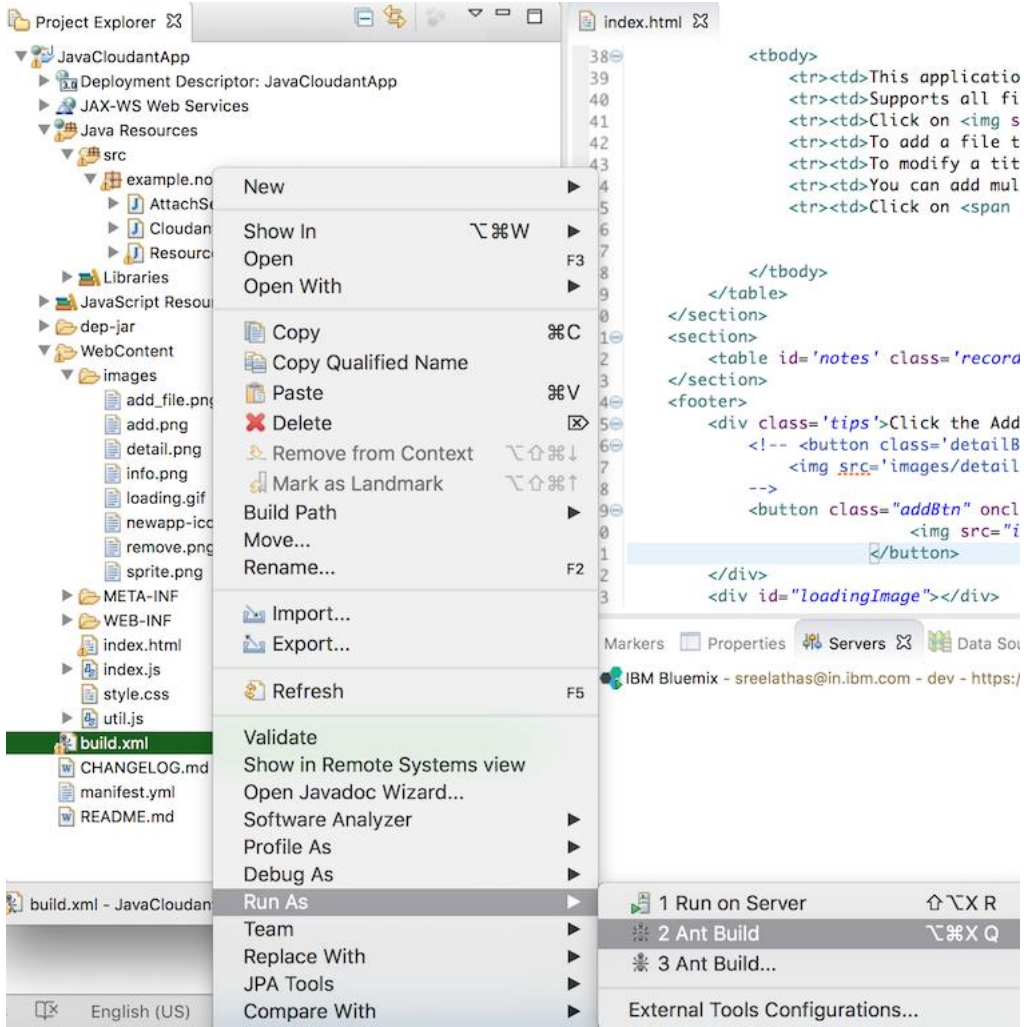

build.xml CHANGELOG.md **自 JavaCloudantApp.war** manifest.yml **w** README.md

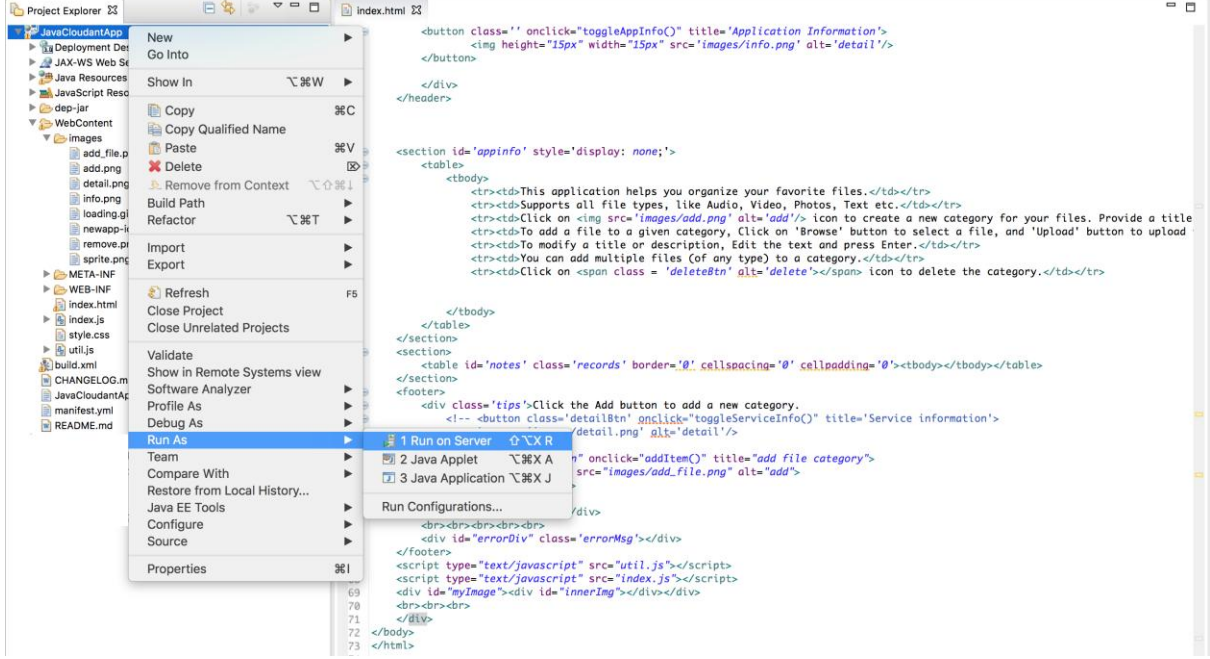

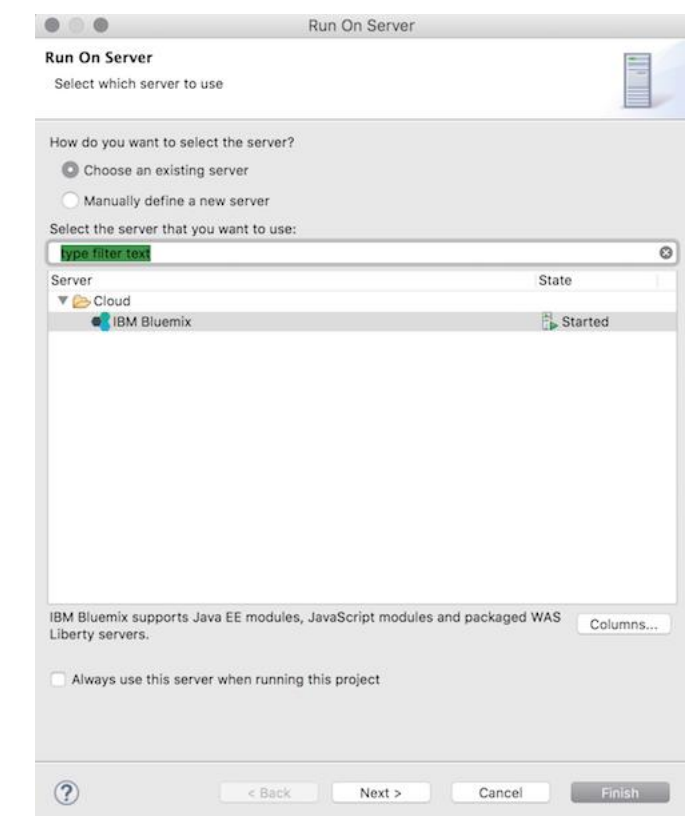

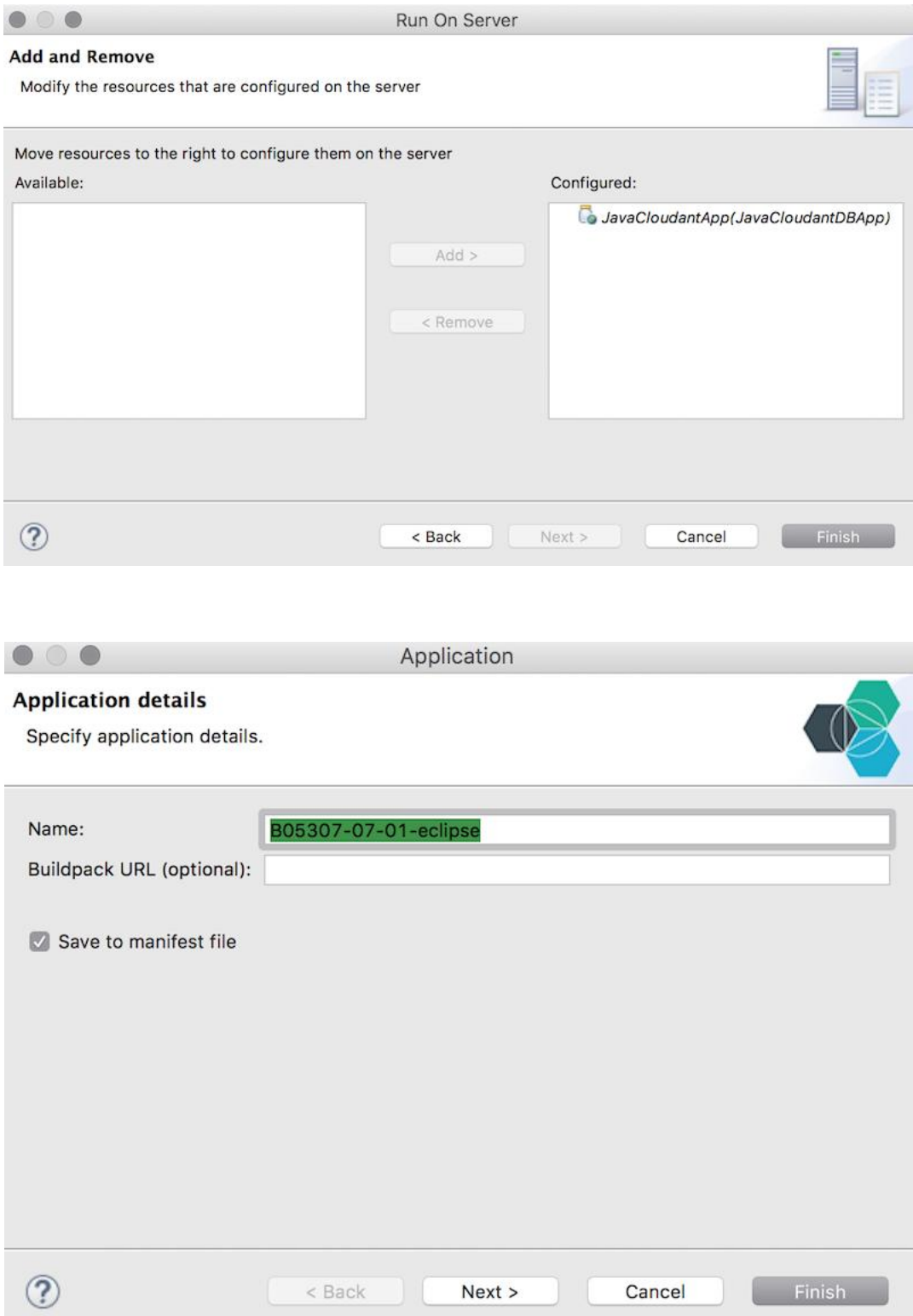

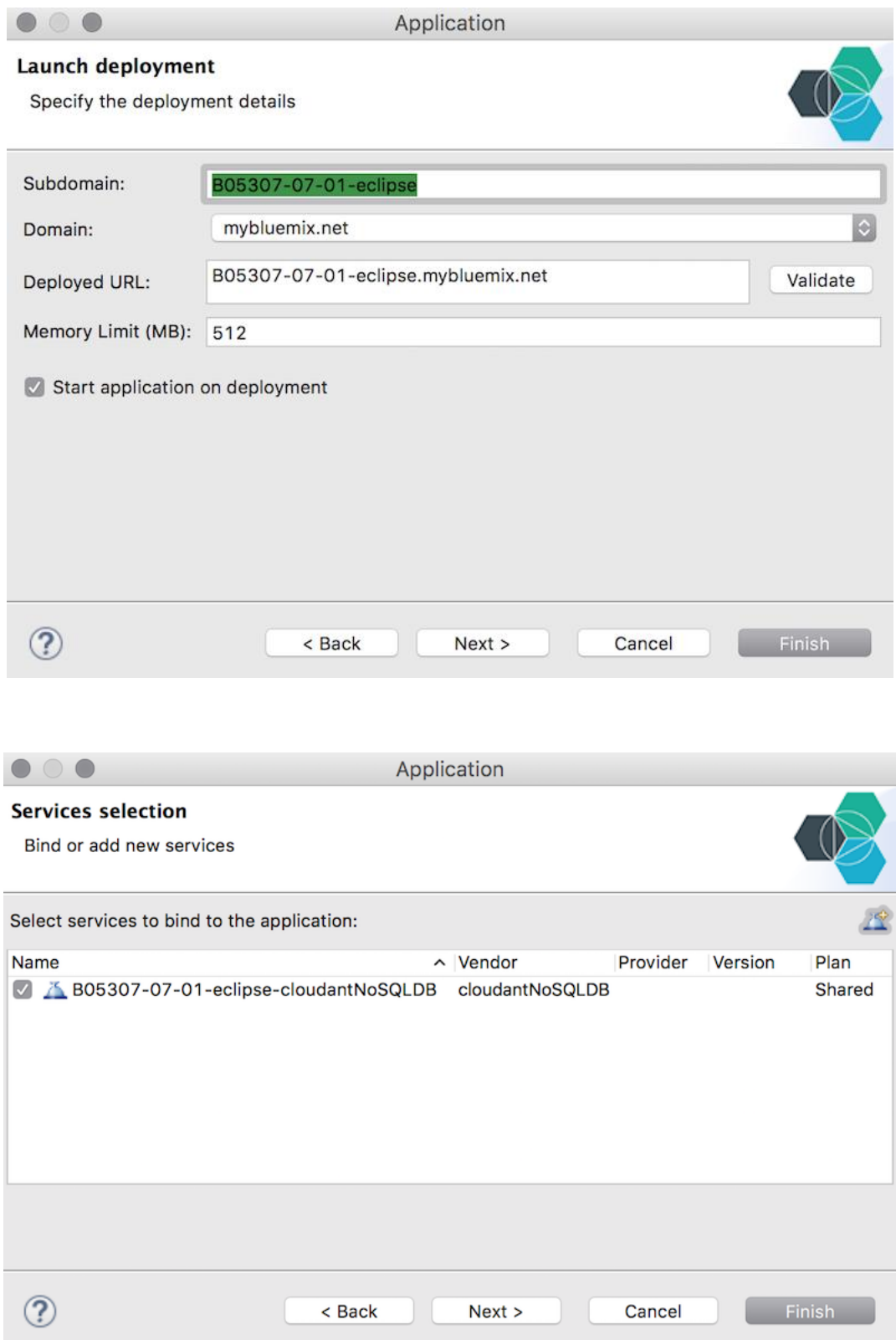

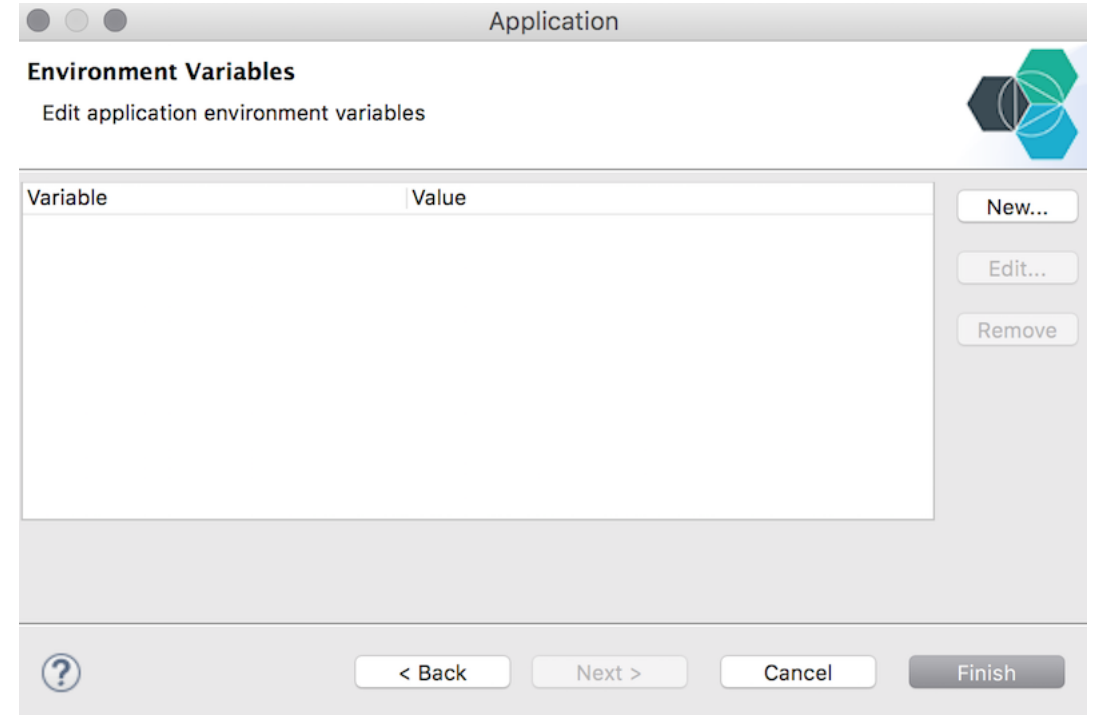

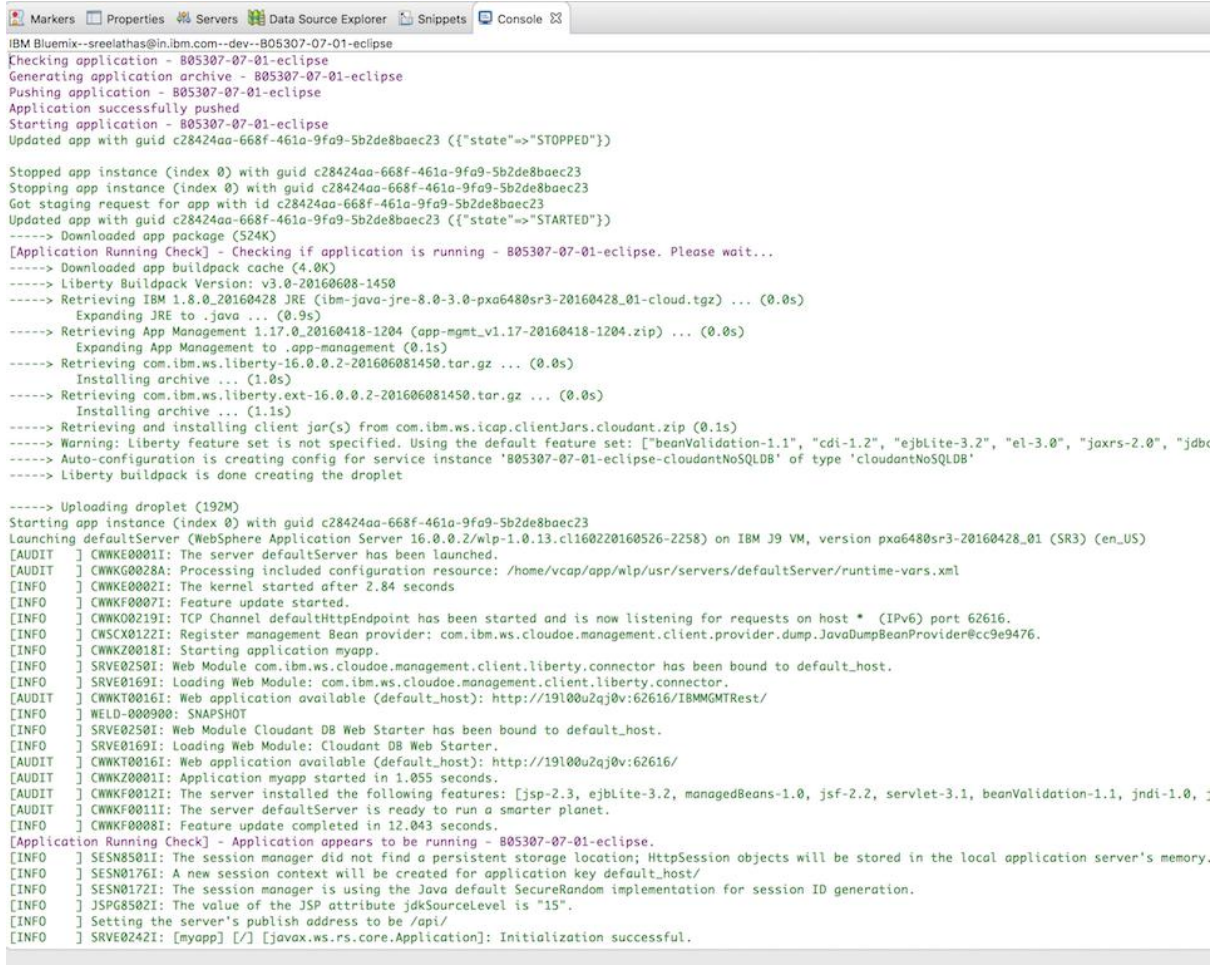

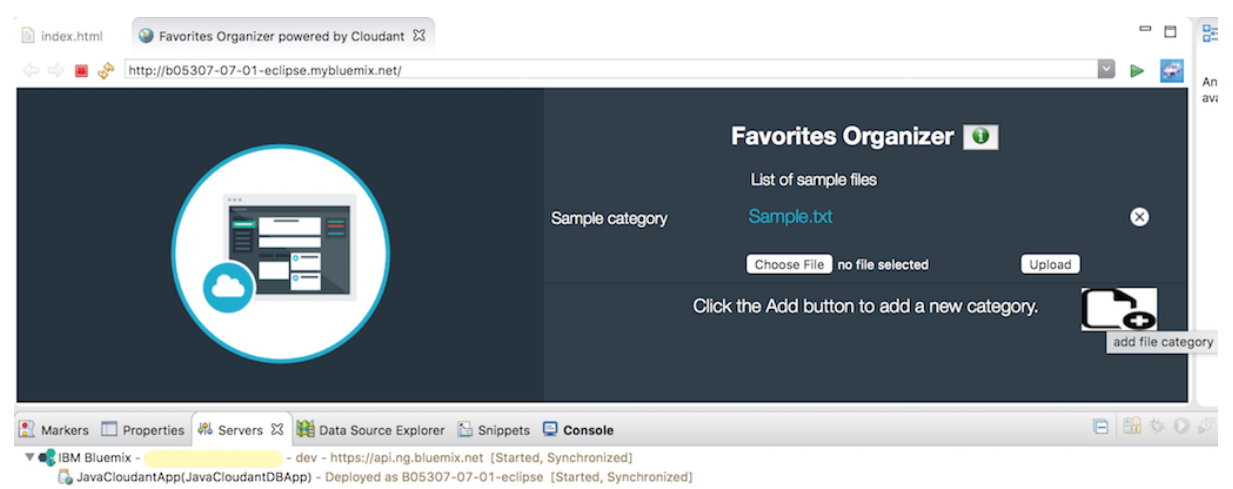

 $\mathbf{r}$ **S-MacBook-P**  $55 cf -v$ cf version 6.17.0+5d0be0a-2016-04-15

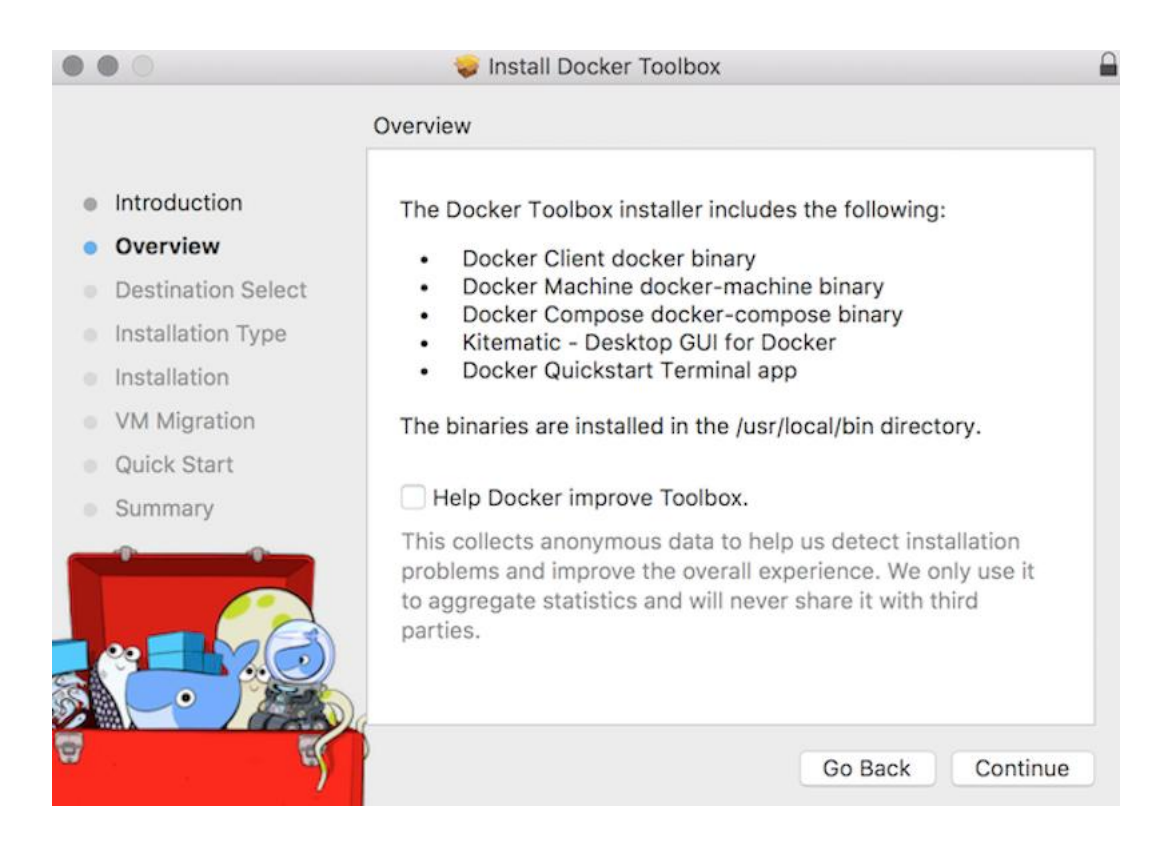

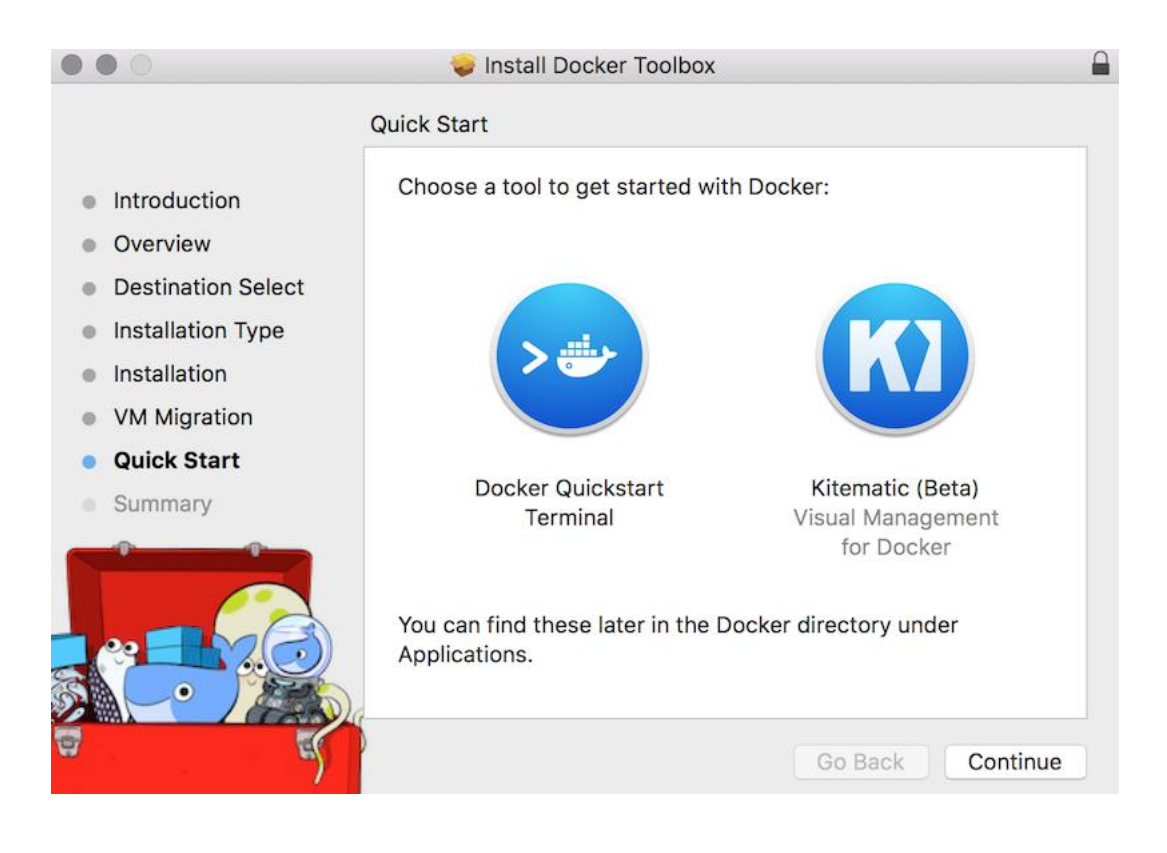

-MacBook-Pro:~ 3\$ cf install-plugin https://static-ice.ng.bluemix.net/ibm-containers-mac

\*\*Attention: Plugins are binaries written by potentially untrusted authors. Install and use plugins at your own risk.\*\*

Do you want to install the plugin https://static-ice.ng.bluemix.net/ibm-containers-mac? (y or n)> y

Attempting to download binary file from internet address...<br>12232608 bytes downloaded...<br>Installing plugin /var/folders/81/g\_8p5x257c3bjjsbmfmymyf80000gq/T/ibm-containers-mac...<br>OK

Plugin IBM-Containers v0.8.897 successfully installed.

i\$ cf plugins J-MacBook-Pro:~ Listing Installed Plugins... **OK Plugin Name Command Name** Version **Command Help IBM-Containers** 0.8.897 IBM Containers plug-in iс

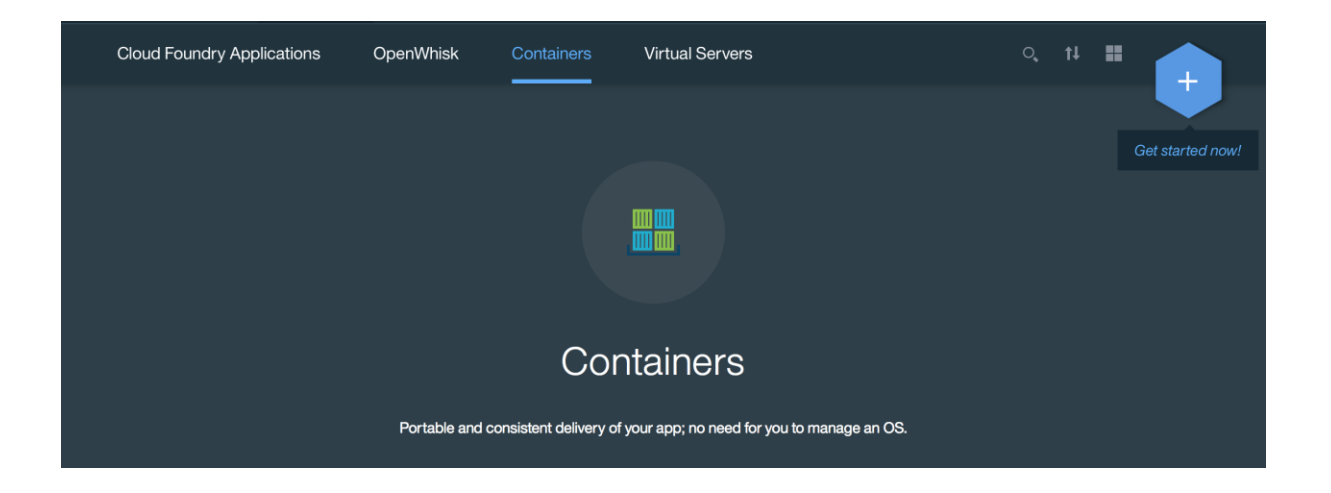

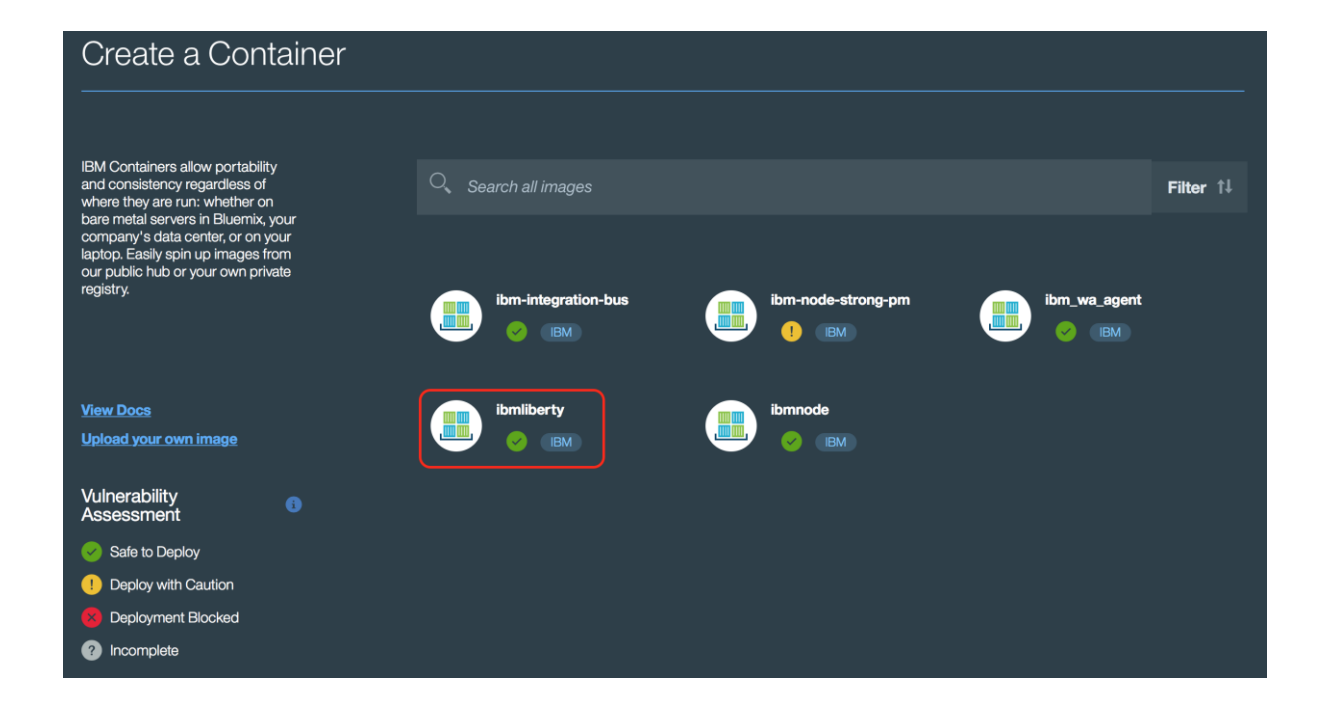

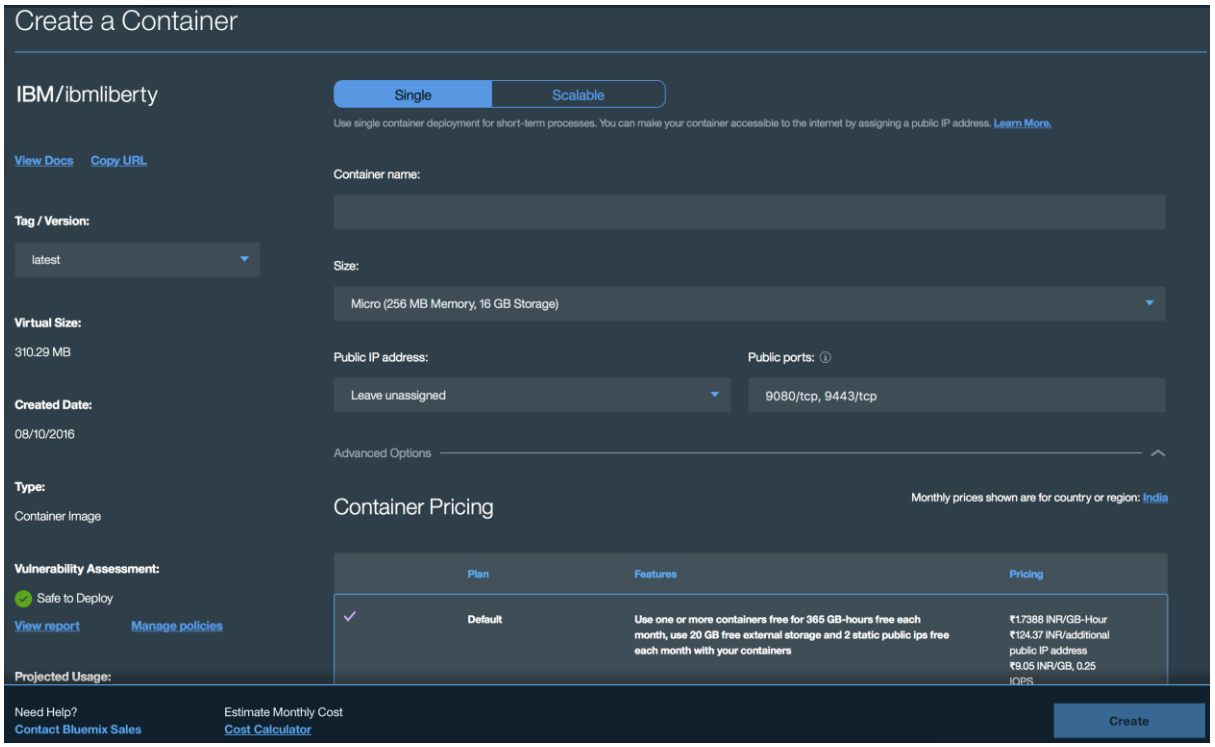

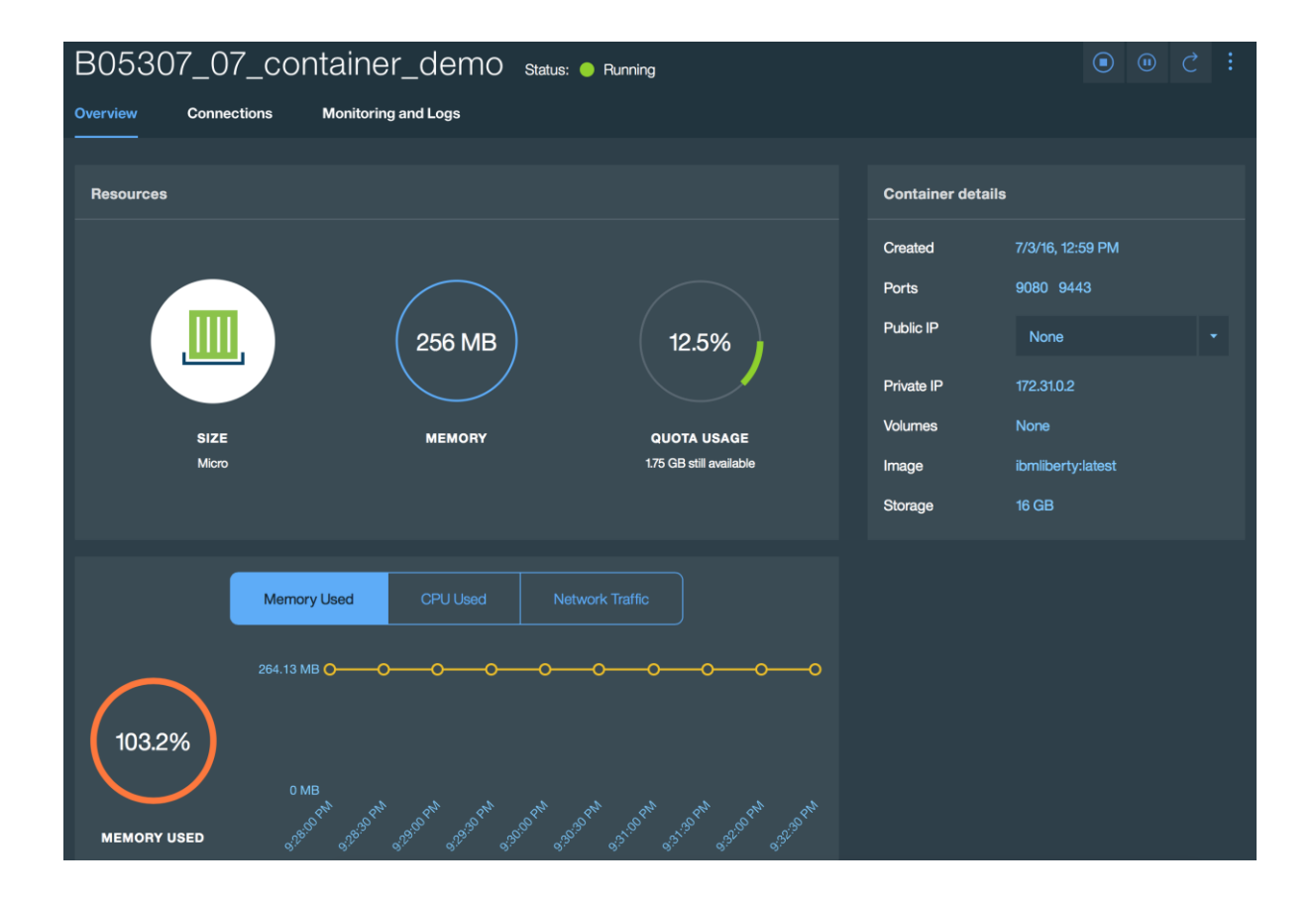

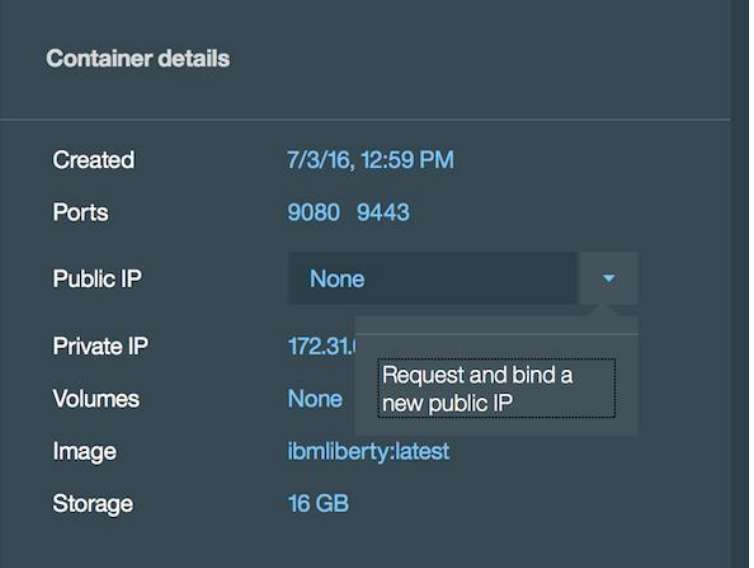

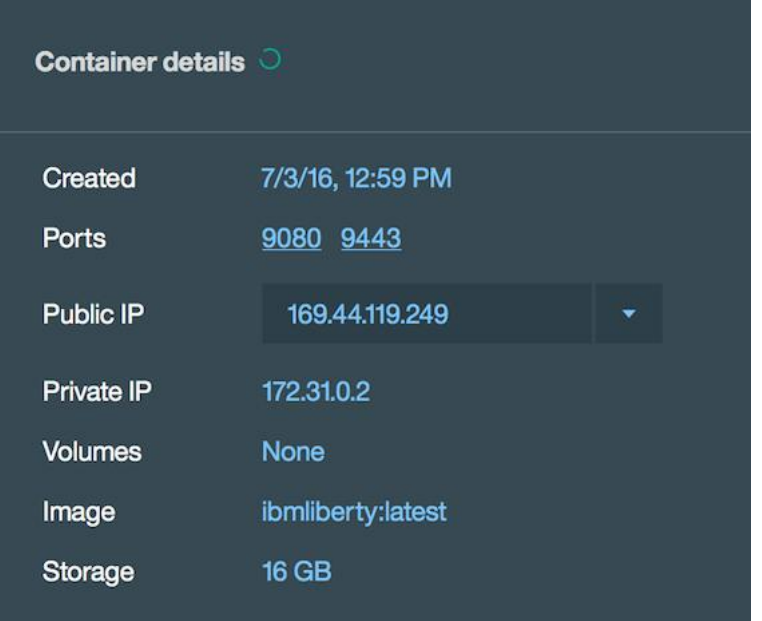

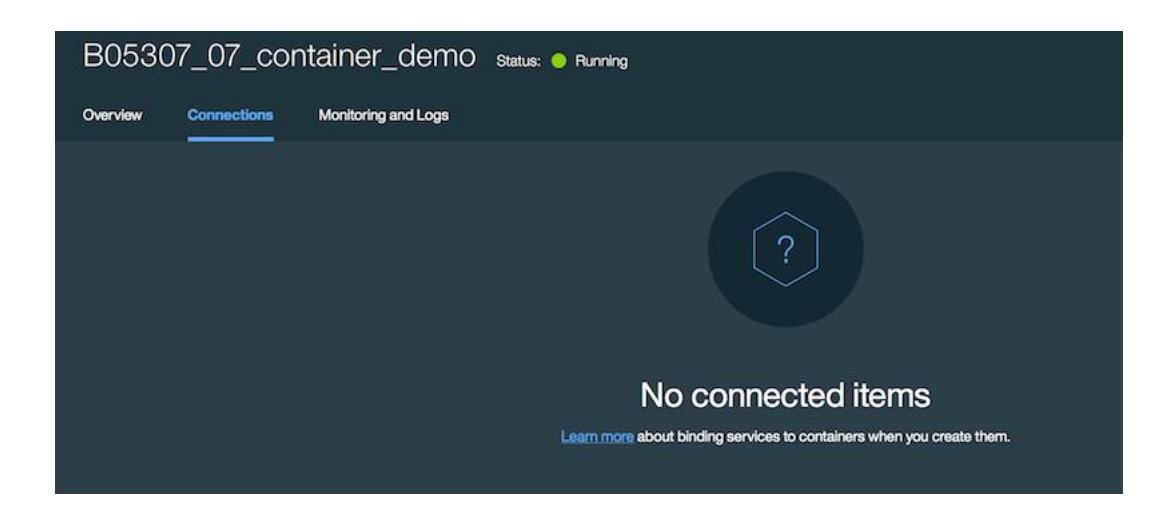

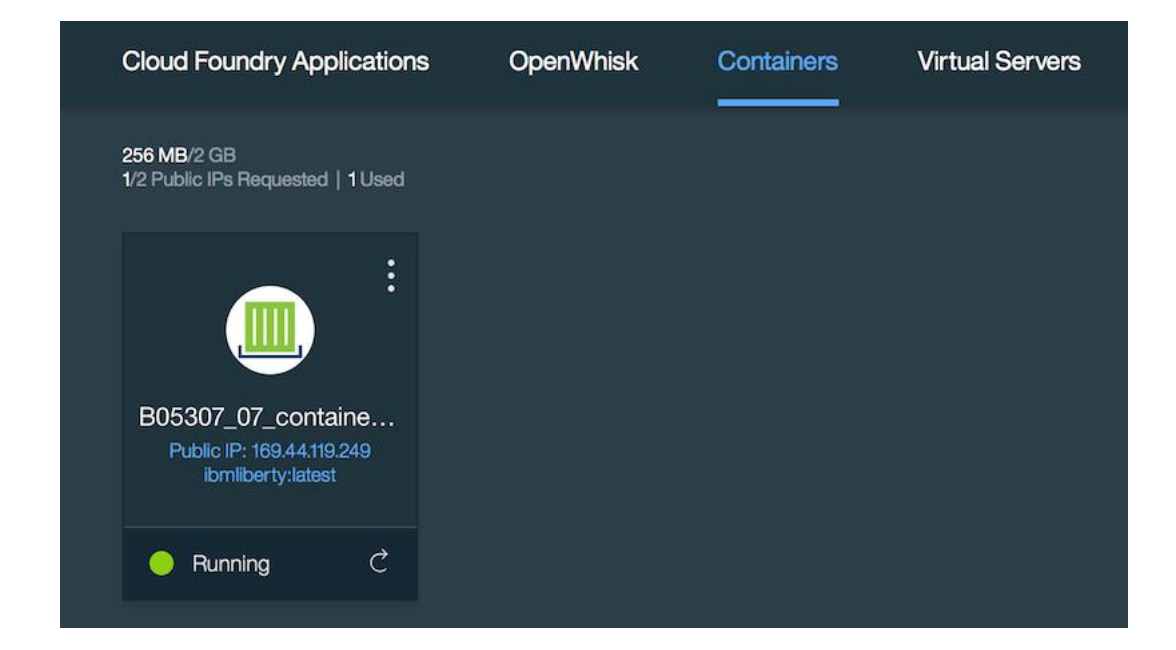

Storing client certificates in /Users/ / /ice/certs/containers-api.ng.bluemix.net/9a2ff98e-b9b3-420a-9b45-05c1039fc90b...

The client certificates were retrieved.

Checking local Docker configuration...<br>You are authenticated with the IBM Containers API,<br>however, the local Docker daemon is not reachable to authenticate it<br>with the IBM Containers registry. You can still run IBM Contain

You can choose from two ways to use the Docker CLI with IBM Containers:

Option 1: This option allows you to use '<mark>of ic'</mark> for managing containers on IBM Containers while still using the Docker CLI directly to manage your local D<br>ocker host.<br>Use this Cloud Foundry IBM Containers plug-in without

Example Usage: cf ic ps<br>cf ic images

Option 2: Use the Docker CLI directly. In this shell, override the local Docker environment by setting these variables to connect to IBM Containers. Copy<br>and paste the following commands:<br>Note: Only some Docker commands ar

Example Usage: docker ps<br>docker images

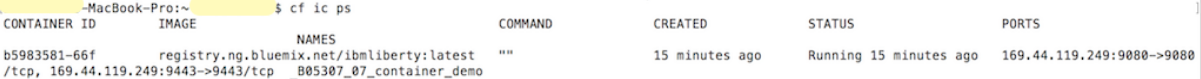

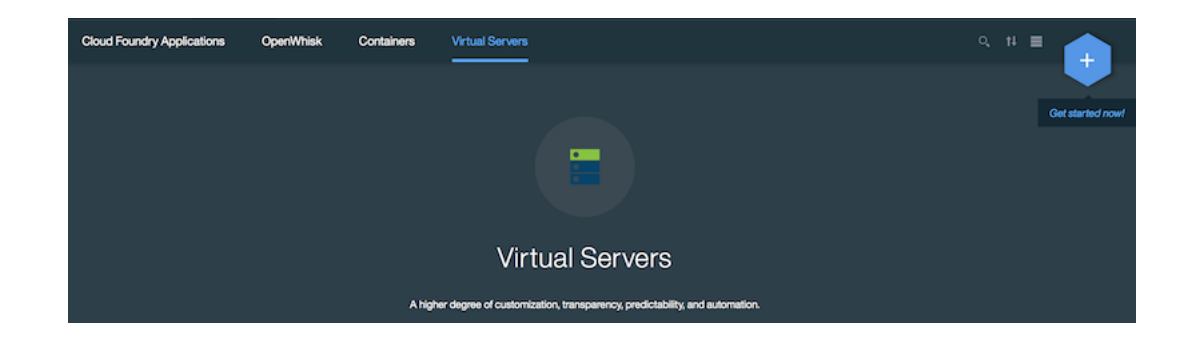

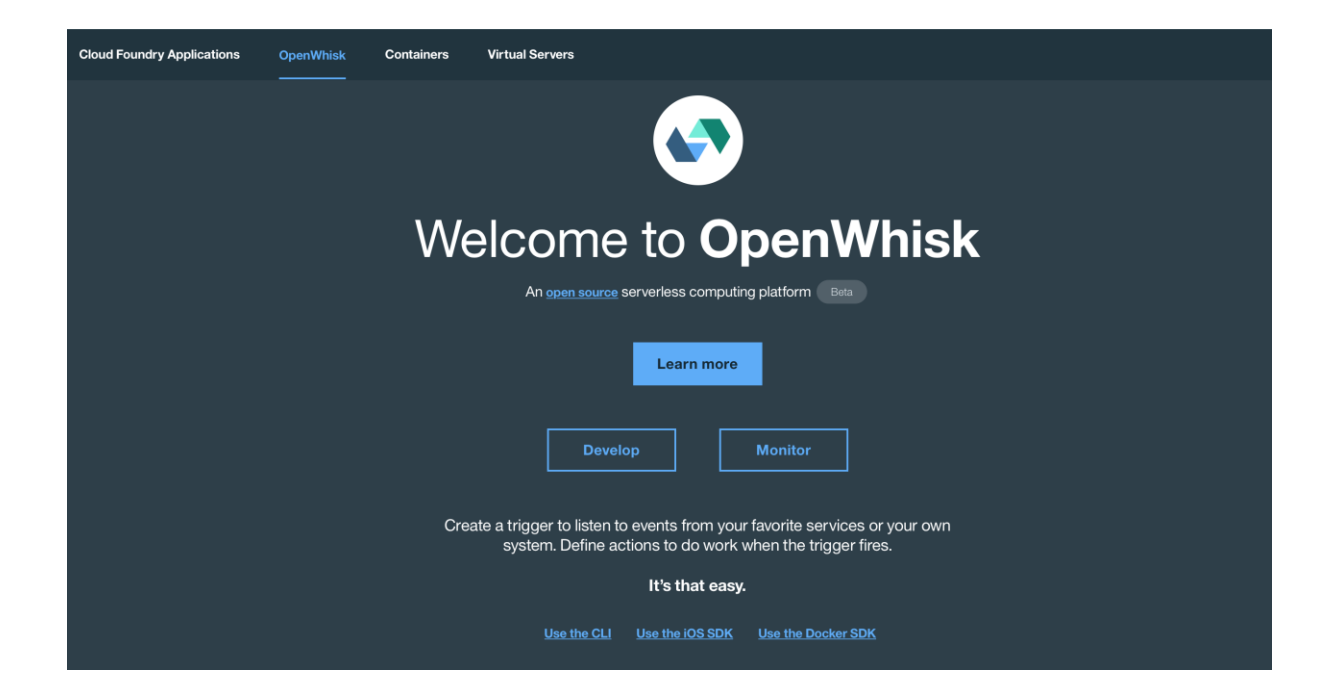

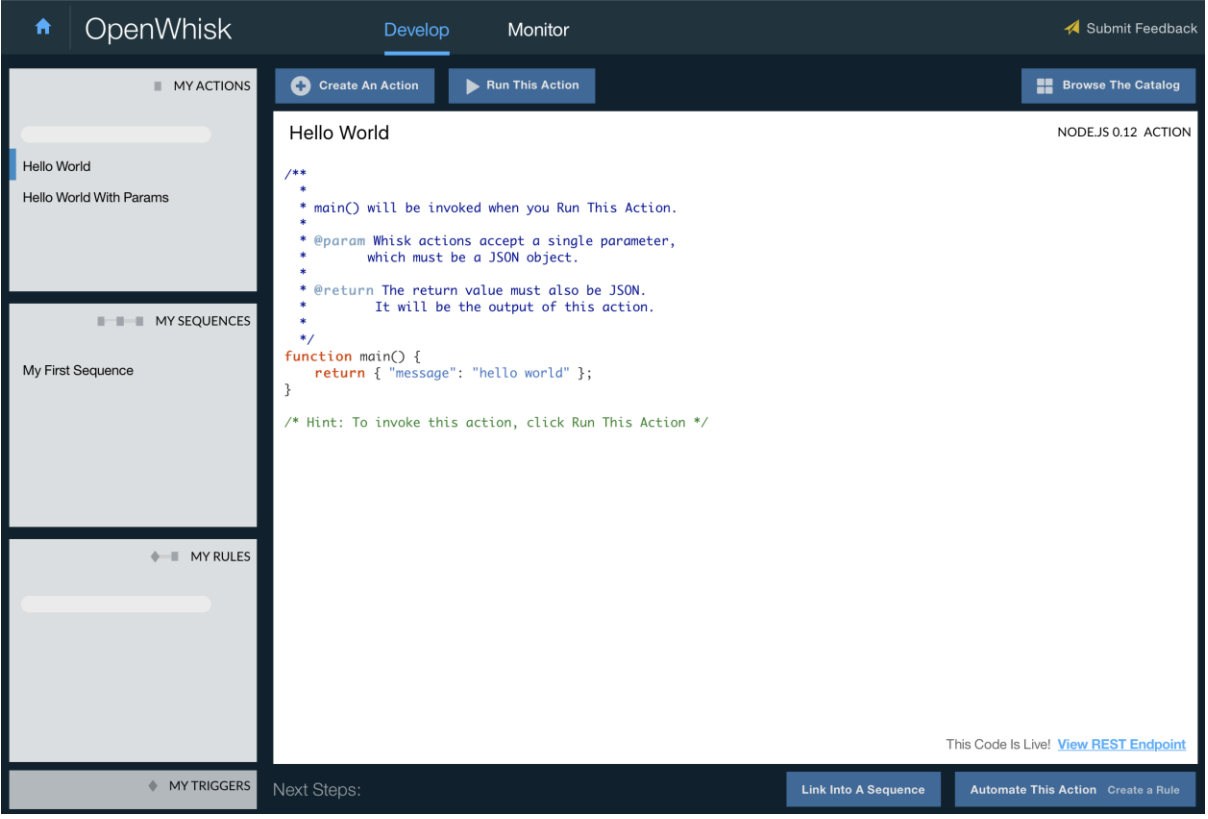

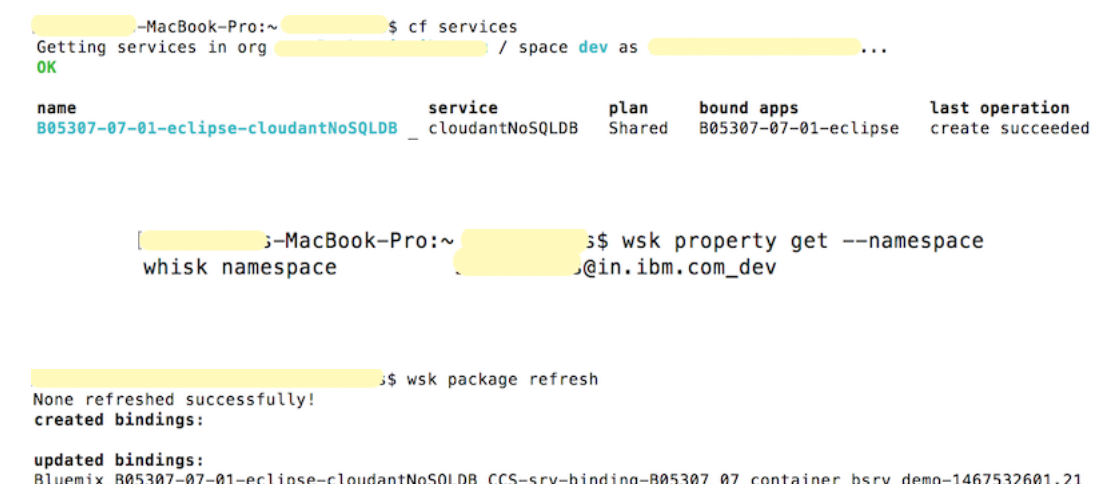

eclipse-cloudantNoSQLDB\_O-١g  $-07$ r\_t ∪\_≀ deleted bindings:

```
$ wsk package list
packages
                  1.com_dev/Bluemix_B05307-07-01-eclipse-cloudantNoSQLDB_CCS-srv-binding-
\primeB05307_07_container_bsrv_demo-1467532601.21 private binding
```
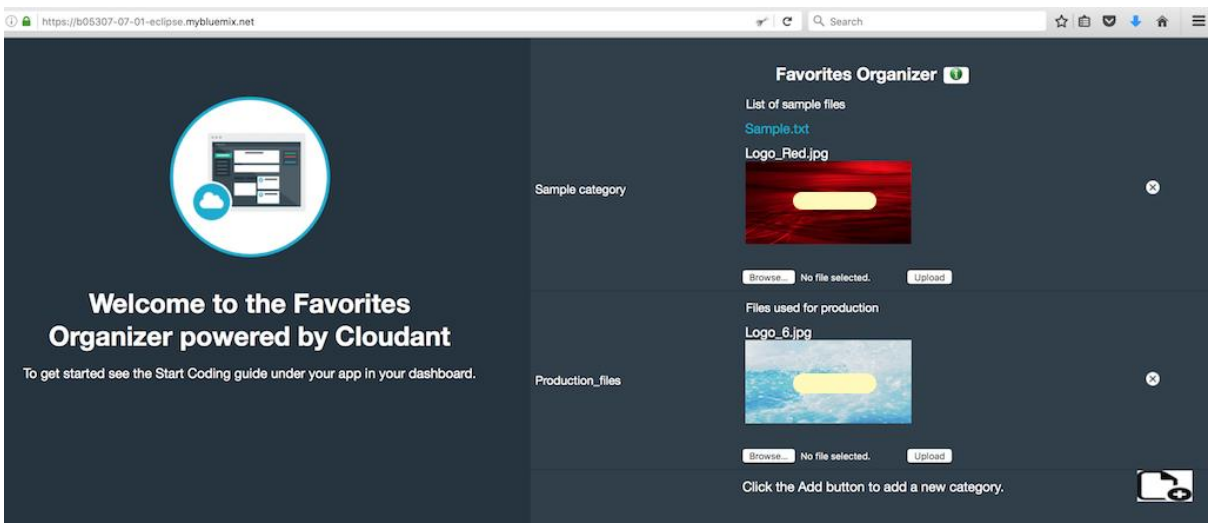

```
$ wsk activation poll
ľ
Hit Ctrl-C to exit.
Polling for logs
Activation: B5307_07_CloudantTrigger (5692086b52164df7b3e9cc293b9082c7)<br>Activation: B5307_07_CloudantTrigger (399a77f1cd434654a7cb2c4e1cb2c045)<br>Activation: B5307_07_CloudantTrigger (79a8c286816f42cf8cec62a2ecc2c031)
Activation: B5307_07_CloudantTrigger (4d5be477dc0246f9b084f0dd52c36578)
```
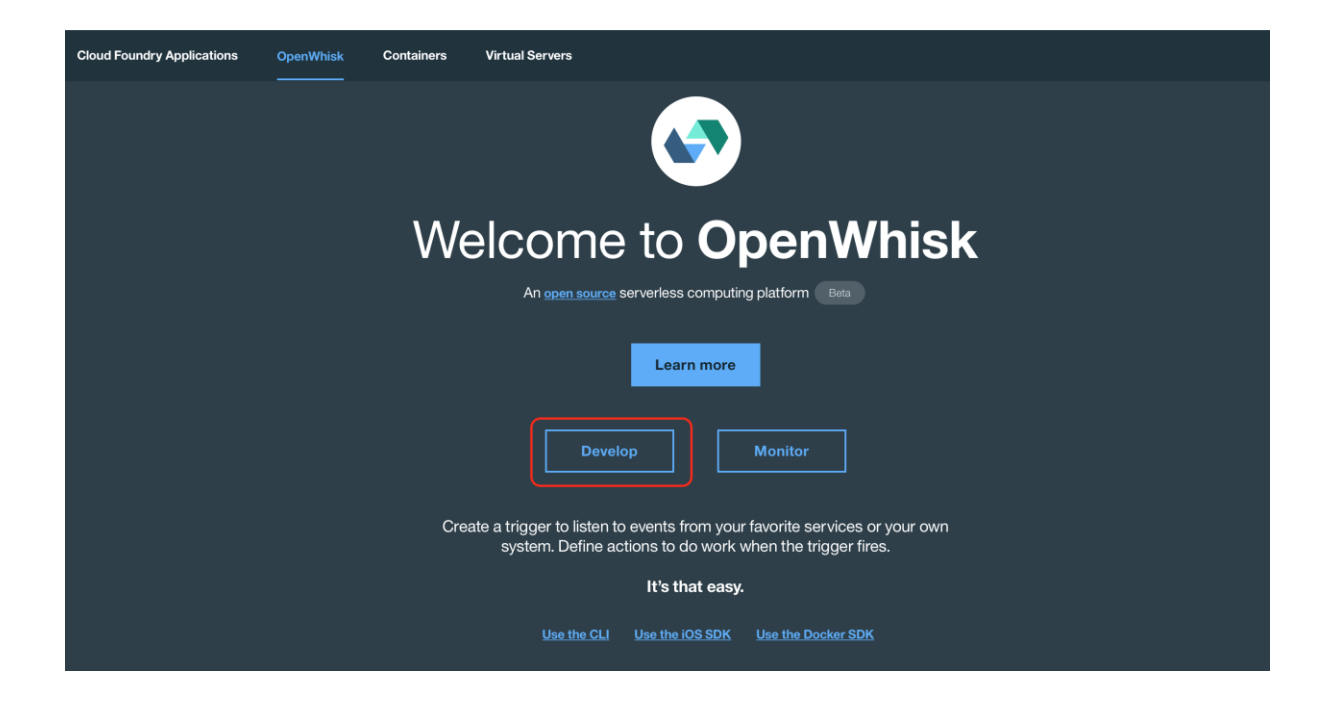

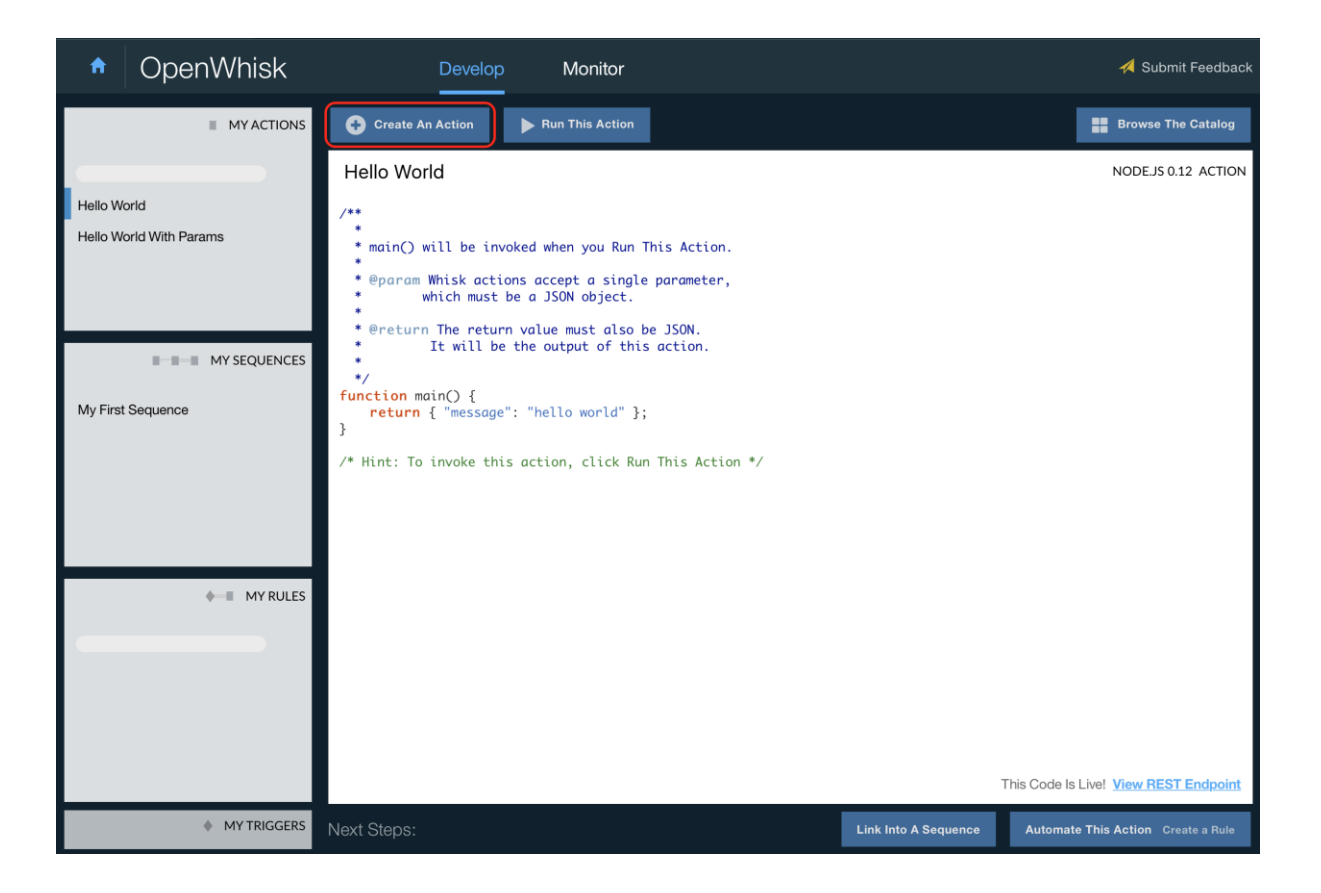

# Create An Action

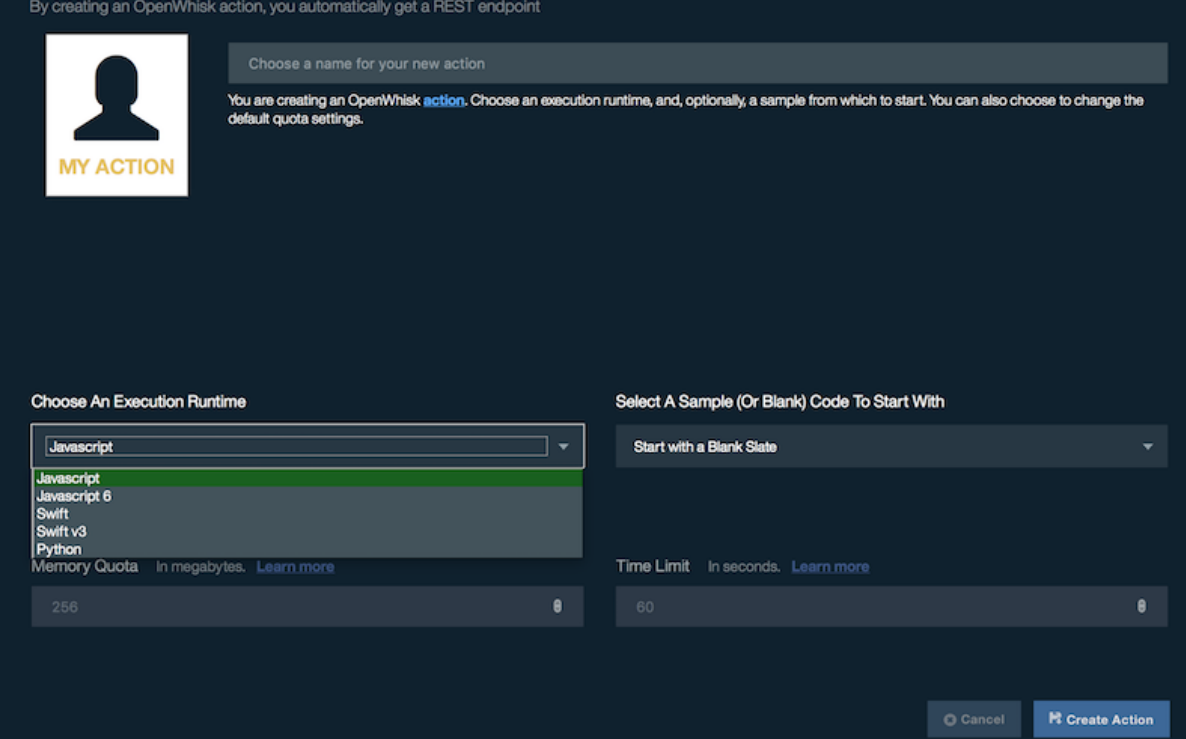

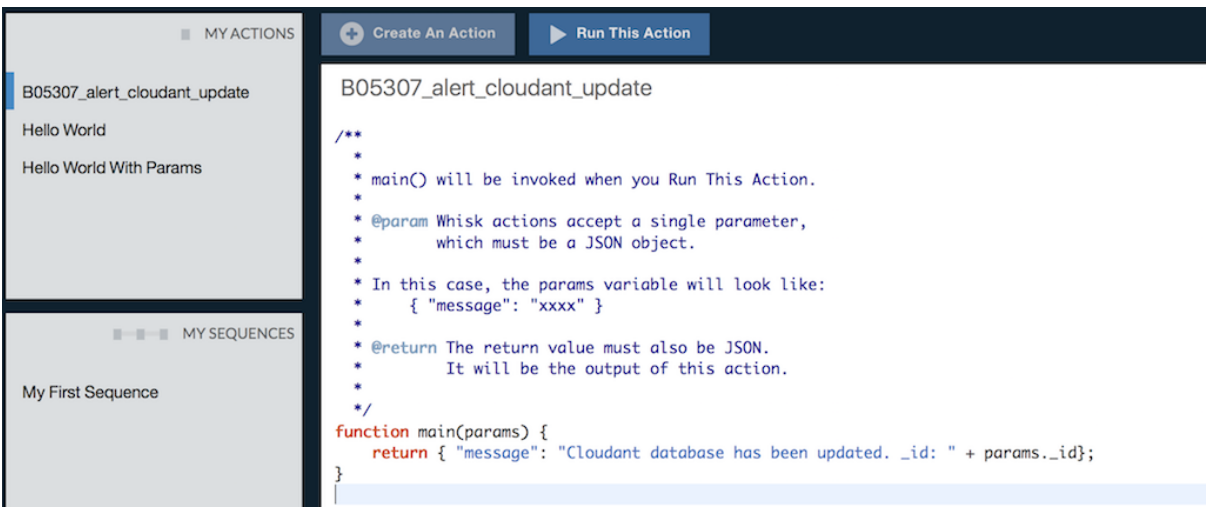

\$ wsk rule create --enable B05307-rule B5307\_] 07\_CloudantTrigger B05307\_alert\_cloudant\_update ok: created rule B05307-rule ok: created take  $505307$ -rule is active

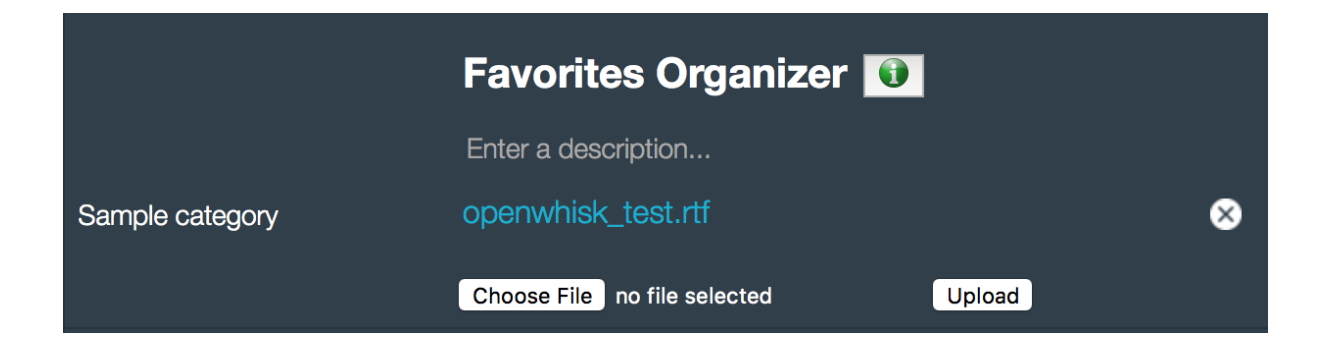

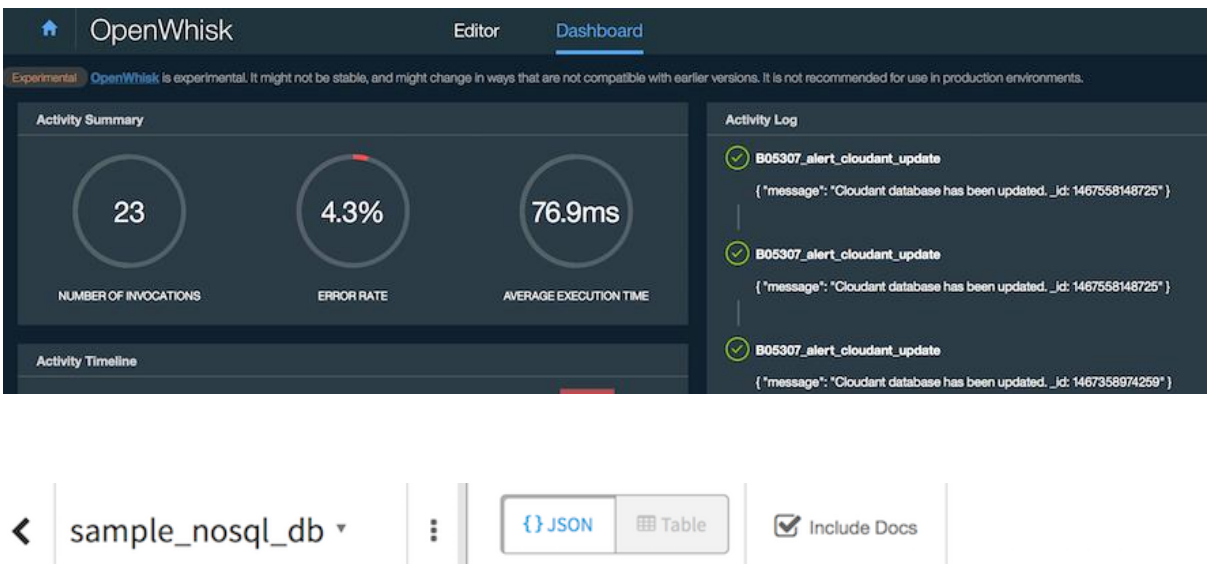

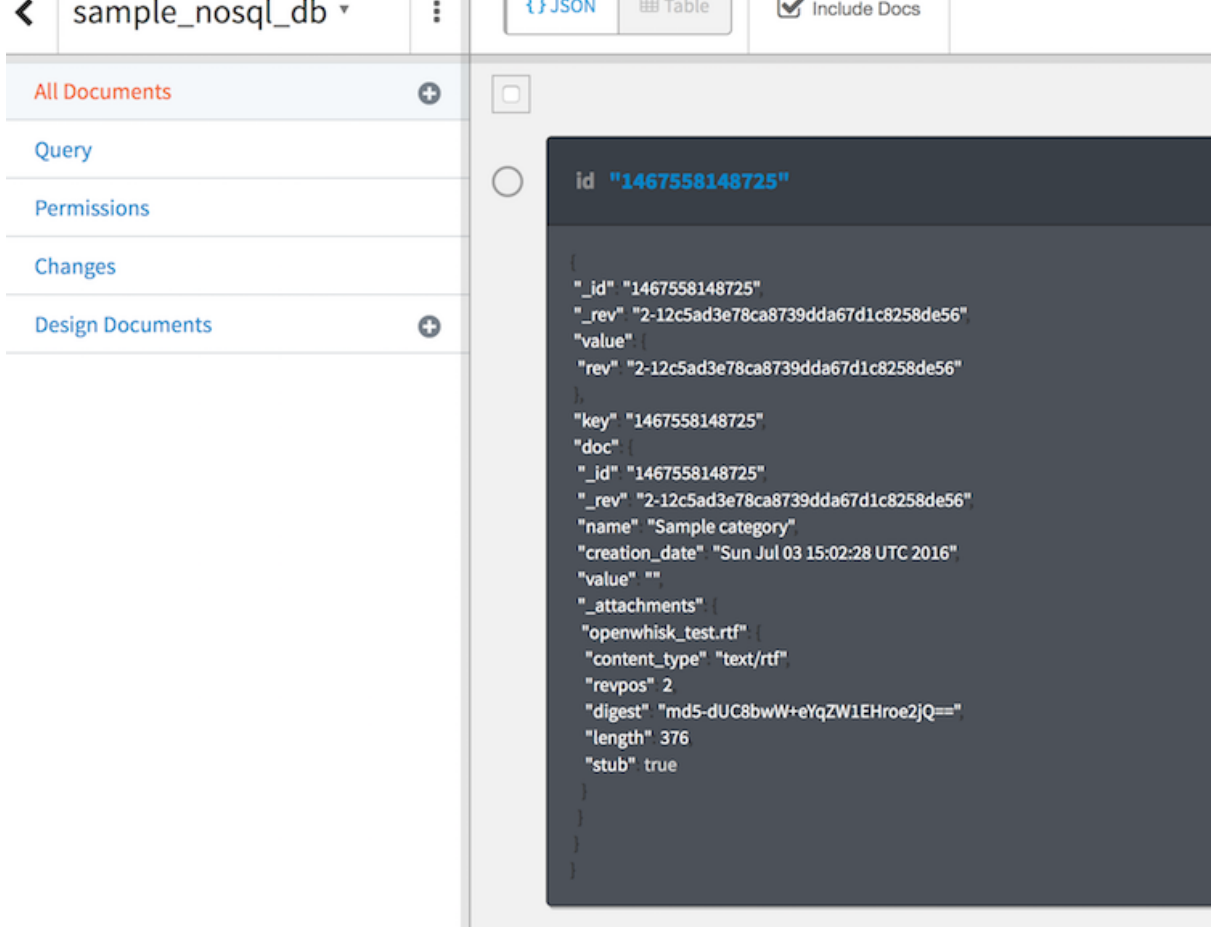

# **Chapter 8: Security Services on Bluemix**

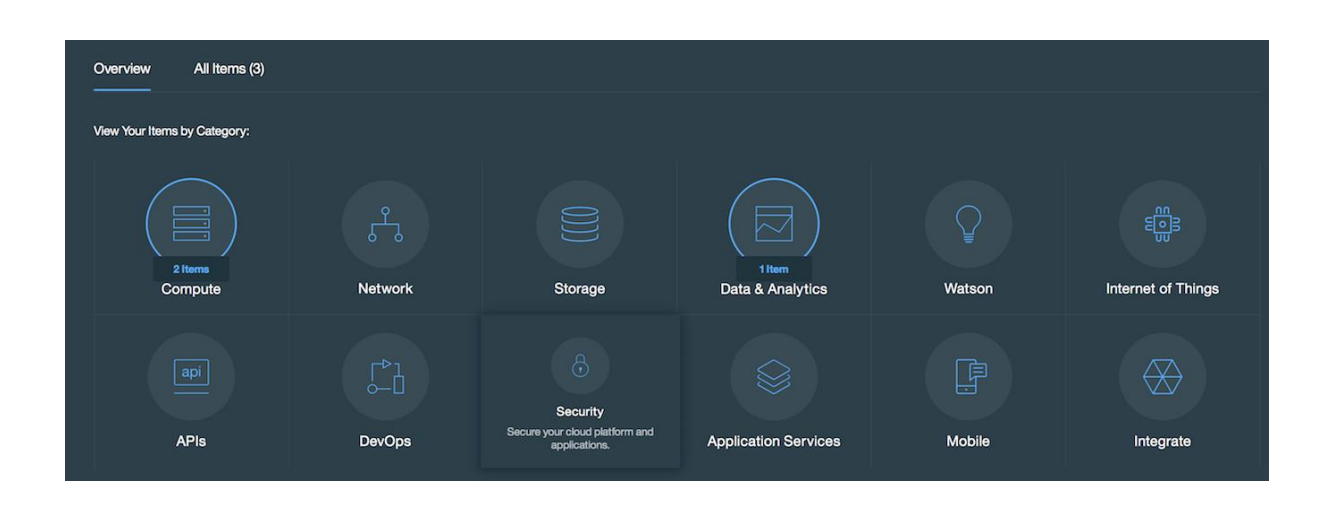

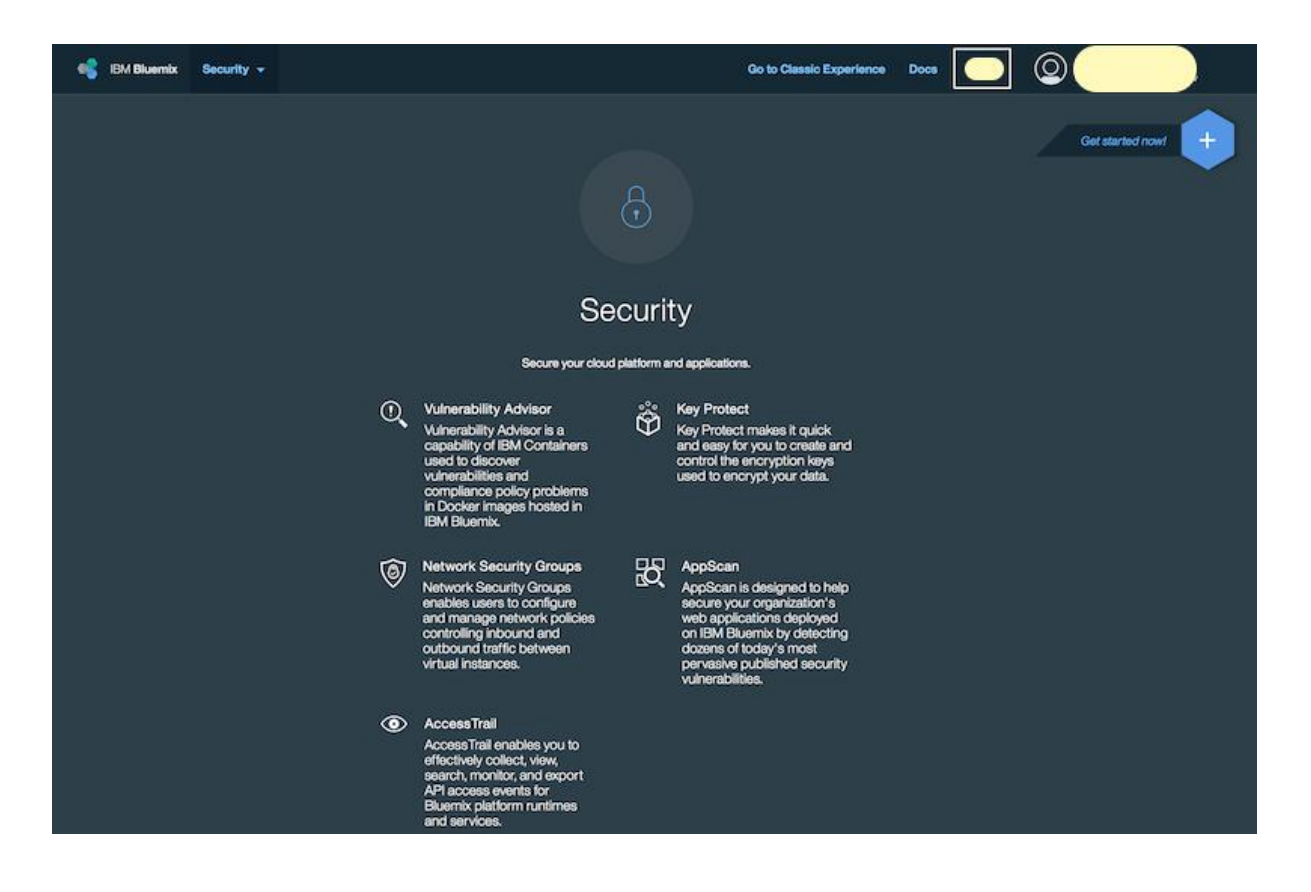

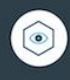

# **Access Trail**

Collect, view, search, monitor, and export logs for API<br>access to IBM cloud platform runtime and services **IBM** Beta

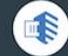

**Application Security on Cloud** A robust, practical security vulnerability assessment for your web applications.  $IBM$ 

**Adaptive Security Manager (ASM)** 

Frictionless Adaptive Multi-Factor Authentication

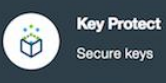

**IBM** Beta

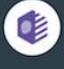

Single Sign On

**IBM** 

Implement user authentication for your web and mobile apps quickly, using simple policy-based configurations.

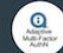

Third Party

 $\circ$ 

Óğ

### **Access Trail**

Single Sign On

**IBM** 

Collect, view, search, monitor, and export logs for API<br>access to IBM cloud platform runtime and services **IBM** Beta

Implement user authentication for your web and mobile

apps quickly, using simple policy-based configurations.

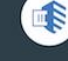

 $\circ$ 

**Application Security on Cloud** A robust, practical security vulnerability assessment for your web applications. **IBM** 

**Key Protect**  $\ddot{\odot}$ Secure keys

**IBM** Beta

**Adaptive Security Manager (ASM)** 

Frictionless Adaptive Multi-Factor Authentication

 $\ddot{\phantom{0}}$ 

**Third Party** 

## **Access Trail**

The Access Trail service enables you to view, search, and<br>export API access logs for IBM cloud runtime and services.<br>You can then use the information to improve solution visibility,<br>consider security improvements, and comp

#### **BM** Reta

**View Docs** 

#### **AUTHOR IBM PUBLISHED** 04/06/2016

TYPE

### Features

IBM Access Trail automatically creat<br>into the IBM Cloud including the IP at<br>with request and response message<br>service offers some dynamic query r<br>users to leverage third party analytic<br>the basis for many security compliant dit log of all API o<br>ntity of the caller

Screenshots

Click an image to enlarge. Screenshots reflect the Bluemix console of Access Trail after the service has been provisioned.

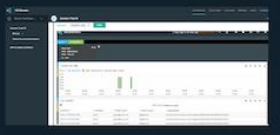

### **Pricing Plans**

 $\sqrt{ }$  free free Monthly prices shown are for country or region: India

Free

ed Help?

Estimate Monthly Cost

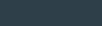

Terms

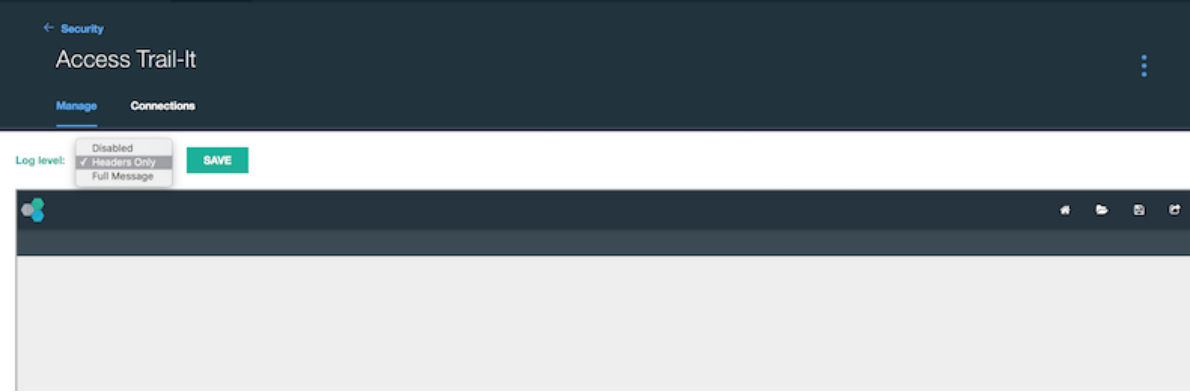

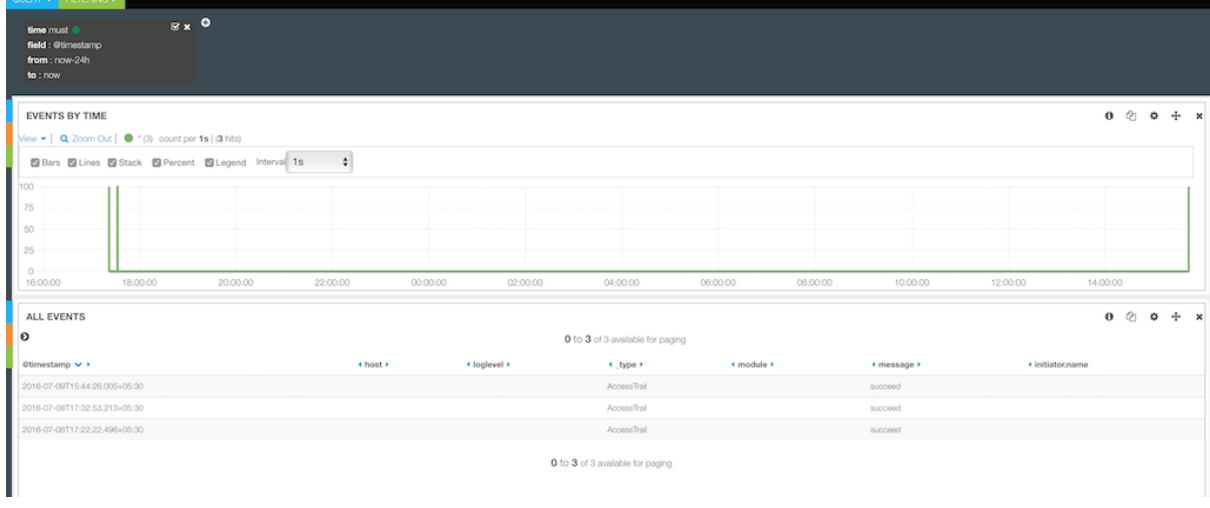

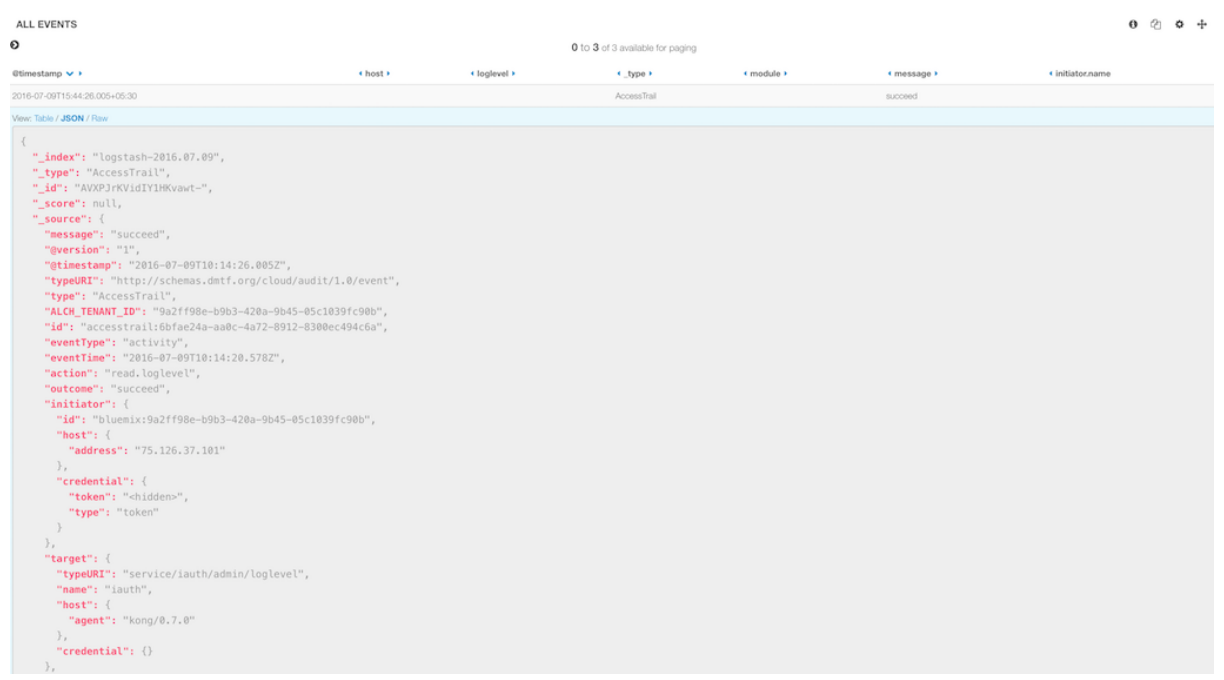

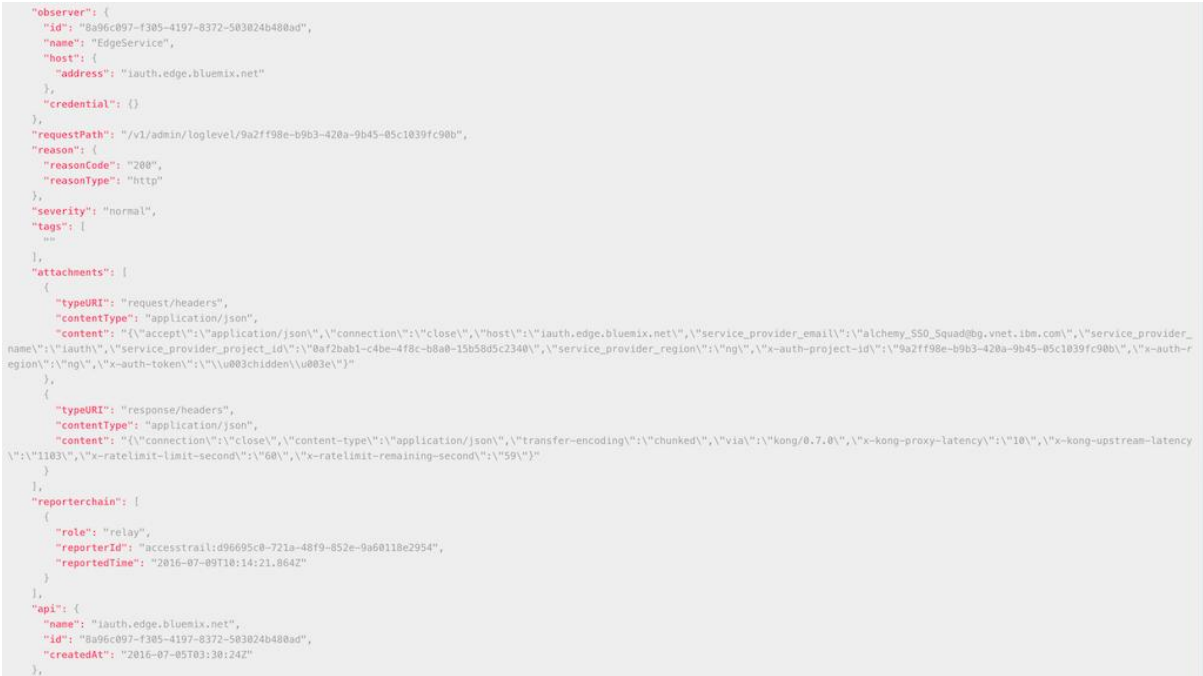

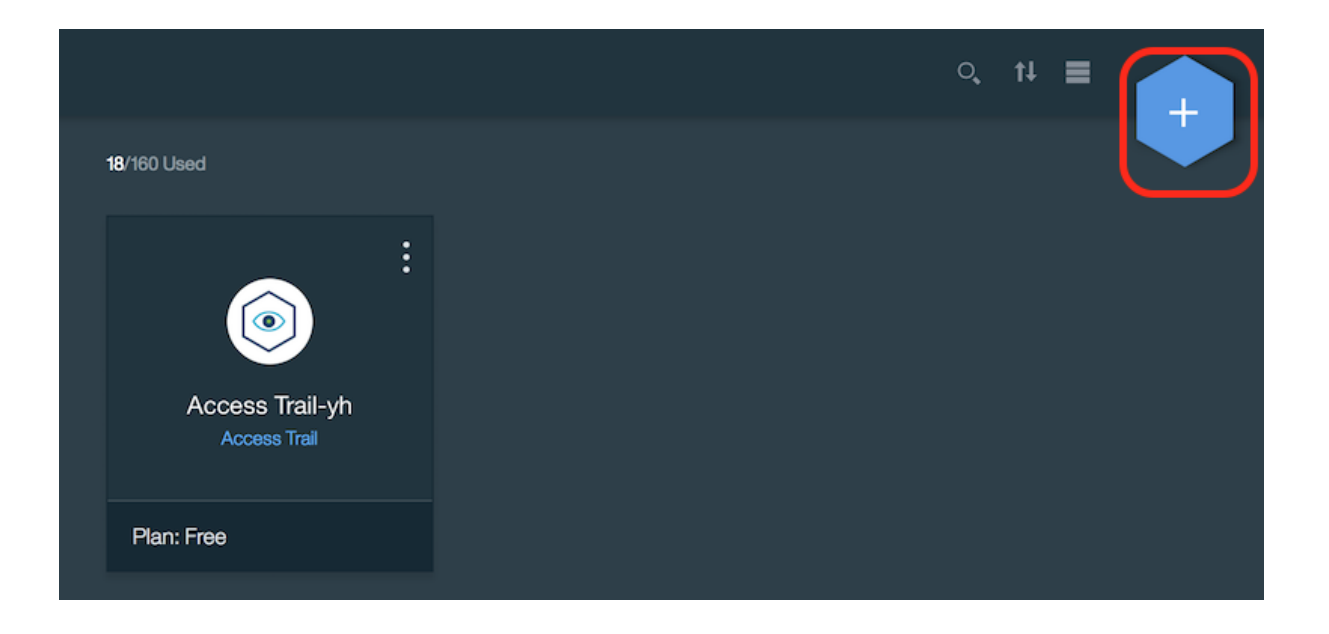

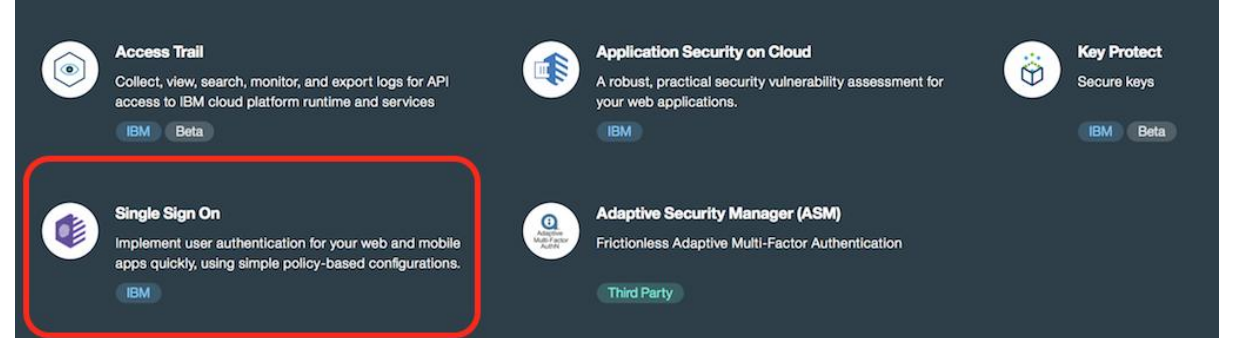

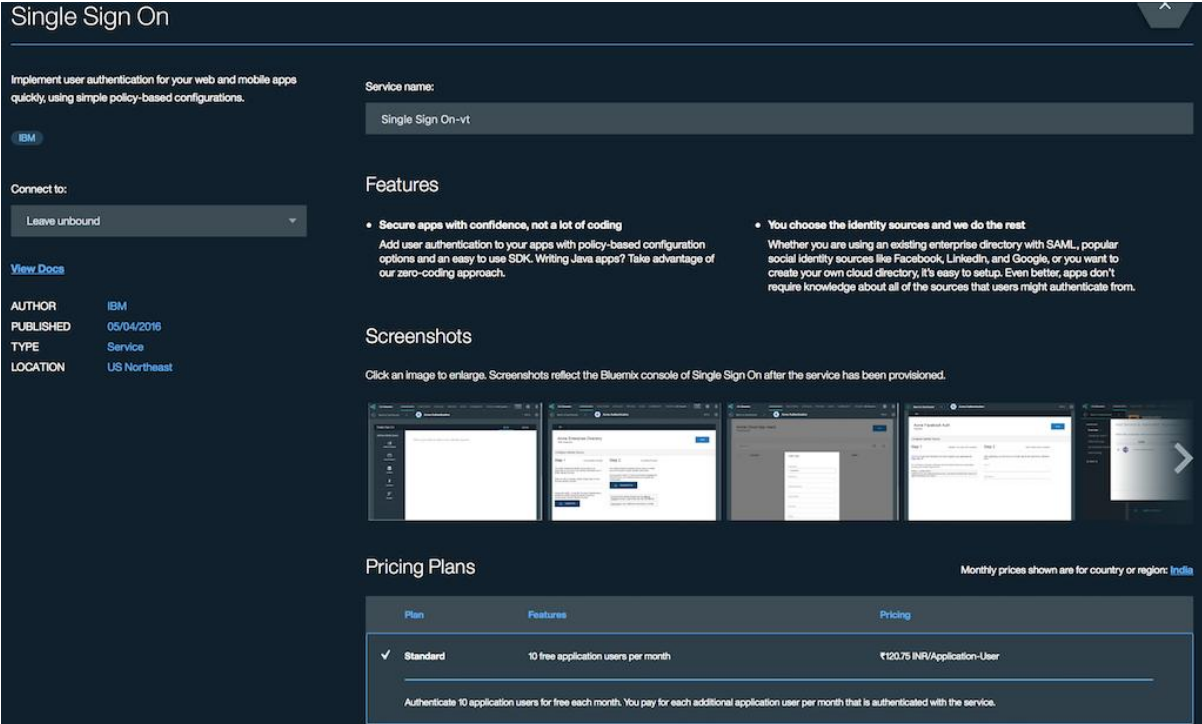

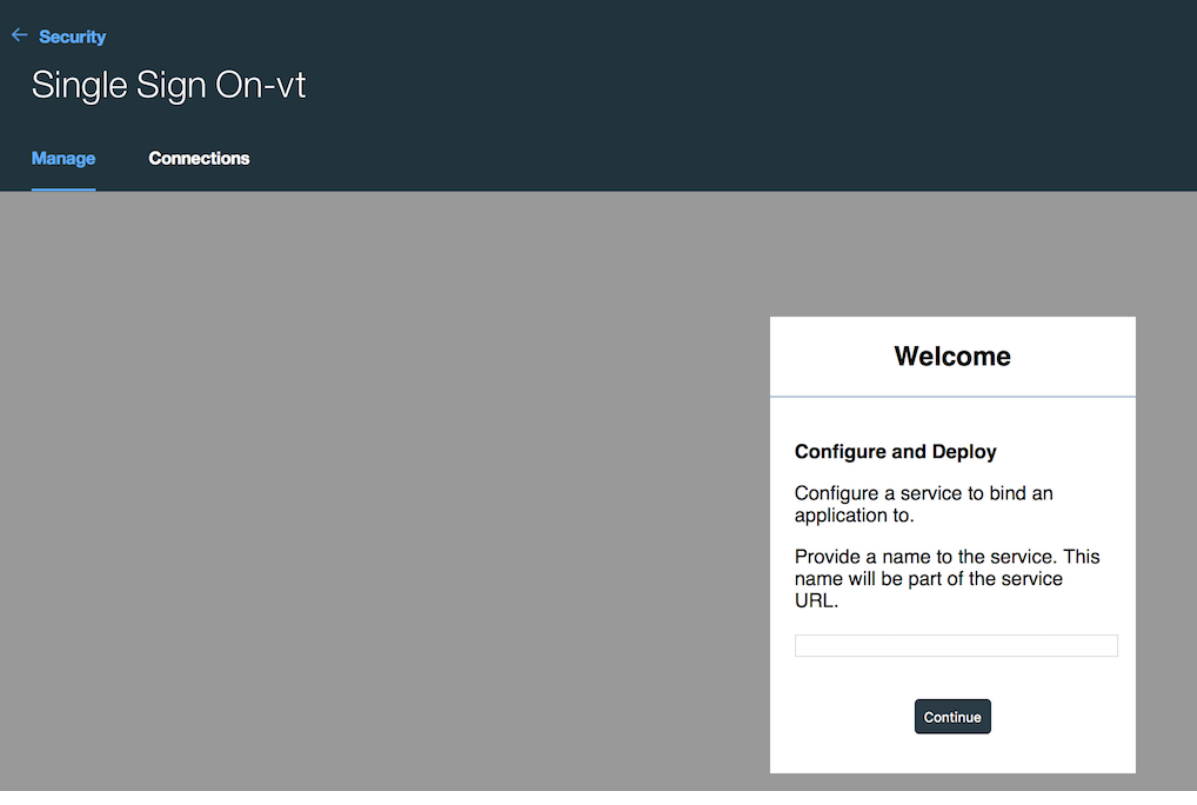

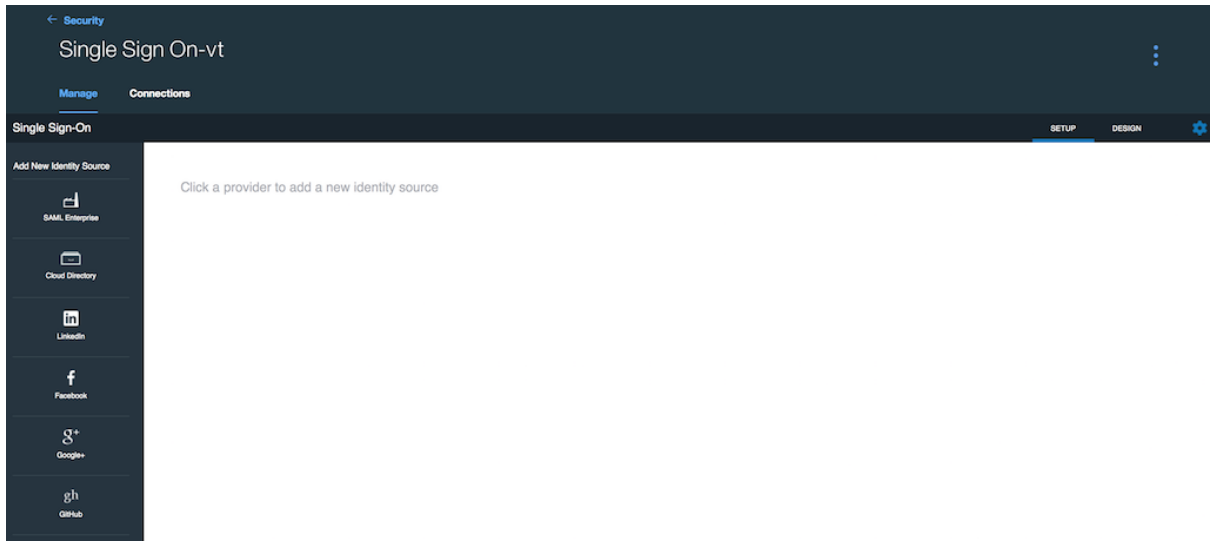

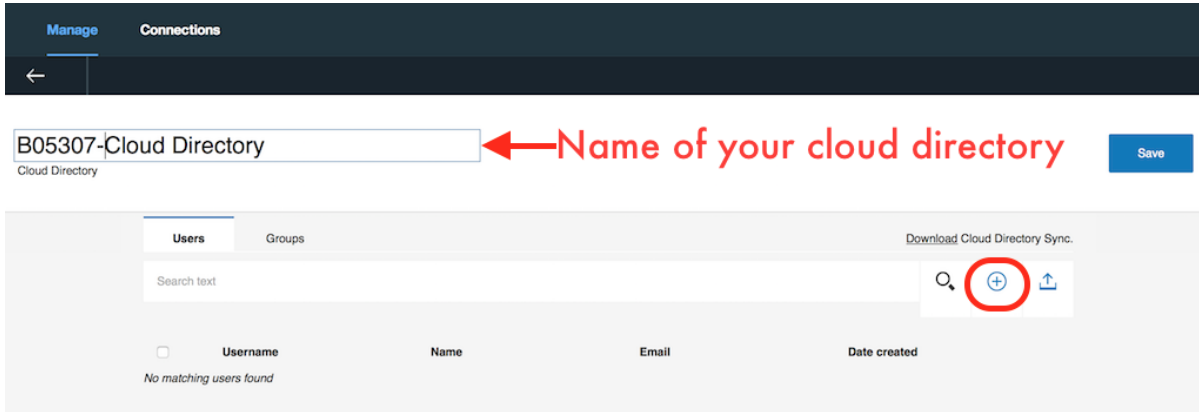
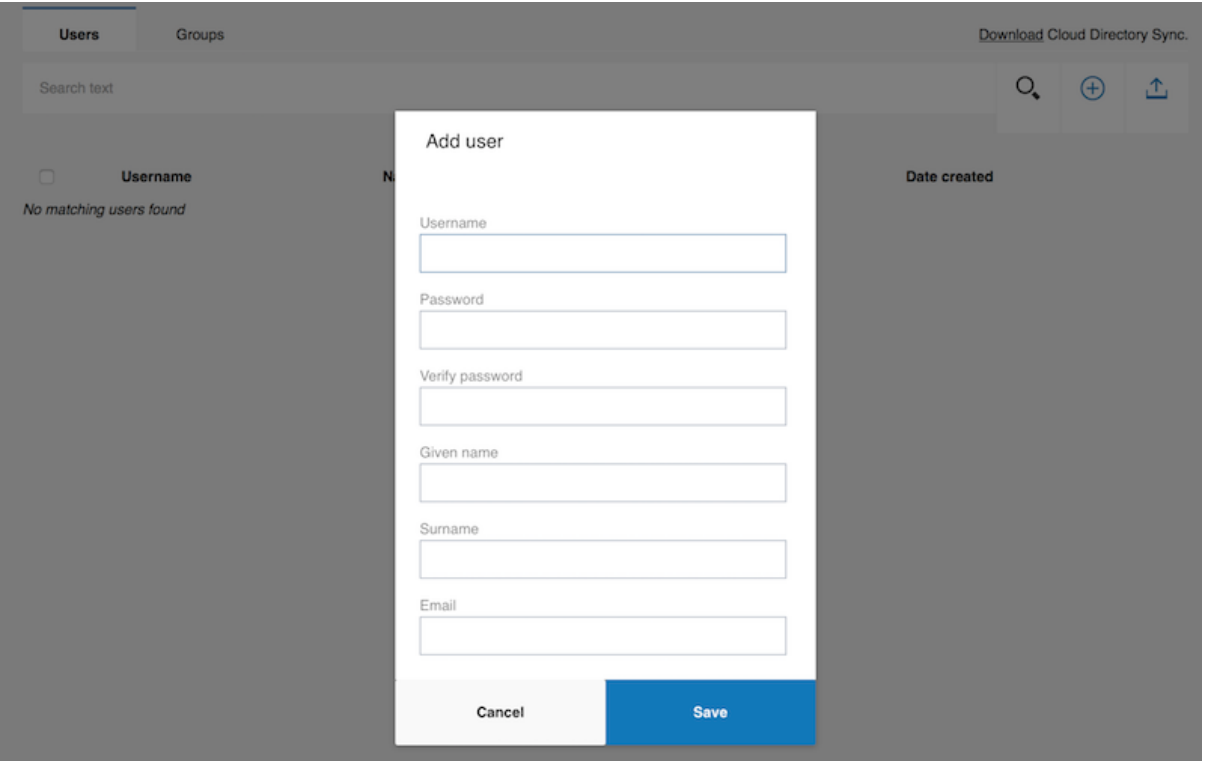

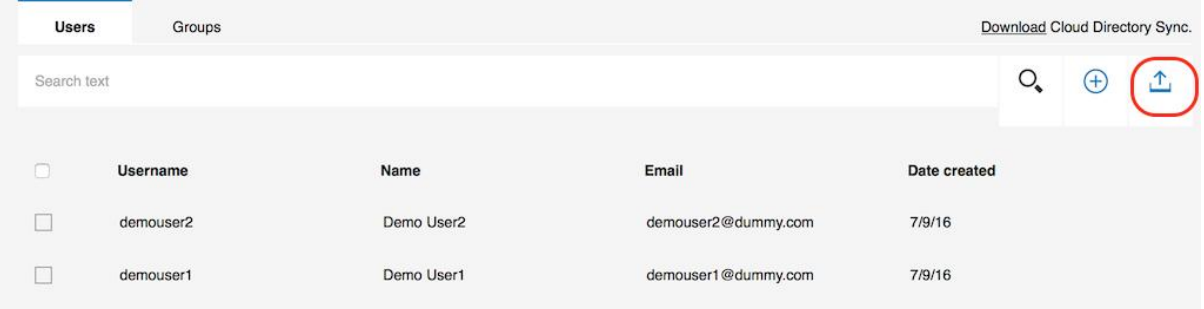

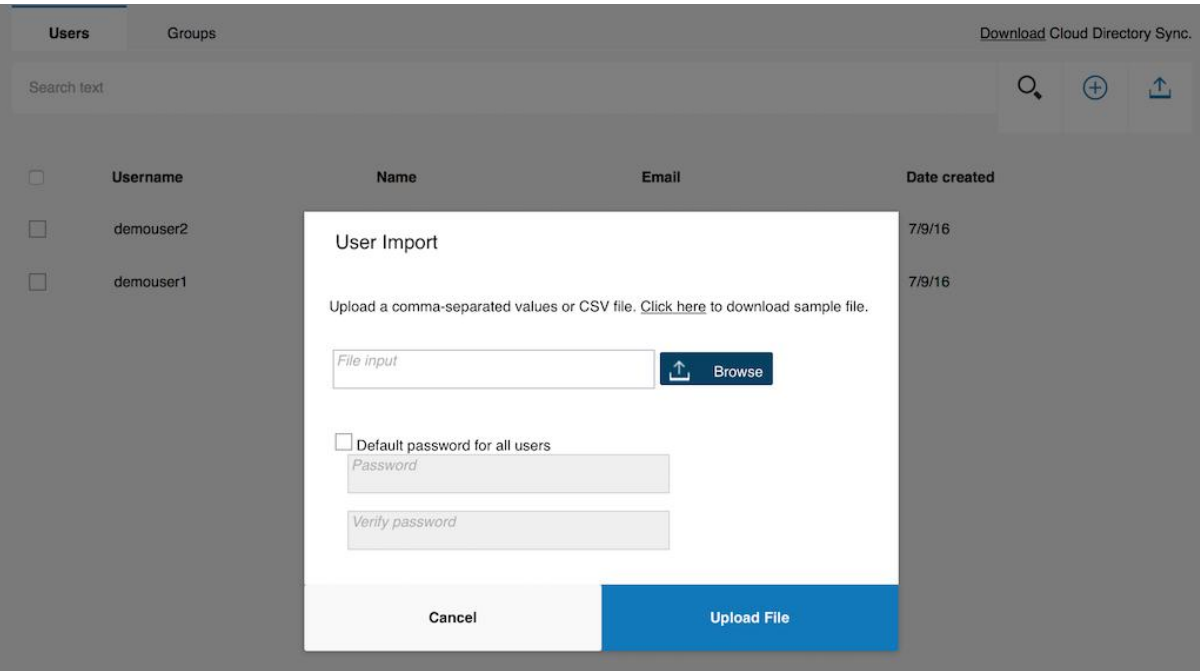

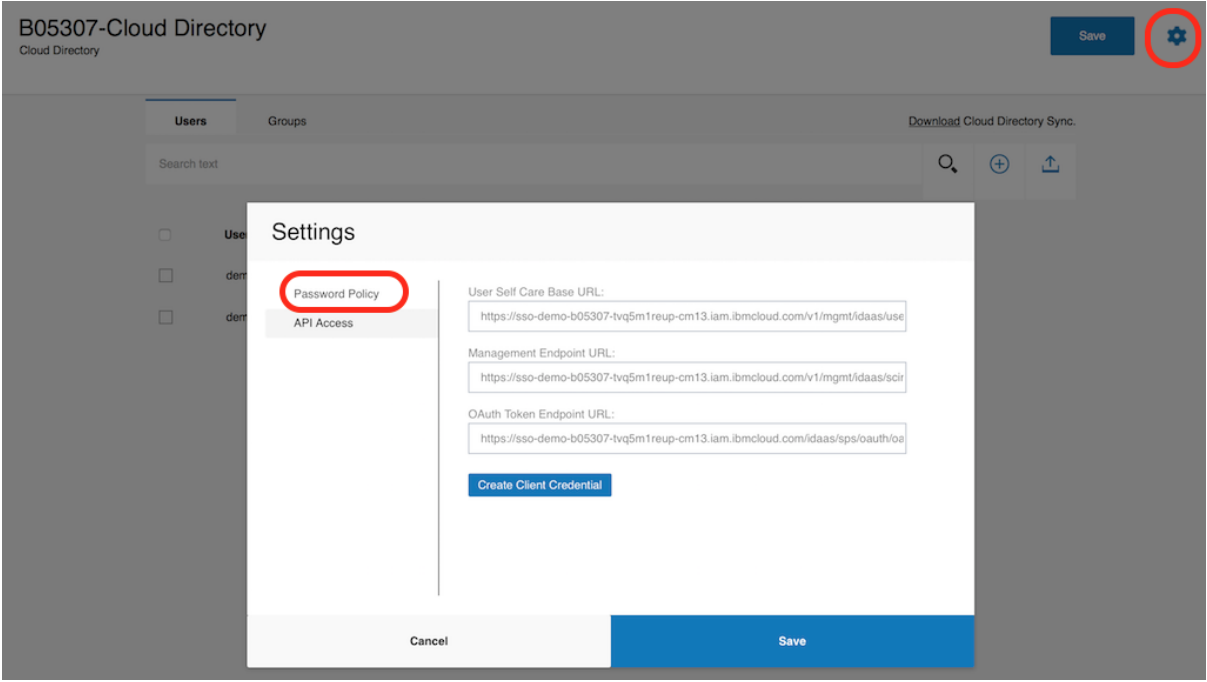

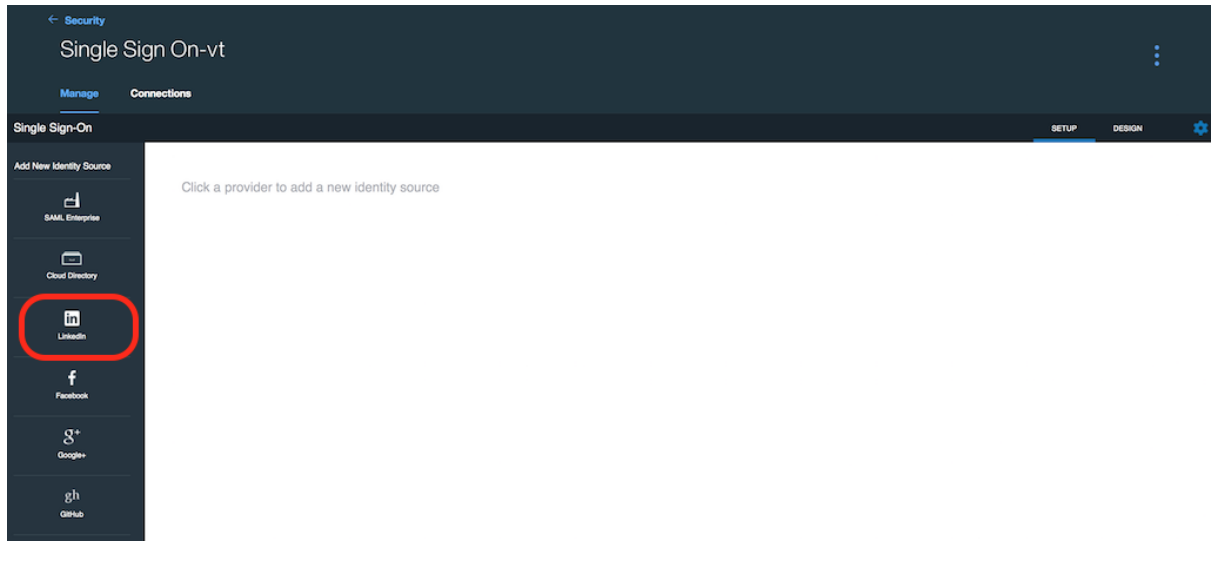

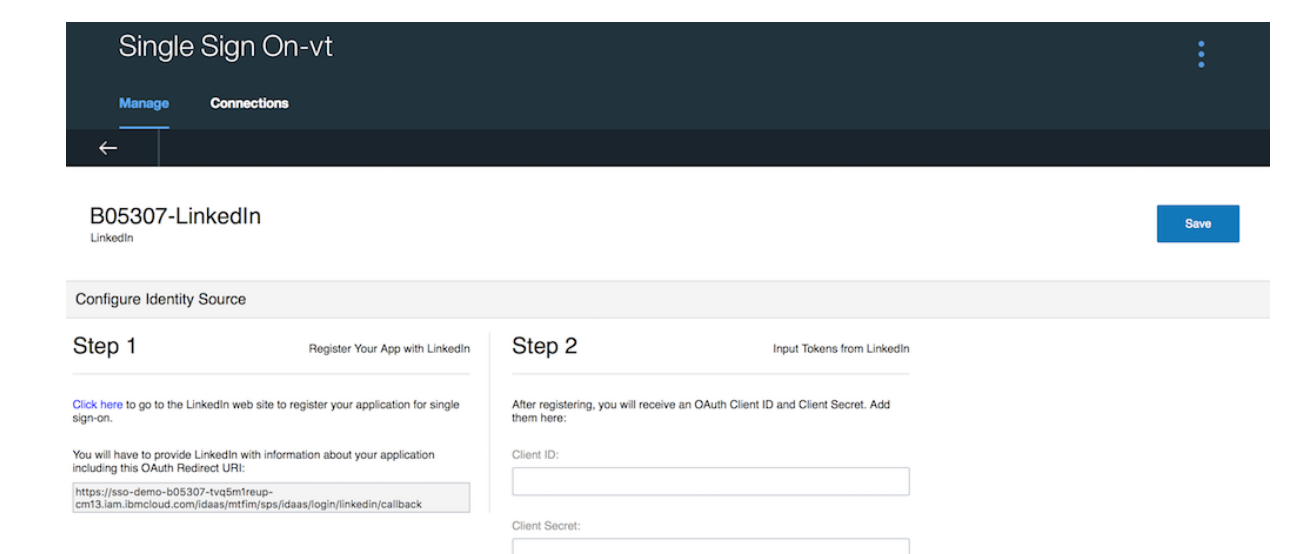

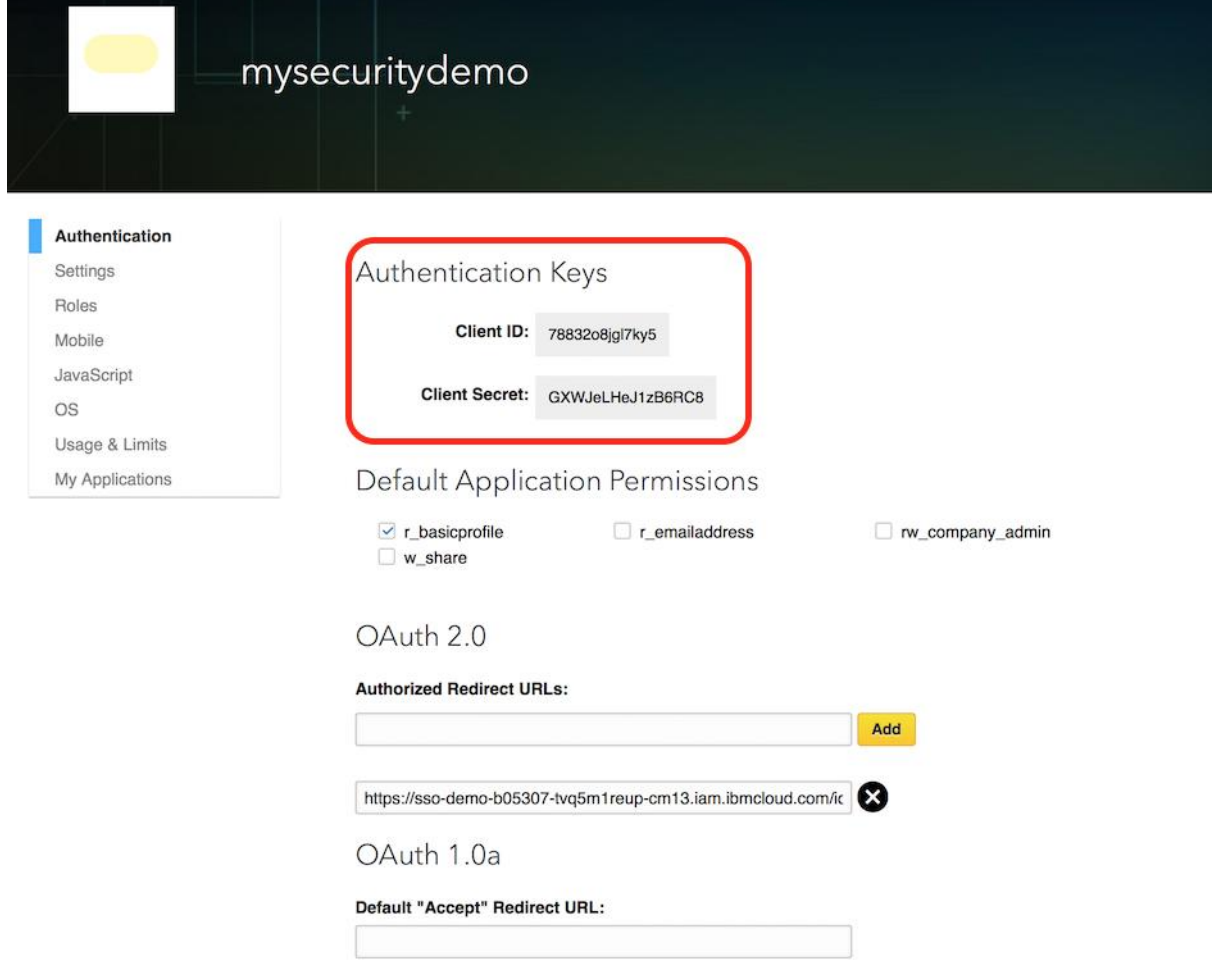

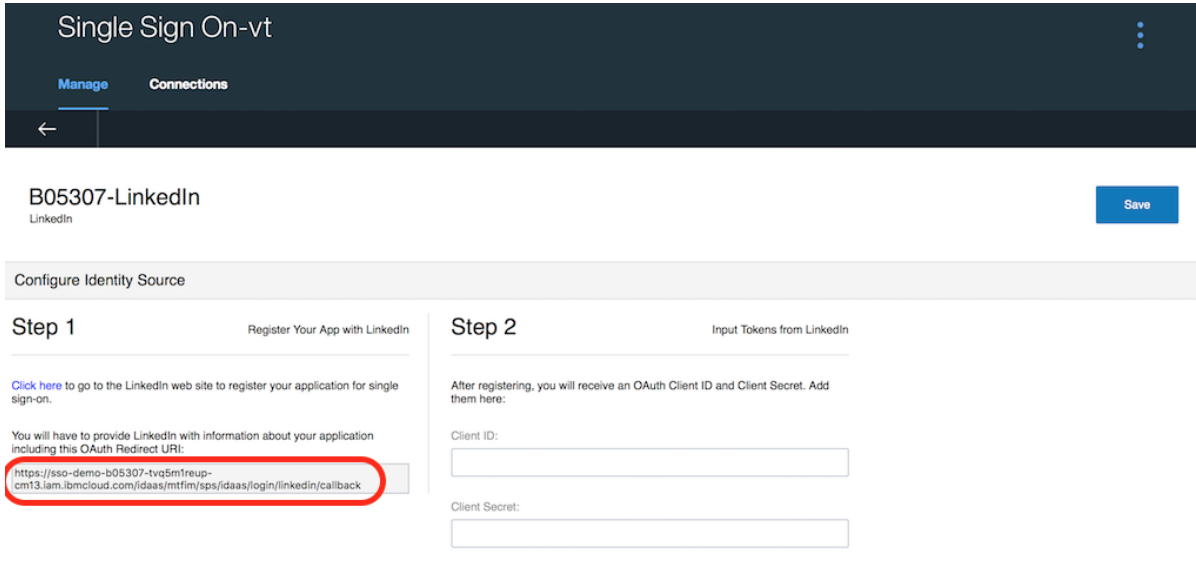

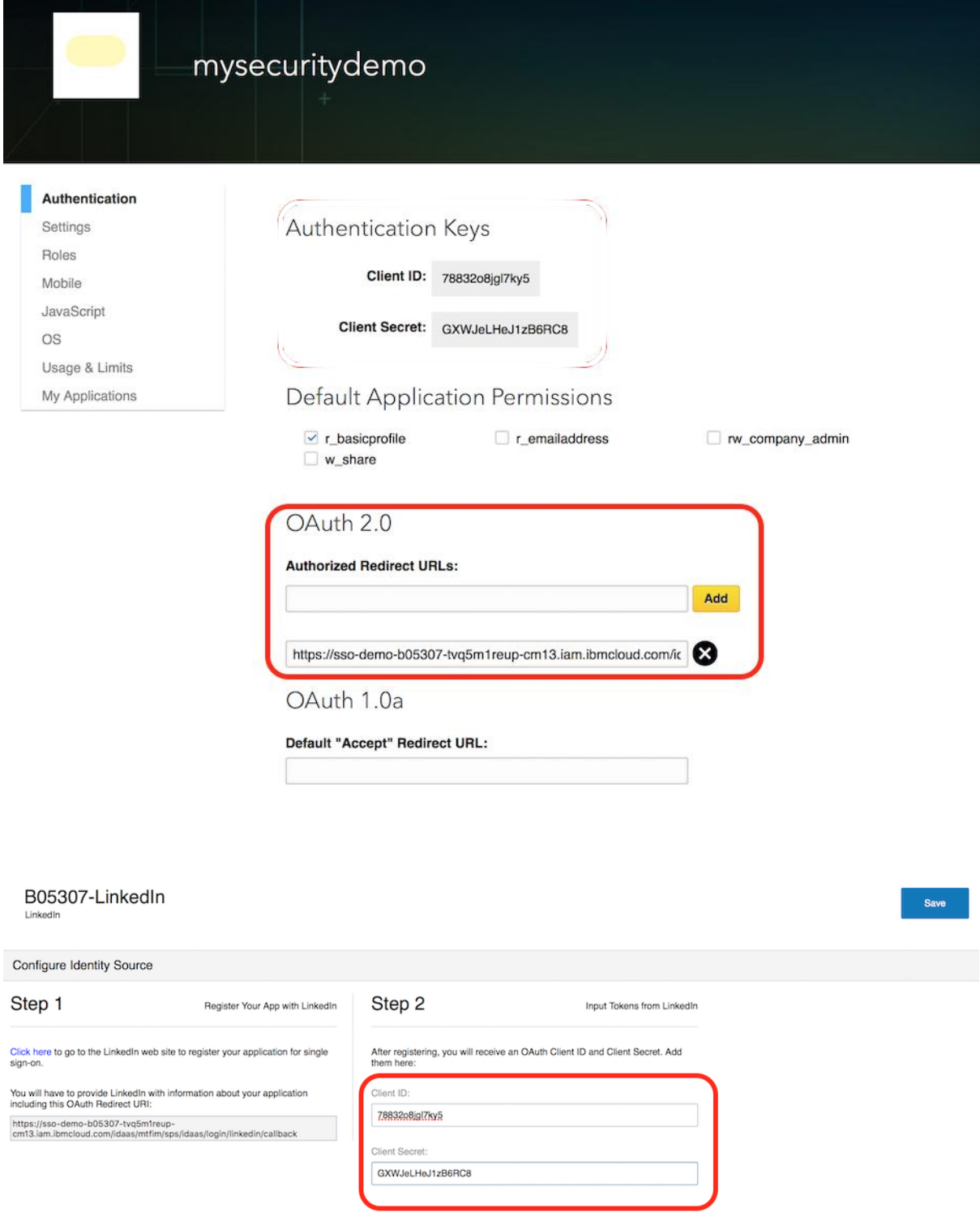

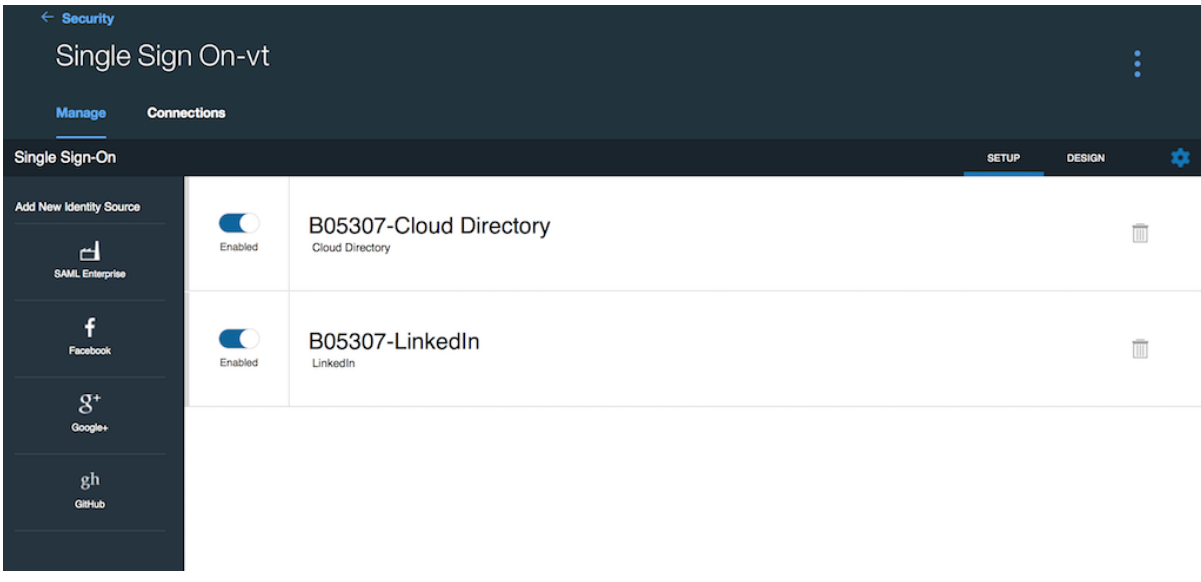

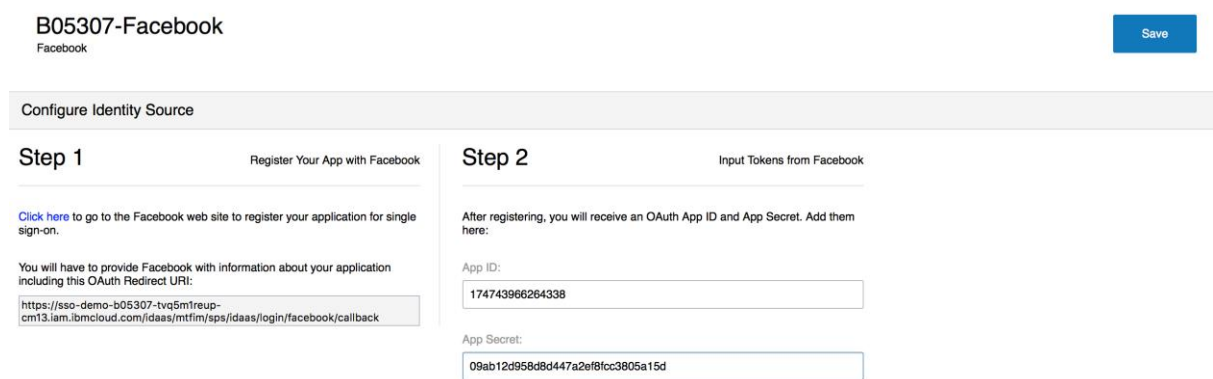

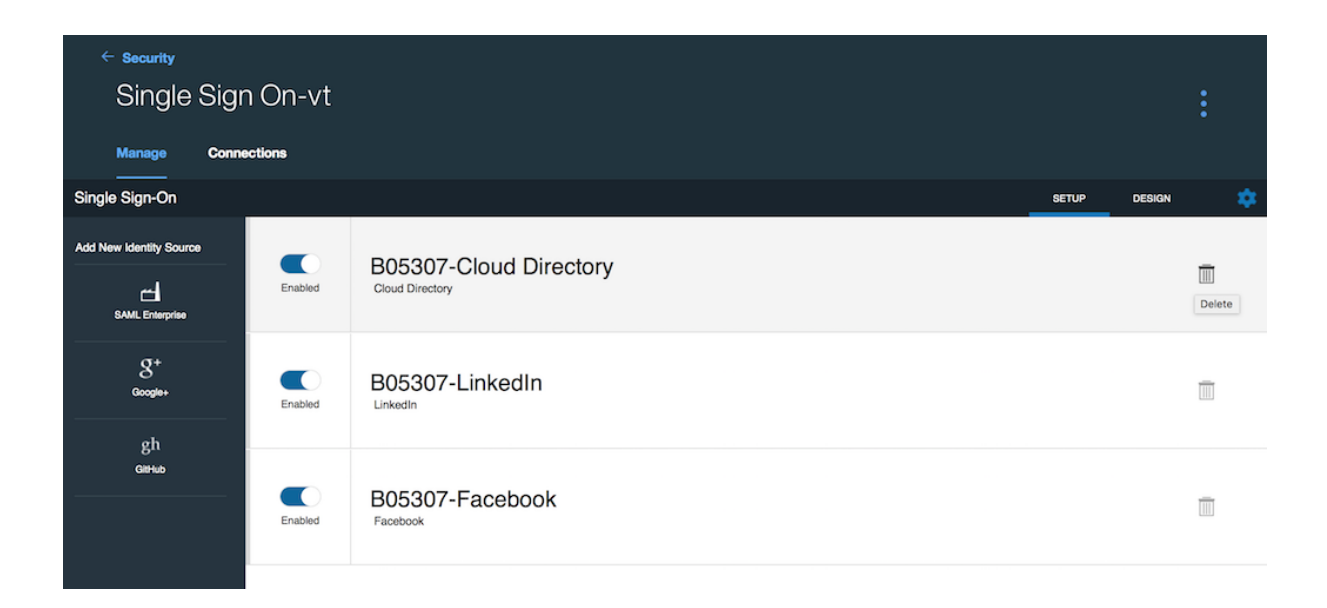

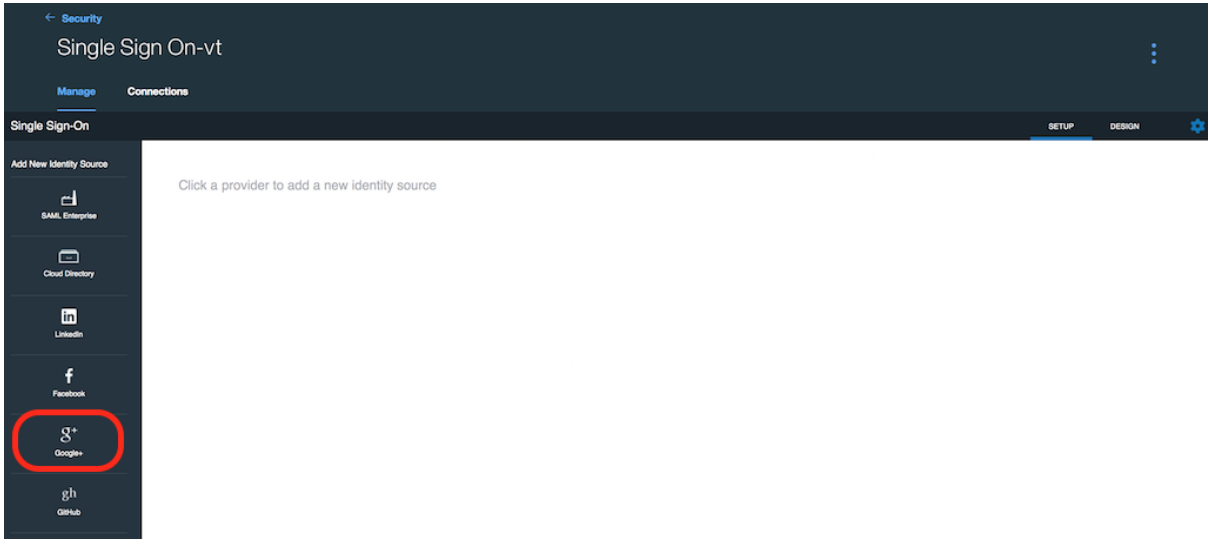

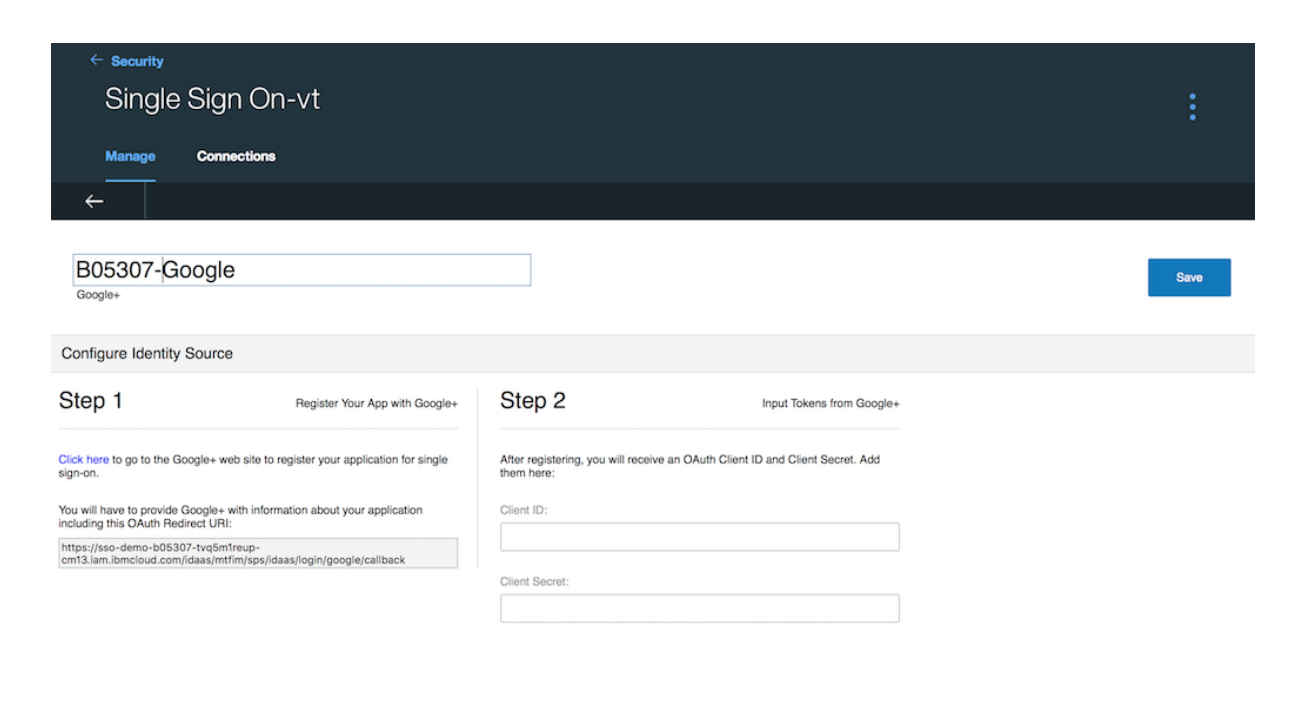

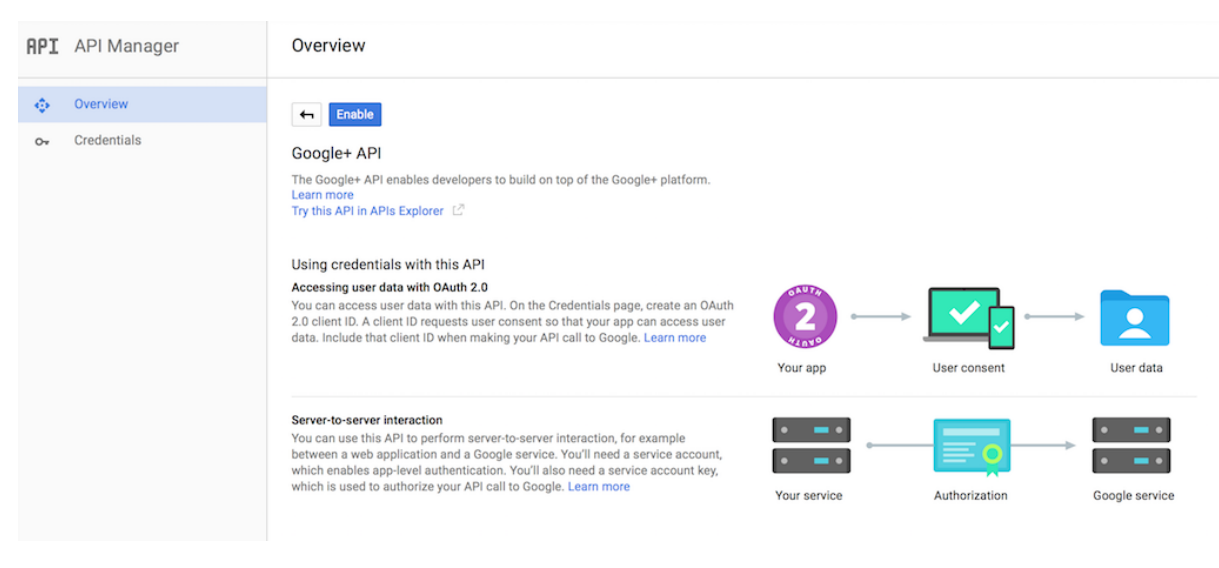

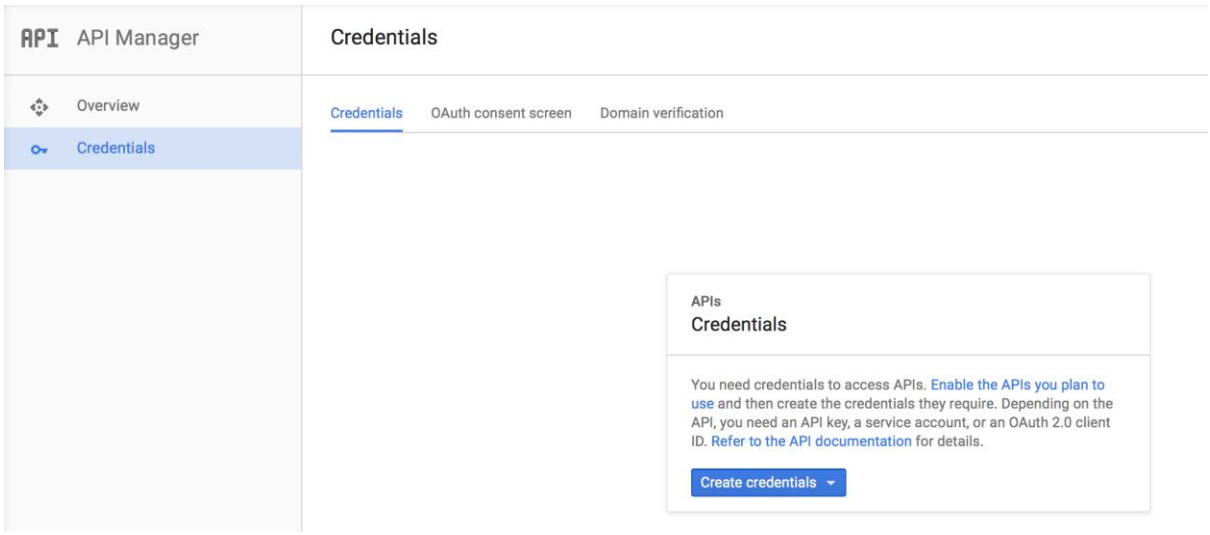

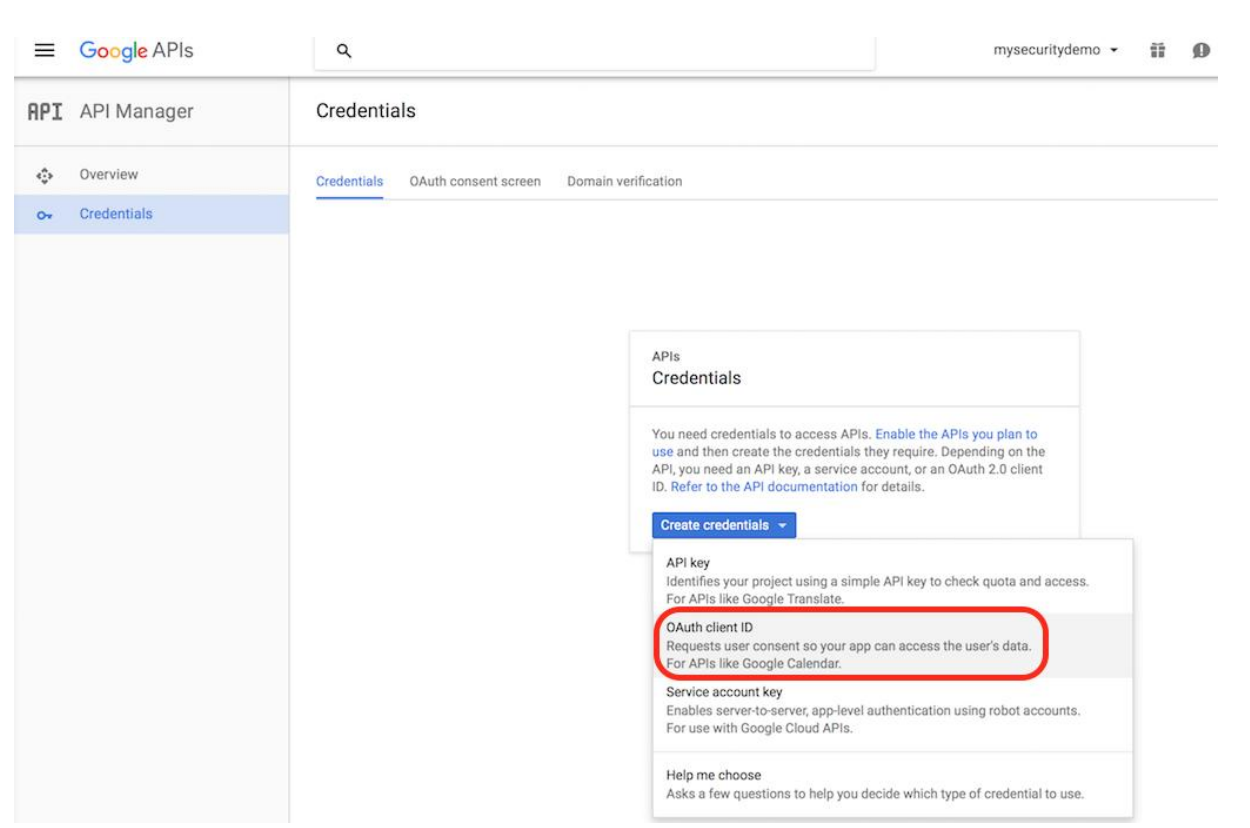

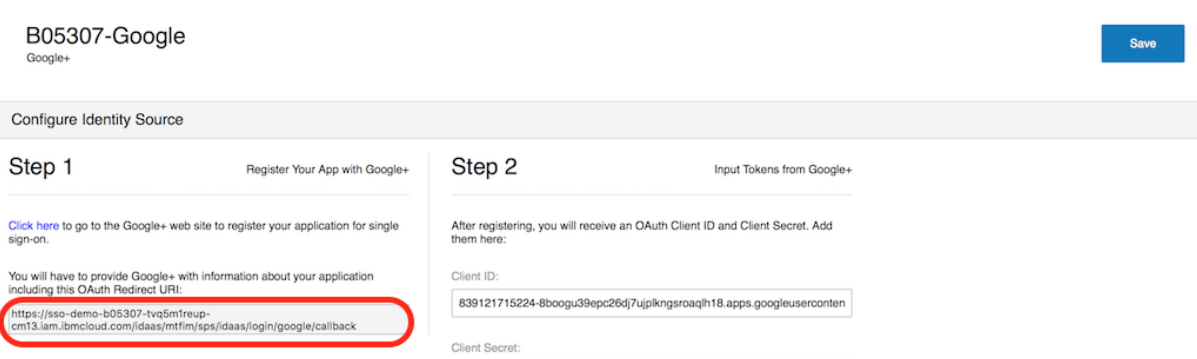

L7-QznEnUodh-XwjZW5IGkL

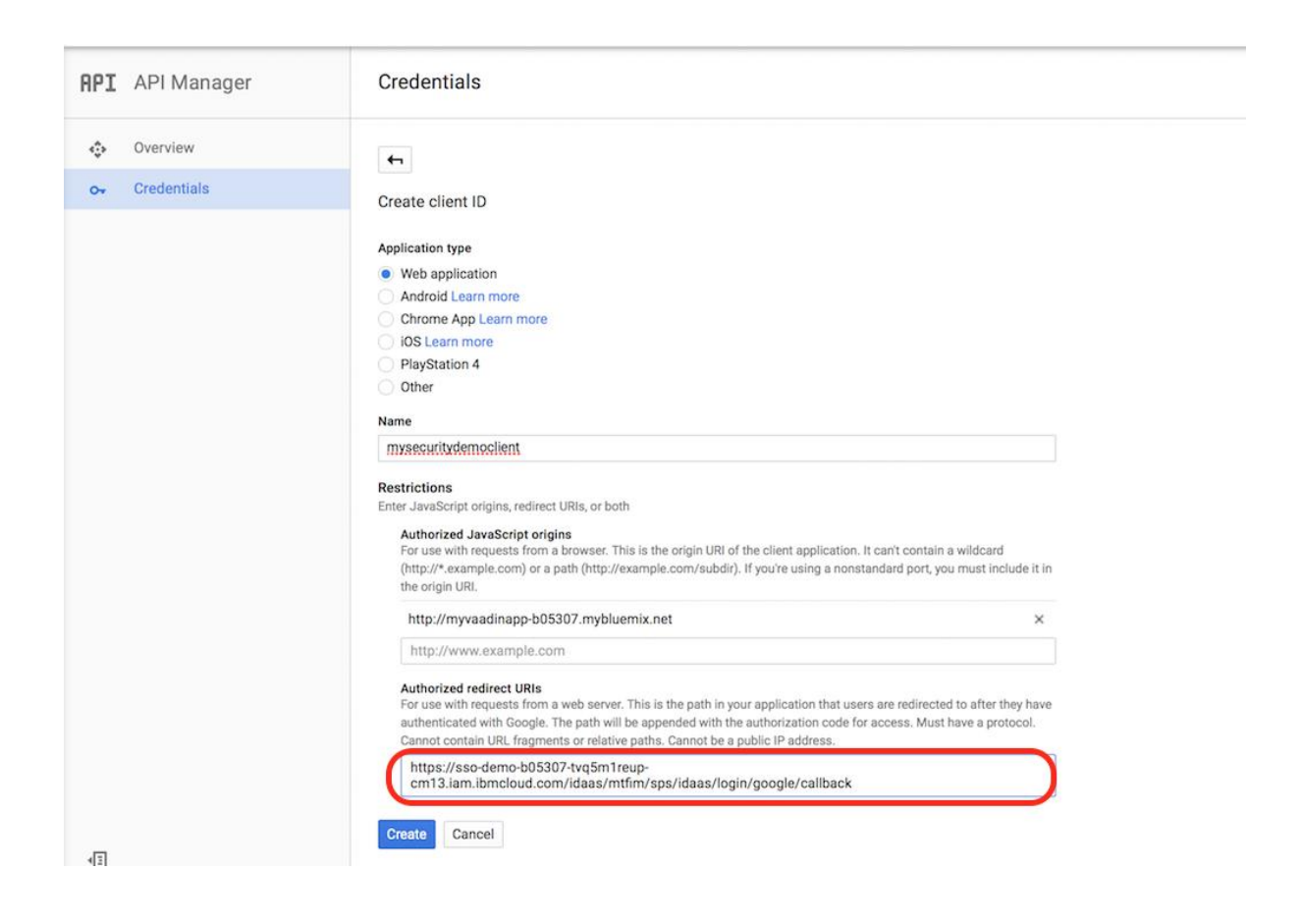

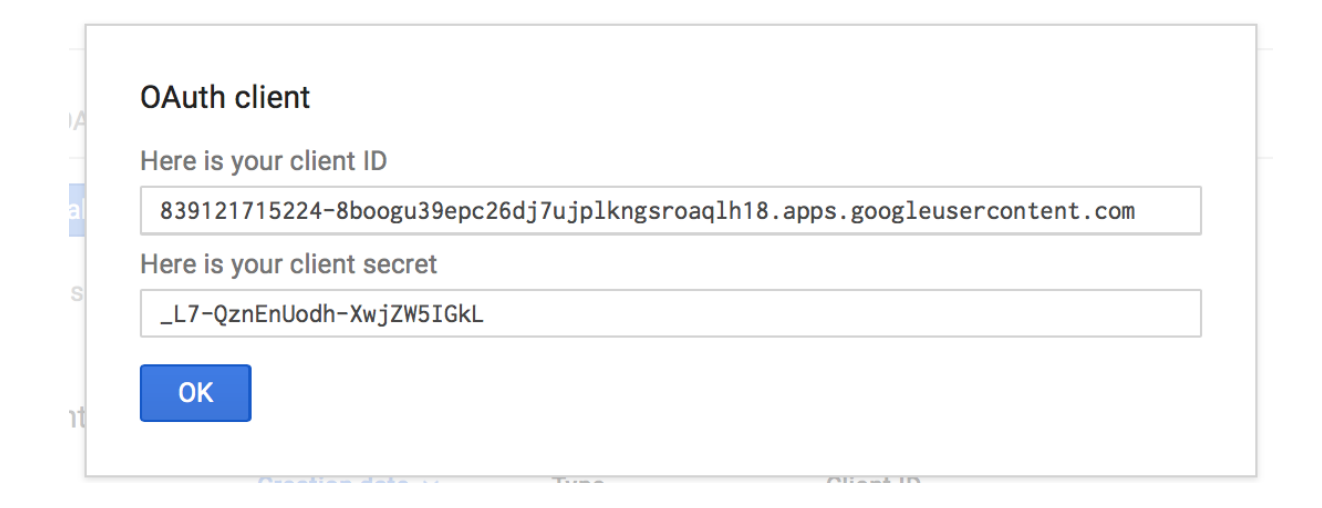

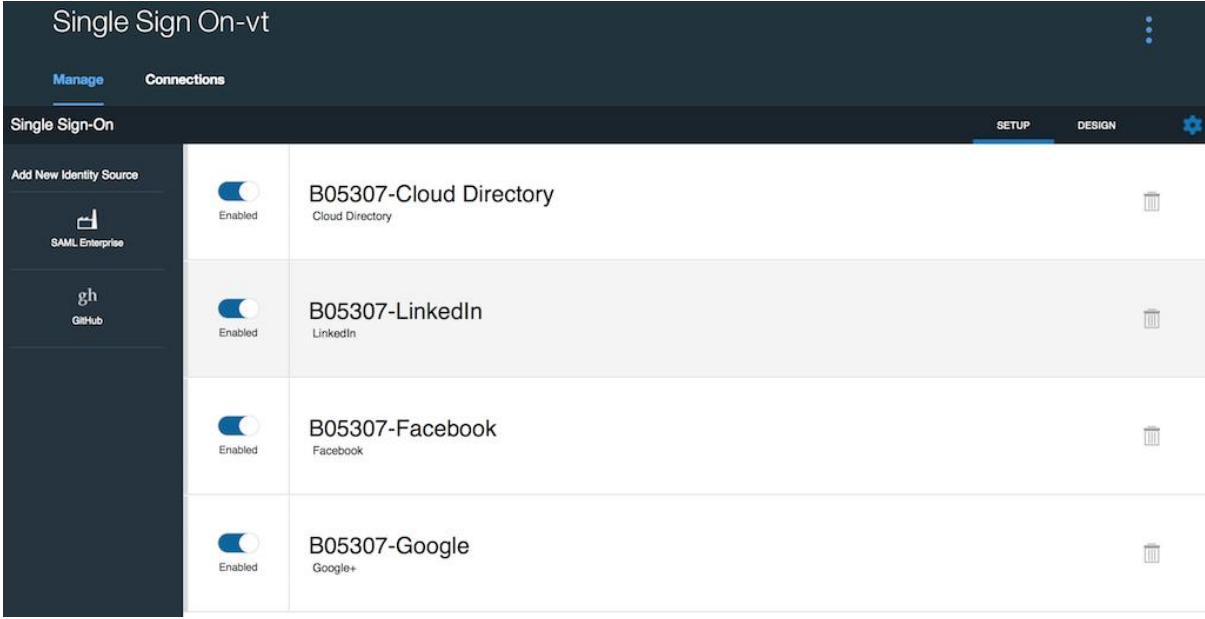

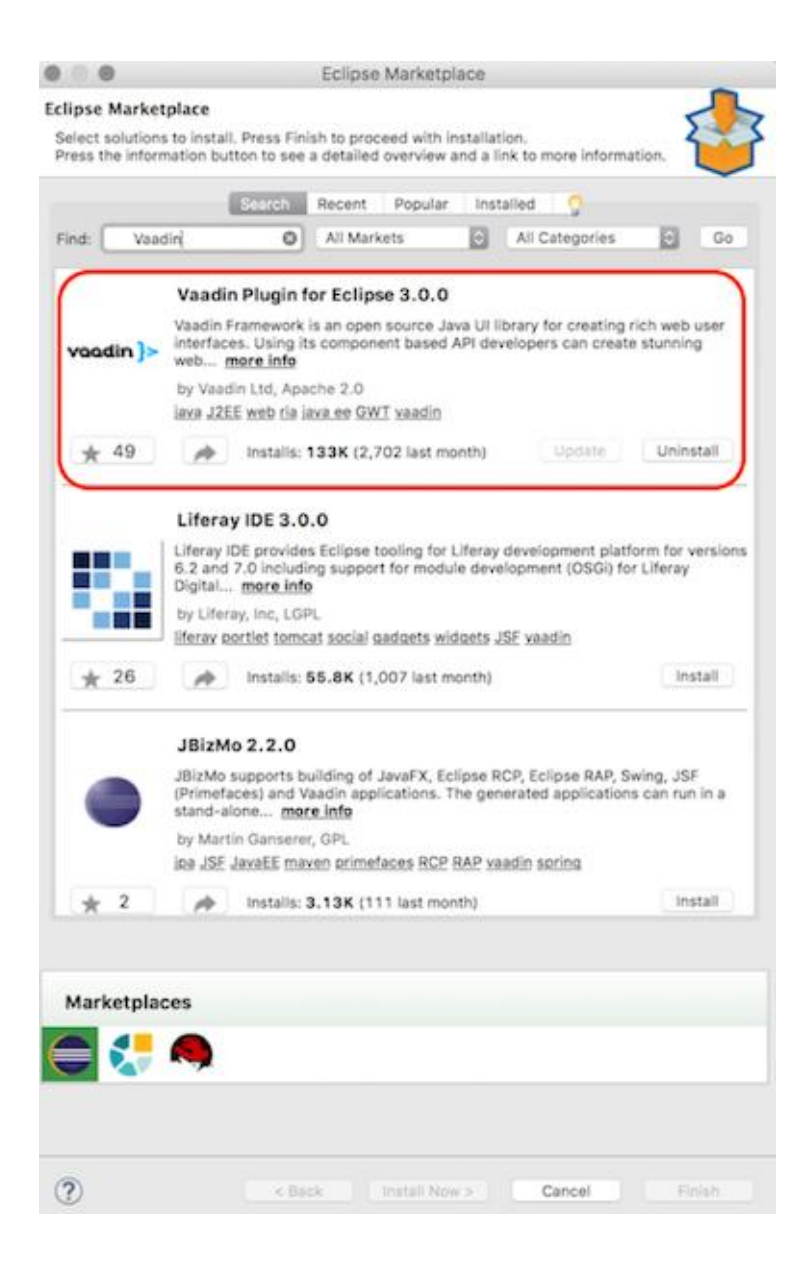

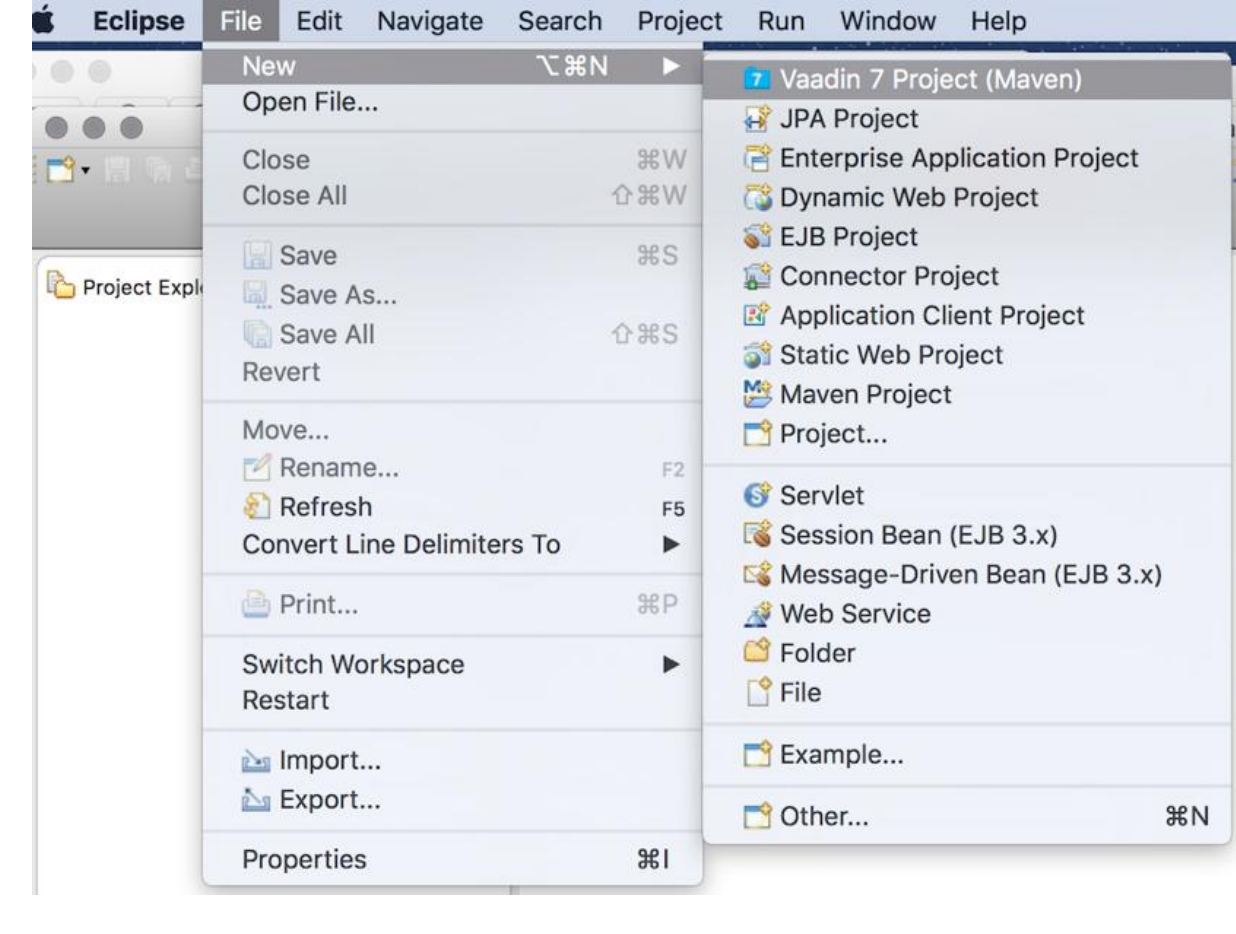

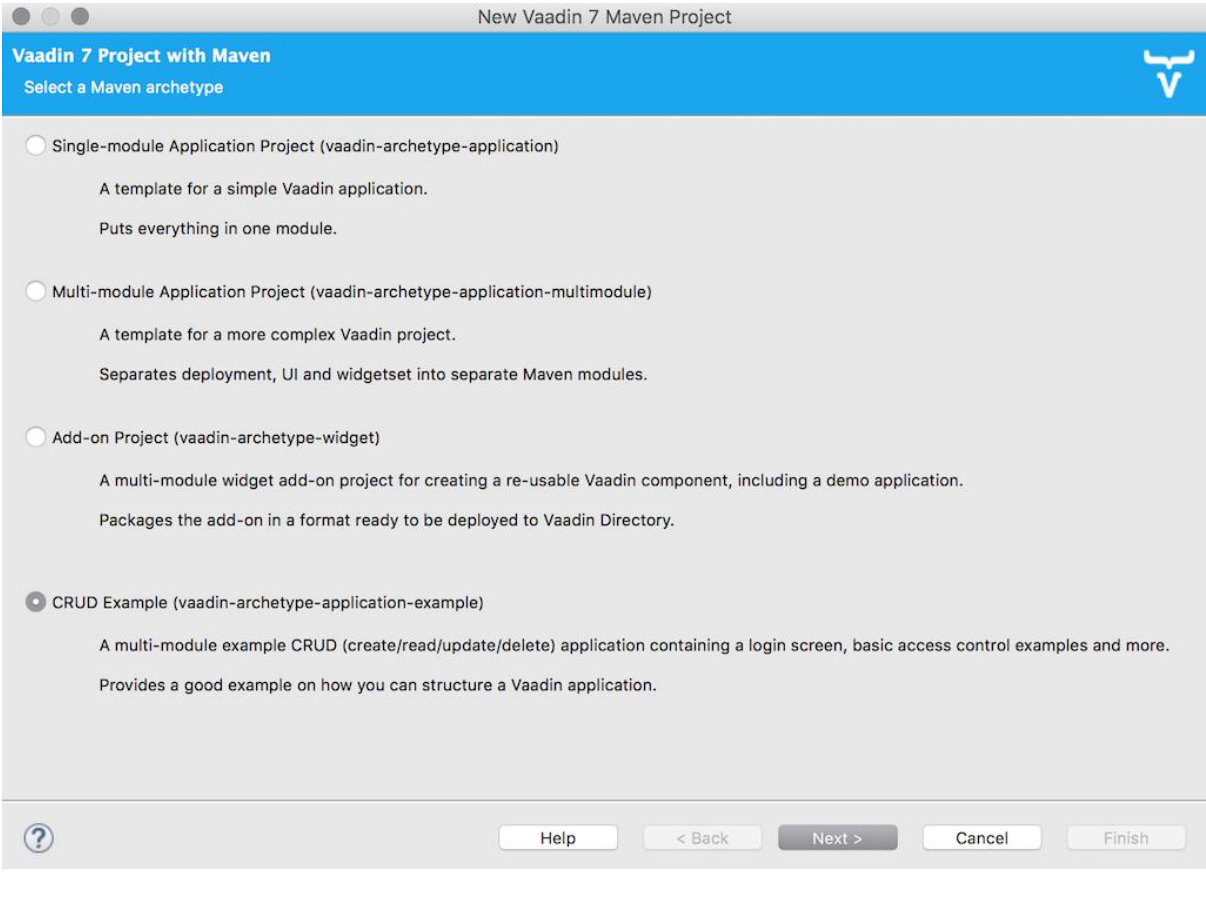

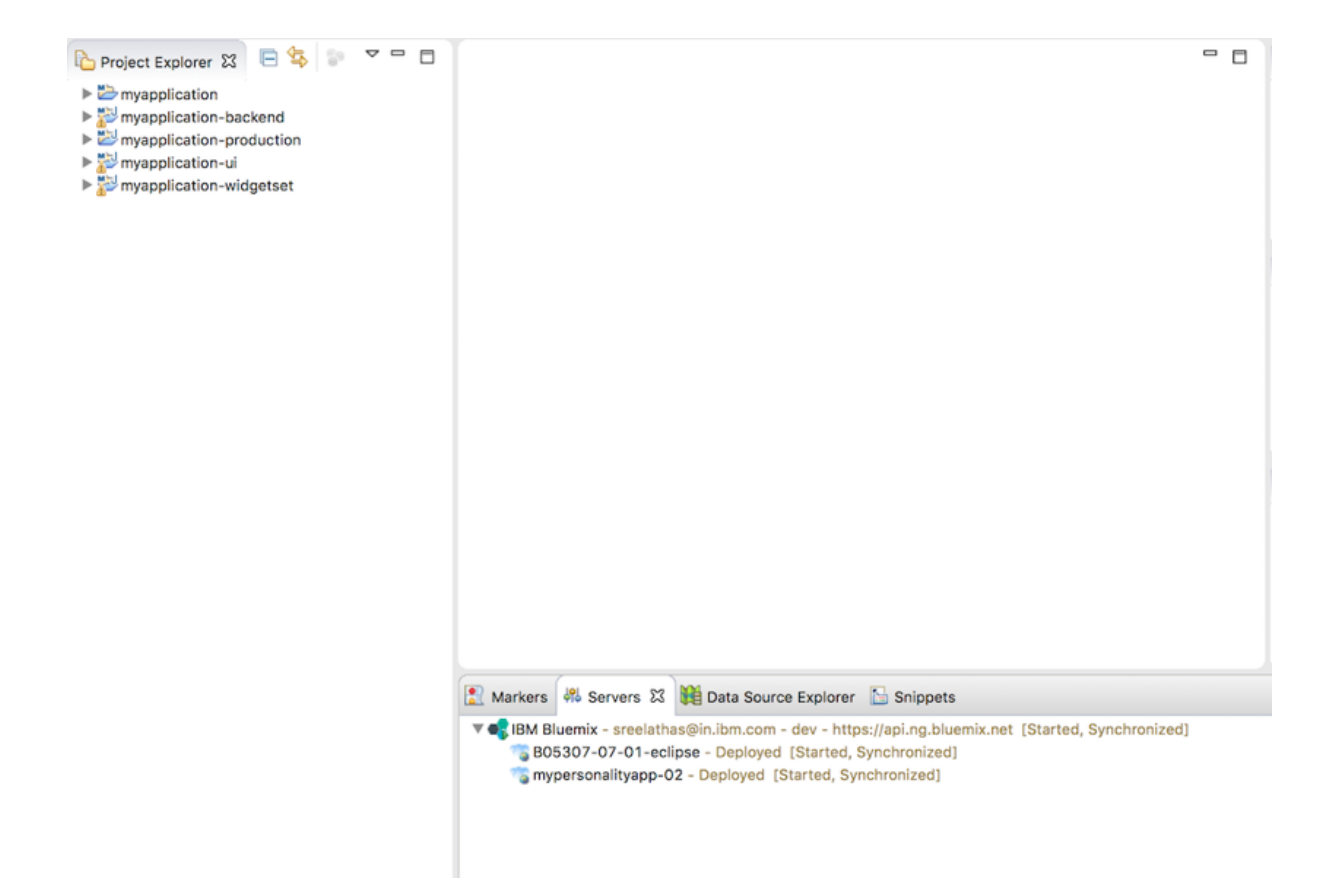

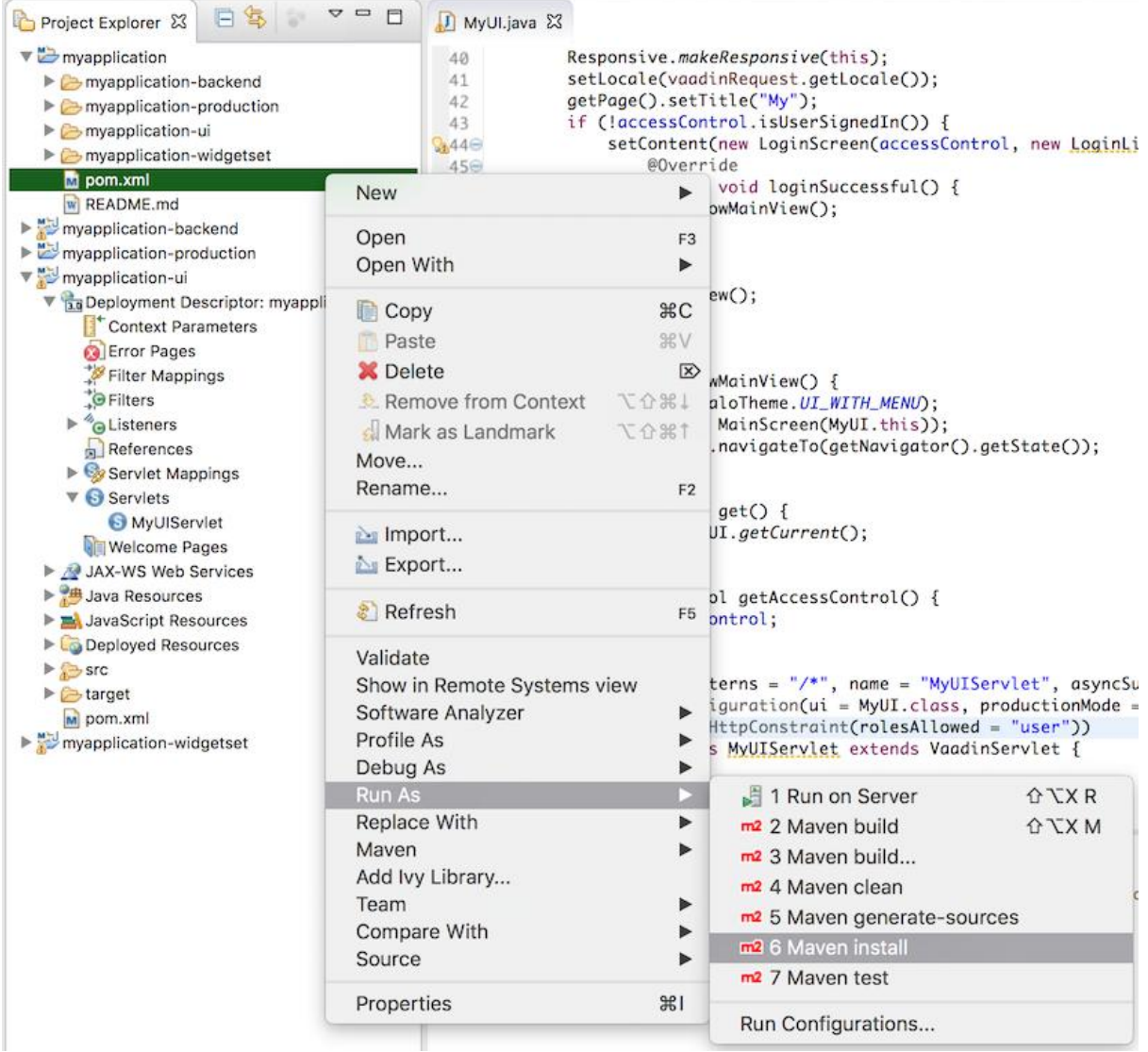

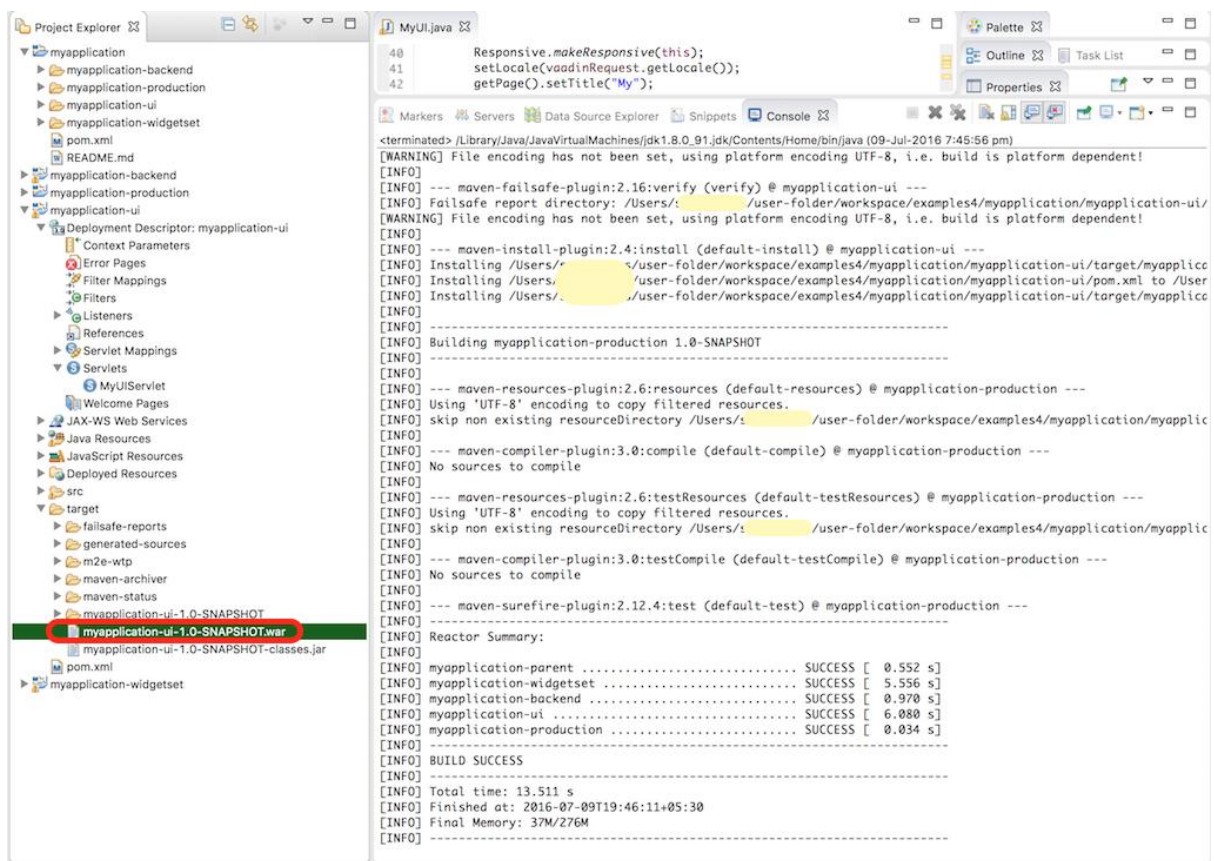

 $\blacksquare$  target -- bash -- 169×57 target — -bash — 169×57<br>Creating app myvaadinapp-b05307 in org<br>OK Creating route myvaadinapp-b05307.mybluemix.net... Binding myvaadinapp-b05307.mybluemix.net to myvaadinapp-b05307... Uploading myvaadinapp-b05307...<br>Uploading app files from: /var/folders/81/g\_8p5x257c3bjjsbmfmymyf80000gq/T/unzipped-app008060618<br>Uploading 1.5M, 77 files<br>Done uploading<br>OK OK<br>-----> Downloaded app package (20M)<br>-----> Downloaded app package (20M)<br>-----> Elerty Buildpack Version: V3.0-20160608-1450<br>-----> Retrieving IBM 1.8.0\_20160428 JRE (ibm-java-jre-8.0-3.0-pxa6480sr3-20160428\_01-cloud.tgz -----> Uploading droplet (147M) 0 of 1 instances running, 1 starting<br>0 of 1 instances running, 1 starting<br>1 of 1 instances running App started ox App myvaadinapp-b05307 was started using this command '.liberty/initial\_startup.rb'

Showing health and status for app myvaadinapp-b05307 in  $\overline{0}$ requested state: started<br>usage: 16 x 1 instances<br>urls: myxaadinapp-b85307.mybluemix.net<br>urls: myxaadinapp-b85307.mybluemix.net<br>stack: unknown<br>stack: unknown<br>buildpack: Liberty for Java(TM) (WAR, liberty-16.0.0\_2, buildpack state since  $\begin{array}{cccc} \text{state} & \text{since} & \text{cpu} & \text{memory} & \text{disk} & \text{details} \\ \text{m} & \text{running} & 2016-07-10 & 08:17:17 \text{ AM} & 260.4\% & 218.9M \text{ of } 1G & 201.2M \text{ of } 1G \end{array}$ 

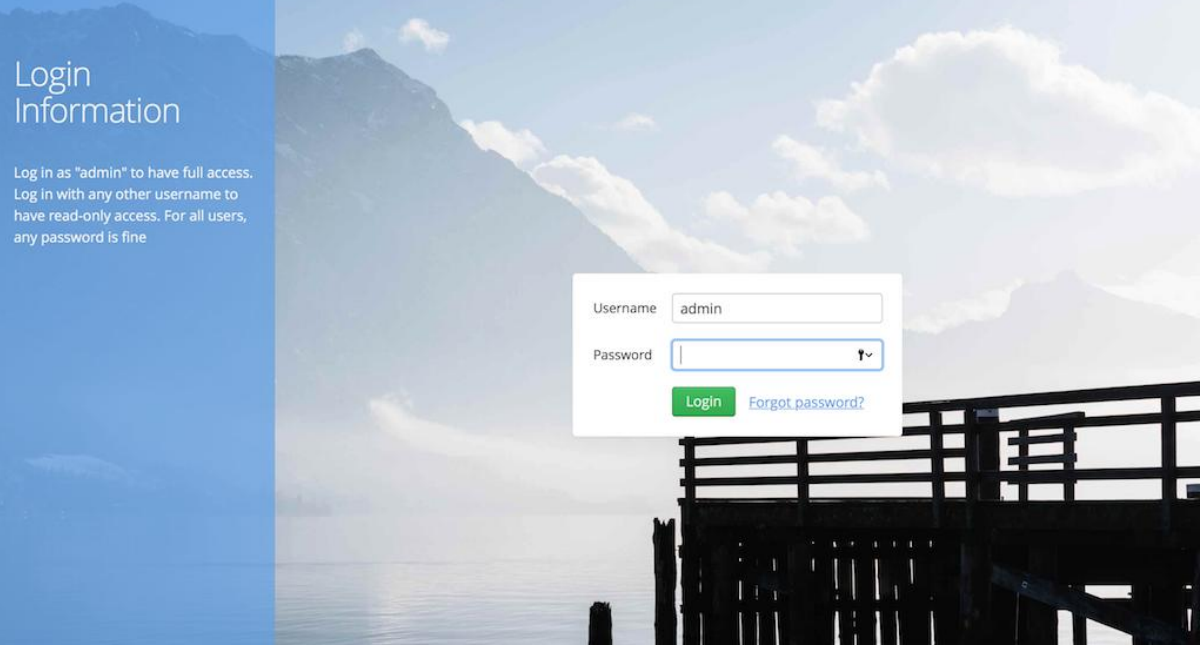

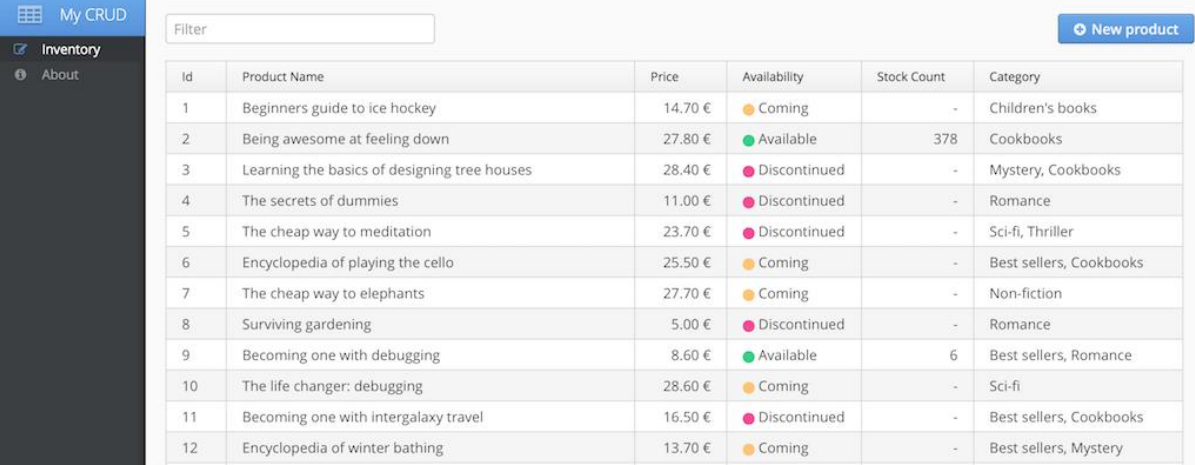

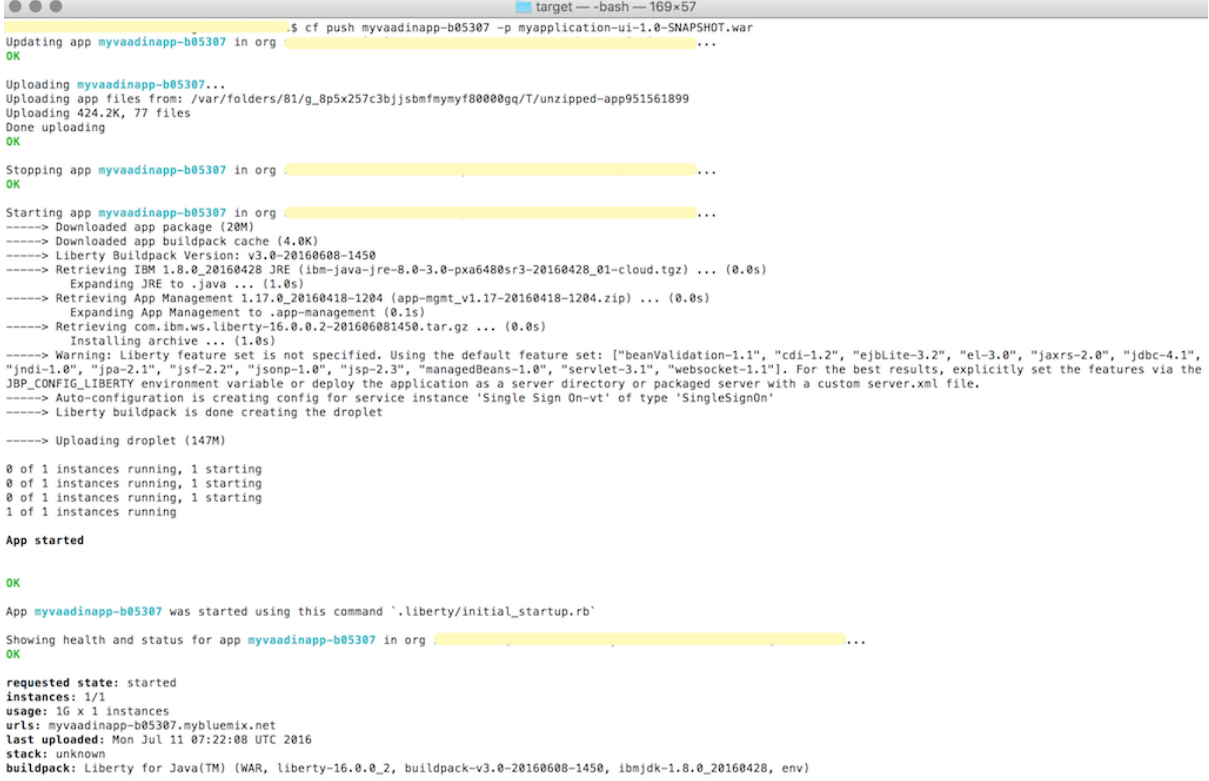

state since  $\begin{array}{ccccccccc}\n\text{state} & \text{since} & \text{cpu} & \text{memory} & \text{disk} & \text{details} \\
\text{f0} & \text{running} & 2615-67-11 & 12:53:41 & \text{PM} & 1.88 & 224.7M & \text{of} & 16 & 281.6M & \text{of} & 16 \\
\text{F1} & \text{F2} & \text{F3} & \text{F4} & \text{F5} & \text{F5} & \text{F5} & \text{F6} & \text{F7} & \text{F7} & \text{F8} & \text$ 

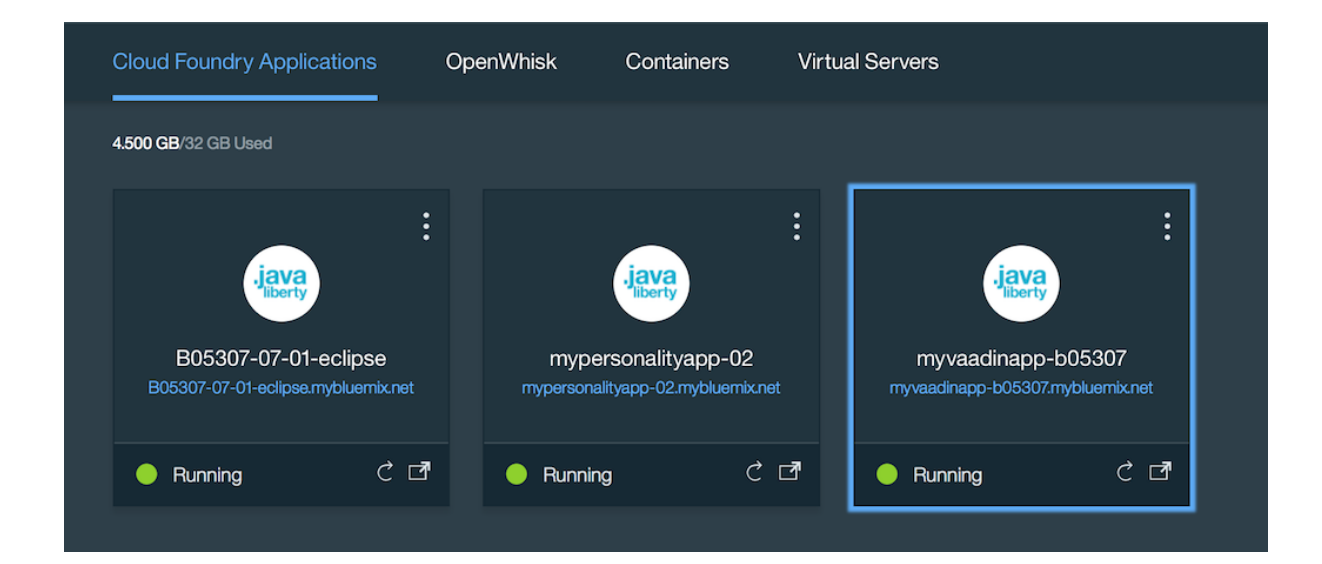

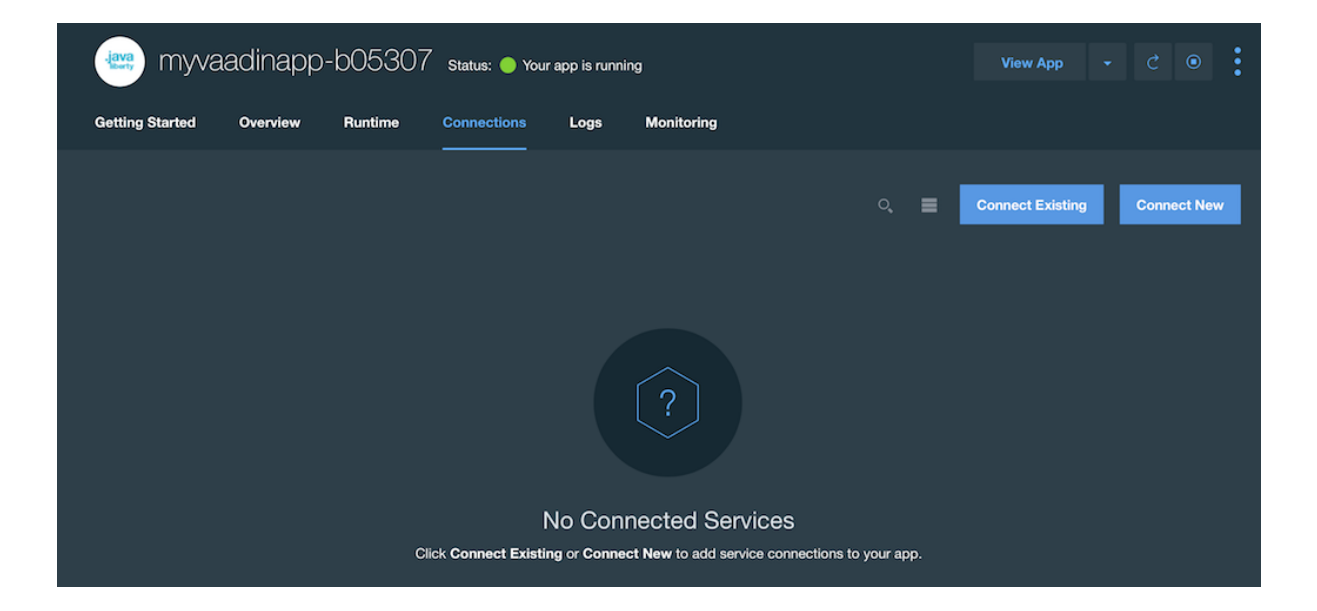

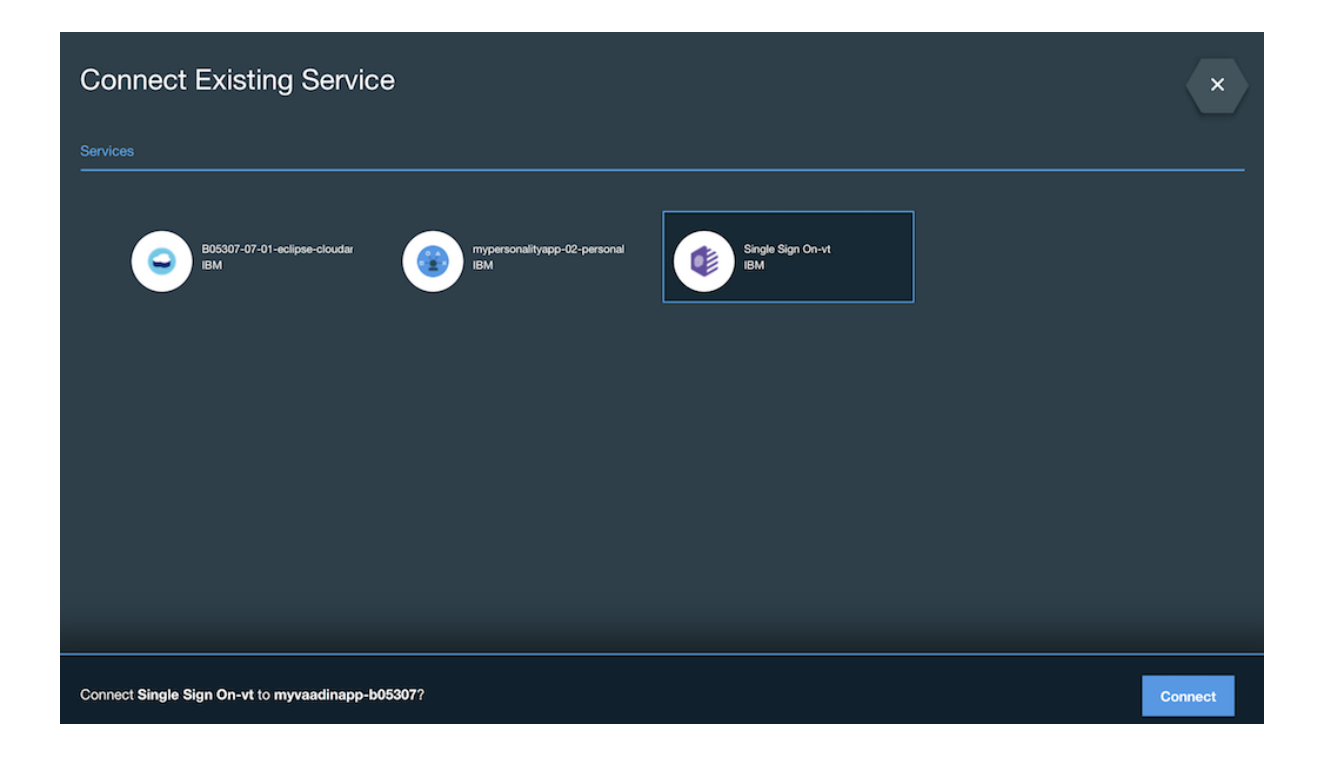

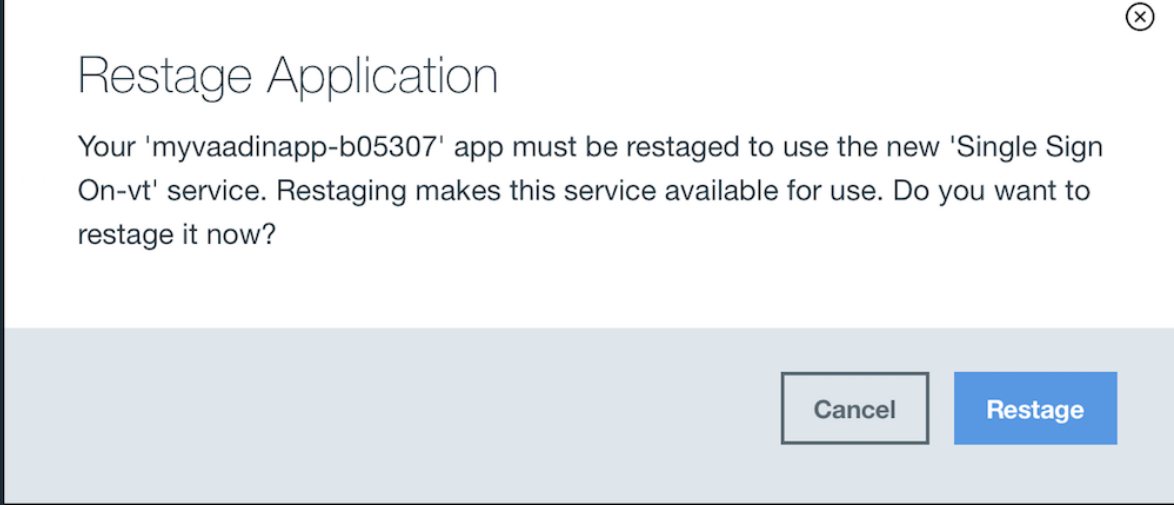

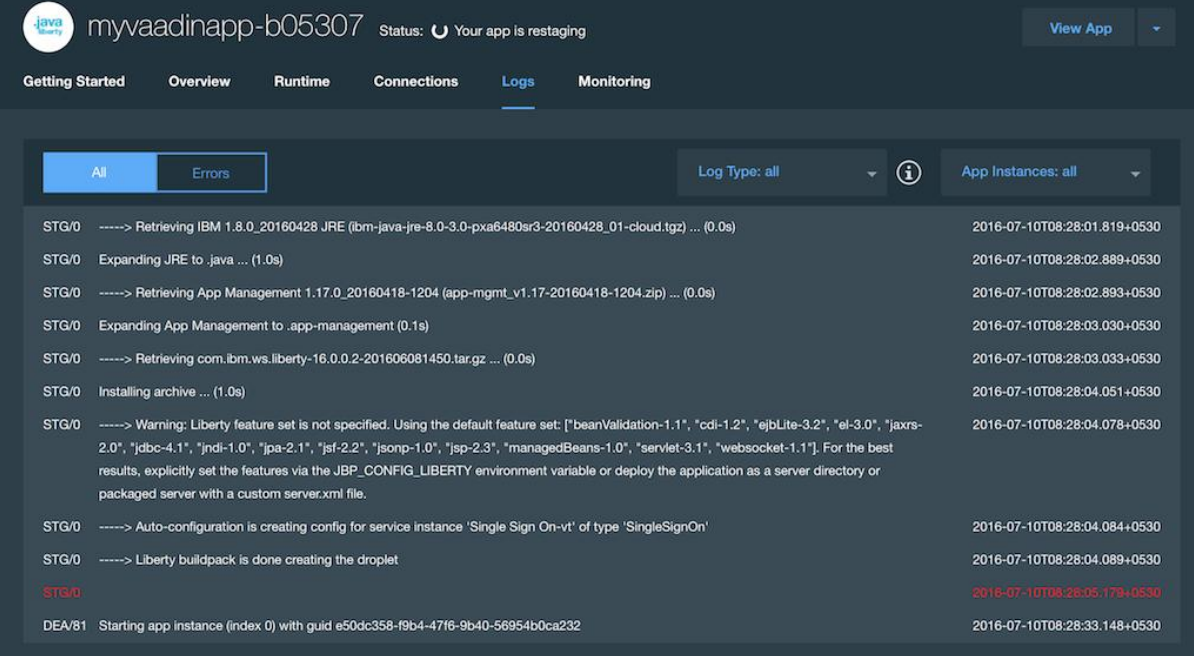

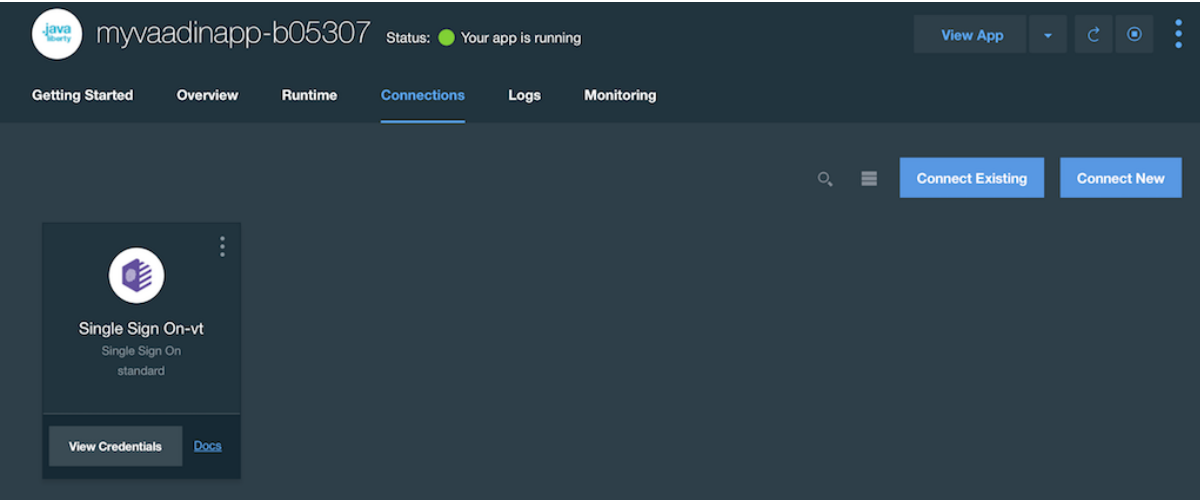

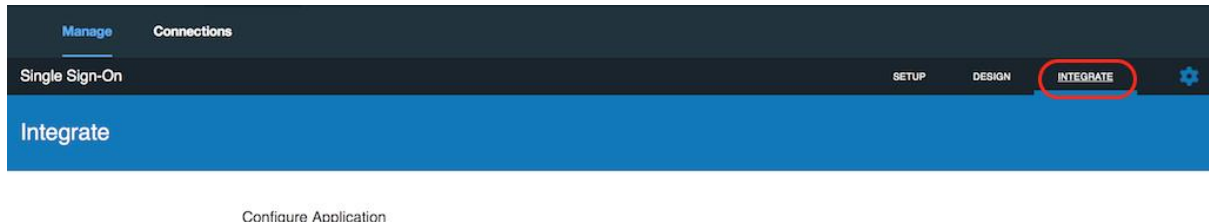

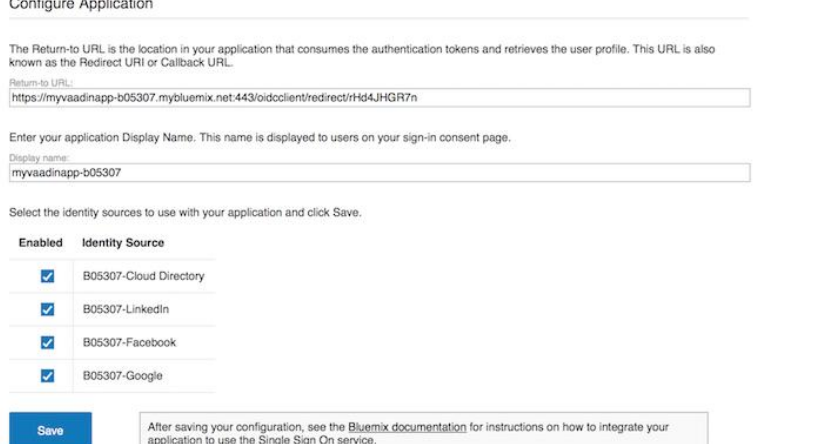

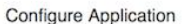

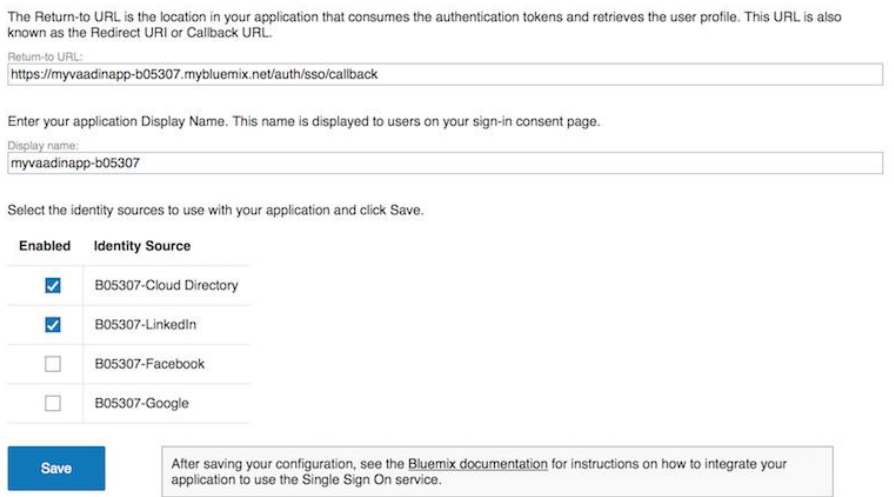

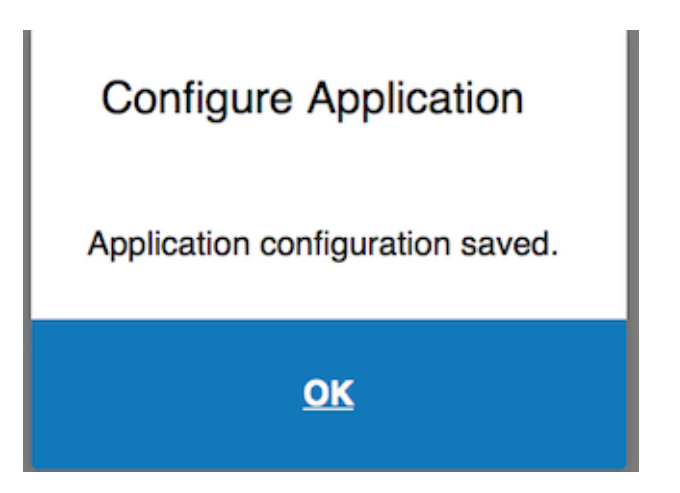

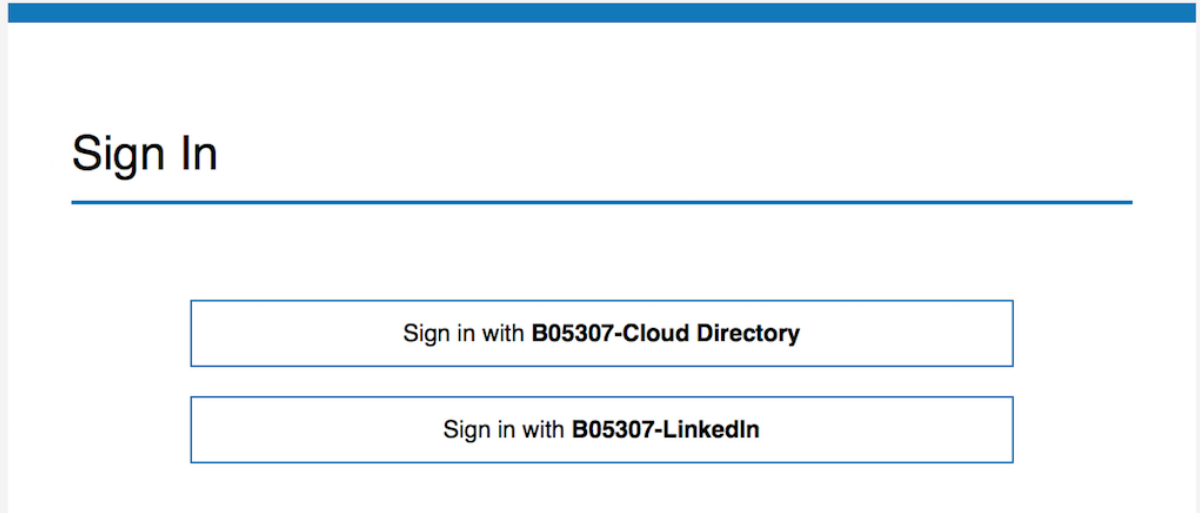

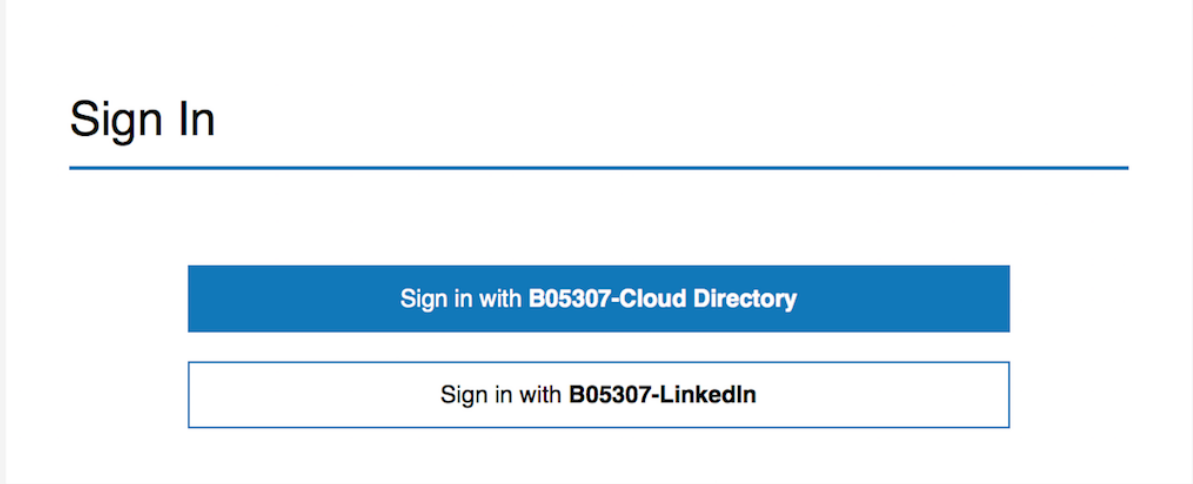

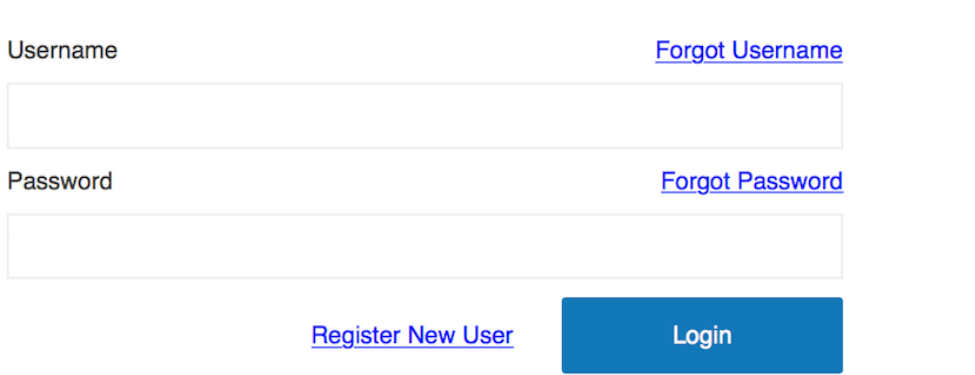

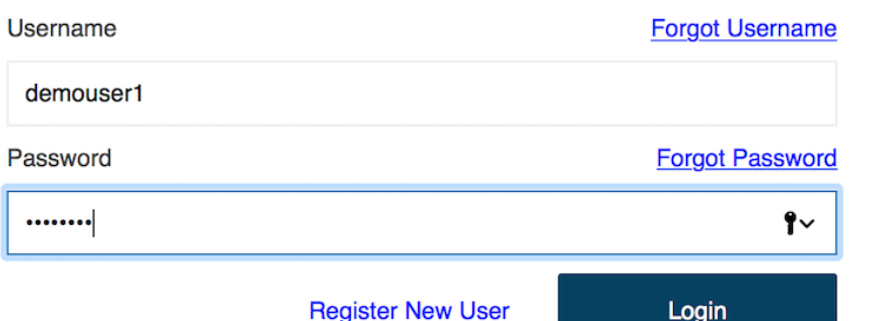

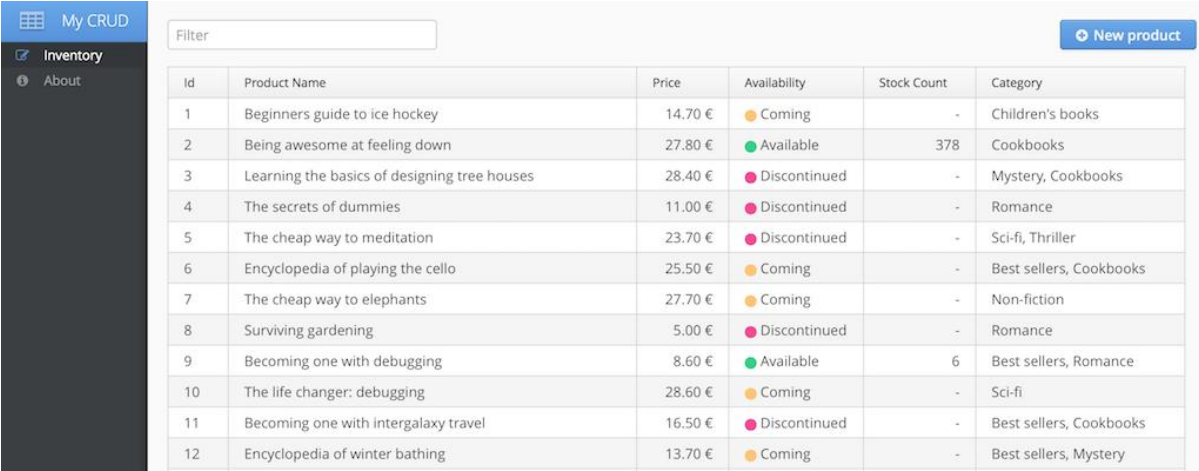

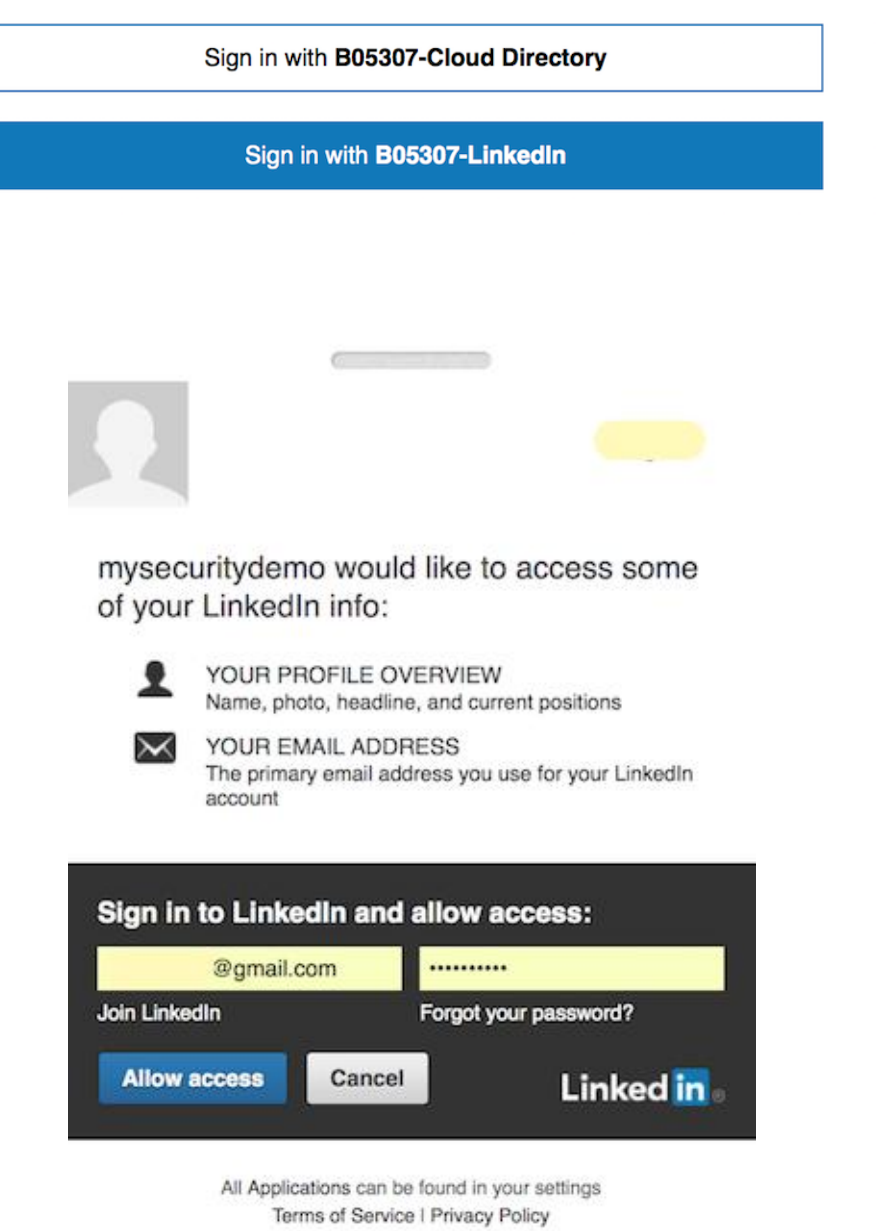

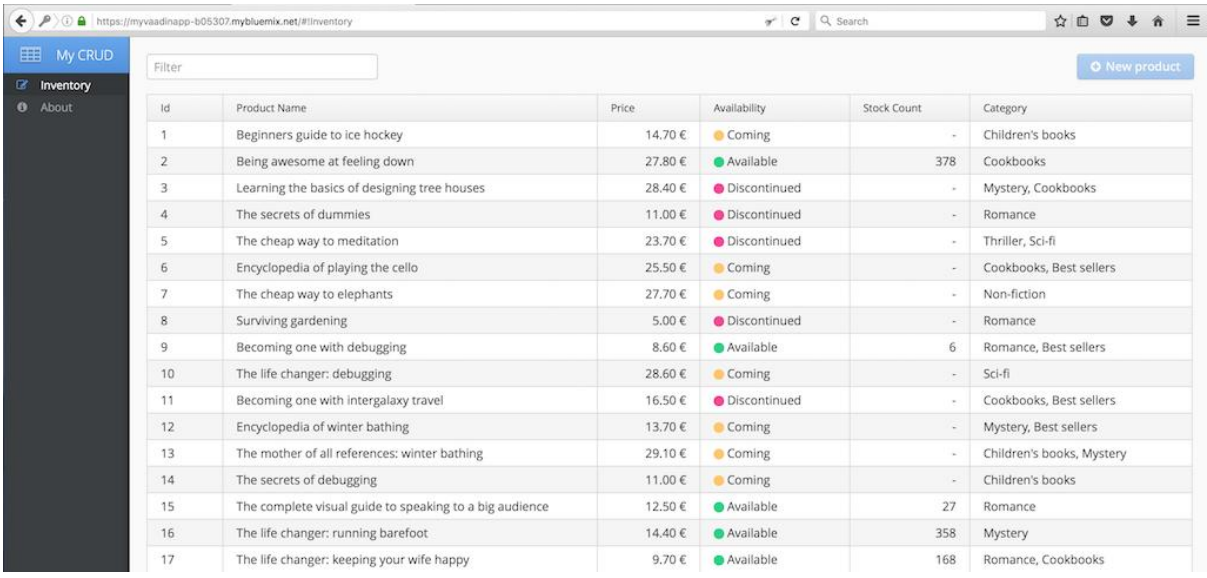

Sign in with B05307-Cloud Directory

Sign in with B05307-LinkedIn

Sign in with B05307-Google

## Google

# One account. All of Google.

Sign in with your Google Account

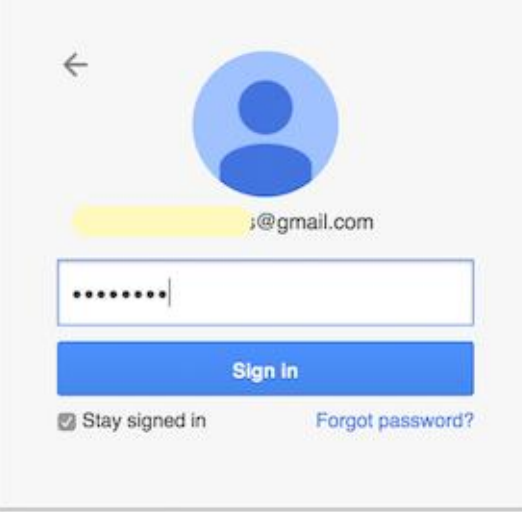

Sign in with a different account

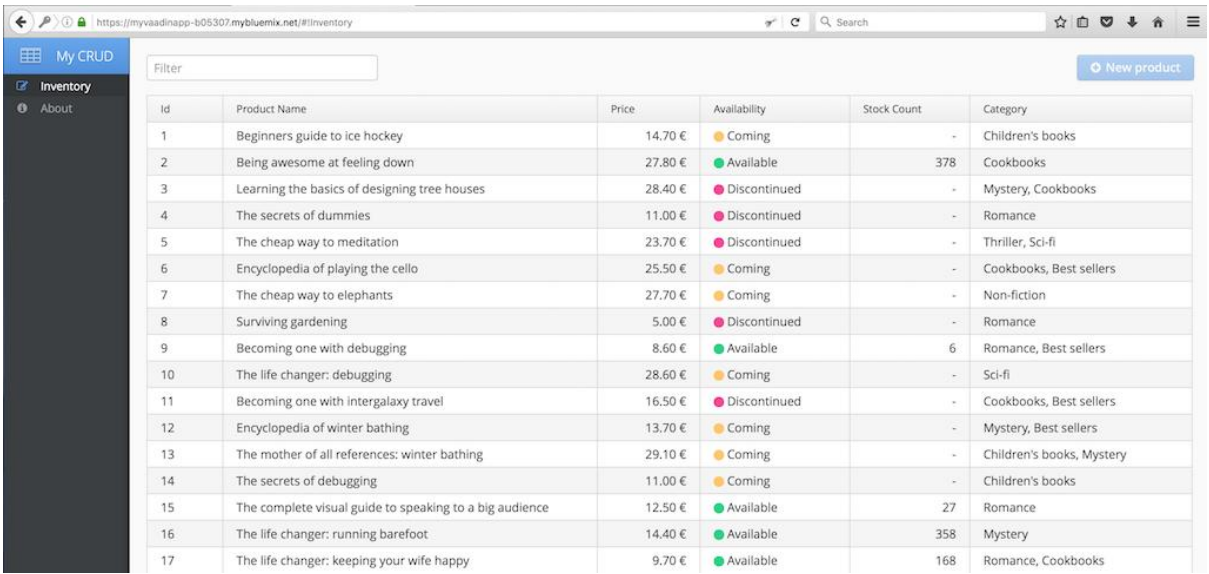

### **Chapter 9: Microservices-based Application Development on Bluemix**

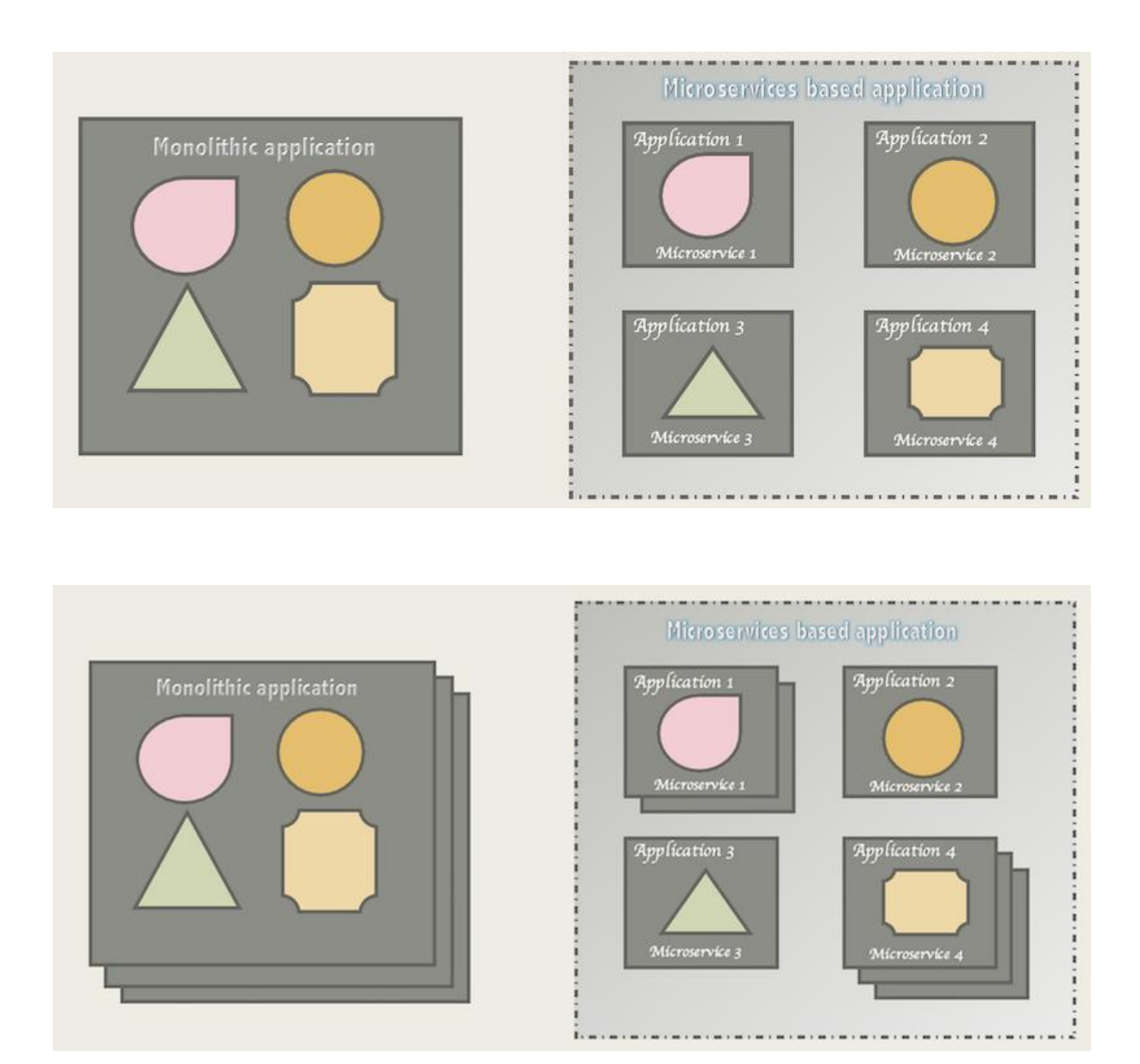

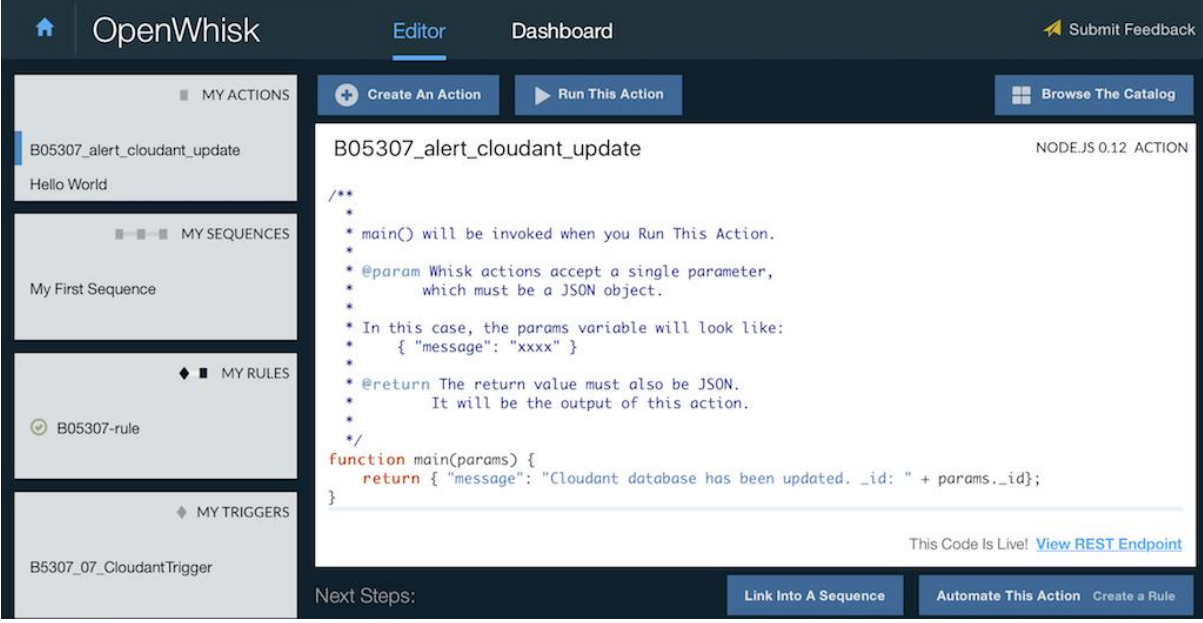

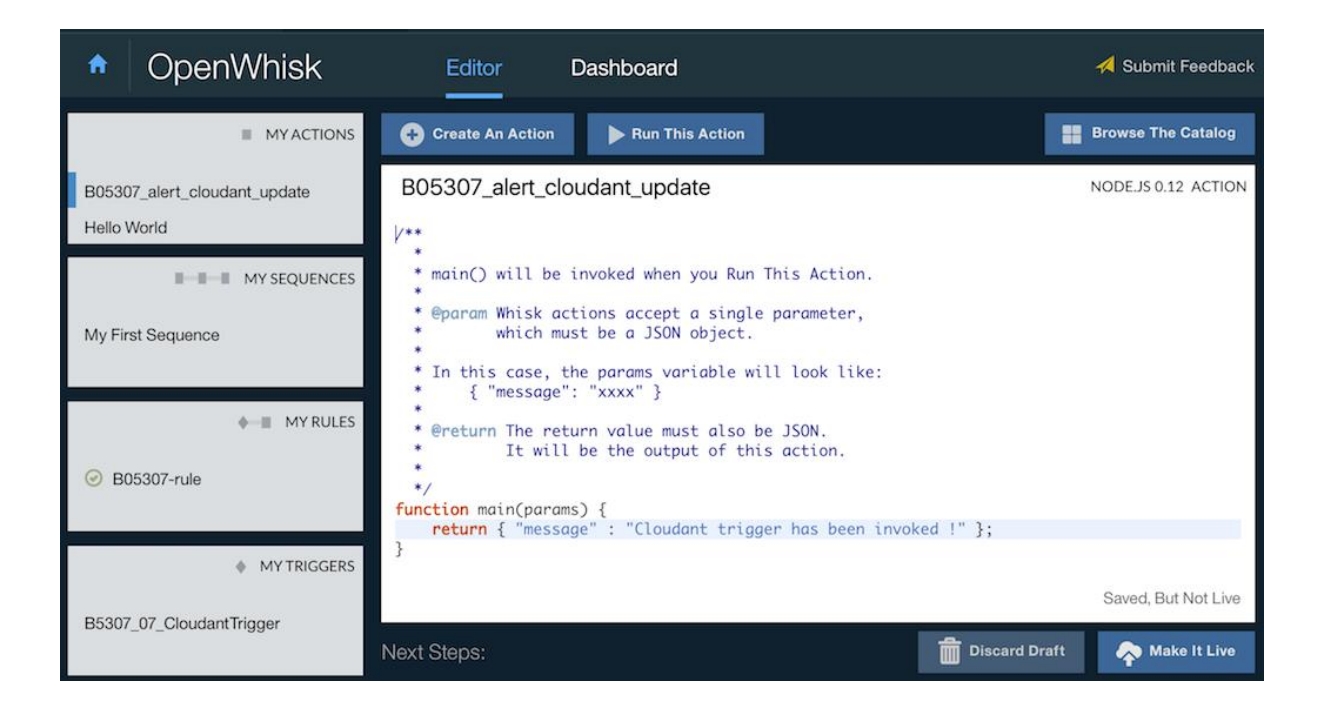

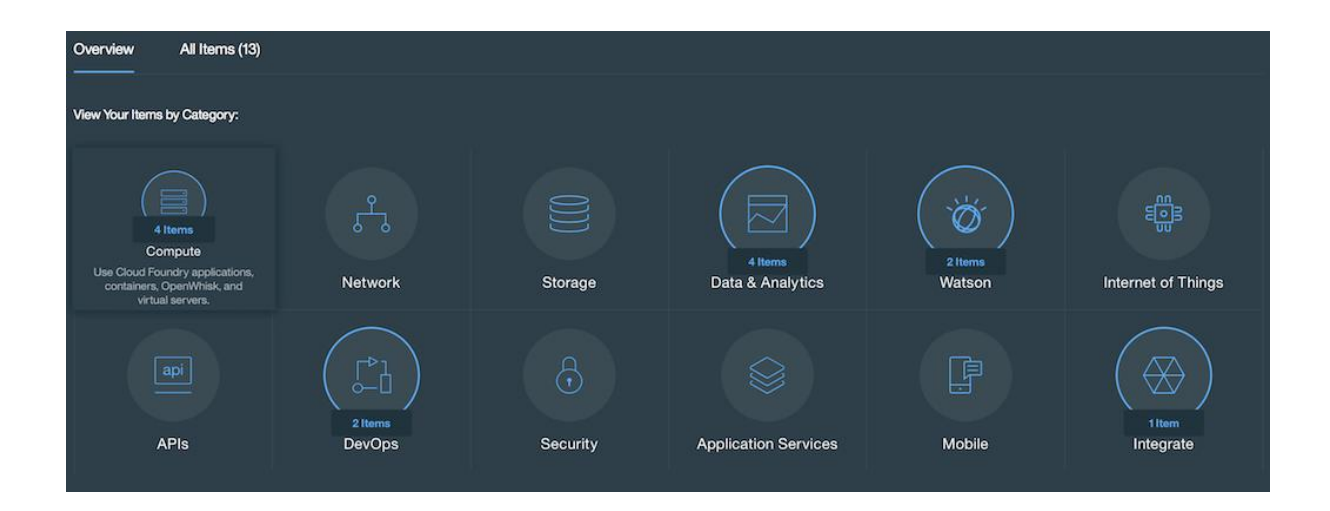

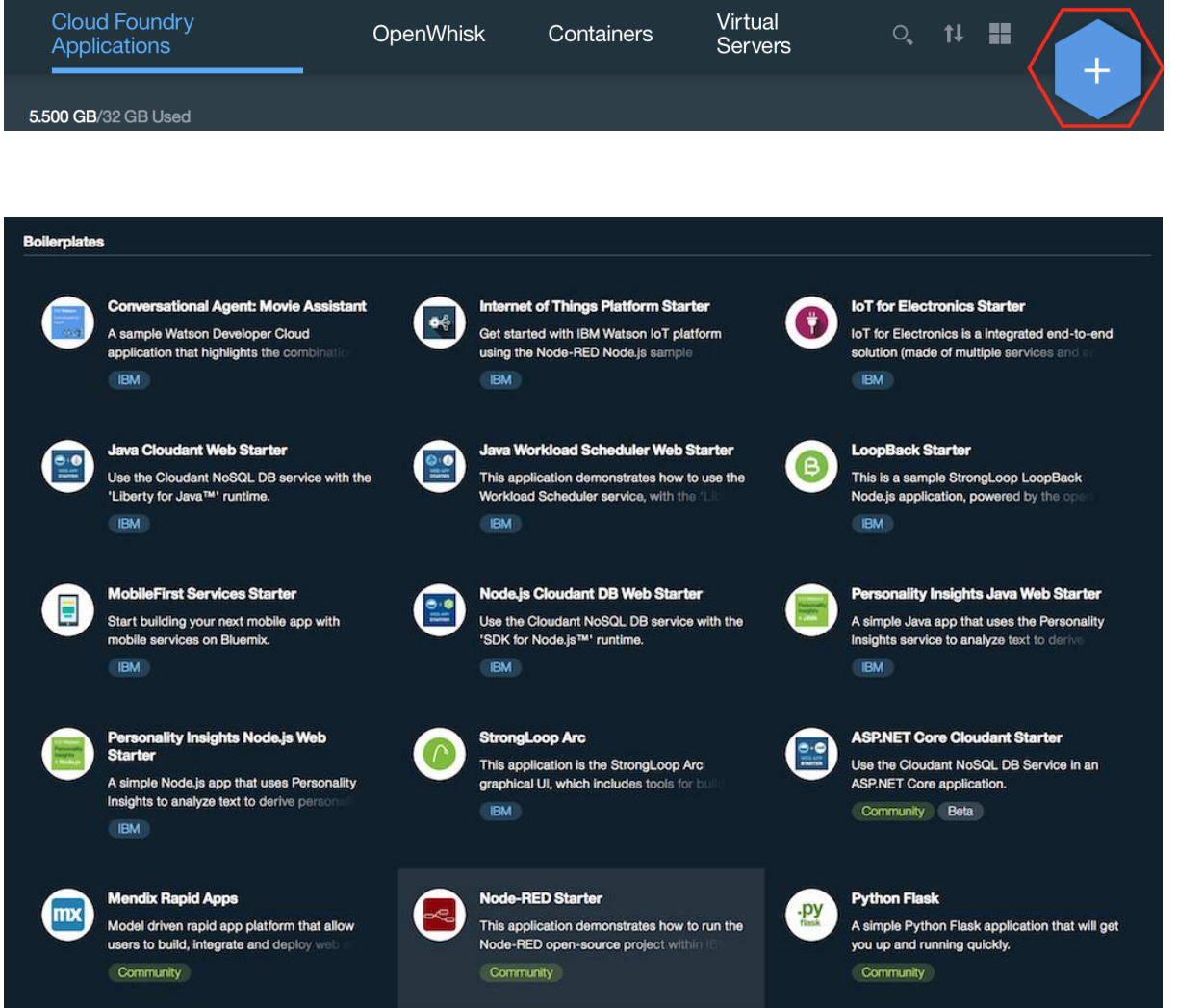

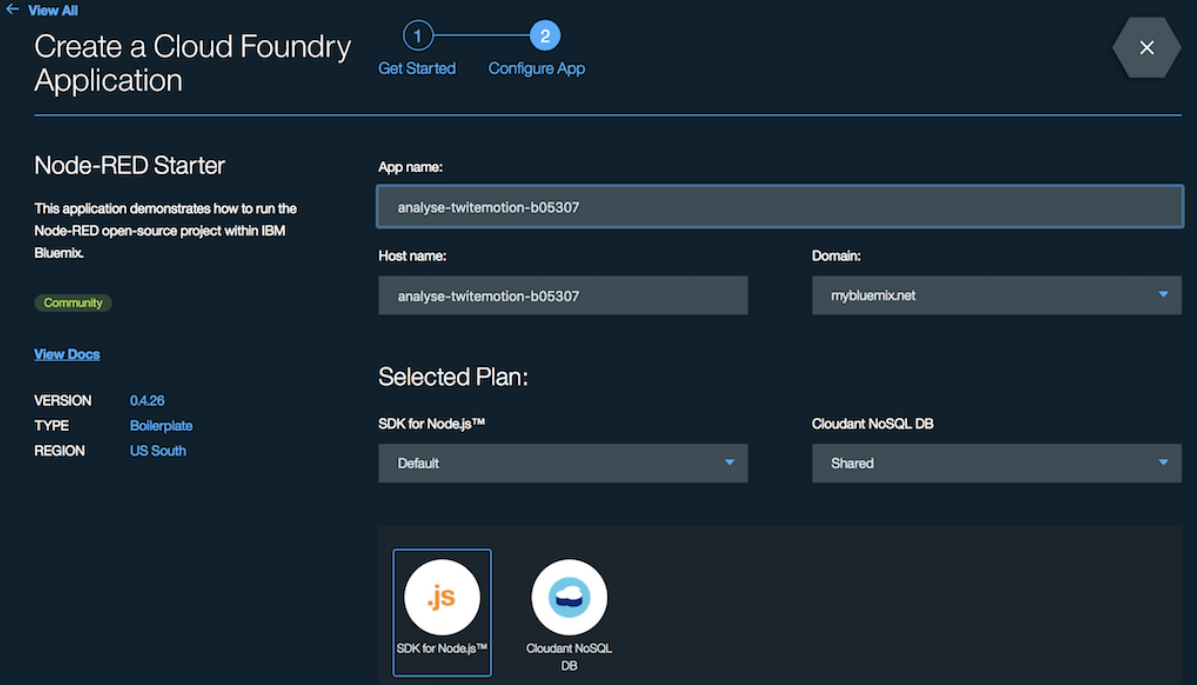

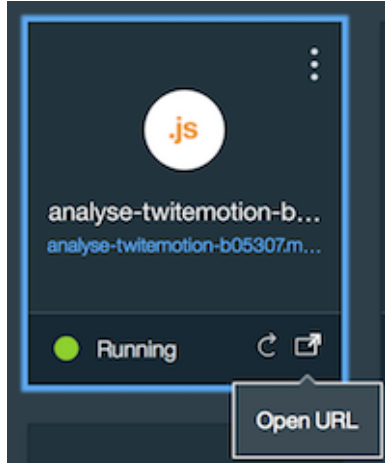

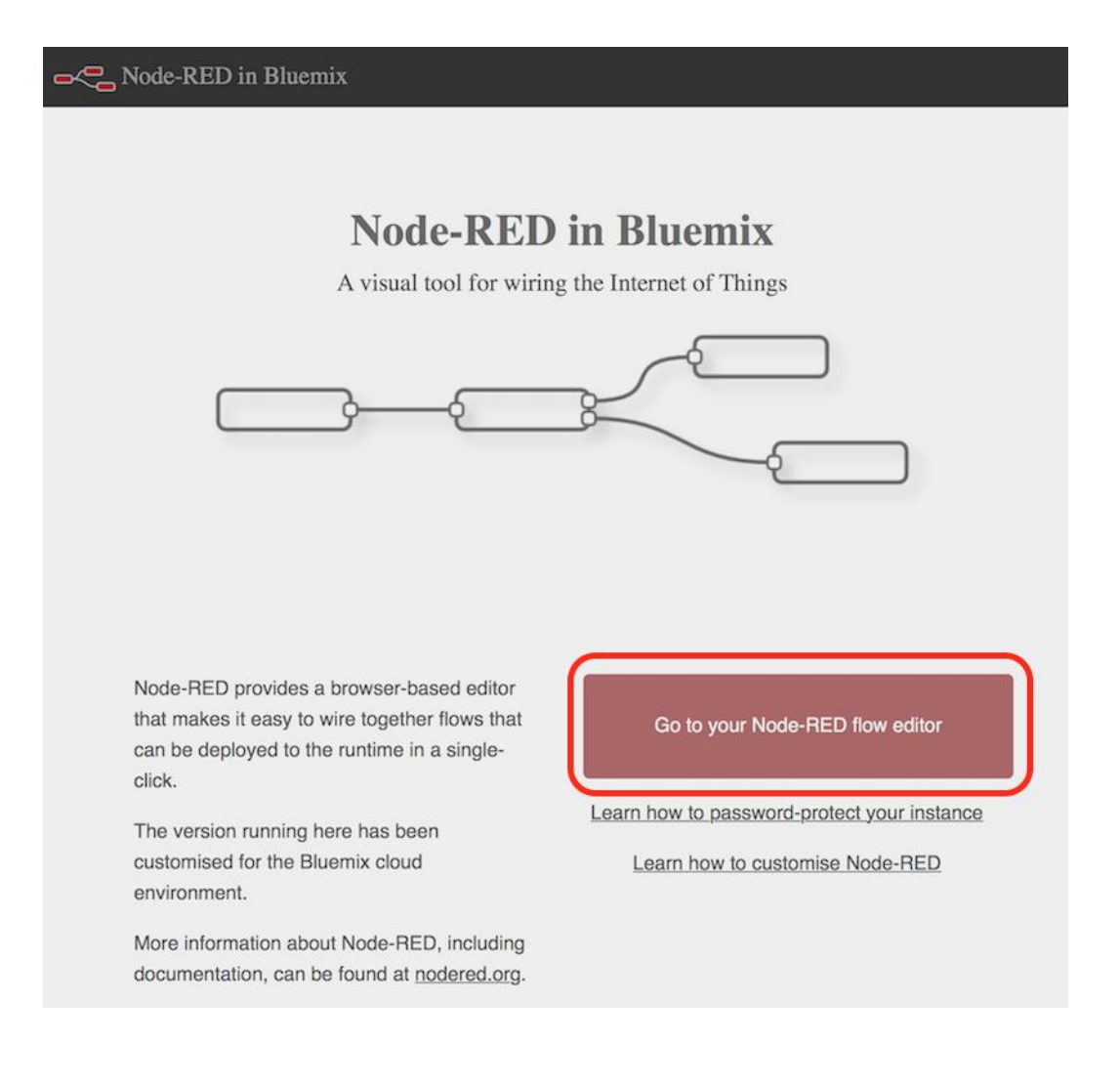

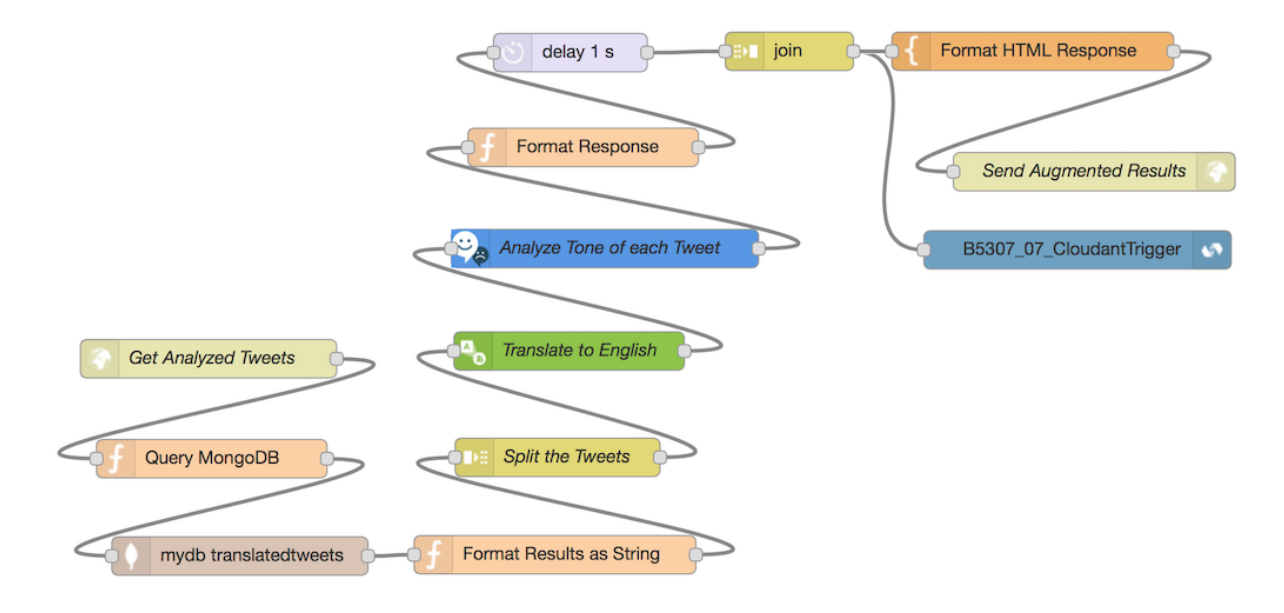

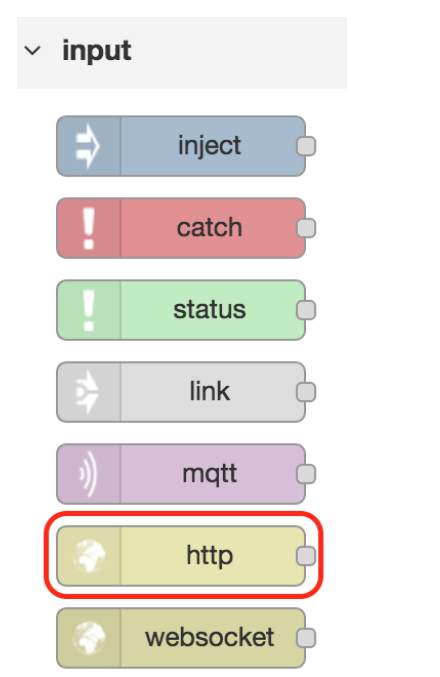

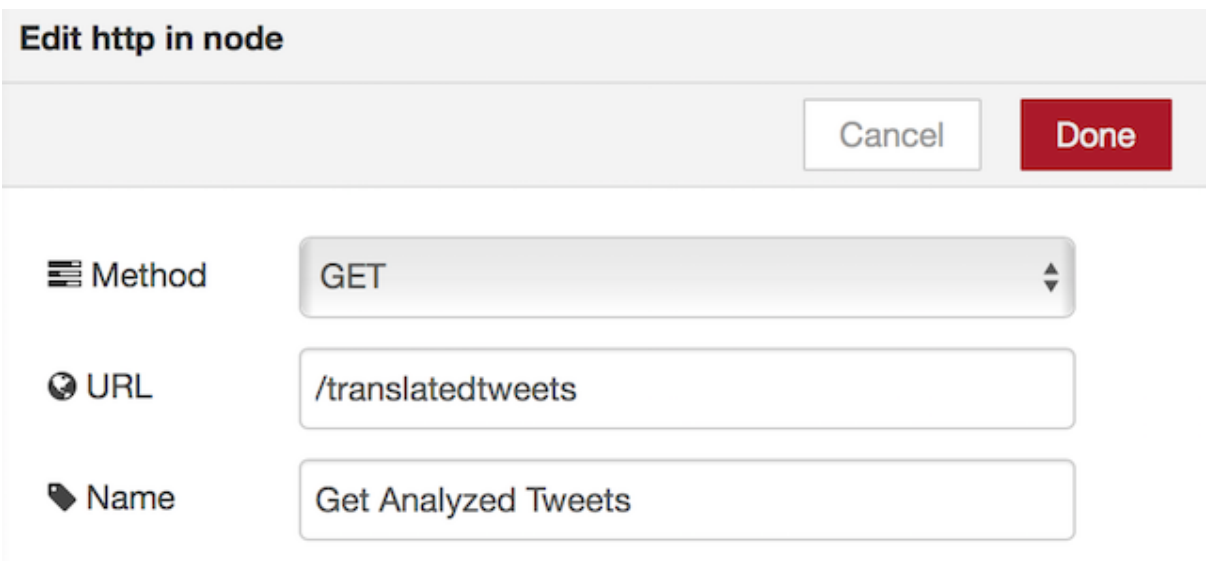

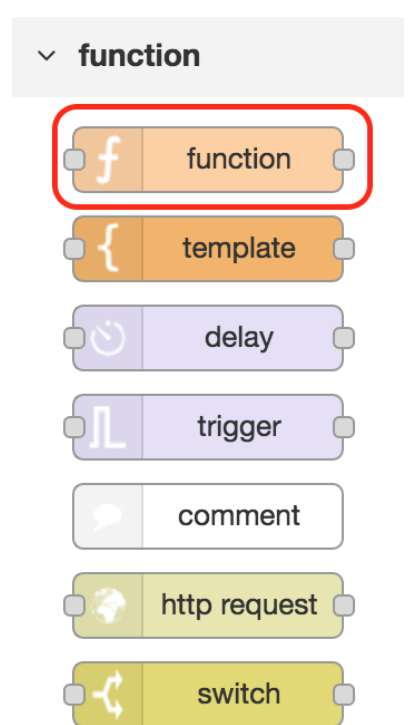

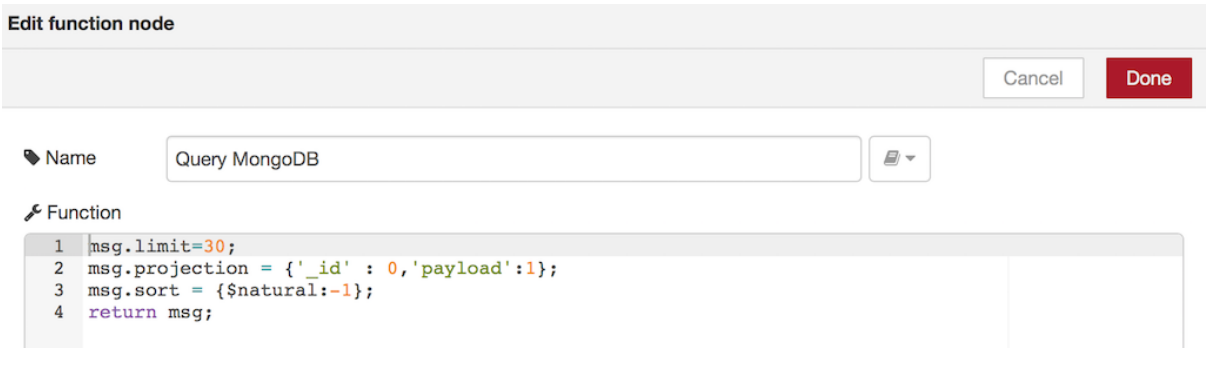

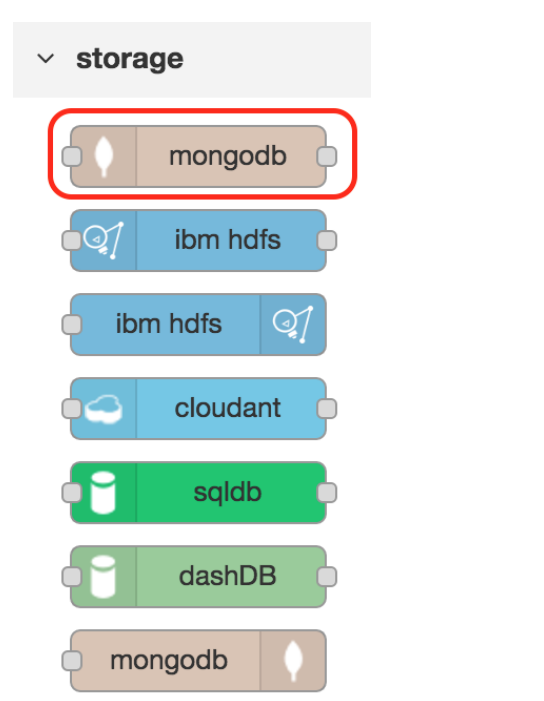

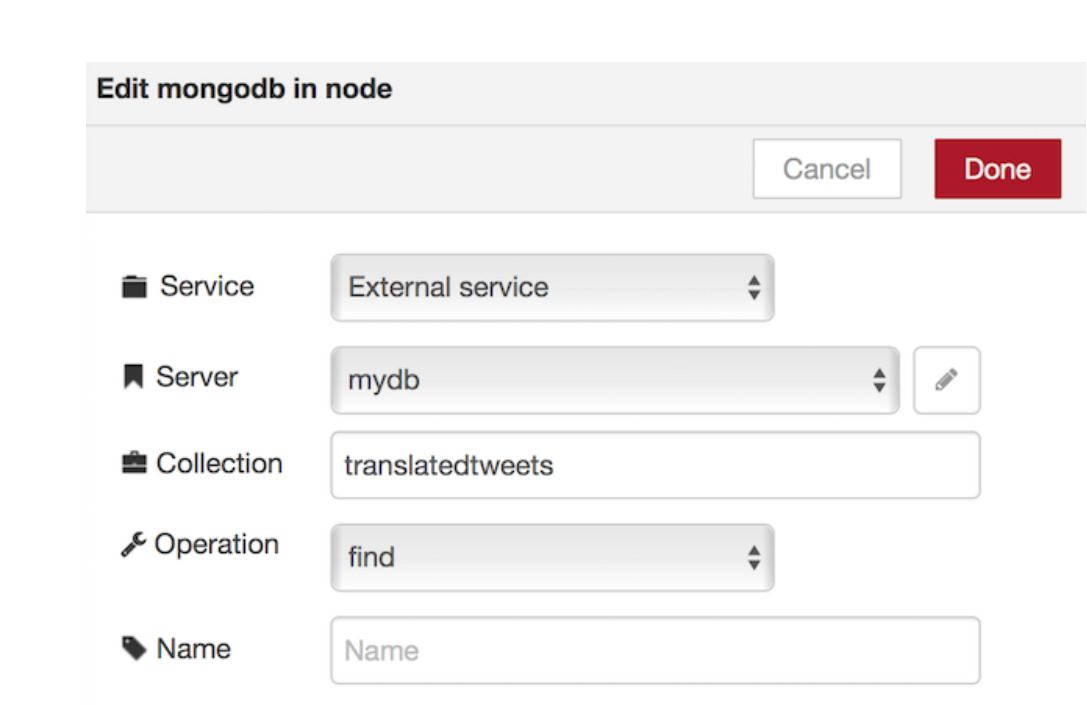

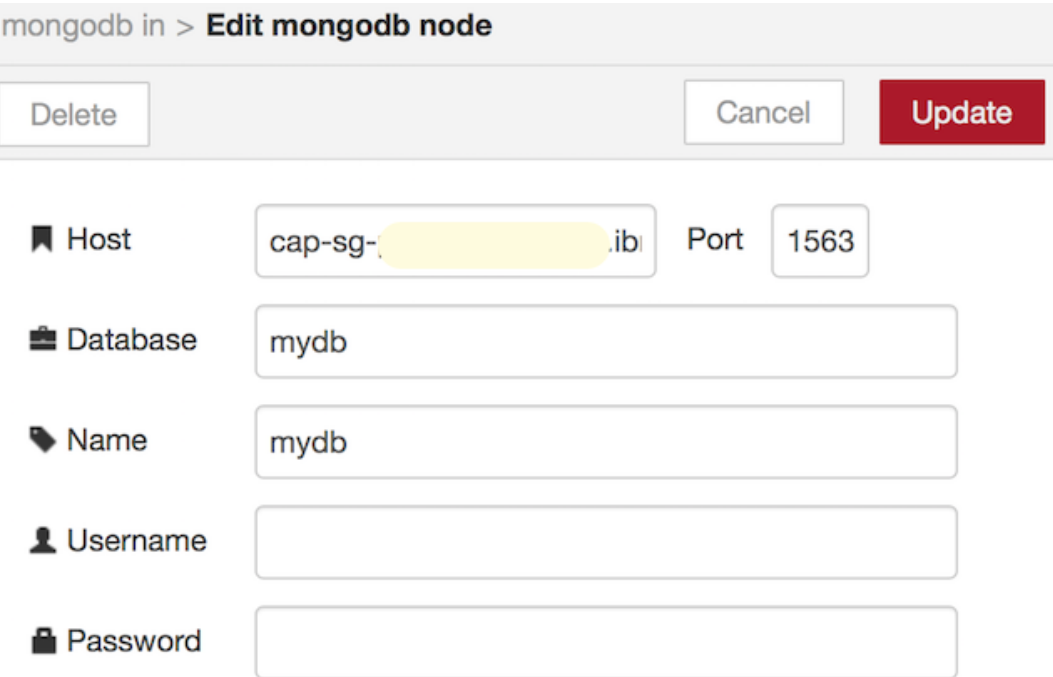

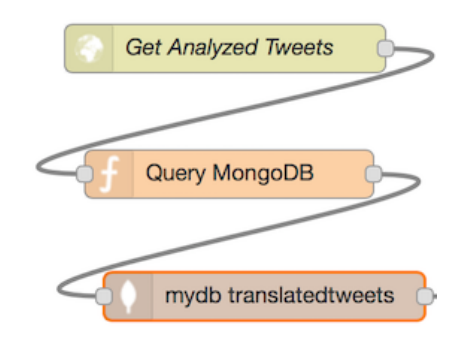

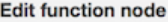

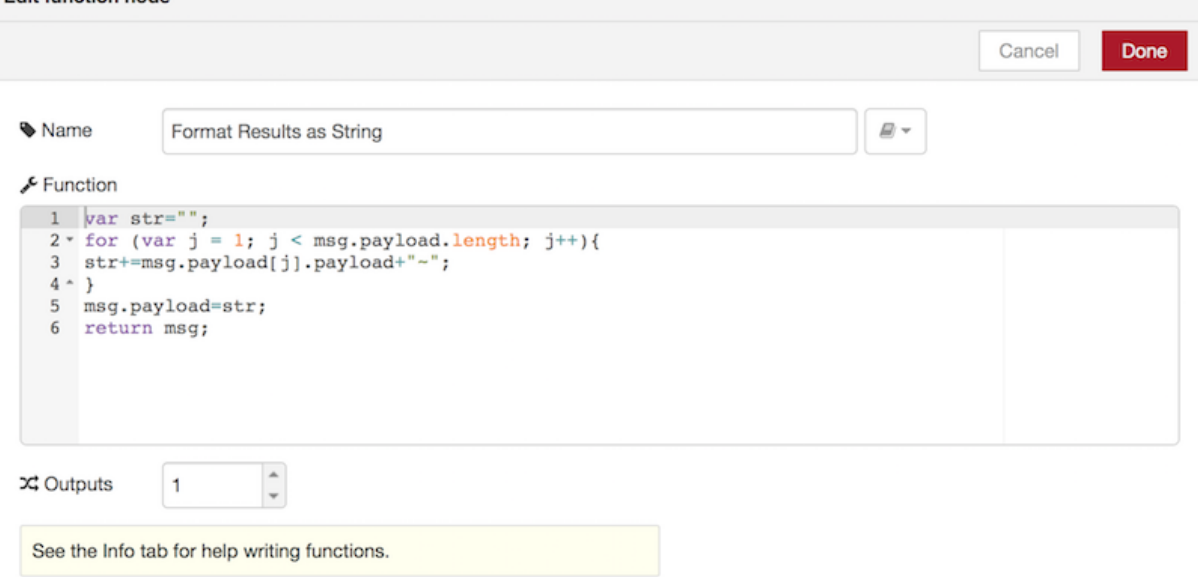

#### msg.payload : string [4139]

@reviewero Peut-être elle est melo-dramatizing pour son incapacité à effectuer en raison de problèmes d'aptitude sur ce jour @narendramodi~RT @PMOIndia: attristé par la perte de vies due à un séisme en Italie. Condoléances aux familles endeuillées & prières avec les blessés: PM @nar ...~@14Mohjas RT: JungleRaj Au Gujarat @narendramodi si vous ne pouvez pas contrôler les troubles sociaux dans toute l'Inde vous devez volunteerly démissionner.~@daveakash2 RT: aucune accusation de sédition sur @narendramodi n @manoharparrikar??? #NavyInfoLeaksParrikarSleeps~@HemantNoida2015 RT: @yadavakhilesh acheteurs jaha Sir ye #kaisaPradeshUttar Pradesh# ko rahe hai aur piller aucune action de côté ur. Https:/ ...~@narendramodi l'eau de drainage rempli de déchets eau & fr toutes maisons & hôtels + septicTanks scellés tous sur les moustiques et le paludisme Inde =~@HemantNoida2015 RT: @narendramodi @yadavakhilesh Sir pourquoi nous punir quand nous ne faisons pas quelque chose de mal. Kab ....
# $\times$  function function template delay trigger ⊆ comment http request switch change range split join EЫ

#### msg.payload: string [147]

@HemantNoida2015 RT: @yadavakhilesh acheteurs jaha Sir ye #kaisaPradeshUttar Pradesh# ko rahe hai aur piller aucune action de côté ur. Https:/ ...

#### 26 August 2016 at 4:10:46 PM IST 9374

msg.payload: string [159]

@narendramodi l'eau de drainage rempli de déchets eau & fr toutes maisons & hôtels + septicTanks scellés tous sur les moustiques et le paludisme Inde =

#### 26 August 2016 at 4:10:46 PM IST 937f4d0.f6c80b

msg.payload : string [165]

@HemantNoida2015 RT: @narendramodi @yadavakhilesh Sir pourquoi nous punir quand nous ne faisons pas quelque chose de mal. Kab khaomoshi toroge Akhilesh ji https ...

26 August 2016 at 4:10:46 PM IST 937f4d0.f6c80b

#### msg.payload: string [140]

@manoharparrikar @narendramodi @rajnathsingh चाहे Scorpians Submirine का Production बंद करना पडे पर Data fuite करनेवाला चोर छुटना नही चाहिये

#### 26 August 2016 at 4:10:46 PM IST

#### msg.payload: string [154]

@shammybaweja RT: Mufti décédé plaidé avec @narendramodi pour être un Vajpayee. Est-ce que prendre plus de lingo-insaniyat et jhamooriyat-être en soi ...

#### 26 August 2016 at 4:10:46 PM IST 9376

msg.payload : string [158]

@shammybaweja RT: 'Tous les Indiens aime' Cachemire dit @narendramodi Étant donné la virulence pure sur @TwitterIndia je suis certain à mort il n'est pas ...

26 August 2016 at 4:10:46 PM IST 937f4d0.f6c80b

#### msg.payload : string [95]

Sous-marin Scorpène données fuite https://t.co/U6xkC8PwQ4 @narendramodi @Swamy39 @RatanSharda55

#### 26 August 2016 at 4:10:46 PM IST 9376

#### msg.payload: string [134]

@rajs66 RT: Aucune surprise, @narendramodi a fait la vie pour @INCIndia un enfer. Ils sont tenus de pleurer. Https://t.co/dOt2VggUWz

#### 26 August 2016 at 4:10:46 PM IST 93714d0.f6c80b

msg.payload: string [153]

RT @PMOIndia: attristé par la perte de vies due à un séisme en Italie. Condoléances aux familles endeuillées & prières avec les blessés: PM @nar ...

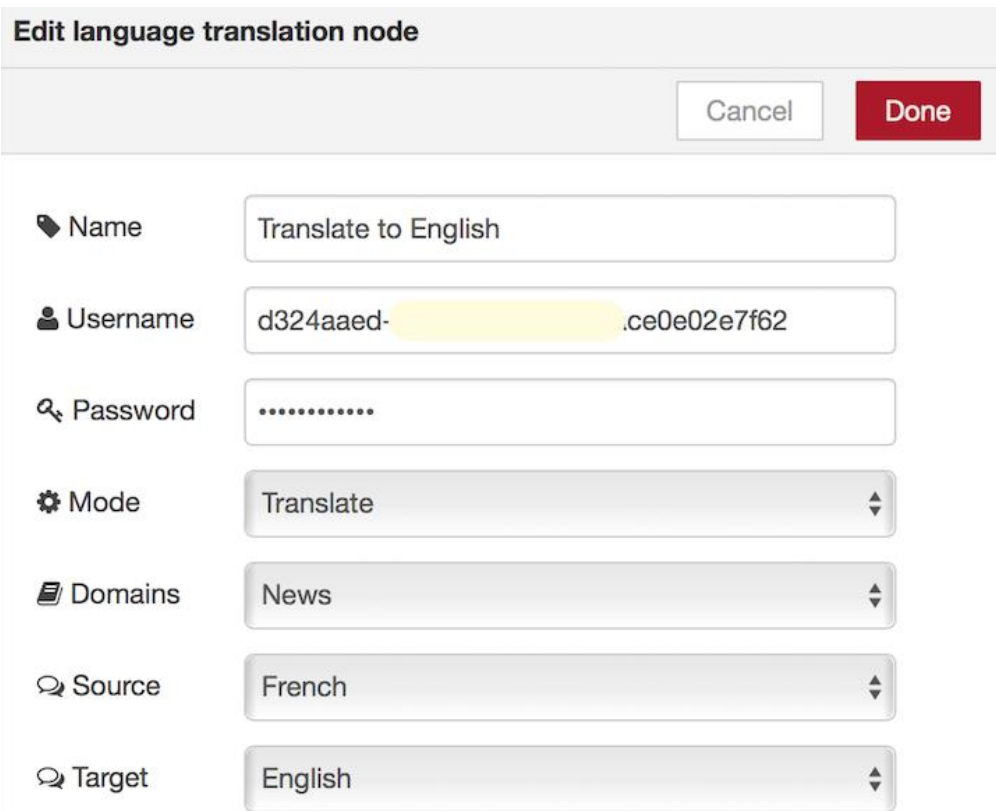

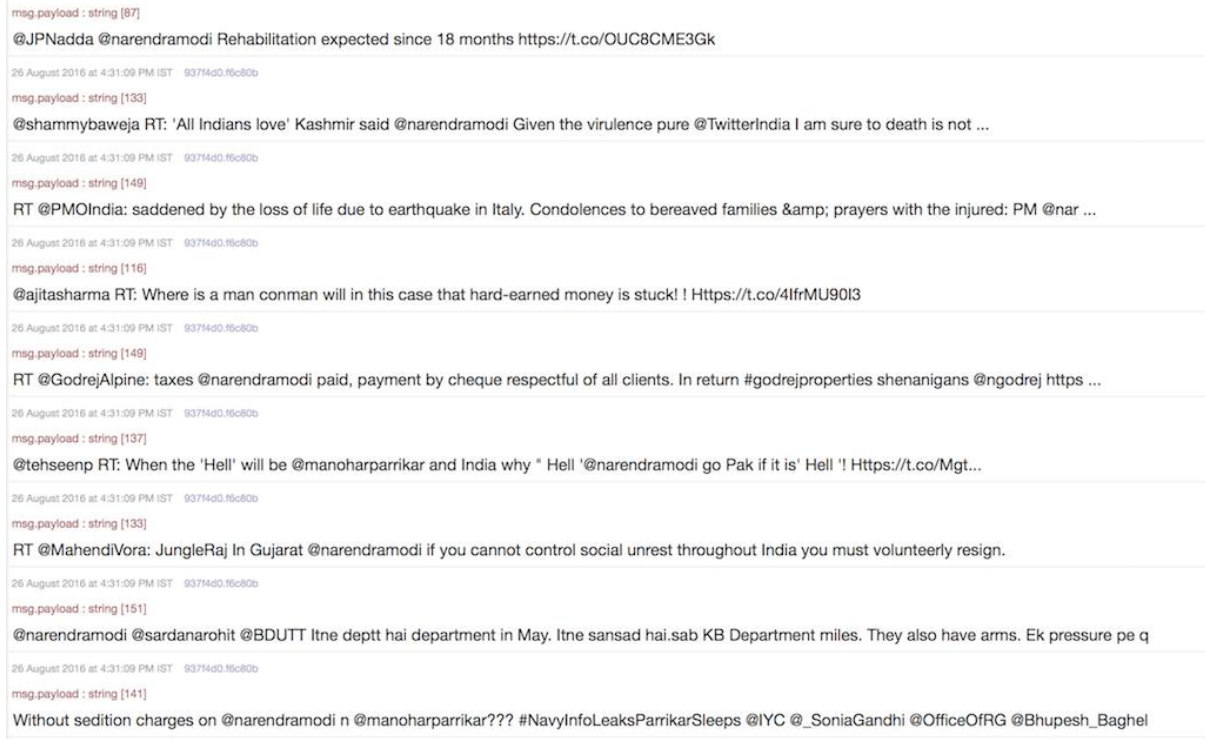

26 August 2016 at 4:31:09 PM IST 93714d0.f6c80b

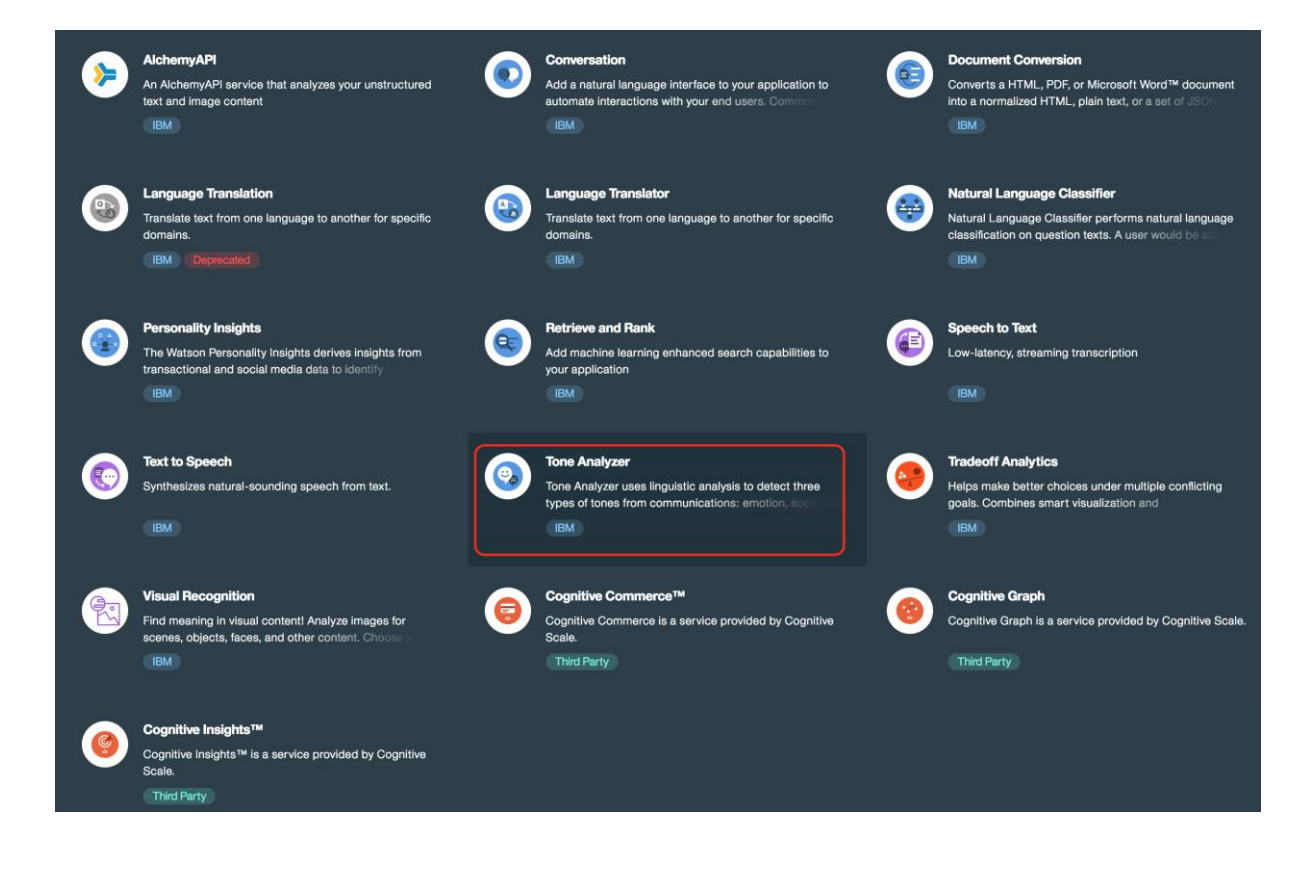

# **Tone Analyzer**

People show various tones, such as joy, sadness, anger, and agreeableness, in daily communications. Such tones can impact the effectiveness of communication in different contexts. Tone Analyzer leverages cognitive linguistic analysis to identify a variety of tones at both the sentence and document level. This insight can then used to refine and improve communications. It detects three types of tones, including emotion (anger, disgust, fear, joy and sadness), social propensities (openness, conscientiousness, extroversion, agreeableness, and emotional range), and language styles (analytical, confident and tentative) from text.

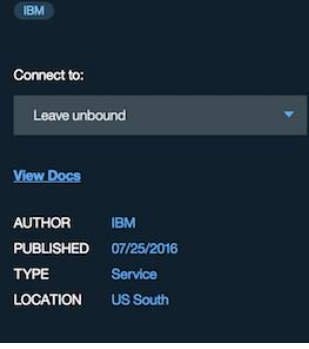

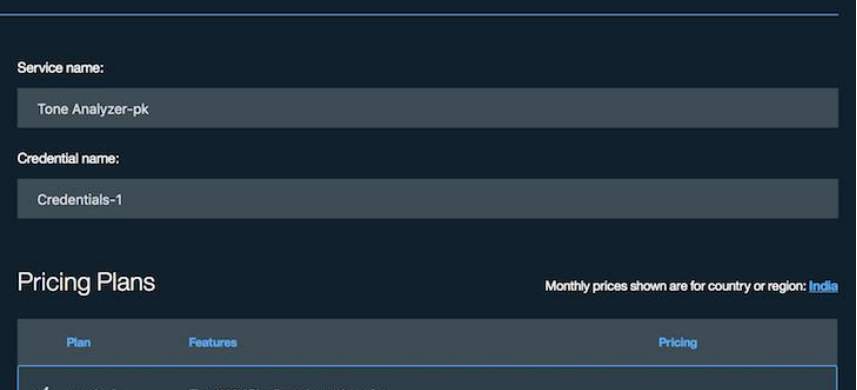

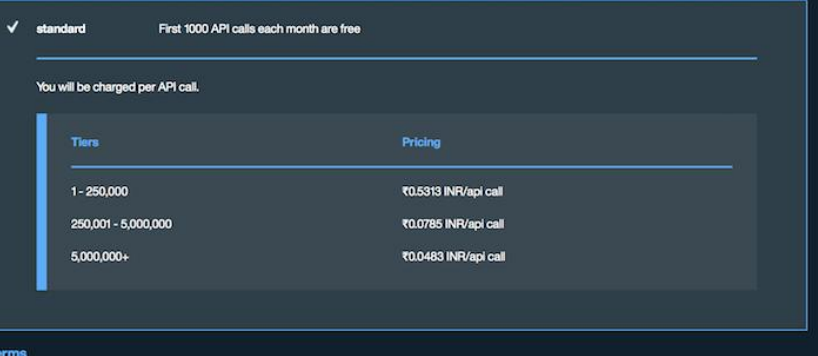

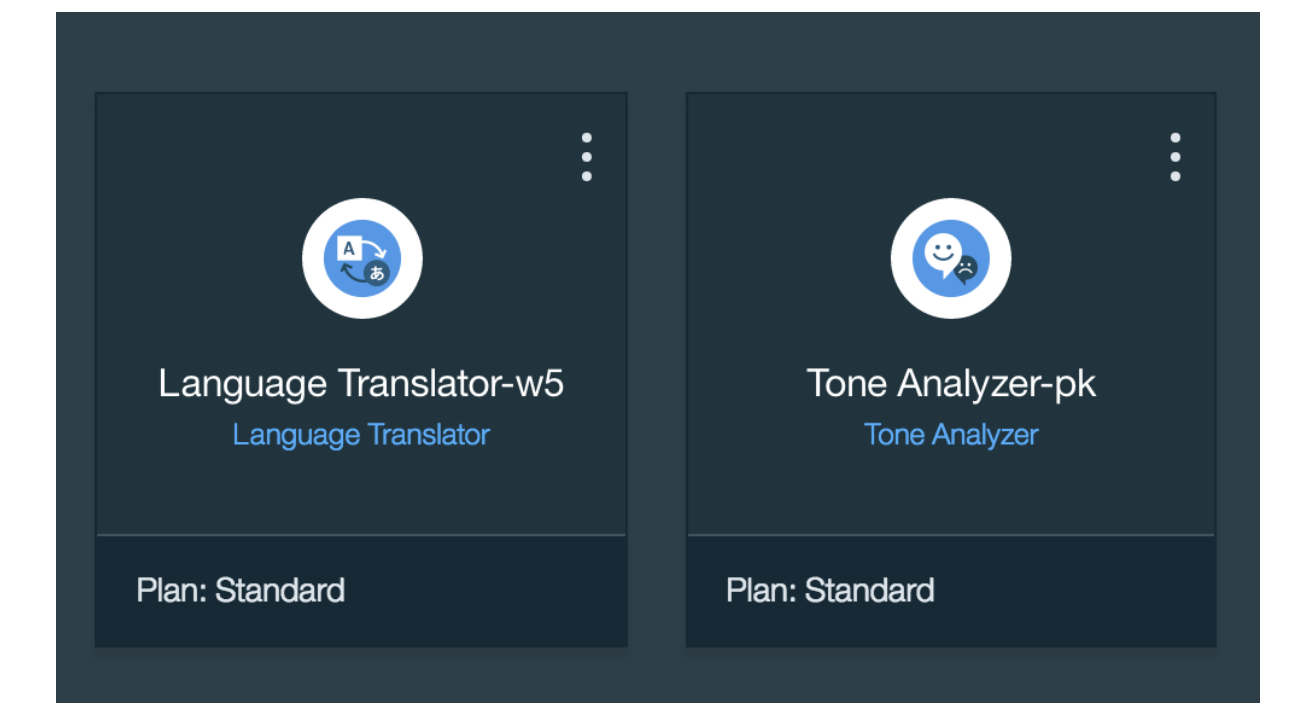

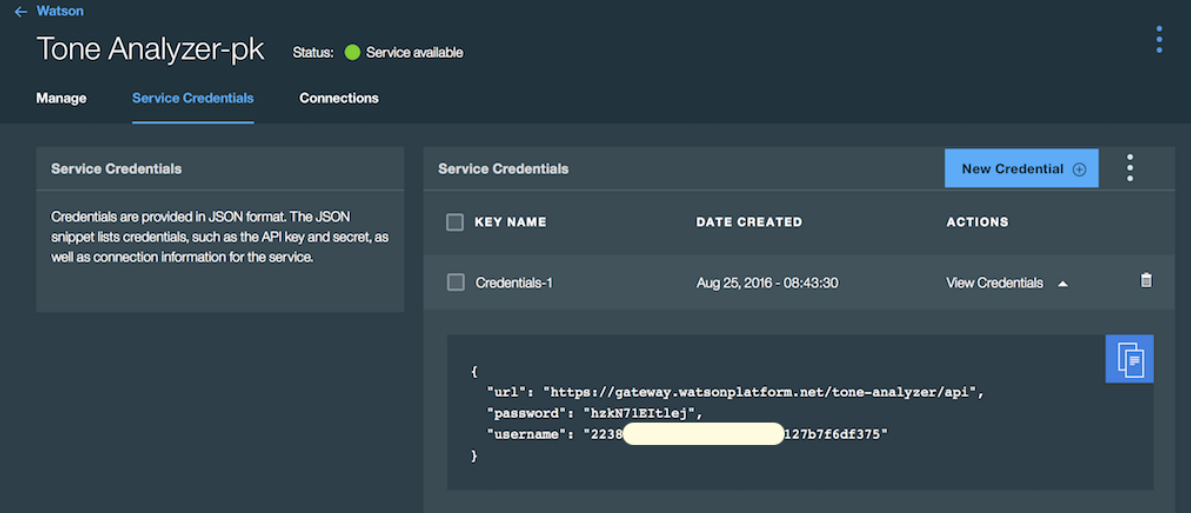

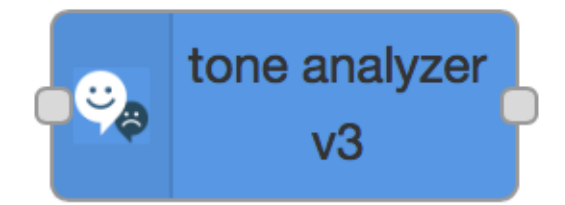

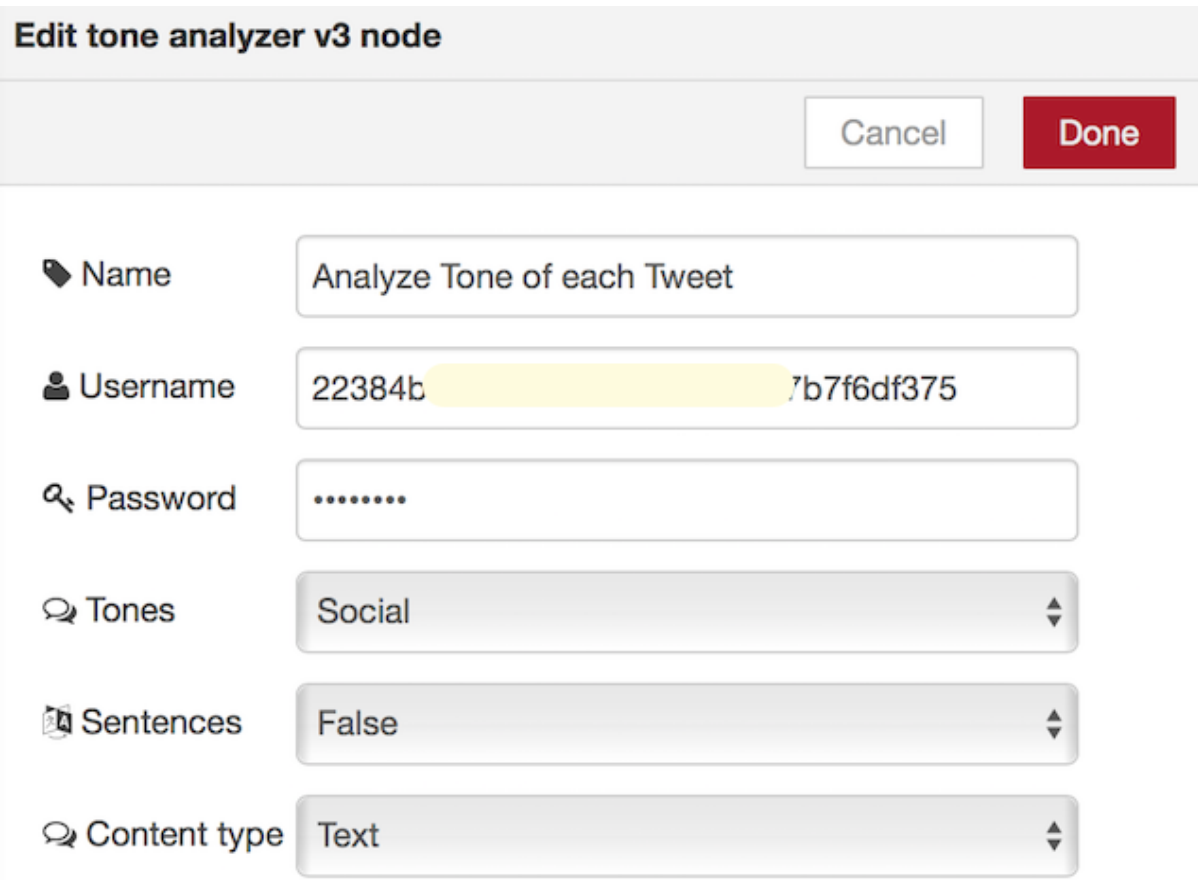

#### msg.response: Object

{ "document\_tone": { "tone\_categories": [ { "tones": [ { "score": 0.971, "tone\_id": "openness\_big5", "tone\_name": "Openness" }, { "score": 0.638, "tone\_id": "conscientiousness\_big5", "tone\_name": "Conscientiousness" }, { "score": 0.171, "tone\_id": "extraversion\_big5", "tone\_name": "Extraversion" }, { "score": 0.068, "tone\_id": "agreeableness\_big5", "tone\_name": "Agreeableness" }, { "score": 0.201, "tone\_id": "emotional\_range\_big5", "tone\_name": "Emotional Range" }], "category\_id": "social\_tone", "category\_name": "Social Tone" }] } }

26 A qust 2016 at 5:13:52 PM IST 937f4d0.ft

#### msg.response : Object

{ "document\_tone": { "tone\_categories": [ { "tones": [ { "score": 0.426, "tone\_id": "openness\_big5", "tone\_name": "Openness" }, { "score": 0.313, "tone\_id": "conscientiousness\_big5", "tone\_name": "Conscientiousness" }, { "score": 0.732, "tone\_id": "extraversion\_big5", "tone\_name": "Extraversion" }, { "score": 0.103, "tone\_id": "agreeableness\_big5", "tone\_name": "Agreeableness" }, { "score": 0.186, "tone\_id": "emotional\_range\_big5", "tone\_name": "Emotional Range" } ], "category\_id": "social\_tone", "category\_name": "Social Tone" } ] } }

26 August 2016 at 5:13:52 PM IST 937f4d0.f6c80b

#### msg.response: Object

{ "document\_tone": { "tone\_categories": [ { "tones": [ { "score": 0.28, "tone\_id": "openness\_big5", "tone\_name": "Openness" }, { "score": 0.01, "tone\_id": "conscientiousness\_big5", "tone\_name": "Conscientiousness" }, { "score": 0.576, "tone\_id": "extraversion\_big5", "tone\_name": "Extraversion" }, { "score": 0.042, "tone\_id": "agreeableness\_big5", "tone\_name": "Agreeableness" }, { "score": 0.976, "tone\_id": "emotional\_range\_big5", "tone\_name": "Emotional Range" } ], "category\_id": "social\_tone", "category\_name": "Social Tone" } ] } }

26 August 2016 at 5:13:52 PM IST 937f4d0.f6c80b

#### msg.response : Object

{ "document\_tone": { "tone\_categories": [ { "tones": [ { "score": 0.928, "tone\_id": "openness\_big5", "tone\_name": "Openness" }, { "score": 0.693, "tone\_id": "conscientiousness\_big5", "tone\_name": "Conscientiousness" }, { "score": 0.064, "tone\_id": "extraversion\_big5", "tone\_name": "Extraversion" }, { "score": 0.004, "tone\_id": "agreeableness\_big5", "tone\_name": "Agreeableness" }, { "score": 0.384, "tone\_id": "emotional\_range\_big5", "tone\_name": "Emotional Range" } ], "category\_id": "social\_tone", "category\_name": "Social Tone" } ] } }

26 August 2016 at 5:13:52 PM IST 937f4d0.f6c80b

#### msg.response : Object

{ "document\_tone": { "tone\_categories": [ { "tones": [ { "score": 0.992, "tone\_id": "openness\_big5", "tone\_name": "Openness" }, { "score": 0.529, "tone\_id": "conscientiousness\_big5", "tone\_name": "Conscientiousness" }, { "score": 0.506, "tone\_id": "extraversion\_big5", "tone\_name": "Extraversion" }, { "score": 0.121, "tone\_id": "agreeableness\_big5", "tone\_name": "Agreeableness" }, { "score": 0.483, "tone\_id": "emotional\_range\_big5", "tone\_name": "Emotional Range" } ], "category\_id": "social\_tone", "category\_name": "Social Tone" } ] } }

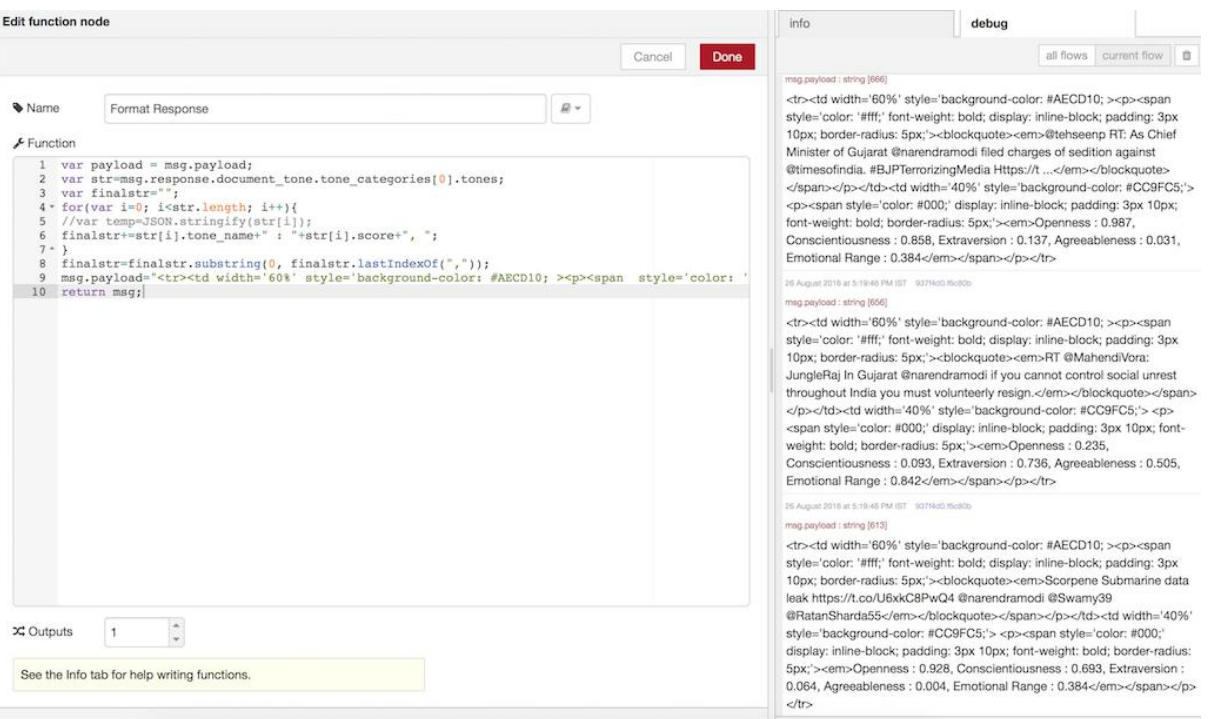

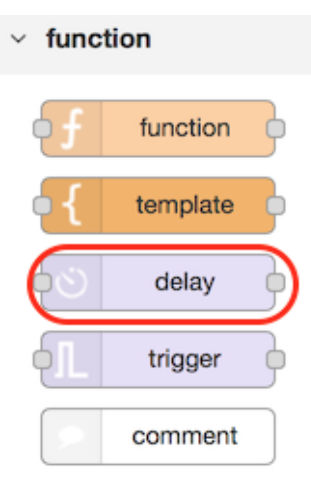

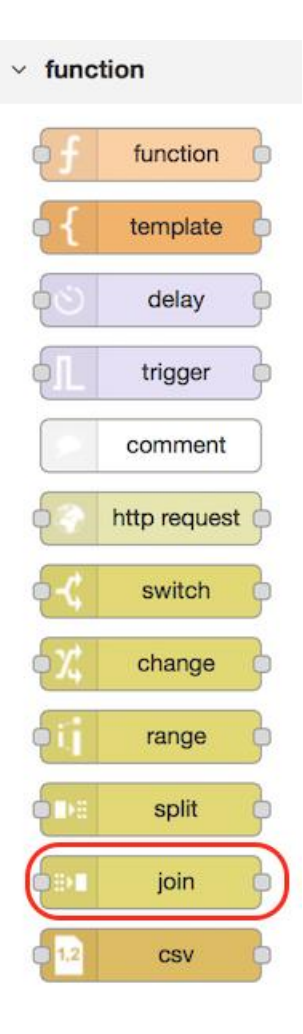

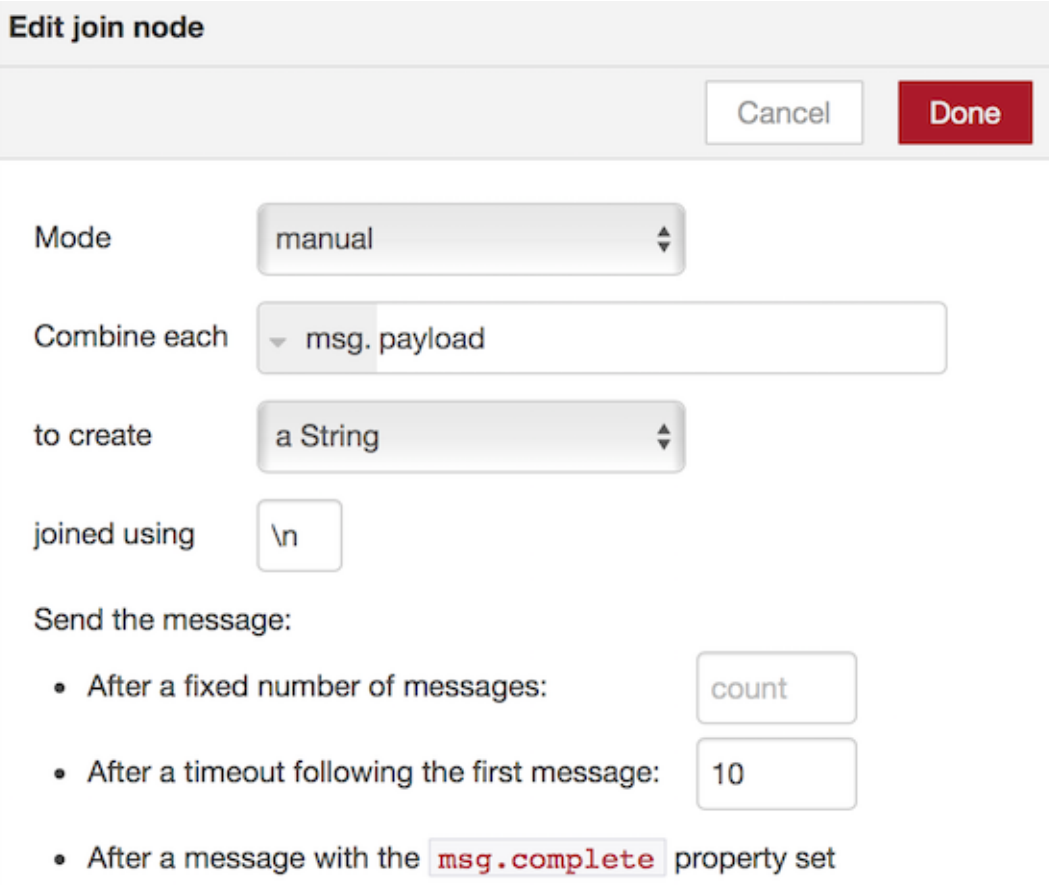

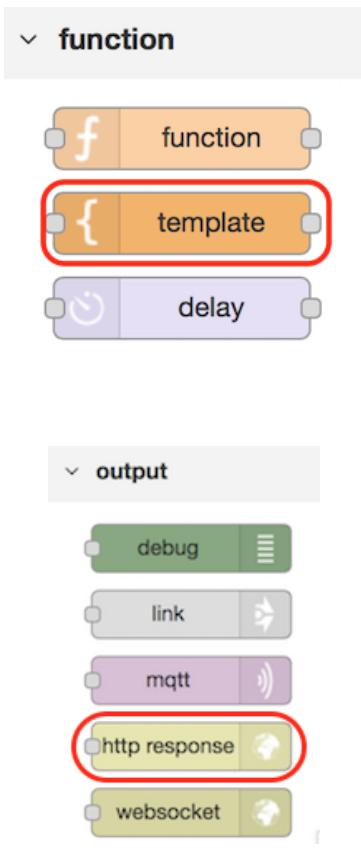

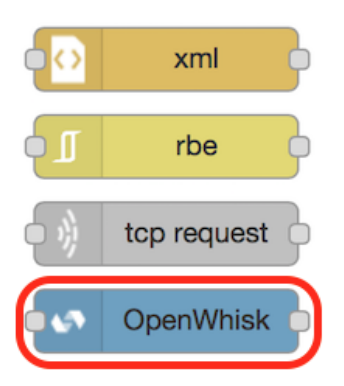

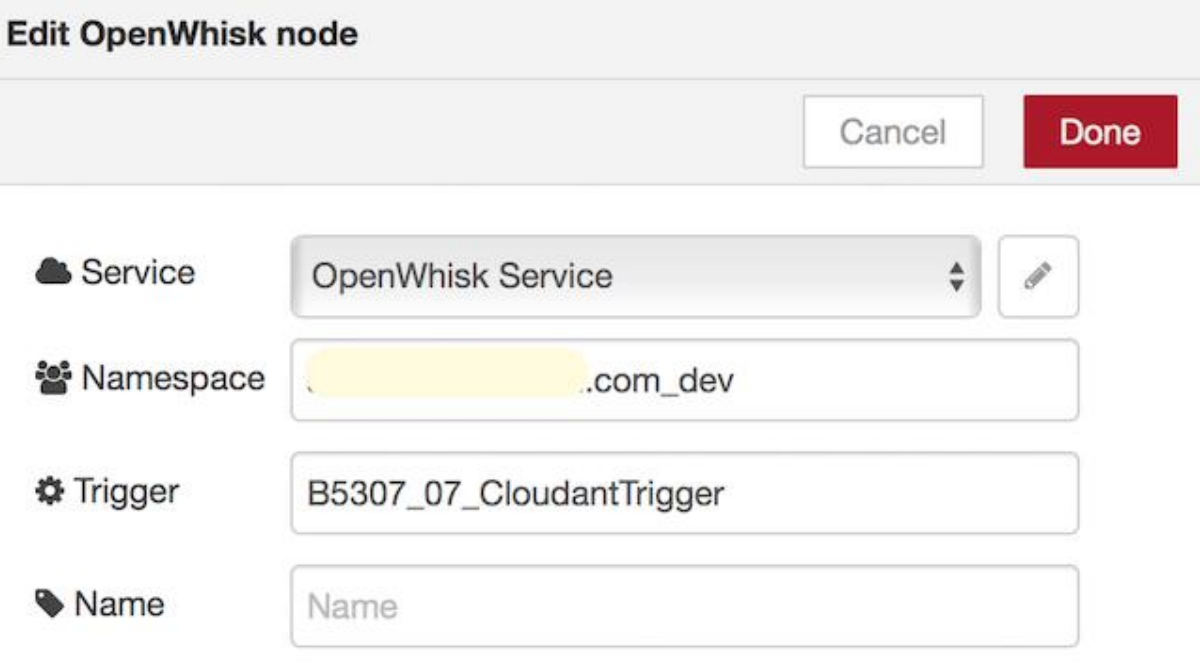

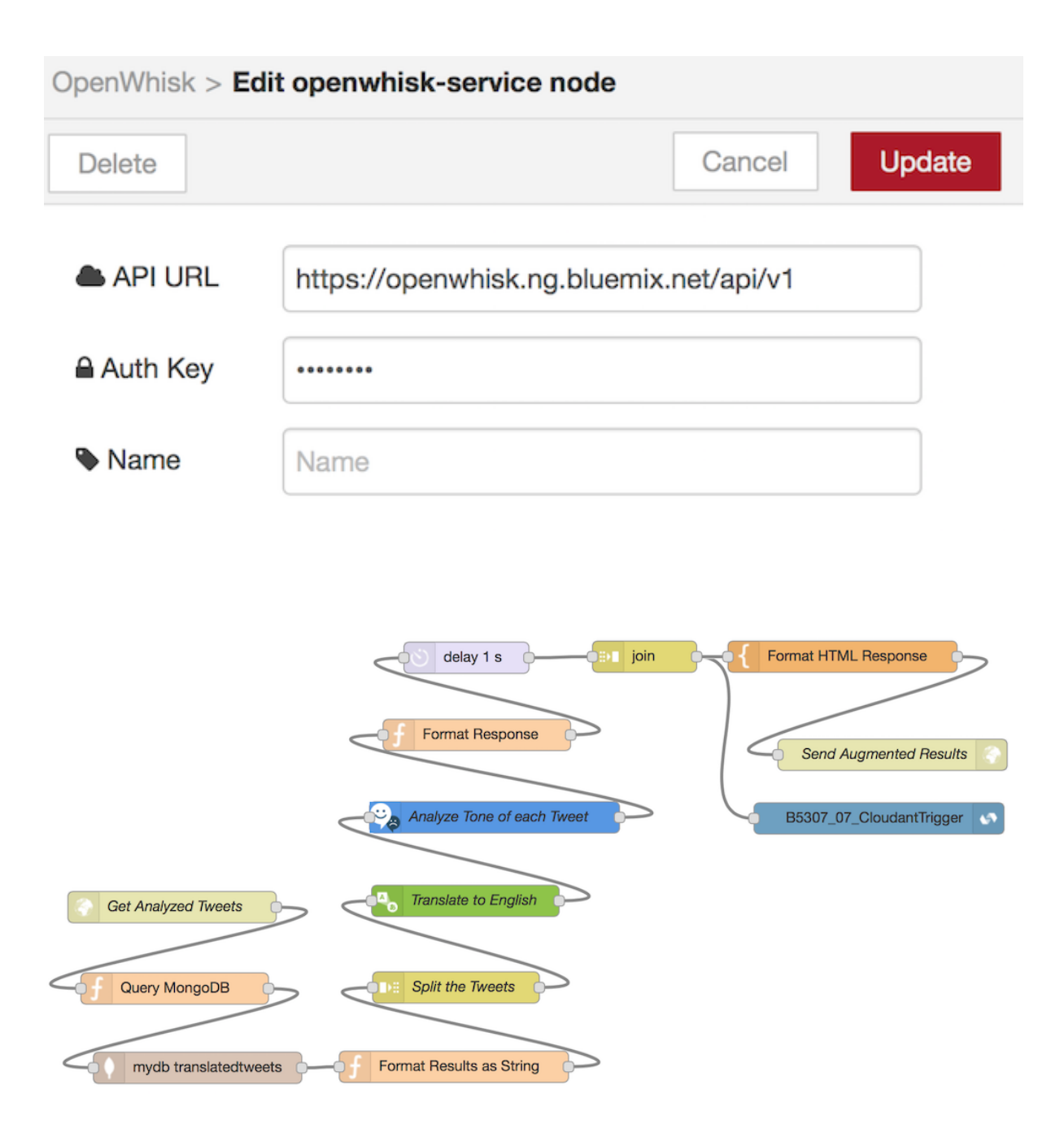

# 

### Tweets analyzed for their social tones:

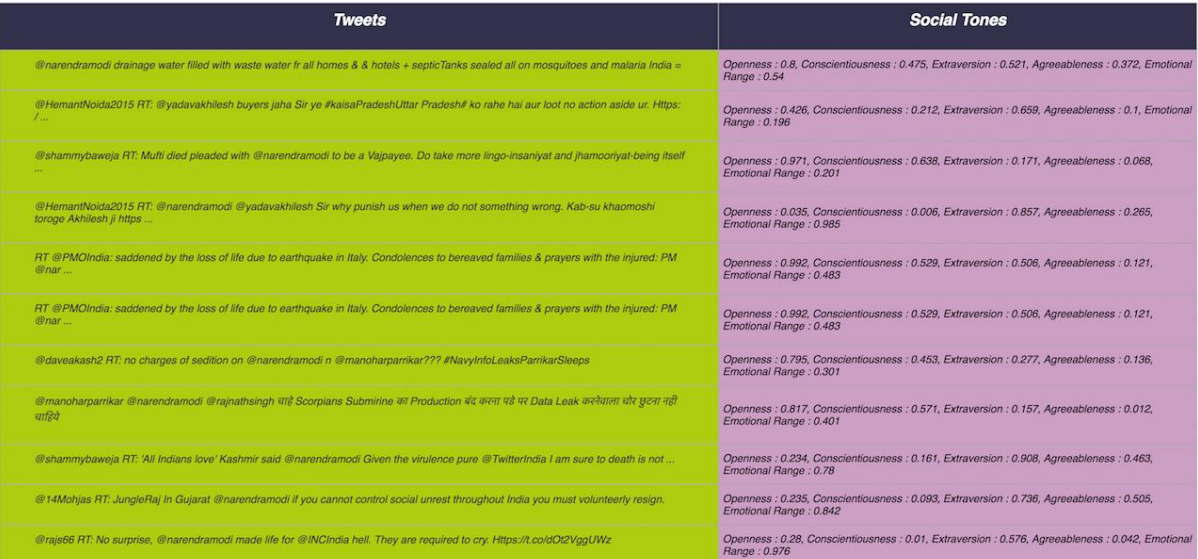

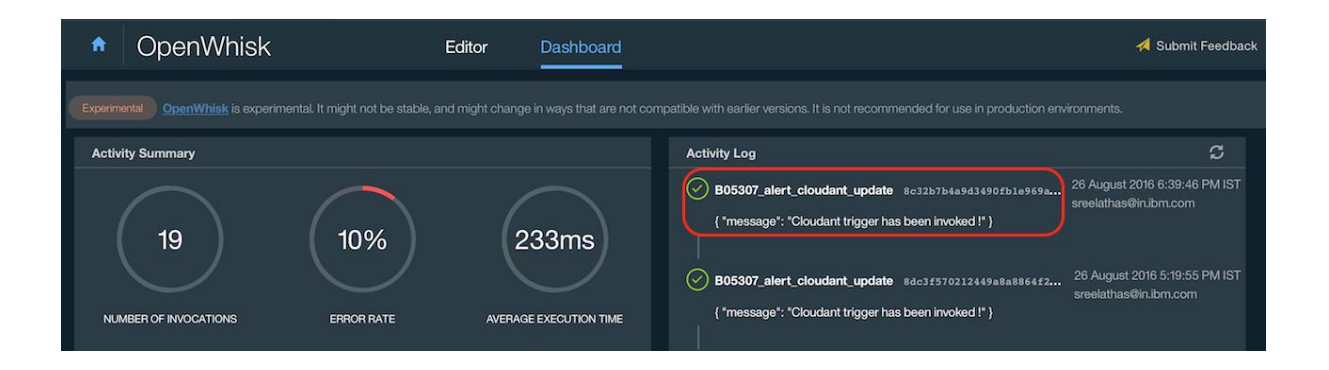

# **Chapter 10: Mobile Application Development on Bluemix**

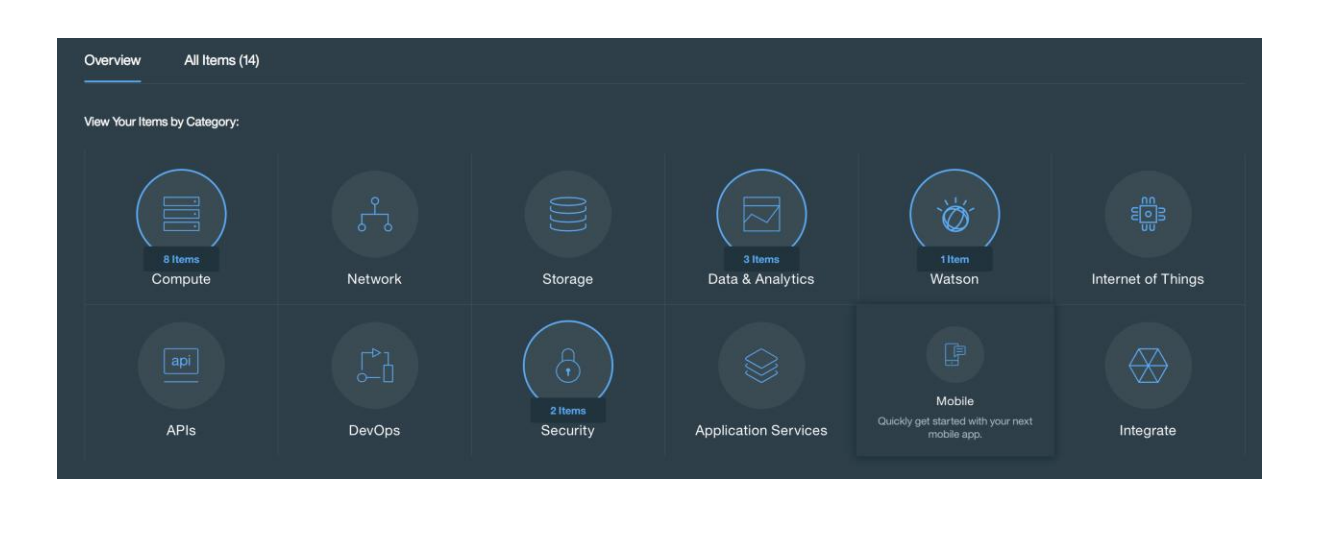

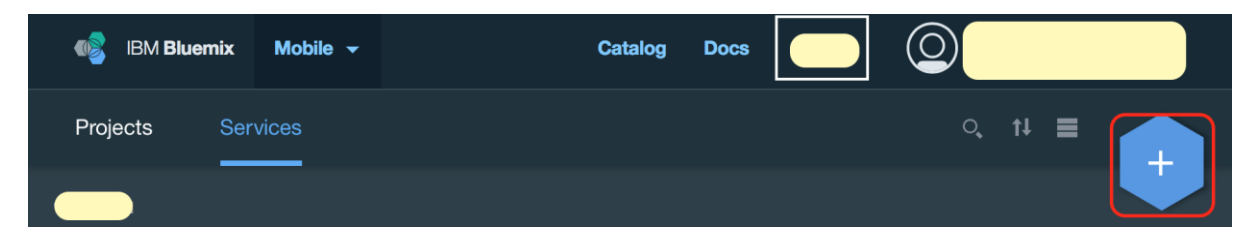

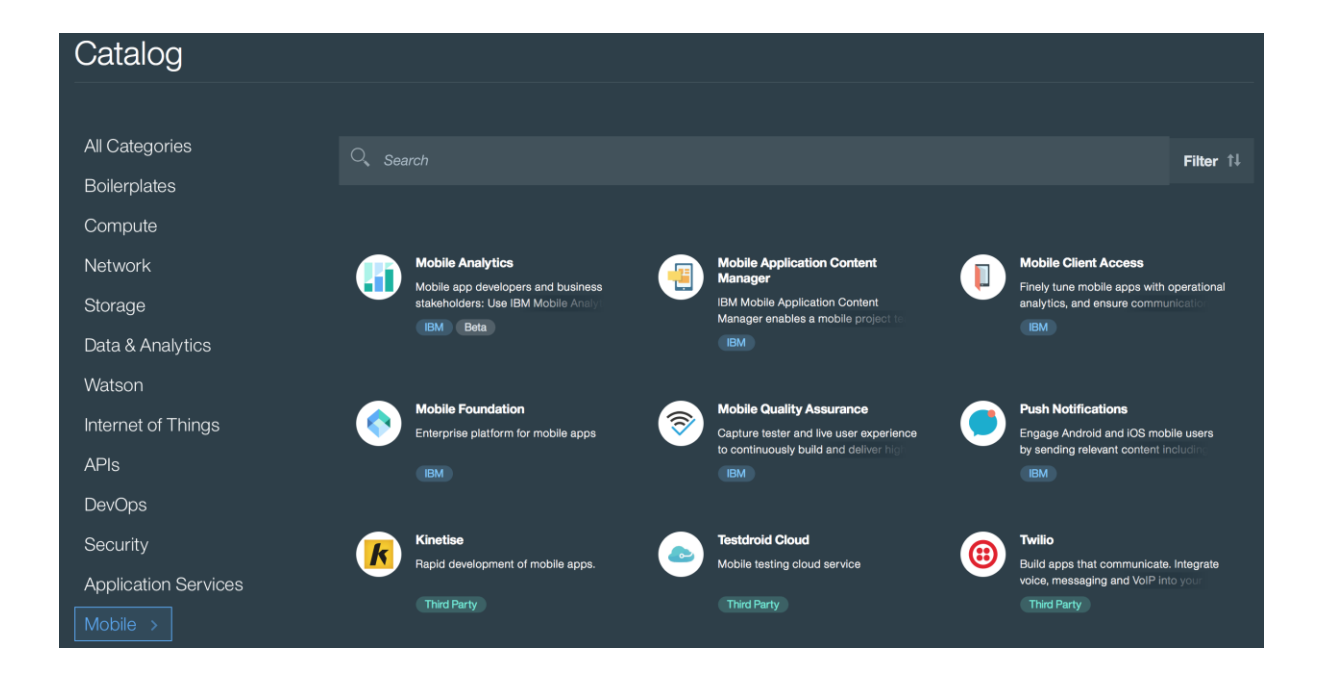

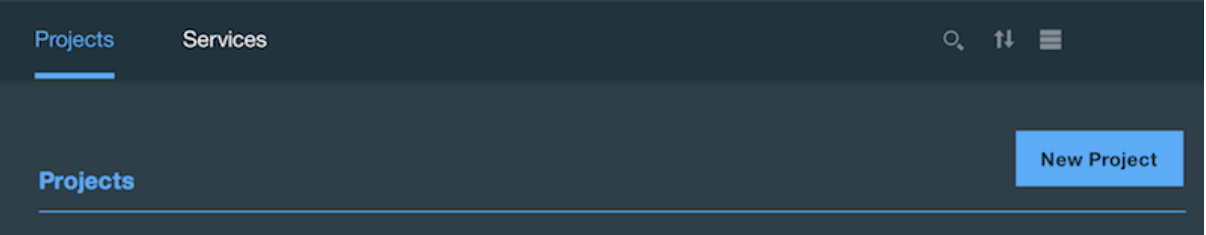

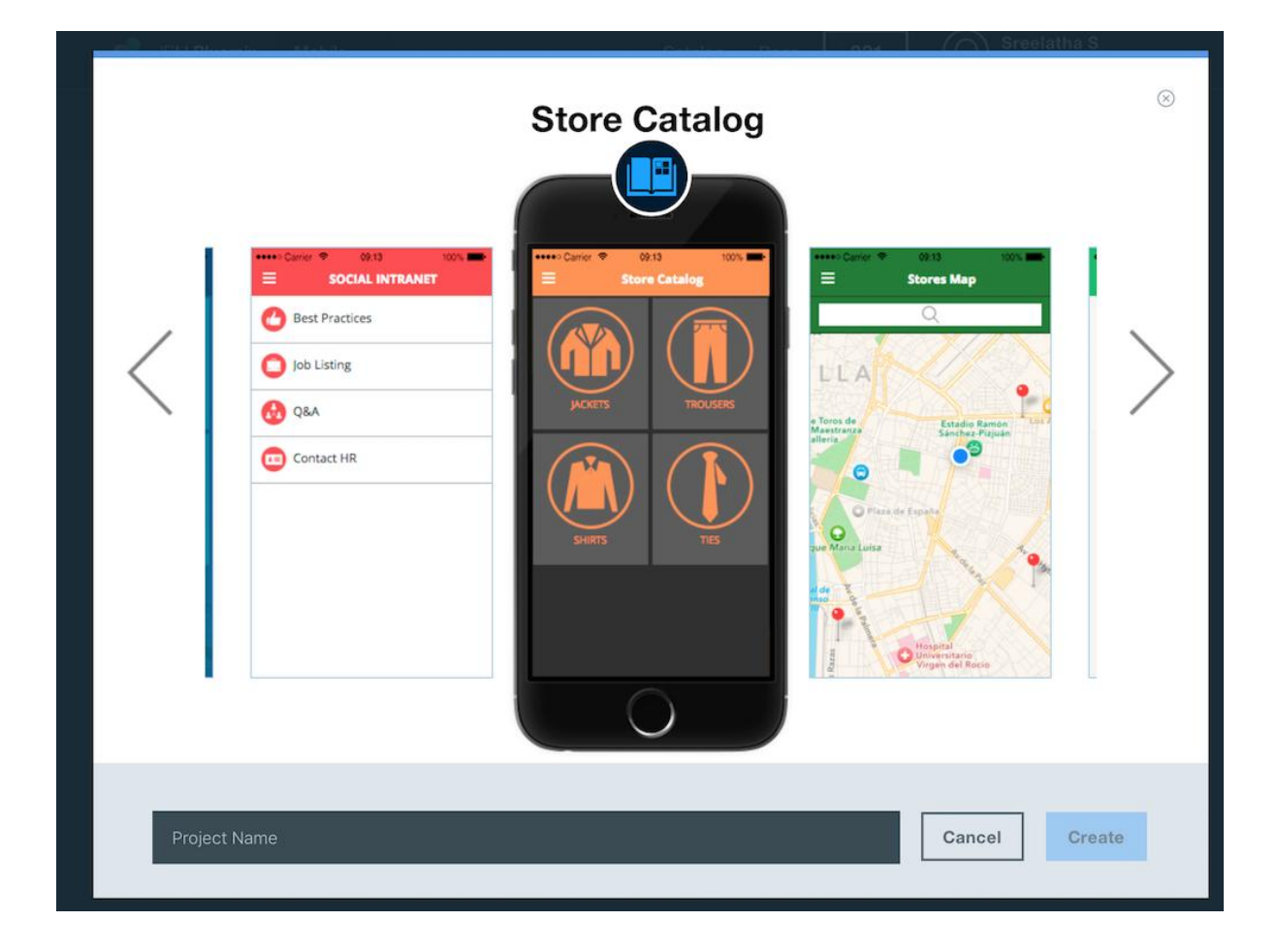

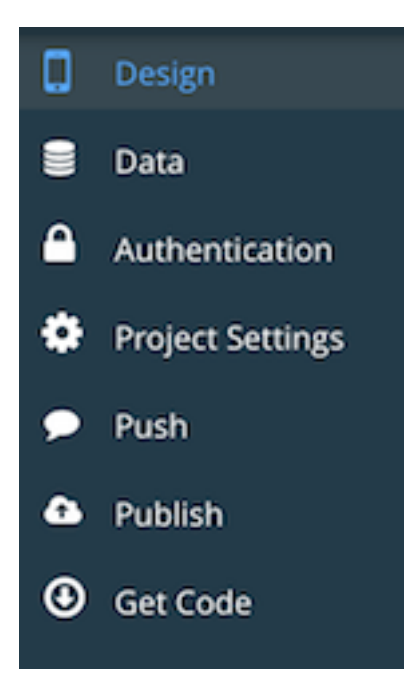

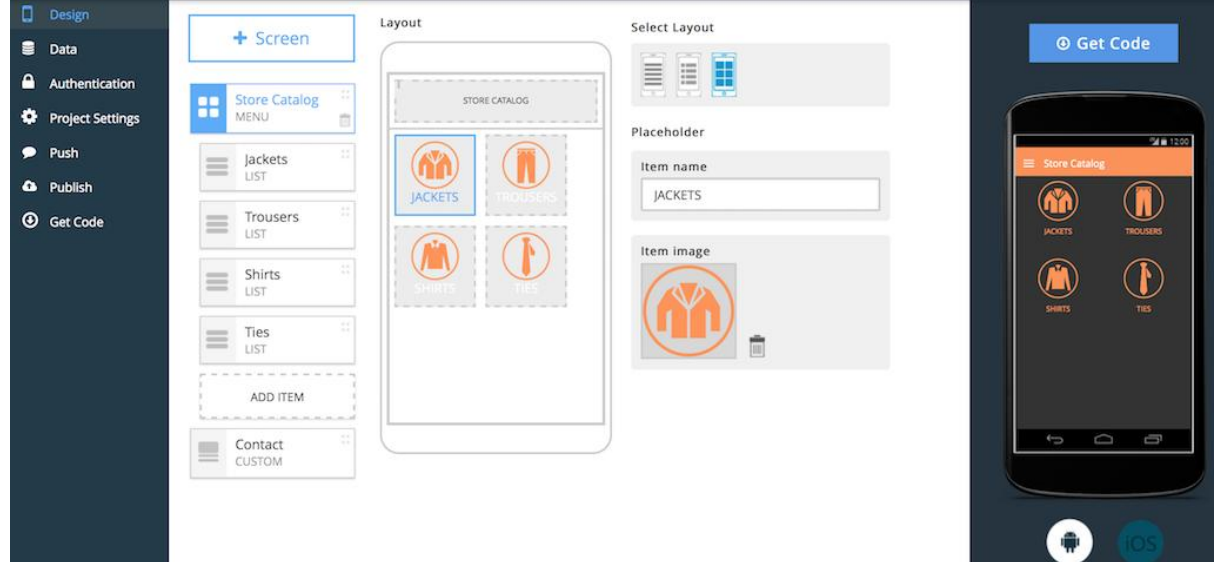

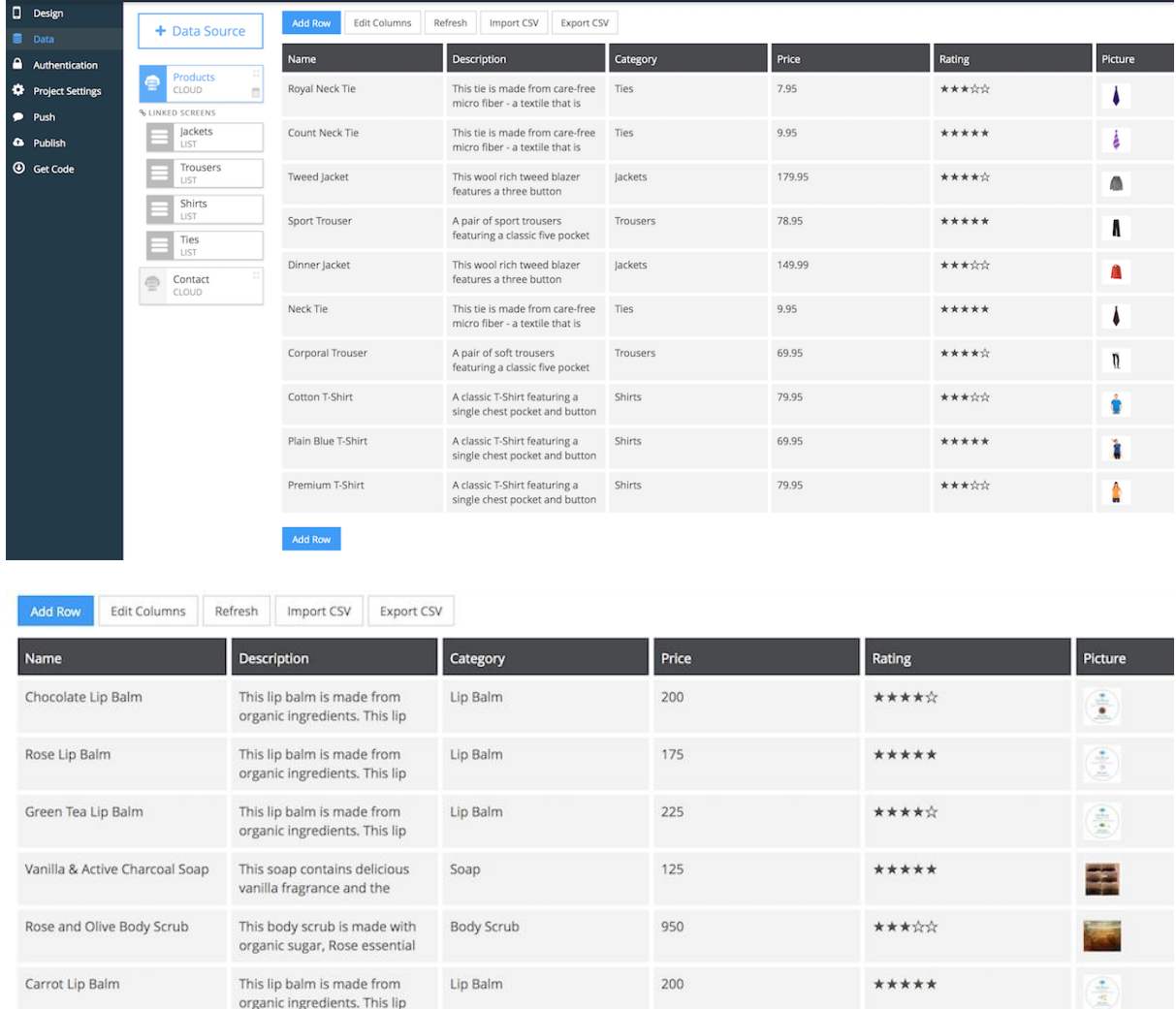

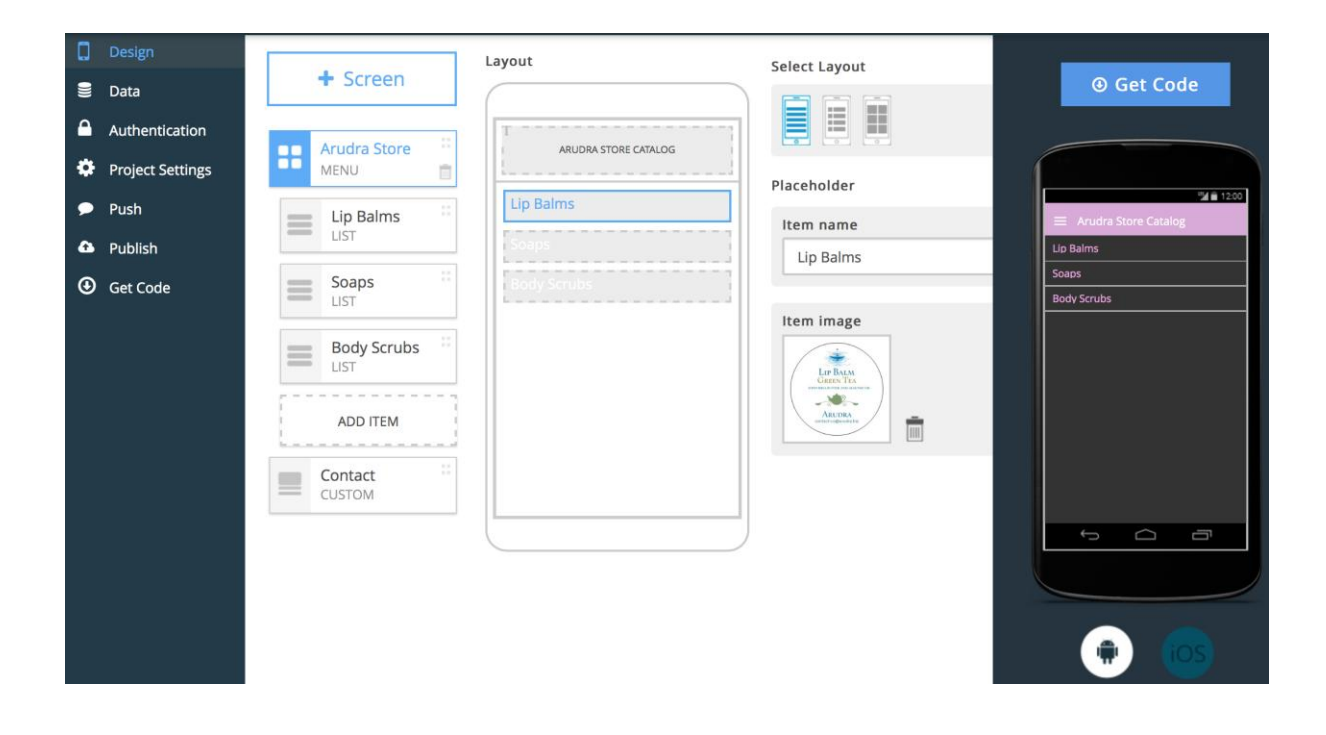

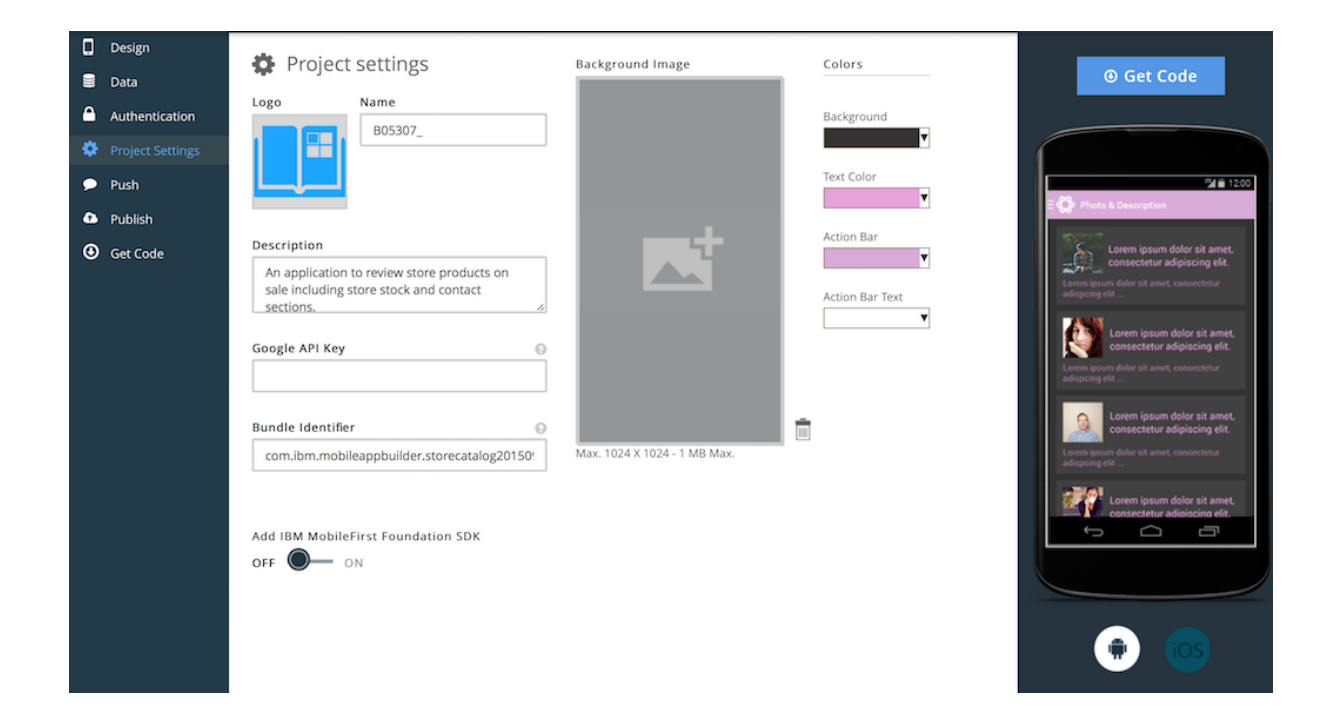

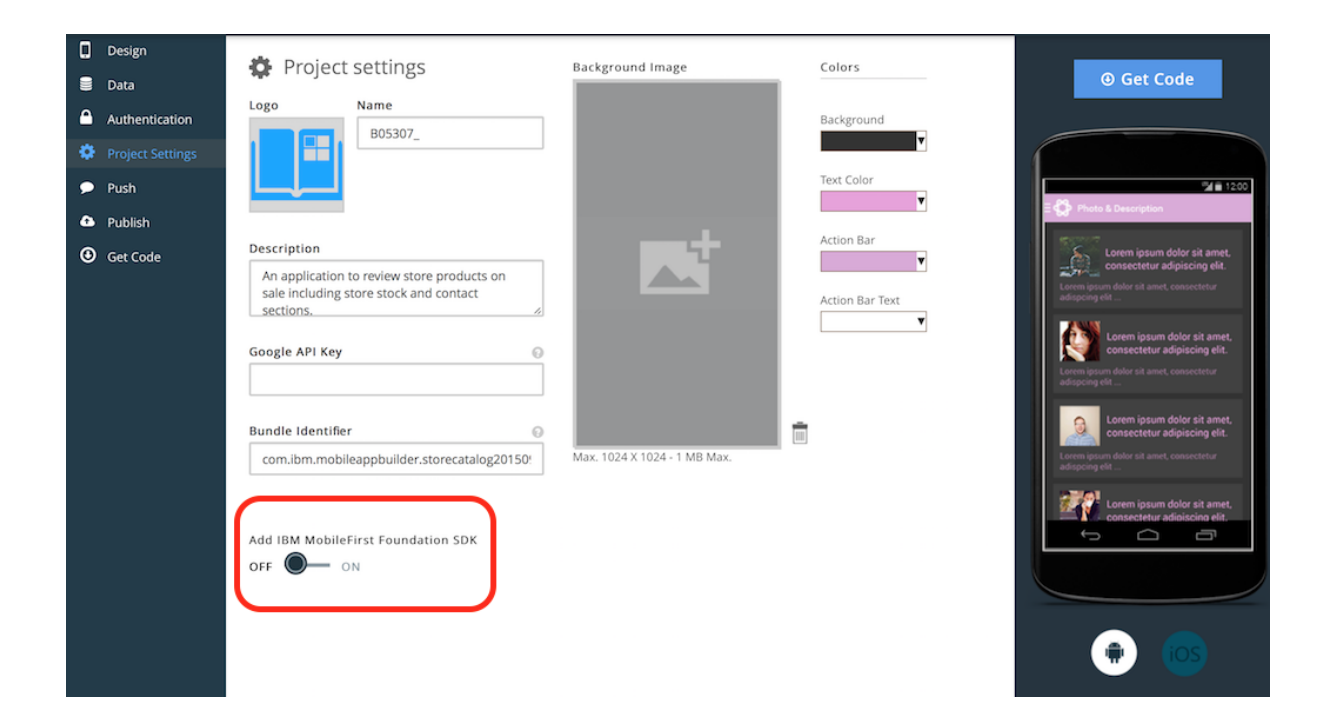

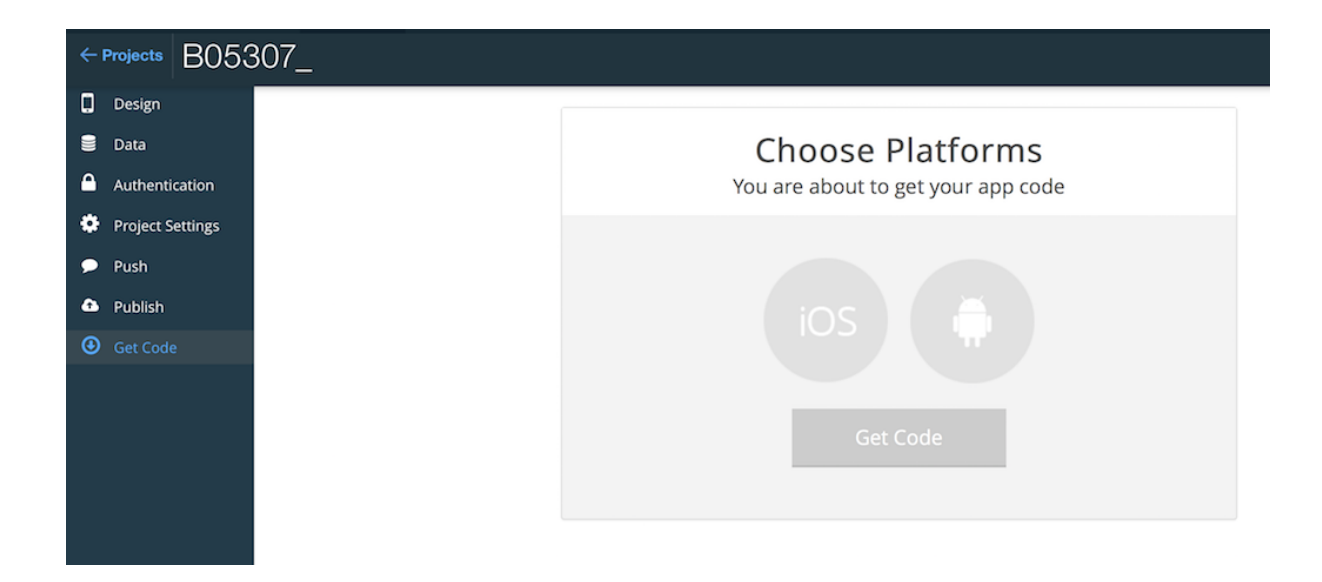

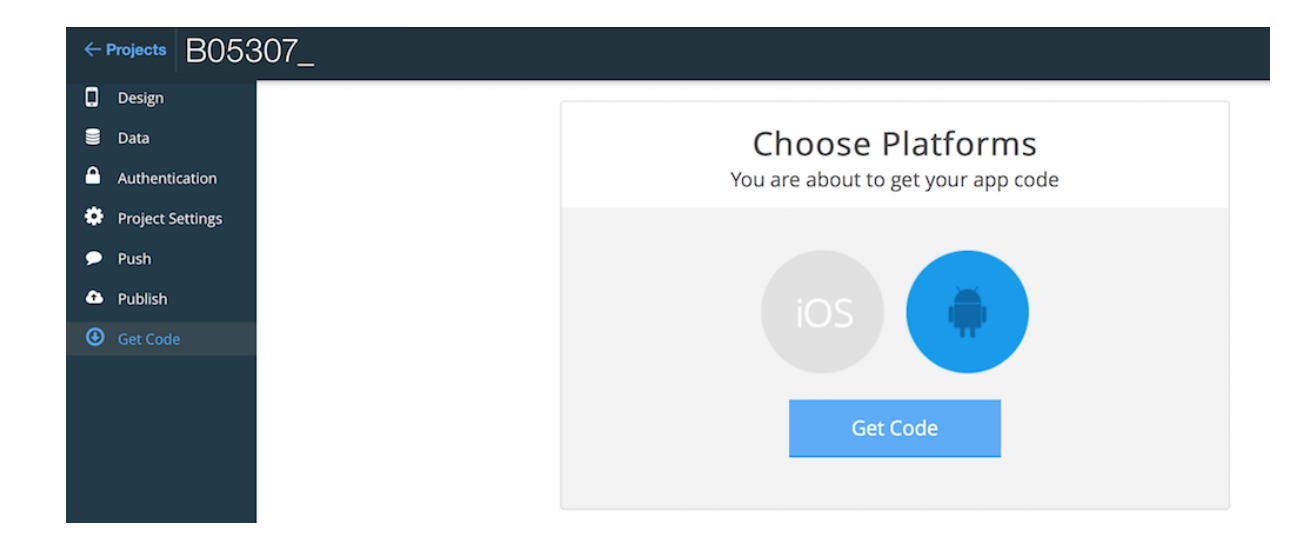

Getting your code<br>This may take a couple of minutes, please remain here while your code is generated.

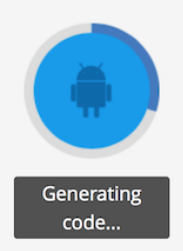

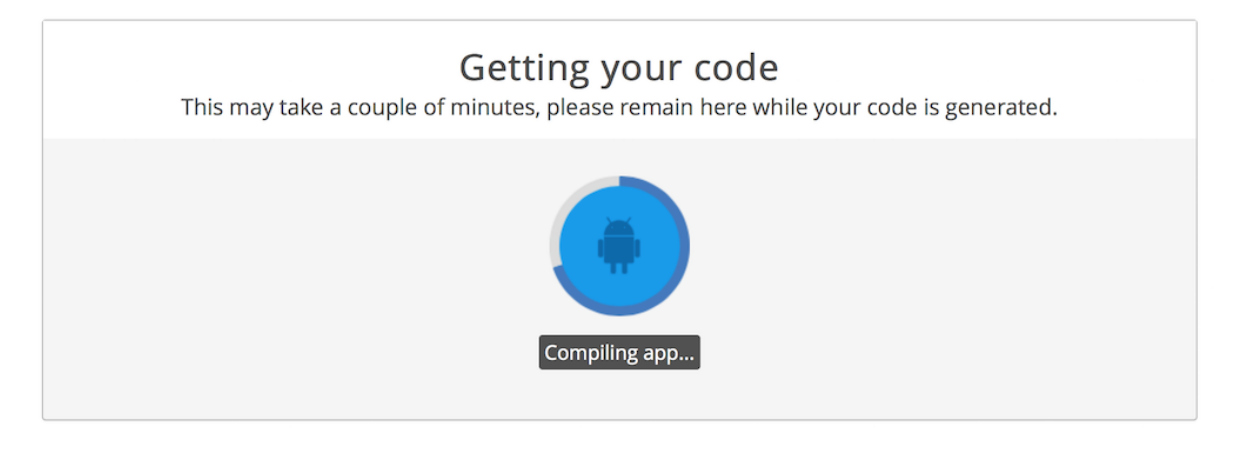

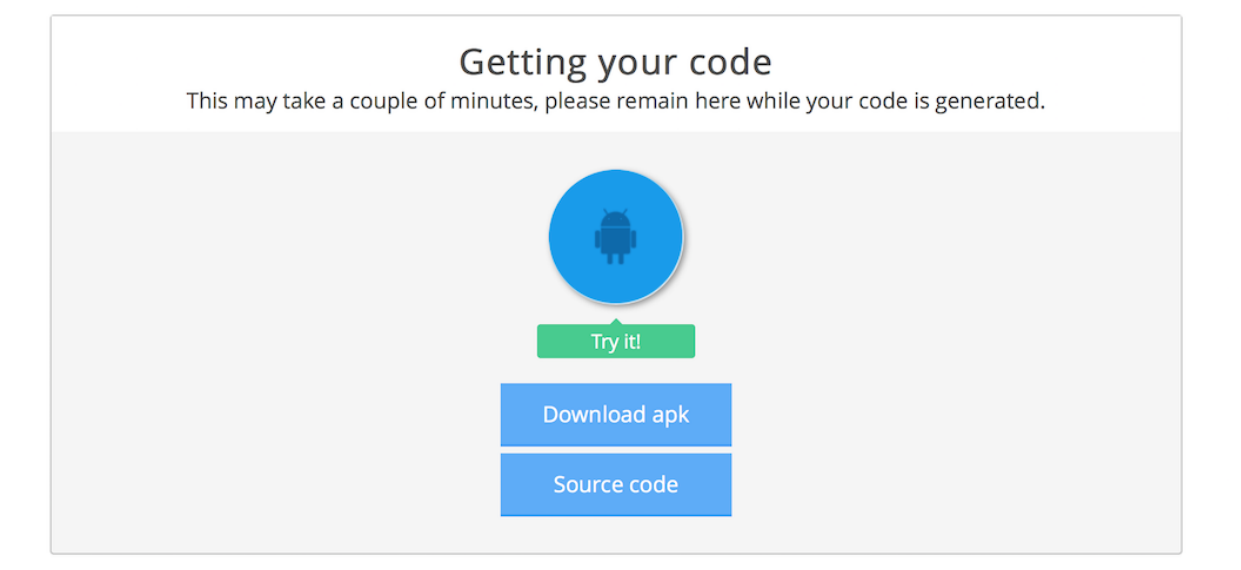

# $\times$ You can try your app directly in your device For Android OS 4.0+: Settings > Security > Check "Unknown sources". For Android OS 4.0: Settings > Applications > Check "Unknown sources". Scan this QR code to install the app on your Android phone or tablet. Close

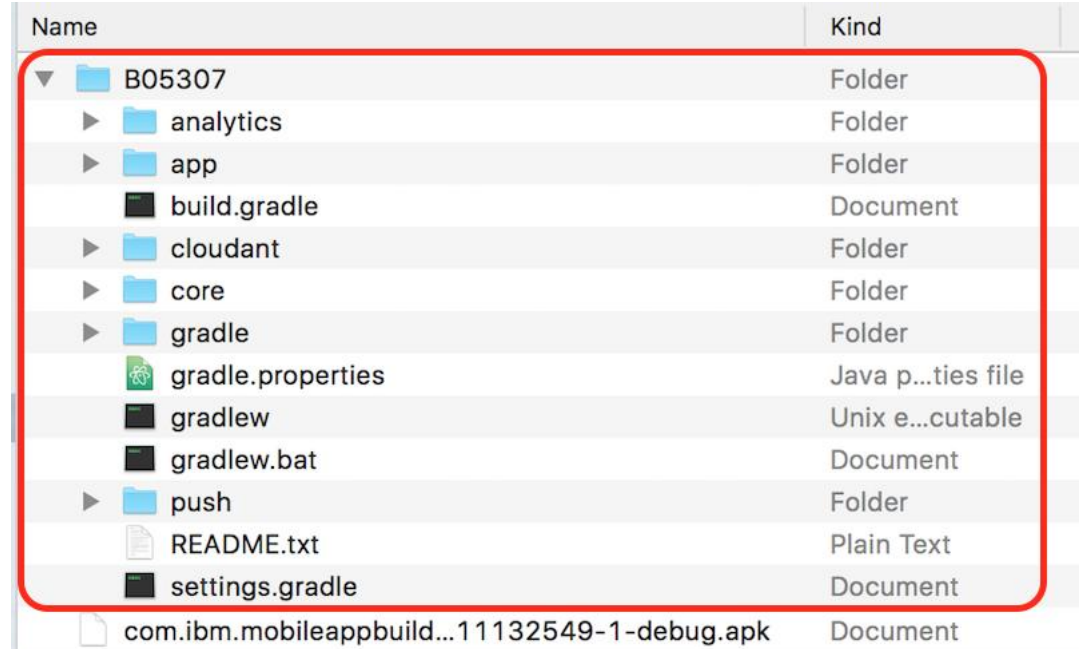

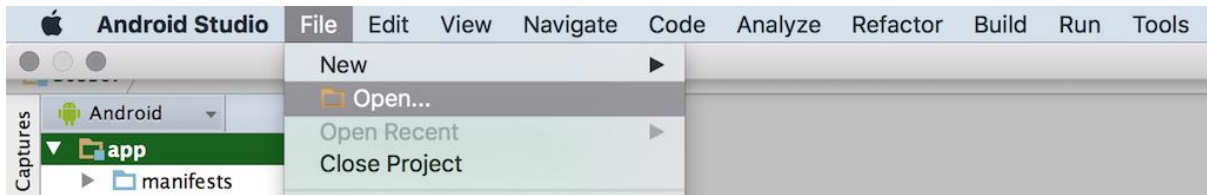

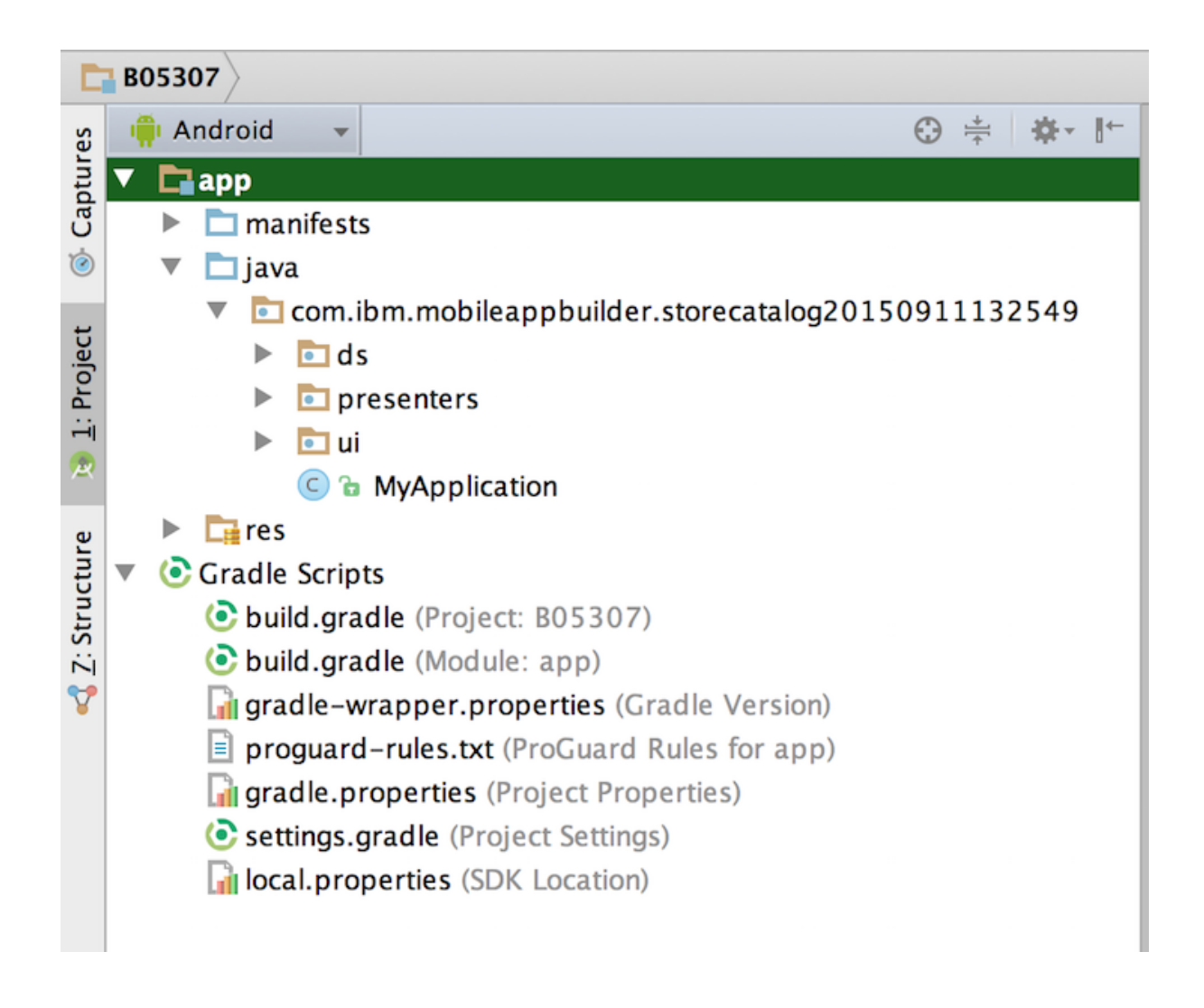

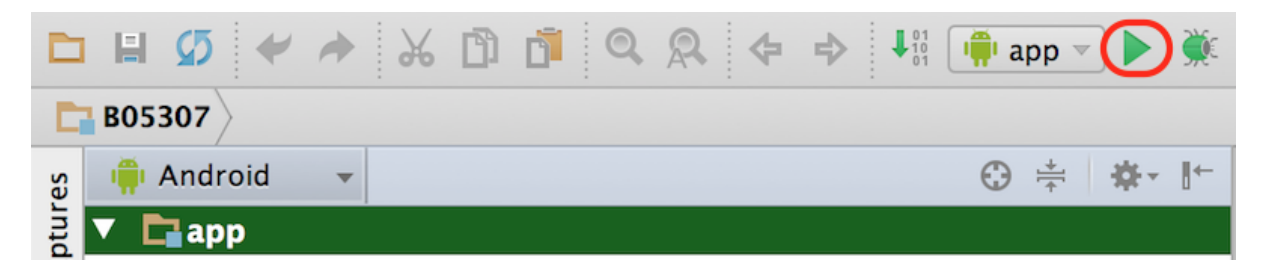

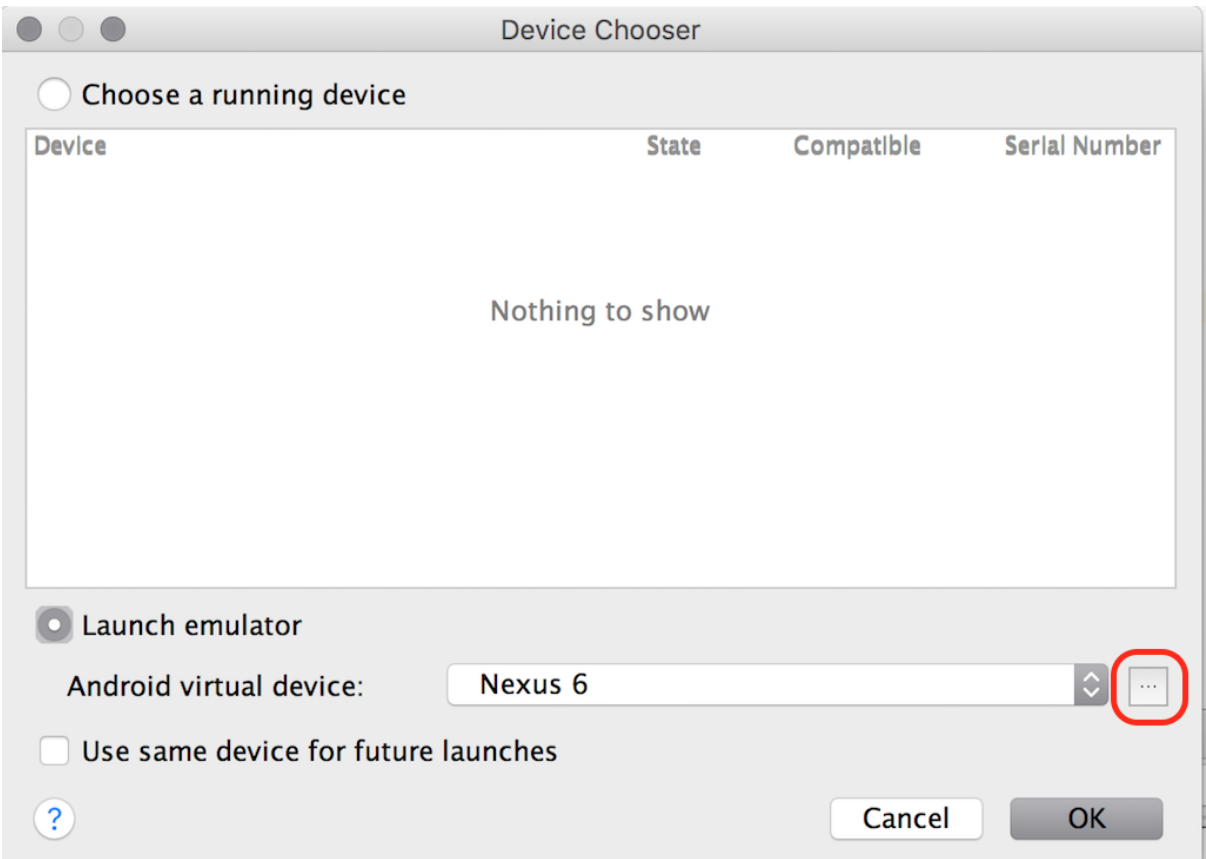

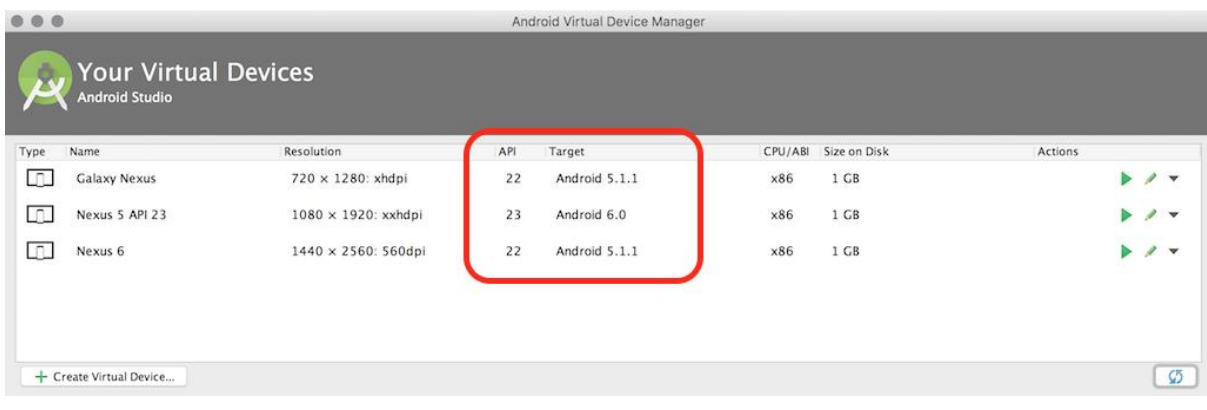

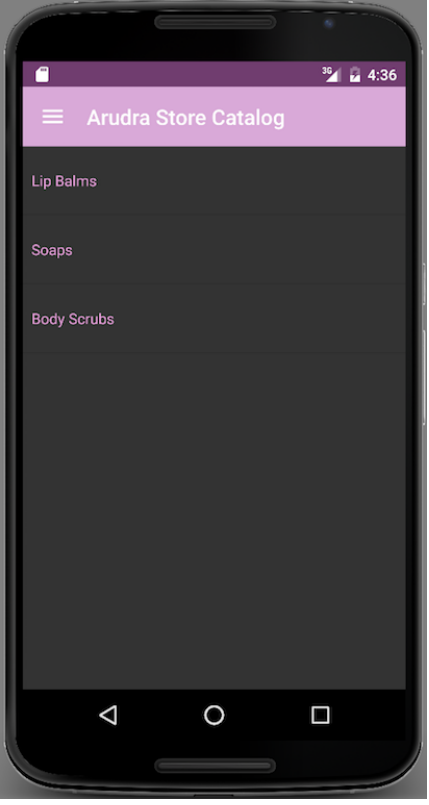

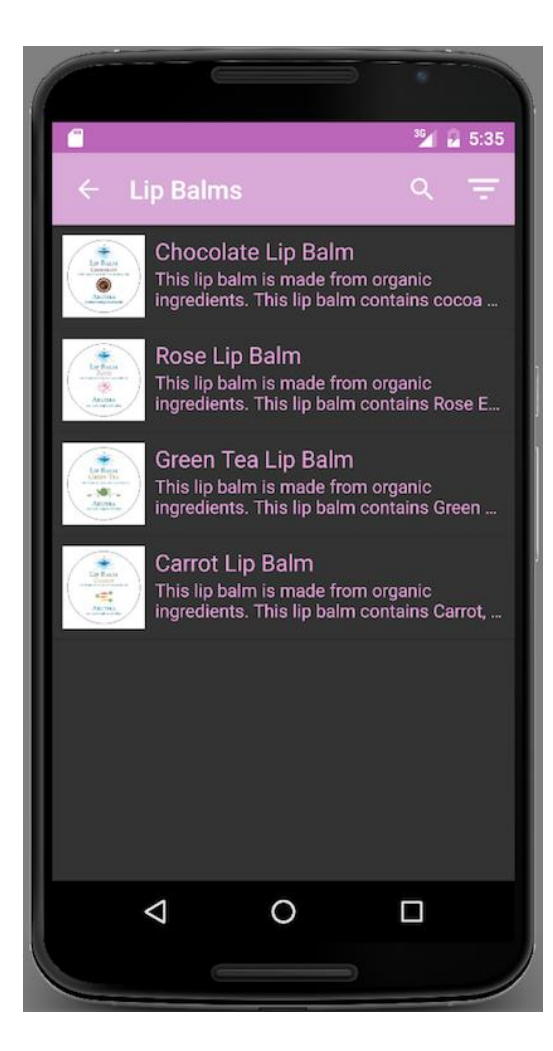

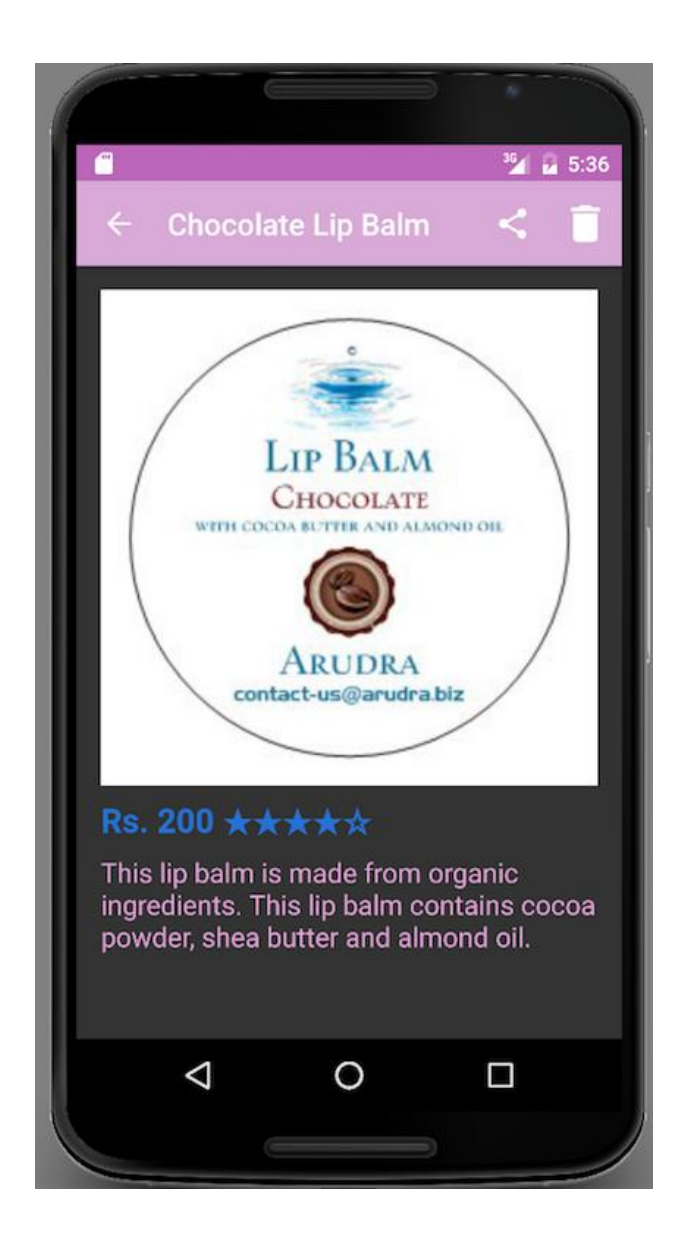

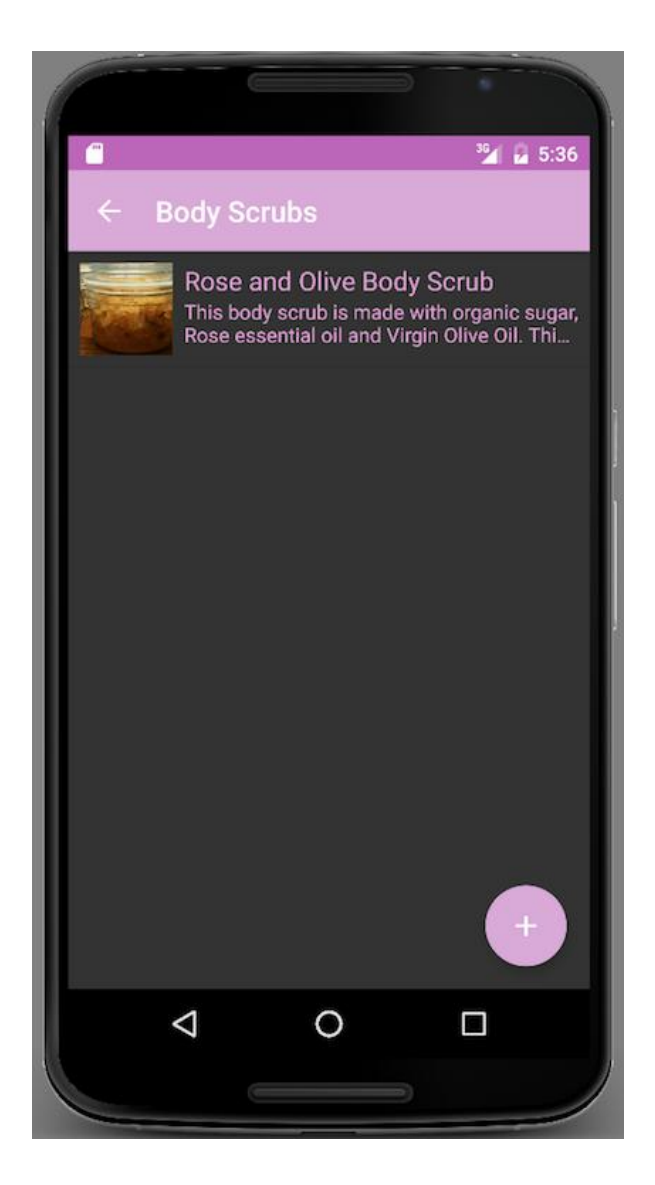

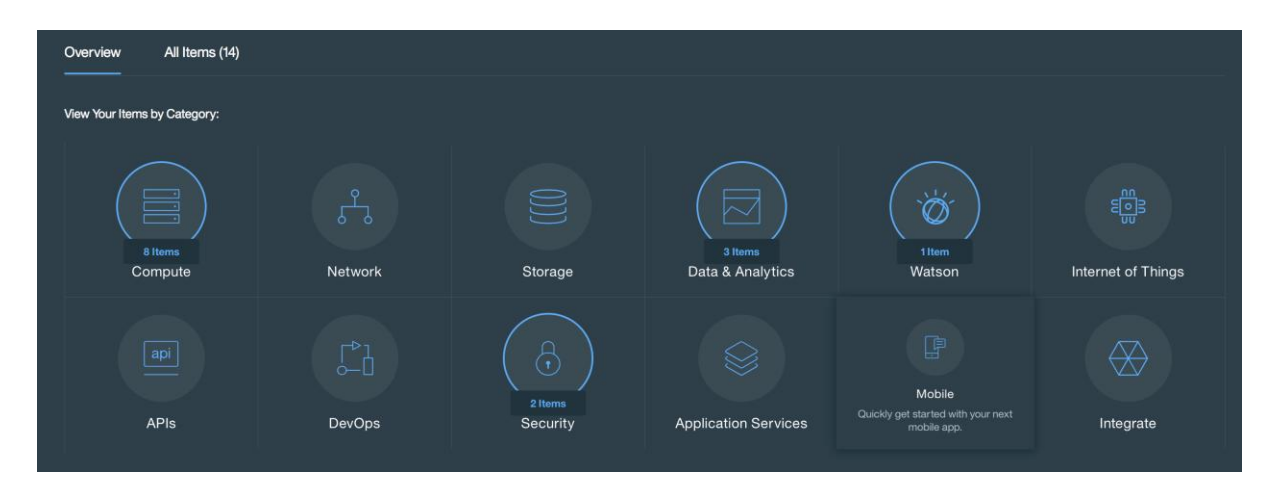

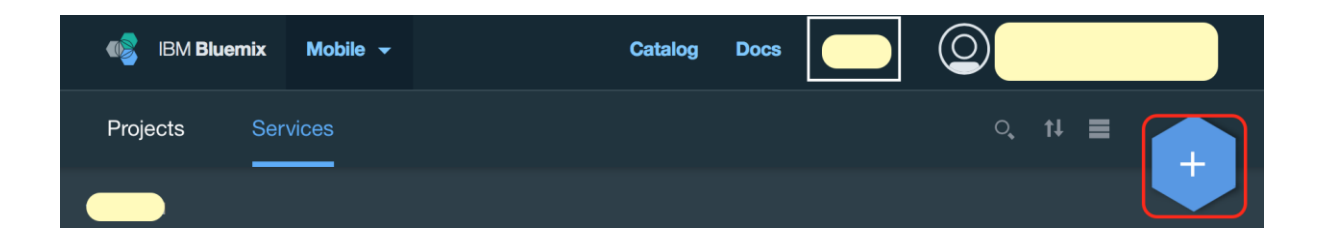

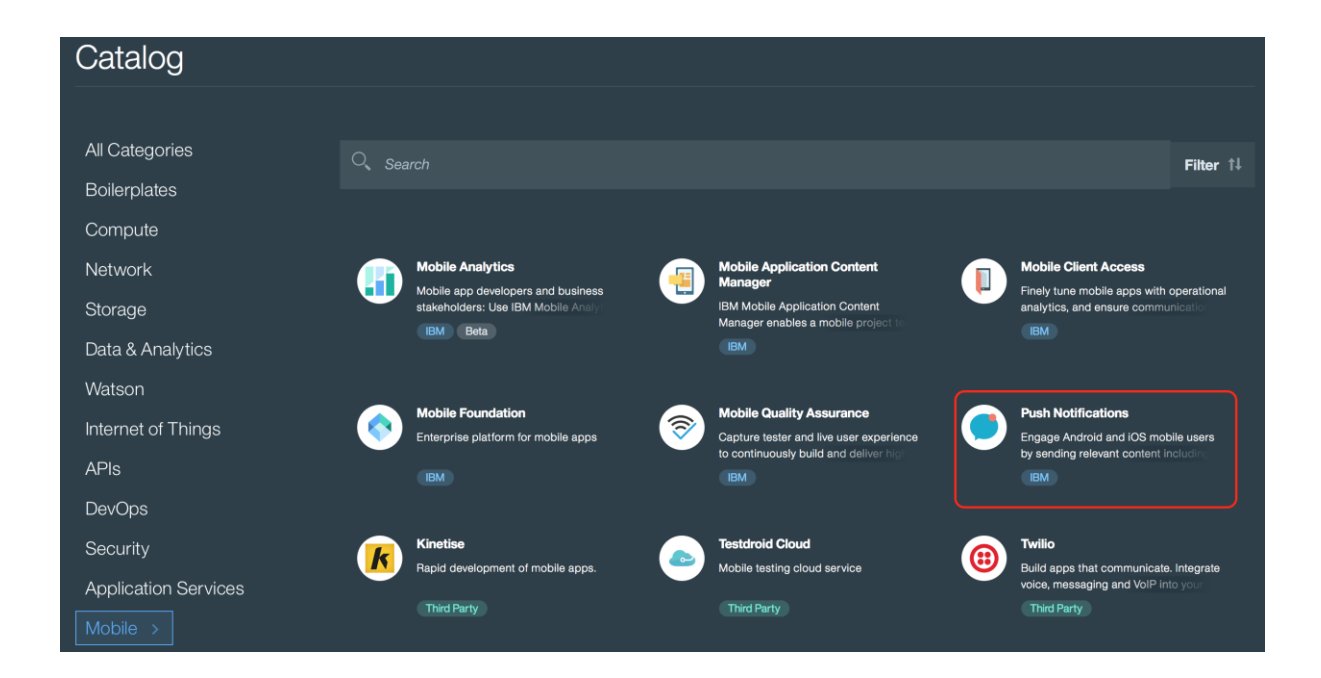

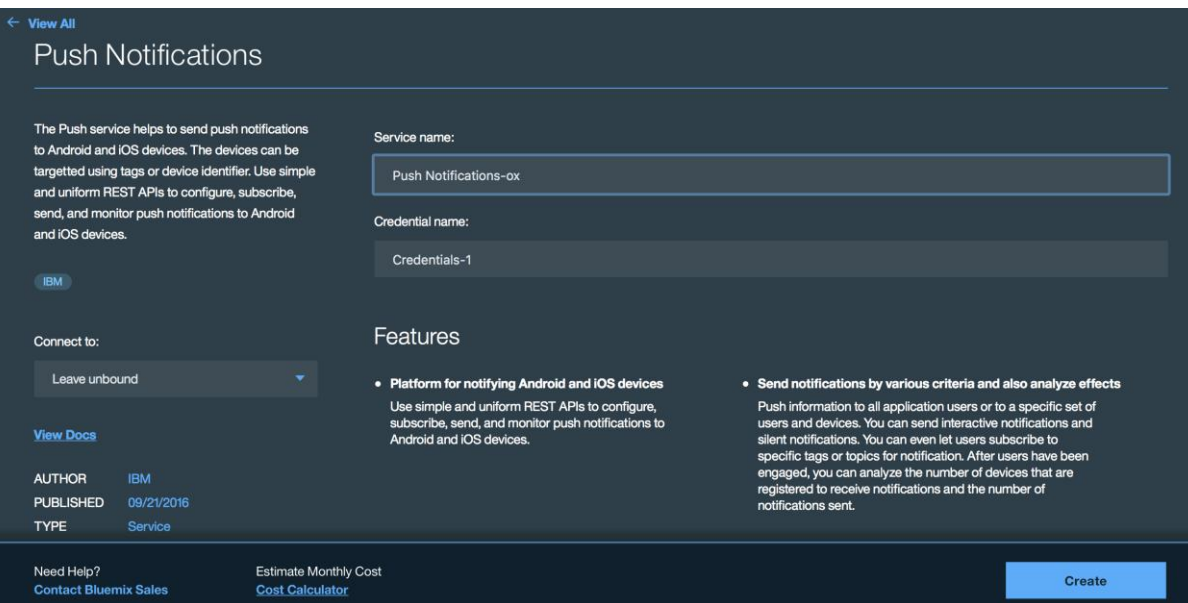

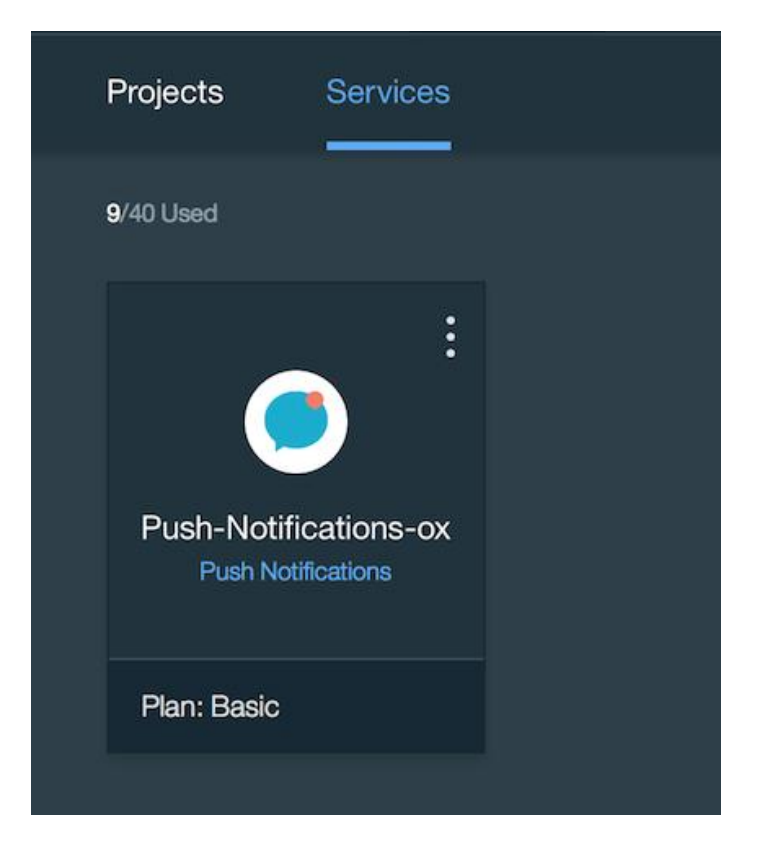

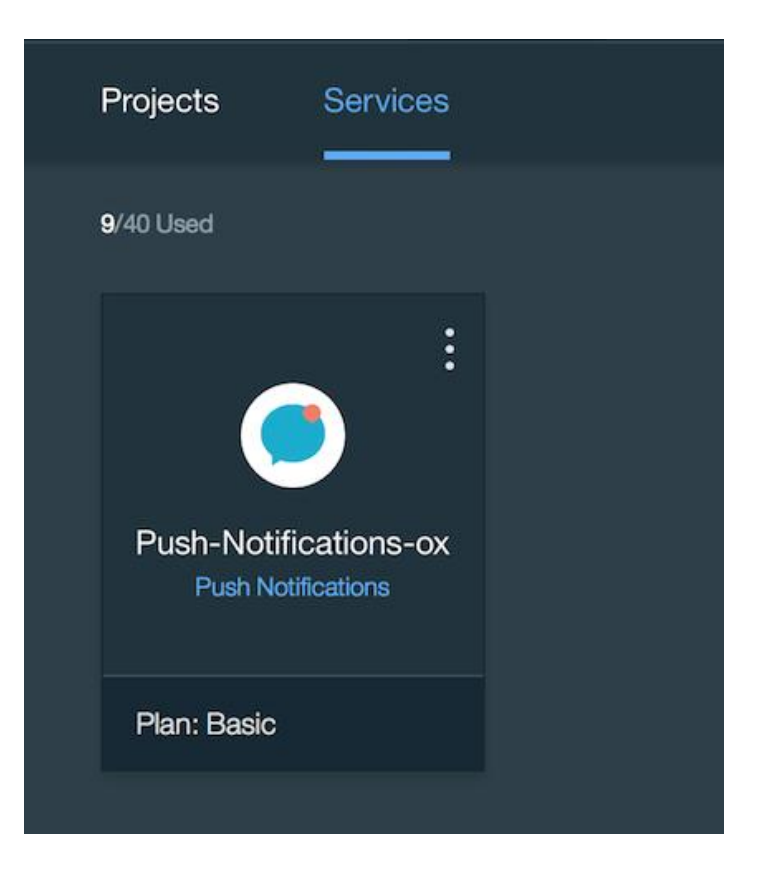

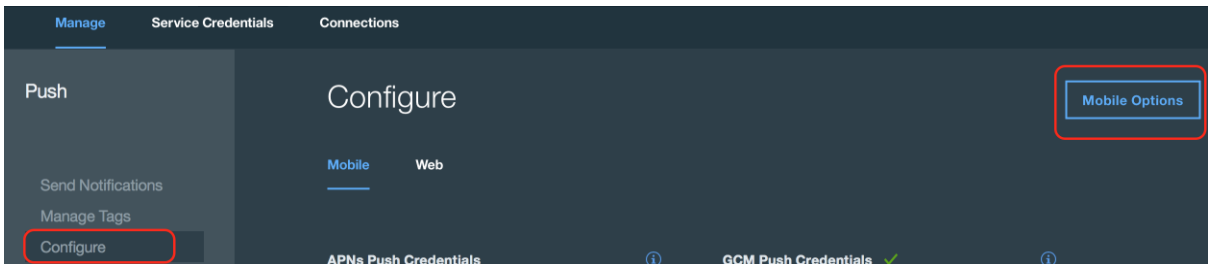

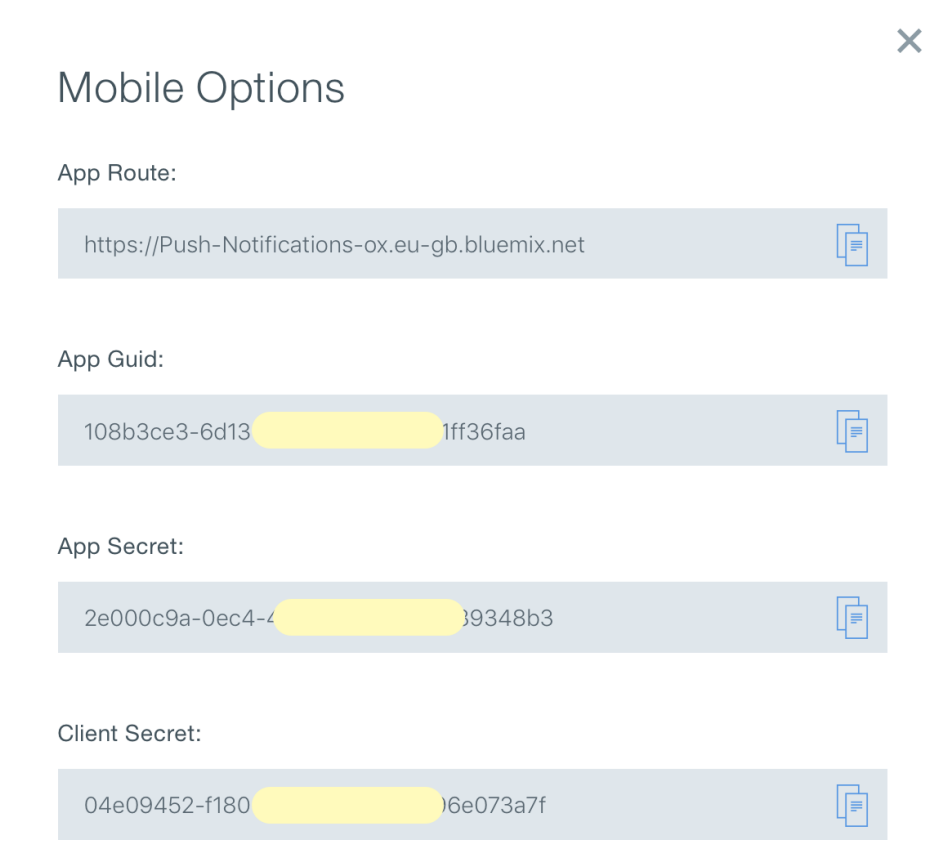

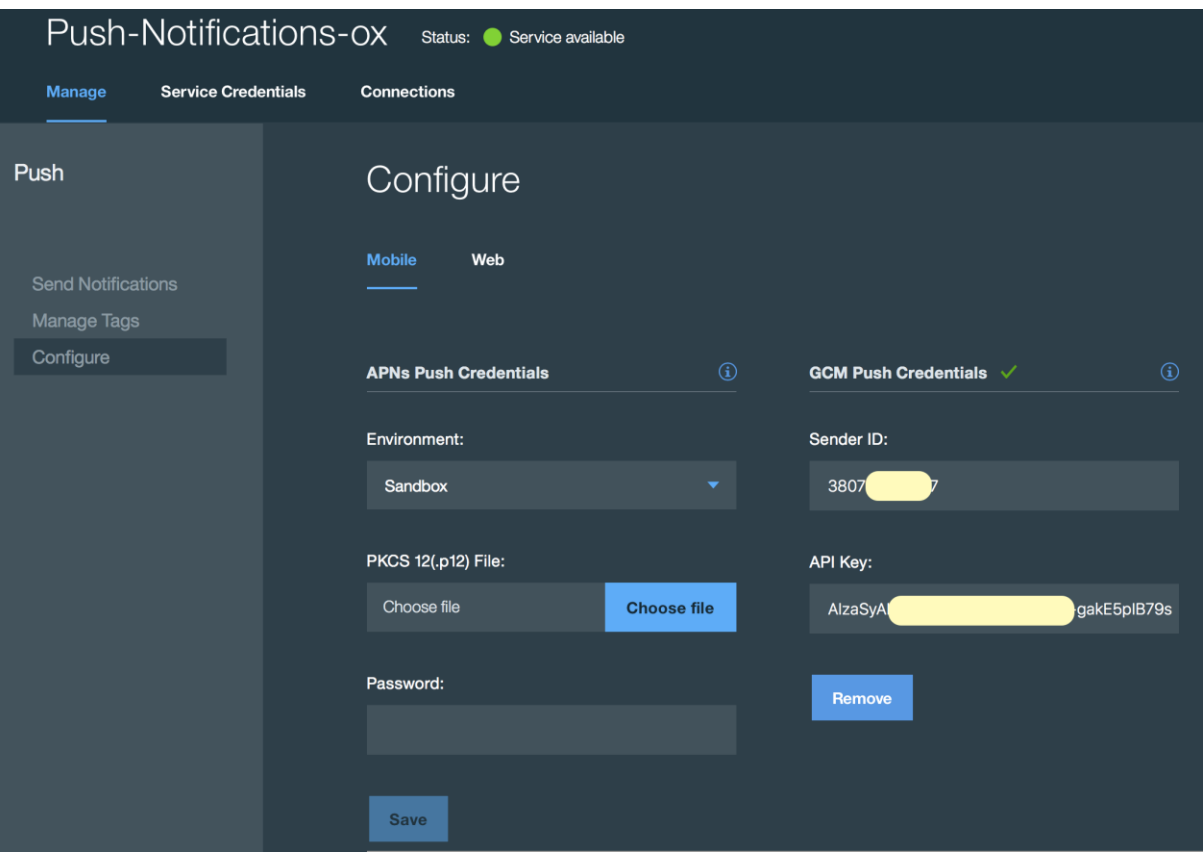

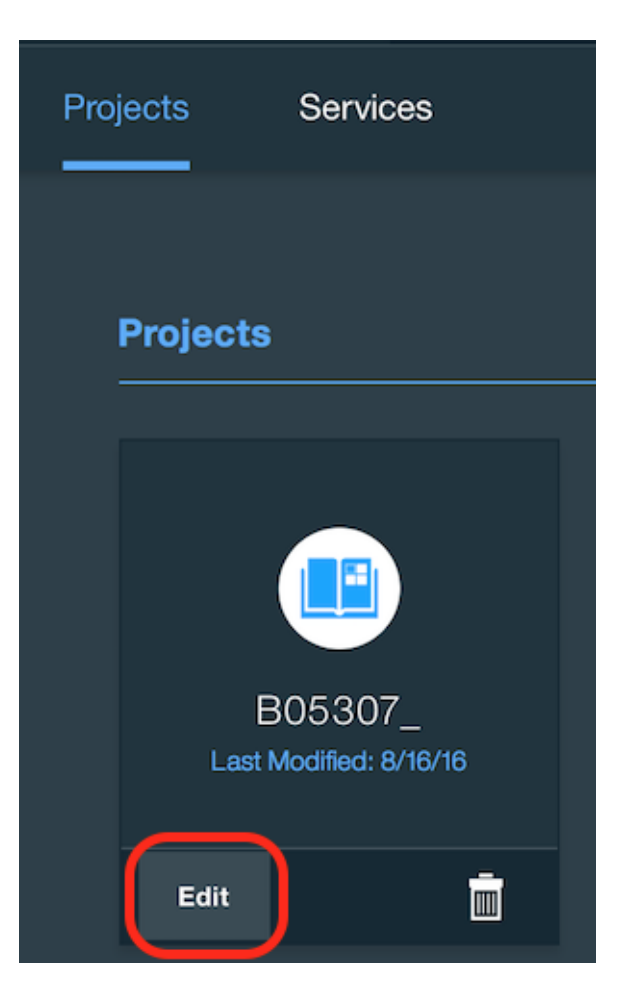

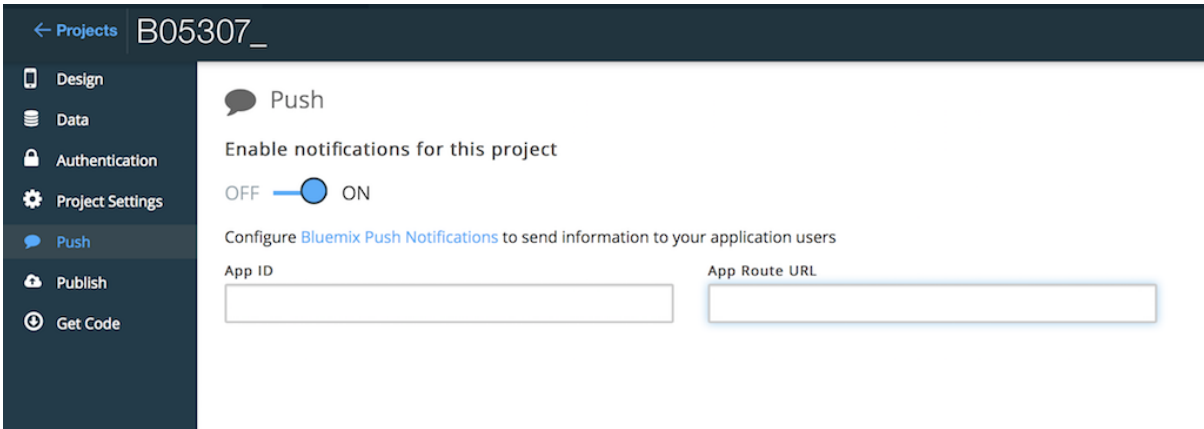

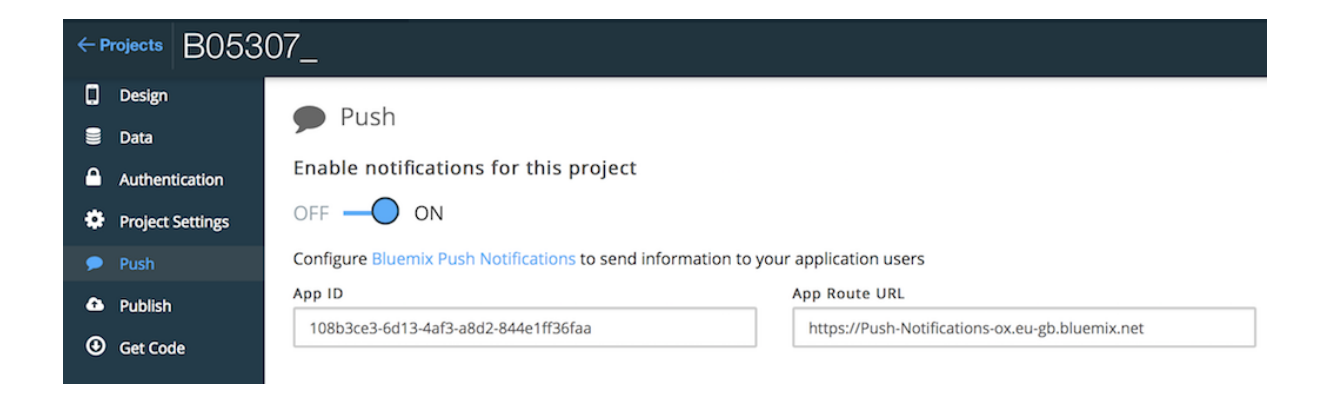

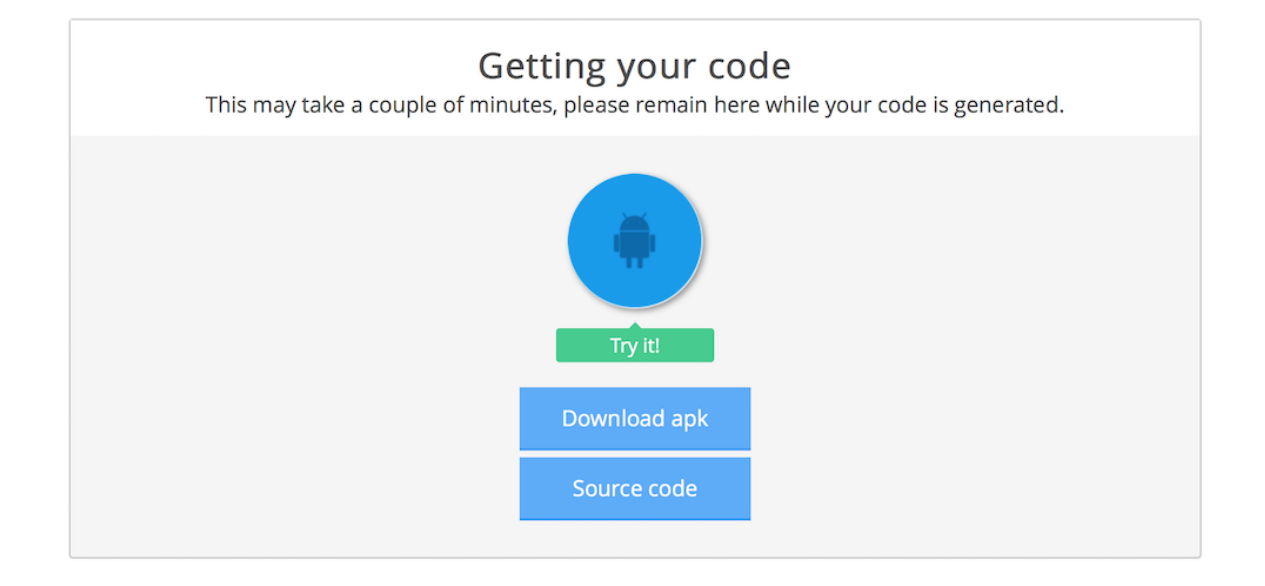

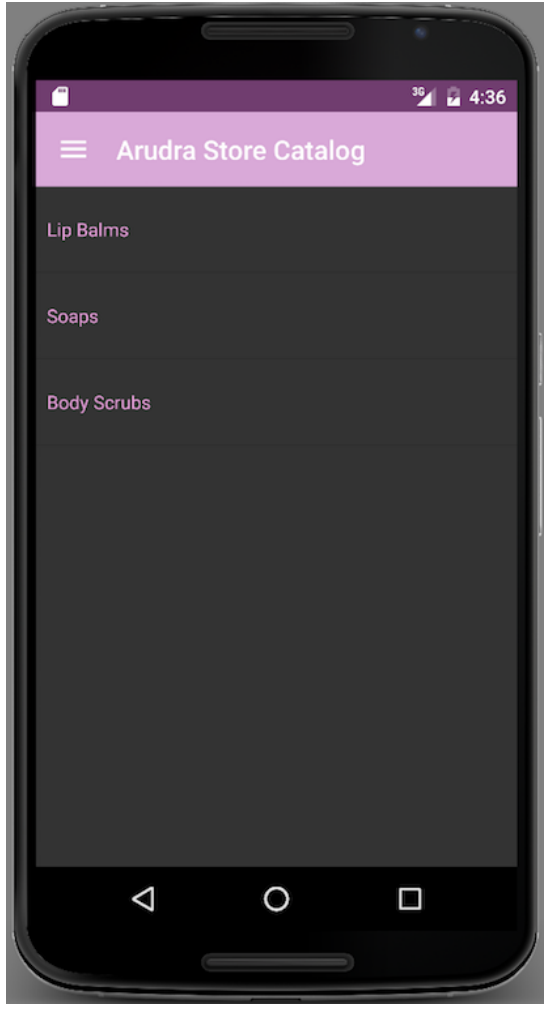

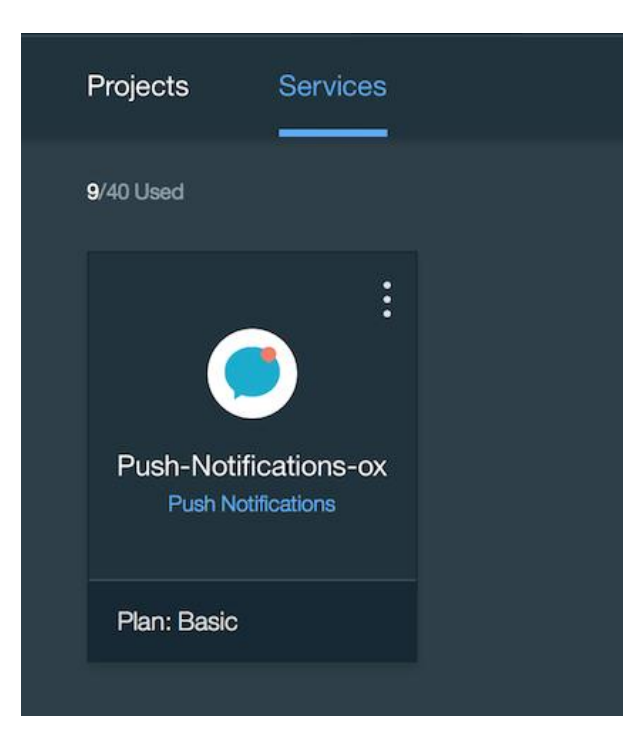

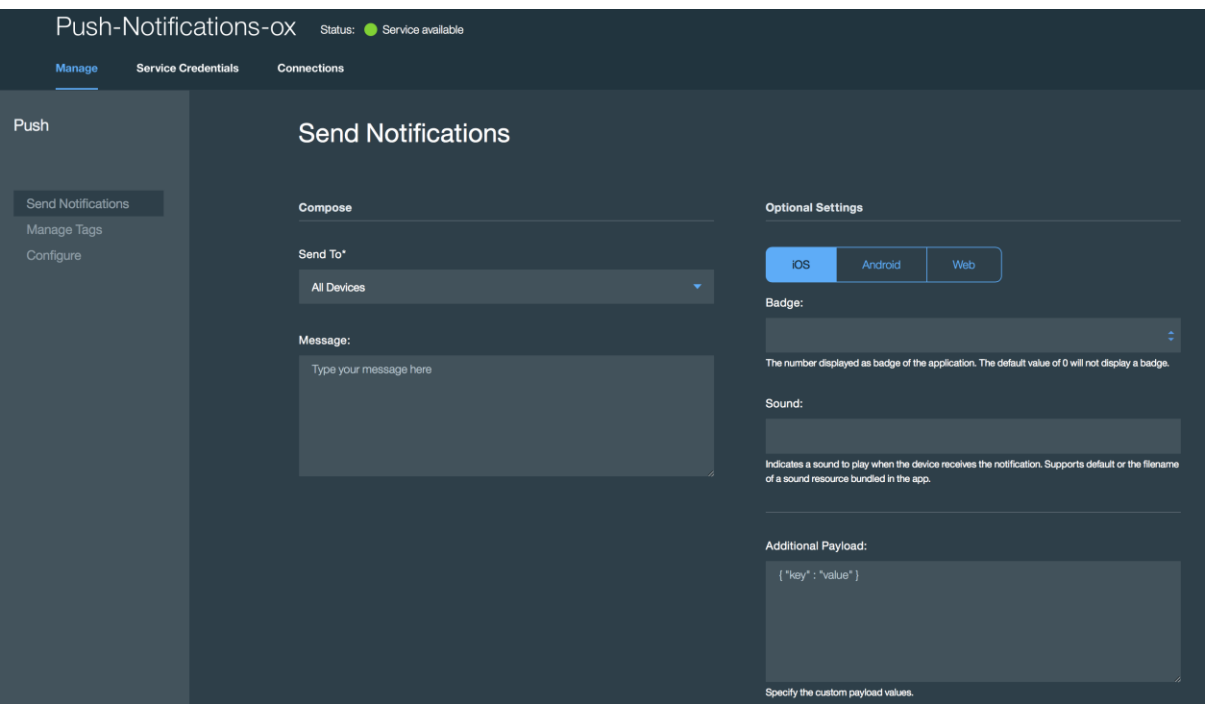

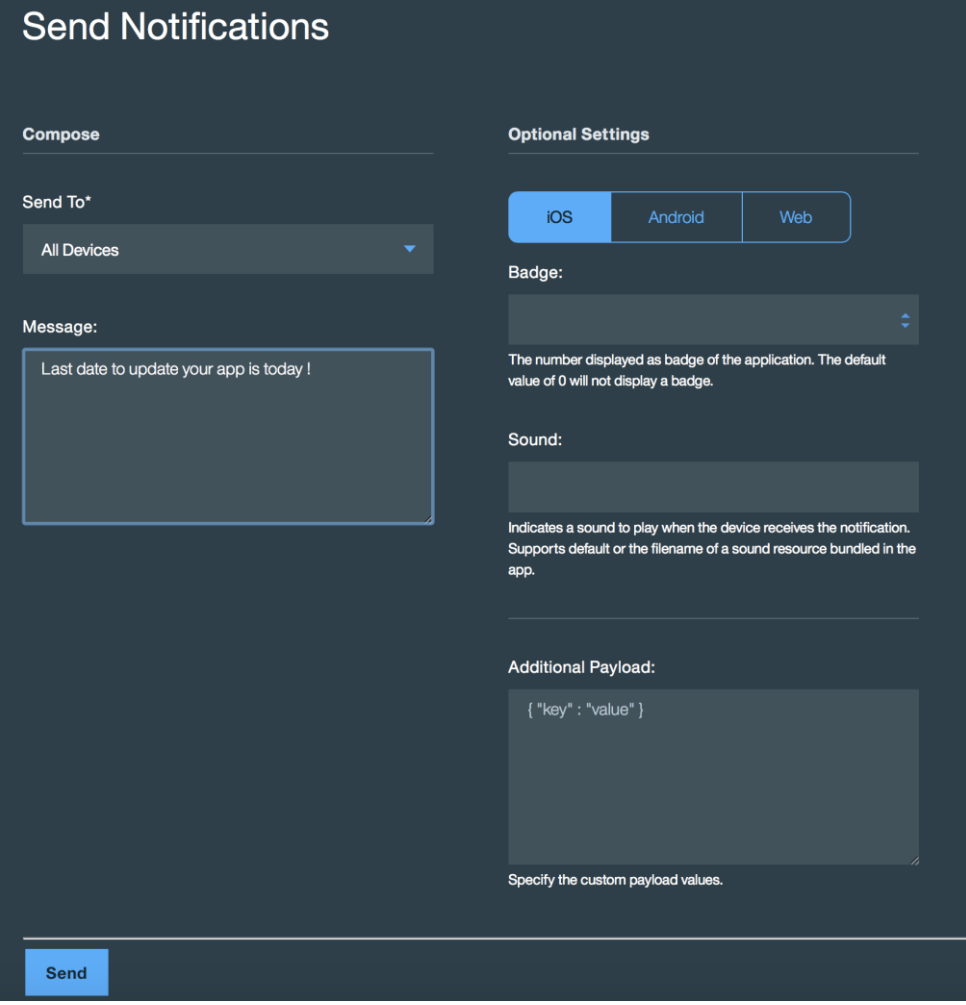

# Send Notifications

**Compose** 

Send To\*

**All Devices** 

## Message:

Receive discounts on all products in the catalog !

## **Optional Settings**

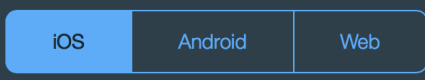

# Badge:

The number displayed as badge of the application. The default value of 0 will not display a badge.

Sound:

Indicates a sound to play when the device receives the notification. Supports default or the filename of a sound resource bundled in the app.

## **Additional Payload:**

 ${$ "key": "value" }

Specify the custom payload values.

Send

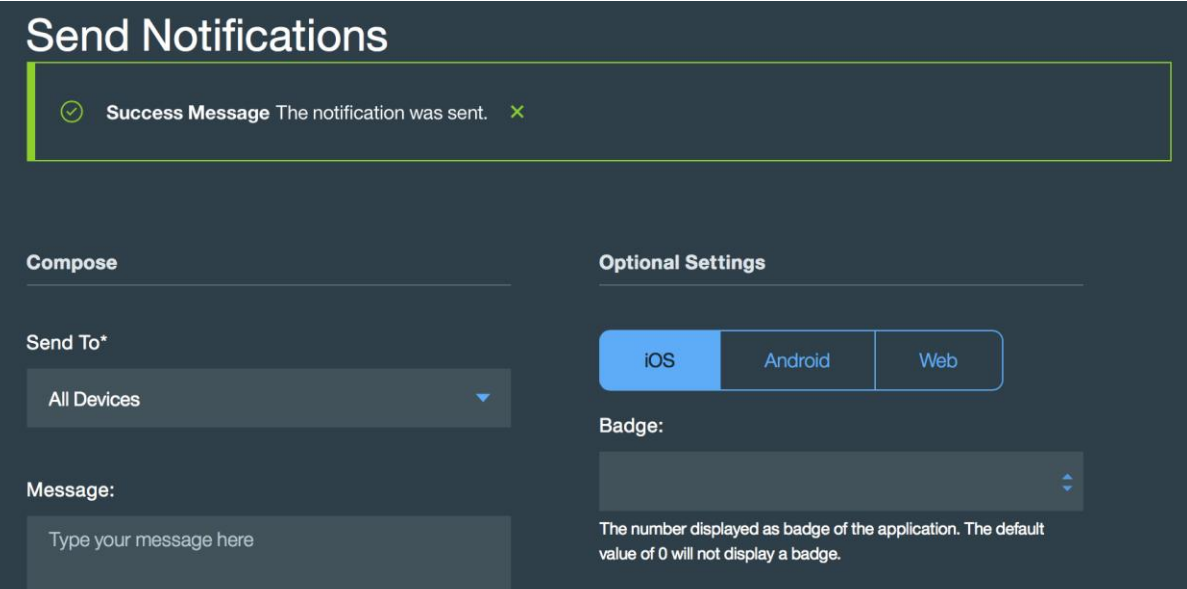

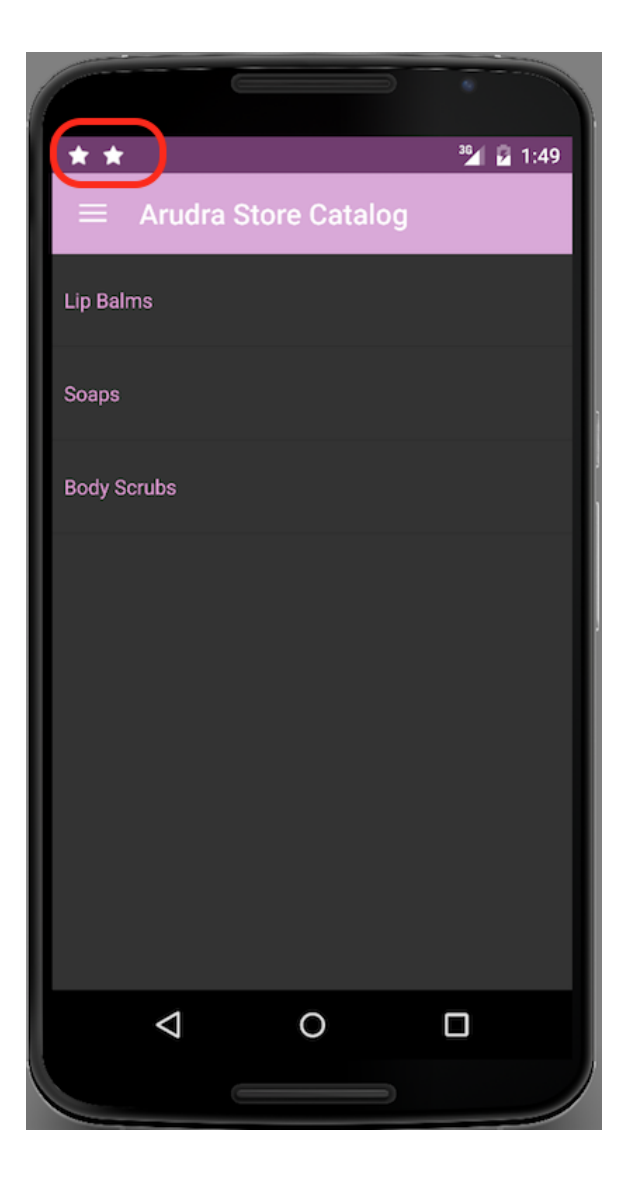

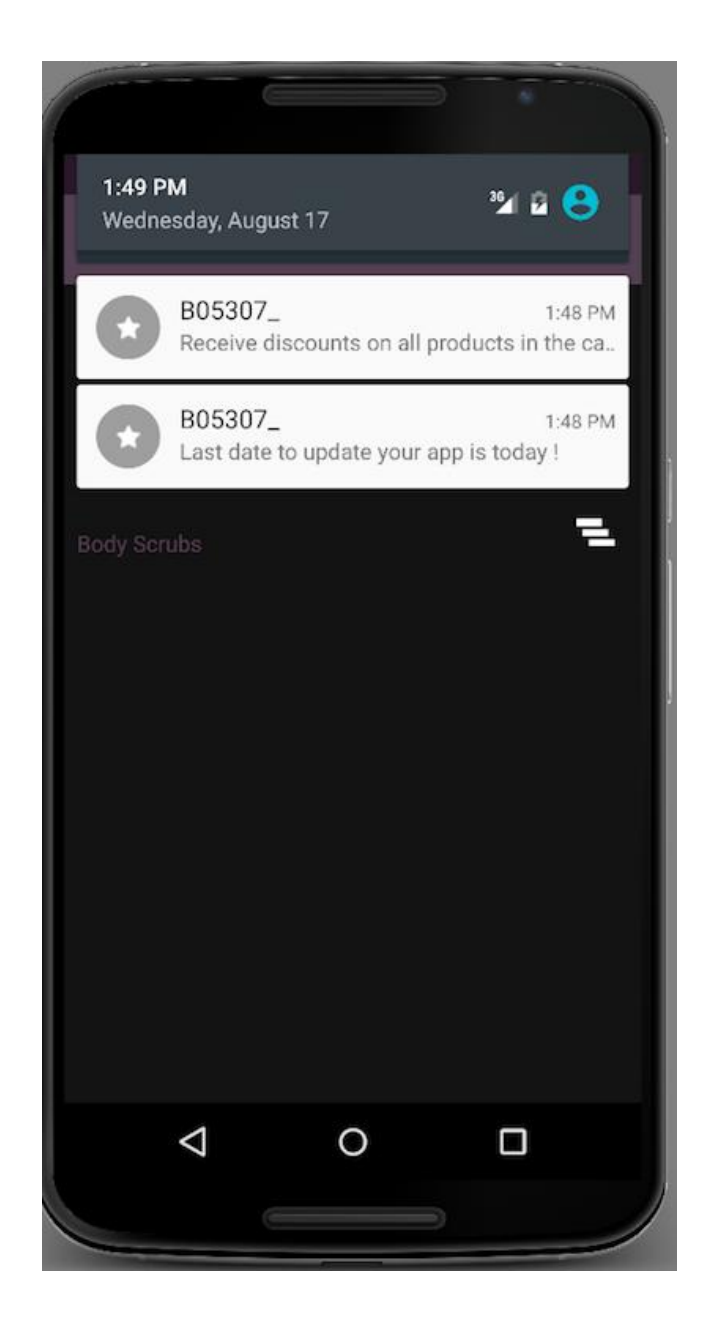

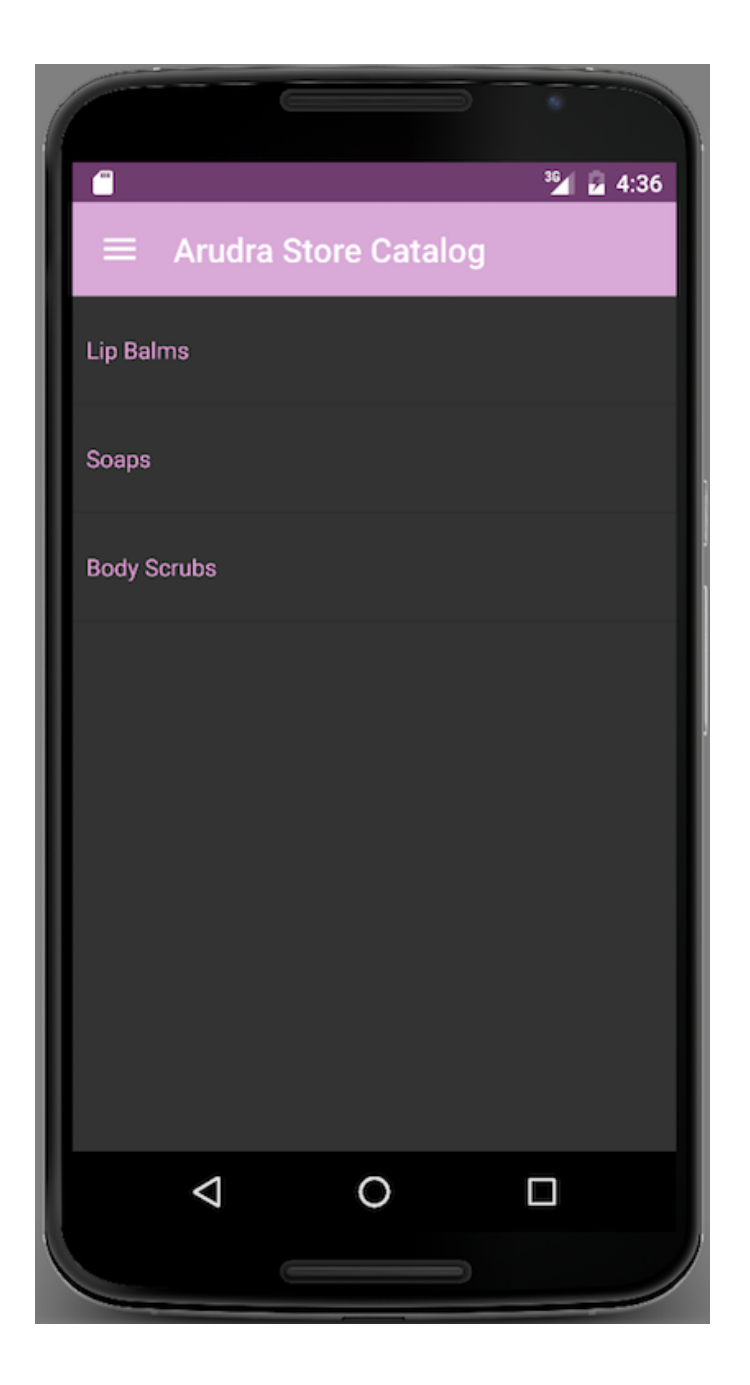

Send To\* All Devices

**Message Text** 

20% Discount on Soaps ! Avail now !

# iOS Custom Settings

 $|\hat{\bm{z}}|$ 

# **Additional Payload**

Specify the custom payload values.

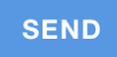

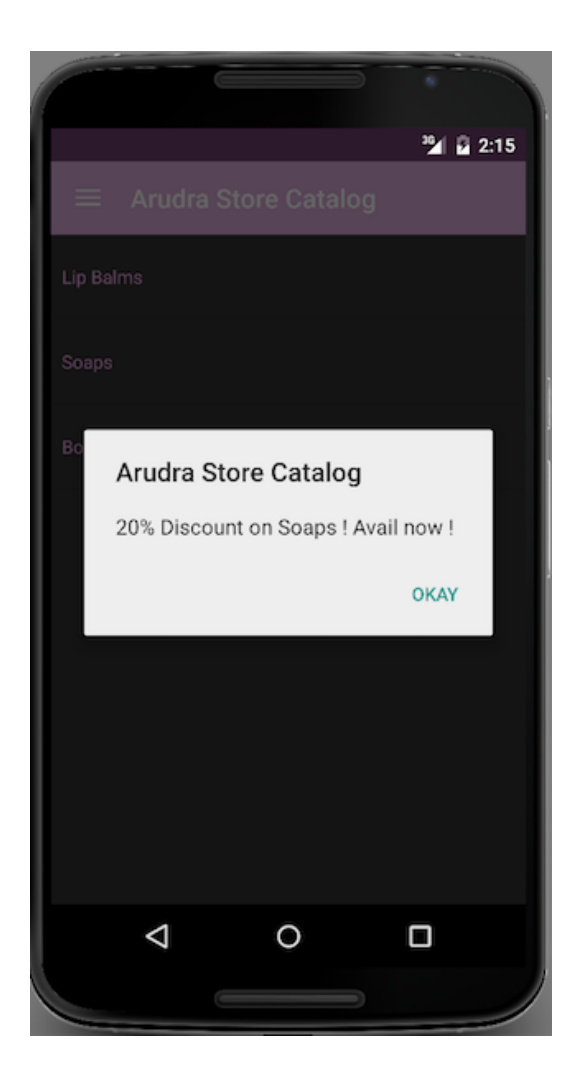
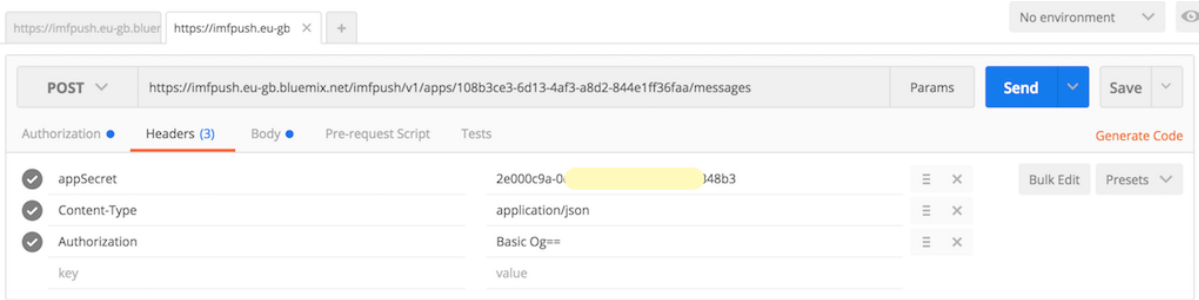

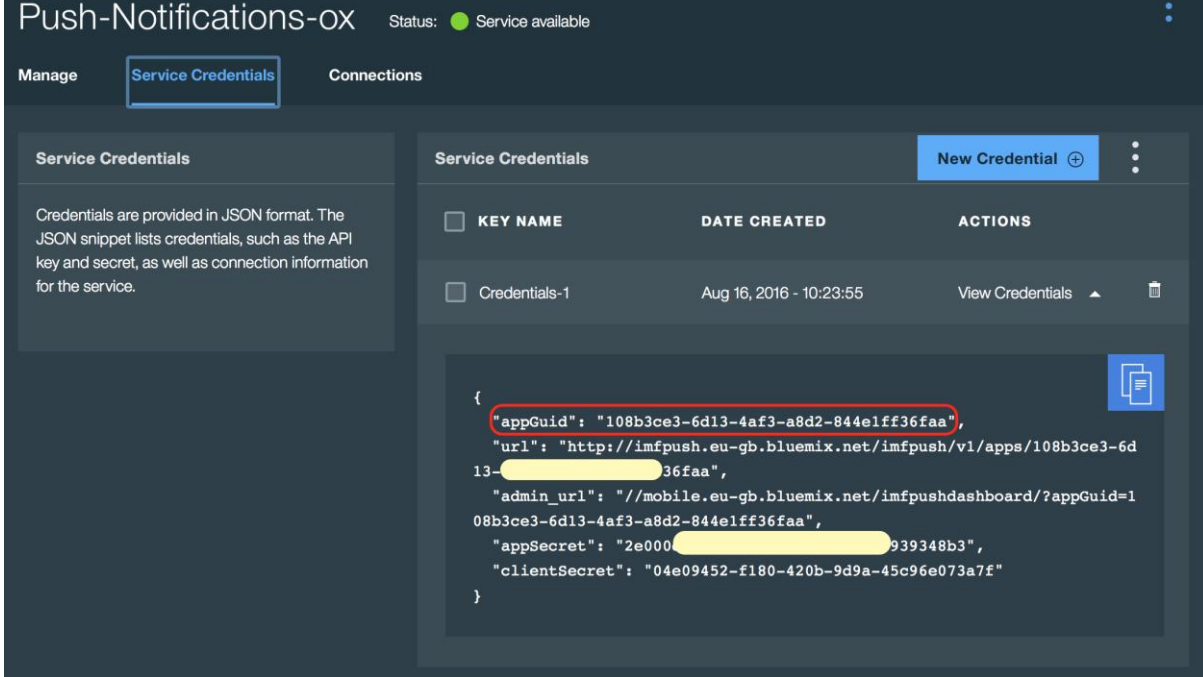

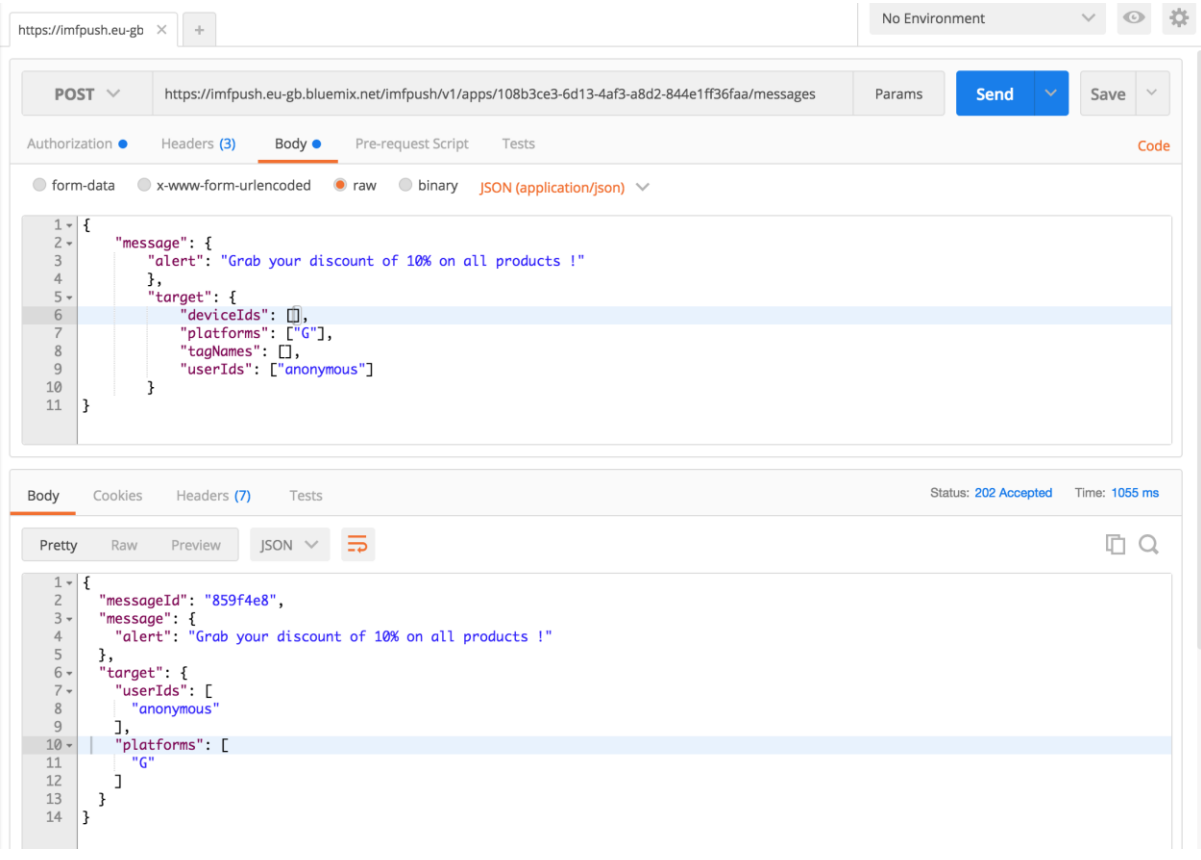

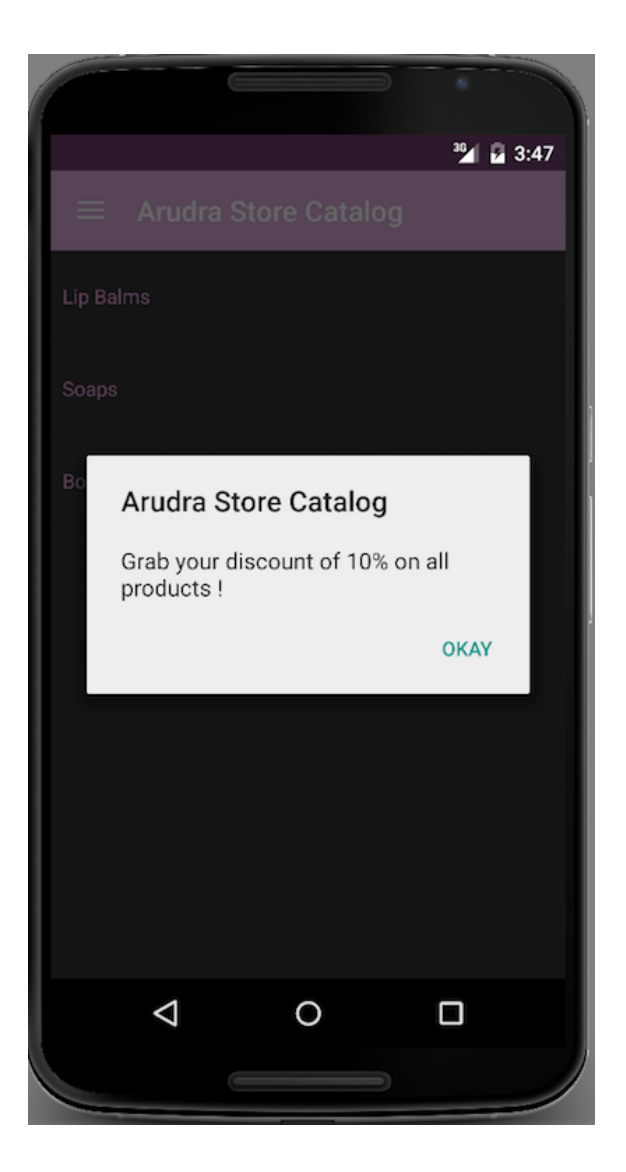

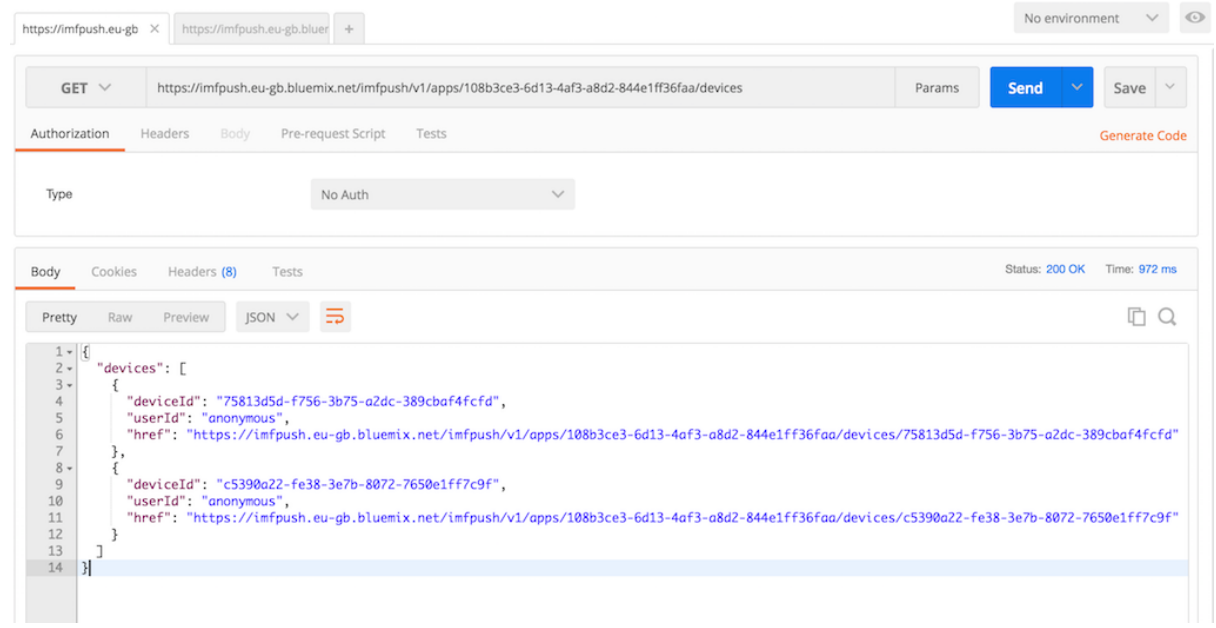

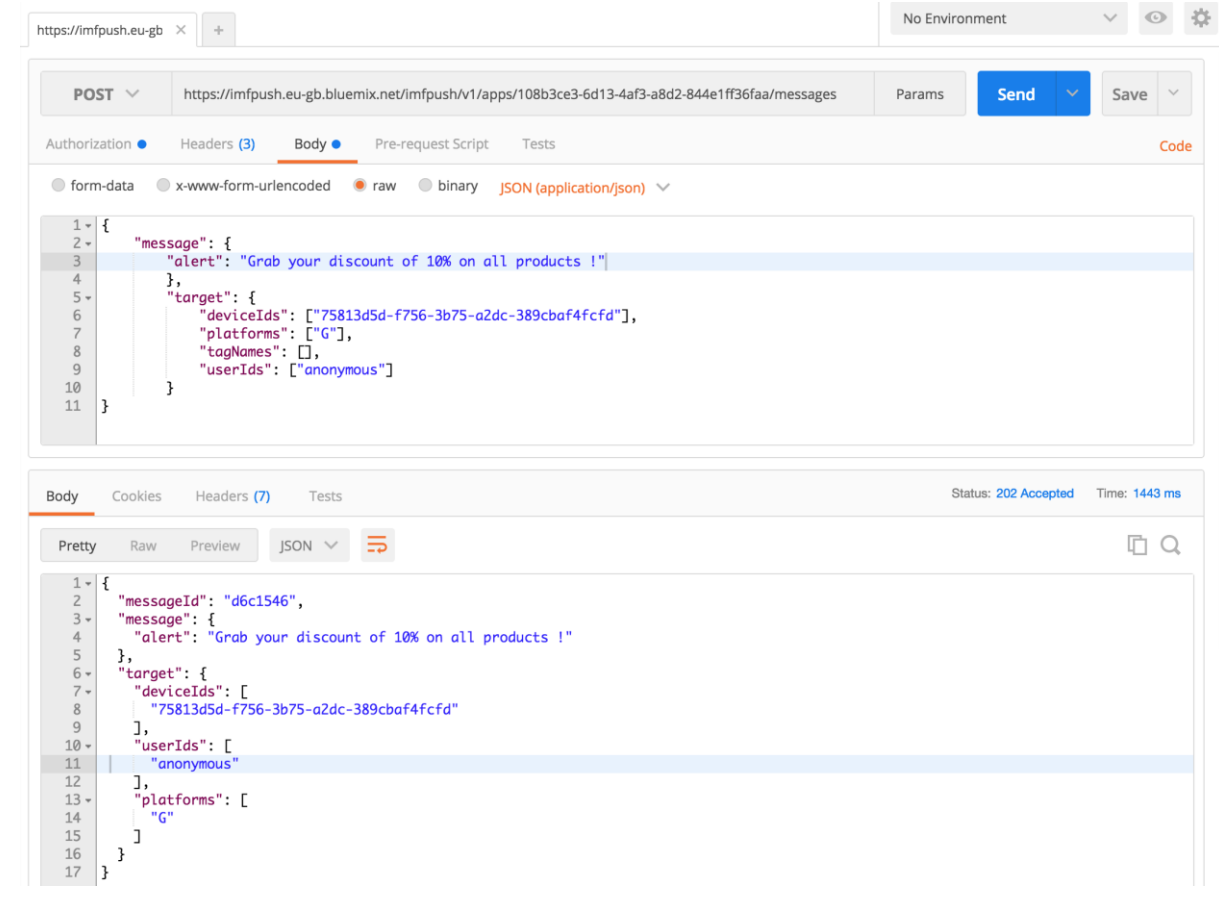